# **Panasonic**

## **Цифровая супергибридная система**

## **Руководство по установке**

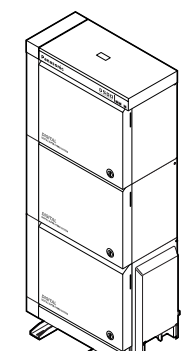

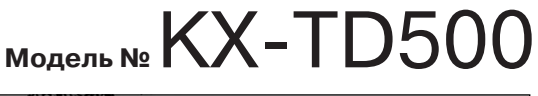

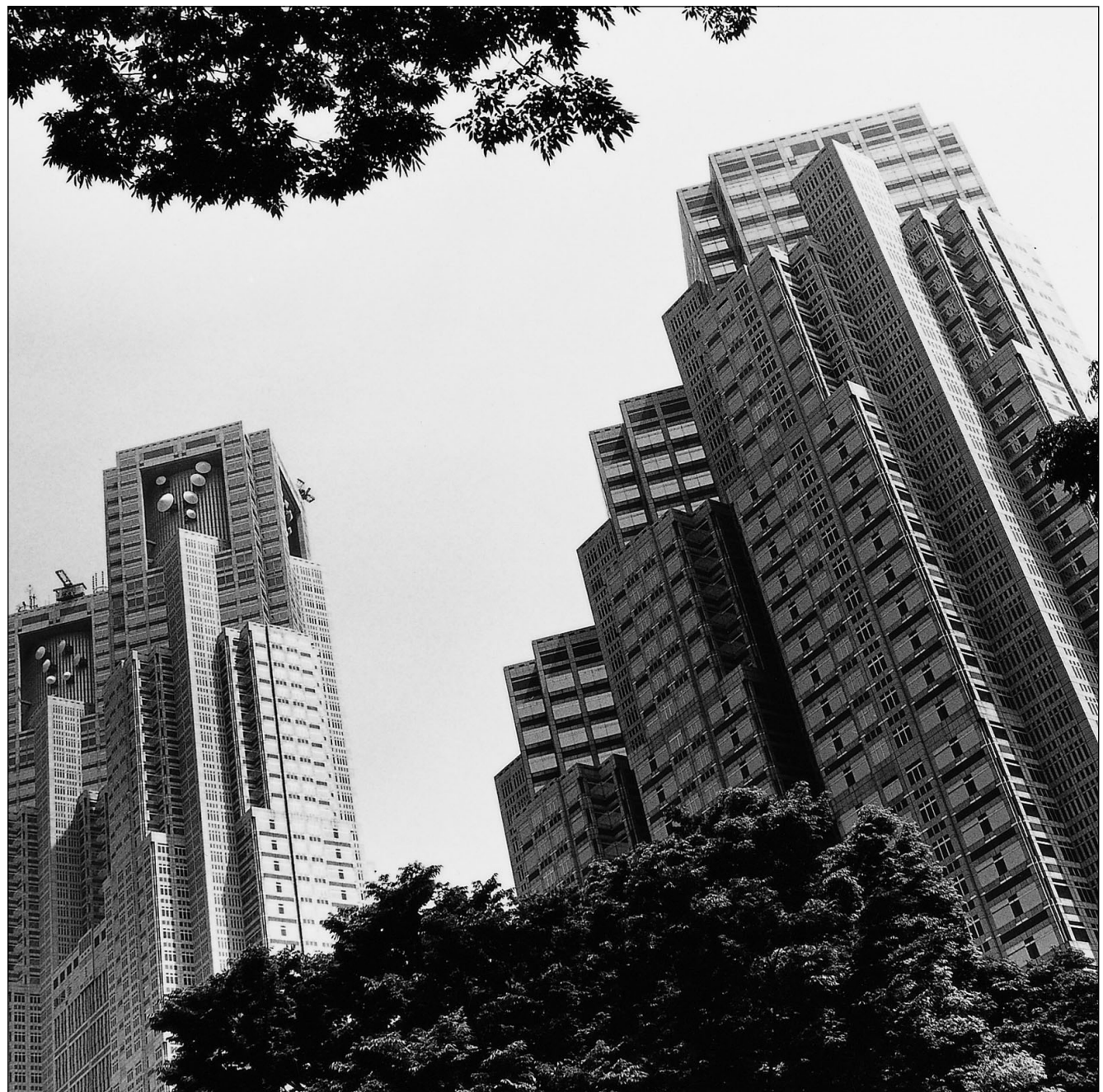

Ознакомьтесь с этим Руководством перед подключением цифровой супергибридной системы и сохраните его для будущего использования. Благодарим за покупку цифровой супергибридной системы Panasonic модели KX-TD500.

Установку и программирование системы должен выполнять Авторизованный Установщик.

## *Системные компоненты*

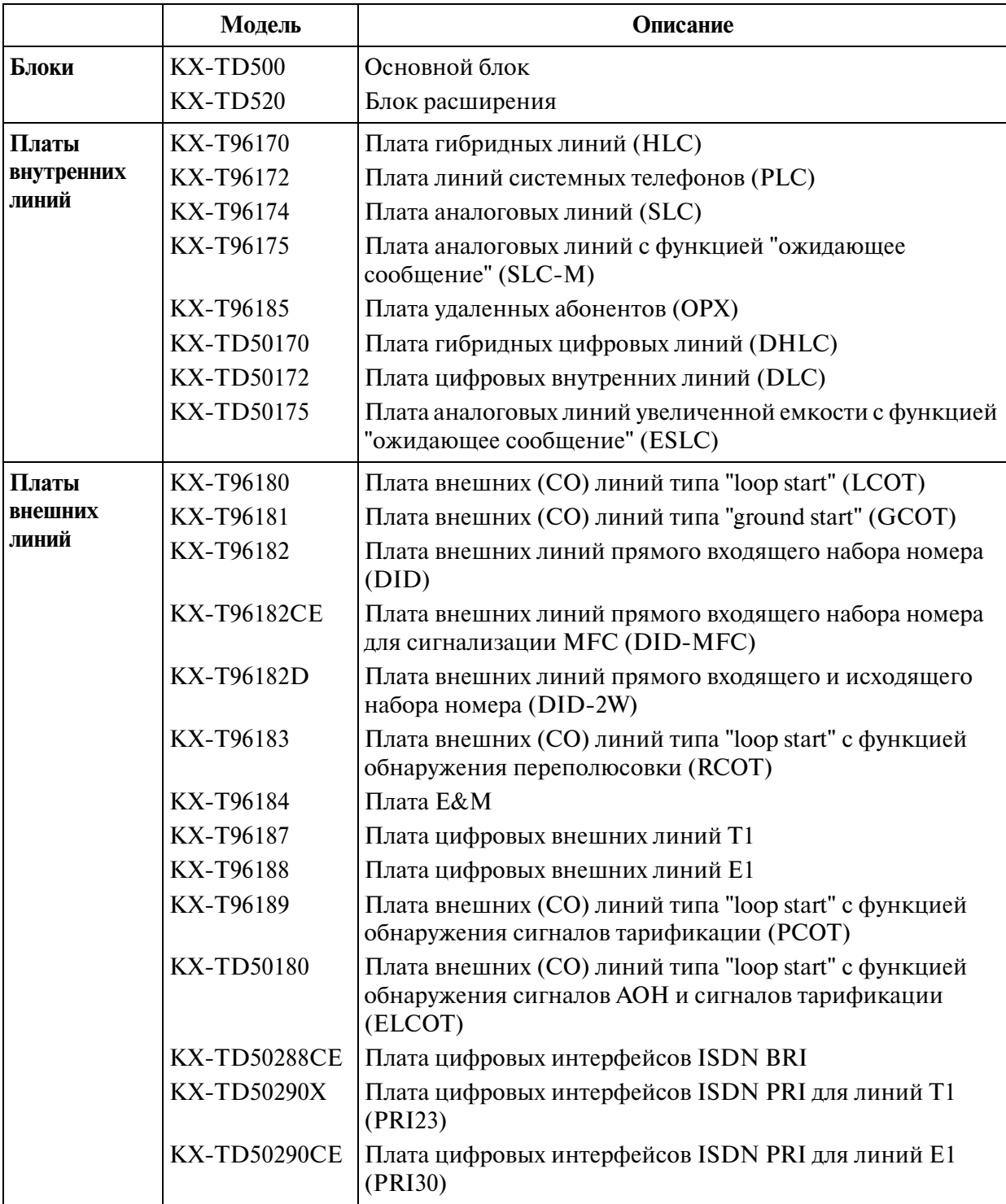

#### **Таблица системных компонентов**

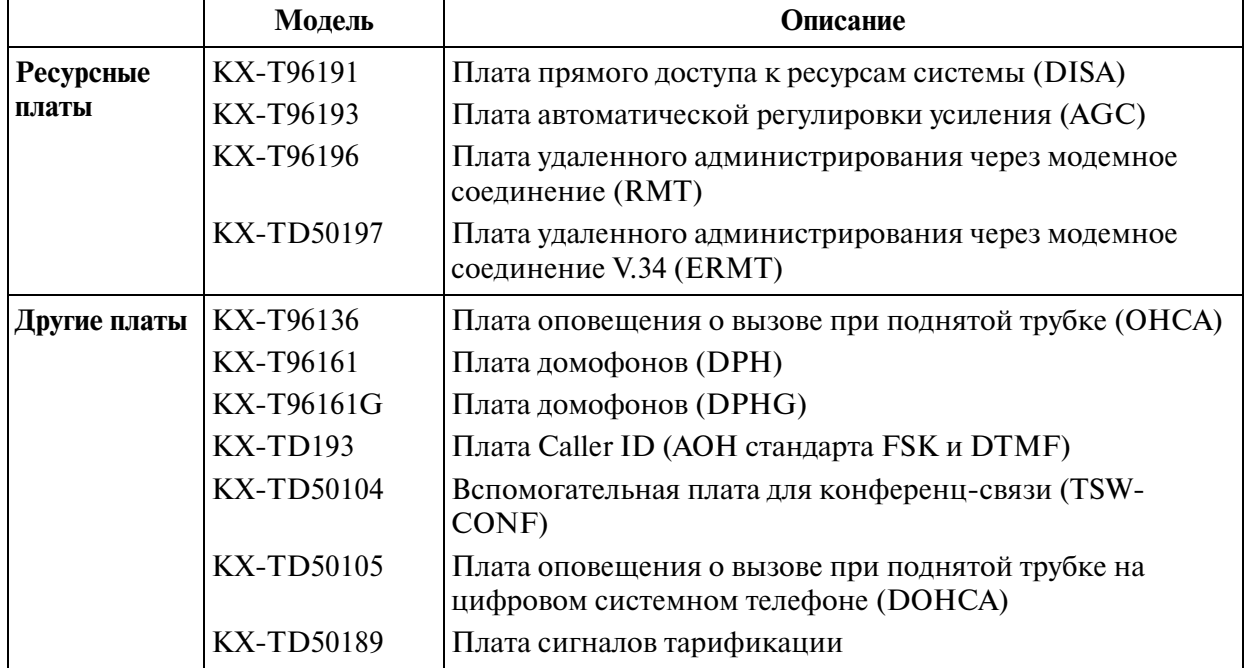

#### **Таблица системных компонентов**

#### **Примечание**

- Некоторые системные платы и функции могут быть недоступны в отдельных странах/регионах. За разъяснениями по этому вопросу можно обратиться к авторизованному дилеру Panasonic.
- Напряжение питания основного блока может отличаться от значений, указанных в этом Руководстве (в зависимости от суффикса номера модели); подробная информация может быть получена у дилера.
- В этом Руководстве не указываются полные номера моделей, с помощью которых можно определить, для каких стран/регионов эти модели предназначены. Номер модели конкретного блока указан на ярлыке, прикрепленном к блоку.

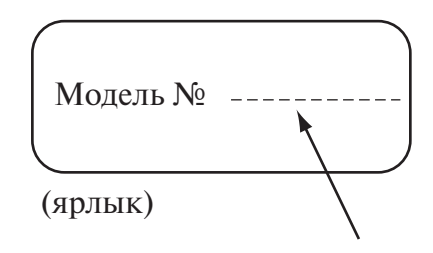

• Информация на русском языке может отображаться на дисплеях только тех системных телефонов KX-T7436RU, которые помечены символом  $\odot$  на нижней стороне корпуса, а также на упаковке.

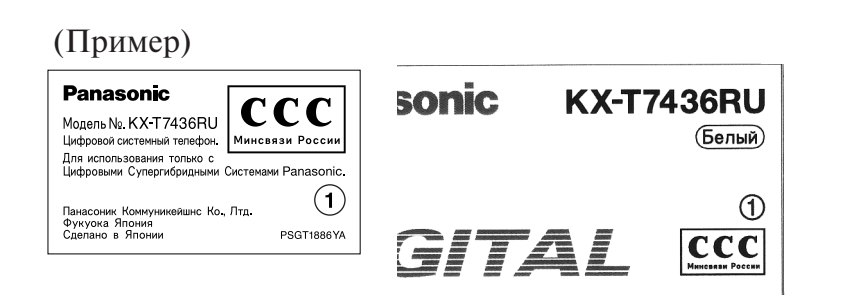

#### *Внимание!*

Данное изделие является изделием класса А. В бытовых усло виях это изделие может быть источником радиопомех, в связи с чем пользователю придется принять соответствующие меры.

#### **Товарные знаки**

- Microsoft, Windows и Windows NT являются либо зарегистрированными товарными знаками, либо товарными знаками Microsoft Corporation в США и/ или других странах.
- Intel и Pentium являются товарными знаками или зарегистрированными товарными знаками Intel Corporation или ее филиалов в США и других странах.
- Снимки экрана напечатаны с разрешения Microsoft Corporation.
- Все другие товарные знаки, используемые в данном документе, являются собственностью их владельцев.

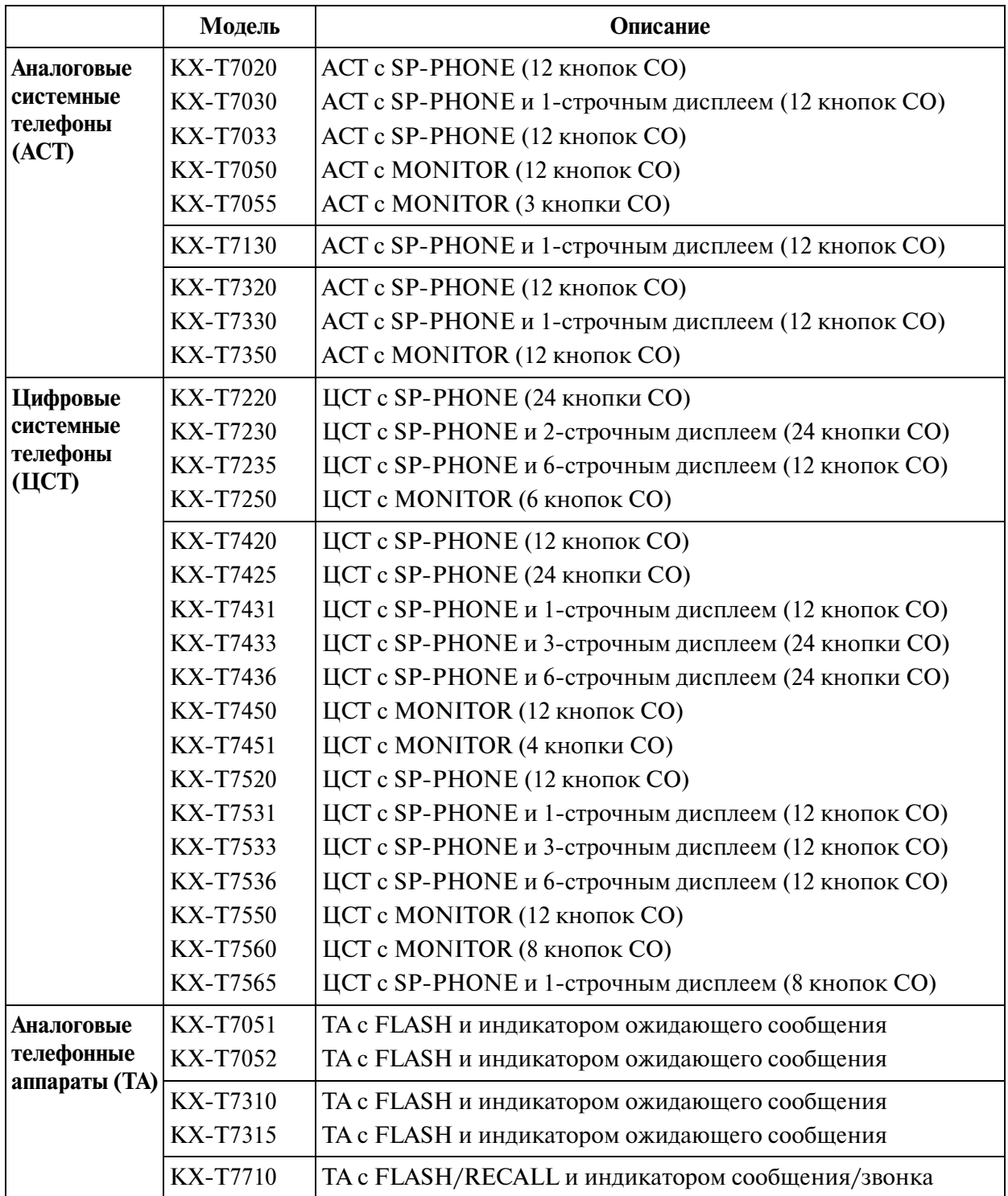

#### **Таблица системных компонентов**

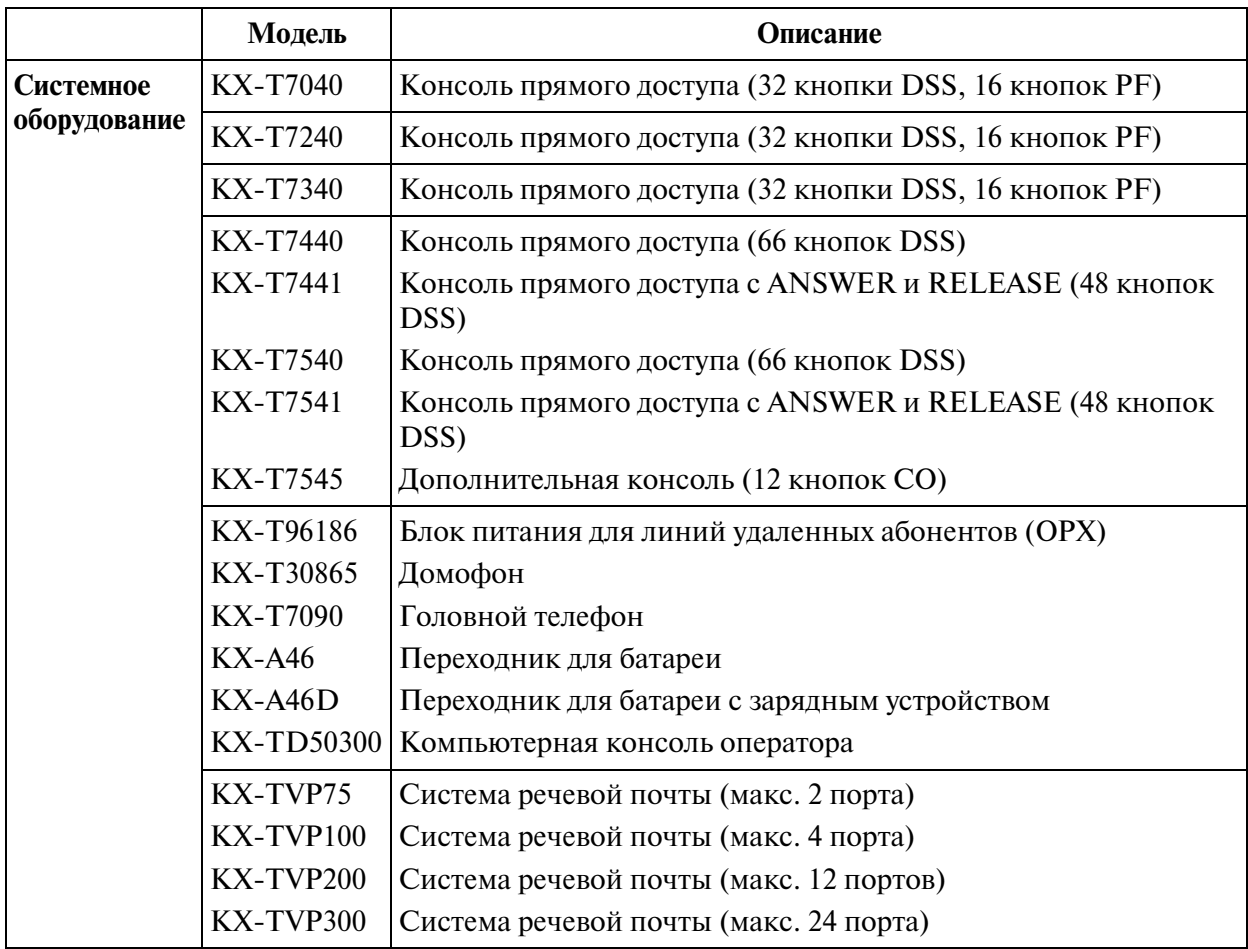

#### **Таблица системных компонентов**

#### **Примечания**

- CO: кнопка доступа к внешней (CO) линии
- DSS: кнопка прямого доступа к терминалу
- PF: кнопка с назначаемой функцией
- Некоторые из перечисленных выше телефонных аппаратов доступны не во всех регионах.
- Некоторые из перечисленных выше систем речевой почты доступны не во всех регионах.
- Цифровые системные телефоны 74-й и 75-й серии поддерживают одинаковый набор функций. В настоящем Руководстве функции объяснены на примере 74-й серии.

#### **Примечания**

- Это изделие предназначено для эксплуатации во взаимодействии с:
	- панъевропейской цифровой сетью интегрального обслуживания (ISDN) при использовании базового доступа к ISDN;
	- панъевропейской цифровой сетью интегрального обслуживания (ISDN) при использовании первичного доступа к ISDN.

## *Предостережение*

- Устройство должно находиться вдали от нагревательных приборов и приборов, создающих электрические помехи, например, люминесцентных ламп, двигателей и телевизионных установок. Эти приборы являются источниками помех и могут воздействовать на функционирование цифровой супергибридной системы.
- Устройство должно находиться в чистом, сухом, прохладном месте (при температуре менее 40 °C), вдали от источников вибрации и не подвергаться воздействию прямых солнечных лучей.
- Запрещается вставлять посторонние предметы (проволоку, скрепки и т. п.) в вентиляционные и прочие отверстия в корпусе устройства.
- При любой неисправности отключите устройство от телефонной линии. Подключите к телефонной линии обычный телефонный аппарат. Если телефонный аппарат работает нормально, устройство не следует повторно подключать к телефонной линии до тех пор, пока не будет устранена неисправность. Если телефонный аппарат не работает нормально, то возможно, что неисправна телефонная система, а не устройство.
- Для очистки корпуса запрещается использовать бензин, растворитель или подобные вещества, а также любые абразивные материалы. Корпус следует протирать мягкой тканью.

#### **ПРЕДУПРЕЖДЕНИЕ**

**ЭТО УСТРОЙСТВО ДОЛЖНО УСТАНАВЛИВАТЬСЯ И ОБСЛУЖИВАТЬСЯ ТОЛЬКО КВАЛИФИЦИРОВАННЫМ ПЕРСОНАЛОМ.**

**В СЛУЧАЕ ЛЮБОЙ ПОЛОМКИ ОБОРУДОВАНИЯ, ПРИ КОТОРОЙ СТАНОВЯТСЯ ДОСТУПНЫМИ ЕГО ВНУТРЕННИЕ КОМПОНЕНТЫ, НЕМЕДЛЕННО ОТКЛЮЧИТЕ ШНУР ЭЛЕКТРОПИТАНИЯ И ВОЗВРАТИТЕ ОБОРУДОВАНИЕ ДИЛЕРУ.**

**ПЕРЕД ПЕРЕНОСОМ ОБОРУДОВАНИЯ В ДРУГОЕ МЕСТО СНАЧАЛА СЛЕДУЕТ ОТСОЕДИНИТЬ ТЕЛЕФОННЫЕ КАБЕЛИ, А ЗАТЕМ – КАБЕЛИ ЭЛЕКТРОПИТАНИЯ. ПРИ ПОВТОРНОМ ПОДКЛЮЧЕНИИ СНАЧАЛА ПРИСОЕДИНИТЕ КАБЕЛИ ЭЛЕКТРОПИТАНИЯ.**

**ЭТО УСТРОЙСТВО СНАБЖЕНО ЭЛЕКТРИЧЕСКОЙ ВИЛКОЙ С ЗАЗЕМЛЯЮЩИМ КОНТАКТОМ. ПО НОРМАМ ТЕХНИКИ БЕЗОПАСНОСТИ ЭТУ ВИЛКУ СЛЕДУЕТ ПОДКЛЮЧАТЬ К ПРАВИЛЬНО СМОНТИРОВАННОЙ ЭЛЕКТРИЧЕСКОЙ РОЗЕТКЕ, В КОТОРОЙ ИМЕЕТСЯ ЗАЗЕМЛЯЮЩИЙ КОНТАКТ.**

**ЭЛЕКТРИЧЕСКАЯ РОЗЕТКА ДОЛЖНА НАХОДИТЬСЯ РЯДОМ С ОБОРУДОВАНИЕМ, И ДОСТУП К НЕЙ ДОЛЖЕН БЫТЬ БЕСПРЕПЯТСТВЕННЫМ.**

**ВО ИЗБЕЖАНИЕ ВОЗГОРАНИЯ ИЛИ ПОРАЖЕНИЯ ЭЛЕКТРИЧЕСКИМ ТОКОМ ОБОРУДОВАНИЕ ДОЛЖНО БЫТЬ ЗАЩИЩЕНО ОТ ПОПАДАНИЯ ДОЖДЯ И ВЛАГИ.**

Серийный номер изделия указан на ярлыке, находящемся на нижней поверхности корпуса. Номер модели и серийный номер изделия следует занести в этот бланк и сохранить это Руководство в качестве свидетельства покупки, для опознания изделия в случае его хищения.

№ МОДЕЛИ:

СЕРИЙНЫЙ №:

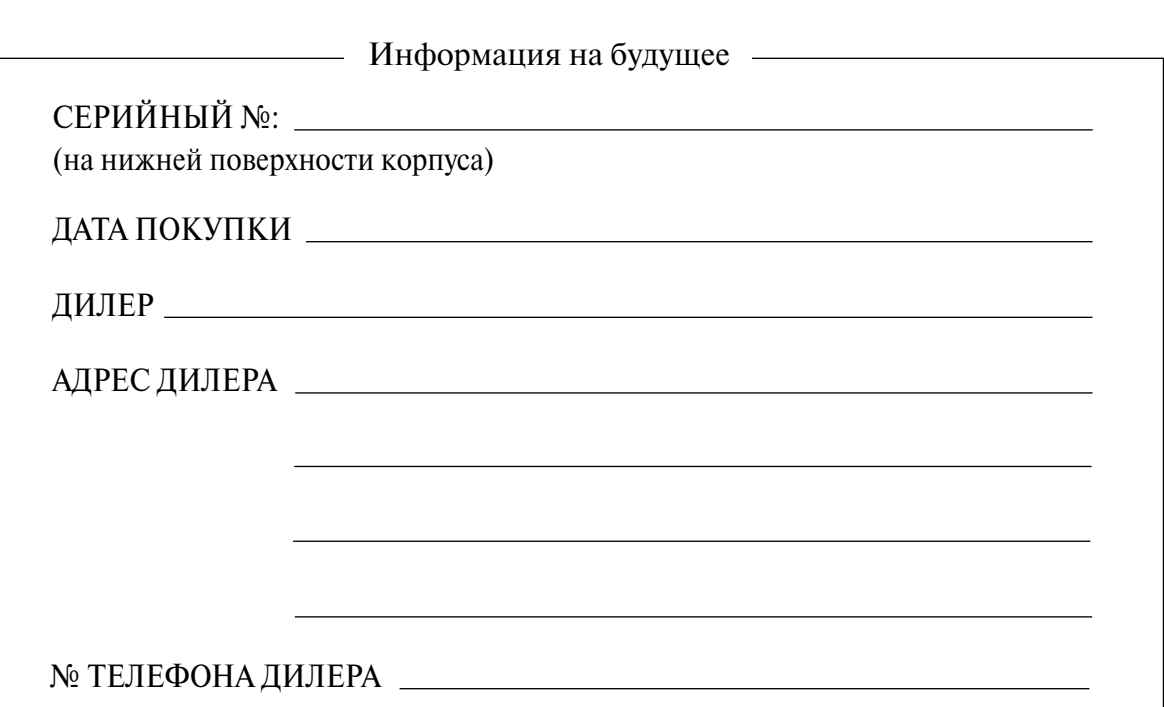

## *Введение*

Настоящее Руководство по установке разработано как полный технический справочник по цифровой супергибридной системе Panasonic KX-TD500. Оно содержит инструкции по установке и техническому обслуживанию оборудования.

#### **Структура данного Руководства**

Это Руководство состоит из следующих разделов:

#### **Раздел 1 Описание системы**

Общая информация по системе (емкость системы и технические характеристики).

#### **Раздел 2 Установка**

Инструкции по установке и монтажу основной системы; инструкции по установке системных плат и блоков; требования к окружающей среде.

#### **Раздел 3 Справочник по Maintenance Console**

Структура программного обеспечения Maintenance Console, необходимая базовая информация.

#### **Раздел 4 Служебные программы**

Информация, необходимая для тестирования, текущего контроля (мониторинга) и обслуживания системы KX-TD500 с использованием программного обеспечения Maintenance Console для ПК.

#### **Раздел 5 Поиск и устранение неисправностей**

Информация по поиску и устранению неисправностей в системе и телефонных аппаратах.

#### **Другие Руководства**

Наряду с данным Руководством по установке существуют следующие Руководства:

#### **Руководство по функциям**

Содержит описание всех базовых, вспомогательных и программируемых функций системы KX-TD500 (в алфавитном порядке).

#### **Руководство пользователя**

Содержит инструкции по эксплуатации для конечных пользователей, использующих системные телефоны (СТ), аналоговые телефоны (ТА) или консоли прямого доступа.

#### **Руководство по программированию**

Содержит подробные инструкции по системному программированию в программной среде Maintenance Console для ПК.

## Оглавление

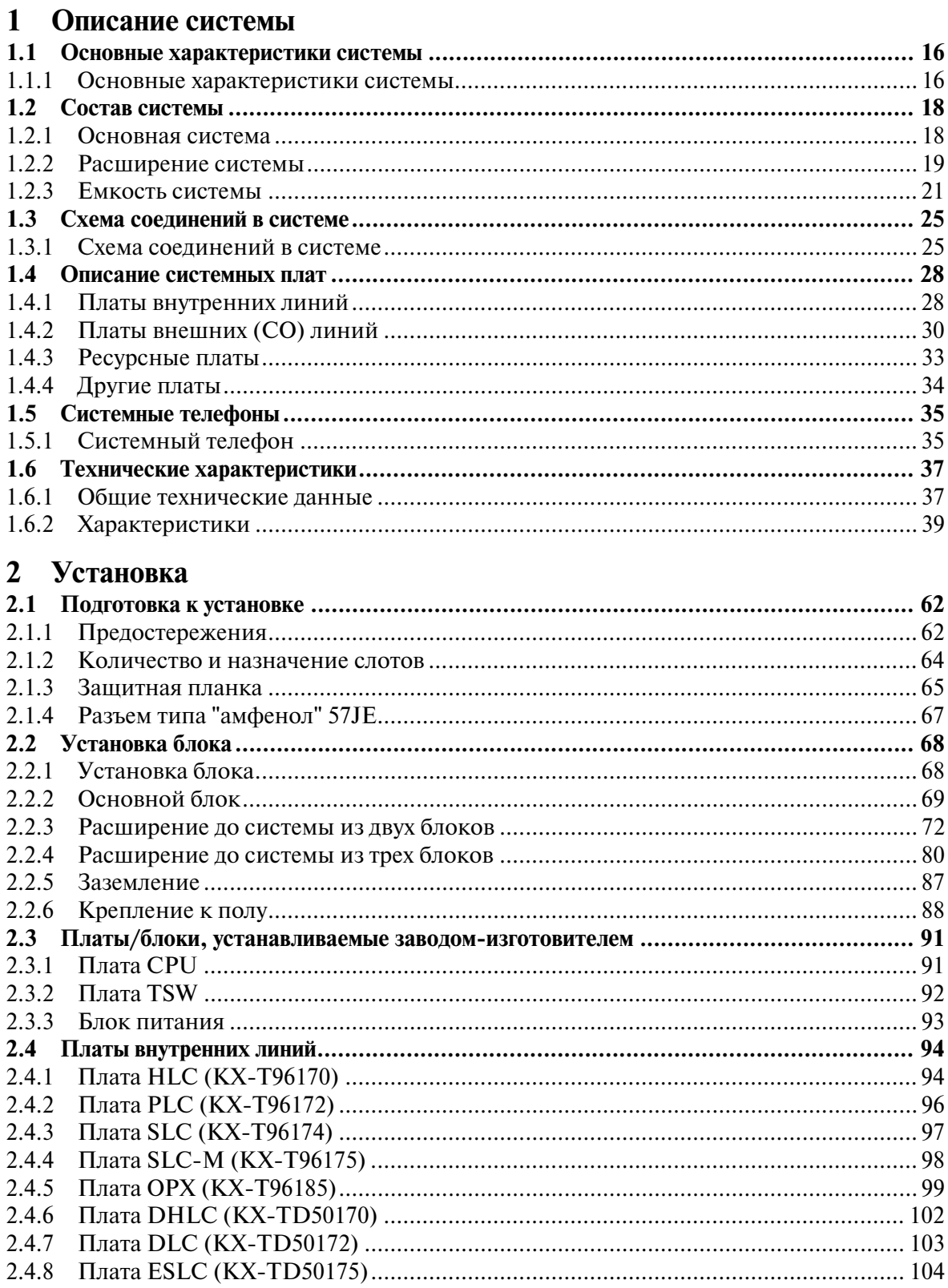

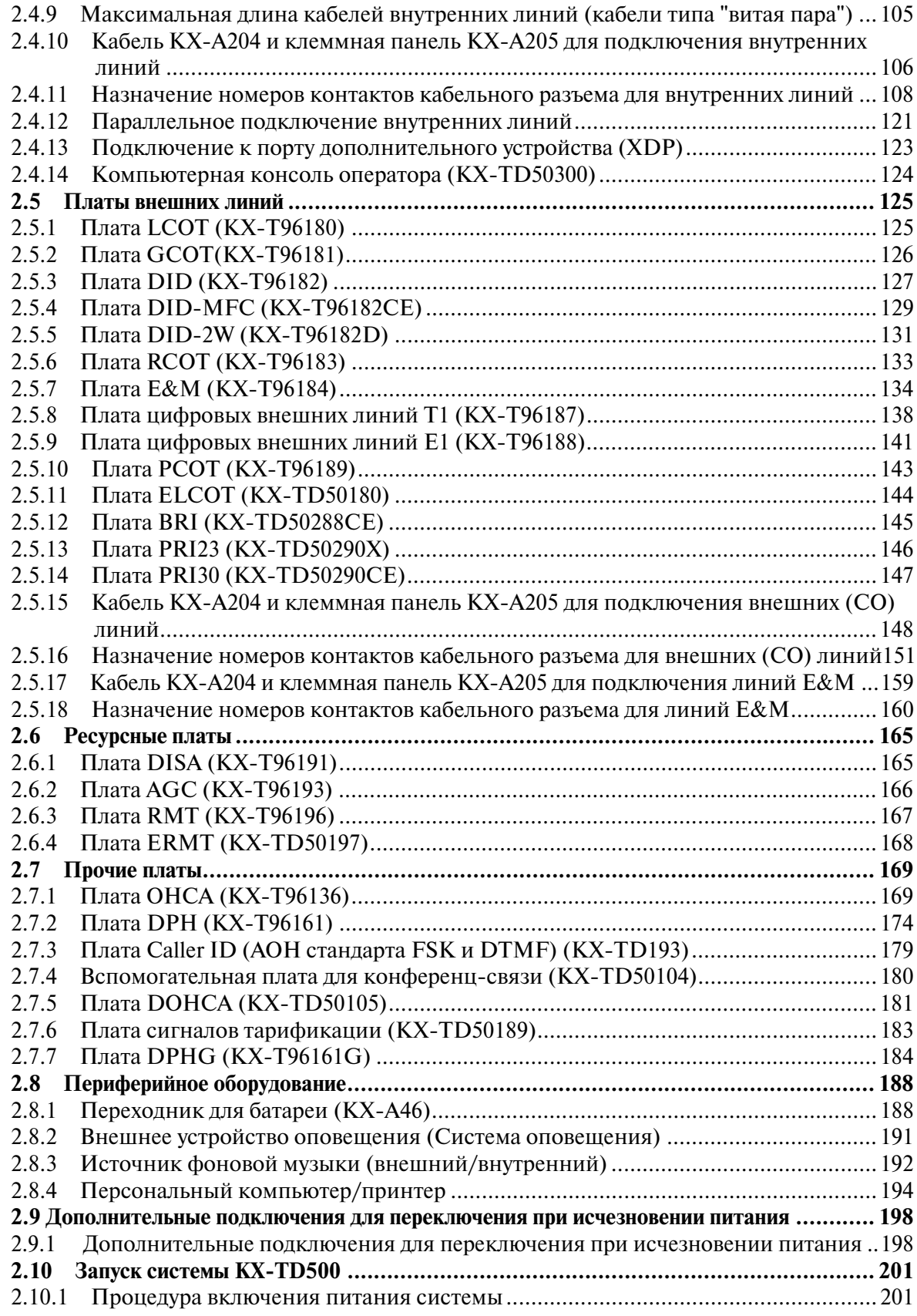

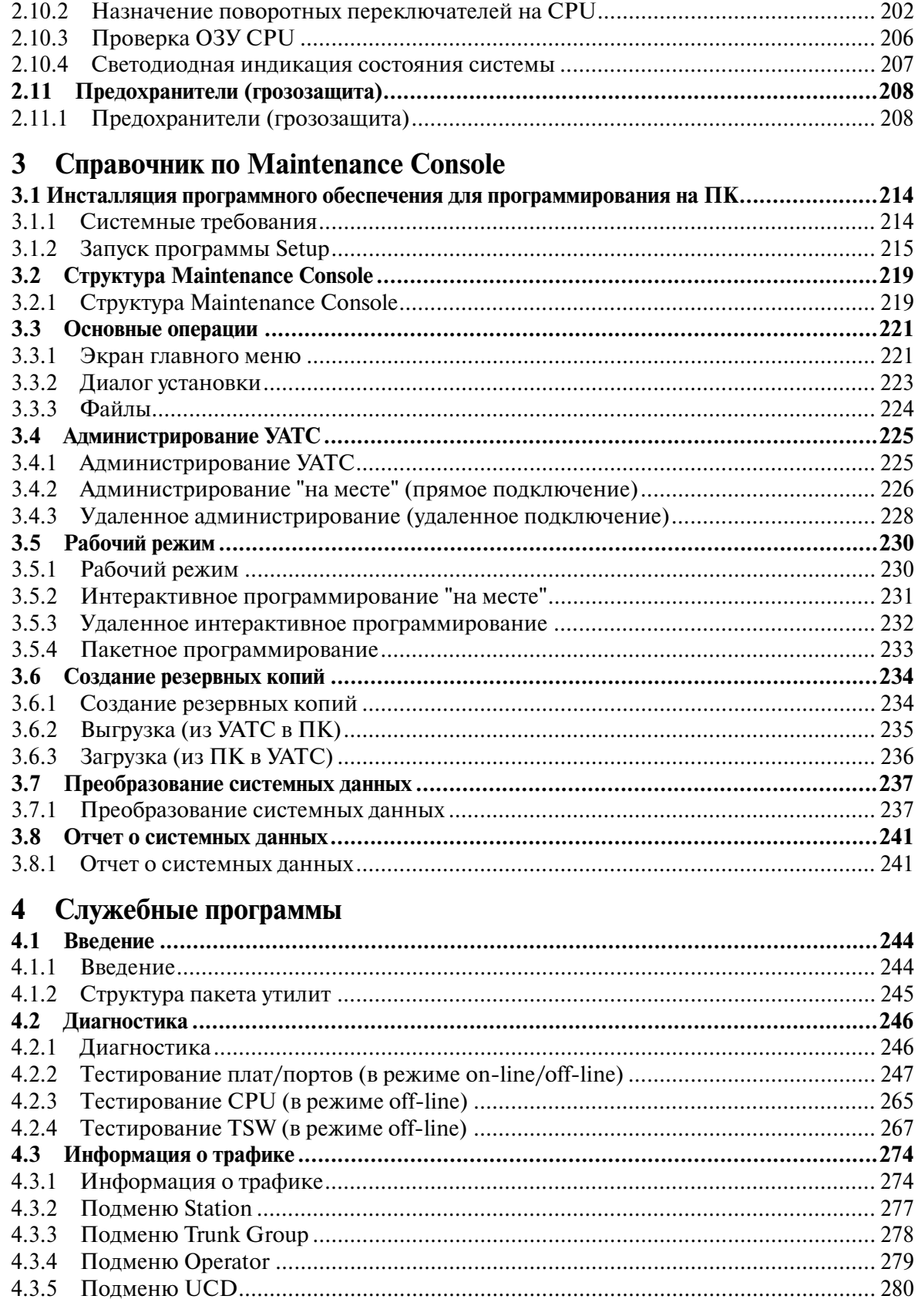

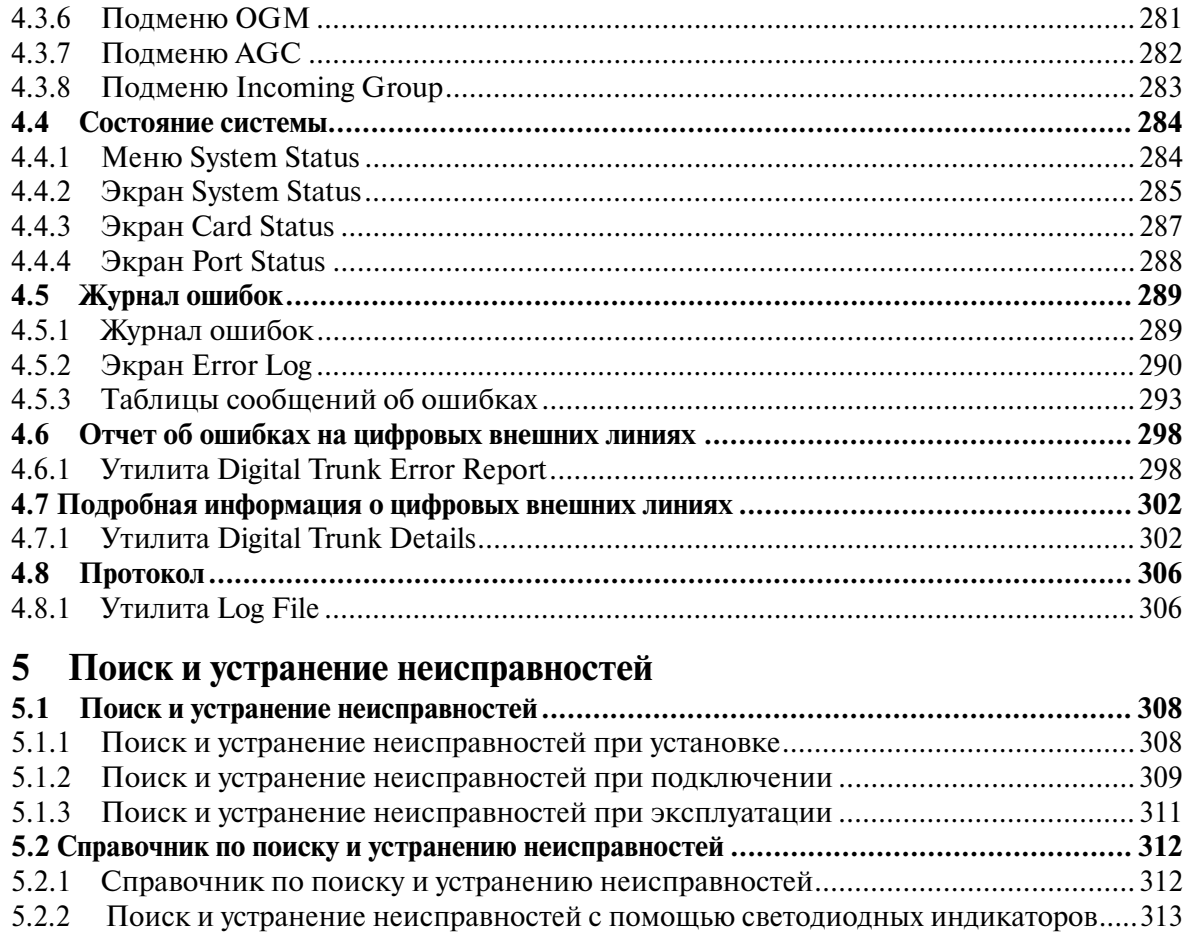

[5.2.3 Поиск и устранение неисправностей с помощью записей в журнале ошибок .. 316](#page-315-0)

Оглавление

Описание системы

## *Раздел 1*

## *Описание системы*

<span id="page-14-0"></span>*Общая информация по системе (емкость системы и технические характеристики).*

## <span id="page-15-0"></span>**1.1 Основные характеристики системы**

### <span id="page-15-1"></span>**1.1.1 Основные характеристики системы**

#### **Автоматический выбор маршрута (ARS)**

Системная функция, обеспечивающая автоматический выбор наиболее экономичного предварительно запрограммированного маршрута для исходящих междугородных вызовов.

#### **Идентификация вызывающего абонента (АОН)**

Системная функция, с помощью которой внутренний абонент может просматривать имя или телефонный номер вызывающего абонента на дисплее своего телефона перед ответом на вызов.

#### **Цифровые системные телефоны (ЦСТ)**

Система поддерживает широкий спектр цифровых системных телефонов – от аппаратов с монитором до аппаратов с системой громкой связи и большим дисплеем.

#### **Порт дополнительного устройства (XDP)**

Каждый порт внутренней линии на плате DHLC обеспечивает подключение цифрового системного телефона и аналогового устройства. Эти устройства имеют различные внутренние номера и рассматриваются системой как две разные внутренние линии.

#### **Подключение параллельного телефона**

Каждый порт внутренней линии на плате HLC или DHLC обеспечивает параллельное подключение системного телефона и аналогового устройства. Подключаемые устройства совместно используют один и тот же внутренний номер и рассматриваются системой как одна и та же внутренняя линия.

#### **Блокирование внутренних абонентов**

Системная функция, с помощью которой администратор или оператор могут заблокировать внутреннюю линию таким образом, чтобы для этой линии была запрещена исходящая связь.

#### **Супергибридная система**

Система поддерживает подключение цифровых и аналоговых системных телефонов, консолей прямого доступа и аналоговых устройств, таких как аналоговые телефонные аппараты, факсимильные аппараты и терминалы данных.

#### **Ответ на вызов по внешней (CO) линии с любого терминала (TAFAS)**

Вызывной сигнал направляется во внешние устройства оповещения; на вызов можно отвечать с любого терминала.

#### **Равномерное распределение вызовов (UCD)**

Системная функция, обеспечивающая равномерное распределение входящих вызовов в особой группе внутренних линий, называемой группой равномерного распределения вызовов.

#### **Интеграция речевой почты (VPS)**

Система поддерживает интеграцию систем речевой почты (VPS) с внутриполосной DTMF-сигнализацией, а также интеграцию ЦСТ. Система речевой почты Panasonic предоставляет услуги автоматизированного оператора-телефониста, речевой почты, интервью и прочие специальные услуги.

#### **Компьютерная консоль оператора**

Компьютерная консоль Panasonic для оператора обеспечивает использование всех функций, доступных на настольном телефоне Panasonic KX-TD, в привычных рамках удобного приложения, работающего в среде Microsoft® Windows®. Компьютерное приложение предоставляет в распоряжение оператора ресурсы и графические возможности ПК, а также разнообразные телефонные функции, повышающие эффективность обслуживания вызовов.

## <span id="page-17-0"></span>**1.2 Состав системы**

### <span id="page-17-1"></span>**1.2.1 Основная система**

Основная система состоит из одного блока, называемого основным блоком, который может обслуживать максимум 192 линии (включая внутренние и внешние (CO) линии).

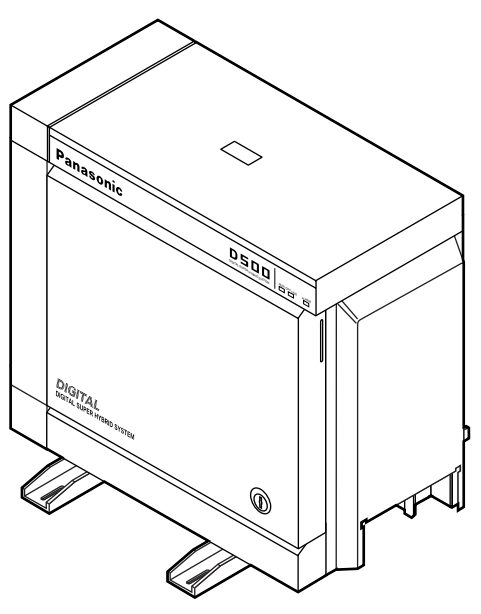

#### **Основной блок**

Наличие основного блока обязательно. Он содержит собственный источник питания и 14 монтажных гнезд, называемых "слотами". Плата центрального процессора (CPU) устанавливается в базовом слоте 1 (BS1), а плата TSW – в базовом слоте 2 (BS2) (установка этих плат осуществляется на заводе изготовителе). Оставшиеся 12 слотов предназначены для установки различных используемых плат. В любом из этих 12 слотов может быть установлена любая системная плата. Поэтому эти слоты называются "свободными слотами" (FS).

#### **Состав основного блока**

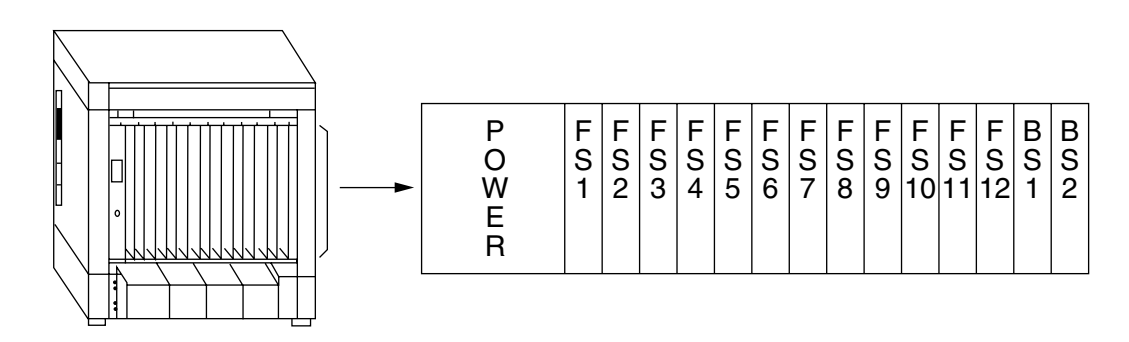

### <span id="page-18-0"></span>**1.2.2 Расширение системы**

#### **Компоновочные блоки**

Система KX-TD500 может состоять из одного, двух или трех блоков (основного блока и блоков расширения 1, 2). Каждый блок оборудован собственным источником питания.

#### **Блок расширения**

Вспомогательный блок расширения состоит из собственного источника питания и 14ти свободных слотов для установки любых системных плат. Блок может обслуживать максимум 224 линии (включая внутренние и внешние (CO) линии).

#### **Состав блока расширения (1 и 2)**

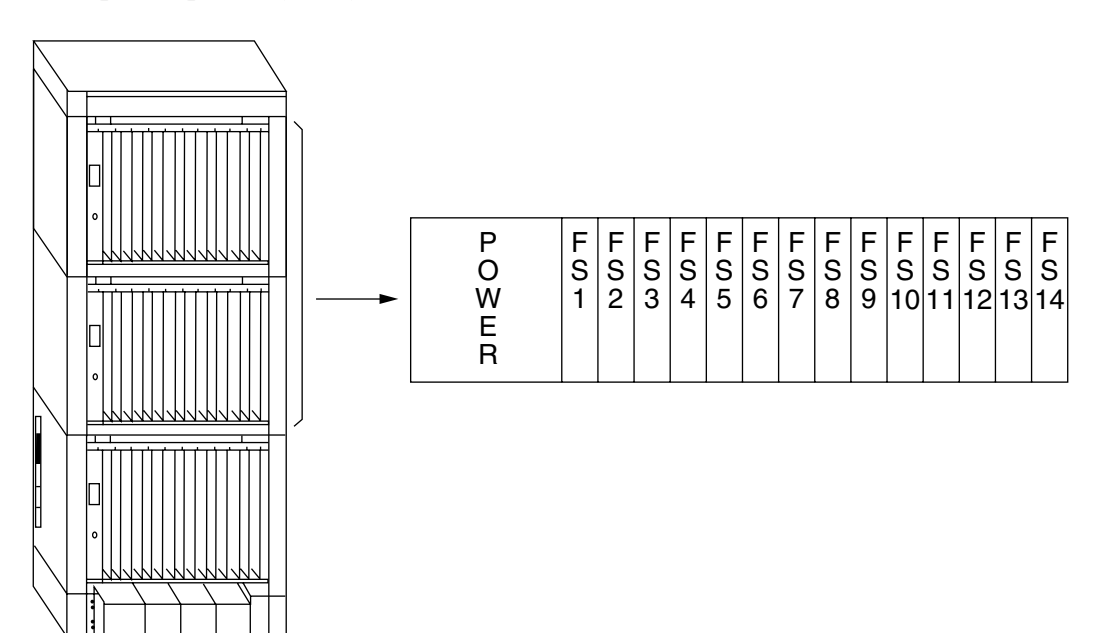

#### **Увеличение емкости системы**

Емкость системы KX-TD500 может быть увеличена путем добавления блоков расширения (максимум двух) к основному блоку. Полностью укомплектованная блоками система (основной блок + блок

расширения 1 + блок расширения 2) называется "системой из трех блоков".

#### **Система из трех блоков**

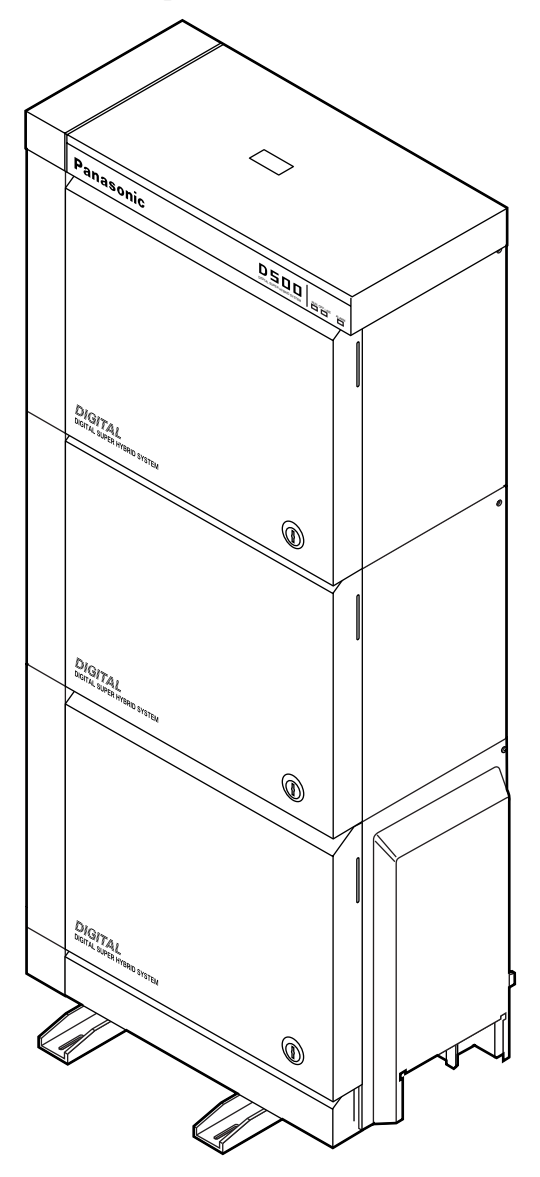

### <span id="page-20-0"></span>**1.2.3 Емкость системы**

Если система KX-TD500 является системой из трех блоков, общее количество портов составляет 512. Возможно подключение максимум 192 внешних (CO) линий и 448 внутренних линий, но их общее количество не может превышать количество портов (512).

#### **Примечание**

- В состав системы не могут быть введены платы, использование которых приводит к превышению предельной емкости системы. Если система с избыточными платами запускается в режиме автоматического конфигурирования, эти платы игнорируются.
	- Дополнительную информацию см. в разделе "[2.10.2 Назначение поворотных](#page-201-0)  [переключателей на CPU"](#page-201-0).

#### **Ограничение количества портов внутренних и внешних (CO) линий**

2 Внутренняя линия СТ + внутренняя линия ТА

5 Внутренняя ISDN

линия

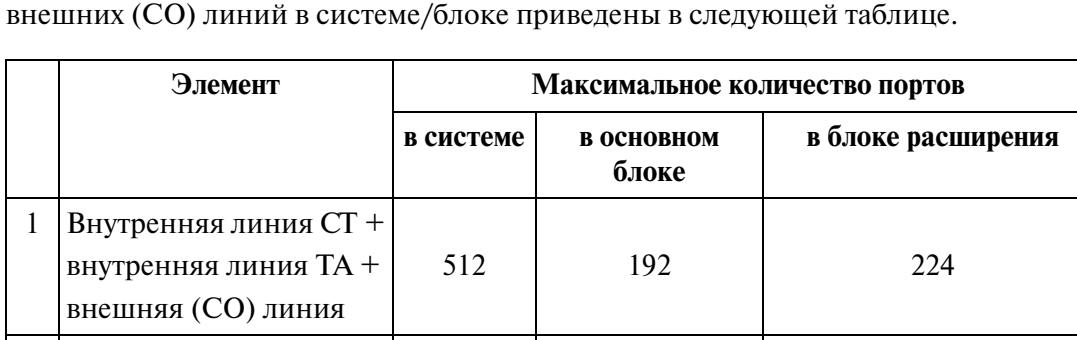

3 Внутренняя линия СТ 384 128 128 128 4 Внутренняя линия ТА  $\vert$  448  $\vert$  160 160 160

6 Внешняя (CO) линия 192 192 192

448 192 192

96

Данные о максимально допустимом количестве внутренних линий (СТ/ТА) и

#### **Ограничение количества портов других терминалов**

Данные о максимально допустимом количестве других терминалов в системе приведены в следующей таблице.

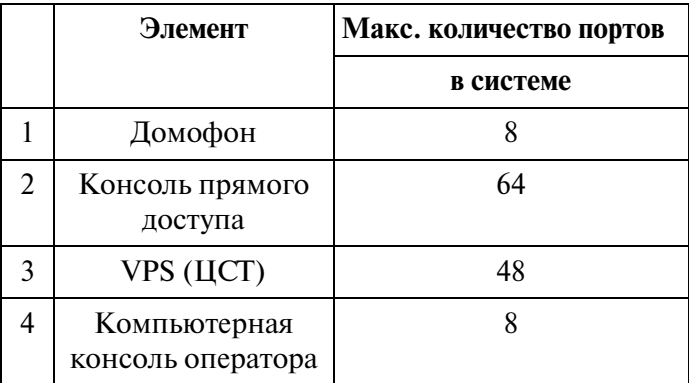

#### **Примечания**

- Консоль прямого доступа эквивалентна одной внутренней линии СТ.
- Компьютерная консоль оператора эквивалентна восьми внутренним линиям СТ.
- В одном блоке существует максимум 16 портов для подключения VPS (ЦСТ).
- К системе можно подключить максимум 8 VPS (ЦСТ).

#### **Количество портов/ресурсов на платах**

В следующей таблице приводятся данные о максимальном количестве портов/ ресурсов по каждой плате внутренних/внешних (CO) линий.

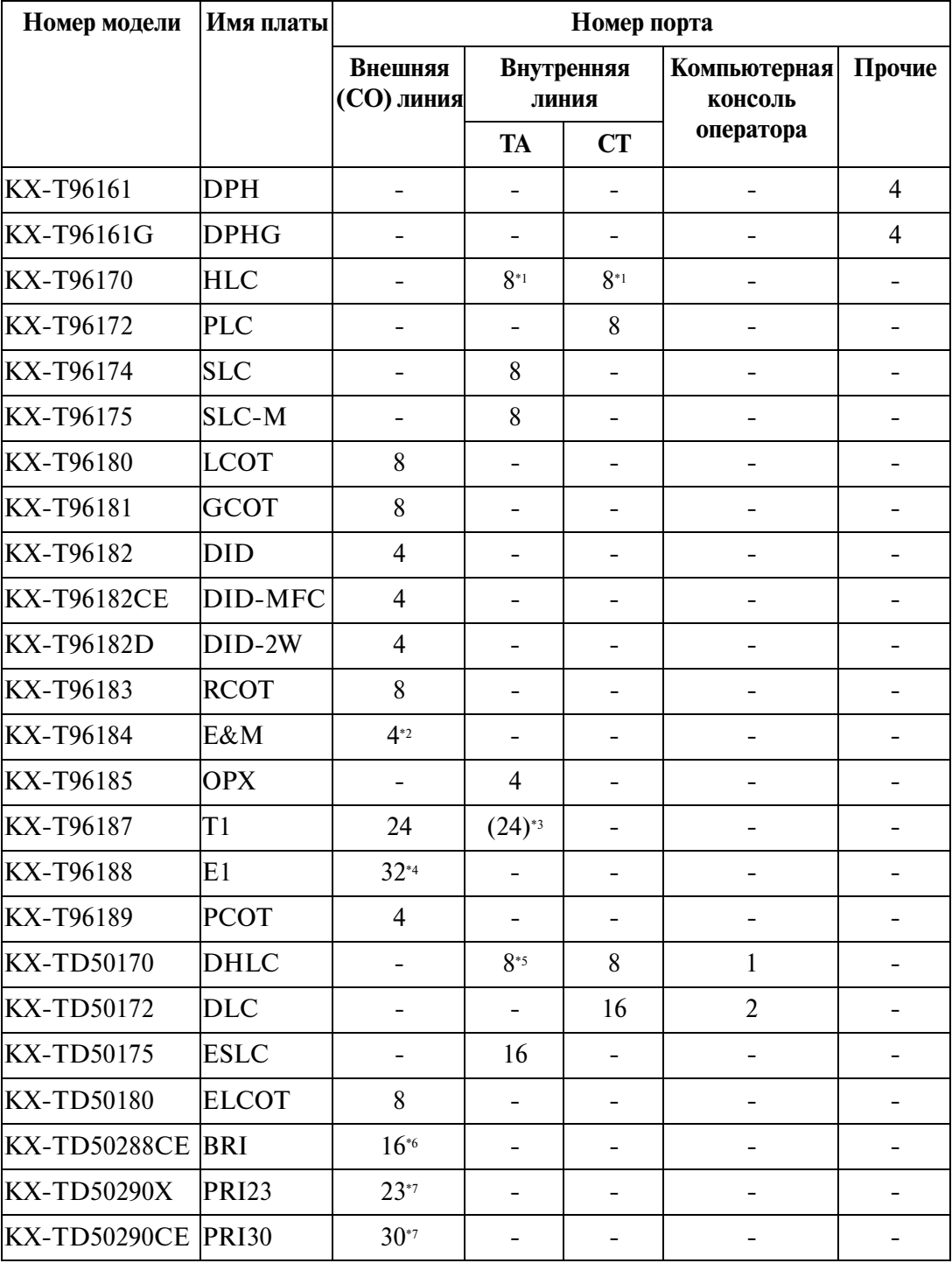

\*1В общей сумме максимум восемь ТА и СТ.

\*2 Линия E&M.

\*3Эквивалентно ресурсу одного ТА, если установлен тип канала "OPX/Удаленный аналоговый телефон".

- $*$ Плата E1 используется в качестве 30-портовой платы внешних линий. Однако эта плата занимает ресурсы 32 портов.
- \* Если порт назначен консоли прямого доступа, использование XDP-TA не допускается.
- \*6 8 портов BRI
- \*7 1 порт PRI

#### **Ограничение количества плат**

В приведенной ниже таблице указывается максимальное количество плат, допустимое в системе/блоке.

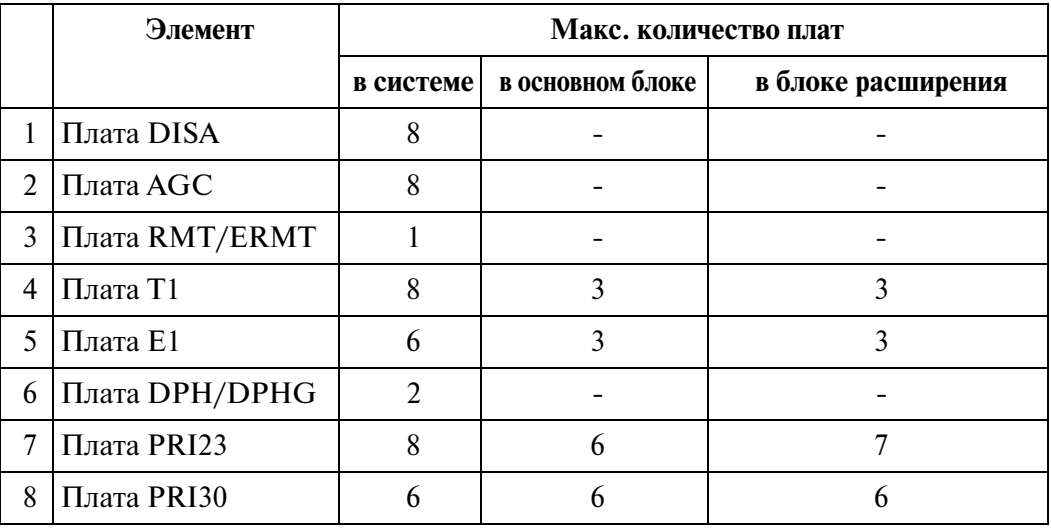

#### **Примечания**

- Платы T1 и E1 должны устанавливаться в свободные слоты 01, 05 или 09.
- Платы PRI23 и PRI30 должны устанавливаться в свободные слоты 01, 03, 05, 07, 09, 11 или 13.

## <span id="page-24-0"></span>**1.3 Схема соединений в системе**

### <span id="page-24-1"></span>**1.3.1 Схема соединений в системе**

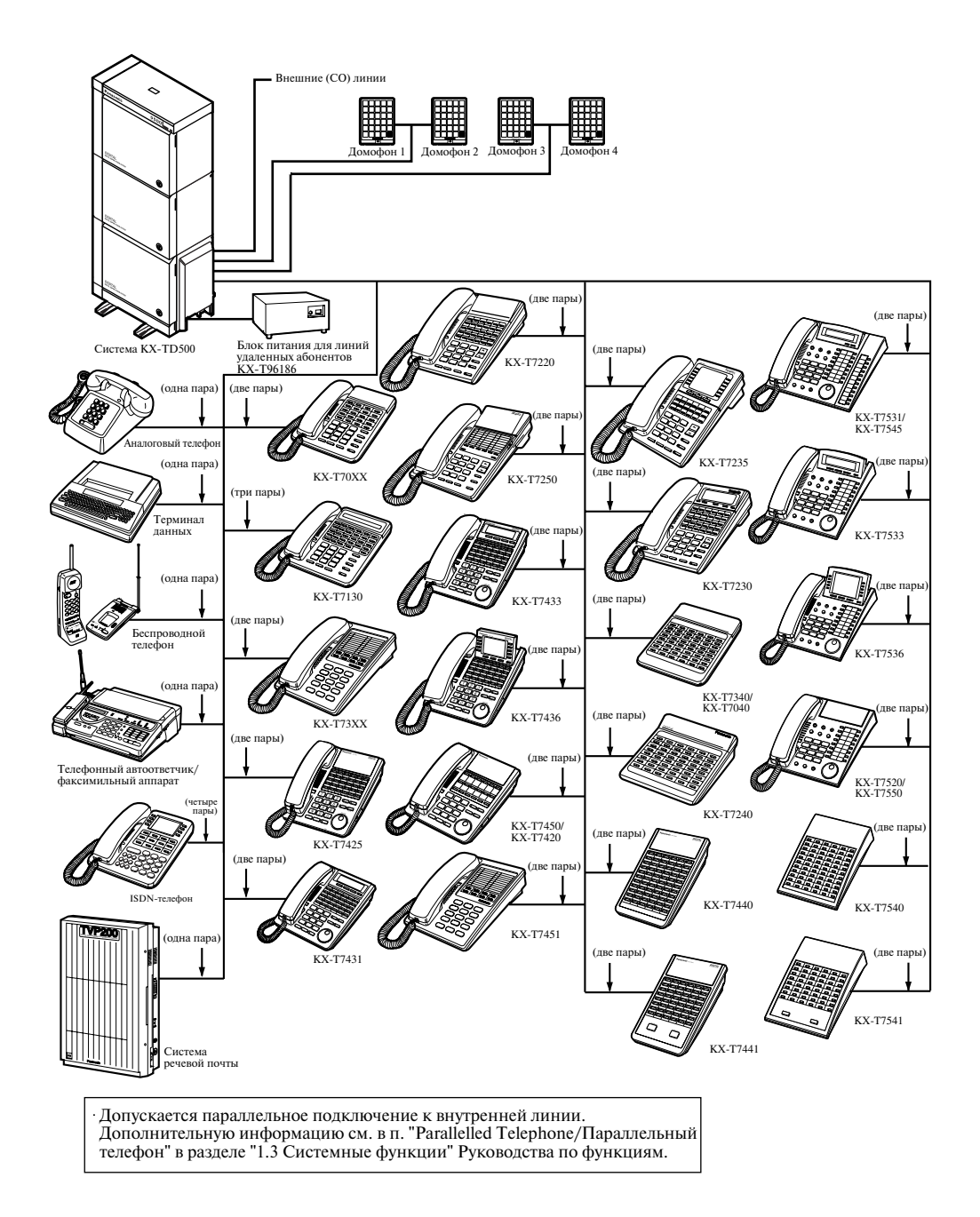

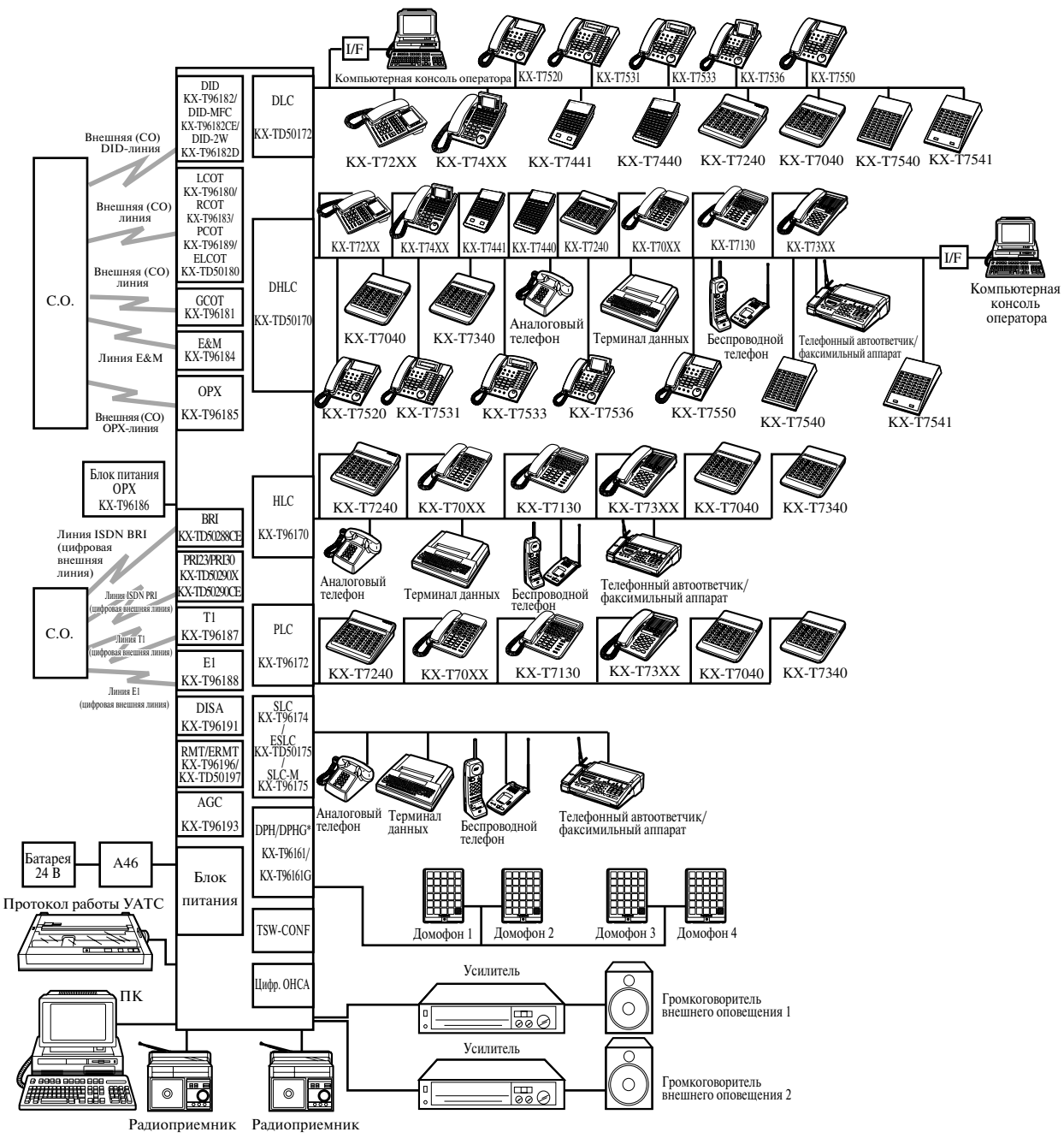

\* Плата DPH/DPHG недоступна в некоторых странах/регионах.

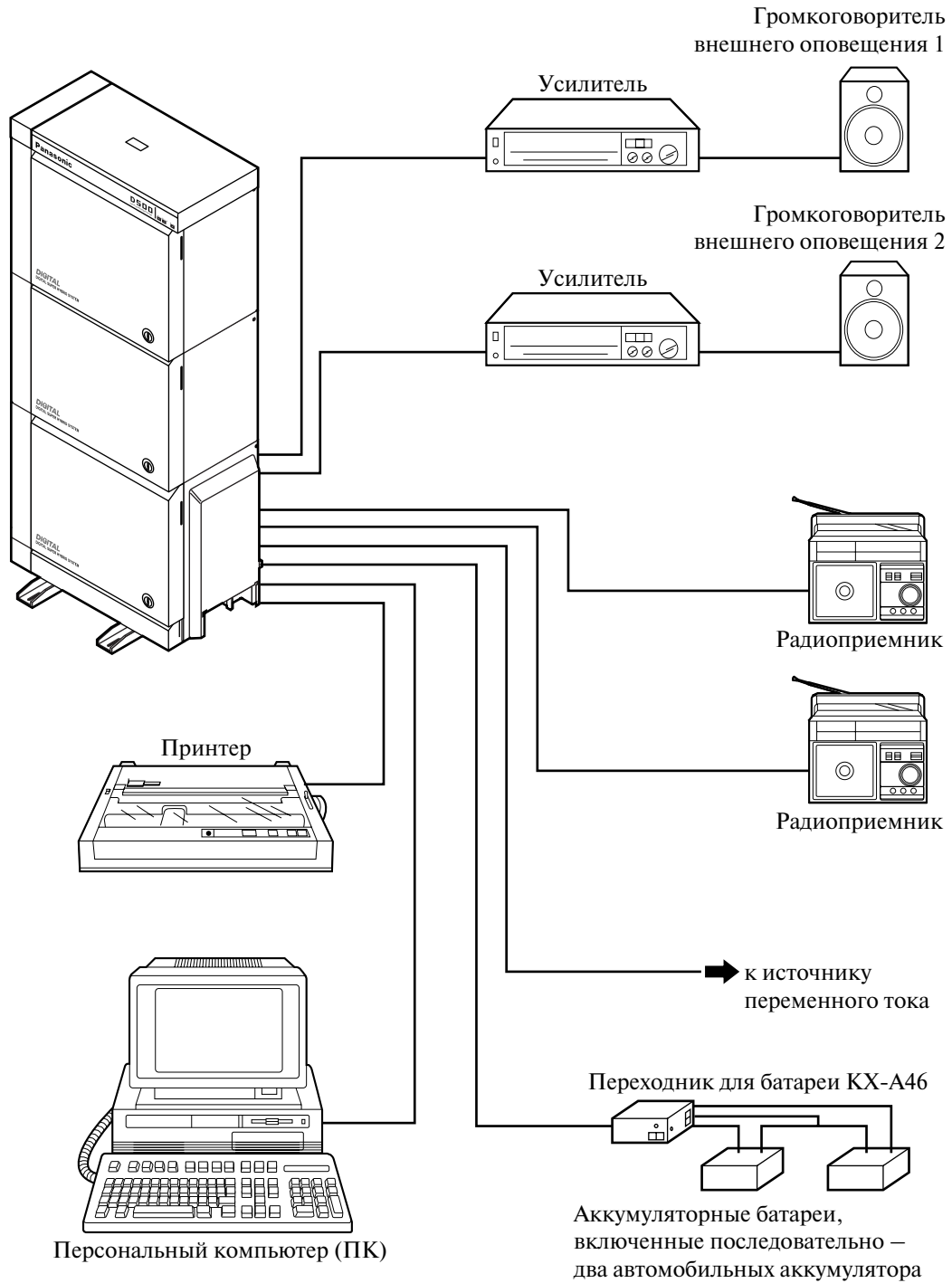

12 В (24 В пост. тока)

### <span id="page-27-0"></span>**1.4 Описание системных плат**

### <span id="page-27-1"></span>**1.4.1 Платы внутренних линий**

#### Плата гибридных линий (HLC), KX-T96170

Эта плата обеспечивает взаимодействие аналоговых системных телефонов (АСТ)/ аналоговых телефонов (ТА)/консолей прямого доступа и шины TDM (шина множественного доступа с временным разделением). Одна плата HLC позволяет подключить к системе восемь АСТ/ТА/консолей прямого доступа.

#### Плата линий системных телефонов (PLC), KX-T96172

Эта плата обеспечивает взаимодействие аналоговых системных телефонов (АСТ)/ консолей прямого доступа и шины TDM. Одна плата PLC позволяет подключить к системе восемь АСТ/консолей прямого доступа.

#### Плата аналоговых линий (SLC), KX-T96174

Эта плата обеспечивает взаимодействие аналоговых телефонов (ТА) и шины TDM. Одна плата SLC позволяет подключить к системе восемь ТА.

#### Плата SLC с функцией "ожидающее сообщение" (SLC-M), KX-T96175

Эта плата практически аналогична стандартной плате SLC за исключением того, что добавлена функция включения/выключения индикатора ожидающих сообщений на ТА.

#### Плата удаленных абонентов (ОРХ), KX-T96185

Эта плата обеспечивает подключение 4х удаленных абонентов (с использованием блока питания для линий удаленных абонентов).

#### Плата гибридных цифровых линий (DHLC), KX-TD50170

Эта плата обеспечивает взаимодействие цифровых системных телефонов (ЦСТ)/ аналоговых системных телефонов (АСТ)/аналоговых телефонов (ТА)/консолей прямого доступа и шины TDM. Одна плата DHLC позволяет подключить к системе восемь ЦСТ/АСТ/ТА/консолей прямого доступа.

#### Плата цифровых внутренних линий (DLC), KX-TD50172

Эта плата обеспечивает взаимодействие цифровых системных телефонов (ЦСТ)/ консолей прямого доступа и шины TDM. Одна плата DLC позволяет подключить к системе шестнадцать ЦСТ/консолей прямого доступа.

#### **Плата аналоговых линий увеличенной емкости с функцией "ожидающее сообщение" (ESLC), KX-TD50175**

Эта плата обеспечивает взаимодействие аналоговых телефонов (ТА) и шины TDM. Одна плата ESLC позволяет подключить к системе шестнадцать ТА. Эта плата также выполняет функцию включения/выключения индикатора ожидающего сообщения на ТА.

### <span id="page-29-0"></span>**1.4.2 Платы внешних (CO) линий**

#### Плата внешних (СО) линий типа "loop start" (LCOT), KX-T96180

Эта плата обеспечивает взаимодействие восьми внешних (СО) линий типа "loop start" и шины TDM. Одна плата LCOT позволяет подключить к системе восемь внешних (СО) линий. В режиме "loop start" занятие линии осуществляется замыканием обоих проводов (a и b) телефонной линии через сопротивление.

#### **Плата внешних (СО) линий типа "ground start" (GCOT), KXLT96181**

Эта плата обеспечивает взаимодействие восьми внешних (СО) линий и шины TDM. Одна плата GCOT позволяет подключить к системе восемь внешних (СО) линий.

В этой плате используется такой способ сигнализации на абонентских внешних линиях, при котором один провод двухпроводной внешней линии (как правило, провод b) кратковременно замыкается на землю для получения сигнала ответа станции.

#### **Примечание**

• Существует два типа коммутируемых внешних линий (которые обычно можно арендовать у местной телефонной компании) – линия "loop start" и линия "ground start".

Следует обратить особое внимание на то, чтобы заказать в местной телефонной компании внешнюю линию нужного типа и правильно установить телефонную систему так, чтобы они соответствовали друг другу.

#### Плата внешних линий прямого входящего набора номера (DID), KX-T96182

Эта плата обеспечивает взаимодействие четырех внешних (CO) линий, предназначенных для прямого входящего набора номера (DID), и шины TDM.

#### **Плата внешних линий прямого входящего набора номера для сигнализации MFC (DID-MFC), KX-T96182CE**

Эта плата является одной из версий платы с поддержкой сигнализации MFC.

#### Плата внешних линий прямого входящего и исходящего набора номера (DID-2W), **KX-T96182D**

Эта плата является одной из версий платы DID с поддержкой как импульсной, так и тональной сигнализации. Эта плата может обслуживать как входящие, так и исходящие внешние вызовы.

#### Плата LCOT с функцией обнаружения переполюсовки (RCOT), KX-T96183

Эта плата является одной из версий платы LCOT, в которой реализована функция обнаружения переполюсовки на внешней (CO) линии. Плата используется для обнаружения событий инициирования и завершения вызовов.

#### Плата E&M, KX-Т96184

Эта плата обеспечивает подключение линий E&M (4 линейных комплекта на плате).

Тип EM: тип 5

Передача: 2проводная/4проводная линия (программируемый режим) Сигнализация: импульсная/DTMF

#### Плата цифровых внешних линий Т1, KX-T96187

Эта плата обеспечивает взаимодействие одной линии T1 и шины TDM. Одна плата T1 позволяет подключить к системе одну линию T1. Пропускная способность линии T1 – 24 телефонных разговора.

#### Плата цифровых внешних линий E1, KX-T96188

Эта плата обеспечивает взаимодействие одной линии E1 и шины TDM. Одна плата E1 позволяет подключить к системе одну линию E1. Пропускная способность линии E1 – 30 телефонных разговоров.

#### **Плата LCOT с функцией обнаружения сигналов тарификации (PCOT), KXLT96189**

Эта плата является одной из версий платы LCOT, в которой реализована функция обнаружения сигналов тарификации на внешней (CO) линии. Применяется в управлении затратами на переговоры для получения сигналов тарификации из внешней (CO) линии.

#### **Плата внешних (СО) линий типа "loop start" с функцией обнаружения сигналов АОН и**  сигналов тарификации (ELCOT), KX-TD50180

Эта плата обеспечивает взаимодействие восьми внешних (СО) линий типа "loop start" и шины TDM. Одна плата ELCOT позволяет подключить к системе восемь внешних (СО) линий. В режиме "loop start" занятие линии осуществляется замыканием обоих проводов (a и b) телефонной линии через сопротивление. Эта плата поддерживает услугу обнаружения сигналов АОН (Caller ID, АОН стандарта FSK и DTMF) или услугу обнаружения сигналов тарификации.

#### Плата цифровых интерфейсов ISDN BRI (BRI), KX-TD50288CE

Эта плата обеспечивает подключение линий базового доступа ISDN (2B+D). Одна плата BRI-ISDN позволяет подключить к системе восемь линий BRI-ISDN. Пропускная способность одной линии BRI-ISDN - 2 телефонных разговора.

#### Плата цифровых интерфейсов ISDN PRI для линий T1 (PRI23), KX-TD50290X

Эта плата обеспечивает подключение линии ISDN PRI (1 линейный комплект на плате).

Пропускная способность линии PRI-ISDN - 23 телефонных разговора.

#### Плата цифровых интерфейсов ISDN PRI для линий E1 (PRI30), KX-TD50290CE

Эта плата обеспечивает подключение линии ISDN PRI (1 линейный комплект на плате).

Пропускная способность линии PRI-ISDN - 30 телефонных разговоров.

### <span id="page-32-0"></span>**1.4.3 Ресурсные платы**

#### Плата прямого доступа к ресурсам системы (DISA), KX-T96191

Эта плата обеспечивает взаимодействие четырех внешних (CO) линий, предназначенных для прямого доступа к ресурсам системы (DISA), и шины TDM.

#### Плата автоматической регулировки усиления (AGC), KX-T96193

Эта плата используется для поддержания уровня громкости речевого сигнала при вызове "внешняя (CO) линия - внешняя (CO) линия". Электронная схема на плате сравнивает уровень входного сигнала с заданным уровнем и автоматически усиливает или ослабляет этот сигнал для дальнейшей передачи сигнала с оптимальным уровнем.

#### Плата удаленного администрирования через модемное соединение (RMT), KX-T96196

Эта плата требуется для получения доступа к системе из удаленного местоположения. Поддерживается скорость передачи 1200 бит/с.

#### **Плата удаленного администрирования через модемное соединение V.35 (ERMT), KX-TD50197**

Эта плата требуется для получения доступа к системе из удаленного местоположения. Эта плата поддерживает модемный стандарт V.34, соответствующий рекомендациям ITU-T. Поддерживается скорость передачи данных 33600 бит/с.

### <span id="page-33-0"></span>**1.4.4 Другие платы**

#### Плата оповещения о вызове при поднятой трубке (ОНСА), KX-T96136

Эта плата выполняет функцию оповещения о вызове при поднятой трубке и устанавливается на плате HLC или PLC.

#### Плата домофонов (DPH), KX-T96161

Эта плата обеспечивает взаимодействие четырех домофонов и шины TDM. Одна плата DPH позволяет подключить к системе максимум четыре домофона.

#### **Примечание**

• В некоторых странах/регионах плата DPH может быть недоступна.

#### Плата домофонов (DPHG), KX-T96161G

Эта плата обеспечивает взаимодействие четырех домофонов и шины TDM. Одна плата DPHG позволяет подключить к системе максимум четыре домофона.

#### **Примечание**

• В некоторых странах/регионах плата DPHG может быть недоступна.

#### **Плата Caller ID (АОН стандарта FSK и DTMF), KXLTD193**

Эта плата поддерживает услугу Caller ID (АОН стандарта FSK и DTMF), предоставляемую центральной станцией, и устанавливается на плате ELCOT. Внутренний абонент, пользующийся услугой Caller ID (идентификации вызывающего абонента), может получать на дисплее своего телефонного аппарата информацию об имени или телефонном номере внешнего вызывающего абонента (перед ответом на вызов).

#### Вспомогательная плата для конференц-связи (TSW-CONF), KX-TD50104

Эта плата предоставляет 64 дополнительные внешние линии конференц-связи; устанавливается на плате TSW.

#### **Плата оповещения о вызове при поднятой трубке на цифровом системном телефоне (DOHCA), KX-TD50105**

Эта плата выполняет функцию оповещения о вызове при поднятой трубке на ЦСТ; устанавливается на плате TSW. Эта плата требуется для реализации функции "Интеграция ЦСТ" (см. "Integration, DPT/Интеграция ЦСТ" в разделе "1.3 Системные функции" в Руководстве по функциям).

#### Плата сигналов тарификации, KX-TD50189

Эта плата поддерживает услугу обнаружения сигналов тарификации, предоставляемую центральной станцией; устанавливается на плате ELCOT.

## <span id="page-34-0"></span>**1.5 Системные телефоны**

### <span id="page-34-1"></span>**1.5.1 Системный телефон**

Данная система поддерживает следующие системные телефоны Panasonic:

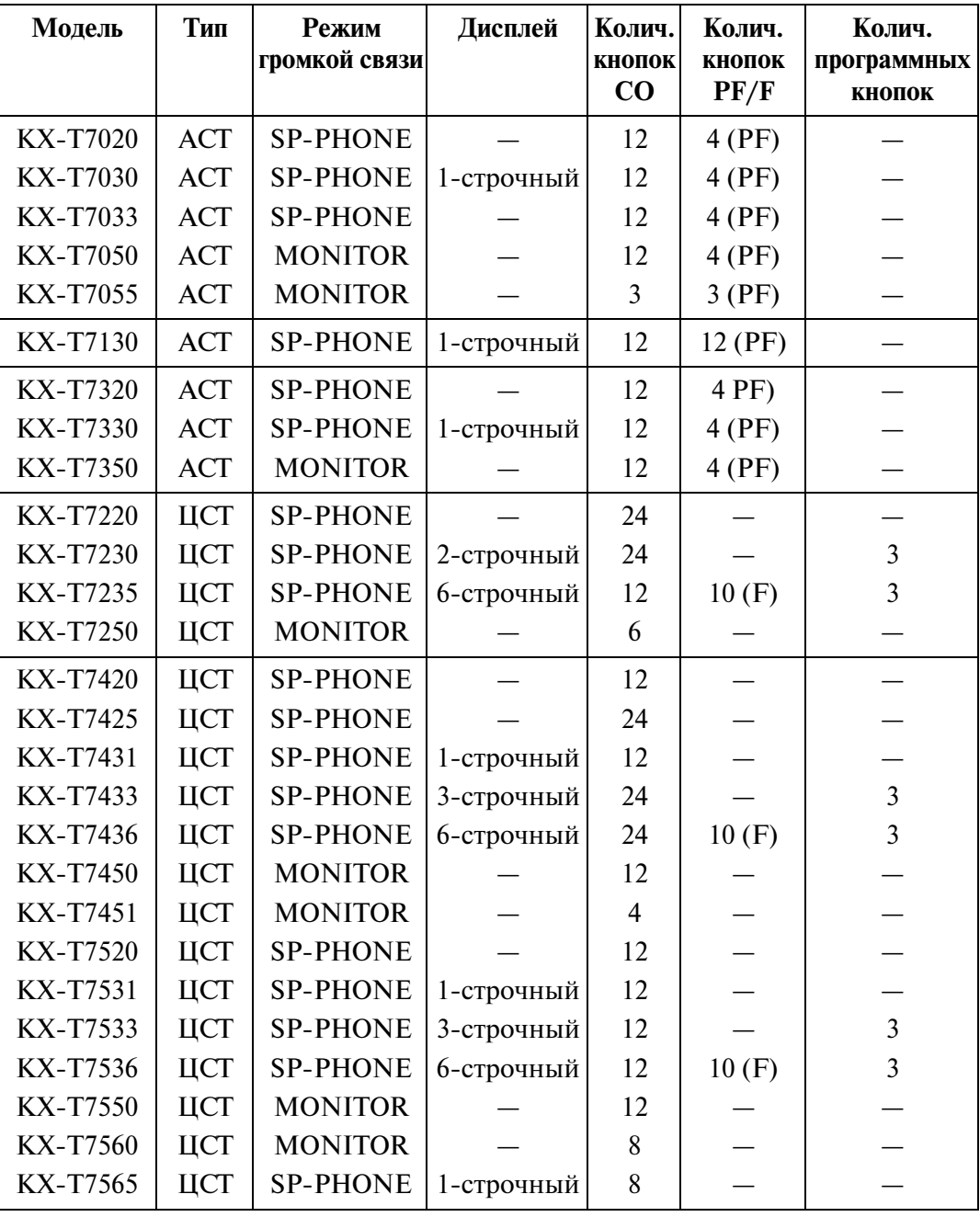

#### **Примечания**

- АСТ: аналоговый системный телефон
- ЦСТ: цифровой системный телефон
- SP-PHONE: режим громкой связи с применением спикерфона
- MONITOR: режим громкой связи при наборе номера
- CO: кнопка доступа к внешней (CO) линии
- PF: кнопка с назначаемой функцией
- F: функциональная кнопка Используется для выполнения соответствующей отображаемой функции или операции.
- Soft: программная кнопка Используется для выполнения функции или операции, отображаемой в нижней строке дисплея.
# **1.6 Технические характеристики**

### **1.6.1 Общие технические данные**

#### **Емкость системы**

**Внешние (CO) линии**

макс. 192

**Терминалы**

макс. 448

#### **Устройство управления**

#### **Центральный процессор (CPU)**

32-разрядный CPU с 16-разрядной шиной данных

#### **Коммутация**

Неблокирующий временной ИКМ-коммутатор

#### **Электропитание**

#### **Первичное**

220 В-240 В перем. тока, 50 Гц/60 Гц

#### **Вторичное**

напряжение питания терминала: 30 В напряжение питания аппаратуры:  $\pm$ 5 В,  $\pm$ 15 В

#### **При исчезновении первичного электропитания**

- Продолжительность сохранения содержимого памяти: семь лет при питании от установленной на заводе-изготовителе литиевой батареи
- Действует функция переключения при исчезновении питания
- Система функционирует в течение приблизительно четырех часов при использовании рекомендуемых аккумуляторных батарей (два автомобильных аккумулятора 12 В, 40 А•ч)

#### **Набор номера**

#### **Исходящий/внутренний**

импульсный набор номера (DP) 10 имп./с, 20 имп./с тональный (DTMF) набор номера

#### **Преобразование набора**

DP-DTMF, DTMF-DP

#### **Соединители**

**Внешние (CO) линии**

разъем типа "амфенол"

#### **Линии ISDN**

Модульный разъем (RJ45)

#### **Терминалы**

разъем типа "амфенол"

### **Выход оповещения по громкой связи**

разъем RCA

#### **Вход для внешнего источника фоновой музыки**

Разъем для двухпроводного аудиошнура

(разъем типа MINIJACK, диаметр 3,5 мм)

#### **Кабели внутренних линий**

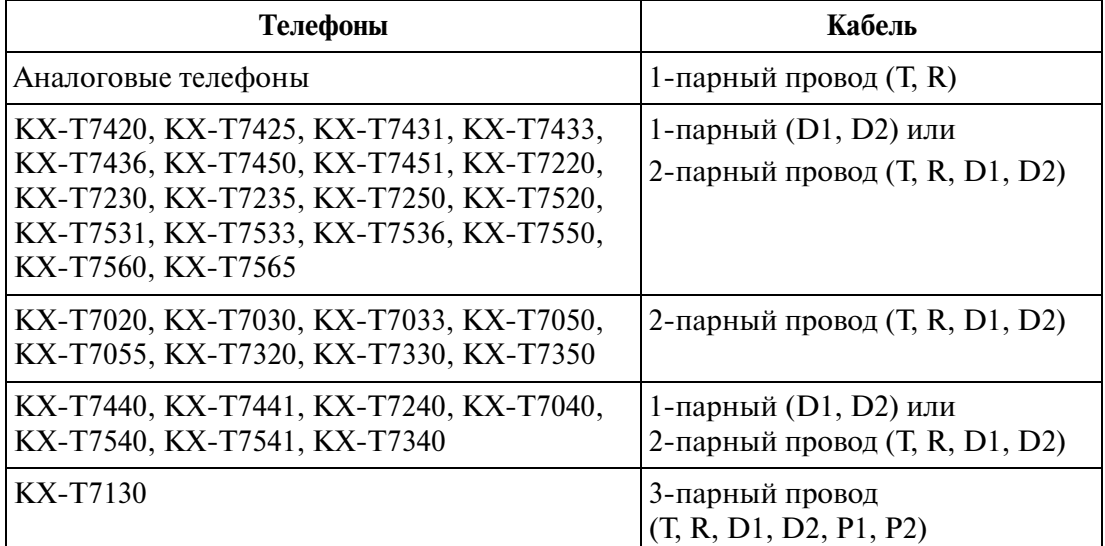

#### **Протокол работы УАТС**

#### **Интерфейс**

RS232C

#### **Устройство вывода**

Принтер/персональный компьютер

#### **Регистрируемая информация**

дата, время, внутренний номер, номер внешней (CO) линии, набранный номер, продолжительность подачи вызывного сигнала, продолжительность вызова, номер счета, идентификация вызывающего абонента, звонок в заданное время

# **1.6.2 Характеристики**

#### **Сопротивление шлейфа терминала**

**Аналоговый, цифровой системный телефон** 40 Ом **Аналоговый телефон**

600 Ом, включая цепь аппарата

**Домофон**

20 Ом

#### **Минимальное сопротивление утечки**

15 000 Ом

#### **Максимальное число терминалов на линию**

1 (аналоговый/цифровой системный телефон или аналоговый телефон) 2 (при параллельном подключении или подключении к порту дополнительного устройства на системном телефоне/аналоговом телефоне)

#### **Вызывное напряжение**

75 Vrms при частоте 25 Гц (зависит от нагрузки)

#### **Первичное питание**

220 В240 В перем. тока, 50 Гц/60 Гц, макс. 10 А

#### **Сопротивление шлейфа центральной станции**

макс. 1600 Ом

#### **Требования к окружающей среде**

Температурный диапазон: 0 °С - 40 °С Относительная влажность: 10 % - 90 % (без конденсации)

#### **Длительность сигнала кратковременного нажатия на рычаг**

204 1000 миллисекунд

#### **Функции блока питания**

- **1.** Источник питания для системного блока (+5,9 В пост. тока, ±15 В пост. тока, сигнальная земля).
- **2.** Интерфейс внешней батареи (±12 В) Батарейное питание ( $\pm$ 12 В) подается от KX-А46 (переходник для резервного батарейного питания) по 4-проводному кабелю.
- **3.** Обнаружение исчезновения питания. Специальная схема в блоке питания обнаруживает исчезновение напряжения  $+5.9$  В пост. тока,  $\pm 15$  В пост. тока, напряжения электросети; на плату CPU посылаются три аварийных сигнала блока питания: аварийный сигнал об отказе источника питания постоянным током (DC-сигнал), аварийный сигнал об отказе электросети (АС-сигнал) и аварийный сигнал перегрева.
- **4.** Генерация вызывного сигнала (25 Гц, 75 Vrms)

#### **Функции платы CPU**

**1.** Обработка вызовов и выполнение операций по основному протоколу основного блока (микропроцессор 80386EX)

Управление временным коммутатором (TSW), обнаружение аварийного сигнала тактового генератора системы, аварийных сигналов об исчезновении питания основного блока и блока расширения, обнаружение переполнения сторожевого таймера.

- **2.** Интерфейс системного переключателя Плата CPU оснащена переключателем рабочих режимов (MODE) (10 режимов, 09) и системным переключателем (SYSTEM) (10 режимов, 0-9).
- **3.** Терминальный интерфейс Плата CPU оснащена двумя терминальными интерфейсами RS232C.

#### **Эксплуатация платы CPU**

- **1.** Переключатель режима работы (MODE) и системный переключатель (SYSTEM) переводятся в необходимое положение с помощью отвертки.
- **2.** Переключатель, используемый для сброса, является кнопочным переключателем без фиксации.
- **3.** Светодионый индикатор батарейного питания загорается при разряде литиевой батареи (когда напряжение становится меньше 2,5 В).
- **4.** Светодиодный индикатор сторожевого устройства загорается в случае сбоя программного обеспечения.

#### **Функции платы TSW**

- **1.** Временная коммутация Емкость коммутатора речевых каналов: 768 каналов  $\times$  768 каналов.
- **2.** Генерация тональных сигналов прохождения вызова К тональным сигналам прохождения вызова относятся: тональный сигнал

ответа станции, тональный сигнал "занято", тональный прерывистый сигнал "отказ в обслуживании" и тональный сигнал контроля посылки вызова.

- **3.** Конференц-связь Плата TSW оснащена восемью схемами  $\times$  трехсторонней конференц-связи.
- **4.** Для соединений типа "внешняя (CO) линия внешняя (CO) линия" в свободный слот основного блока или блока расширения может быть установлена плата AGC, обеспечивающая усиление речевого сигнала.
- **5.** Интерфейс устройства оповещения

На плате TSW имеется два предварительных усилителя для устройства оповещения по громкой связи. Для регулирования громкости каждый из этих усилителей оснащен соответствующим регулятором.

**6.** Интерфейс для источника фоновой музыки На плате TSW имеется две интерфейсные схемы для подключения источников фоновой музыки.

#### **Эксплуатация платы TSW**

**1.** Регулятор, используемый для установки требуемого уровня громкости внешнего оповещения по громкой связи, находится на лицевой стороне платы TSW и переводится в необходимое положение с помощью отвертки.

#### **Функции платы HLC (KXLT96170)**

Плата гибридных линий обеспечивает подключение АСТ, консоли прямого доступа и ТА (8 внутренних линий на плату).

- **1.** Стандартный интерфейс ТА Интерфейс ТА аналогичен интерфейсу платы SLC.
- **2.** Интерфейс АСТ и консоли прямого доступа Интерфейс АСТ и консоли прямого доступа аналогичен интерфейсу платы PLC.

#### **Примечание**

- К этой плате могут быть подключены консоли прямого доступа КХ-Т7440/Т7540 и КХ-Т7441/Т7541. Однако в этом случае кнопки ANSWER И RELEASE на KX-T7441/T7541 не действуют.
- **3.** Интерфейс для АСТ с функцией оповещения о вызове при поднятой трубке  $(OHCA)$  (KX-T7130) Аналогичен интерфейсу на плате PLC.
- **4.** Переключение при исчезновении питания для каждого порта (при использовании ТА) Переключение при исчезновении питания аналогично переключению, реализованному на плате SLC.
- **5.** Диагностическое переключение для каждого порта Диагностическое переключение аналогично переключению, реализованному на плате SLC.

#### Эксплуатация платы **HLC** (KX-T96170)

Светодиодный индикатор на плате HLC загорается при сбросе системы или при локальном сбросе платы HLC.

#### **Функции платы PLC (KXLT96172)**

Плата линий системных телефонов (8 внутренних линий АСТ на плате)

**1.** Интерфейс АСТ и консоли прямого доступа (8 линейных комплекта на плате) Максимальное сопротивление шлейфа: 40 Ом. Источник питания 1: +30 В (подключается через речевой тракт, со схемой ограничения тока). Источник питания 2: +15 В (подключается через линию передачи данных).

#### **Примечание**

• К этой плате могут быть подключены консоли прямого доступа KX-T7440/ Т7540 и КХ-Т7441/Т7541.

Однако в этом случае кнопки ANSWER И RELEASE на KX-T7441/T7541 не действуют.

**2.** Интерфейс для АСТ с функцией оповещения о вызове при поднятой трубке  $(OHCA)$  (KX-T7130)

Если к порту подключается АСТ с функцией оповещения о вызове при поднятой трубке (OHCA), на плате должна быть установлена дополнительная плата расширения OHCA (KX-T96136), взаимодействие с которой обеспечивается данной интерфейсной схемой.

#### Эксплуатация платы PLC (KX-T96172)

Светодиодный индикатор на плате PLC загорается при сбросе системы или при локальном сбросе платы PLC.

#### **Функции платы SLC (KXLT96174)**

Плата аналоговых линий

- **1.** Стандартный интерфейс ТА Максимальное сопротивление шлейфа: 600 Ом (включая ТА). Источник питания: +30 В (со схемой ограничения тока). Два DTMF-приемника, детектор импульсного набора номера.
- **2.** Переключение при исчезновении питания (PFT) для каждого порта При исчезновении питания переключением контактов a и b ТА управляет реле PFT; предварительно должно быть выполнено подключение модульных соединителей ТА PFT и ELCOT/LCOT/GCOT.
- **3.** Диагностическое переключение (DT) для каждого порта Диагностическое реле подключено к контактам a и b каждого порта. При диагностическом тесте в системе активизируется только одно диагностическое реле в ТА.

#### Эксплуатация платы SLC (KX-T96174)

Светодиодный индикатор на плате SLC загорается при сбросе системы или при локальном сбросе платы SLC.

#### **Функции платы SLCLM (KXLT96175)**

Плата аналоговых линий с функцией "ожидающее сообщение"

- **1.** Аналогично плате SLC.
- **2.** Аналогично плате SLC.
- **3.** Аналогично плате SLC.
- **4.** Интерфейс для ТА с индикатором ожидающего сообщения Источник питания для индикатора ожидающего сообщения: +80 В пост. тока (при токе 1 мА)

#### Эксплуатация платы SLC-M (KX-T96175)

Аналогично плате SLC.

#### **Функции платы OPX (KXLT96185)**

Подключение удаленных аналоговых телефонов (OPX) (4 линии OPX на плате) Требуется блок питания OPX.

Блок питания OPX должен быть подключен к плате OPX; аналоговые телефонные аппараты, используемые в качестве OPX, должны быть подключены к плате OPX.

#### Функции платы DHLC (KX-TD50170)<sup>\*1</sup>

- **1.** Стандартный интерфейс ТА Источник питания: +30 В (со схемой ограничения тока). Два DTMF-приемника, детектор импульсного набора номера.
- **2.** Интерфейс для АСТ, ЦСТ, консоли прямого доступа, VPS(ЦСТ) и компьютерной консоли оператора Интерфейс для АСТ, ЦСТ, консоли прямого доступа, VPS (ЦСТ) и компьютерной консоли оператора подобен интерфейсу на плате DLC.
- **3.** Интерфейс для АСТ с функцией оповещения о вызове при поднятой трубке  $(OHCA)$  (KX-T7130) АСТ (KX-T7130) с функцией оповещения о вызове при поднятой трубке (OHCA) поддерживается без установки дополнительных плат.
- **4.** Интерфейс для с ЦСТ с функцией оповещения о вызове при поднятой трубке (OHCA) (KX-T7235, KX-T7436, KX-T7536). Интерфейс для с ЦСТ с функцией оповещения о вызове при поднятой трубке (OHCA) (KX-T7235, KX-T7436, KX-T7536) подобен интерфейсу на плате DLC.

<sup>\*1</sup> Для подключения ЦСТ, АСТ, VPS (ЦСТ), консоли прямого доступа, компьютерной консоли оператора и ТА. (8 внутренних линий или 16 внутренних линий (при использовании XDP) на плате. Информацию о XDP см. в разделе "2.4.13 Подключение к порту дополнительного устройства (XDP)").

- **5.** Интерфейс переключения при исчезновении питания для каждого порта (при использовании ТА). При исчезновении питания переключением контактов a и b ТА управляет реле PFT; предварительно должно быть выполнено подключение модульных
- соединителей ТА PFT и LCOT/GCOT/ELCOT. **6.** Интерфейс диагностического переключения для каждого порта. Диагностическое реле подключено к контактам a и b каждого порта. При диагностическом тесте в системе активизируется только одно диагностическое реле в ТА.
- **7.** Максимальное количество портов VPS (ЦСТ) на одной плате 8.
- **8.** К одной плате может быть подключена только одна компьютерная консоль оператора (только к порту 1).

#### Эксплуатация платы DHLC (KX-TD50170)

**1.** Светодиодный индикатор на плате DHLC загорается при сбросе системы или при локальном сбросе платы DHLC.

#### **Функции платы DLC (KXLTD50172)**

- **1.** Интерфейс для подключения ЦСТ, консоли прямого доступа, VPS (ЦСТ) и компьютерной консоли оператора (16 линейных комплектов на плате). Максимальное сопротивление шлейфа: 40 Ом. Источник питания: +15 В (подключается через линию передачи данных).
- **2.** Интерфейс для с ЦСТ с функцией оповещения о вызове при поднятой трубке (OHCA) (KX-T7235, KX-T7436, KX-T7536). Если к порту подключается ЦСТ с функцией оповещения о вызове при поднятой трубке (OHCA), на плате TSW должна быть установлена плата DOHCA.
- **3.** Максимальное количество портов VPS (ЦСТ) на одной плате 8.
- **4.** К одной плате можно подключить не более двух компьютерных консолей оператора (только к портам 1 и 9).

#### Эксплуатация платы DLC (KX-TD50172)

**1.** Светодиодный индикатор на плате DLC загорается при сбросе системы или при локальном сбросе платы DLC.

#### **Функции платы ESLC (KXLTD50175)**

Плата аналоговых линий увеличенной емкости с функцией "ожидающее сообщения" (16 внутренних линий на одной плате)

- **1.** Стандартный интерфейс ТА Источник питания: +30 В (со схемой ограничения тока) Четыре DTMF-приемника и детекторы импульсного набора номера.
- **2.** Интерфейс переключения при исчезновении питания для портов 1 8. При исчезновении питания переключением контактов a и b ТА управляет реле

PFT; предварительно должно быть выполнено подключение модульных соединителей ТА PFT и LCOT/GCOT/ELCOT.

**3.** Интерфейс диагностического переключения (DT) для каждого порта. Диагностическое реле подключено к контактам a и b каждого порта. При диагностическом тесте в системе активизируется только одно диагностическое реле в ТА.

#### Эксплуатация платы **ESLC** (KX-TD50175)

**1.** Светодиодный индикатор на плате ESLC загорается при сбросе системы или при локальном сбросе платы ESLC.

#### **Функции платы LCOT (KXLT96180)**

Плата внешних (CO) линий типа "loop start" (8 внешних (CO) линий на плате)

- **1.** Интерфейс для подключения внешних (CO) линий типа "loop start" Отслеживание сигнала окончания соединения, один DTMF-генератор. В режиме "loop start" занятие линии осуществляется замыканием обоих проводов (a и b) телефонной линии через сопротивление.
- **2.** Переключение при исчезновении питания (PFT) для каждого порта Провода a/b внешней (CO) линии подключаются к соответствующему интерфейсу линейного комплекта, а также к модульному соединителю LCOT PFT. При исчезновении питания выводы a и b внешней линии непосредственно подключаются к выводам a и b ТА; предварительно должно быть выполнено подключение модульных соединителей LCOT PFT и ТА PFT.
- **3.** Диагностическое переключение (DT) для каждого порта Диагностическое реле подключается к контактам a и b каждого порта. При диагностическом тесте в системе активизируется только одно диагностическое реле в LCOT.

#### Эксплуатация платы LCOT (KX-T96180)

Светодиодный индикатор на плате LCOT загорается при сбросе системы или при локальном сбросе платы LCOT.

#### **Функции платы GCOT (KXLT96181)**

Плата внешних (CO) линий типа "ground start" (8 внешних (CO) линий на плате)

- **1.** Интерфейс для подключения внешних (CO) линий типа "ground start". Отслеживание сигнала окончания соединения, один DTMF-генератор. В этой плате используется такой способ сигнализации на абонентских внешних линиях, при котором один провод двухпроводной внешней линии (как правило, провод b) кратковременно замыкается на землю для получения тонального сигнала ответа станции.
- **2.** Переключение при исчезновении питания (PFT) для каждого порта Провода a/b внешней (CO) линии подключаются к соответствующему интерфейсу линейного комплекта, а также к модульному соединителю GCOT

PFT. При исчезновении питания выводы a и b внешней линии непосредственно подключаются к выводам a и b ТА; предварительно должно быть выполнено подключение модульных соединителей GCOT PFT и ТА PFT.

**3.** Диагностическое переключение (DT) для каждого порта Диагностическое реле подключается к контактам a и b каждого порта. При диагностическом тесте в системе активизируется только одно диагностическое реле в GCOT.

#### Эксплуатация платы **GCOT** (KX-T96181)

Светодиодный индикатор на плате GCOT загорается при сбросе системы или при локальном сбросе платы GCOT.

#### **Функции платы DID (KXLT96174)**

Плата прямого входящего набора номера Интерфейс Wink-запуска/немедленного запуска DID (4 линейных комплекта на плате) Напряжение 45 В, необходимое для линейных комплектов, вырабатывается преобразователем напряжения постоянного тока на плате DID. Плата DID принимает только импульсные сигналы.

#### Эксплуатация платы DID (KX-T96182)

Светодиодный индикатор на плате DID загорается при сбросе системы или при локальном сбросе платы DID.

#### **Функции платы DIDLMFC (KXLT96175)**

Плата внешних линий прямого входящего набора номера для сигнализации MFC Интерфейс Wink-запуска/немедленного запуска DID (4 линейных комплекта на плате)

- **a)** Входящие вызовы
	- Напряжение 48 В, необходимое для линейных комплектов, вырабатывается преобразователем напряжения постоянного тока на плате DID-MFC.
	- Сигнализация MFC-R2
- **b)** Исходящие вызовы
	- Занятие линии осуществляется замыканием проводов a и b через сопротивление.
	- Сигнализация MFC-R2

#### Эксплуатация платы DID-MFC (KX-T96175)

Светодиодный индикатор на плате DIDMFC загорается при сбросе системы или при локальном сбросе платы DID-MFC.

#### **Функции платы DIDL2W (KXLT96182D)**

Плата внешних линий прямого входящего и исходящего набора номера Интерфейс Wink-запуска/немедленного запуска DID (4 линейных комплекта на плате)

#### **a)** Входящие вызовы

- Напряжение 45 В, необходимое для линейных комплектов, вырабатывается преобразователем напряжения постоянного тока на плате DID-2W.
- Импульсная сигнализация/DTMF-сигнализация
- **b)** Исходящие вызовы
	- Занятие линии осуществляется замыканием проводов a и b через сопротивление.
	- Импульсная сигнализация/DTMF-сигнализация

#### Эксплуатация платы DID-2W (KX-T96182D)

Светодиодный индикатор на плате DID2W загорается при сбросе системы или при локальном сбросе платы DID2W.

#### **Функции платы RCOT (KXLT96183)**

Плата внешних (СО) линий типа "loop start" с функцией обнаружения переполюсовки (8 внешних (CO) линий на плате)

- **1.** Интерфейс для подключения внешних (CO) линий типа "loop start" Отслеживание сигнала окончания соединения, один DTMF-формирователь. В режиме "loop start" занятие линии осуществляется замыканием обоих проводов (a и b) телефонной линии через сопротивление. Обнаружение переполюсовки.
- **2.** Переключение при исчезновении питания (PFT) для каждого порта Провода a/b внешней (CO) линии подключаются к соответствующему интерфейсу линейного комплекта, а также к модульному соединителю RCOT PFT. При исчезновении питания выводы a и b внешней линии непосредственно подключаются к выводам a и b ТА; предварительно должно быть выполнено подключение модульных соединителей RCOT PFT и ТА PFT.
- **3.** Диагностическое переключение (DT) для каждого порта Диагностическое реле подключается к контактам a и b каждого порта. При диагностическом тесте в системе активизируется только одно диагностическое реле в RCOT.

#### Эксплуатация платы **RCOT** (KX-T96183)

Светодиодный индикатор на плате RCOT загорается при сбросе системы или при локальном сбросе платы RCOT.

#### **Функции платы E&M (KXLT96184)**

- **1.** Типы линий E&M Только тип 5.
- **2.** Передача. 2проводный или 4проводный речевой тракт (программируемый)

#### **Примечание**

- Максимальная длина кабеля линии E&M (типа "витая пара"): 22 AWG: около 9,6 км
- **3.** Уровни передачи 2проводный речевой тракт …… 3 дБ (передача/прием) 4проводный речевой тракт …… 3дБ, обычное значение (передача/прием) Программируемый ( $-6$  dB, $-3$  dB, 0 dB,  $+3$  dB)
- **4.** Сигнализация DTMF или импульсная
- **5.** Е-провод Батарея: 48 В пост. тока, 20 мА на землю (макс.)

Чувствительность: 5 мА или 2000  $\Omega$  на землю (макс.) (мин.)

**6.** М-провод Допустимый ток: 30 мА (макс.) Допустимое напряжение:  $\pm 100$  В (макс.)

#### Эксплуатация платы E&M (KX-T96184)

**1.** Светодиодный индикатор на плате E&M загорается при сбросе системы или при локальном сбросе платы E&M.

#### **Функции платы цифровых внешних линий T1 (KXLT96187)**

Интерфейс T1 (1 линейный комплект на плате) T1 – это цифровая линия связи со скоростью передачи 1,544 Мбит/с. T1 может обеспечивать связь для 24 телефонных разговоров.

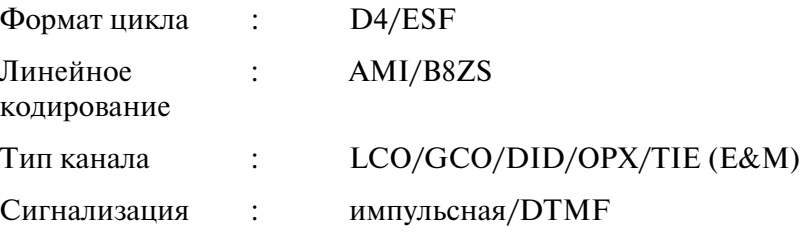

(DTMF: 24 приемника и 6 генераторов)

#### Эксплуатация платы цифровых внешних линий Т1 (KX-T96187)

Светодиодный индикатор на плате T1 загорается при сбросе системы, при локальном сбросе платы T1, а также в случае отказа линии T1.

#### Функции платы цифровых внешних линий E1 (KX-T96188)

**1.** Интерфейс E1 (1 линейный комплект на плате) E1 – это цифровая линия связи со скоростью передачи 2,048 Мбит/с. E1 может обеспечивать связь для 30 телефонных разговоров. Формат цикла: PCM30/PCM30-CRC Линейное кодирование: AMI/HDB3 Тип канала: DR2/E&M-C/E&M-P Сигнализация: импульсная/DTMF/MFC-R2

#### Эксплуатация платы цифровых внешних линий E1 (KX-T96188)

**1.** Светодиодный индикатор на плате E1 загорается при сбросе системы, при локальном сбросе платы E1, а также в случае отказа линии E1.

#### **Функции платы PCOT (4 внешних (CO) линии на плате) (KXLT96189)**

**1.** Интерфейс для подключения внешних (CO) линий типа "loop start" Отслеживание сигнала окончания соединения (CPC), один DTMF формирователь. В режиме "loop start" занятие линии осуществляется замыканием обоих проводов

(a и b) телефонной линии через сопротивление.

Обнаружение сигналов тарификации (12 кГц/16 кГц)

- **2.** Переключение при исчезновении питания (PFT) для каждого порта Провода a/b внешней (CO) линии подключаются к соответствующему интерфейсу линейного комплекта, а также к модульному соединителю PCOT PFT. При исчезновении питания выводы a и b внешней линии непосредственно подключаются к выводам a и b ТА; предварительно должно быть выполнено подключение модульных соединителей PCOT PFT и ТА PFT.
- **3.** Диагностическое переключение (DT) для каждого порта Диагностическое реле подключается к контактам a и b каждого порта. При диагностическом тесте в системе активизируется только одно диагностическое реле в PCOT.

#### Эксплуатация платы РСОТ (4 внешних (CO) линии на плате) (KX-T96189)

**1.** Светодиодный индикатор на плате PCOT загорается при сбросе системы или при локальном сбросе платы PCOT.

#### **Функции платы ELCOT (KXLTD50180)**

Плата внешних (СО) линий типа "loop start" с функцией обнаружения сигналов АОН и сигналов тарификации (8 внешних (CO) линий на плате)

- **1.** Интерфейс для подключения внешних (CO) линий типа "loop start" Один DTMFгенератор. Обнаружение переполюсовки линии. В режиме "loop start" занятие линии осуществляется замыканием обоих проводов (a и b) телефонной линии через сопротивление.
- **2.** Функция Caller ID (АОН стандарта FSK и DTMF)/обнаружение сигналов тарификации На плате ELCOT могут быть установлены две платы Caller ID ( $\text{KX-TD193}$ ). Или на плате ELCOT могут быть установлены две платы обнаружения сигналов тарификации (KX-TD50189).
- **3.** Переключение при исчезновении питания (PFT) для каждого порта Провода a/b внешней (CO) линии подключаются к соответствующему интерфейсу линейного комплекта, а также к модульному соединителю ELCOT PFT. При исчезновении питания выводы a и b внешней линии непосредственно подключаются к выводам a и b ТА; предварительно должно быть выполнено подключение модульных соединителей ELCOT PFT и ТА PFT.
- **4.** Диагностическое переключение (DT) для каждого порта Диагностическое реле подключается к контактам a и b каждого порта. Когда не происходит обслуживание вызова, все диагностические реле переключены в состояние диагностики.

#### Эксплуатация платы ELCOT (KX-TD50180)

**1.** Светодиодный индикатор на плате ELCOT загорается при сбросе системы или при локальном сбросе платы ELCOT.

#### **Функции платы BRI (KXLTD50288CE)**

Интерфейс базового доступа к сети ISDN (8 линейных комплектов на плате)

- **a)** 8 базовых интерфейсов ISDN (2B+D)
- **b)** Гибкое назначение S0/EXT для каждой линии
- **c)** Потребляемая мощность в режиме EXT общая потребляемая мощность на одну плату: макс. 18 Вт потребляемая мощность на одну линию: макс. 4,5 Вт Максимальная потребляемая мощность на одну линию составляет 4,5 Вт, однако суммарная потребляемая мощность на одну плату (всего 8 линий) не должна превышать 18 Вт. (Например, если 2 линии потребляют по 4,5 Вт, то оставшиеся 6 линий могут потреблять только по 1,5 Вт).
- **d)** Импеданс: 100 Ом

#### Эксплуатация платы BRI (KX-TD50288CE)

- **1.** Светодиодный индикатор на плате BRI загорается при сбросе системы, при локальном сбросе платы BRI, а также в случае отказа платы BRI.
- **2.** Светодиодный индикатор DC-сигнала на плате BRI загорается в том случае, когда потребляемая мощность в режиме EXT превышает определенное ограничение (см. пункт "c" в перечислении функций платы BRI).

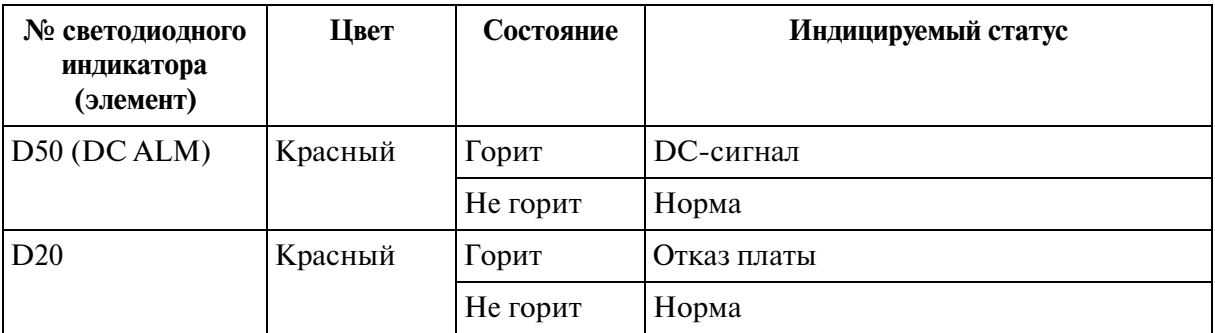

#### **[Таблица светодиодной индикации на плате BRI (KXLTD50288CE)]**

#### • Если 1-й контакт DIP-переключателя (SW2) установлен в положении "ON"

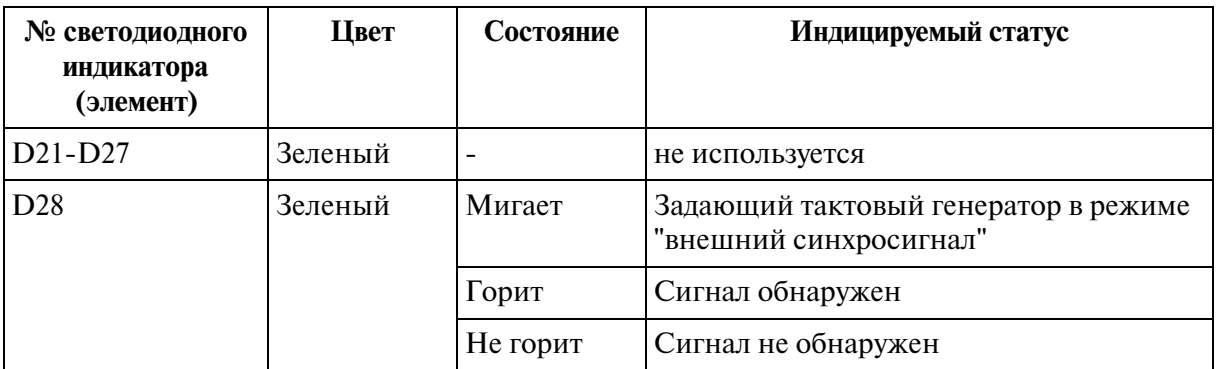

#### **• Если 1Lй контакт DIPLпереключателя (SW2) установлен в положении "OFF"**

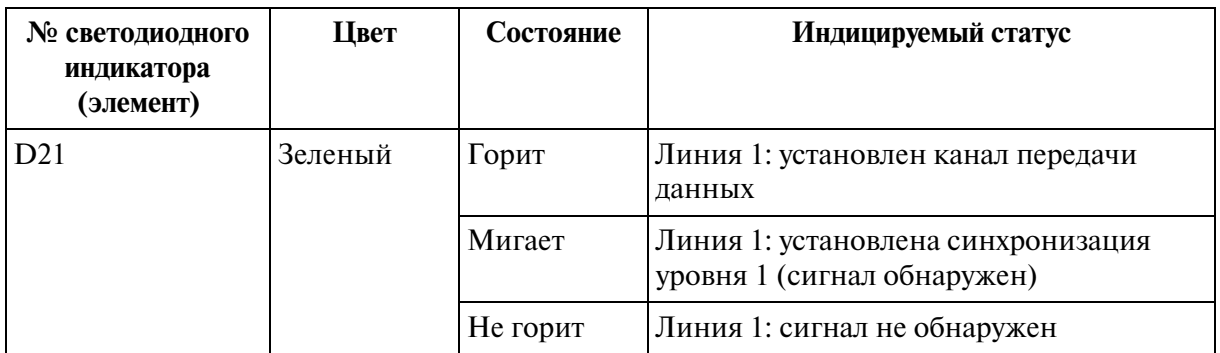

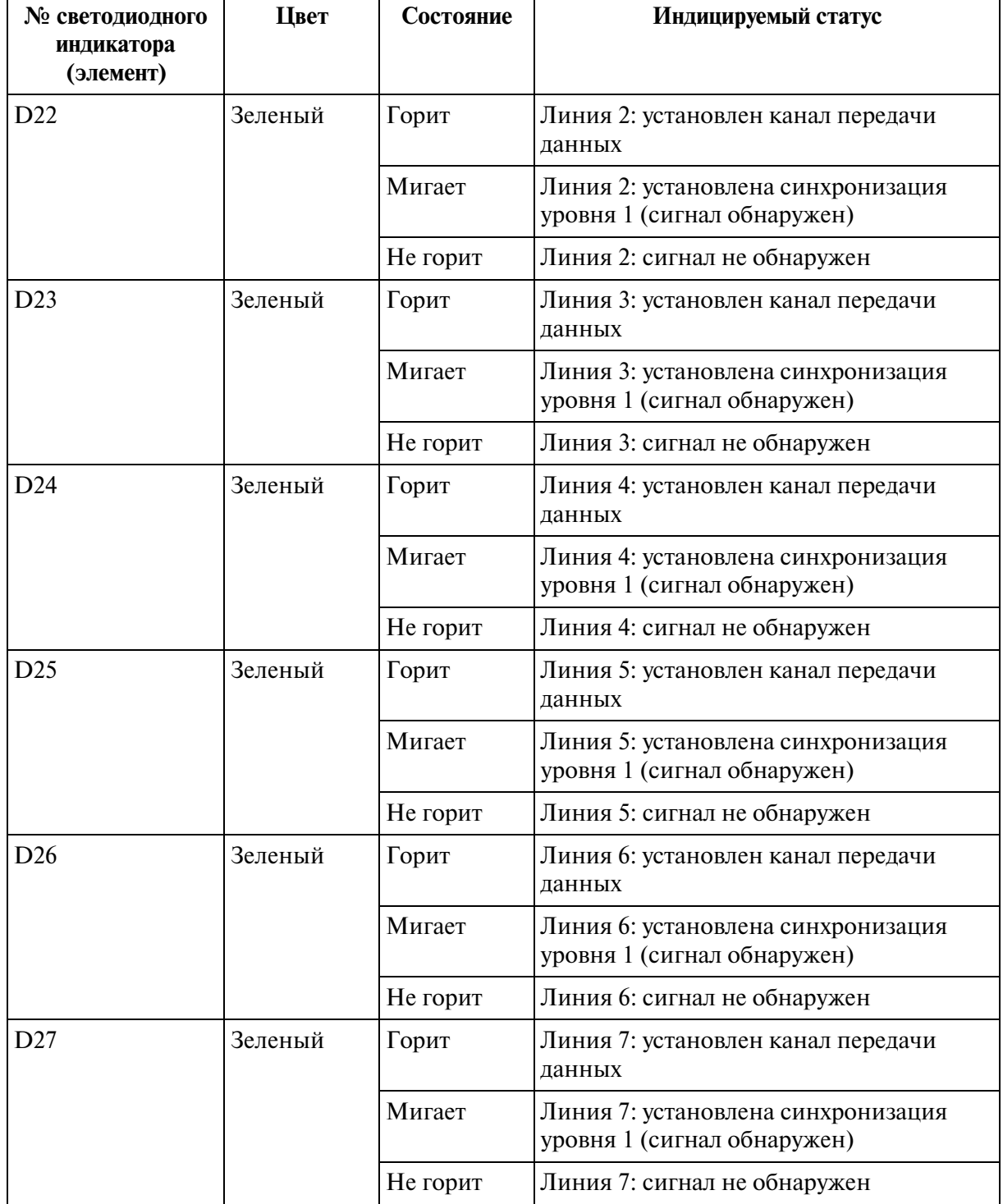

# • Если 1-й контакт DIP-переключателя (SW2) установлен в положении "OFF"

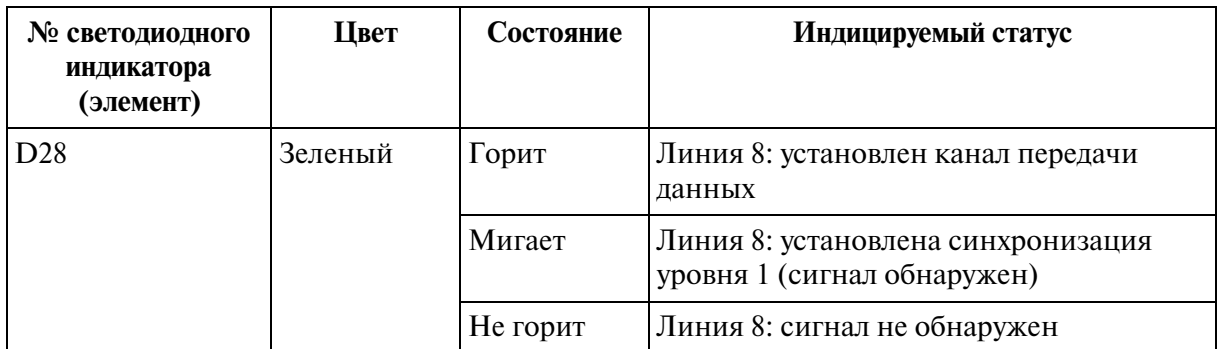

#### • Если 1-й контакт DIP-переключателя (SW2) установлен в положении "OFF"

#### **Функции платы PRI23 (KX-TD50290X)**

Цифровой интерфейс ISDN PRI для линии Т1 1,544 МГц (1 линейный комплект на плате)

- **a)** PRI23 может обеспечивать связь для 23 телефонных разговоров
- **b)** Формат цикла: CRC-Multiframe
- **c)** Линейное кодирование: B8ZS, AMI
- **d)** Последовательность циклов
	- **1)** 4цикловый сверхцикл (F4)
	- **2)** 12цикловый сверхцикл (F12)
	- **3)** Расширенный сверхцикл (ESF)
	- **4)** Удаленное переключение (F72, SLC96)
- **e)** Импеданс: 100 Ом

#### Эксплуатация платы PRI23 (KX-TD50290X)

Светодиодный индикатор на плате PRI23 загорается при сбросе системы, локальном сбросе платы PRI23, а также в случае отказа платы PRI23.

#### **[Таблица светодиодной индикации на плате PRI23 (KXLTD50290X)]**

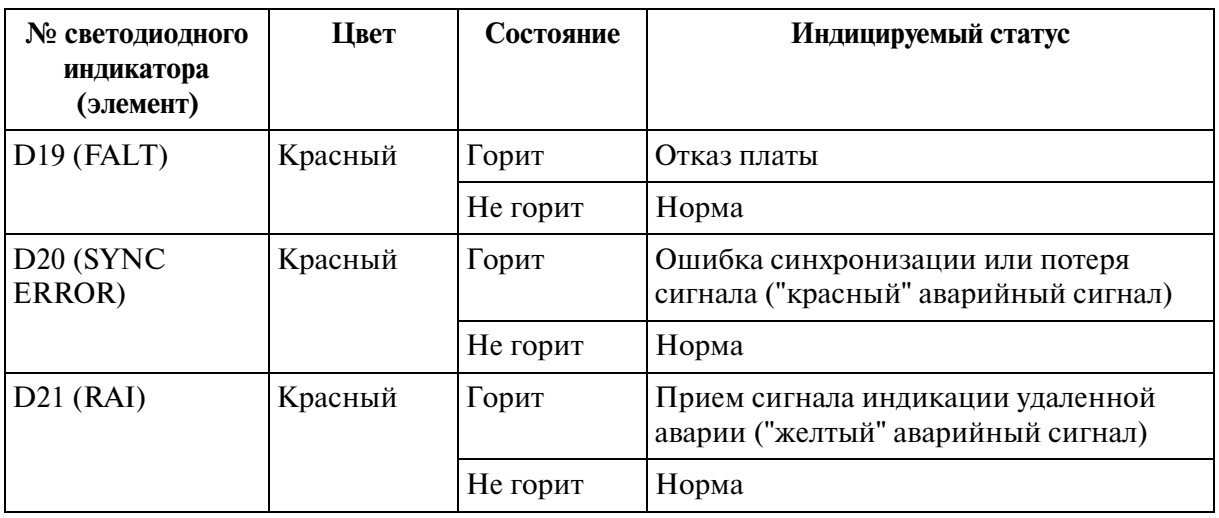

| № светодиодного<br>индикатора<br>(элемент) | Цвет    | Состояние | Индицируемый статус                                               |
|--------------------------------------------|---------|-----------|-------------------------------------------------------------------|
| $D22$ (AIS)                                | Красный | Горит     | Передача сигнала индикации аварии<br>("синий" аварийный сигнал)   |
|                                            |         | Не горит  | Норма                                                             |
| D <sub>23</sub> (SYNC)                     | Зеленый | Мигает    | Задающий тактовый генератор в режиме<br>"внешний синхросигнал"    |
|                                            |         | Горит     | Установлена синхронизация уровня 1<br>(сигнал обнаружен)          |
|                                            |         | Не горит  | Сигнал не обнаружен                                               |
| D <sub>24</sub><br>(DATA LINK)             | Зеленый | Горит     | Установлен канал передачи данных                                  |
|                                            |         | Не горит  | Канал передачи данных не установлен                               |
| $D25-D27$                                  | Красный |           | Не используется или зарезервировано для<br>будущего использования |

[Таблица светодиодной индикации на плате PRI23 (KX-TD50290X)]

#### **Функции платы PRI30 (KXLTD50290CE)**

Цифровой интерфейс ISDN PRI для линии Е1 – 2,048 МГц (1 линейный комплект на плате).

- **a)** PRI30 обеспечивает связь для 30 телефонных разговоров
- **b**) Формат цикла: CRC-Multiframe
- **c)** Импеданс: 120 Ом

#### Эксплуатация платы PRI30 (KX-TD50290CE)

Светодиодный индикатор на плате PRI30 загорается при сбросе системы, локальном сбросе платы PRI30, а также в случае отказа платы PRI30.

#### **[Таблица светодиодной индикации на плате PRI30 (KXLTD50290CE)]**

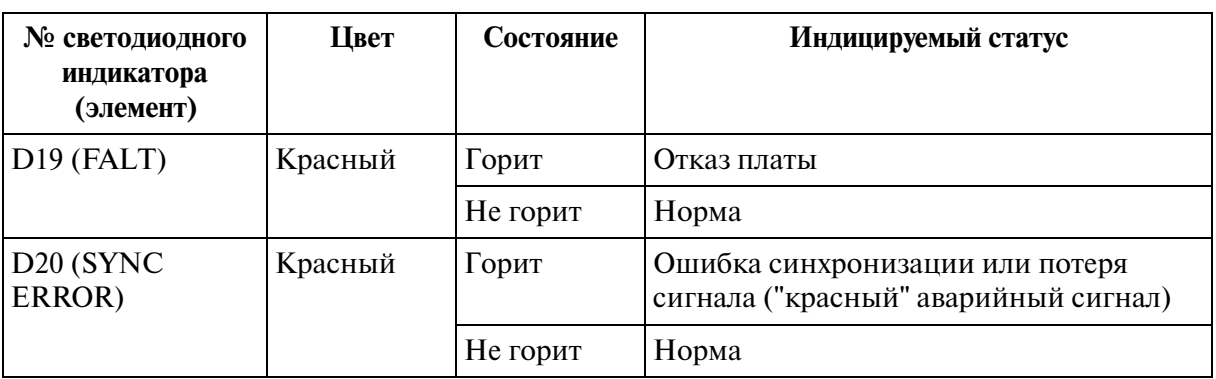

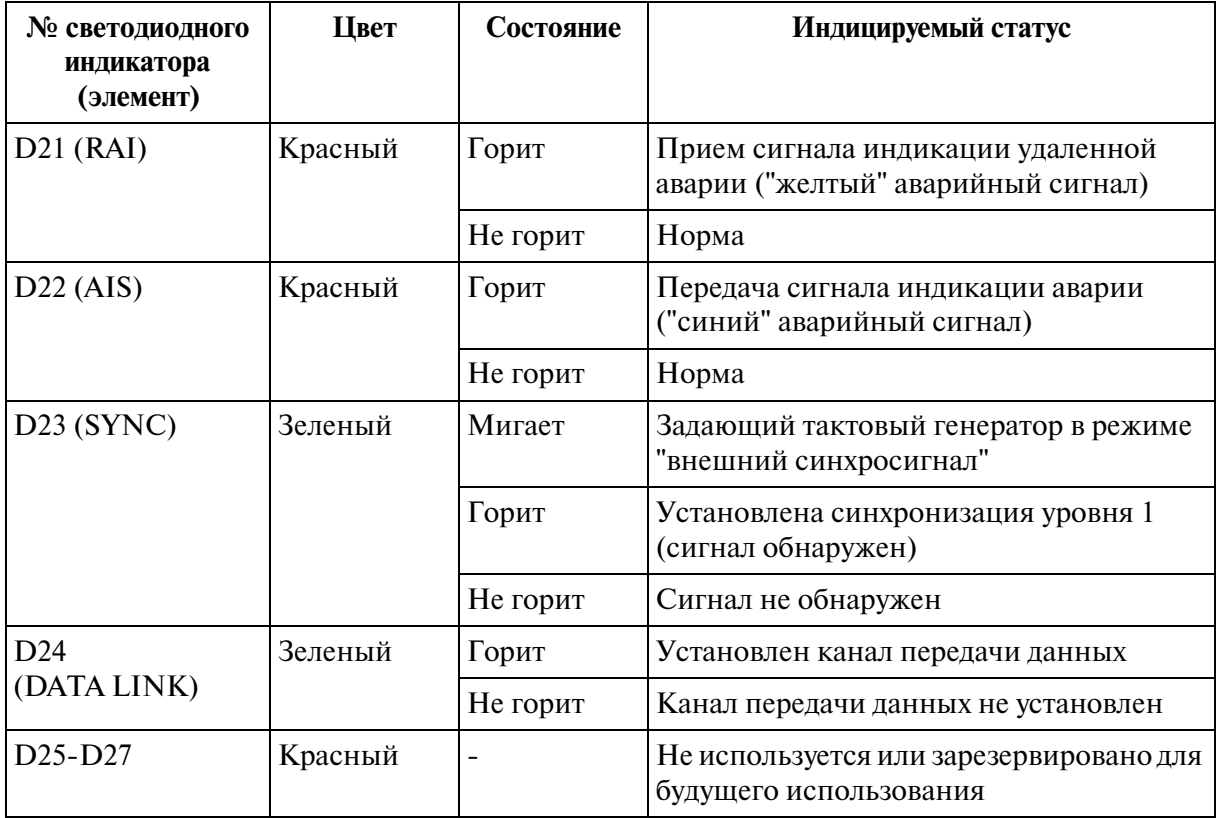

# **[Таблица светодиодной индикации на плате PRI30 (KXLTD50290CE)]**

#### **Функции платы DISA (KXLT96191)**

- **1.** 4 внешних линии OGM Продолжительность OGM: 30 секунд Сохранение OGM: 5 дней Количество OGM: 1 Алгоритм записи: ADPCM
- 2. 4 речевых тракта СО-СО без усилителя

Речевой тракт CO-CO состоит из восходящего тракта и нисходящего тракта. Восходящий тракт проходит от внешней (CO) линии инициатора вызова к внешней (CO) линии адресата вызова; к этому тракту подключаются один **DTMF-приемник и один оконечный детектор речевого тракта.** Нисходящий тракт проходит от внешней (CO) линии адресата вызова к внешней (CO) линии инициатора вызова; к этому тракту подключается один оконечный детектор речевого тракта.

**3.** Оконечный детектор речевого тракта Оконечный детектор речевого тракта обнаруживает тональные сигналы прохождения вызова.

#### Эксплуатация платы DISA (KX-T96191)

**1.** Светодиодный индкатор на плате DISA загорается при сбросе системы или локальном сбросе платы DISA.

#### **Функции платы AGC (KXLT96193)**

Плата автоматической регулировки усиления

- **1.** 4 речевых тракта CO-CO с усилителем (АРУ) и эхо-подавителем Речевой тракт CO-CO состоит из восходящего тракта и нисходящего тракта; восходящий тракт проходит от внешней (CO) линии инициатора вызова к внешней (CO) линии адресата вызова; к тракту подключаются схема АРУ и оконечный детектор речевого тракта. Максимальное усиление схемы АРУ составляет 10 дБ. Эхо-подавитель включается в речевой тракт СО-СО.
- **2.** Четыре DTMF-приемника DTMF-приемопередатчик используется как DTMF-ретранслятор. Таким образом, микропроцессор платы AGC управляет DTMF-ретранслятором.
- **3.** Восемь оконечных детекторов речевого тракта Оконечный детектор речевого тракта на плате AGC аналогичен таковому на плате DISA.

#### Эксплуатация платы AGC (KX-T96193)

Светодиодный индикатор на плате AGC загорается при сбросе системы или локальном сбросе платы AGC.

#### **Функции платы RMT (KXLT96196)**

Плата удаленного администрирования через модемное соединение Модем (300/1200 бит/с) для удаленного администрирования.

#### Эксплуатация платы RMT (KX-T96196)

Светодиодный индикатор на плате RMT загорается при сбросе системы или локальном сбросе платы RMT.

#### **Функции платы ERMT (KXLTD50197)**

**1.** Модем (V.34) для удаленного администрирования через модемное соединение

#### Эксплуатация платы ERMT (KX-TD50197)

**1.** Светодиодный индикатор на плате ERMT загорается при сбросе системы или локальном сбросе платы ERMT.

#### **Функции платы OHCA (KXLT96136)**

Плата оповещения о вызове при поднятой трубке (OHCA)

Эта плата устанавливается на плате HLC (KX-T96170) или на плате PLC  $(KX-T96172)$ .

На этой плате имеется две схемы OHCA.

Внутренний абонент линии может подключиться к другой внутренней линии (через громкоговоритель), разговор на которой ведется с использованием телефонной трубки.

Эта функция поддерживается только в АСТ модели КХ-Т7130.

### **Функции платы DPH (KXLT96161)**

- **1.** Интерфейс домофонов (4 линейных комплекта на плате) Может быть подключено четыре домофона (с использованием модульного разъема).
- **2.** Интерфейс электромеханических дверных замков (4 линейных комплекта на плате) На плате DPH имеется четыре реле для электромеханических дверных замков. Контакты реле размыкаются для запирания двери и замыкаются для открывания.
- **3.** Ограничение тока электромеханического дверного замка: 24 В пост. тока/30 В перем. тока, 1 А макс.).

#### **Примечание**

• В некоторых странах/регионах эта плата может быть недоступна.

#### Эксплуатация платы DPH (KX-T96161)

**1.** На клеммной колодке, установленной на плате DPH, имеется восемь клемм. Два провода от электромеханического дверного замка непосредственно подключаются к двум из этих восьми клемм.

#### **Функции платы DPHG (KXLT96161G)**

- **1.** Интерфейс домофонов (4 линейных комплекта на плате) Может быть подключено четыре домофона (с использованием модульного разъема).
- **2.** Интерфейс электромеханических дверных замков (4 линейных комплекта на плате)

На плате DPHG имеется четыре реле для электромеханических дверных замков (60 В пост. тока, 1 A / 40 В перем. тока, 1A). Контакты реле размыкаются для запирания двери и замыкаются для открывания двери. При исчезновении питания контакты реле размыкаются.

#### **Примечание**

• В некоторых странах/регионах эта плата может быть недоступна.

#### Эксплуатация платы DPHG (KX-T96161G)

**1.** На клеммной колодке, установленной на плате DPHG, имеется восемь клемм. Два провода от электромеханического дверного замка непосредственно подключаются к двум из этих восьми клемм.

#### **Функции платы Caller ID (АОН стандарта FSK и DTMF) (KXLTD193)**

**1.** Эта плата устанавливается на плате ELCOT для приема идентификационной информации о вызывающем абоненте, передаваемой центральной станцией. Одна плата Caller ID обеспечивает идентификацию вызывающего абонента для четырех внешних (CO) линий.

#### **Функции платы TSWLCONF (KXLTD50104)**

**1.** Эта плата устанавливается на плате TSW для расширения внешней линии конференц-связи. 64 схемы 3-сторонней конференц-связи.

### **Функции платы DOHCA (KXLTD50105)**

**1.** Эта плата устанавливается на плате TSW для реализации функции оповещения о вызове при поднятой трубке (OHCA) на цифровом системном телефоне. Функция OHCA поддерживается следующими цифровыми системными телефонами: KX-T7235, KX-T7436, KX-T7536. Эта плата требуется для использования функции "Integration, DPT/Интеграция ЦСТ" (см. "Интеграция ЦСТ" в разделе "1.3 Системные функции" в Руководстве по функциям).

### **Функции платы сигналов тарификации (KXLTD50189)**

**1.** Эта плата устанавливается на плате ELCOT и используется для получения тарификационной информации, передаваемой центральной станцией.

### **Функции блока питания OPX (KXLT56186)**

**1.** Этот блок генерирует вызывной сигнал и напряжение питания 48 В пост. тока для платы OPX.

Описание системы

# *Раздел 2 Установка*

*В этом разделе описываются процедуры, выполняемые при установке системы KXTD500. Приводятся подробные инструкции по планированию места установки, установке блоков и дополнительных плат и прокладке кабелей периферийного оборудования. Также приведена дополнительная информация по расширению системы и установке периферийного оборудования.*

# **2.1 Подготовка к установке**

## **2.1.1 Предостережения**

Перед установкой системы ознакомьтесь со следующей предупреждающей информацией относительно установки и подключений.

#### **Инструкции по технике безопасности при установке**

Во избежание пожара, поражения электрическим током и травм при прокладке телефонных линий следует соблюдать изложенные ниже основные правила техники безопасности.

- **1.** Не прокладывайте телефонные линии во время грозы.
- **2.** Не устанавливайте телефонные разъемы во влажных помещениях (за исключением телефонных разъемов во влагозащитном исполнении).
- **3.** Не прикасайтесь к неизолированным телефонным проводам или клеммам, если телефонная линия не отключена от сетевого интерфейса.
- **4.** Соблюдайте осторожность при прокладке и повторном монтаже телефонных линий.

#### **Меры предосторожности при установке**

Не устанавливайте аппаратуру в нижеперечисленных местах. (Несоблюдение этого требования может привести к сбоям в работе, воздействию помех, выцветанию корпуса).

- **1.** Под прямыми солнечными лучами, в местах с высокой или низкой температурой, во влажных помещениях. (Температурный диапазон: 0 °C 40 °C).
- **2.** В местах расположения термальных источников и подобных местах, где аппаратура или контакты могут быть повреждены серосодержащими газами.
- **3.** В местах, где возможны сильные/частые удары и вибрация.
- **4.** В пыльных помещениях или помещениях, где возможно попадание воды или масла в аппаратуру.
- **5.** Рядом с источниками высокочастотных помех, такими как швейные машины или электрические сварочные аппараты.
- **6.** Рядом с компьютерами, телексами и прочей офисной техникой, а также рядом с микроволновыми печами, кондиционерами. (Также не рекомендуется устанавливать аппаратуру в одном помещении с вышеупомянутым оборудованием).
- **7.** Ближе 1,8 м от радиоприемников и телевизоров (этот относится как к основному блоку, так и к системным телефонам).
- **8.** Не загромождайте пространство вокруг основного блока, чтобы не затруднять техническое обслуживание системы (кроме того, для обеспечения нормальной

вентиляции оставьте свободным достаточное пространство сверху основного блока и по бокам от него).

#### **Меры предосторожности при монтаже**

При монтаже блока обязательно следуйте следующим инструкциям.

- **1.** Не прокладывайте телефонный кабель параллельно проводам электросети, компьютеров, телексов и т. п. Если кабель проходит рядом с такими проводами, то проложите кабель в металлической трубе, используемой в качестве экрана, либо примените экранированный кабель и заземлите экранирующую оплетку кабеля.
- **2.** Если кабели прокладываются поверх пола, используйте защитные профили, не позволяющие наступать на кабели. Не прокладывайте кабели под коврами.
- **3.** Не следует использовать ту же самую электрическую розетку, к которой уже подключен компьютер, телекс или другое офисное оборудование. В противном случае могут наблюдаться сбои в работе системы KX-TD500, вызванные помехами от соседнего оборудования.
- **4.** Для подключения оборудования к внутренним линиям (аналоговых телефонных аппаратов, терминалов передачи данных, автоответчиков, компьютеров, систем речевой почты и т. д.) следует использовать однопарный телефонный кабель (за исключением системных телефонов, например телефонов моделей KX-T7220, KX-Т7230, KX-Т7235, KX-Т7250 и т.д.).
- **5.** Выключатель питания системы во время монтажа должен быть в положении "Выключено". По завершении монтажа переведите выключатель питания в положение "Включено".
- **6.** Неправильный монтаж может привести к некорректному функционированию системы.
- **7.** Если внутренняя линия не функционирует должным образом, отключите телефон от внутренней линии и затем снова подключите его к линии, либо выключите и снова включите питание системы (выключателем питания).
- **8.** Для внешних (CO) линий используйте кабель типа "витая пара".
- **9.** На внешних (CO) линиях должны устанавливаться предохранители (грозозащита). Подробную информацию см. в разделе "[2.11.1 Предохранители](#page-207-0)  [\(грозозащита\)"](#page-207-0).

# **2.1.2 Количество и назначение слотов**

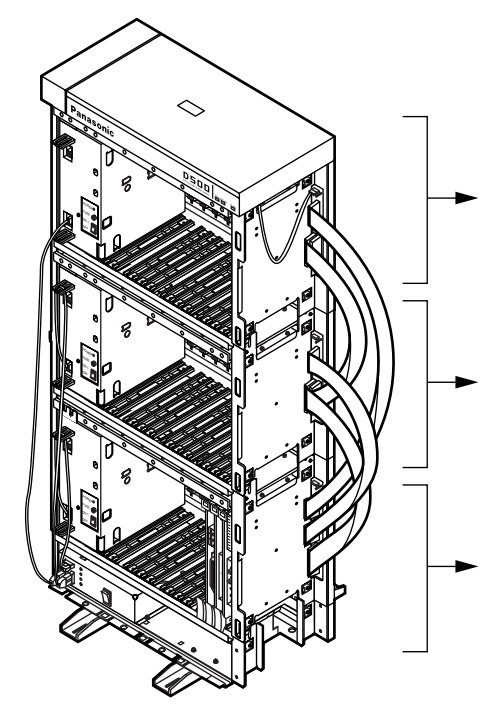

#### Блок расширения 2

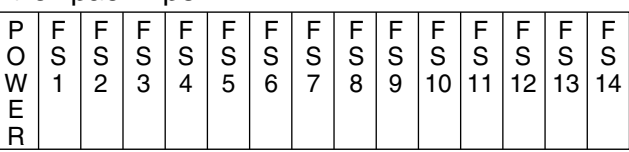

Блок расширения 1

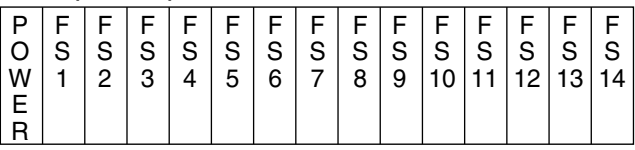

### Основной блок

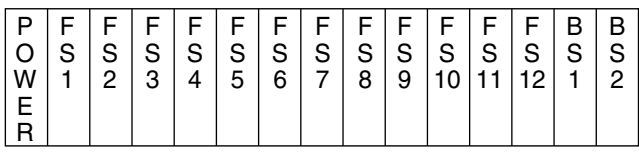

#### **Основной блок**

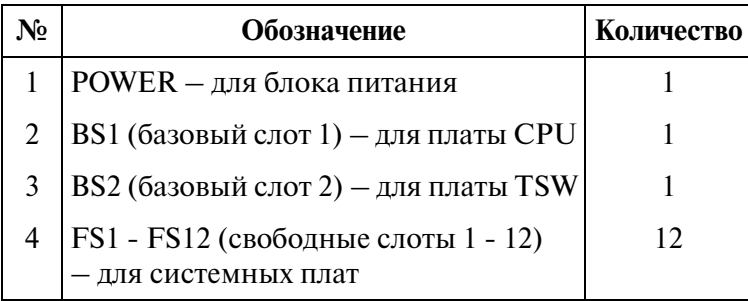

### **Блок расширения 1/блок расширения 2**

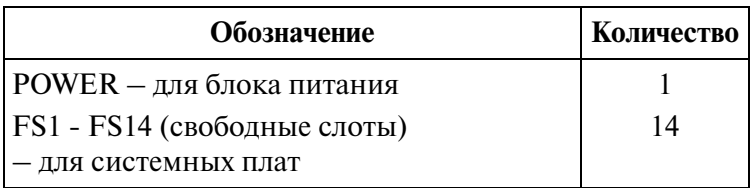

### **2.1.3 Защитная планка**

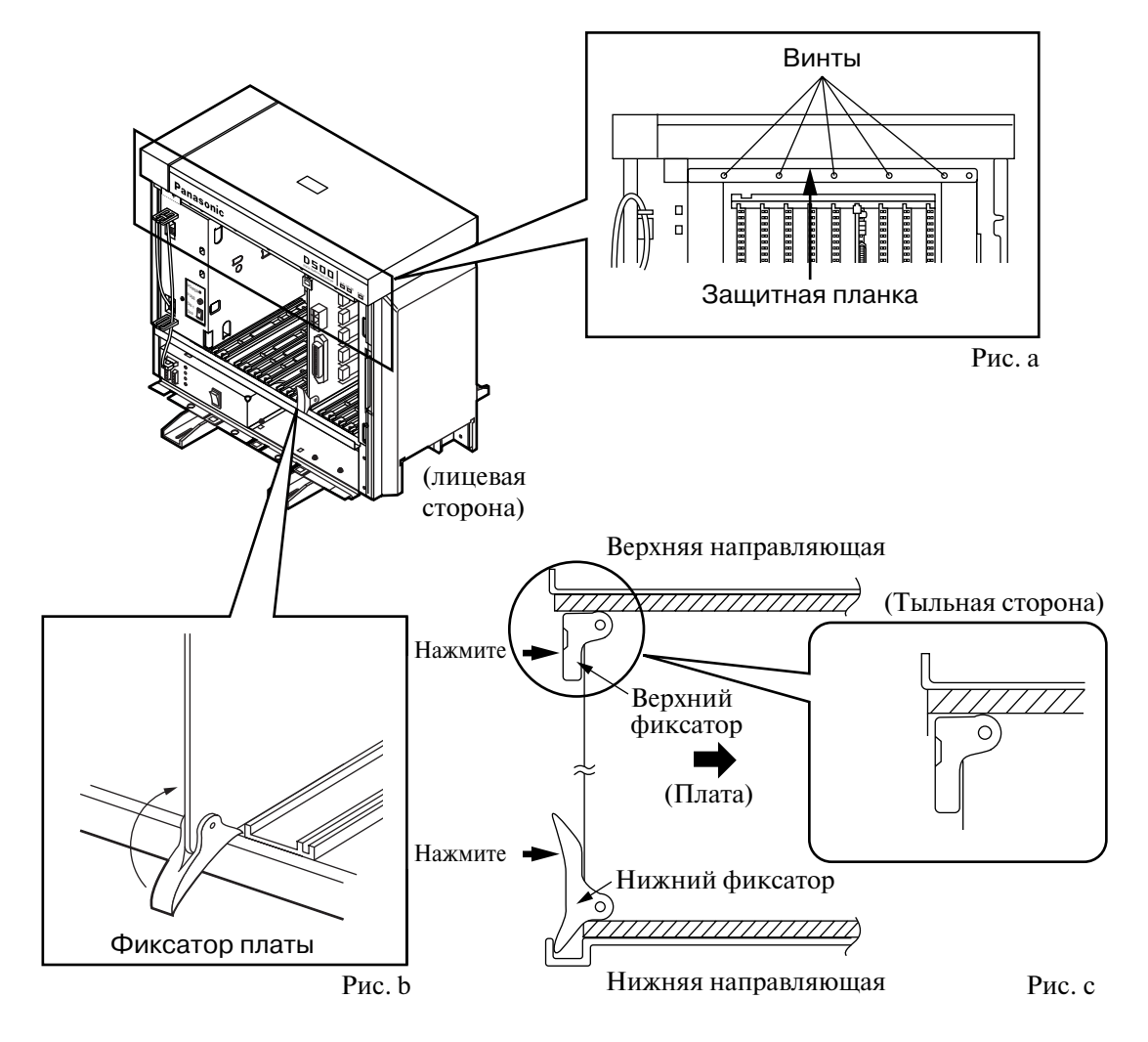

- **1.** Перед установкой системных плат снимите защитную планку (см. рис. a) в верхней передней части основного блока (а также защитные планки в блоках расширения 1 и 2, если эти блоки устанавливаются). Для этого отверните пять винтов.
- **2.** Установите системную плату (сторона платы с электронными компонентами должна быть обращена вправо) по верхней и нижней направляющим. Нажмите верхний и нижний фиксаторы. Верхний фиксатор должен занять свое положение внутри блока (см. рис. b и рис. c). Не прикасайтесь к электронным компонентам системной платы.
- **3.** После установки системных плат прикрепите защитную планку в верхней передней части основного блока (а также защитные планки в блоках расширения 1 и 2, если эти блоки устанавливаются). Для этого приверните пять винтов.

Если системные платы установлены неправильно, защитная планка не сможет занять свое место.

#### **Извлечение системной платы из блока**

- **1.** Одной рукой возьмитесь за верхнюю часть платы.
- **2.** Потяните плату на себя, при этом другой рукой отводите нижний фиксатор в верхнее положение.
- **3.** После отстыковки разъема платы от слота извлеките плату из блока.

# **2.1.4 Разъем типа "амфенол" 57JE**

### **Ниже описывается порядок присоединения разъема типа "амфенол" 57JE (50Lконтактного соединителя, фиксируемого винтами) к системной плате.**

1. 50-контактный разъем (розеточная часть соединителя) на системной плате оснащен двумя держателями.

Отверните винт и снимите верхний держатель.

**2.** Для состыковки разъема типа "амфенол" 57JE (вилочной части соединителя) приверните дополнительный винт в верхней части соединителя и прикрепите дополнительный хомут к нижнему держателю и разъему типа "амфенол" 57JE, как показано ниже.

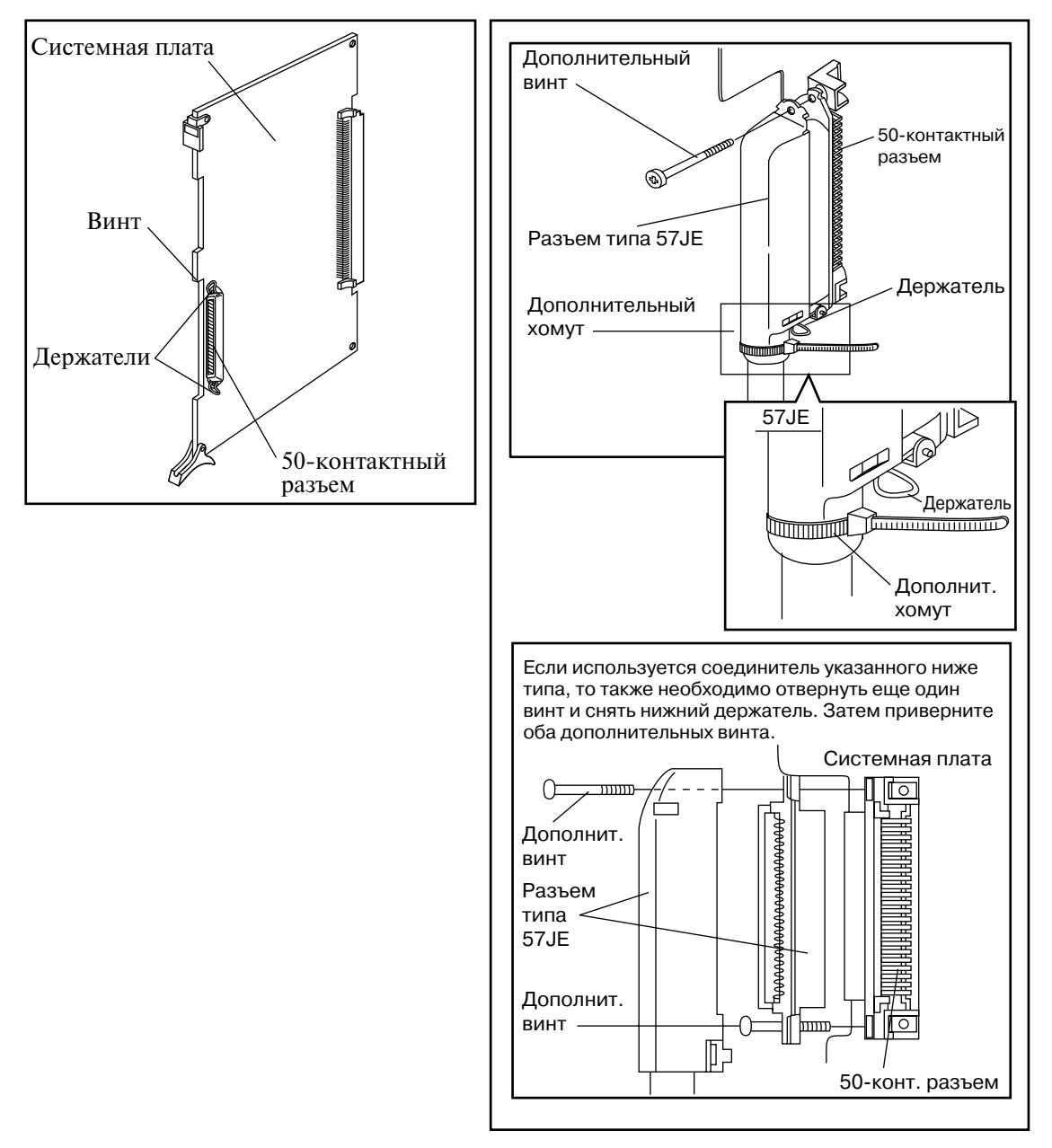

# **2.2 Установка блока**

# **2.2.1 Установка блока**

В этом подразделе описывается порядок установки блока и приводится информация относительно увеличения емкости существующей системы.

Модульность конструкции ("система компоновочных блоков") обеспечивает возможность увеличения емкости системы путем установки дополнительного блока расширения.

Может быть установлено максимум два блока расширения.

К блоку расширения может быть подключено максимум 224 линии (включая внутренние линии и внешние (CO) линии).

Система может состоять из одного, двух или трех блоков (основной блок, блок расширения 1, блок расширения 2).

Каждый блок оснащен собственным источником питания.

# **2.2.2 Основной блок**

Основной блок устанавливается в любом случае. К этому блоку может быть подключено максимум 192 линии (включая внутренние линии и внешние (CO) линии).

В состав конструкции основного блока входят верхняя панель и основание блока.

На приведенном ниже рисунке показан внешний вид основной системы, состоящей только из основного блока.

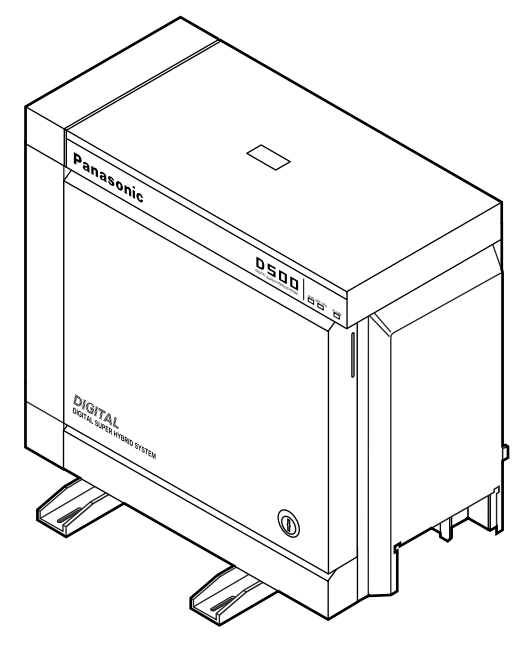

### **Конструкция основного блока**

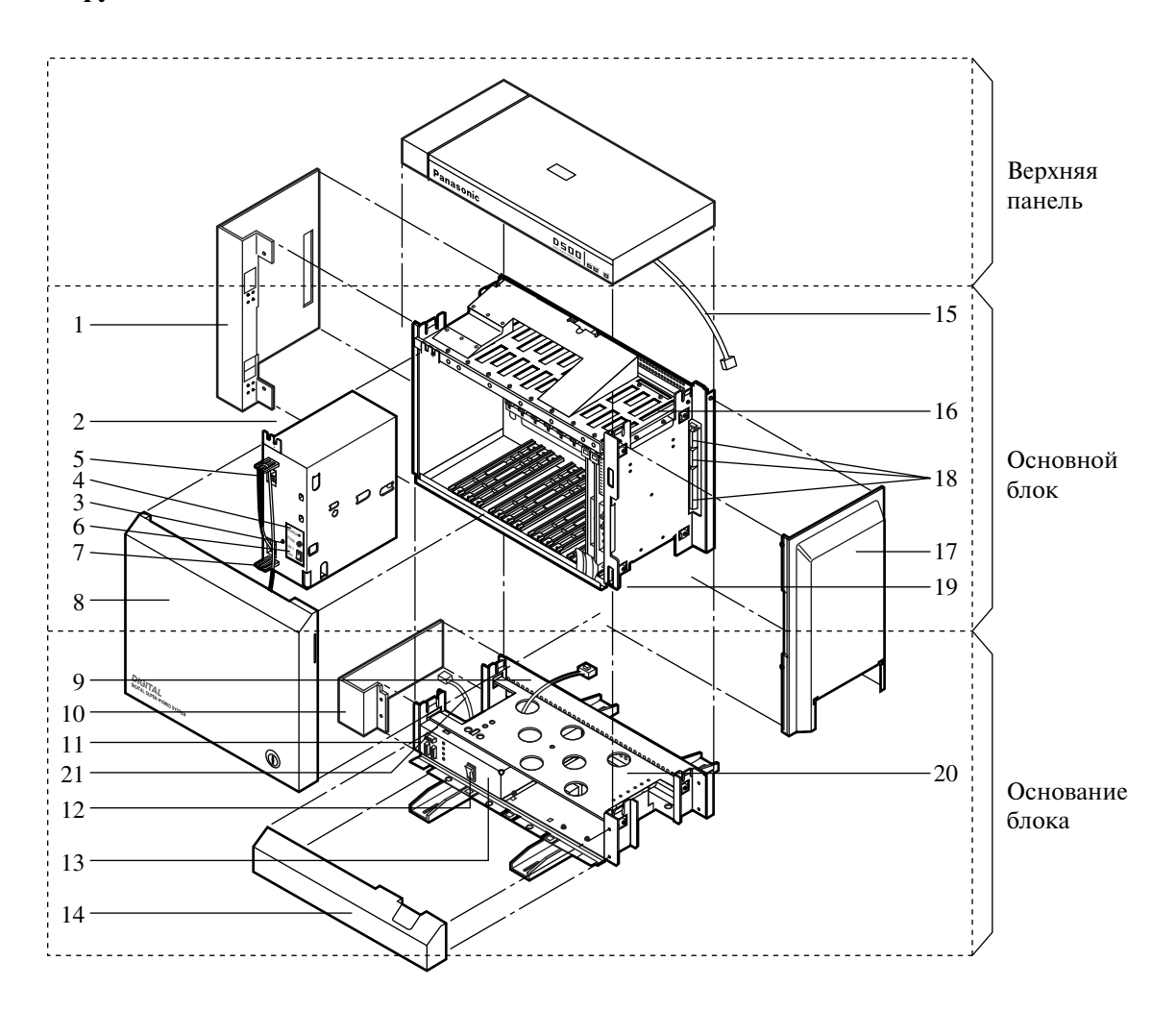

- 1. Боковая панель (левая)
- 2. Блок питания
- 3. Предохранитель
- 4. Индикатор питания
- 5. Разъем резервного батарейного питания (подключается кабель переходника для батареи)
- 6. Выключатель питания (для включения и выключения питания основного блока)
- 7. Кабель питания
- 8. Лицевая панель
- 9. Трансформаторный шнур
- 10. Боковая панель основания (левая)
- 11. Разъем кабеля питания
- 12. Главный выключатель питания (для включения и выключения питания системы)
- 13. Контакт для провода заземления (GND)
- 14. Лицевая панель основания
- 15. Кабель светодиодных индикаторов
- 16. Разъем для подключения кабеля светодиодных индикаторов
- 17. Боковая панель (правая)
- 18. Разъем для подключения плоского кабеля от блока расширения
- 19. Отверстие под кабель
- 20. Плита основания
- 21. Кабель вентилятора

# **2.2.3 Расширение до системы из двух блоков**

Система KX-TD500 может быть расширена до системы из двух блоков путем установки блока расширения 1 совместно с основным блоком. К системе из двух блоков может быть подключено максимум 416 линий (в том числе внутренние линии и внешние (CO) линии).

На приведенном ниже рисунке показан внешний вид системы, состоящей из двух блоков (основного блока и блока расширения).

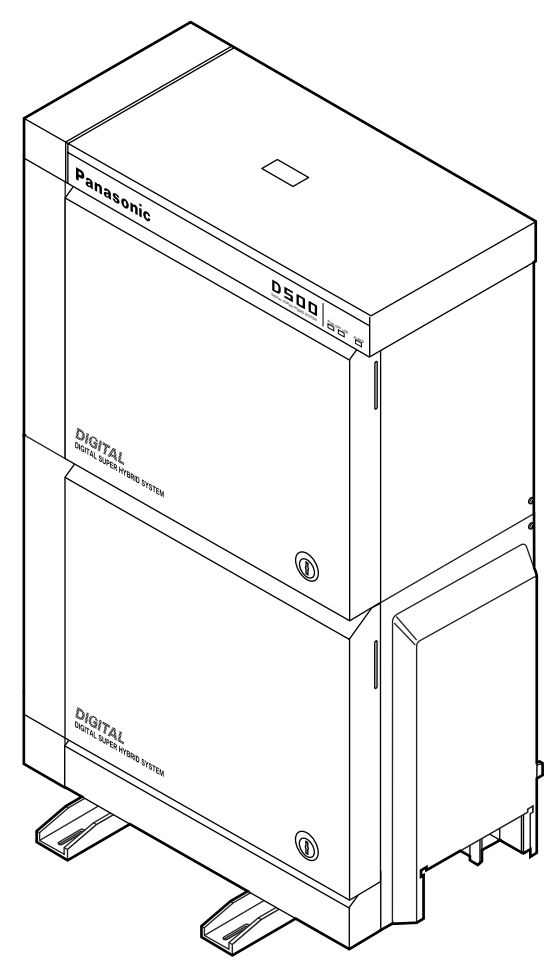
#### **Конструкция блока расширения**

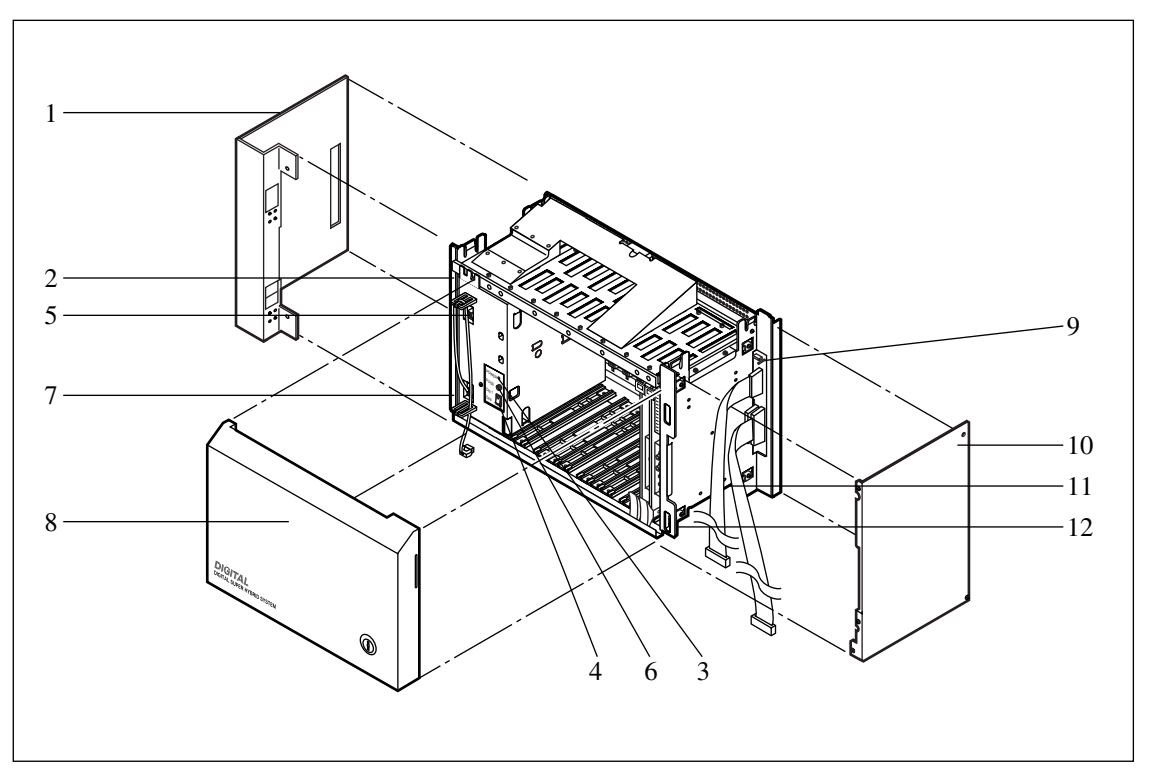

- 1. Боковая панель (левая)
- 2. Блок питания
- 3. Индикатор питания
- 4. Выключатель питания (для включения и выключения питания блока расширения)
- 5. Разъем резервного батарейного питания (подключается кабель переходника для батареи)
- 6. Предохранитель
- 7. Кабель питания
- 8. Лицевая панель
- 9. Разъем для подключения кабеля светодиодных индикаторов
- 10. Боковая панель (правая)
- 11. Плоский кабель
- 12. Отверстие под кабель

#### **Примечание**

• Конструкции блока расширения 1 и блока расширения 2 идентичны.

### **Снятие панелей <основной блок>**

**1.** Отсоедините кабель светодиодных индикаторов (на верхней панели) от разъема, к которому присоединен этот кабель (на основном блоке).

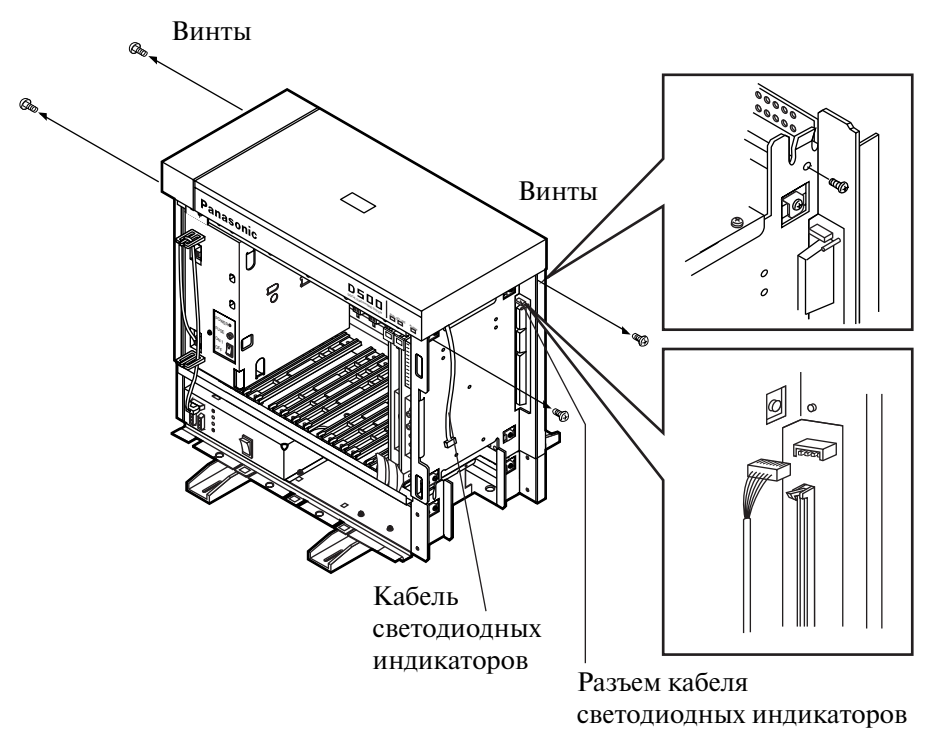

**2.** Отверните четыре винта и снимите верхнюю панель.

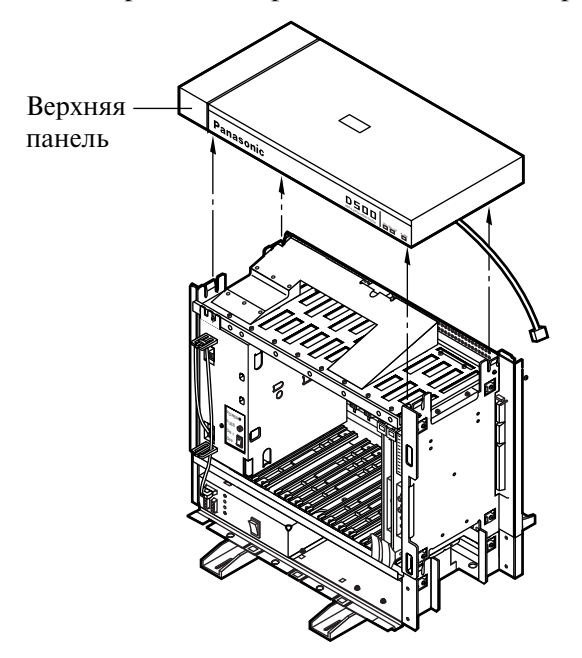

#### **Снятие панелей <блок расширения>**

- **1.** Вставьте ключ в замок на лицевой панели и поверните ключ против часовой стрелки.
- **2.** Поверните лицевую панель на 90 градусов от блока расширения.
- **3.** Приподнимите лицевую панель и снимите ее.

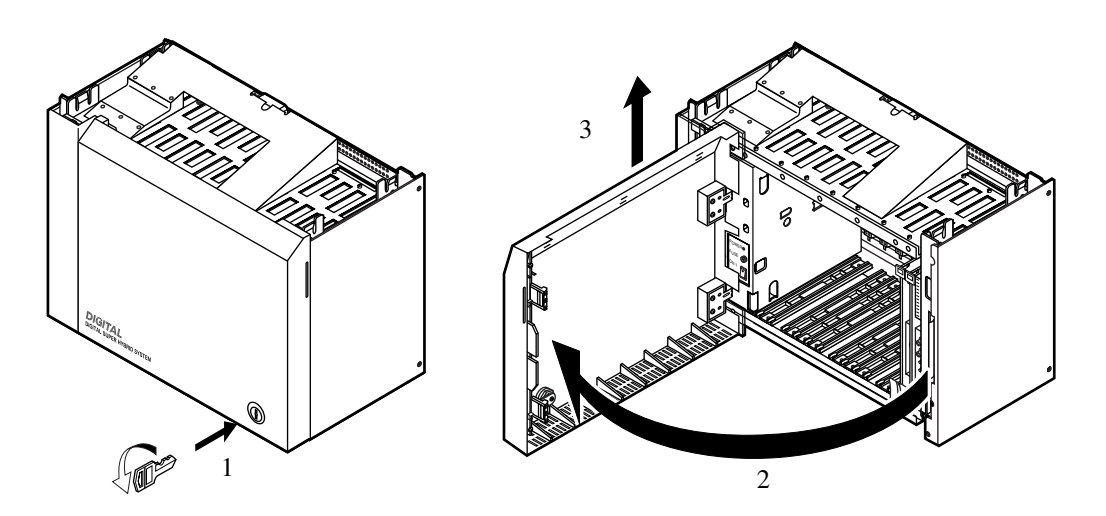

- **4.** Отверните четыре винта и снимите правую боковую панель.
- **5.** Отверните четыре винта и снимите левую боковую панель.

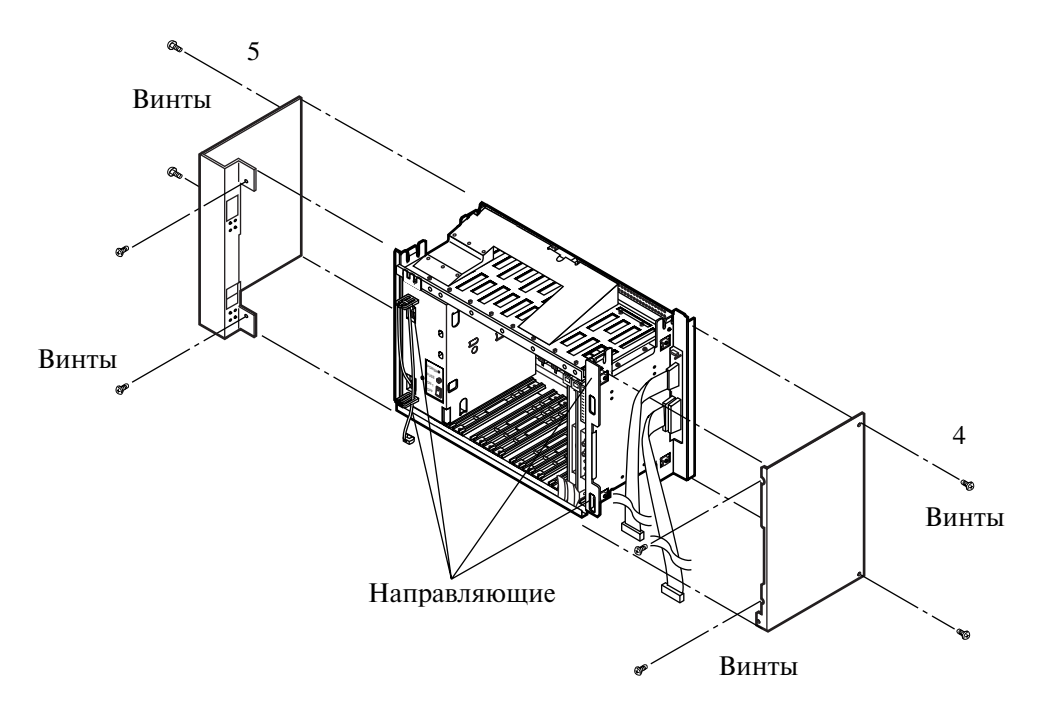

#### **Состыковка с основным блоком**

**1.** Для состыковки блока расширения с основным блоком совместите отверстия под крепежные винты на блоке расширения с соответствующими отверстиями на основном блоке.

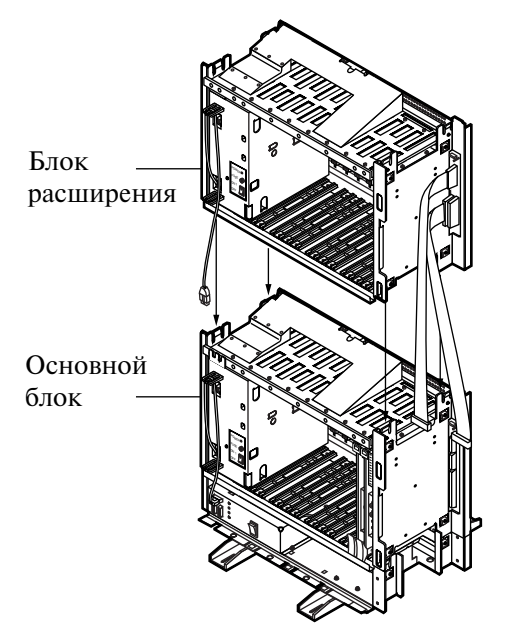

**2.** После совмещения отверстий немедленно зафиксируйте положение блоков с помощью трех винтов (во избежание смещения и падения блока расширения).

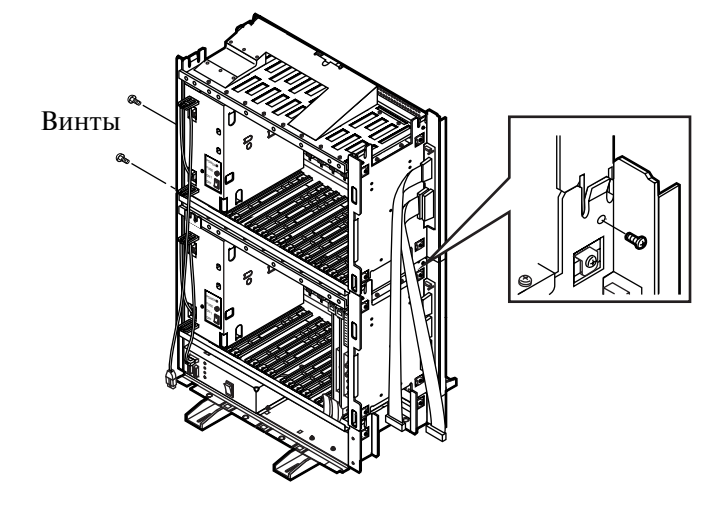

#### **Примечание**

• Если система подлежит расширению до системы из трех блоков, обратитесь к разделу ["2.2.4 Расширение до системы из трех блоков"](#page-79-0).

#### **Удаление заглушки на верхней панели**

- **1.** Удалите заглушку, находящуюся на задней стороне верхней панели.
	- Удаление заглушки необходимо для обеспечения нормальной вентиляции блока расширения.

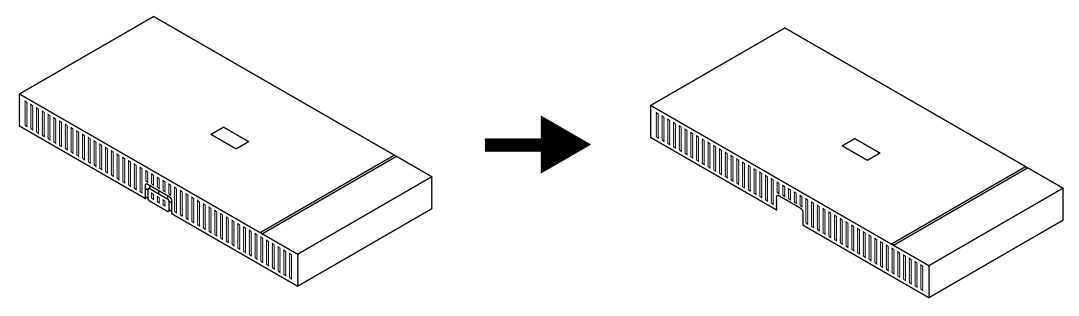

#### **Примечание**

• Заглушка должна быть удалена перед состыковкой блоков расширения 2 и 3 с основным блоком.

#### **Установка верхней панели**

**1.** Совместите отверстия под крепежные винты на верхней панели с соответствующими отверстиями на блоке расширения.

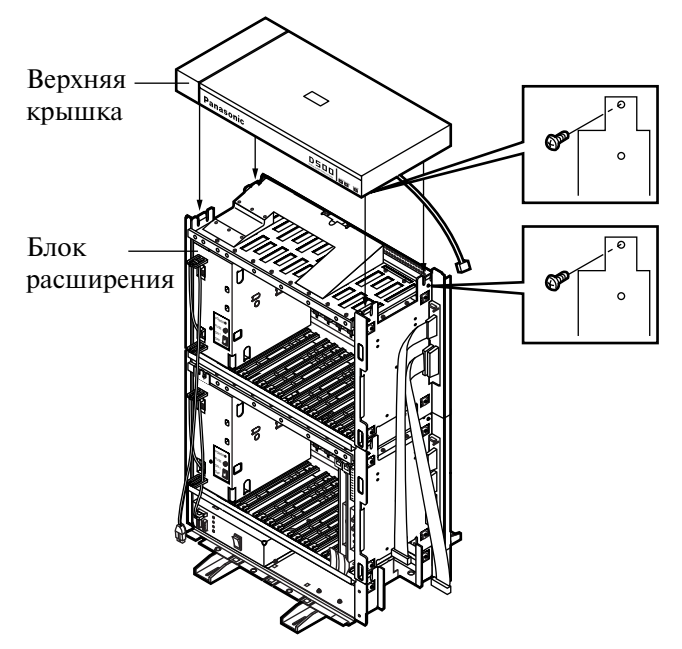

#### **Примечание**

• Прежде чем установить верхнюю панель, отверните винт, как показано выше на рисунке. В противном случае верхняя панель не сможет быть установлена должным образом. Этот винт требуется для установки блока расширения.

**2.** После совмещения отверстий сразу же приверните четыре винта для фиксации положения верхней крышки.

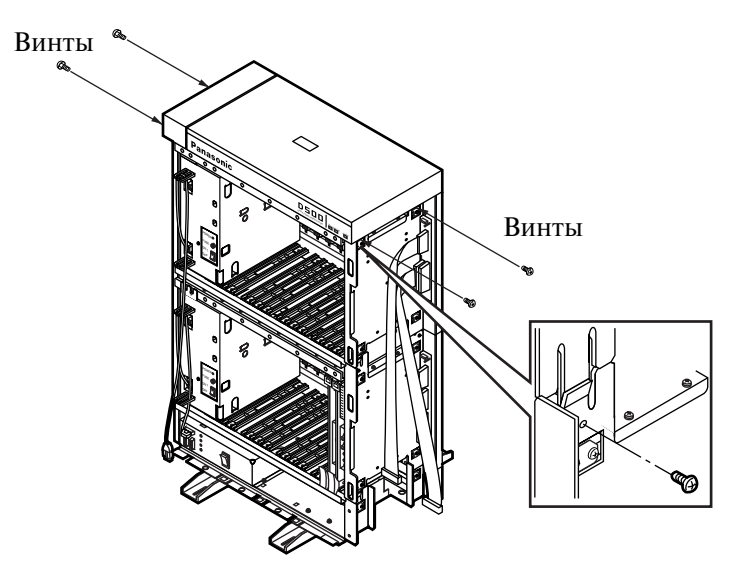

#### **Кабельные подключения <кабель светодиодных индикаторов/плоский кабель>**

- **1.** Подключите соединитель кабеля светодиодных индикаторов (идущего от верхней панели) к ответной части соединителя этого кабеля на блоке расширения.
- **2.** Подключите соединитель плоского кабеля (идущего от блока расширения) к ответной части соединителя этого кабеля на основном блоке.

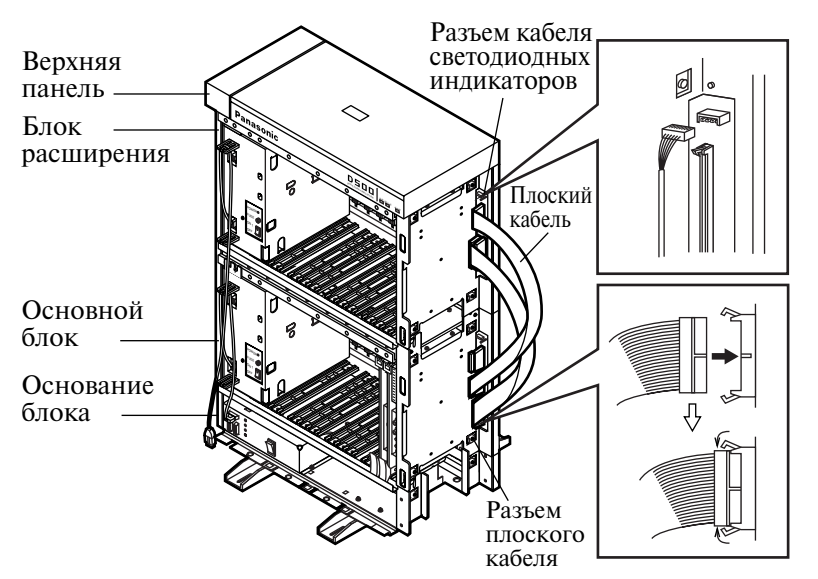

### **Кабельные соединения <кабель питания>**

**1.** Подключите соединитель кабеля питания к ответной части соединителя этого кабеля ("AC OUT 2").

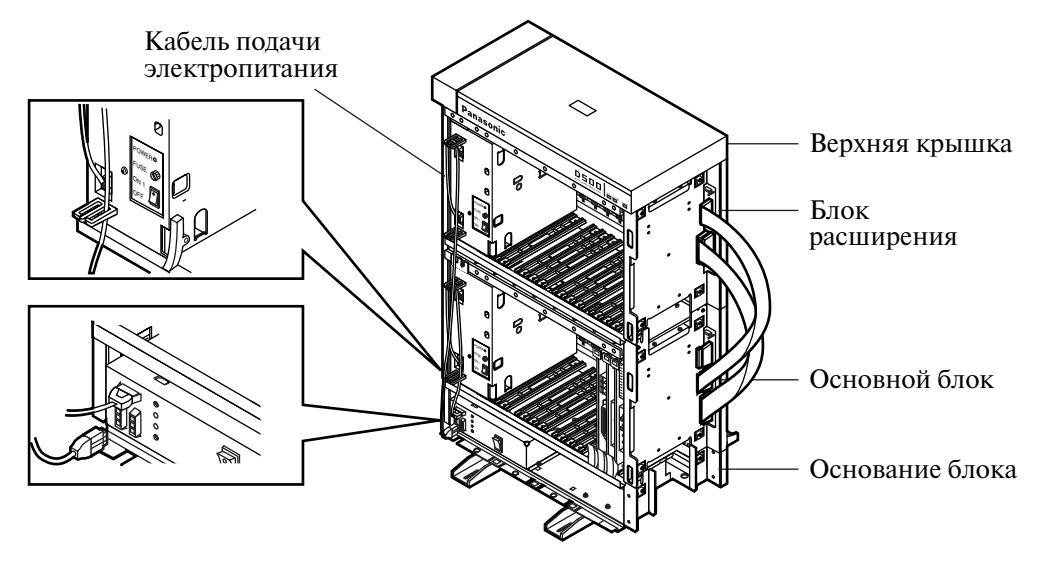

### <span id="page-79-0"></span>**2.2.4 Расширение до системы из трех блоков**

Система KX-TD500 может быть расширена до системы их трех блоков путем дополнительной установки блока расширения 2 в системе, состоящей из двух блоков.

Количество линий в системе из трех блоков может составлять максимум 512 (включая внутренние и внешние (CO) линии).

#### **Примечание**

• Перед установкой блока расширения 2 в системе из двух блоков снимите лицевую и боковые панели на блоке расширения 2. Руководствуйтесь процедурой, изложенной в разделе ["2.2.3 Расширение до системы из двух](#page-71-0)  [блоков](#page-71-0)". Заглушка на верхней панели должна быть удалена точно так же, как и в случае системы из двух блоков. См. "Удаление заглушки на верхней панели" в разделе ["2.2.3 Расширение до системы из двух блоков"](#page-71-0).

На приведенном ниже рисунке показан внешний вид системы из трех блоков, в состав которой входят основной блок и два блока расширения.

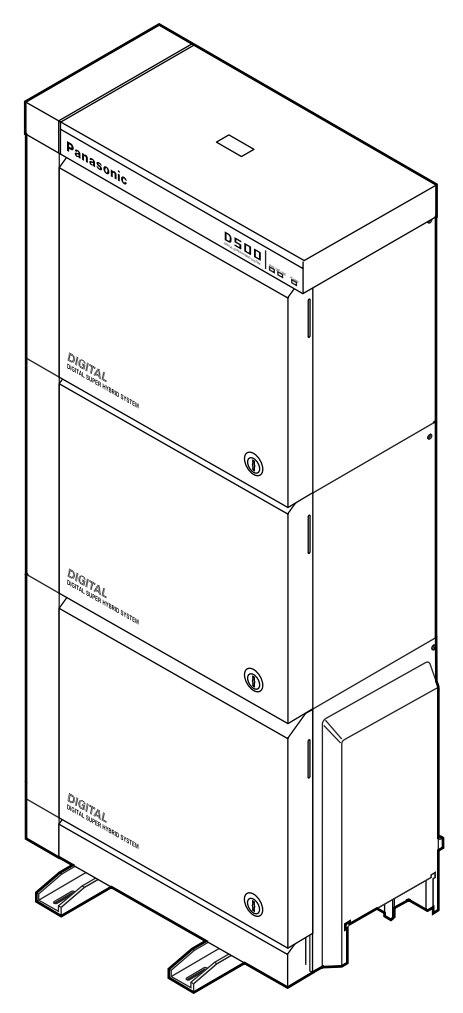

#### **Состыковка с системой из двух блоков**

**1.** Для состыковки блока расширения 2 с системой из двух блоков, совместите отверстия под крепежные винты на блоке расширения 2 с соответствующими отверстиями на блоке расширения 1.

#### **Примечание**

• Удалите пластмассовую заглушку на задней панели блока расширения 2. См. "Удаление заглушек на верхней и задней панелях" в разделе "[2.2.4 Расширение до системы из трех блоков](#page-79-0)".

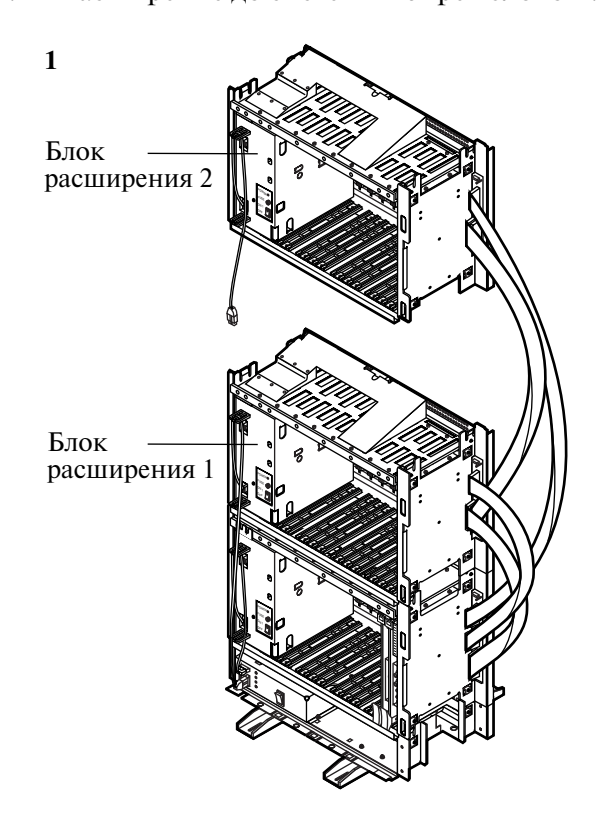

**2.** После совмещения отверстий немедленно зафиксируйте положение блоков с помощью трех винтов (во избежание смещения и падения блока расширения 2).

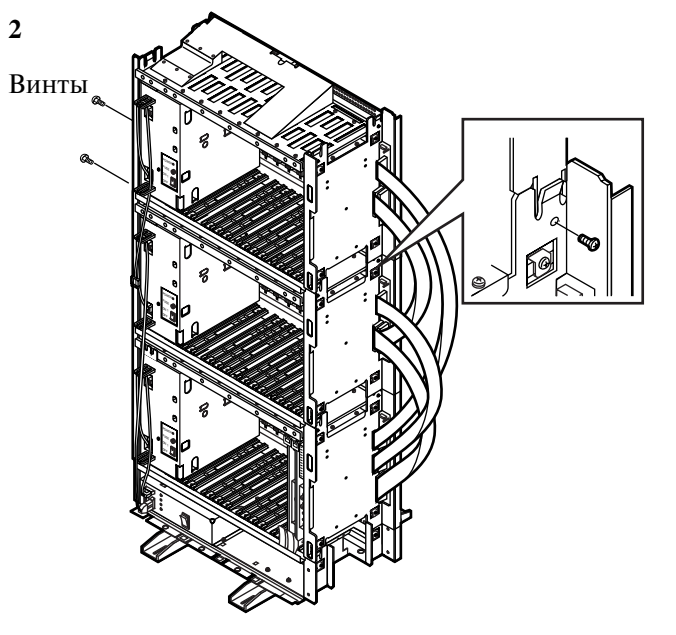

#### **Удаление заглушек на верхней и задней панелях**

- **1.** Удалите заглушку, находящуюся на задней стороне верхней панели.
	- Удаление заглушки необходимо для обеспечения нормальной вентиляции блока расширения.

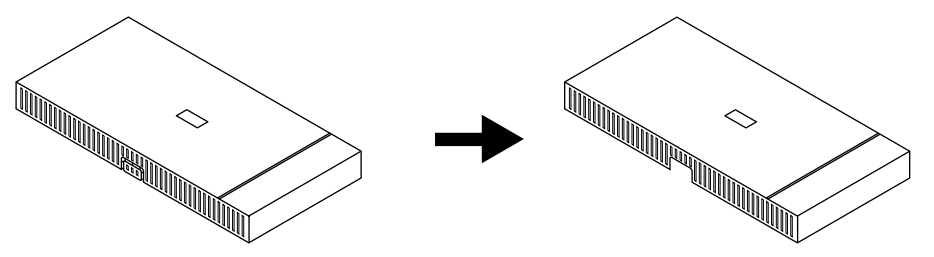

- **2.** Удалите пластмассовую заглушку на задней панели блока расширения 2.
	- Удаление заглушки необходимо для обеспечения нормальной вентиляции блока расширения.

#### **Примечание**

• Не удаляйте пластмассовую заглушку на блоке расширения 1.

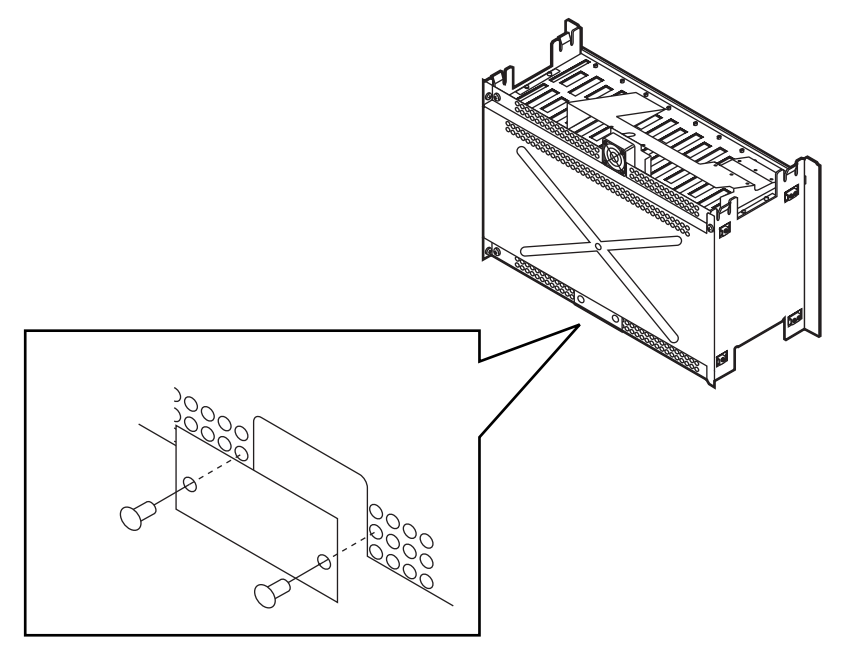

#### **Примечание**

• Удалите эти заглушки перед состыковкой блоков расширения 1 и 2.

#### **Установка верхней панели**

- **1.** Совместите отверстия под крепежные винты на верхней панели с соответствующими отверстиями на блоке расширения 2.
- **2.** После совмещения отверстий сразу же приверните четыре винта для фиксации положения верхней крышки.

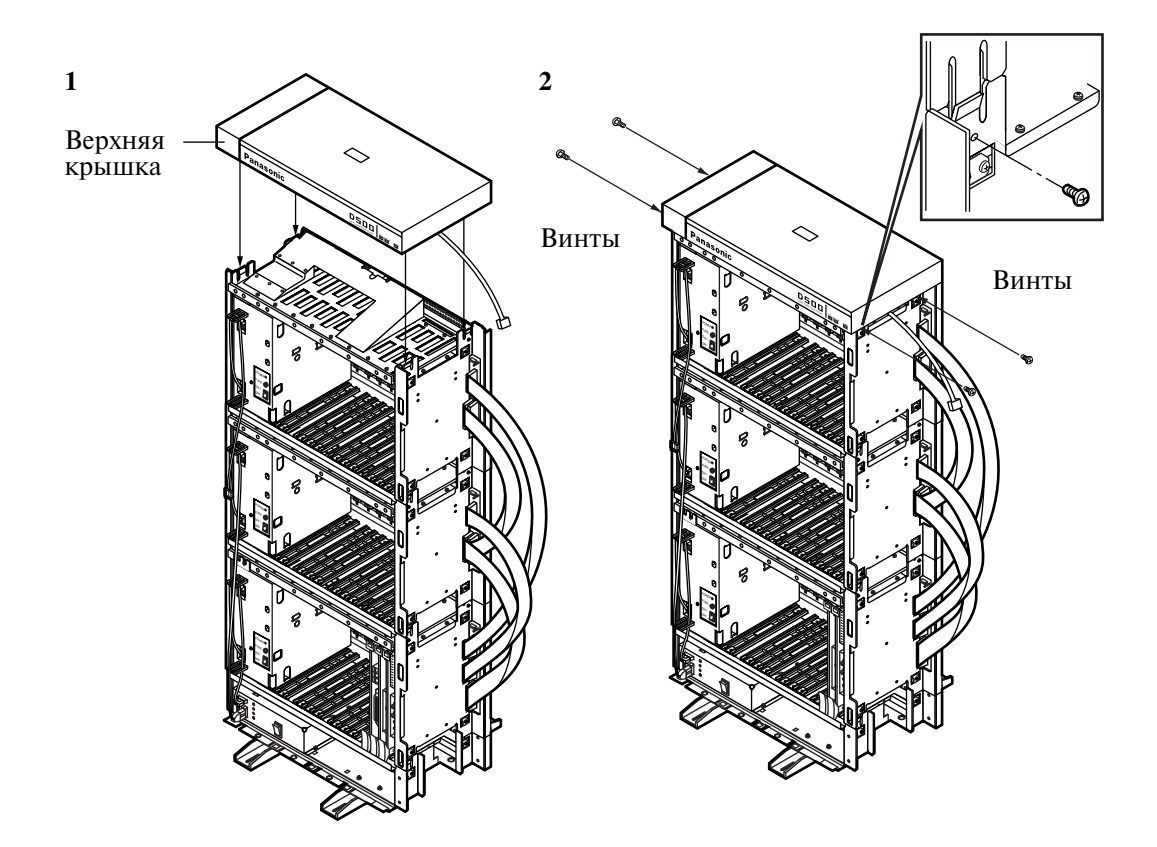

#### **Кабельные подключения <кабель светодиодных индикаторов/плоский кабель>**

- **1.** Подключите соединитель кабеля светодиодных индикаторов (идущего от верхней панели) к ответной части соединителя этого кабеля на блоке расширения 2.
- **2.** Подключите соединитель плоского кабеля (идущего от блока расширения 2) к ответной части соединителя этого кабеля на основном блоке.

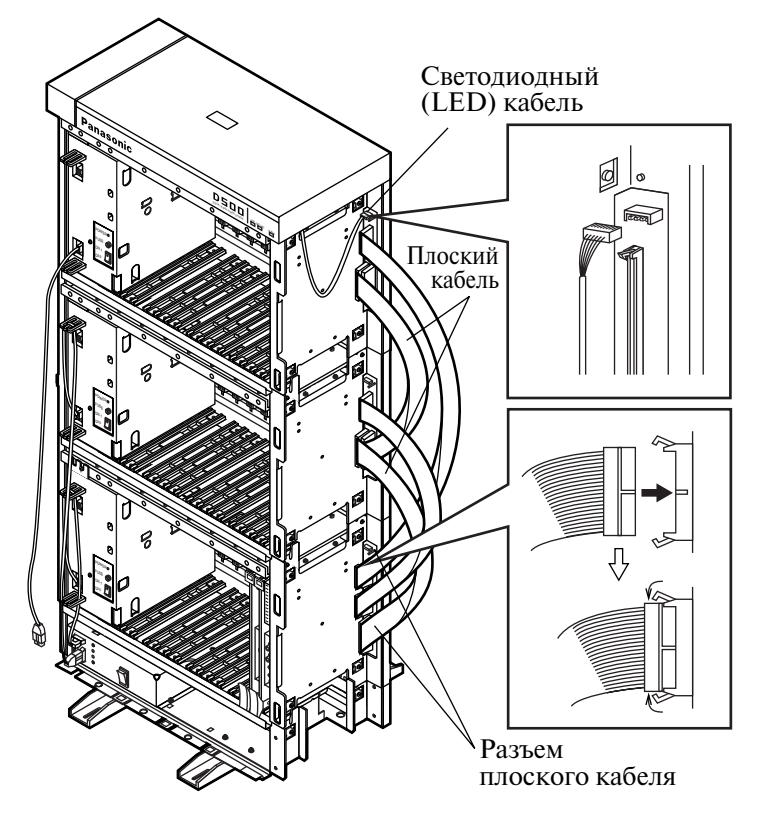

### **Кабельные соединения <кабель питания>**

**1.** Подключите соединитель кабеля питания (идущего от блока расширения 2) к ответной части соединителя этого кабеля ("AC OUT 3").

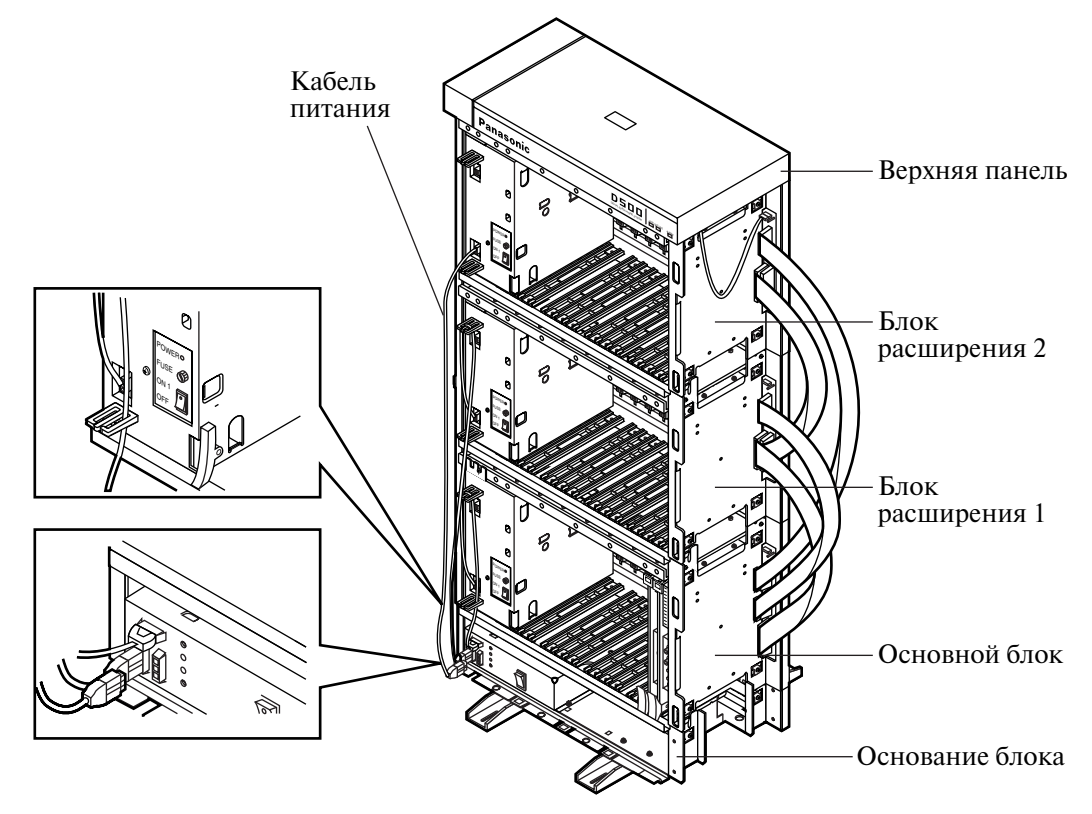

### **2.2.5 Заземление**

### **ВНИМАНИЕ!**

*Для защиты аппаратуры корпус системы KXTD500 необходимо надежно заземлить.*

**1.** Присоедините провод заземления к контакту для провода заземления (GND).

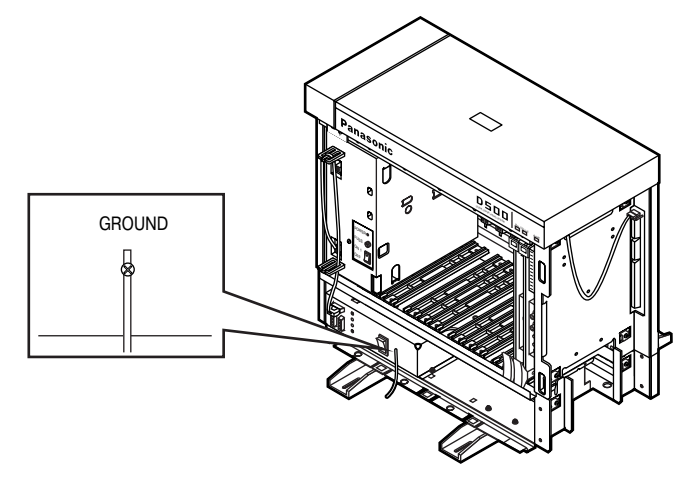

# **2.2.6 Крепление к полу**

### **Разметка и сверление отверстий**

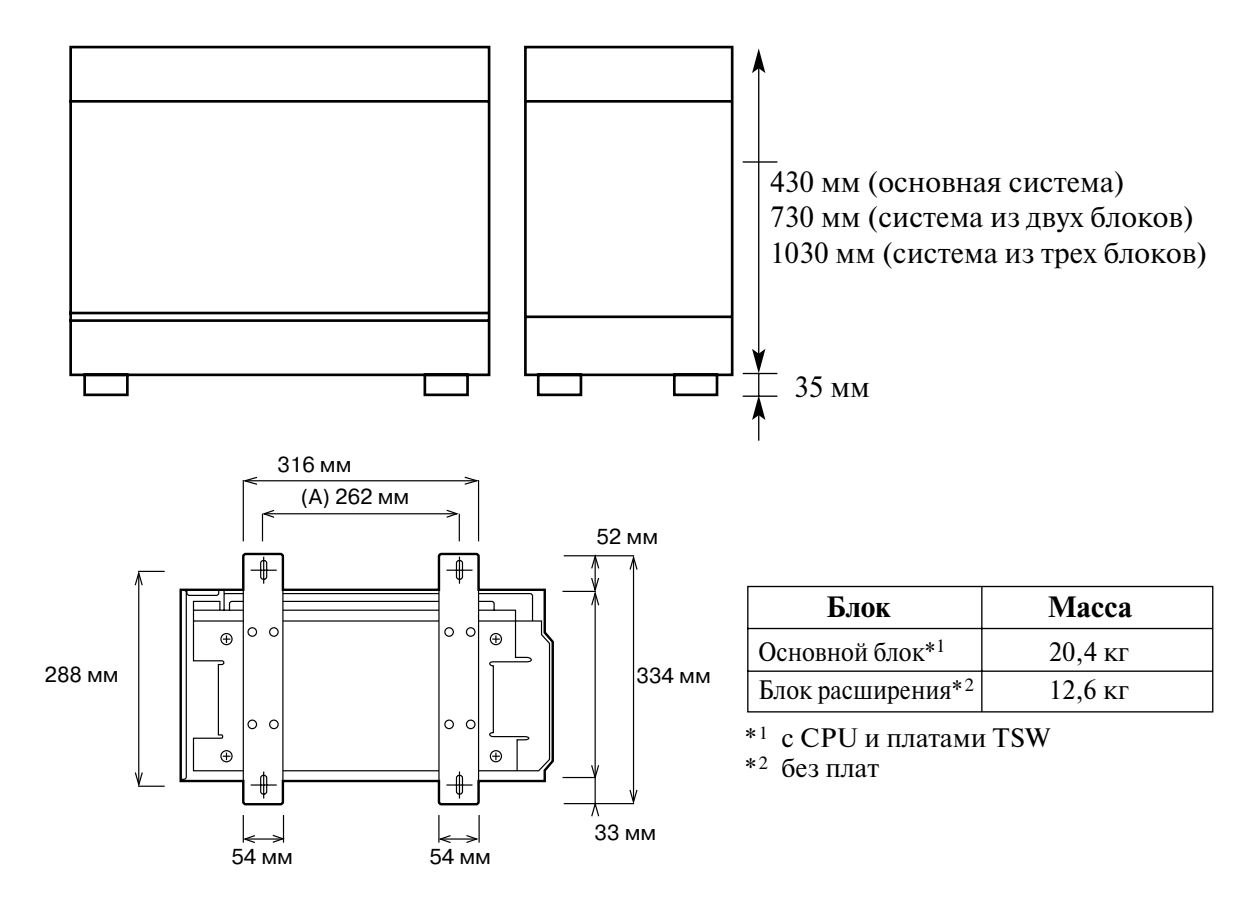

### **Размещение дюбеля (A)**

**1.** Просверлите в полу отверстие под дюбель в соответствии с указанными размерами.

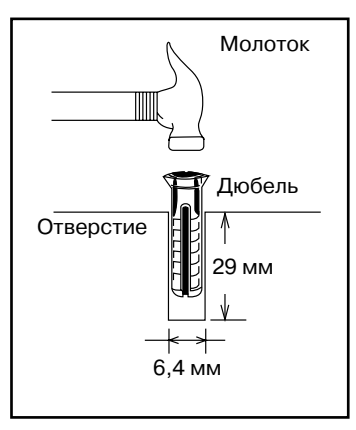

**2.** Вбейте дюбель в отверстие.

#### **Примечание**

• Для надежного крепления корпуса системы КХ-ТD500 к полу, дюбели должны использоваться в обязательном порядке.

### **Крепление к полу**

**1.** Присоедините к основному блоку два кронштейна, предназначенных для напольной установки системы (см. рисунок ниже). Прикрепите каждый кронштейн к блоку четырьмя винтами.

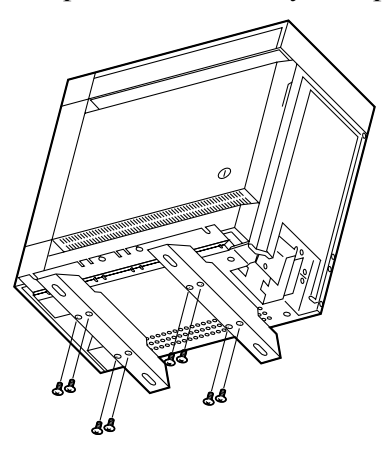

**2.** Установите блок на пол. Проверьте, что блок установлен ровно.

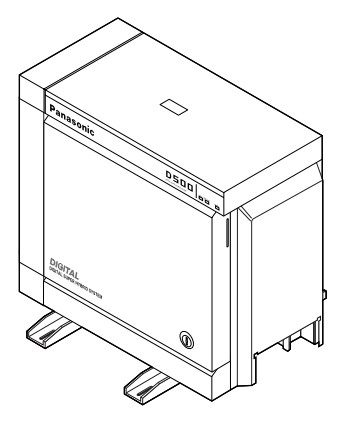

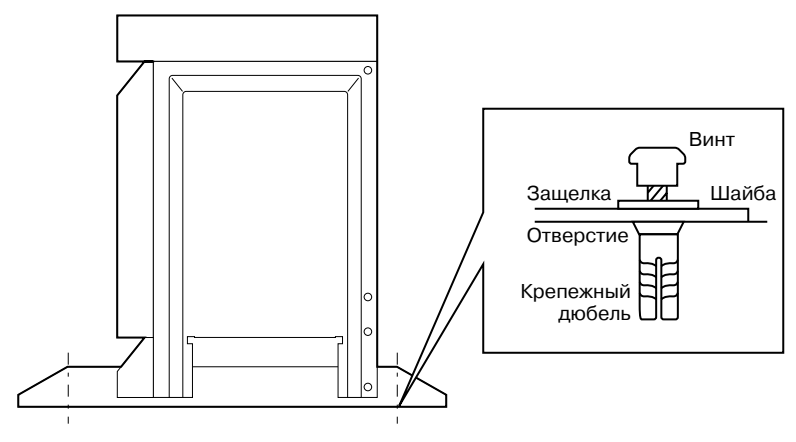

**3.** Надежно прикрепите блок к полу (приверните крепежные винты с плоскими шайбами).

# 2.3 Платы/блоки, устанавливаемые заводом**изготовителем**

# **2.3.1 Плата CPU**

• Эта плата устанавливается в базовый слот 1 ("CPU") основного блока на заводе изготовителе.

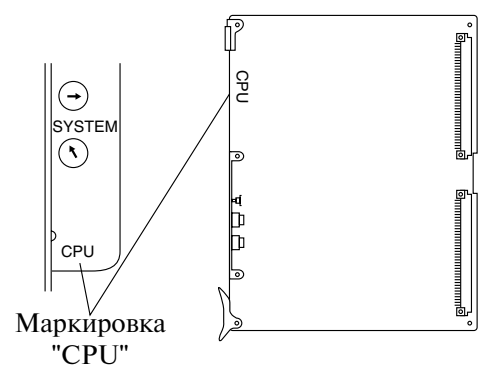

# **2.3.2 Плата TSW**

• Эта плата устанавливается в базовый слот 2 ("TSW") основного блока на заводе изготовителе.

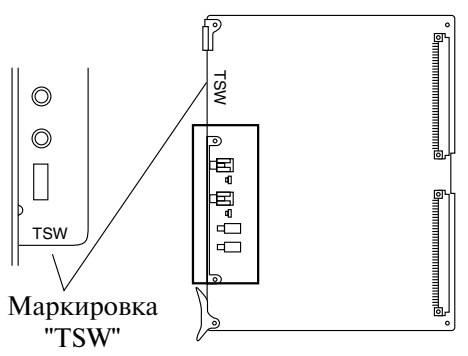

# **2.3.3 Блок питания**

• Блок питания устанавливается в слот "POWER" основного блока и блоков расширения 1, 2 на заводе-изготовителе.

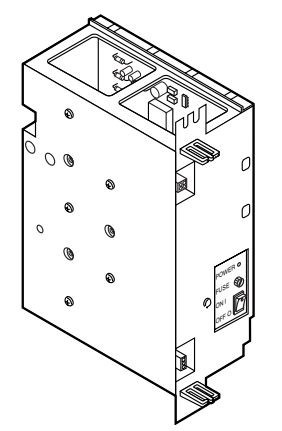

# **2.4 Платы внутренних линий**

# **2.4.1 Плата НLC (KX-T96170)**

• Установите плату в свободный слот.

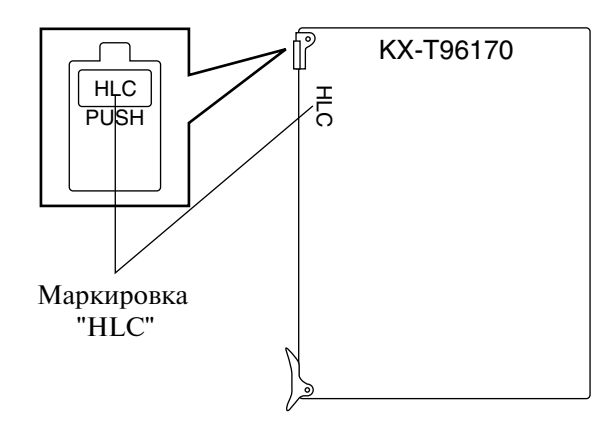

#### **Подключение кабеля внутренней линии**

Подключите 50-контактный разъем (вилочную часть соединителя) кабеля внутренней линии к 50-контактному разъему (розеточной части соединителя) на плате HLC. См. раздел ["2.1.4 Разъем типа "амфенол" 57JE"](#page-66-0).

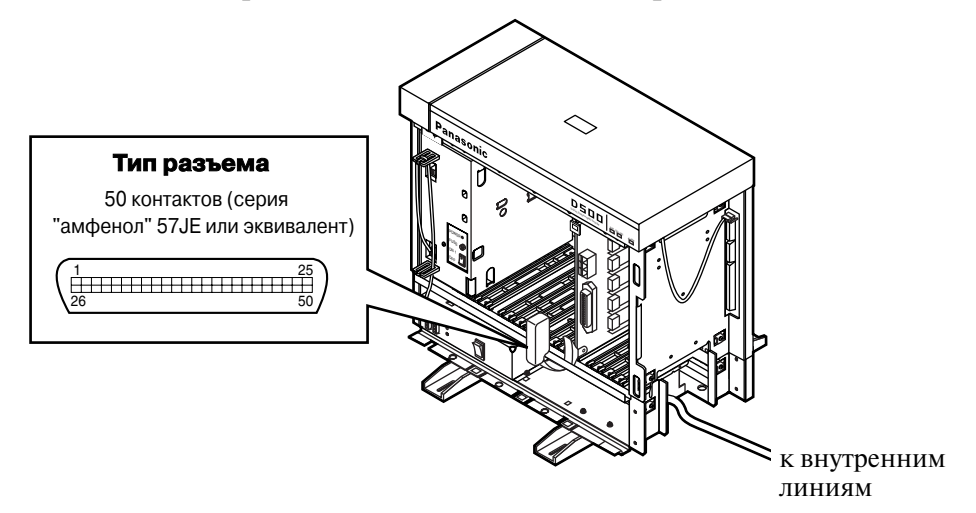

#### **Назначение кабельных контактов**

 См. раздел ["2.4.11 Назначение номеров контактов кабельного разъема для](#page-107-0)  [внутренних линий](#page-107-0)".

### **Максимальная длина кабеля внутренней линии (типа " витая пара ")**

 См. раздел "[2.4.9 Максимальная длина кабелей внутренних линий \(кабели типа](#page-104-0)  ["витая пара"\)](#page-104-0)".

### **Дополнительное подключение**

 См. раздел "[2.9.1 Дополнительные подключения для переключения при](#page-197-0)  [исчезновении питания](#page-197-0)".

## **2.4.2 Плата РLC (KX-Т96172)**

• Установите плату в свободный слот.

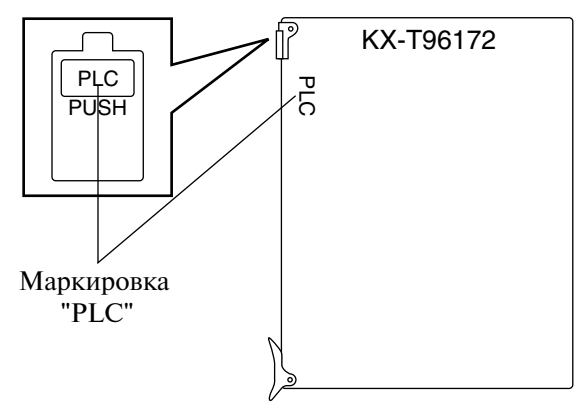

#### **Подключение кабеля внутренней линии**

Подключите 50-контактный разъем (вилочную часть соединителя) кабеля внутренней линии к 50-контактному разъему (розеточной части соединителя) на плате PLC. См. раздел ["2.1.4 Разъем типа "амфенол" 57JE"](#page-66-0).

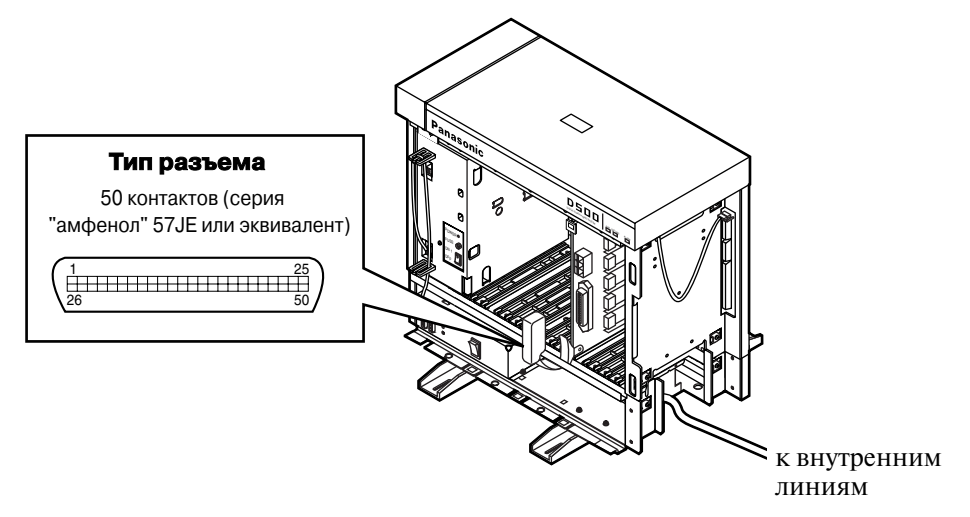

#### **Назначение кабельных контактов**

 См. раздел ["2.4.11 Назначение номеров контактов кабельного разъема для](#page-107-0)  [внутренних линий](#page-107-0)".

#### **Максимальная длина кабеля внутренней линии (типа "витая пара")**

 См. раздел ["2.4.9 Максимальная длина кабелей внутренних линий \(кабели типа](#page-104-0)  ["витая пара"\)](#page-104-0)".

# **2.4.3** Плата SLC (KX-T96174)

• Установите плату в свободный слот.

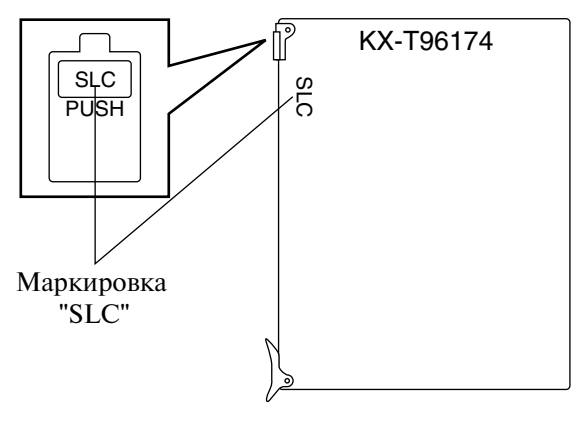

#### **Подключение кабеля внутренней линии**

Подключите 50-контактный разъем (вилочную часть соединителя) кабеля внутренней линии к 50-контактному разъему (розеточной части соединителя) на плате SLC. См. раздел "[2.1.4 Разъем типа "амфенол" 57JE](#page-66-0)".

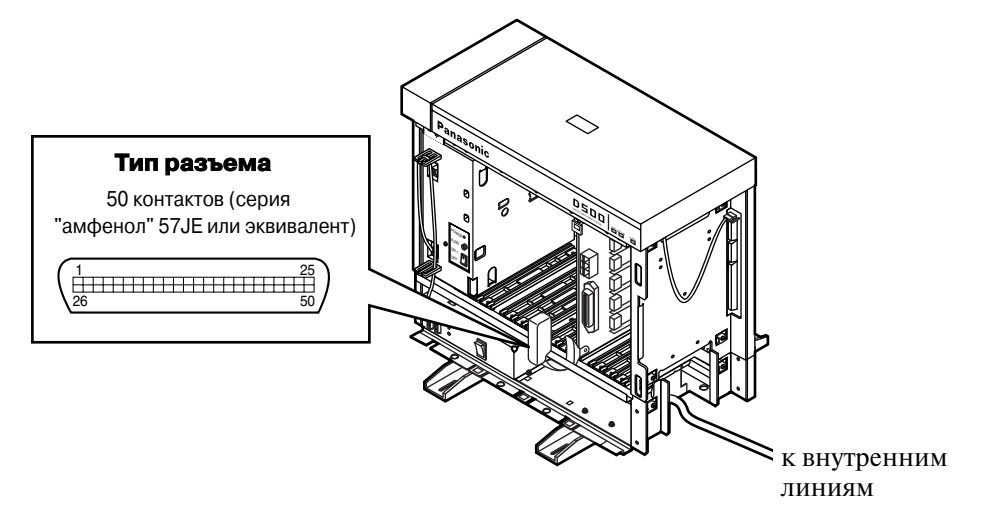

#### **Назначение кабельных контактов**

 См. раздел "[2.4.11 Назначение номеров контактов кабельного разъема для](#page-107-0)  [внутренних линий](#page-107-0)".

#### **Максимальная длина кабеля внутренней линии (типа "витая пара")**

 См. раздел "[2.4.9 Максимальная длина кабелей внутренних линий \(кабели типа](#page-104-0)  ["витая пара"\)](#page-104-0)".

#### **Дополнительное подключение**

 См. раздел "[2.9.1 Дополнительные подключения для переключения при](#page-197-0)  [исчезновении питания](#page-197-0)".

### **2.4.4 Плата SLC-M (KX-Т96175)**

• Установите плату в свободный слот.

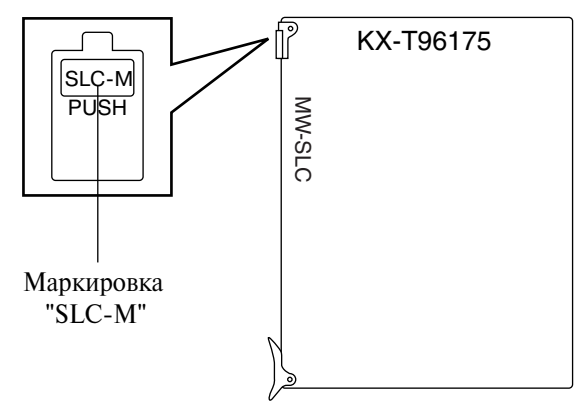

#### **Подключение кабеля внутренней линии**

Подключите 50-контактный разъем (вилочную часть соединителя) кабеля внутренней линии к 50-контактному разъему (розеточной части соединителя) на плате SLCM. См. раздел "[2.1.4 Разъем типа "амфенол" 57JE](#page-66-0)".

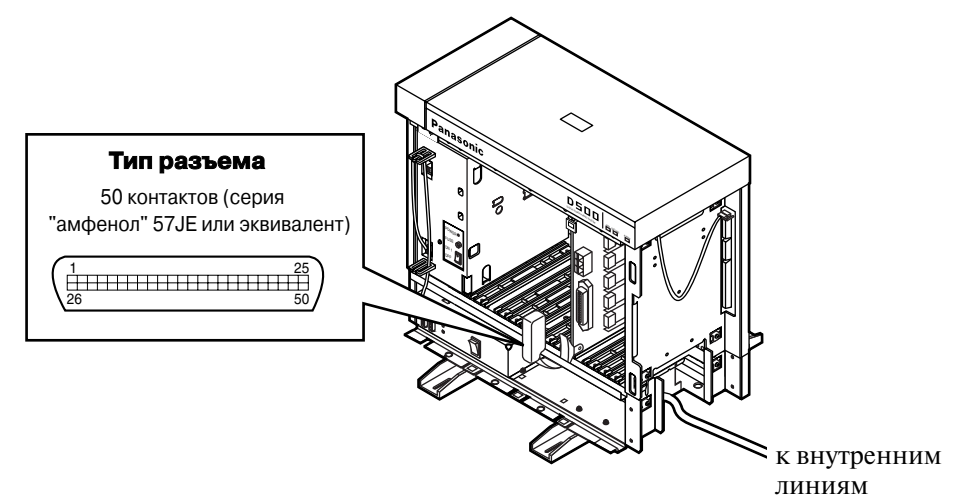

#### **Назначение кабельных контактов**

См. раздел "[2.4.11 Назначение номеров контактов кабельного разъема для](#page-107-0)  [внутренних линий](#page-107-0)".

#### **Максимальная длина кабеля внутренней линии (типа "витая пара")**

 См. раздел ["2.4.9 Максимальная длина кабелей внутренних линий \(кабели типа](#page-104-0)  ["витая пара"\)](#page-104-0)".

#### **Дополнительное подключение**

 См. раздел ["2.9.1 Дополнительные подключения для переключения при](#page-197-0)  [исчезновении питания](#page-197-0)".

# **2.4.5 Плата ОРХ (КХ-Т96185)**

• Установите плату в свободный слот.

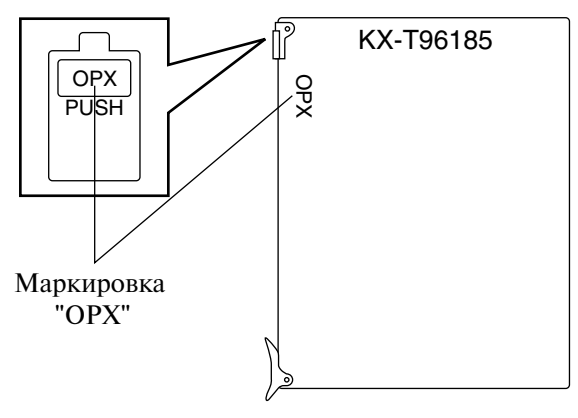

### **Подключение к частным линиям**

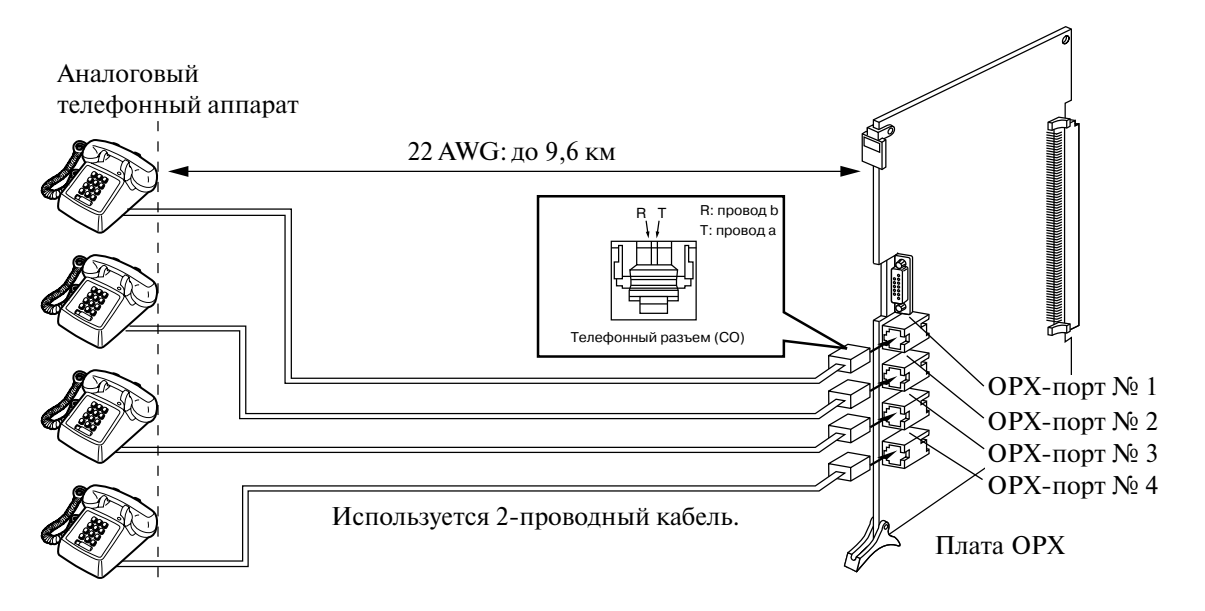

Подключите модульный разъем (вилочную часть соединителя) телефонного шнура (2проводного кабеля) аналогового телефонного аппарата к модульному разъему (розеточной части соединителя) на плате OPX.

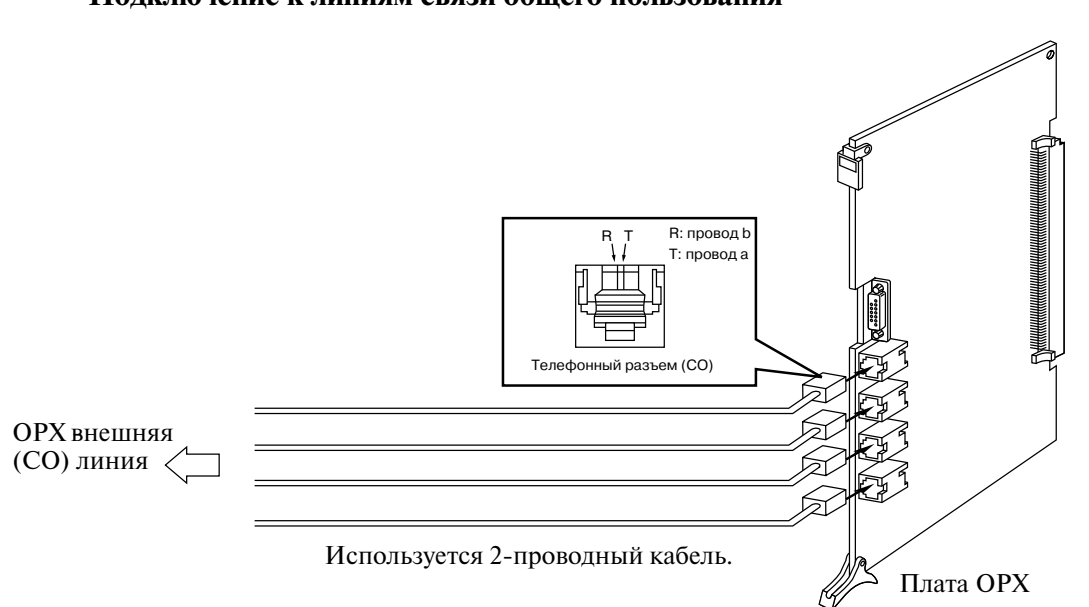

**Подключение к линиям связи общего пользования**

Подключите модульный разъем (вилочную часть соединителя) телефонного шнура (2проводного кабеля) аналогового телефонного аппарата к модульному разъему (розеточной части соединителя) на плате OPX.

### Подключение к блоку питания ОРХ (КХ-Т96186)

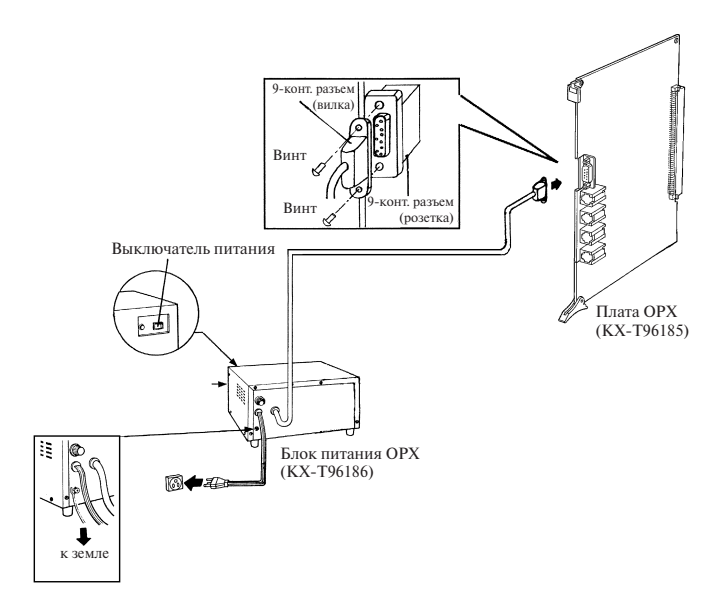

- 1. Подключите 9-контактный разъем (вилочную часть соединителя) блока питания ОРХ к 9-контактному разъему (розеточной части соединителя) на плате OPX.
- **2.** Заземлите корпус блока питания OPX.
- **3.** Подключите шнур электропитания блока питания OPX к электрической розетке.
- **4.** Переведите выключатель питания на блоке питания OPX в положение "Включено".
	- Должен загореться индикатор питания.

Первичный предохранитель

Если индикатор питания не горит, замените первичный предохранитель (после устранения причины перегорания предохранителя).

Задняя сторона Патрон предохранителя

## **2.4.6 Плата DHLC (KX-TD50170)**

• Установите плату в свободный слот.

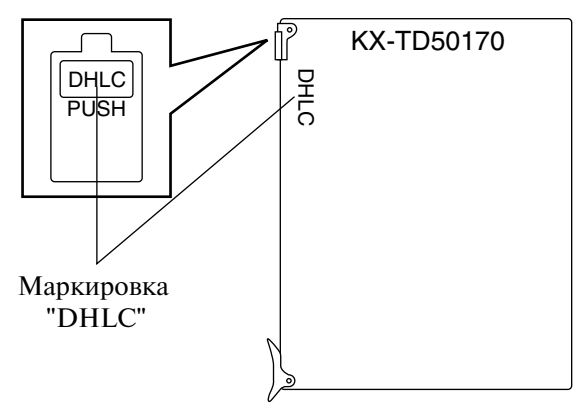

#### **Подключение кабеля внутренней линии**

Подключите 50-контактный разъем (вилочную часть соединителя) кабеля внутренней линии к 50-контактному разъему (розеточной части соединителя) на плате DHLC. См. раздел ["2.1.4 Разъем типа "амфенол" 57JE](#page-66-0)".

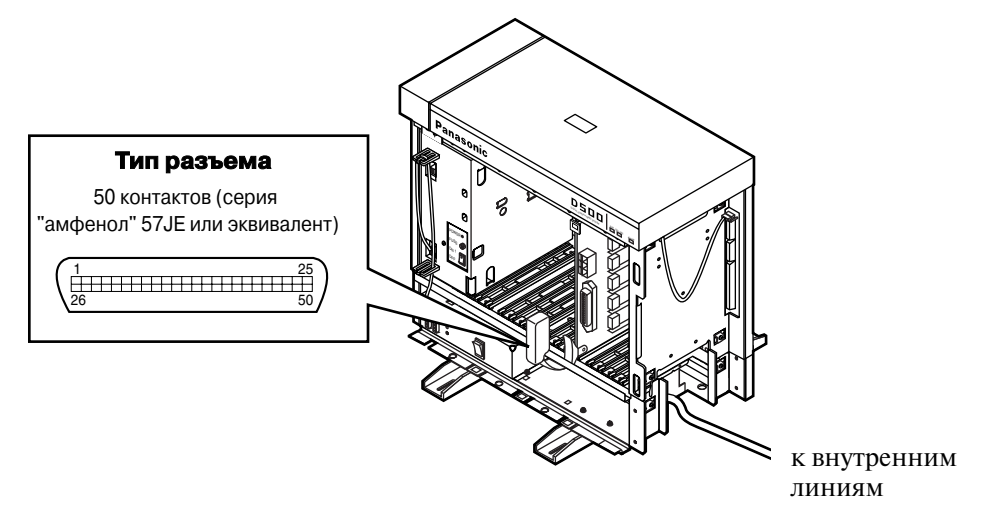

#### **Назначение кабельных контактов**

См. раздел "[2.4.11 Назначение номеров контактов кабельного разъема для](#page-107-0)  [внутренних линий](#page-107-0)".

### **Максимальная длина кабеля внутренней линии (типа "витая пара")**

См. раздел "[2.4.9 Максимальная длина кабелей внутренних линий \(кабели типа](#page-104-0)  ["витая пара"\)](#page-104-0)".

#### **Дополнительное подключение**

См. раздел "[2.9.1 Дополнительные подключения для переключения при](#page-197-0)  [исчезновении питания](#page-197-0)".

## **2.4.7 Плата DLC (KX-TD50172)**

• Установите плату в свободный слот.

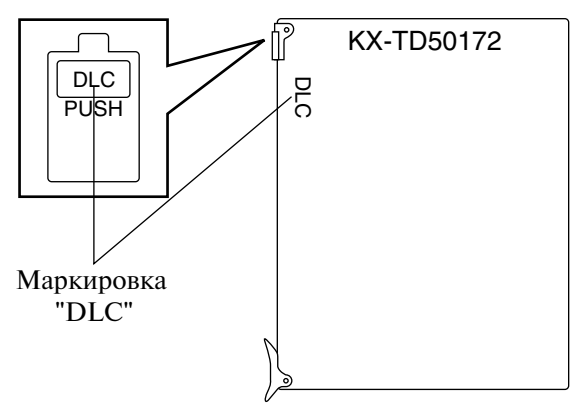

#### **Подключение кабеля внутренней линии**

Подключите 50-контактный разъем (вилочную часть соединителя) кабеля внутренней линии к 50-контактному разъему (розеточной части соединителя) на плате DLC. См. раздел ["2.1.4 Разъем типа "амфенол" 57JE](#page-66-0)".

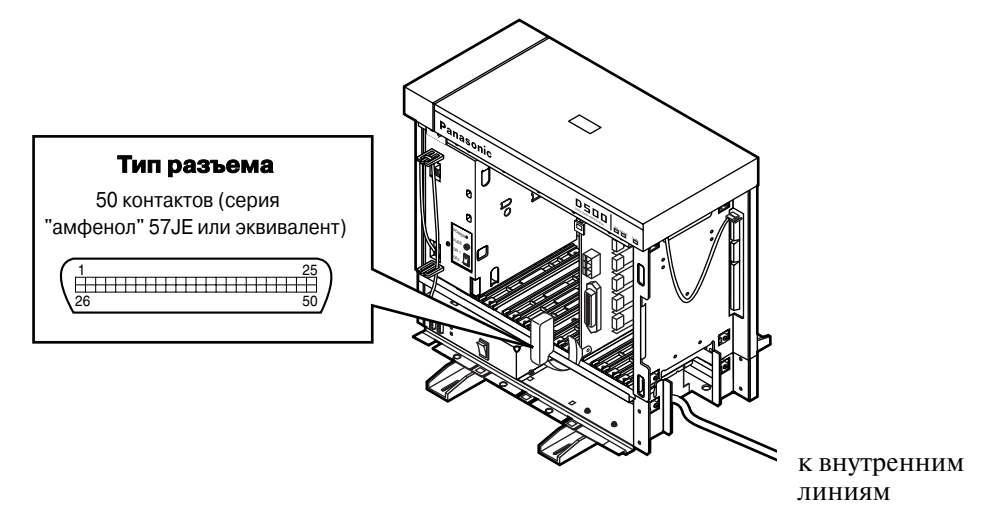

#### **Назначение кабельных контактов**

См. раздел ["2.4.11 Назначение номеров контактов кабельного разъема для](#page-107-0)  [внутренних линий](#page-107-0)".

#### **Максимальная длина кабеля внутренней линии (типа "витая пара")**

См. раздел ["2.4.9 Максимальная длина кабелей внутренних линий \(кабели типа](#page-104-0)  ["витая пара"\)](#page-104-0)".

### **2.4.8 Плата ESLC (KX-TD50175)**

• Установите плату в свободный слот.

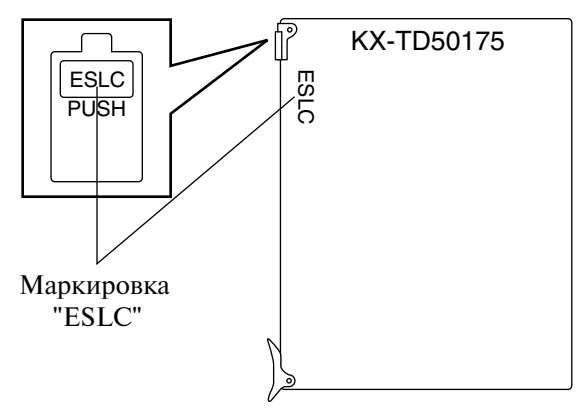

#### **Подключение кабеля внутренней линии**

Подключите 50-контактный разъем (вилочную часть соединителя) кабеля внутренней линии к 50-контактному разъему (розеточной части соединителя) на плате ESLC. См. раздел "[2.1.4 Разъем типа "амфенол" 57JE](#page-66-0)".

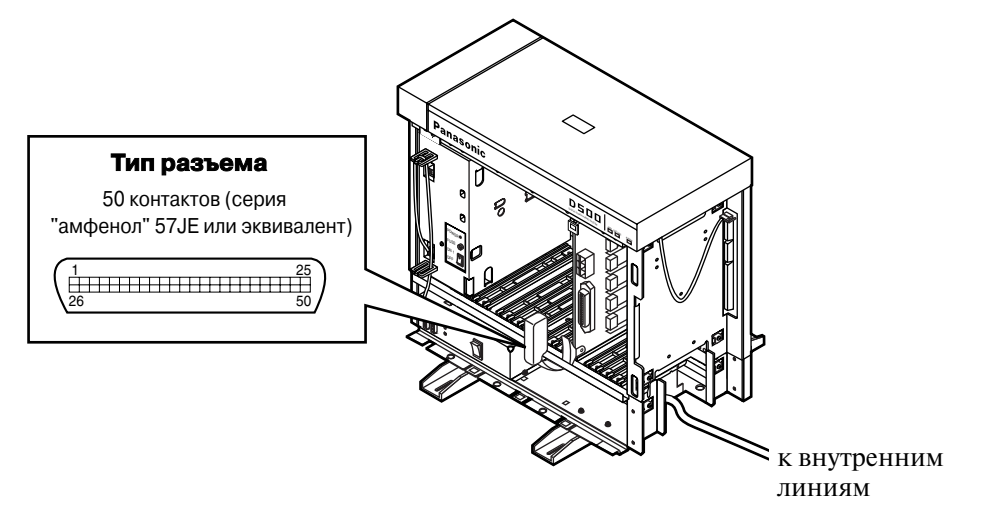

#### **Назначение кабельных контактов**

См. раздел "[2.4.11 Назначение номеров контактов кабельного разъема для](#page-107-0)  [внутренних линий](#page-107-0)".

#### **Максимальная длина кабеля внутренней линии (типа "витая пара")**

См. раздел "[2.4.9 Максимальная длина кабелей внутренних линий \(кабели типа](#page-104-0)  ["витая пара"\)](#page-104-0)".

#### **Дополнительное подключение**

См. раздел "[2.9.1 Дополнительные подключения для переключения при](#page-197-0)  [исчезновении питания](#page-197-0)".

## <span id="page-104-0"></span>**2.4.9 Максимальная длина кабелей внутренних линий (кабели типа "витая пара")**

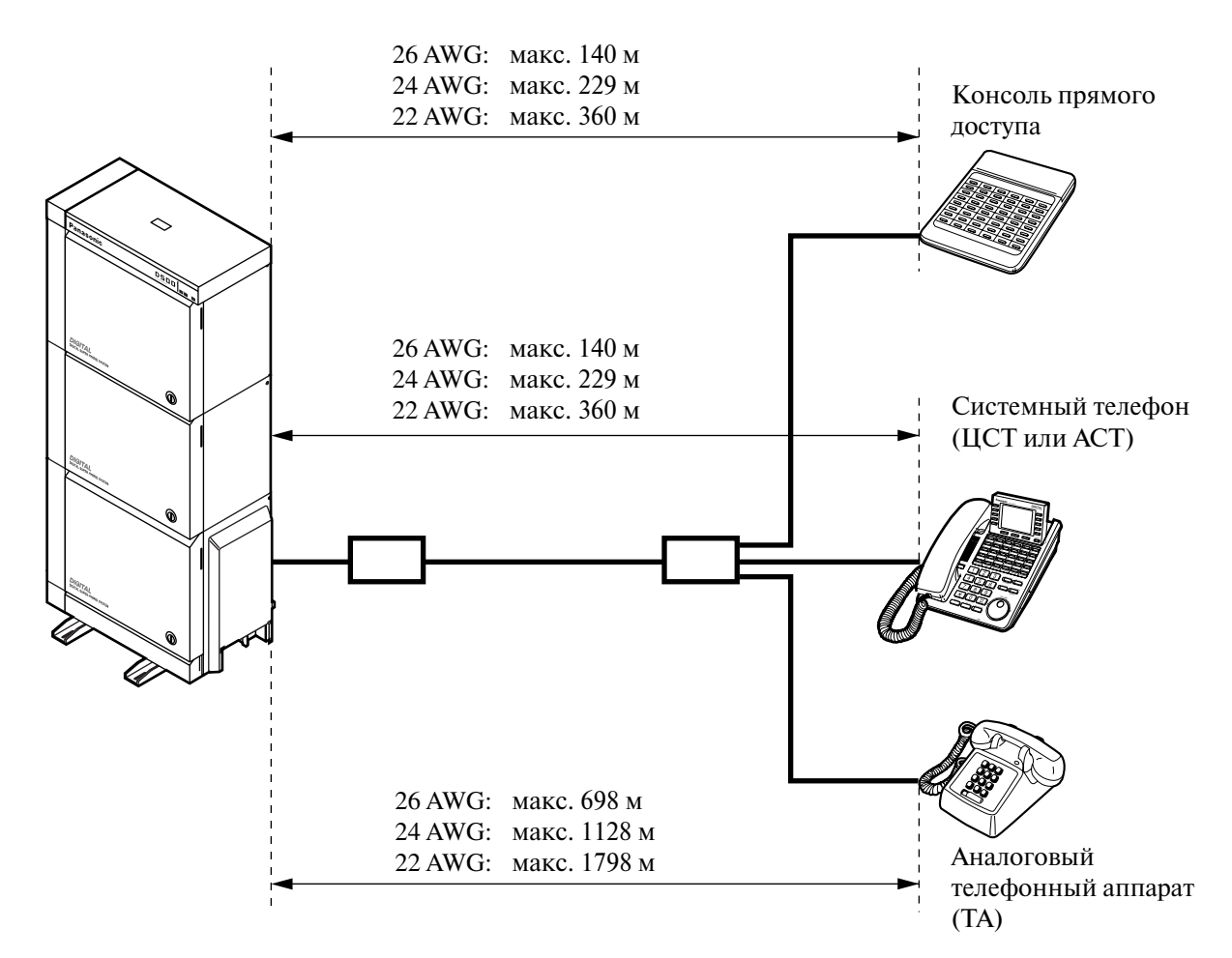

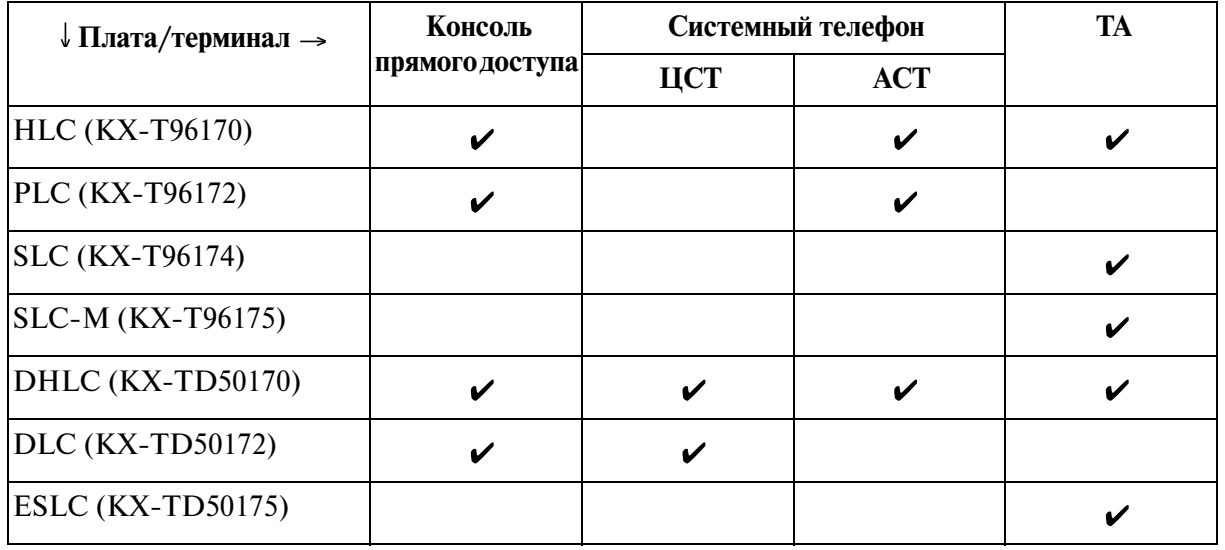

"  $\checkmark$ " означает, что терминал подключается к данной плате внутренних линий

### 2.4.10 Кабель KX-A204 и клеммная панель KX-A205 для **подключения внутренних линий**

Кабель KX-А204 позволяет подключить к системе KX-TD500 восемь внутренних линий.

Если восемь внутренних линий подключаются через клеммную панель KX-A205, требуется две таких панели.

При подключении кабеля KX-A204 к клеммной панели KX-A205 руководствуйтесь приведенными ниже инструкциями. См. раздел "[2.4.11 Назначение номеров](#page-107-0)  [контактов кабельного разъема для внутренних линий"](#page-107-0).

#### Состав комплекта KX-A204/205:

KXA204: кабель ......................1 шт. KXA205: клеммная панель ..... 1 шт.

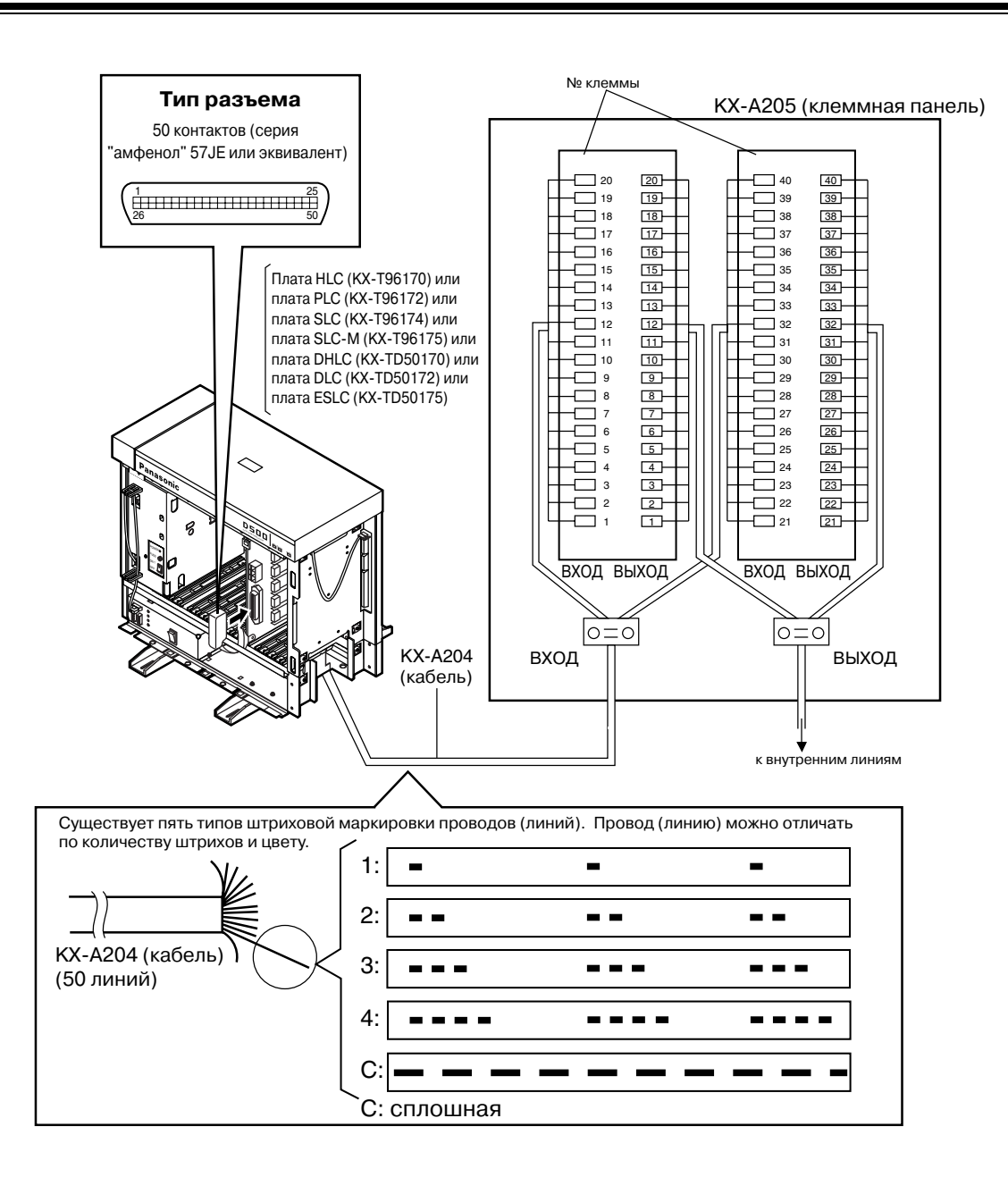

# <span id="page-107-0"></span>**2.4.11 Назначение номеров контактов кабельного разъема для внутренних линий**

### 1) Плата HLC/PLC/DHLC/SLC/SLC-M

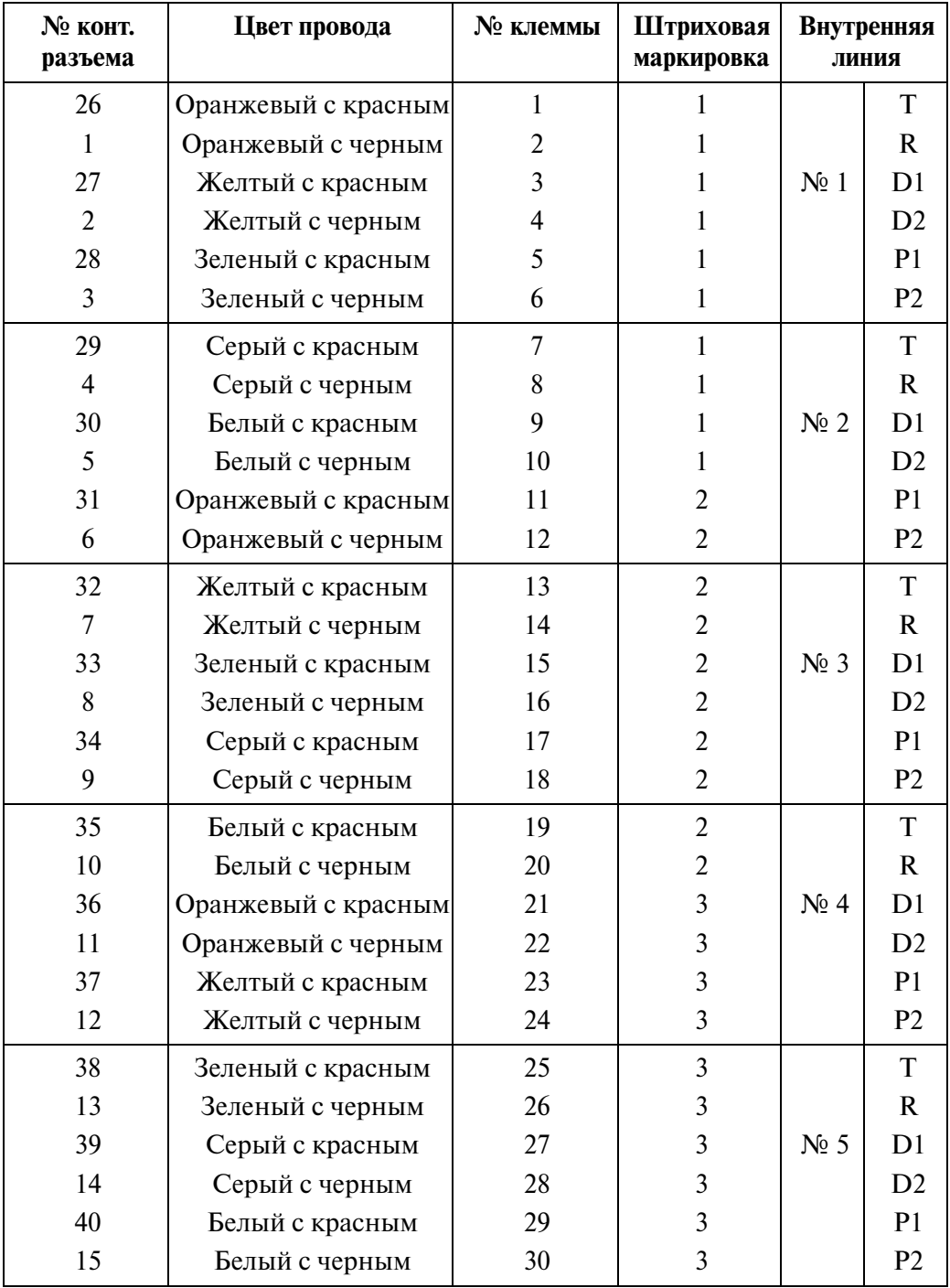

### Между клеммной панелью и системой (HLC/PLC/DHLC/SLC/SLC-M)
| № конт.<br>разъема | Цвет провода        | № клеммы | Штриховая<br>маркировка |                  | Внутренняя<br>линия |
|--------------------|---------------------|----------|-------------------------|------------------|---------------------|
| 41                 | Оранжевый с красным | 31       | 4                       |                  | T                   |
| 16                 | Оранжевый с черным  | 32       | 4                       |                  | $\mathbf R$         |
| 42                 | Желтый с красным    | 33       | 4                       | N <sub>2</sub> 6 | D1                  |
| 17                 | Желтый с черным     | 34       | 4                       |                  | D2                  |
| 43                 | Зеленый с красным   | 35       | 4                       |                  | P1                  |
| 18                 | Зеленый с черным    | 36       | 4                       |                  | P <sub>2</sub>      |
| 44                 | Серый с красным     | 37       | $\overline{4}$          |                  | $\mathbf T$         |
| 19                 | Серый с черным      | 38       | 4                       |                  | $\mathbf R$         |
| 45                 | Белый с красным     | 39       | 4                       | $N_2$ 7          | D1                  |
| 20                 | Белый с черным      | 40       | $\overline{4}$          |                  | D2                  |
| 46                 | Оранжевый с красным | 41       | C                       |                  | P <sub>1</sub>      |
| 21                 | Оранжевый с черным  | 42       | $\mathsf{C}$            |                  | P <sub>2</sub>      |
| 47                 | Желтый с красным    | 43       | $\mathcal{C}$           |                  | T                   |
| 22                 | Желтый с черным     | 44       | $\mathsf{C}$            |                  | $\mathbf R$         |
| 48                 | Зеленый с красным   | 45       | C                       | N <sub>2</sub> 8 | D1                  |
| 23                 | Зеленый с черным    | 46       | C                       |                  | D2                  |
| 49                 | Серый с красным     | 47       | $\mathsf{C}$            |                  | P <sub>1</sub>      |
| 24                 | Серый с черным      | 48       | $\mathsf{C}$            |                  | P <sub>2</sub>      |
| 50                 | Белый с красным     | 49       | $\mathsf{C}$            |                  | He                  |
| 25                 | Белый с черным      | 50       | C                       |                  | используется        |

Между клеммной панелью и системой (HLC/PLC/DHLC/SLC/SLC-M)

C: сплошная штриховая маркировка

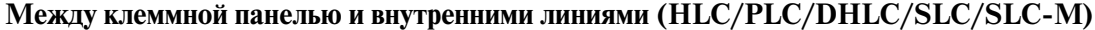

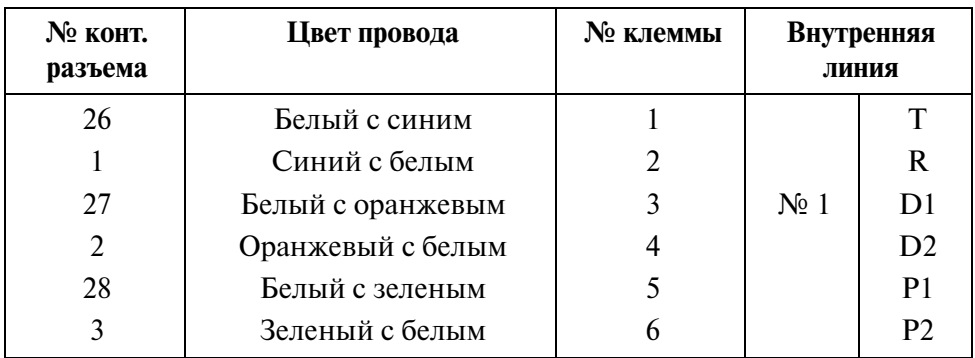

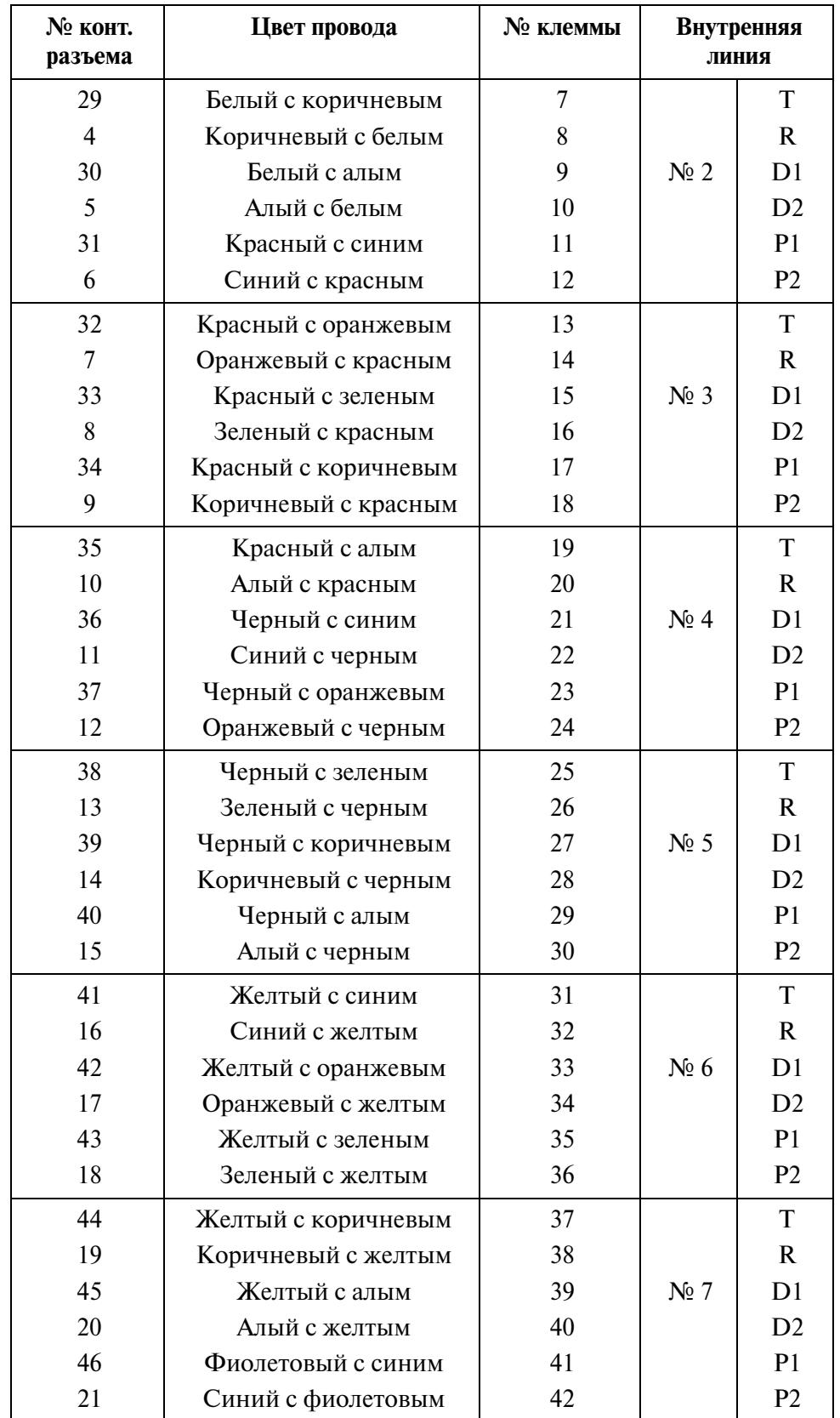

### Между клеммной панелью и внутренними линиями (HLC/PLC/DHLC/SLC/SLC-M)

| № конт.<br>разъема | Цвет провода            | № клеммы |                  | Внутренняя<br>линия |
|--------------------|-------------------------|----------|------------------|---------------------|
| 47                 | Фиолетовый с оранжевым  | 43       |                  | T                   |
| 22                 | Оранжевый с фиолетовым  | 44       |                  | $\mathbf R$         |
| 48                 | Фиолетовый с зеленым    | 45       | N <sub>2</sub> 8 | D <sub>1</sub>      |
| 23                 | Зеленый с фиолетовым    | 46       |                  | D2                  |
| 49                 | Фиолетовый с коричневым | 47       |                  | P <sub>1</sub>      |
| 24                 | Коричневый с фиолетовым | 48       |                  | P <sub>2</sub>      |
| 50                 | Фиолетовый с алым       | 49       |                  |                     |
| 25                 | Алый с фиолетовым       | 50       |                  | не используется     |

Между клеммной панелью и внутренними линиями (HLC/PLC/DHLC/SLC/SLC-M)

• Монтажная схема подключения терминала (кабель с тремя витыми парами)

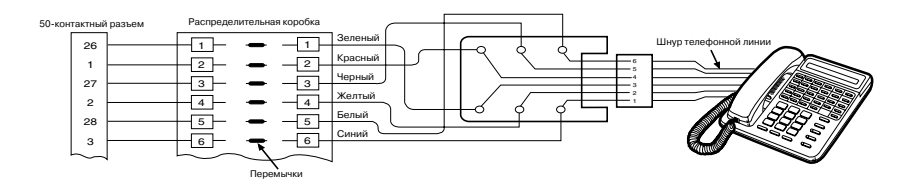

### **2) Плата ESLC**

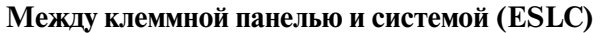

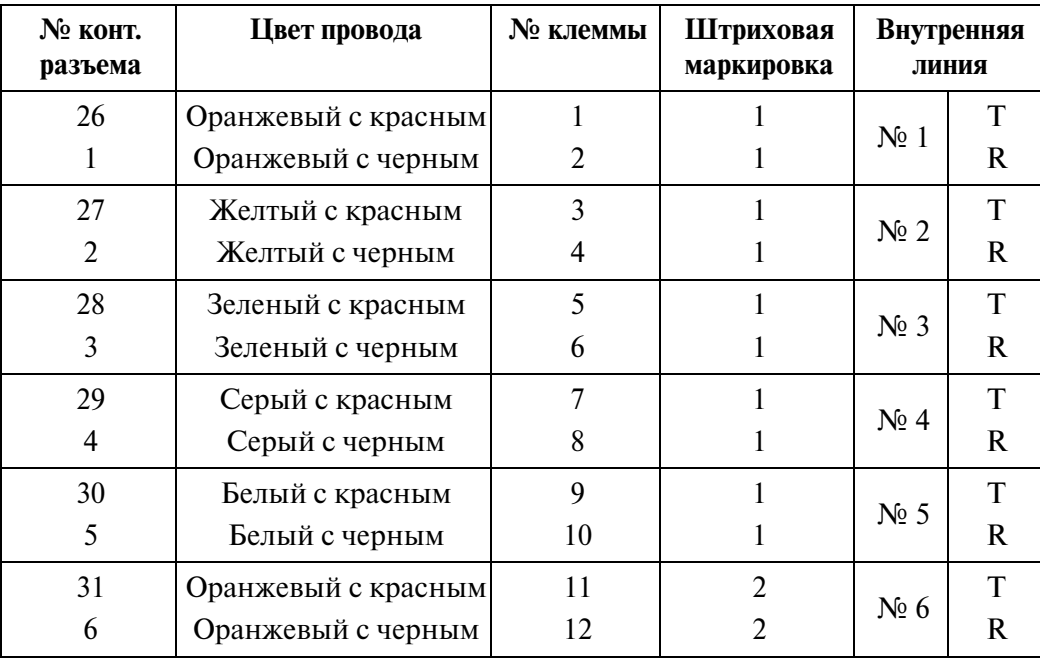

| № конт.<br>разъема | Цвет провода        | № клеммы | Штриховая<br>маркировка |                         | Внутренняя<br>линия |
|--------------------|---------------------|----------|-------------------------|-------------------------|---------------------|
| 32                 | Желтый с красным    | 13       | $\overline{2}$          |                         | T                   |
| 7                  | Желтый с черным     | 14       | $\overline{2}$          | $N0$ 7                  | $\mathbf{R}$        |
| 33                 | Зеленый с красным   | 15       | $\overline{2}$          |                         | T                   |
| 8                  | Зеленый с черным    | 16       | $\overline{2}$          | $N_2$ 8                 | $\mathbf R$         |
| 34                 | Серый с красным     | 17       | $\overline{2}$          | $N0$ 9                  | T                   |
| 9                  | Серый с черным      | 18       | $\overline{2}$          |                         | $\mathbf R$         |
| 35                 | Белый с красным     | 19       | $\overline{2}$          | N <sub>2</sub> 10       | $\mathbf T$         |
| 10                 | Белый с черным      | 20       | $\overline{2}$          |                         | $\mathbf R$         |
| 36                 | Оранжевый с красным | 21       | 3                       |                         | T                   |
| 11                 | Оранжевый с черным  | 22       | 3                       | $N0$ 11                 | $\mathbf R$         |
| 37                 | Желтый с красным    | 23       | 3                       | $N2$ 12                 | $\mathbf T$         |
| 12                 | Желтый с черным     | 24       | 3                       |                         | $\mathbf{R}$        |
| 38                 | Зеленый с красным   | 25       | $\overline{3}$          | $\mathbb{N}^{\circ}$ 13 | $\mathbf T$         |
| 13                 | Зеленый с черным    | 26       | 3                       |                         | $\mathbf R$         |
| 39                 | Серый с красным     | 27       | 3                       | No 14                   | T                   |
| 14                 | Серый с черным      | 28       | 3                       |                         | $\mathbf R$         |
| 40                 | Белый с красным     | 29       | 3                       | No 15                   | $\mathbf T$         |
| 15                 | Белый с черным      | 30       | 3                       |                         | $\mathbf R$         |
| 41                 | Оранжевый с красным | 31       | $\overline{4}$          | $N2$ 16                 | $\mathbf T$         |
| 16                 | Оранжевый с черным  | 32       | 4                       |                         | $\mathbf R$         |

**Между клеммной панелью и системой (ESLC)**

| № конт.<br>разъема | Цвет провода        | № клеммы | Штриховая<br>маркировка | Внутренняя<br>ЛИНИЯ |
|--------------------|---------------------|----------|-------------------------|---------------------|
| 42                 | Желтый с красным    | 33       | 4                       | He                  |
| 17                 | Желтый с черным     | 34       | 4                       | используется        |
| 43                 | Зеленый с красным   | 35       | $\overline{4}$          |                     |
| 18                 | Зеленый с черным    | 36       | 4                       |                     |
| 44                 | Серый с красным     | 37       | 4                       |                     |
| 19                 | Серый с черным      | 38       | 4                       |                     |
| 45                 | Белый с красным     | 39       | $\overline{4}$          |                     |
| 20                 | Белый с черным      | 40       | $\overline{4}$          |                     |
| 46                 | Оранжевый с красным | 41       | $\overline{C}$          |                     |
| 21                 | Оранжевый с черным  | 42       | C                       |                     |
| 47                 | Желтый с красным    | 43       | C                       |                     |
| 22                 | Желтый с черным     | 44       | $\mathsf{C}$            |                     |
| 48                 | Зеленый с красным   | 45       | C                       |                     |
| 23                 | Зеленый с черным    | 46       | $\mathsf{C}$            |                     |
| 49                 | Серый с красным     | 47       | C                       |                     |
| 24                 | Серый с черным      | 48       | C                       |                     |
| 50                 | Белый с красным     | 49       | C                       |                     |
| 25                 | Белый с черным      | 50       | C                       |                     |

**Между клеммной панелью и системой (ESLC)**

C: сплошная штриховая маркировка

### **Между клеммной панелью и внутренними линиями (ESLC)**

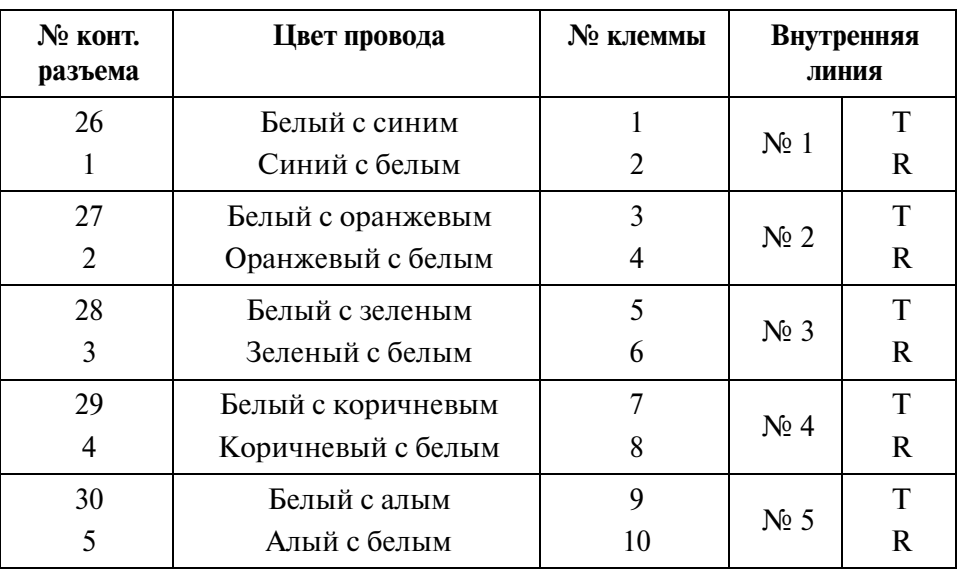

| № конт.<br>разъема | Цвет провода         | № клеммы |                         | Внутренняя<br>ЛИНИЯ |
|--------------------|----------------------|----------|-------------------------|---------------------|
| 31                 | Красный с синим      | 11       | N <sub>2</sub> 6        | T                   |
| 6                  | Синий с красным      | 12       |                         | $\mathbf{R}$        |
| 32                 | Красный с оранжевым  | 13       | $N_2$ 7                 | T                   |
| $\overline{7}$     | Оранжевый с красным  | 14       |                         | $\mathbf{R}$        |
| 33                 | Красный с зеленым    | 15       | $N_2$ 8                 | T                   |
| 8                  | Зеленый с красным    | 16       |                         | $\mathbf R$         |
| 34                 | Красный с коричневым | 17       |                         | T                   |
| 9                  | Коричневый с красным | 18       | $N_2$ 9                 | $\mathbf R$         |
| 35                 | Красный с алым       | 19       | N <sub>2</sub> 10       | T                   |
| 10                 | Алый с красным       | 20       |                         | $\mathbf{R}$        |
| 36                 | Черный с синим       | 21       | N <sub>2</sub> 11       | T                   |
| 11                 | Синий с черным       | 22       |                         | $\mathbf R$         |
| 37                 | Черный с оранжевым   | 23       | $N2$ 12                 | T                   |
| 12                 | Оранжевый с черным   | 24       |                         | $\mathbf R$         |
| 38                 | Черный с зеленым     | 25       | $N_2$ 13                | T                   |
| 13                 | Зеленый с черным     | 26       |                         | $\mathbf{R}$        |
| 39                 | Черный с коричневым  | 27       | $\mathbb{N}^{\circ}$ 14 | T                   |
| 14                 | Коричневый с черным  | 28       |                         | $\mathbf R$         |
| 40                 | Черный с алым        | 29       | $N0$ 15                 | T                   |
| 15                 | Алый с черным        | 30       |                         | $\bf R$             |
| 41                 | Желтый с синим       | 31       | $N0$ 16                 | T                   |
| 16                 | Синий с желтым       | 32       |                         | $\mathbf R$         |

**Между клеммной панелью и внутренними линиями (ESLC)**

| № конт.<br>разъема | Цвет провода            | № клеммы | Внутренняя<br>ЛИНИЯ |
|--------------------|-------------------------|----------|---------------------|
| 42                 | Желтый с оранжевым      | 33       | не используется     |
| 17                 | Оранжевый с желтым      | 34       |                     |
| 43                 | Желтый с зеленым        | 35       |                     |
| 18                 | Зеленый с желтым        | 36       |                     |
| 44                 | Желтый с коричневым     | 37       |                     |
| 19                 | Коричневый с желтым     | 38       |                     |
| 45                 | Желтый с алым           | 39       |                     |
| 20                 | Алый с желтым           | 40       |                     |
| 46                 | Фиолетовый с синим      | 41       |                     |
| 21                 | Синий с фиолетовым      | 42       |                     |
| 47                 | Фиолетовый с оранжевым  | 43       |                     |
| 22                 | Оранжевый с фиолетовым  | 44       |                     |
| 48                 | Фиолетовый с зеленым    | 45       |                     |
| 23                 | Зеленый с фиолетовым    | 46       |                     |
| 49                 | Фиолетовый с коричневым | 47       |                     |
| 24                 | Коричневый с фиолетовым | 48       |                     |
| 50                 | Фиолетовый с алым       | 49       |                     |
| 25                 | Алый с фиолетовым       | 50       |                     |

**Между клеммной панелью и внутренними линиями (ESLC)**

• Монтажная схема подключения терминала (кабель с одной витой парой)

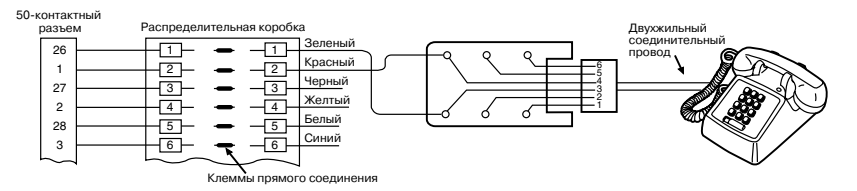

### **3) Плата DLC**

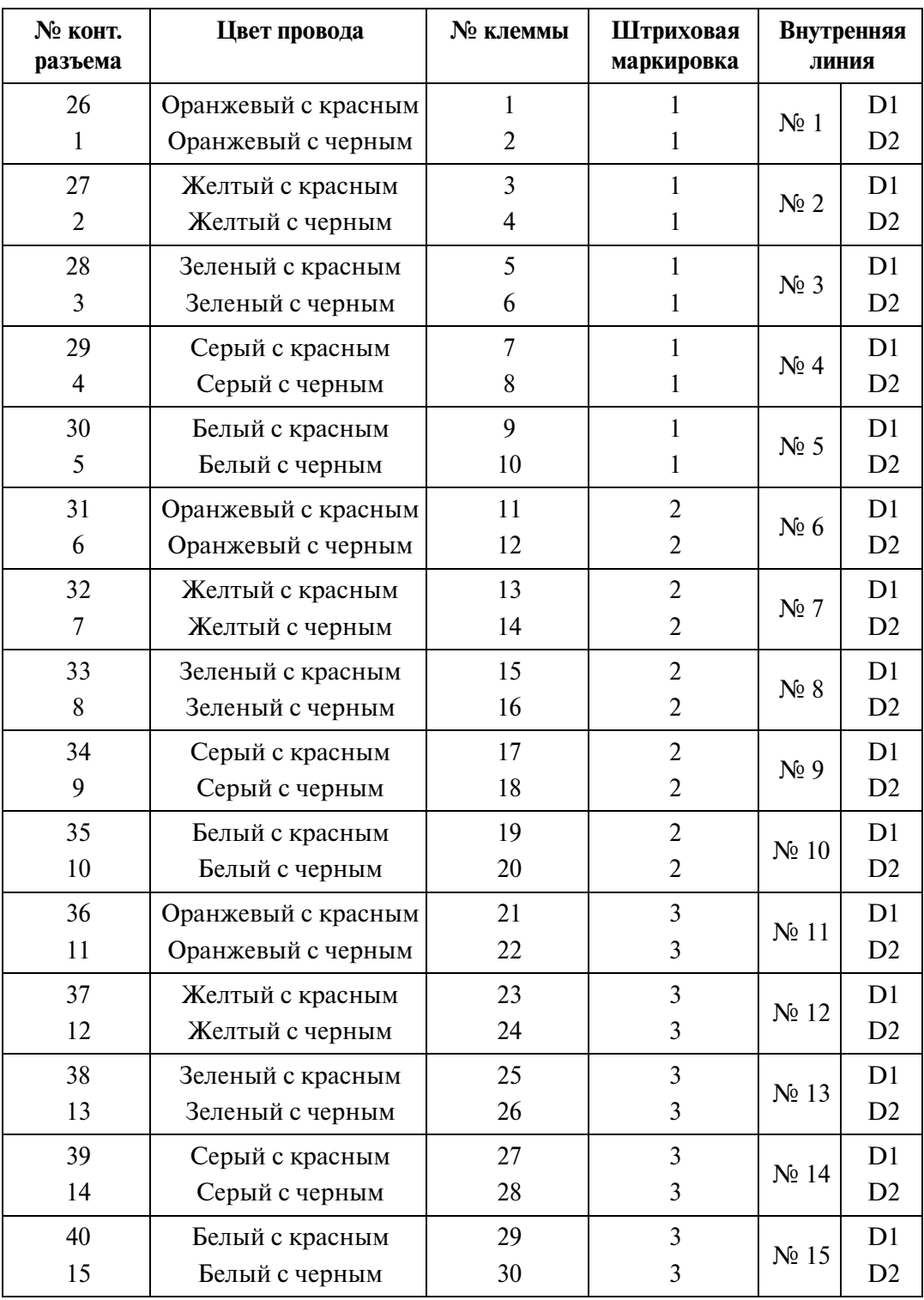

### **Между клеммной панелью и системой (DLC)**

| № конт.<br>разъема | Цвет провода        | № клеммы | Штриховая<br>маркировка |                   | Внутренняя<br>линия |
|--------------------|---------------------|----------|-------------------------|-------------------|---------------------|
| 41                 | Оранжевый с красным | 31       | $\overline{4}$          |                   | D1                  |
| 16                 | Оранжевый с черным  | 32       | 4                       | N <sub>2</sub> 16 | D2                  |
| 42                 | Желтый с красным    | 33       | $\overline{4}$          |                   | He                  |
| 17                 | Желтый с черным     | 34       | $\overline{4}$          |                   | используется        |
| 43                 | Зеленый с красным   | 35       | $\overline{4}$          |                   |                     |
| 18                 | Зеленый с черным    | 36       | 4                       |                   |                     |
| 44                 | Серый с красным     | 37       | $\overline{4}$          |                   |                     |
| 19                 | Серый с черным      | 38       | 4                       |                   |                     |
| 45                 | Белый с красным     | 39       | $\overline{4}$          |                   |                     |
| 20                 | Белый с черным      | 40       | $\overline{4}$          |                   |                     |
| 46                 | Оранжевый с красным | 41       | $\mathsf{C}$            |                   |                     |
| 21                 | Оранжевый с черным  | 42       | $\mathsf{C}$            |                   |                     |
| 47                 | Желтый с красным    | 43       | C                       |                   |                     |
| 22                 | Желтый с черным     | 44       | $\mathsf{C}$            |                   |                     |
| 48                 | Зеленый с красным   | 45       | $\mathsf{C}$            |                   |                     |
| 23                 | Зеленый с черным    | 46       | $\mathsf{C}$            |                   |                     |
| 49                 | Серый с красным     | 47       | $\mathsf{C}$            |                   |                     |
| 24                 | Серый с черным      | 48       | $\overline{C}$          |                   |                     |
| 50                 | Белый с красным     | 49       | $\overline{C}$          |                   |                     |
| 25                 | Белый с черным      | 50       | $\overline{C}$          |                   |                     |

**Между клеммной панелью и системой (DLC)**

C: сплошная штриховая маркировка

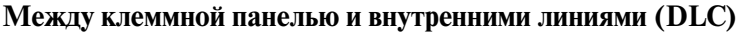

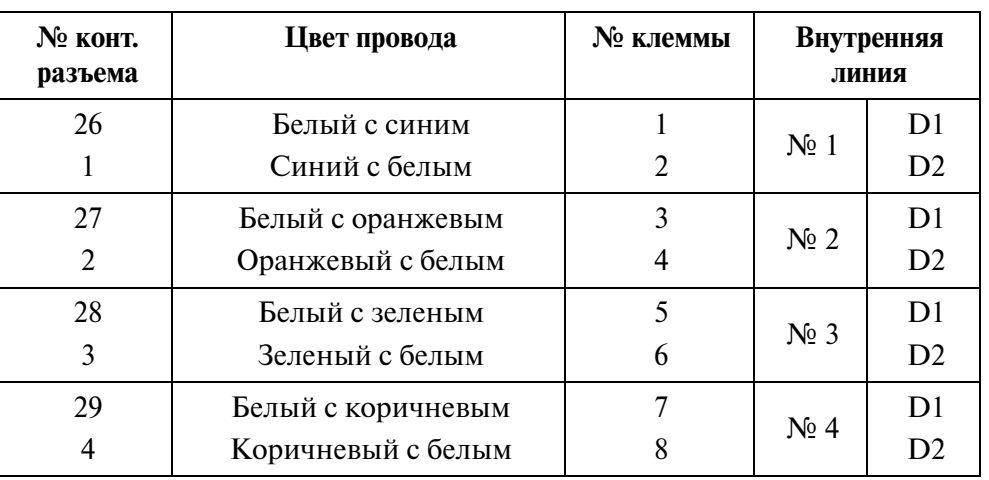

| № конт.<br>разъема | Цвет провода         | № клеммы |                   | Внутренняя<br>линия |
|--------------------|----------------------|----------|-------------------|---------------------|
| 30                 | Белый с алым         | 9        | $N_2$ 5           | D <sub>1</sub>      |
| 5                  | Алый с белым         | 10       |                   | D2                  |
| 31                 | Красный с синим      | 11       | $N_2$ 6           | D <sub>1</sub>      |
| 6                  | Синий с красным      | 12       |                   | D2                  |
| 32                 | Красный с оранжевым  | 13       | $N_2$ 7           | D <sub>1</sub>      |
| $\overline{7}$     | Оранжевый с красным  | 14       |                   | D2                  |
| 33                 | Красный с зеленым    | 15       | N <sup>0</sup> 8  | D <sub>1</sub>      |
| 8                  | Зеленый с красным    | 16       |                   | D2                  |
| 34                 | Красный с коричневым | 17       |                   | D <sub>1</sub>      |
| 9                  | Коричневый с красным | 18       | $N0$ 9            | D2                  |
| 35                 | Красный с алым       | 19       |                   | D <sub>1</sub>      |
| 10                 | Алый с красным       | 20       | N <sub>2</sub> 10 | D2                  |
| 36                 | Черный с синим       | 21       | N <sub>2</sub> 11 | D1                  |
| 11                 | Синий с черным       | 22       |                   | D2                  |
| 37                 | Черный с оранжевым   | 23       | $N0$ 12           | D <sub>1</sub>      |
| 12                 | Оранжевый с черным   | 24       |                   | D2                  |
| 38                 | Черный с зеленым     | 25       | $N_2$ 13          | D <sub>1</sub>      |
| 13                 | Зеленый с черным     | 26       |                   | D2                  |
| 39                 | Черный с коричневым  | 27       | $N0$ 14           | D1                  |
| 14                 | Коричневый с черным  | 28       |                   | D2                  |
| 40                 | Черный с алым        | 29       | $N0$ 15           | D1                  |
| 15                 | Алый с черным        | 30       |                   | D2                  |
| 41                 | Желтый с синим       | 31       | $N2$ 16           | D1                  |
| 16                 | Синий с желтым       | 32       |                   | D2                  |

**Между клеммной панелью и внутренними линиями (DLC)**

| № конт.<br>разъема | Цвет провода            | № клеммы | Внутренняя<br>ЛИНИЯ |
|--------------------|-------------------------|----------|---------------------|
| 42                 | Желтый с оранжевым      | 33       | не используется     |
| 17                 | Оранжевый с желтым      | 34       |                     |
| 43                 | Желтый с зеленым        | 35       |                     |
| 18                 | Зеленый с желтым        | 36       |                     |
| 44                 | Желтый с коричневым     | 37       |                     |
| 19                 | Коричневый с желтым     | 38       |                     |
| 45                 | Желтый с алым           | 39       |                     |
| 20                 | Алый с желтым           | 40       |                     |
| 46                 | Фиолетовый с синим      | 41       |                     |
| 21                 | Синий с фиолетовым      | 42       |                     |
| 47                 | Фиолетовый с оранжевым  | 43       |                     |
| 22                 | Оранжевый с фиолетовым  | 44       |                     |
| 48                 | Фиолетовый с зеленым    | 45       |                     |
| 23                 | Зеленый с фиолетовым    | 46       |                     |
| 49                 | Фиолетовый с коричневым | 47       |                     |
| 24                 | Коричневый с фиолетовым | 48       |                     |
| 50                 | Фиолетовый с алым       | 49       |                     |
| 25                 | Алый с фиолетовым       | 50       |                     |

**Между клеммной панелью и внутренними линиями (DLC)**

• Монтажная схема подключения терминала (кабель с одной витой парой)

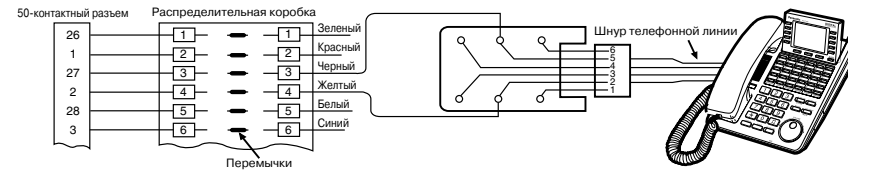

#### **Условные обозначения контактов**

T: провод a D1: данные 1 P1: 3-парный речевой тракт R: провод b D2: данные 2 Р2: 3-парный речевой тракт

#### **Примеры цветовой маркировки проводов в кабеле**

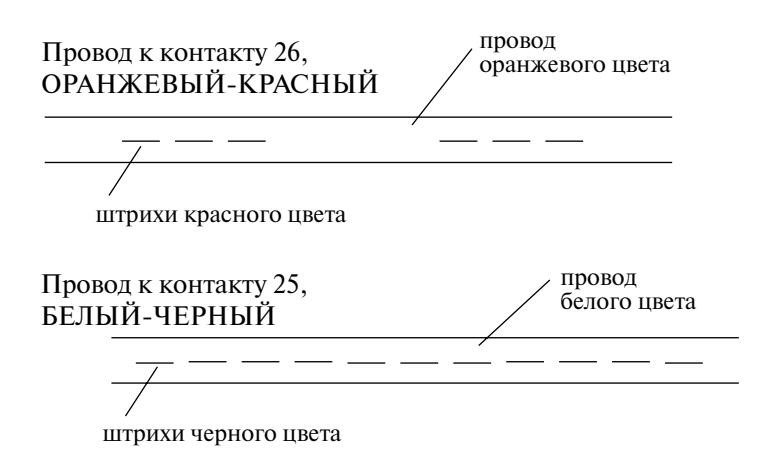

#### **Контакты, задействуемые в телефонных разъемах телефонных аппаратов/консолей прямого доступа**

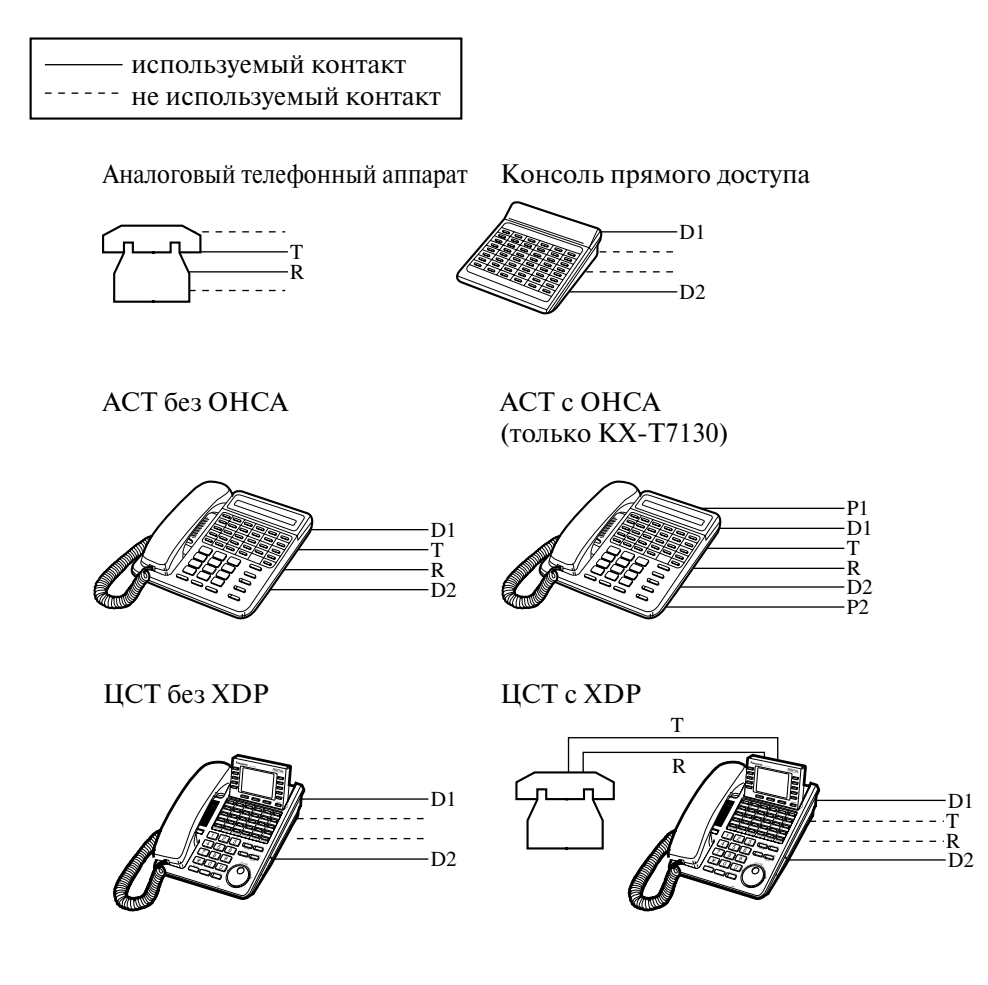

### **2.4.12 Параллельное подключение внутренних линий**

#### Параллельное подключение - АСТ

Любой аналоговый телефон может быть подключен параллельно аналоговому системному телефону следующим образом:

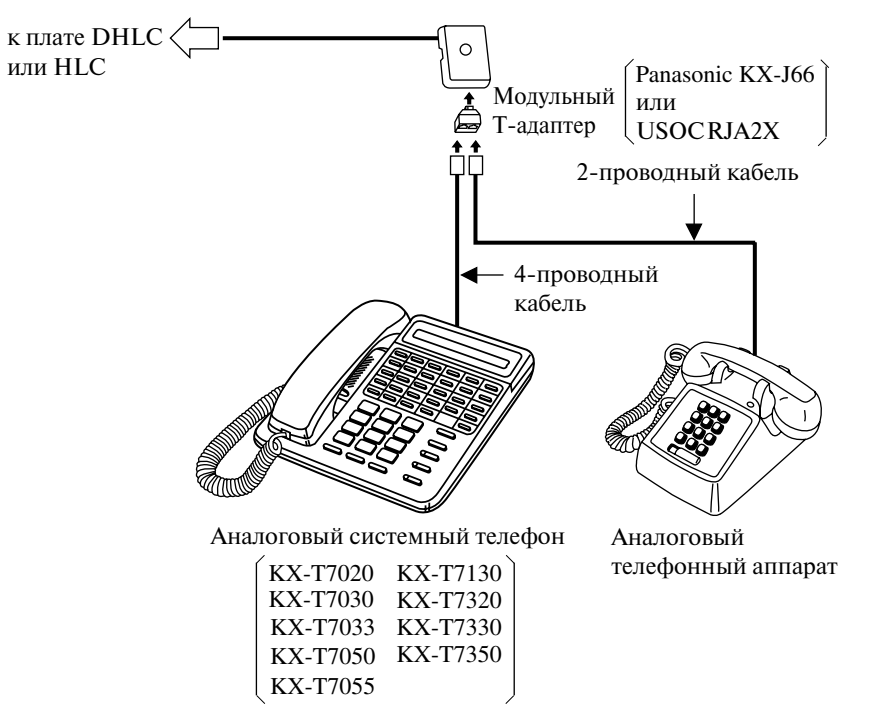

#### **Примечания**

- При использовании КХ-Т7130 для параллельного подключения необходимы модульный Т-адаптер КХ-J36 и 6-проводный кабель.
- Параллельно системным телефонам может подключаться не только аналоговый телефон, но и автоответчик, факсимильный аппарат, модем (персональный компьютер).

Дополнительную информацию см. в параграфе "Parallelled Telephone/ Параллельный телефон" раздела "1.3 Системные функции" Руководства по функциям.

### Параллельное подключение - ЦСТ

Любой аналоговый телефон может быть подключен параллельно цифровому системному телефону следующим образом:

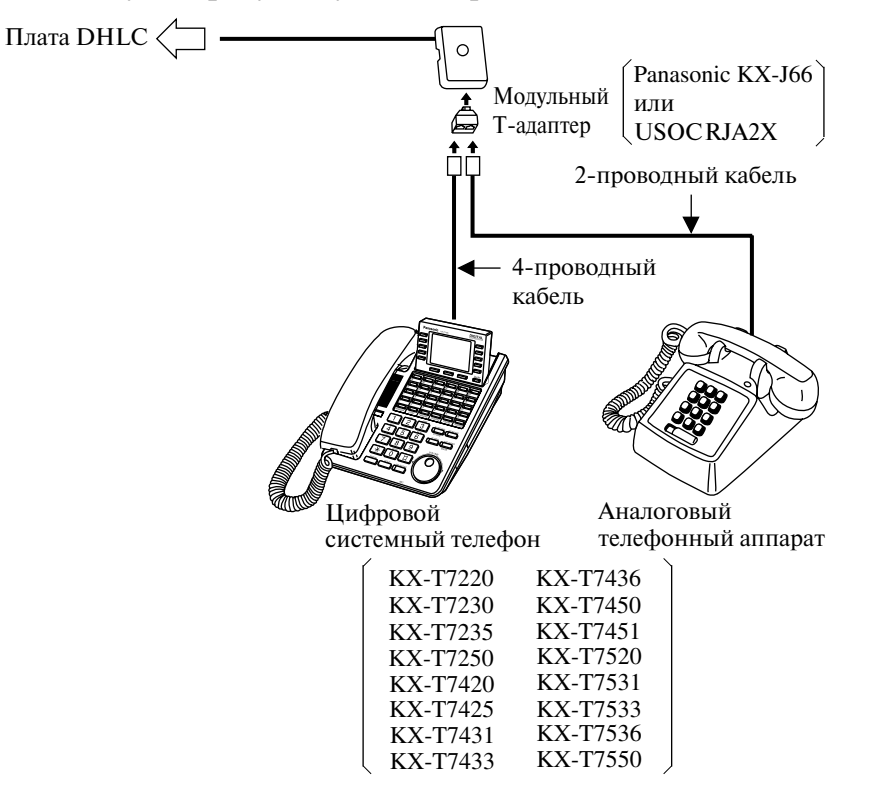

### **2.4.13 Подключение к порту дополнительного устройства (XDP)**

Любой аналоговый телефон может быть подключен параллельно цифровому системному телефону следующим образом:

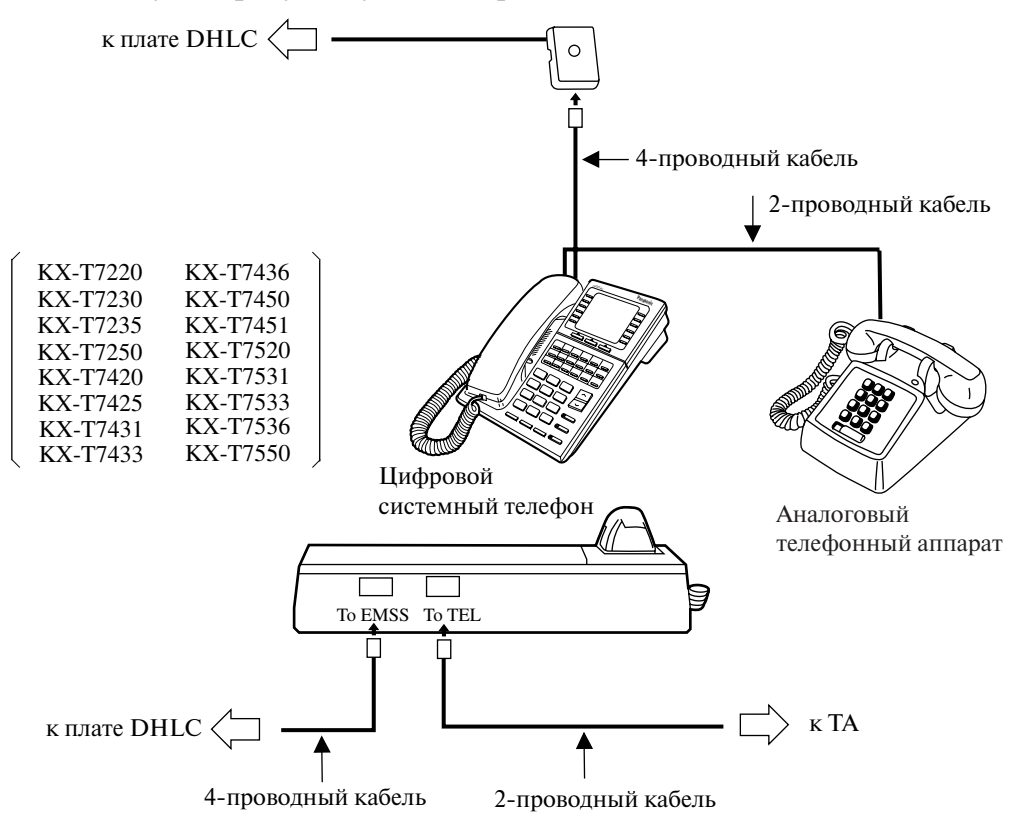

### **2.4.14 Компьютерная консоль оператора (KX-TD50300)**

Компьютерная консоль оператора может быть подключена к системе KX-TD500 через интерфейсный блок, как показано ниже.

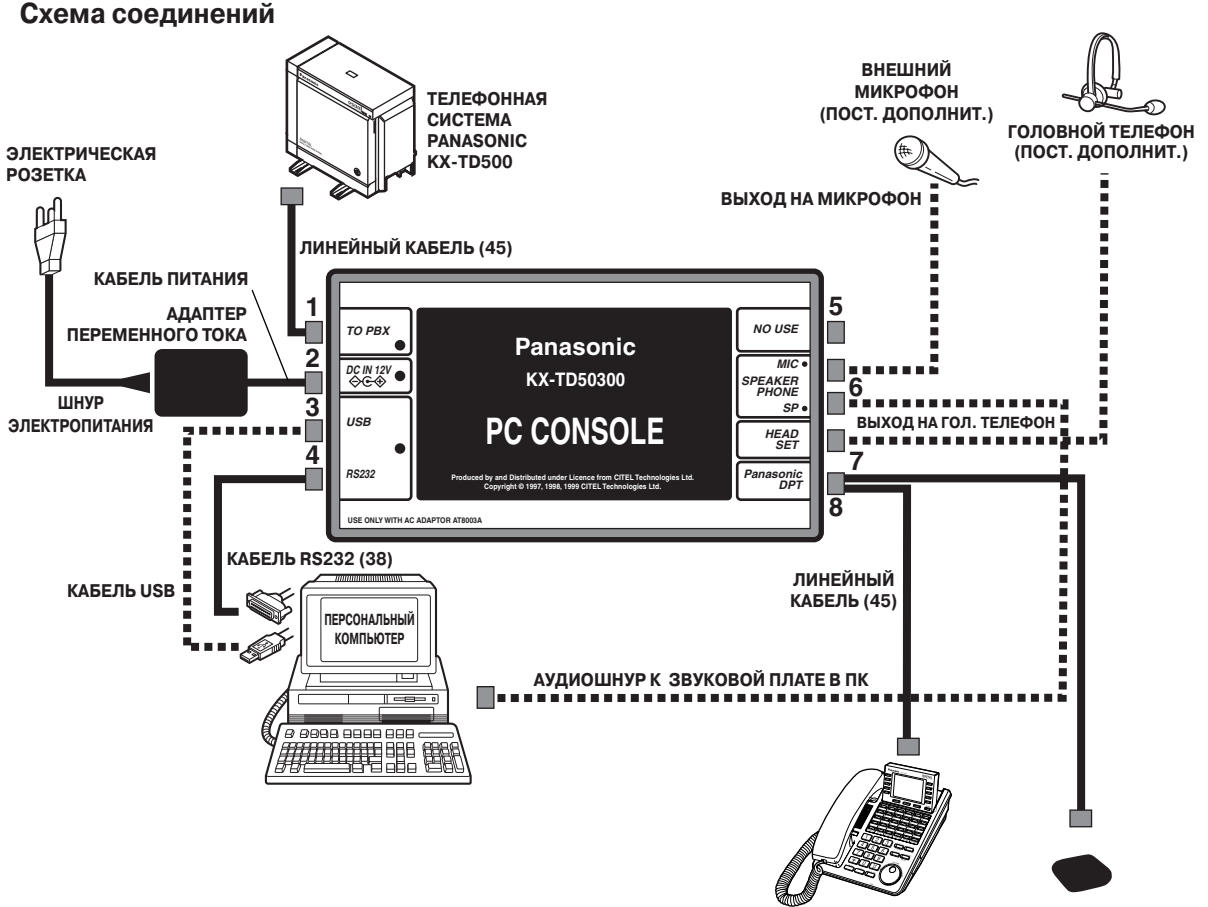

**ЦСТ PANASONIC или ОКОНЕЧНОЕ УСТРОЙСТВО (43)**

#### **Примечания**

- Компьютерная консоль оператора может быть подключена к порту 1 или 9 платы DLC (KX-TD50172), или к порту 1 платы DHLC (KX-TD50170) как внутренняя линия.
- К системе КХ-ТD500 может быть подключено максимум восемь компьютерных консолей оператора.
- Если компьютерная консоль оператора уже подключена к порту внутренней линии (порт 1) на плате DHLC, оставшиеся порты (порты 2-8) могут использоваться для подключения АСТ, ТА и консолей прямого доступа.
- Если компьютерная консоль оператора уже подключена к порту внутренней линии (к порту 1 или 9) на плате DLC, оставшиеся порты могут использоваться для подключения консолей прямого доступа.
- Обязательно подключите ЦСТ к компьютерной консоли оператора (ЦСТ может использоваться в случае отказа ПК).

# **2.5 Платы внешних линий**

# **2.5.1 Плата LCOT (KX-T96180)**

• Установите плату в свободный слот.

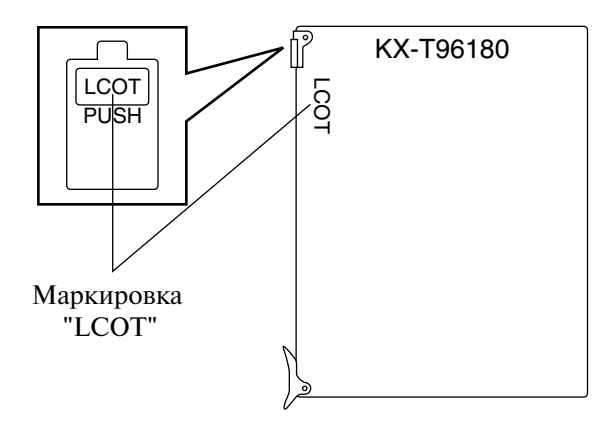

### **Подключение кабеля внешней (CO) линии (типа "витая пара")**

Подключите 50-контактный разъем (вилочную часть соединителя) кабеля внешней (CO) линии к 50-контактному разъему (розеточной части соединителя) на плате LCOT. См. раздел "[2.1.4 Разъем типа "амфенол" 57JE](#page-66-0)".

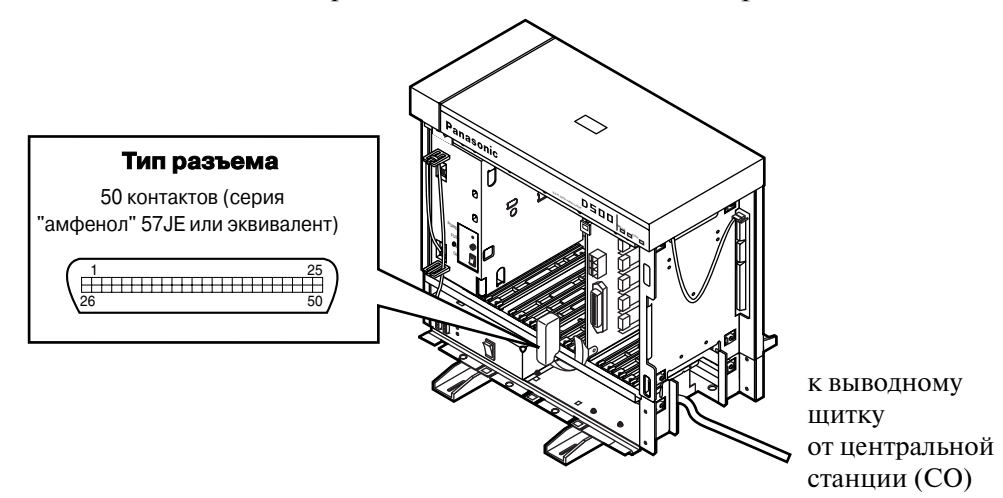

#### **Назначение кабельных контактов**

См. раздел ["2.5.16 Назначение номеров контактов кабельного разъема для](#page-150-0)  [внешних \(CO\) линий](#page-150-0)".

#### **Дополнительное подключение**

См. раздел ["2.9.1 Дополнительные подключения для переключения при](#page-197-0)  [исчезновении питания](#page-197-0)".

# **2.5.2 Плата GCOT(KX-T96181)**

• Установите плату в свободный слот.

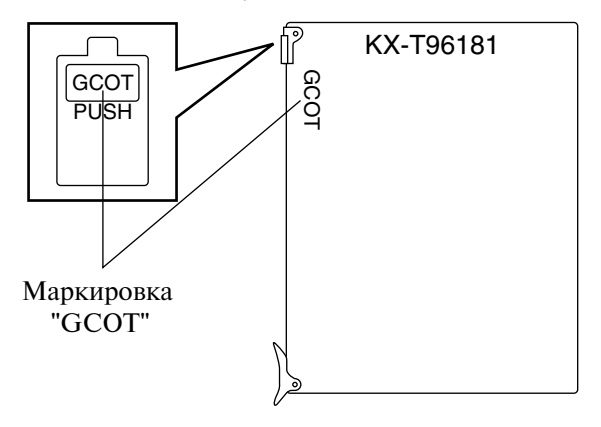

#### **Подключение кабеля внешней (CO) линии (типа "витая пара")**

Подключите 50-контактный разъем (вилочную часть соединителя) кабеля внешней (CO) линии к 50-контактному разъему (розеточной части соединителя) на плате GCOT. См. раздел "[2.1.4 Разъем типа "амфенол" 57JE](#page-66-0)".

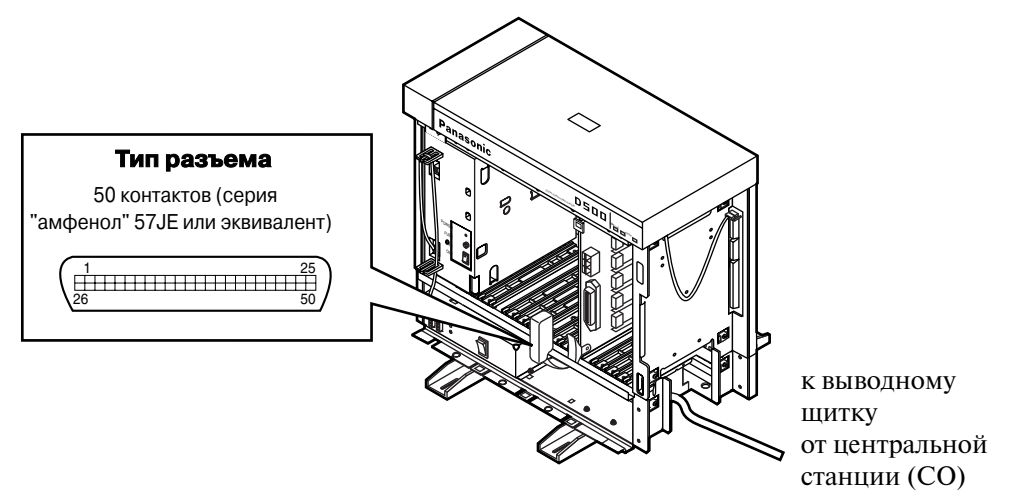

#### **Назначение кабельных контактов**

См. раздел ["2.5.16 Назначение номеров контактов кабельного разъема для](#page-150-0)  [внешних \(CO\) линий](#page-150-0)".

#### **Дополнительное подключение**

См. раздел ["2.9.1 Дополнительные подключения для переключения при](#page-197-0)  [исчезновении питания](#page-197-0)".

# **2.5.3 Плата DID (KX-T96182)**

• Установите плату в свободный слот.

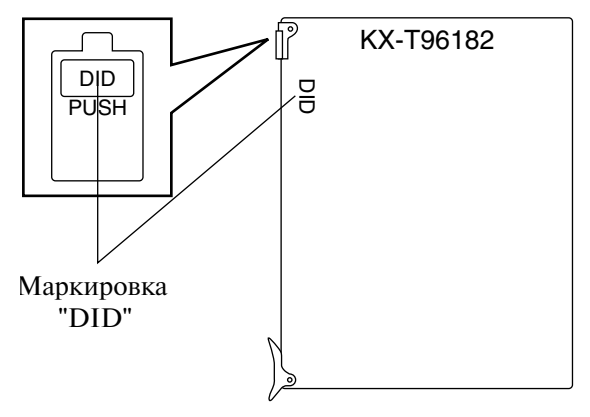

#### **Подключение внешней (CO) линии**

Подключите модульный разъем (вилочную часть соединителя) телефонного шнура (2проводного кабеля) к модульному разъему (розеточной части соединителя) на плате DID.

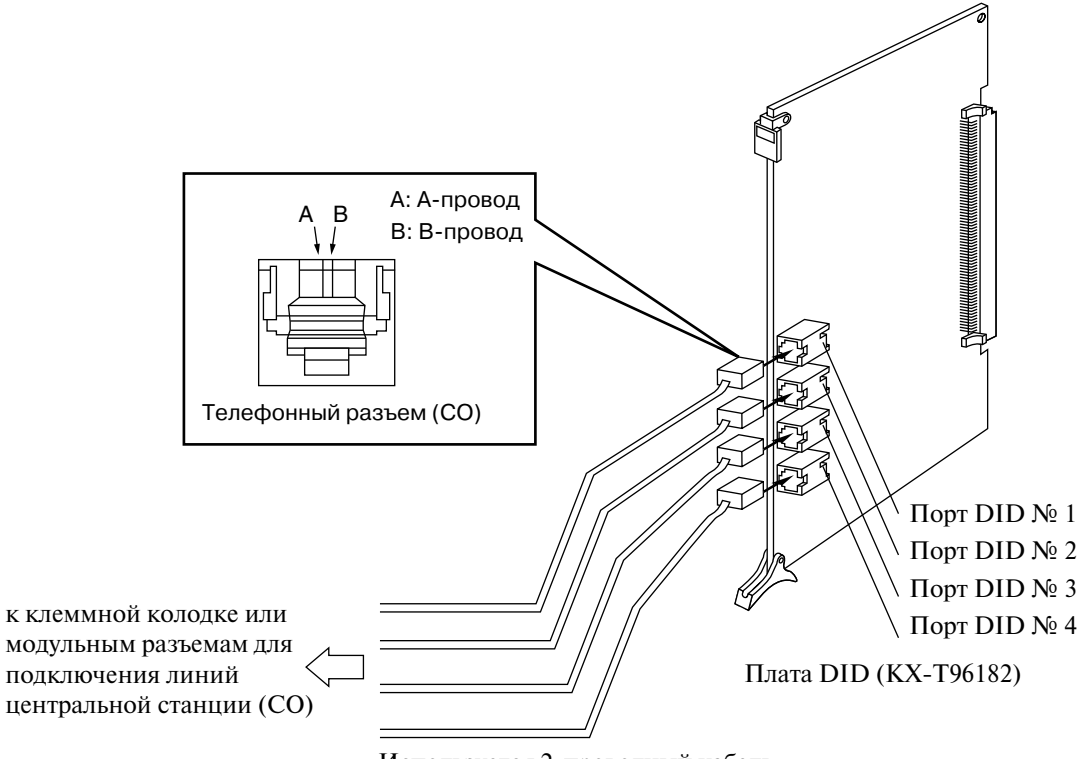

Используется 2-проводный кабель.

#### **Примечания**

- В порте DID № 4 помимо контактов "А-провод" и "В-провод" также существуют контакты "H" и "L". Тем не менее, для подключения следует использовать 2-проводный кабель.
- Для защиты аппаратуры корпус системы КХ-ТD500 должен быть надежно заземлен.

# **2.5.4 Плата DID-МFC (KX-Т96182СE)**

• Установите плату в свободный слот.

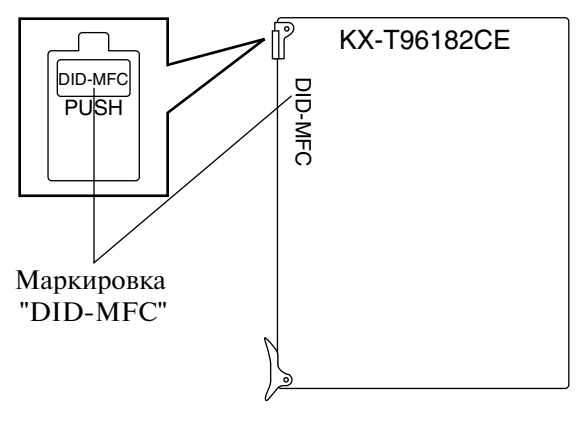

#### **Подключение внешней (CO) линии**

Подключите модульный разъем (вилочную часть соединителя) телефонного шнура (2проводного кабеля) к модульному разъему (розеточной части соединителя) на плате DID-MFC.

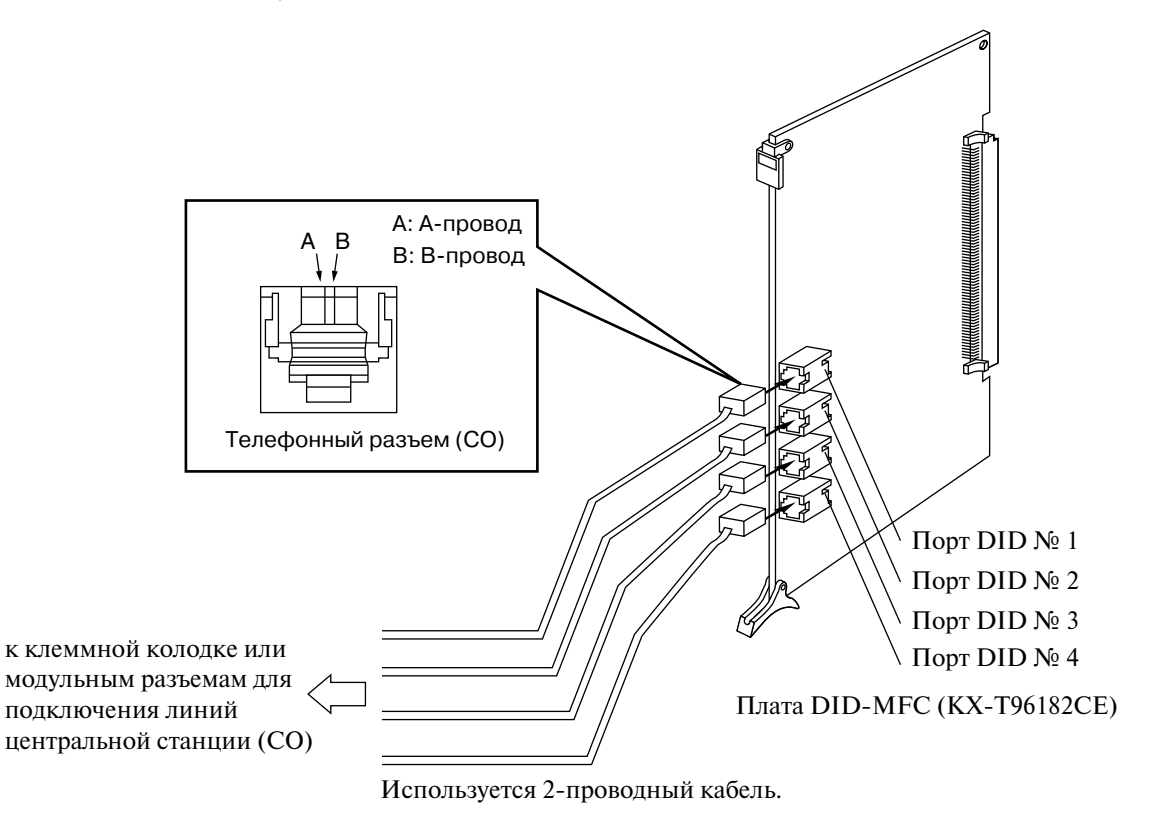

#### **Примечания**

- В порте DID № 4 помимо контактов "А-провод" и "В-провод" также существуют контакты "H" и "L". Тем не менее, для подключения следует использовать 2-проводный кабель.
- Для защиты аппаратуры корпус системы КХ-ТD500 должен быть надежно заземлен.

### **2.5.5 Плата DID-2W (KX-T96182D)**

• Установите плату в свободный слот.

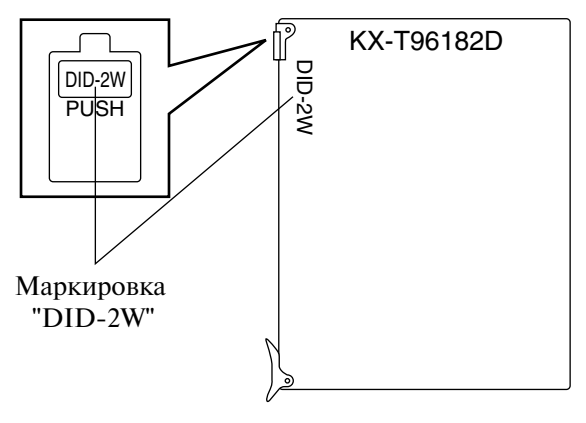

#### **Подключение внешней (CO) линии**

Подключите модульный разъем (вилочную часть соединителя) телефонного шнура (2проводного кабеля) к модульному разъему (розеточной части соединителя) на плате DID2W.

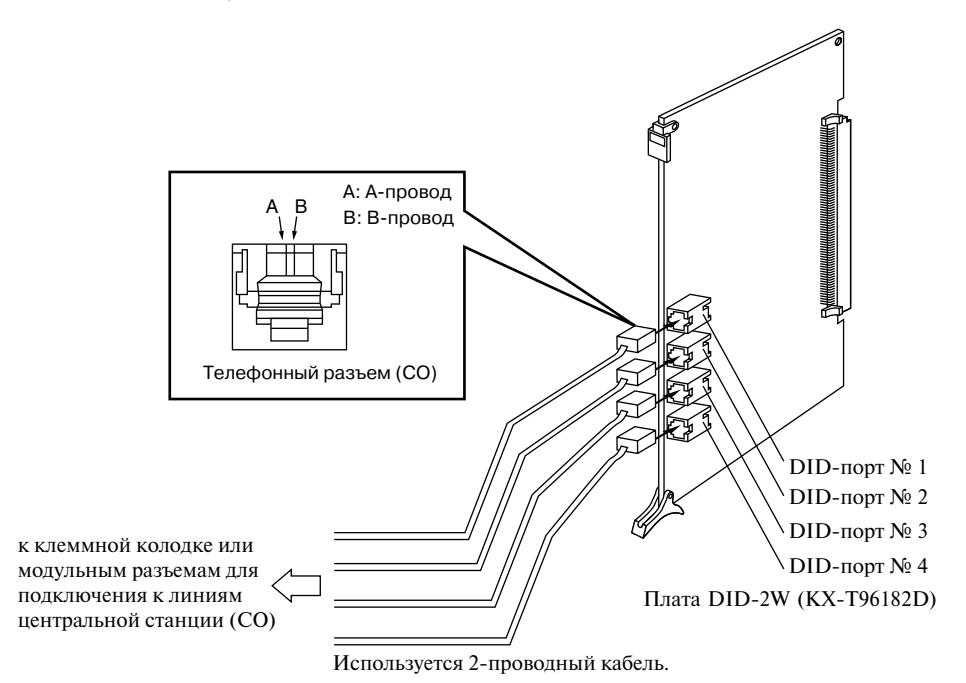

#### **Примечания**

• В порте DID №4 помимо контактов "А-провод" и "В-провод" также существуют контакты "H" и "L". Тем не менее, для подключения следует использовать 2-проводный кабель.

- Для защиты аппаратуры корпус системы  $KX-TD500$  должен быть надежно заземлен.
- Соблюдайте полярность DID-линий и DID-портов: А-провод является минусовым проводом ("-"), В провод – плюсовым проводом ("+").

# **2.5.6 Плата RCOT (KX-T96183)**

• Установите плату в свободный слот.

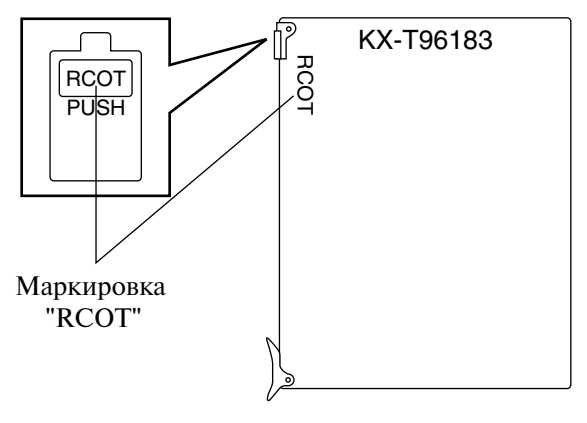

#### **Подключение кабеля внешней (CO) линии (типа "витая пара")**

Подключите 50-контактный разъем (вилочную часть соединителя) кабеля внешней (CO) линии (типа "витая пара") к 50-контактному разъему (розеточной части соединителя) на плате RCOT. См. раздел ["2.1.4 Разъем типа "амфенол"](#page-66-0)  [57JE](#page-66-0)".

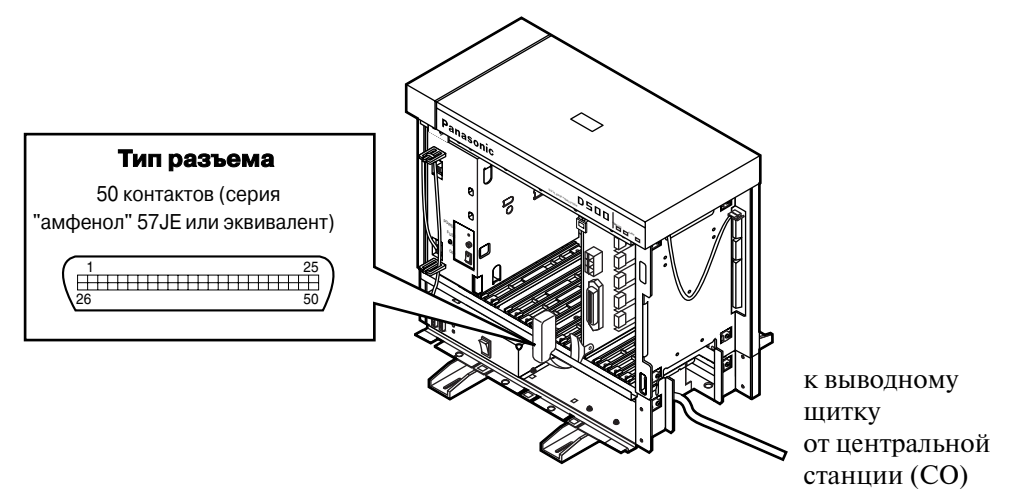

#### **Назначение кабельных контактов**

См. раздел ["2.5.16 Назначение номеров контактов кабельного разъема для](#page-150-0)  [внешних \(CO\) линий](#page-150-0)".

#### **Дополнительное подключение**

См. раздел ["2.9.1 Дополнительные подключения для переключения при](#page-197-0)  [исчезновении питания](#page-197-0)".

### **2.5.7 Плата E&M (KX-T96184)**

• Установите плату в свободный слот.

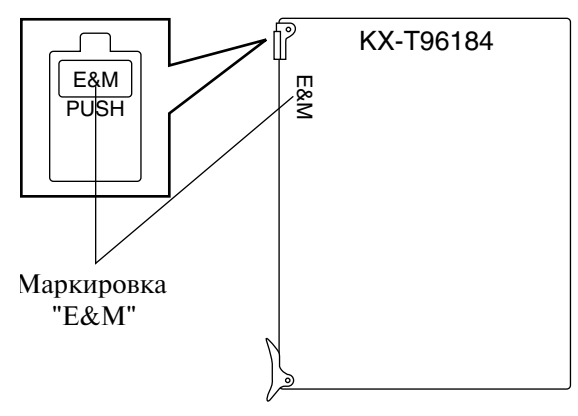

#### **Подключение кабеля линии E&M (типа "витая пара")**

- Присоедините провод заземления к контакту для провода заземления (GND).
- Подключите 50-контактный разъем (вилочную часть соединителя) кабеля линии E&M (типа "витая пара") к 50-контактному разъему (розеточной части соединителя) на плате E&M. См. раздел ["2.1.4 Разъем типа "амфенол" 57JE](#page-66-0)".

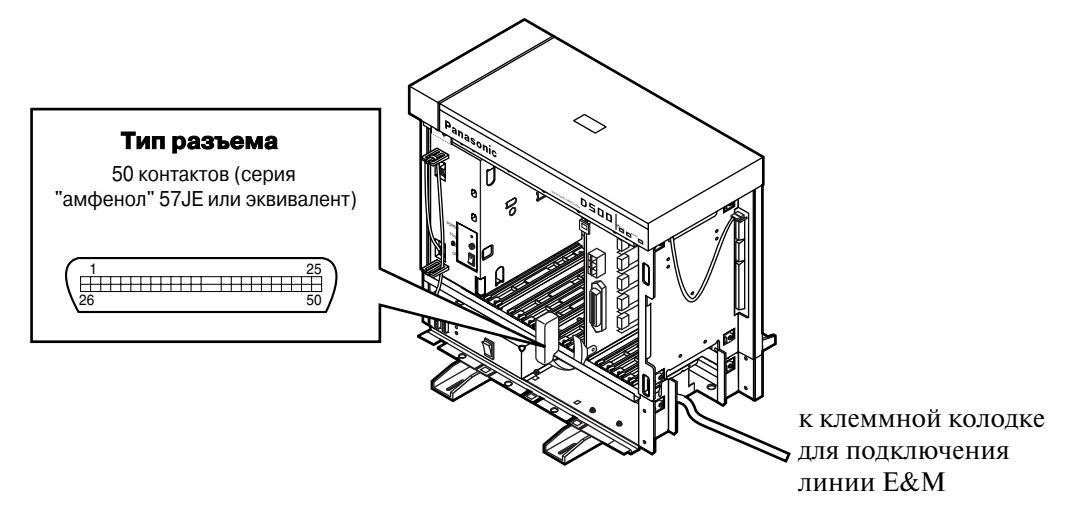

#### **Назначение кабельных контактов**

См. раздел "[2.5.18 Назначение номеров контактов кабельного разъема для линий](#page-159-0)  [E&M"](#page-159-0).

#### **Установка аппаратных переключателей**

С использованием аппаратного переключателя на плате КХ-Т96184 можно выбрать одну из следующих последовательностей E&M-сигнализации.

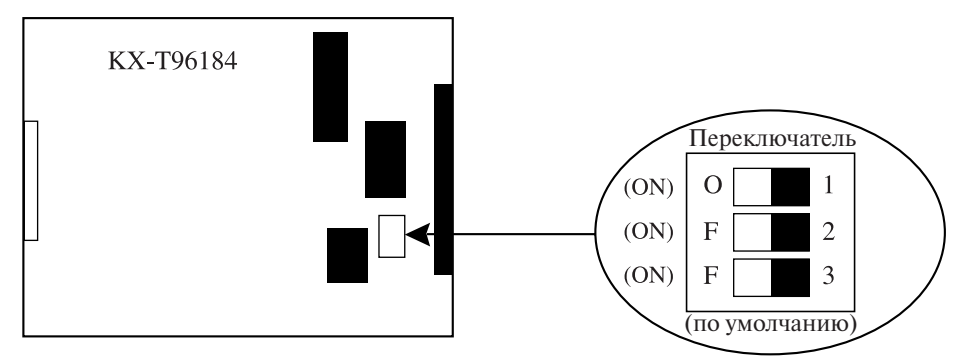

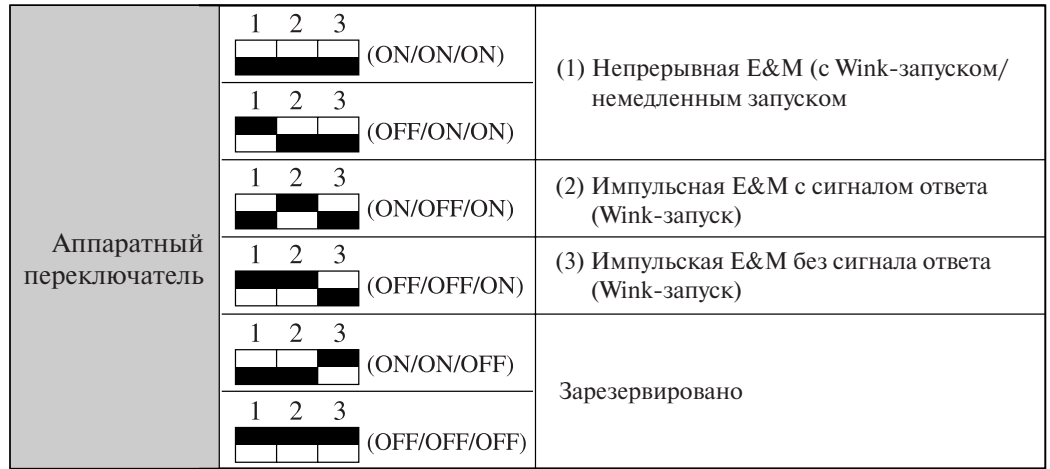

#### **1. Непрерывная E&M**

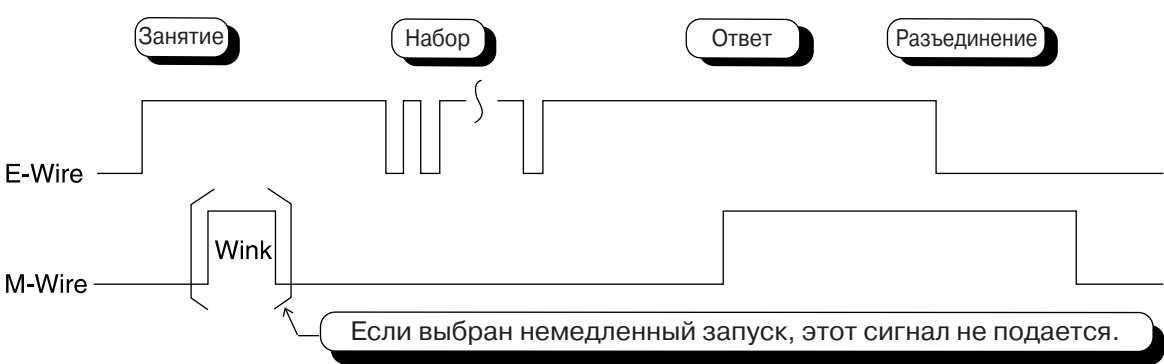

**2. Импульсная E&M с сигналом ответа**

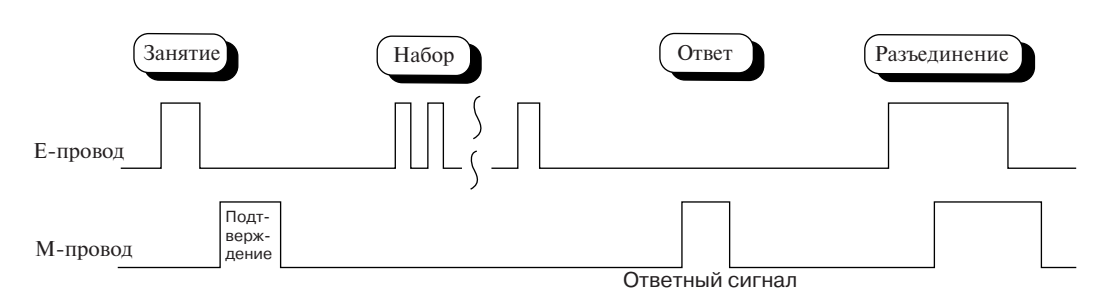

• Если выбрана эта последовательность, то должен быть выбран тип запуска "Wink".

#### **3. Импульсная E&M без сигнала ответа**

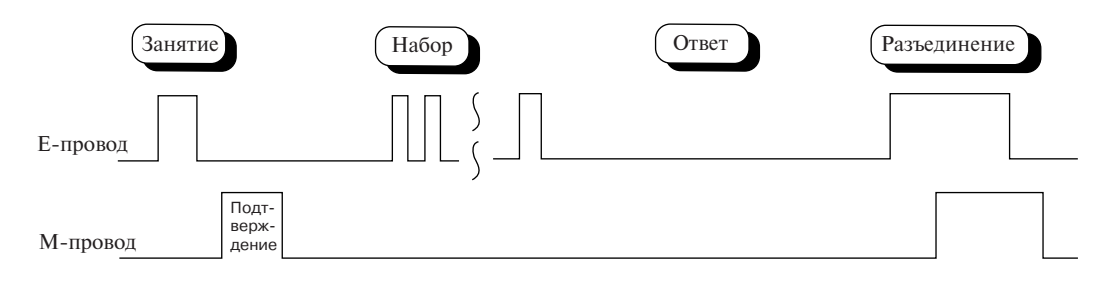

• Если выбрана эта последовательность, то должен быть выбран тип запуска "Wink".

#### Подключение к другой системе KX-TD500 (KX-T96184)

1. 2-проводный речевой тракт

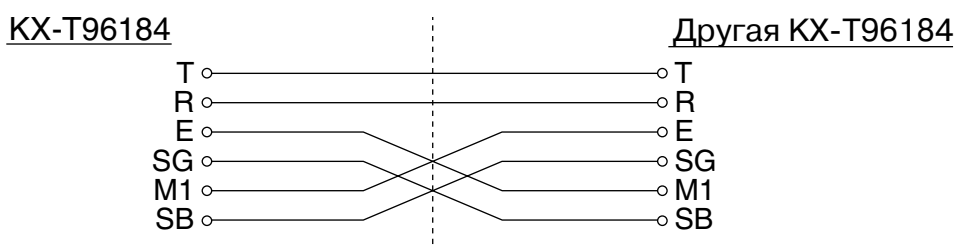

**2. 4Lпроводный речевой тракт**

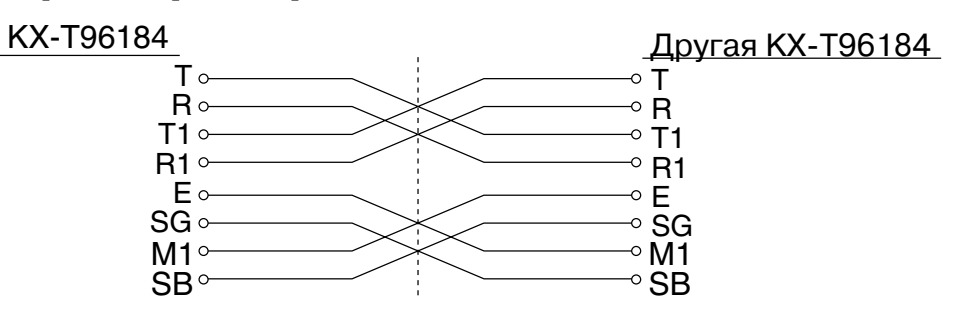

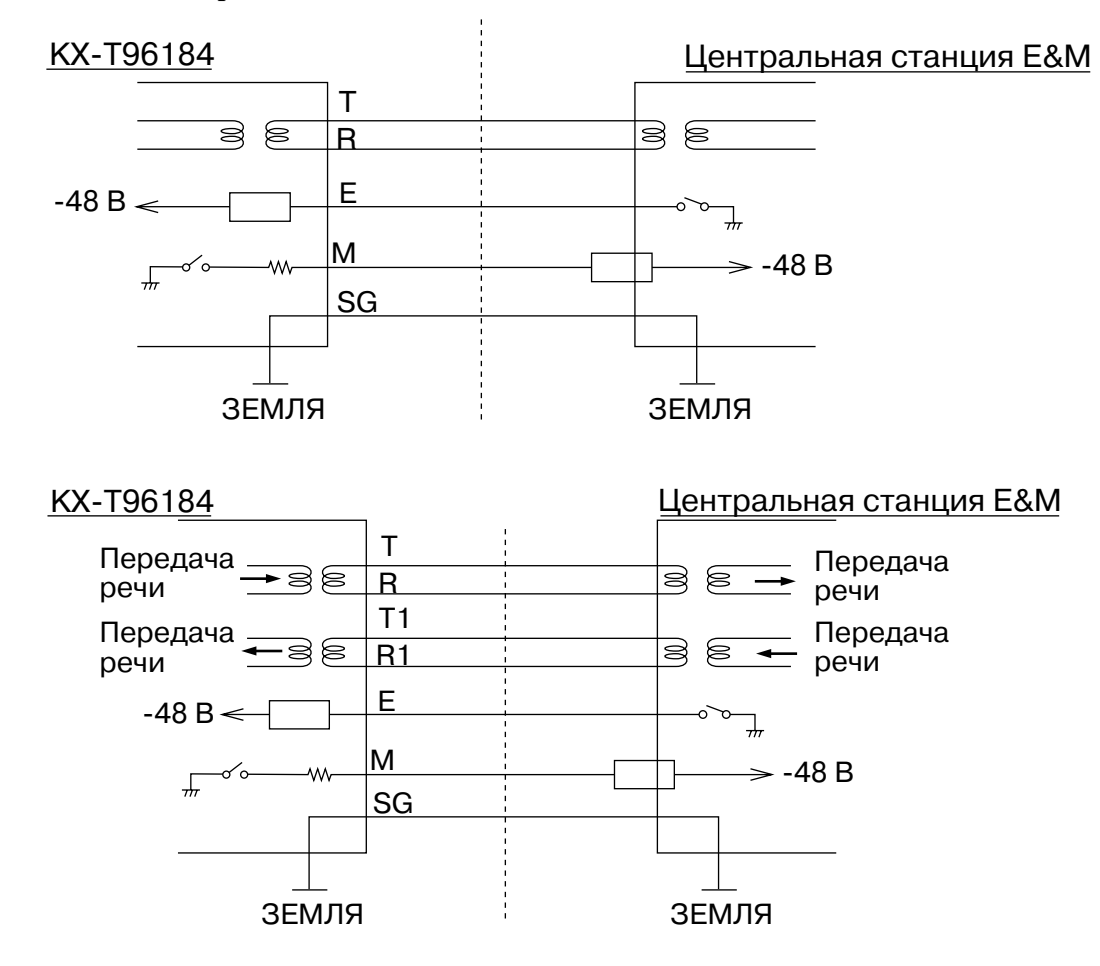

#### **Подключение к центральной станции E&M**

# 2.5.8 Плата цифровых внешних линий Т1 (KX-T96187)

#### **Установка перемычки**

Перед установкой платы цифровых внешних линий Т1 в систему КХ-ТD500 убедитесь в том, что перемычка SW5 установлена в положение "TD500". В противном случае плата цифровых внешних линий T1 не будет работать с системой KX-TD500.

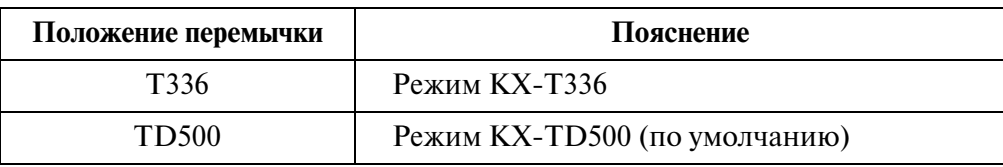

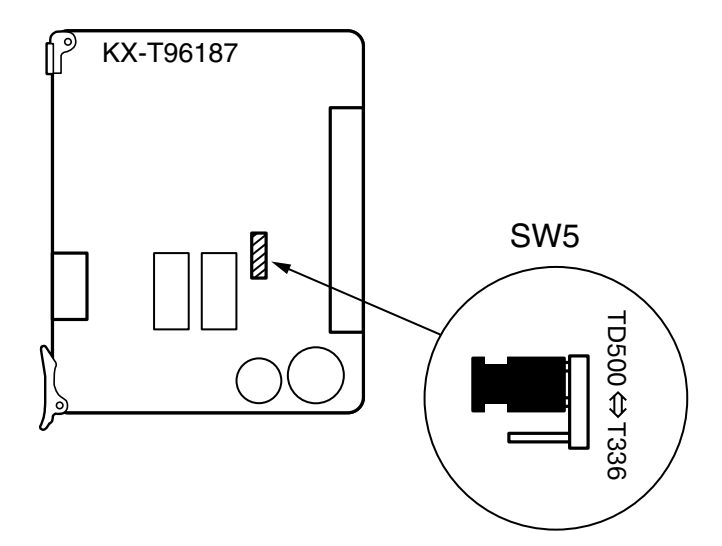

Убедитесь, что перемычка установлена так, как показано выше.

- Установите плату в свободный слот 1, 5 или 9. В других слотах плата работать не будет.
- Одна плата цифровых внешних линий T1 занимает два слота. Если плата цифровых внешних линий T1 устанавливается в FS01, то FS02 становится недоступным для других плат.
- В системе может быть установлено максимум восемь плат КХ-Т96187.

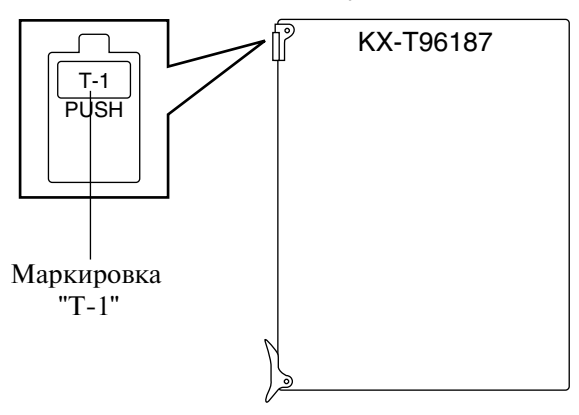

#### **Подключение линии центральной станции**

Подключите разъем RJ48C (вилочную часть соединителя) телефонного шнура (4проводного кабеля) к разъему RJ48C (розеточной части соединителя) порта T1 на плате КХ-Т96187.

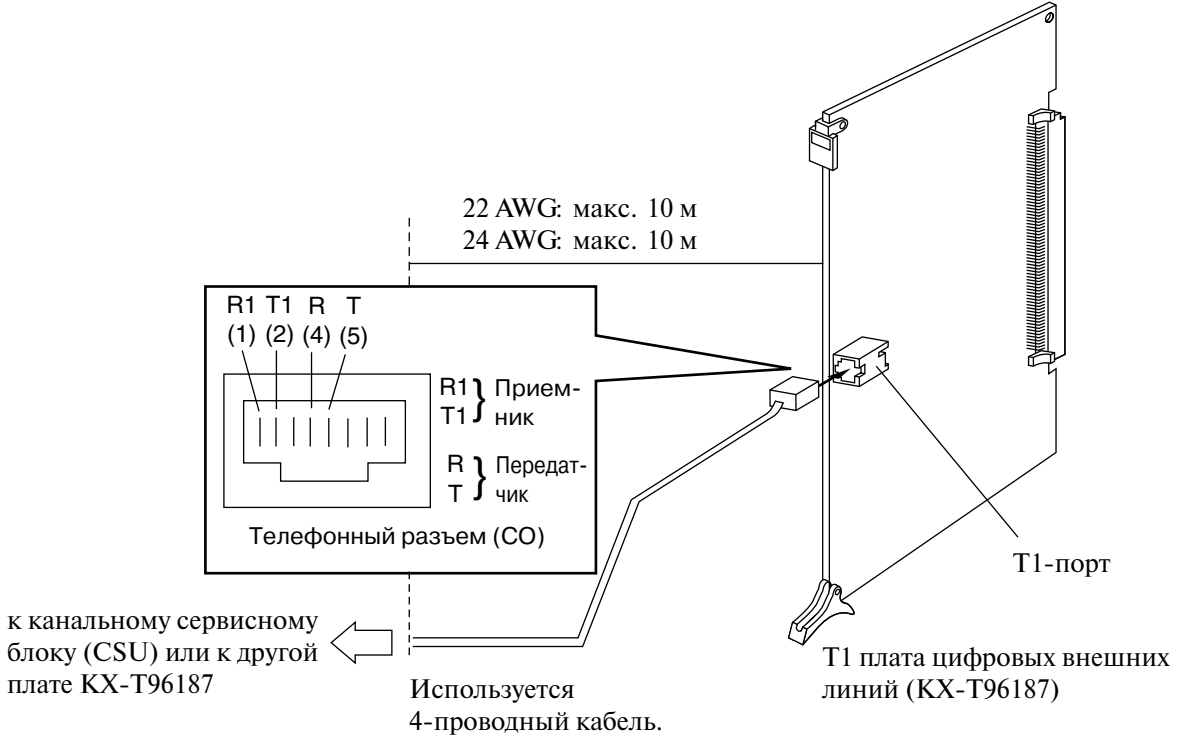

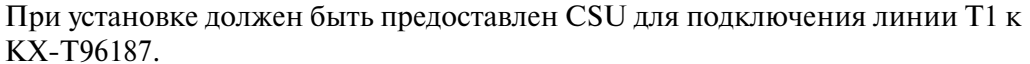

### **Назначение номеров контактов кабельного разъема**

#### $\text{KX-T96187}\ \leftrightarrow \text{CSU}$  KX-T96187 ↔ KX-T96187

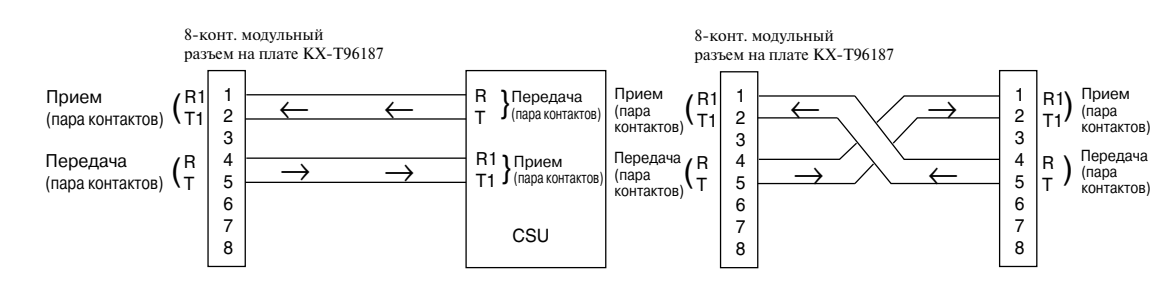

### 2.5.9 Плата цифровых внешних линий E1 (KX-T96188)

- Установите плату в свободный слот 01, 05 или 09.
- В системе может быть установлено максимум шесть плат КХ-Т96188.

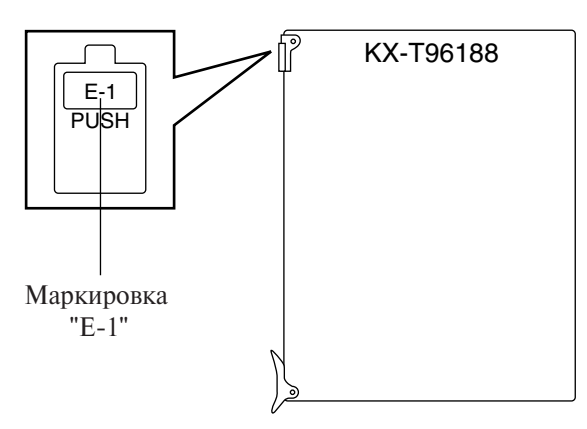

### **ПРЕДОСТЕРЕЖЕНИЕ**

*Порты E1 являются SELVпортами и должны использоваться только для*  подключения к SELV-службам.

#### **Подключение коаксиальных кабелей к плате E1**

Подключите коаксиальные разъемы (вилочные части соединителей) двух коаксиальных кабелей к коаксиальным разъемам (розеточным частям соединителей) порта E1 на плате KX-T96188.

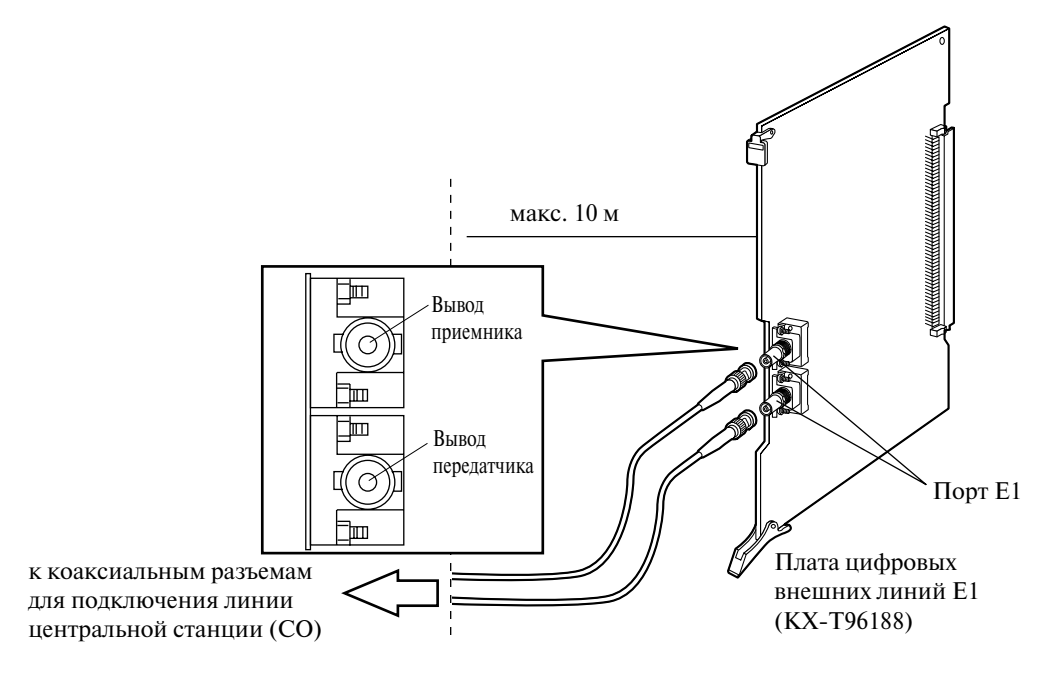

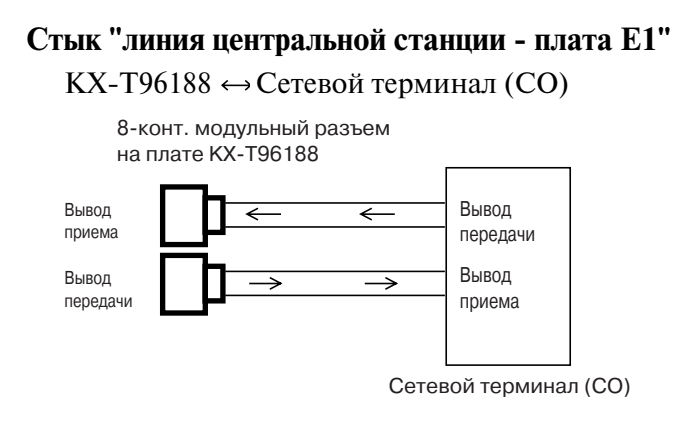

# Стык "плата **E1 - плата E1"**

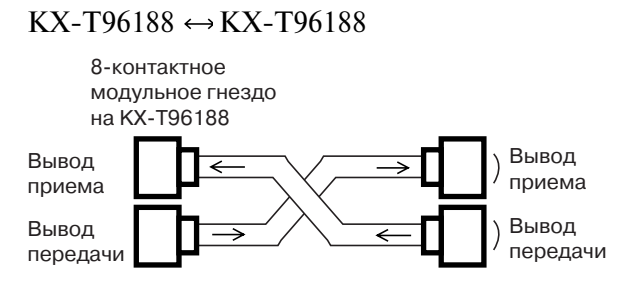

# **2.5.10 Плата РСОТ (КХ-Т96189)**

• Установите плату в свободный слот.

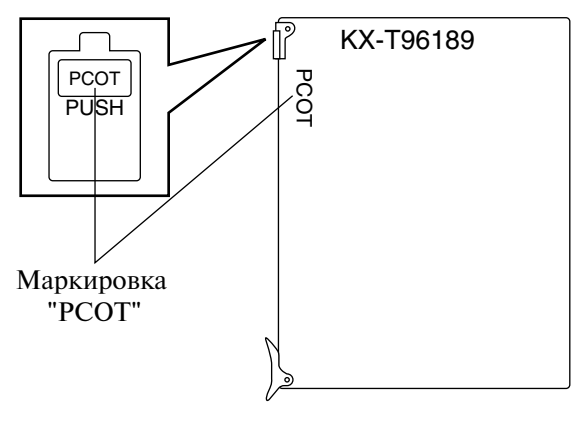

#### **Подключение кабеля внешней (CO) линии (типа "витая пара")**

Подключите 50-контактный разъем (вилочную часть соединителя) кабеля внешней (СО) линии (типа "витая пара") к 50-контактному разъему (розеточной части соединителя) на плате PCOT. См. раздел "[2.1.4 Разъем типа "амфенол"](#page-66-0)  [57JE](#page-66-0)".

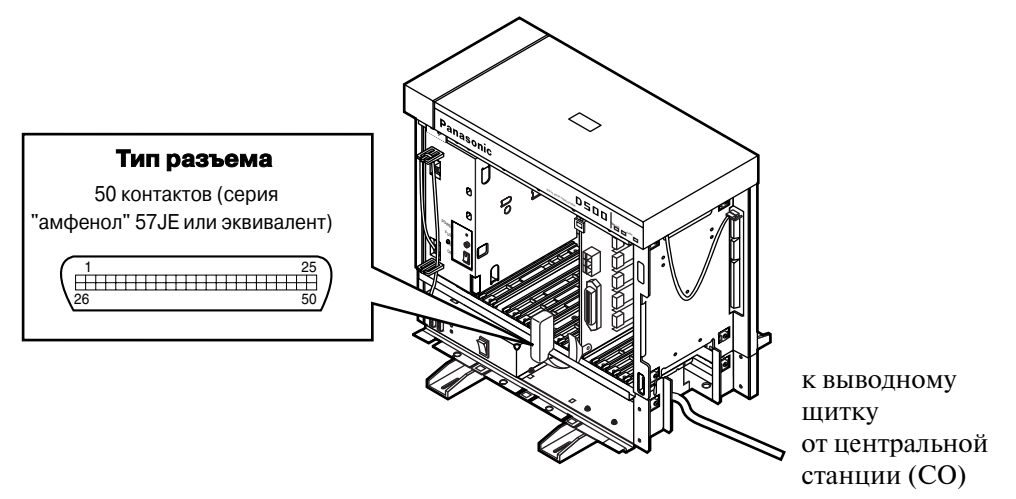

#### **Назначение кабельных контактов**

См. раздел ["2.5.16 Назначение номеров контактов кабельного разъема для](#page-150-0)  [внешних \(CO\) линий](#page-150-0)".

#### **Дополнительное подключение**

См. раздел ["2.9.1 Дополнительные подключения для переключения при](#page-197-0)  [исчезновении питания](#page-197-0)".

# **2.5.11 Плата ELCOT (KX-TD50180)**

• Установите плату в свободный слот.

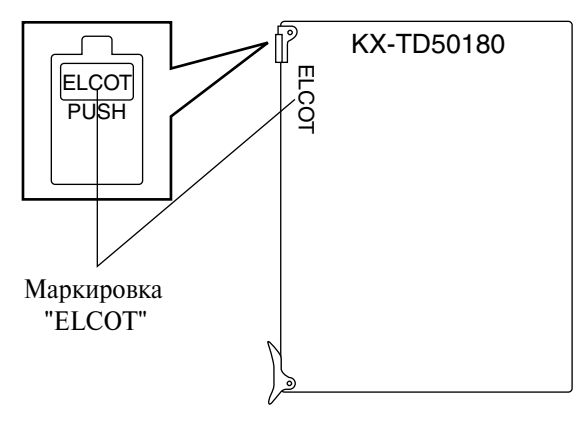

#### **Подключение кабеля внешней (CO) линии (типа "витая пара")**

Полключите 50-контактный разъем (вилочную часть соединителя) кабеля внешней (CO) линии (типа "витая пара") к 50-контактному разъему (розеточной части соединителя) на плате ELCOT. См. раздел "[2.1.4 Разъем типа "амфенол" 57JE](#page-66-0)".

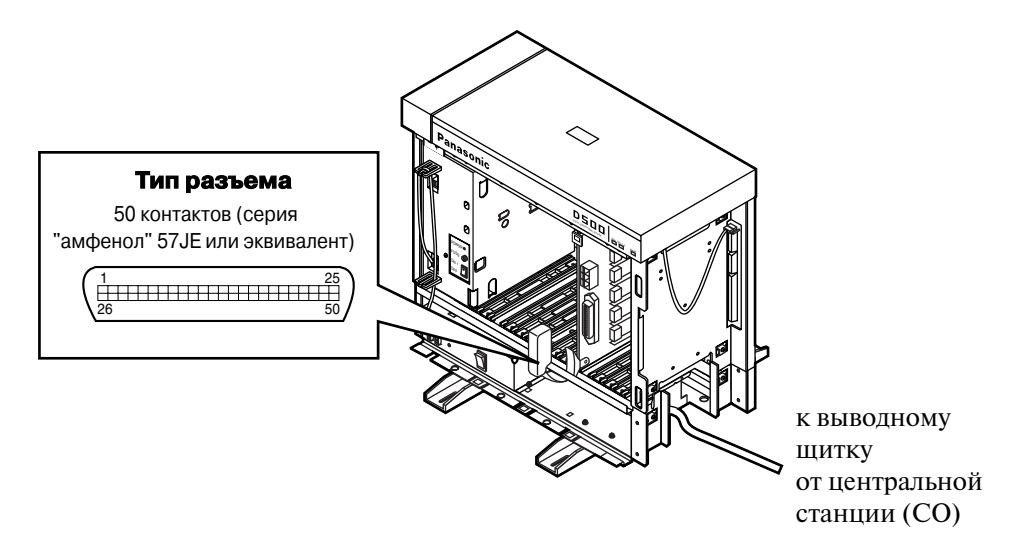

#### **Назначение кабельных контактов**

См. раздел "[2.5.16 Назначение номеров контактов кабельного разъема для](#page-150-0)  [внешних \(CO\) линий](#page-150-0)".

#### **Дополнительное подключение**

См. раздел "[2.9.1 Дополнительные подключения для переключения при](#page-197-0)  [исчезновении питания](#page-197-0)".
# **2.5.12 Плата BRI (KX-TD50288CE)**

• Установите плату в свободный слот.

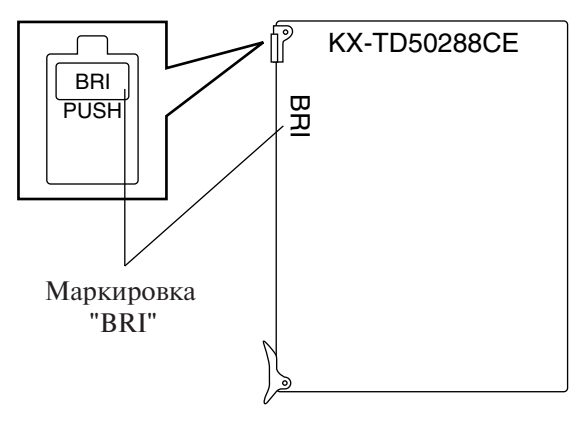

### **Подключение 4Lпроводного кабеля к плате BRI**

Подключите 8-контактный модульный разъем RJ-45 (вилочную часть соединителя) к разъему (розеточной части соединителя) на плате BRI.

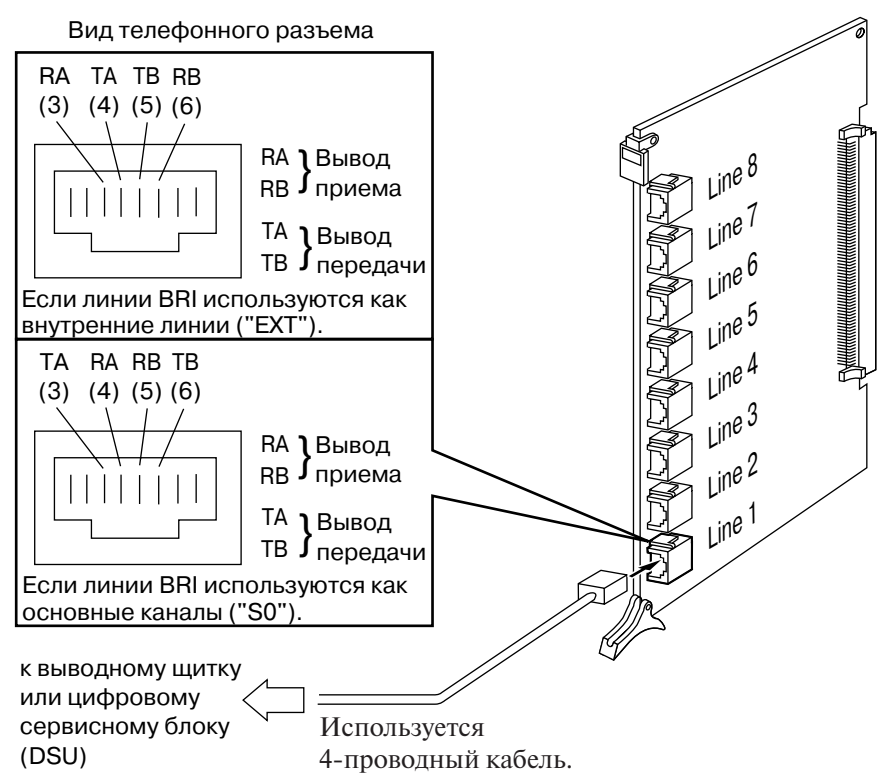

# **2.5.13 Плата PRI23 (KX-TD50290X)**

- Установите плату в свободный слот 01, 03, 05, 07, 09, 11 или 13. В других слотах плата работать не будет.
- В системе может быть установлено максимум восемь плат КХ-ТD50290X.

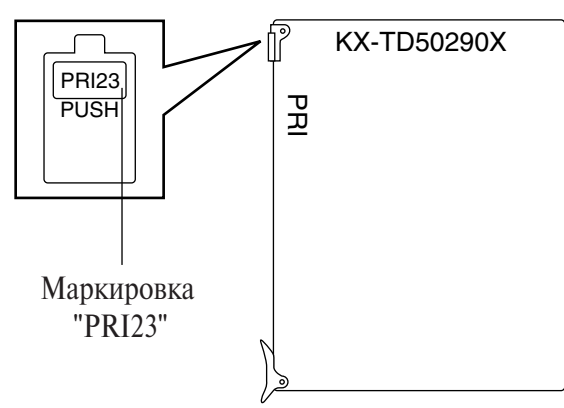

### **Подключение 4Lпроводного кабеля к плате PRI23**

Подключите 8-контактный модульный разъем RJ-45 (вилочную часть соединителя) к разъему (розеточной части соединителя) на плате PRI23.

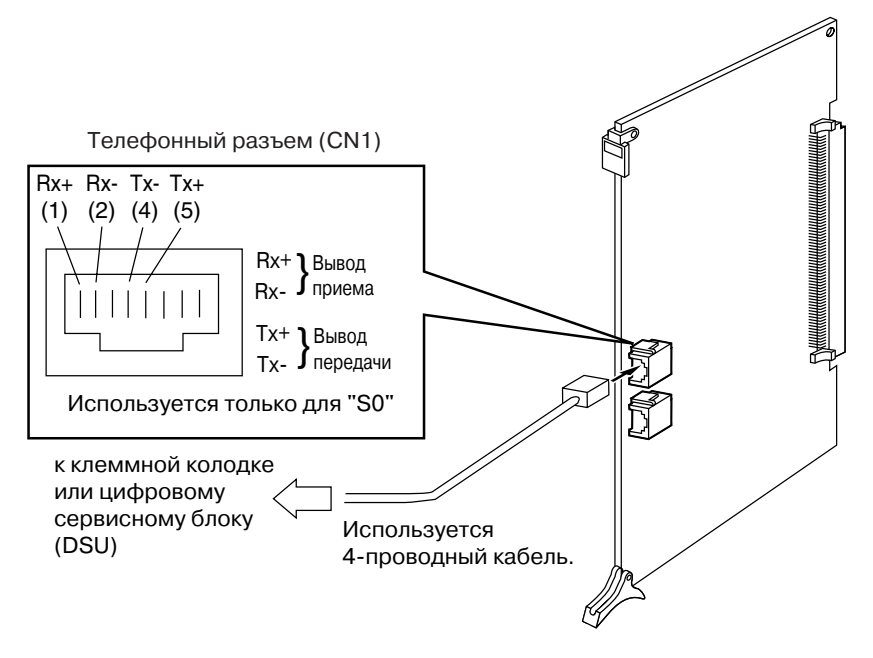

# **2.5.14 Плата PRI30 (KX-TD50290CE)**

- Установите плату в свободный слот 01, 03, 05, 07, 09, 11 или 13. В других слотах плата работать не будет.
- В системе может быть установлено максимум шесть плат КХ-ТD50290СЕ.

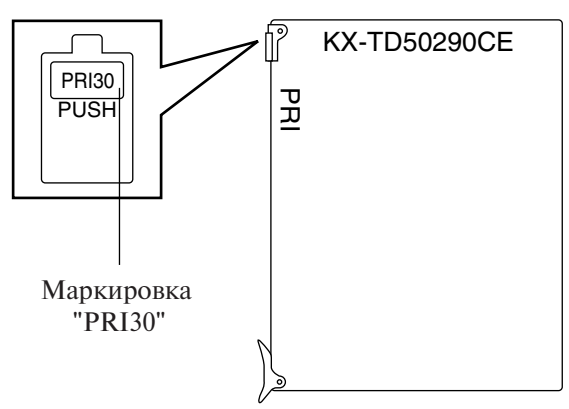

### **Подключение 4Lпроводного кабеля к плате PRI30**

Подключите 8-контактный модульный разъем RJ-45 (вилочную часть соединителя) к разъему (розеточной части соединителя) на плате PRI30.

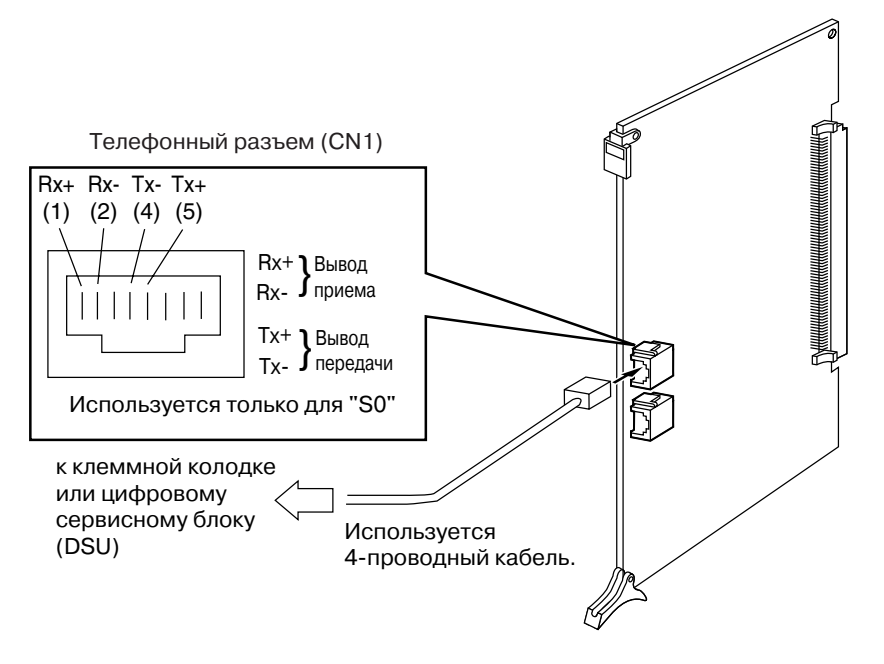

## 2.5.15 Кабель KX-A204 и клеммная панель KX-A205 для **подключения внешних (CO) линий**

### Использование кабеля KX-A204 и клеммной панели KX-A205 для подключения **внешних (CO) линий к платам LCOT, GCOT, RCOT и ELCOT**

Кабель KX-A204 обеспечивает подключение восьми внешних (CO) линий к системе KX-TD500.

При подключении кабеля KX-A204 к клеммной панели KX-A205 руководствуйтесь приведенными ниже инструкциями. См. раздел "[2.5.16 Назначение номеров](#page-150-0)  [контактов кабельного разъема для внешних \(CO\) линий"](#page-150-0).

### Состав комплекта KX-A204/205:

KX-А204: кабель ........................ 1 шт. KXA205: клеммная панель ..... 1 шт.

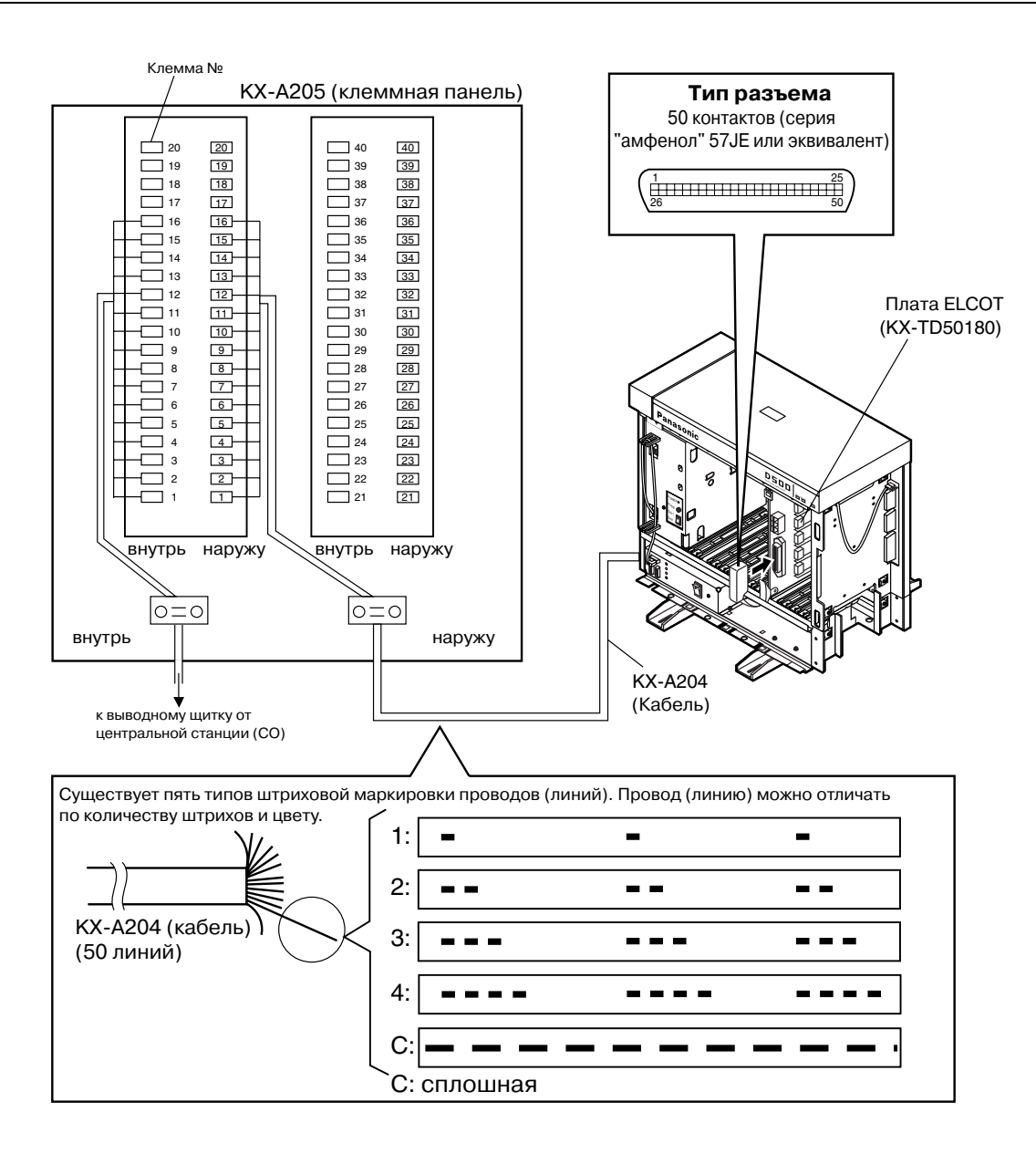

### Использование кабеля KX-A204 и клеммной панели KX-A205 для подключения **внешних (CO) линий к платам PCOT**

Кабель KX-A204 обеспечивает подключение восьми внешних (CO) линий к системе KX-TD500.

При подключении кабеля KX-A204 к клеммной панели KX-A205 руководствуйтесь приведенными ниже инструкциями. См. схему подключения на стр. [155](#page-154-0).

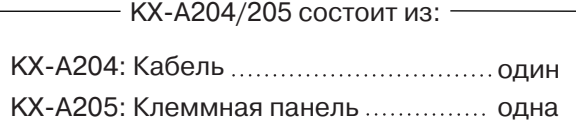

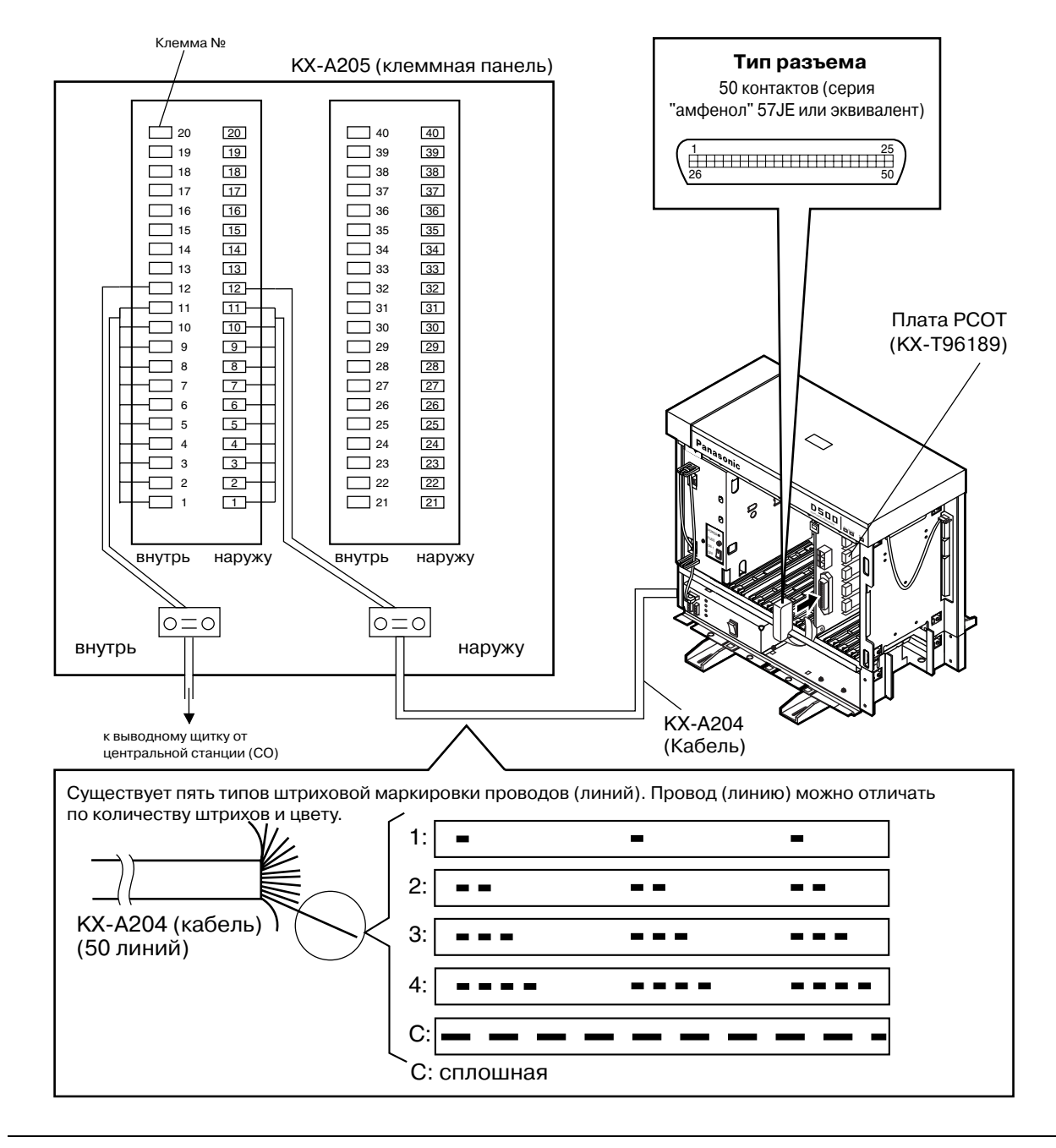

# <span id="page-150-0"></span>**2.5.16 Назначение номеров контактов кабельного разъема для внешних (CO) линий**

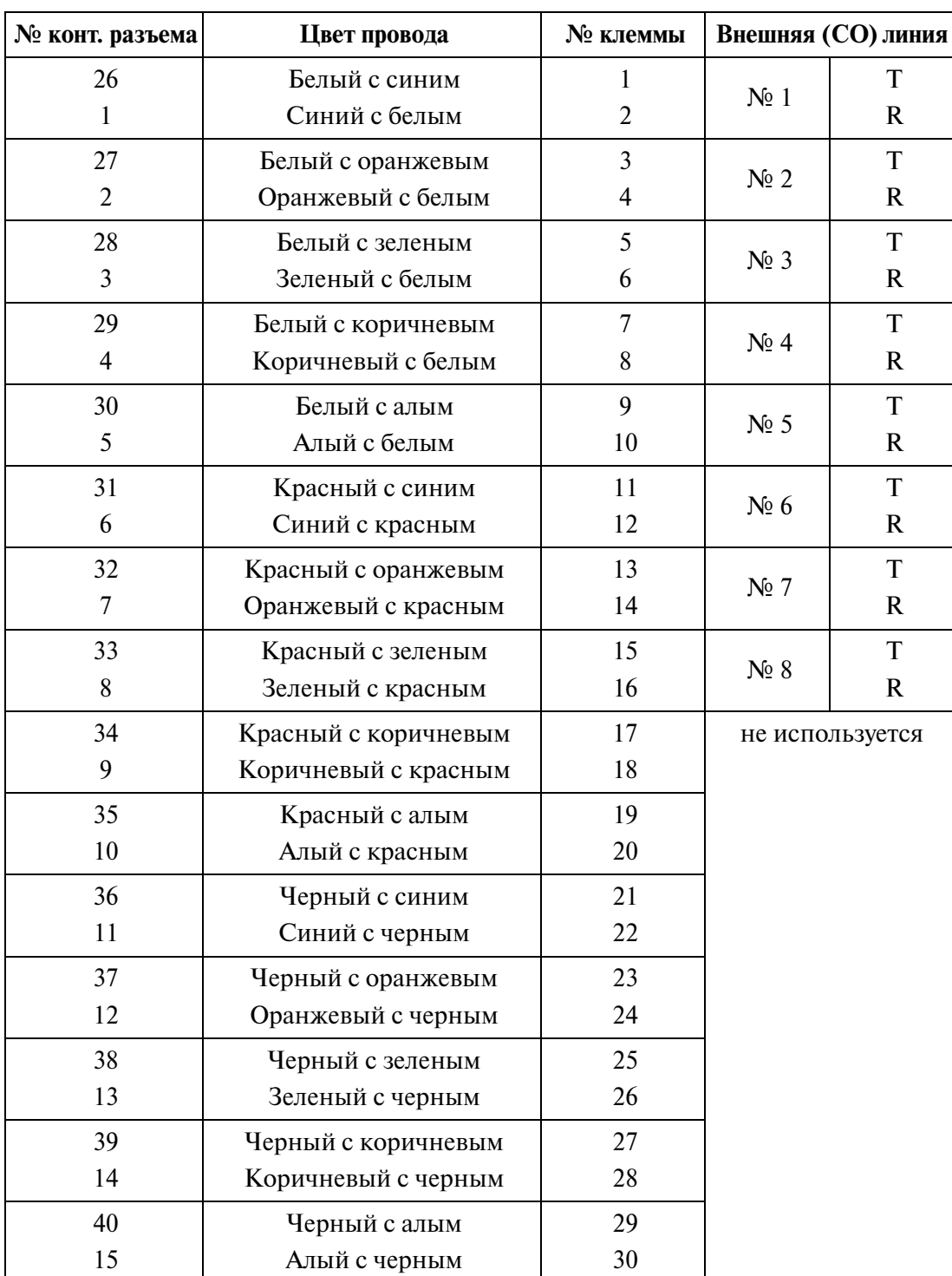

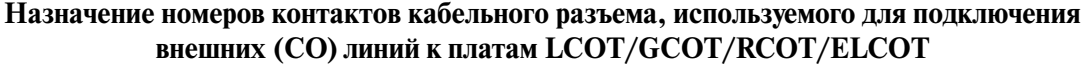

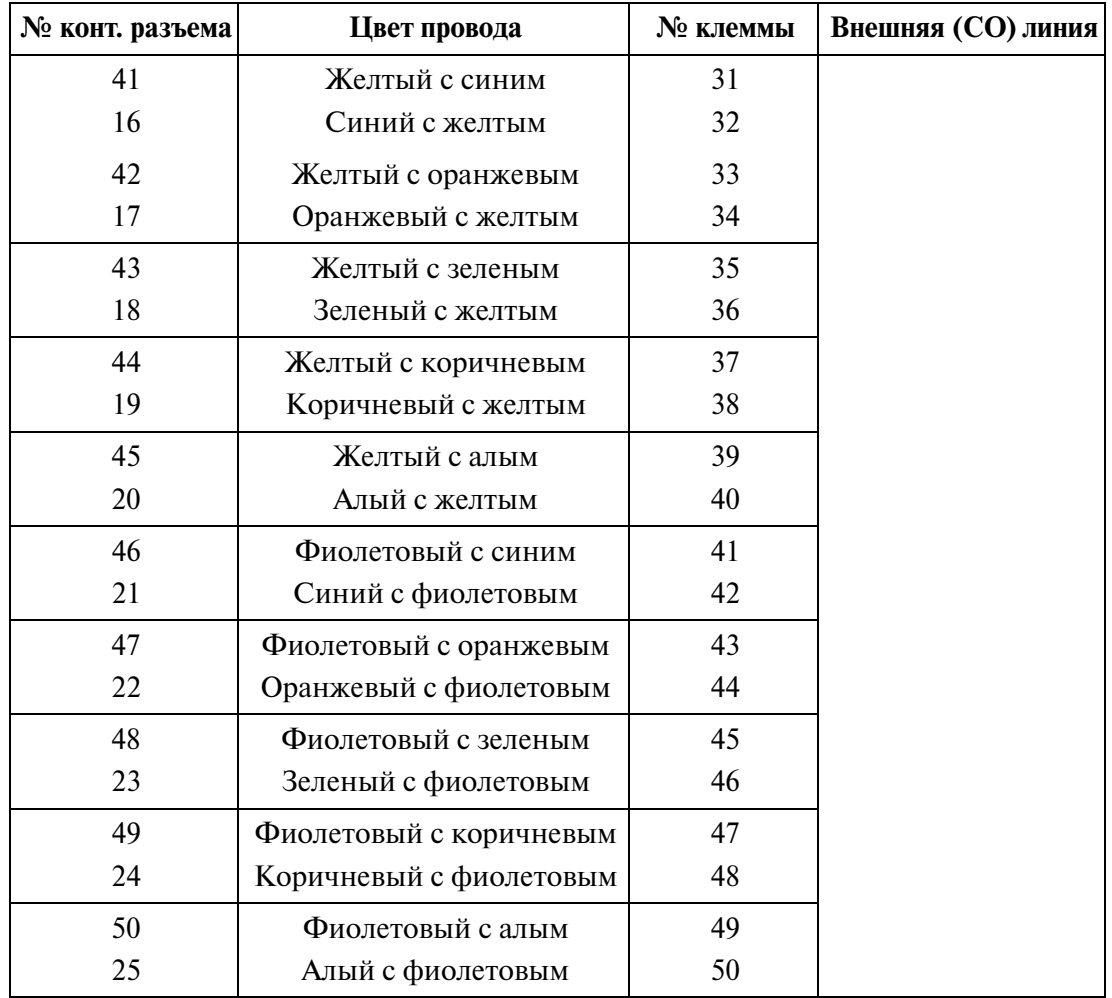

#### **Назначение номеров контактов кабельного разъема, используемого для подключения внешних (CO) линий к платам LCOT/GCOT/RCOT/ELCOT**

• Схема подключения внешних (CO) линий

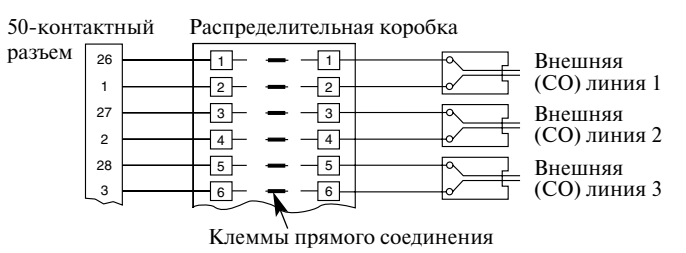

### **Назначение номеров контактов кабельного разъема, используемого для подключения внешних (CO) линий к плате PCOT**

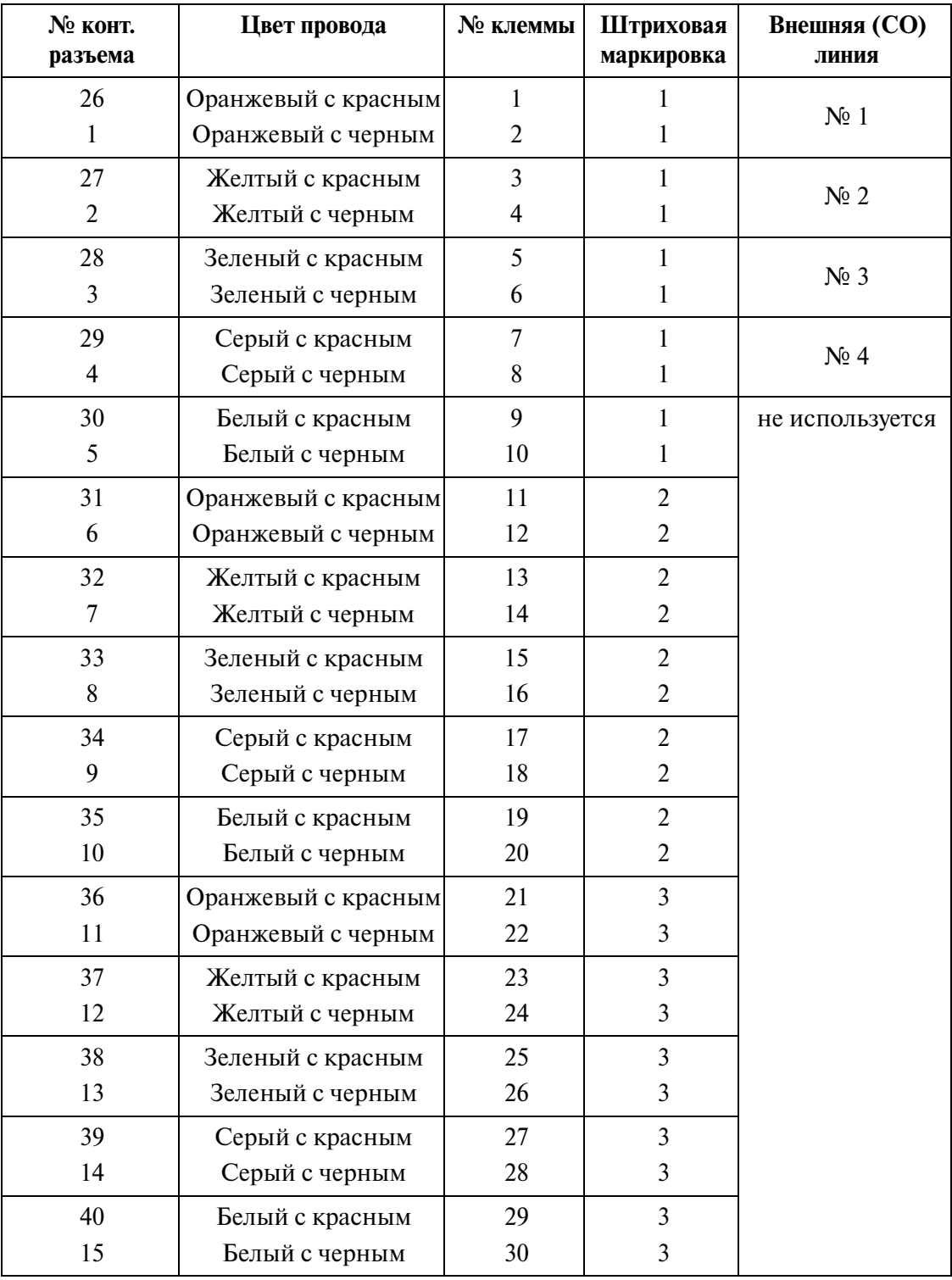

## **Схема подключения (PCOT)**

| № конт.<br>разъема | Цвет провода        | № клеммы | Штриховая<br>маркировка | <b>Внешняя</b> (CO)<br>ЛИНИЯ |
|--------------------|---------------------|----------|-------------------------|------------------------------|
| 41                 | Оранжевый с красным | 31       | 4                       |                              |
| 16                 | Оранжевый с черным  | 32       | 4                       |                              |
| 42                 | Желтый с красным    | 33       | $\overline{4}$          |                              |
| 17                 | Желтый с черным     | 34       | 4                       |                              |
| 43                 | Зеленый с красным   | 35       | $\overline{4}$          |                              |
| 18                 | Зеленый с черным    | 36       | 4                       |                              |
| 44                 | Серый с красным     | 37       | $\overline{4}$          |                              |
| 19                 | Серый с черным      | 38       | 4                       |                              |
| 45                 | Белый с красным     | 39       | $\overline{4}$          |                              |
| 20                 | Белый с черным      | 40       | $\overline{4}$          |                              |
| 46                 | Оранжевый с красным | 41       | $\mathsf{C}$            |                              |
| 21                 | Оранжевый с черным  | 42       | $\mathsf{C}$            |                              |
| 47                 | Желтый с красным    | 43       | $\mathsf{C}$            |                              |
| 22                 | Желтый с черным     | 44       | $\mathsf{C}$            |                              |
| 48                 | Зеленый с красным   | 45       | $\mathsf{C}$            |                              |
| 23                 | Зеленый с черным    | 46       | $\mathsf{C}$            |                              |
| 49                 | Серый с красным     | 47       | C                       |                              |
| 24                 | Серый с черным      | 48       | $\mathsf{C}$            |                              |
| 50                 | Белый с красным     | 49       | $\mathsf{C}$            |                              |
| 25                 | Белый с черным      | 50       | $\overline{C}$          |                              |

**Схема подключения (PCOT)**

C: сплошная штриховая маркировка

ПРИМЕР:

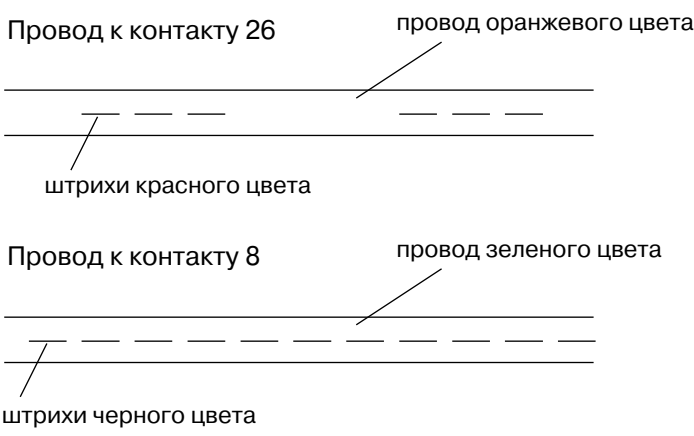

## **Назначение подключаемых кабельных контактов**

<span id="page-154-0"></span>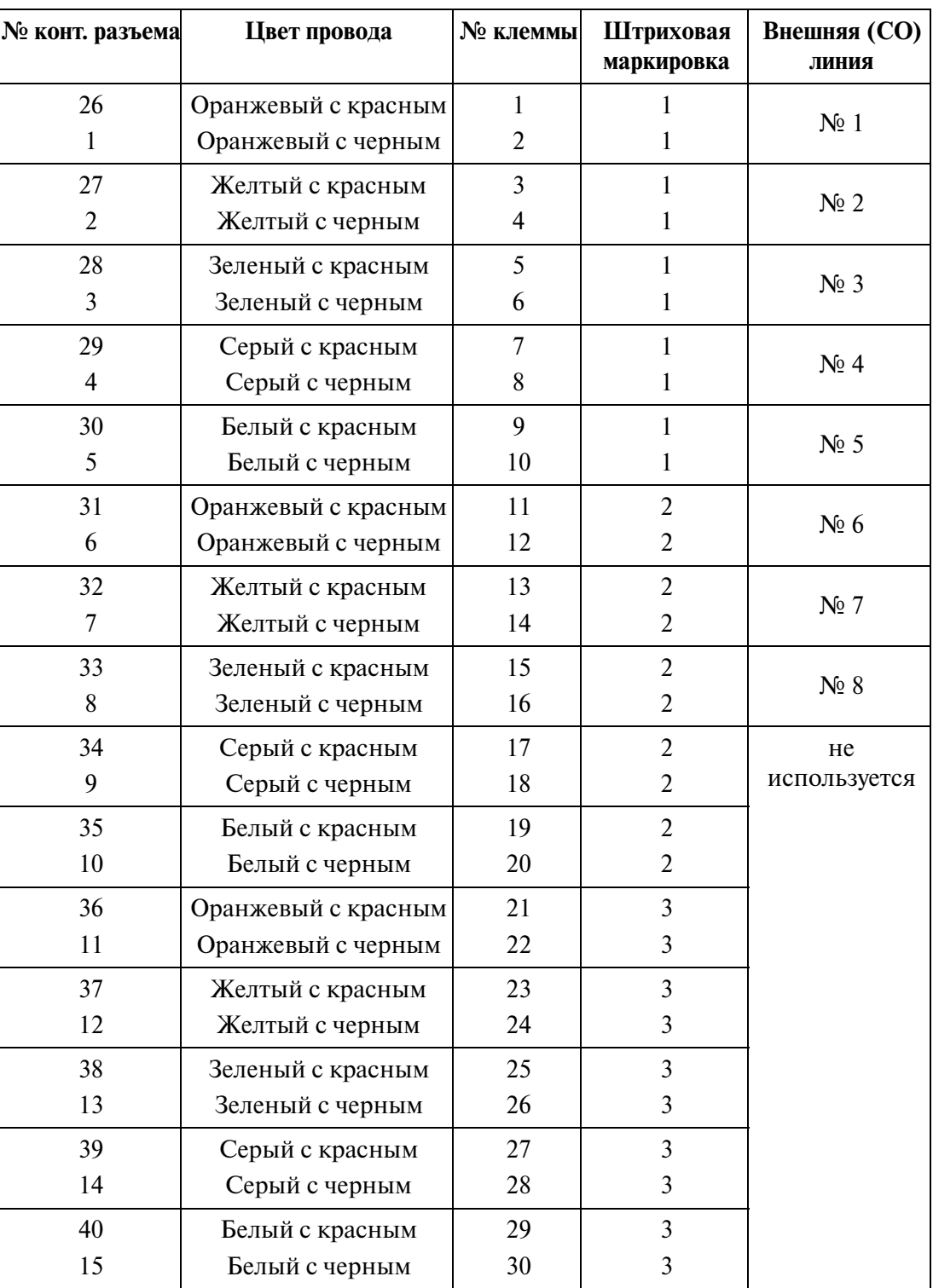

### **Между клеммной панелью и системой**

| № конт. разъема | Цвет провода        | № клеммы | Штриховая<br>маркировка | <b>Внешняя</b> (CO)<br>линия |
|-----------------|---------------------|----------|-------------------------|------------------------------|
| 41              | Оранжевый с красным | 31       | $\overline{4}$          |                              |
| 16              | Оранжевый с черным  | 32       | $\overline{\mathbf{4}}$ |                              |
| 42              | Желтый с красным    | 33       | $\overline{4}$          |                              |
| 17              | Желтый с черным     | 34       | 4                       |                              |
| 43              | Зеленый с красным   | 35       | $\overline{4}$          |                              |
| 18              | Зеленый с черным    | 36       | $\overline{4}$          |                              |
| 44              | Серый с красным     | 37       | $\overline{4}$          |                              |
| 19              | Серый с черным      | 38       | $\overline{4}$          |                              |
| 45              | Белый с красным     | 39       | $\overline{4}$          |                              |
| 20              | Белый с черным      | 40       | $\overline{4}$          |                              |
| 46              | Оранжевый с красным | 41       | $\mathsf{C}$            |                              |
| 21              | Оранжевый с черным  | 42       | $\mathsf{C}$            |                              |
| 47              | Желтый с красным    | 43       | $\mathsf{C}$            |                              |
| 22              | Желтый с черным     | 44       | $\mathsf{C}$            |                              |
| 48              | Зеленый с красным   | 45       | $\mathsf{C}$            |                              |
| 23              | Зеленый с черным    | 46       | $\mathsf{C}$            |                              |
| 49              | Серый с красным     | 47       | C                       |                              |
| 24              | Серый с черным      | 48       | $\mathsf{C}$            |                              |
| 50              | Белый с красным     | 49       | $\mathsf{C}$            |                              |
| 25              | Белый с черным      | 50       | $\overline{C}$          |                              |

**Между клеммной панелью и системой**

## C: сплошная штриховая маркировка

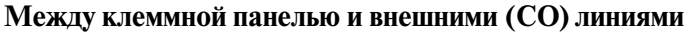

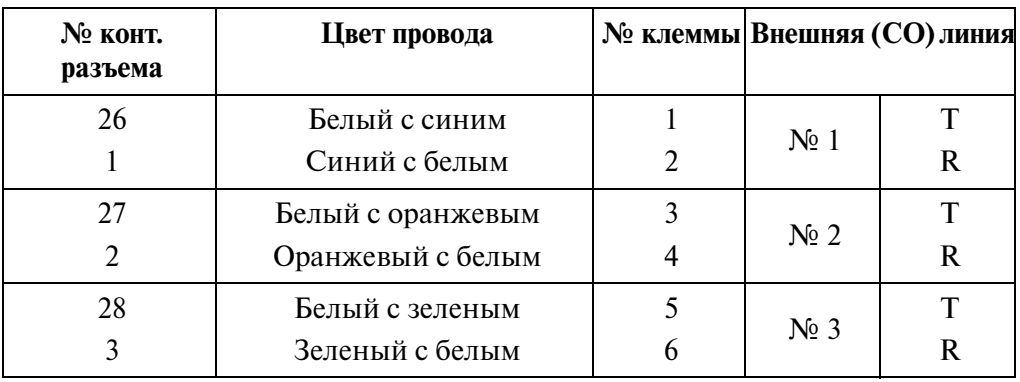

| № конт.<br>разъема | Цвет провода         | № клеммы Внешняя (СО) линия |                  |                 |
|--------------------|----------------------|-----------------------------|------------------|-----------------|
| 29                 | Белый с коричневым   | $\overline{7}$              |                  | T               |
| $\overline{4}$     | Коричневый с белым   | 8                           | $N_2$ 4          | $\mathbf R$     |
| 30                 | Белый с алым         | 9                           |                  | T               |
| 5                  | Алый с белым         | 10                          | $N2$ 5           | $\mathbf R$     |
| 31                 | Красный с синим      | 11                          | N <sub>2</sub> 6 | T               |
| 6                  | Синий с красным      | 12                          |                  | $\mathbf R$     |
| 32                 | Красный с оранжевым  | 13                          | $N0$ 7           | T               |
| $\overline{7}$     | Оранжевый с красным  | 14                          |                  | R               |
| 33                 | Красный с зеленым    | 15                          |                  | T               |
| 8                  | Зеленый с красным    | 16                          | $N_2$ 8          | $\mathbf R$     |
| 34                 | Красный с коричневым | 17                          |                  | не используется |
| 9                  | Коричневый с красным | 18                          |                  |                 |
| 35                 | Красный с алым       | 19                          |                  |                 |
| 10                 | Алый с красным       | 20                          |                  |                 |
| 36                 | Черный с синим       | 21                          |                  |                 |
| 11                 | Синий с черным       | 22                          |                  |                 |
| 37                 | Черный с оранжевым   | 23                          |                  |                 |
| 12                 | Оранжевый с черным   | 24                          |                  |                 |
| 38                 | Черный с зеленым     | 25                          |                  |                 |
| 13                 | Зеленый с черным     | 26                          |                  |                 |
| 39                 | Черный с коричневым  | 27                          |                  |                 |
| 14                 | Коричневый с черным  | 28                          |                  |                 |
| 40                 | Черный с алым        | 29                          |                  |                 |
| 15                 | Алый с черным        | 30                          |                  |                 |
| 41                 | Желтый с синим       | 31                          |                  |                 |
| 16                 | Синий с желтым       | 32                          |                  |                 |
| 42                 | Желтый с оранжевым   | 33                          |                  |                 |
| 17                 | Оранжевый с желтым   | 34                          |                  |                 |
| 43                 | Желтый с зеленым     | 35                          |                  |                 |
| 18                 | Зеленый с желтым     | 36                          |                  |                 |
| 44                 | Желтый с коричневым  | 37                          |                  |                 |
| 19                 | Коричневый с желтым  | 38                          |                  |                 |

**Между клеммной панелью и внешними (CO) линиями**

| № конт.<br>разъема | Цвет провода            |    | № клеммы Внешняя (СО) линия |
|--------------------|-------------------------|----|-----------------------------|
| 45                 | Желтый с алым           | 39 |                             |
| 20                 | Алый с желтым           | 40 |                             |
| 46                 | Фиолетовый с синим      | 41 |                             |
| 21                 | Синий с фиолетовым      | 42 |                             |
| 47                 | Фиолетовый с оранжевым  | 43 |                             |
| 22                 | Оранжевый с фиолетовым  | 44 |                             |
| 48                 | Фиолетовый с зеленым    | 45 |                             |
| 23                 | Зеленый с фиолетовым    | 46 |                             |
| 49                 | Фиолетовый с коричневым | 47 |                             |
| 24                 | Коричневый с фиолетовым | 48 |                             |
| 50                 | Фиолетовый с алым       | 49 |                             |
| 25                 | Алый с фиолетовым       | 50 |                             |

**Между клеммной панелью и внешними (CO) линиями**

• Схема подключения внешних (CO) линий

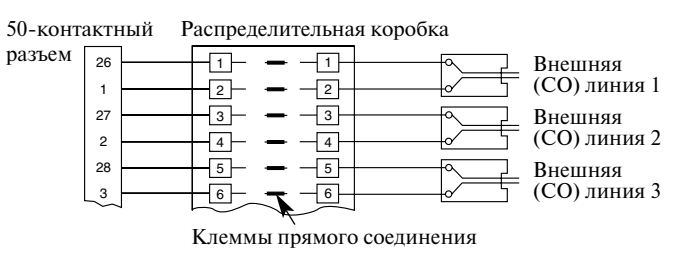

## 2.5.17 Кабель KX-A204 и клеммная панель KX-A205 для **подключения линий E&M**

Кабель KX-A204 обеспечивает подключение четырех линий E&M к системе KX-TD500. При подключении кабеля KX-A204 к клеммной панели KX-A205 руководствуйтесь приведенными ниже инструкциями. См. схему подключения на стр. [161](#page-160-0).

- КХ-А204/205 состоит из: -

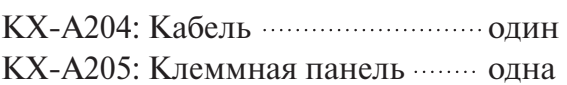

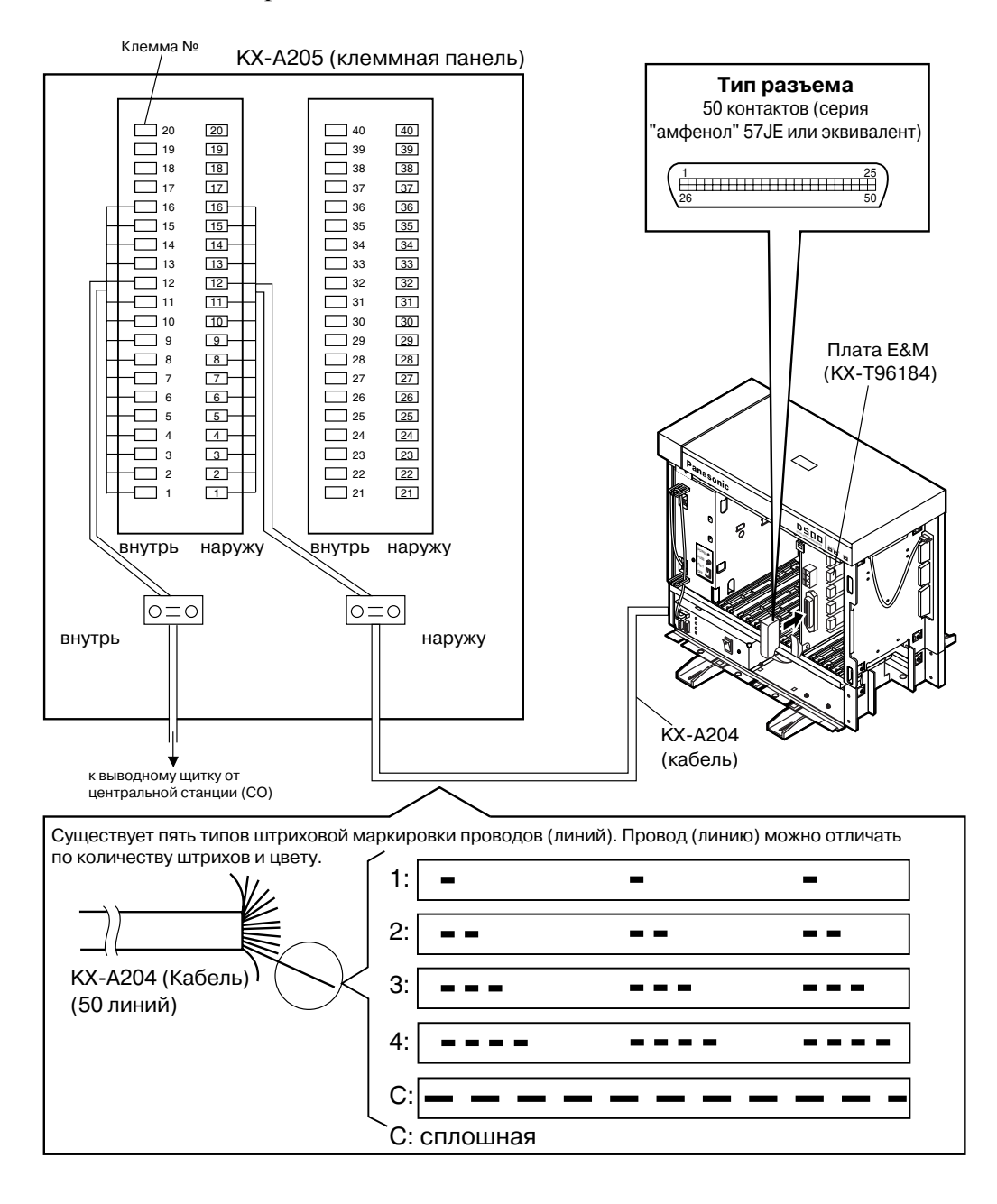

# **2.5.18 Назначение номеров контактов кабельного разъема для линий E&M**

## **Назначение номеров контактов кабельного разъема, используемого для подключения линий E&M**

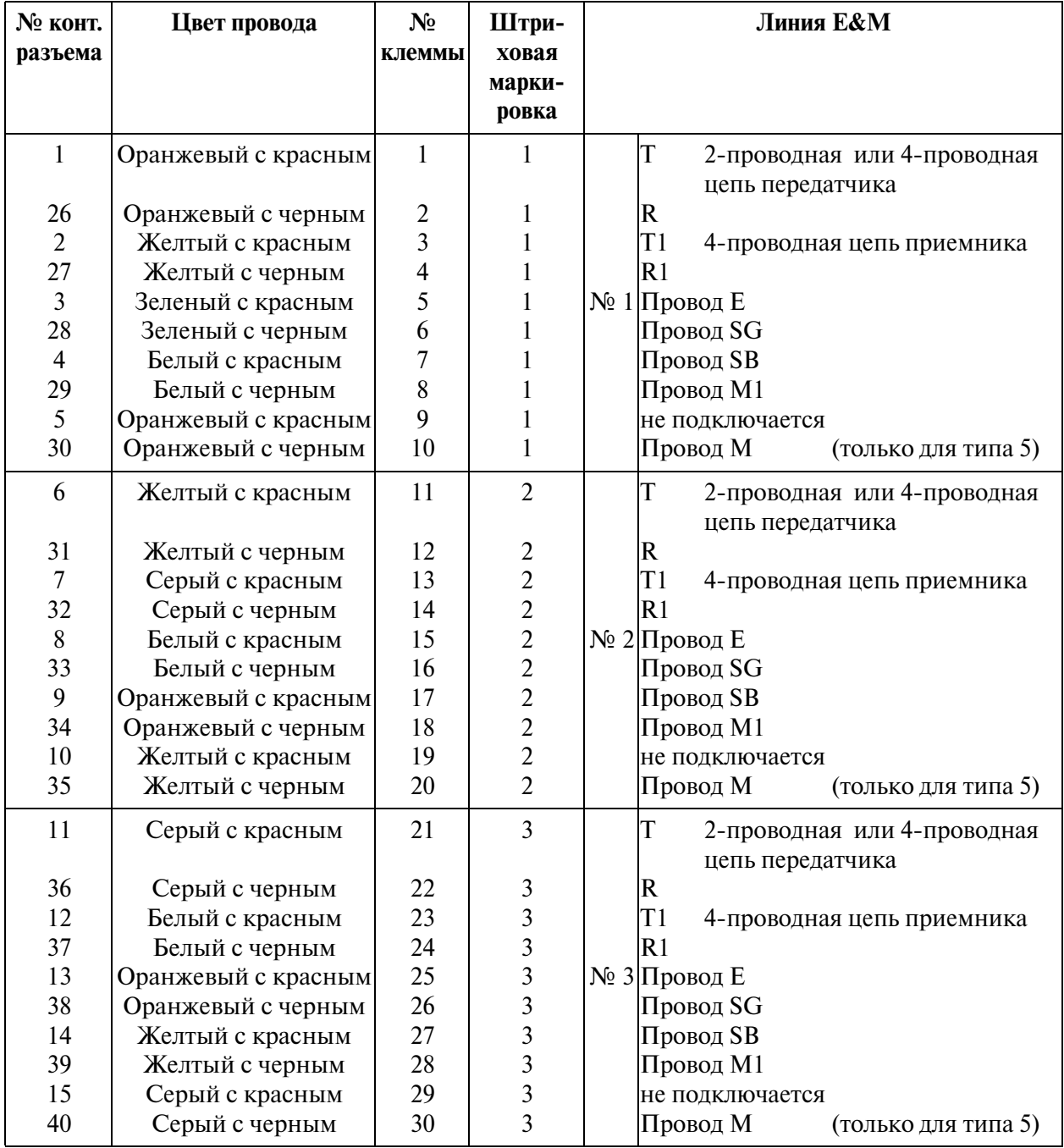

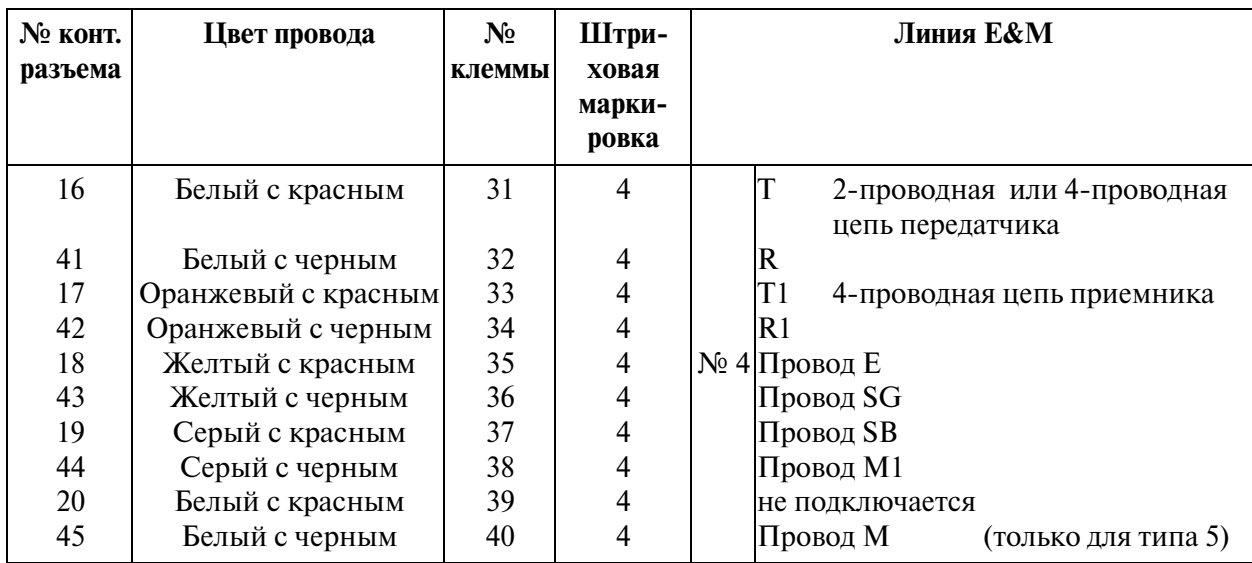

### <span id="page-160-0"></span>**Назначение номеров контактов кабельного разъема, используемого для подключения линий**

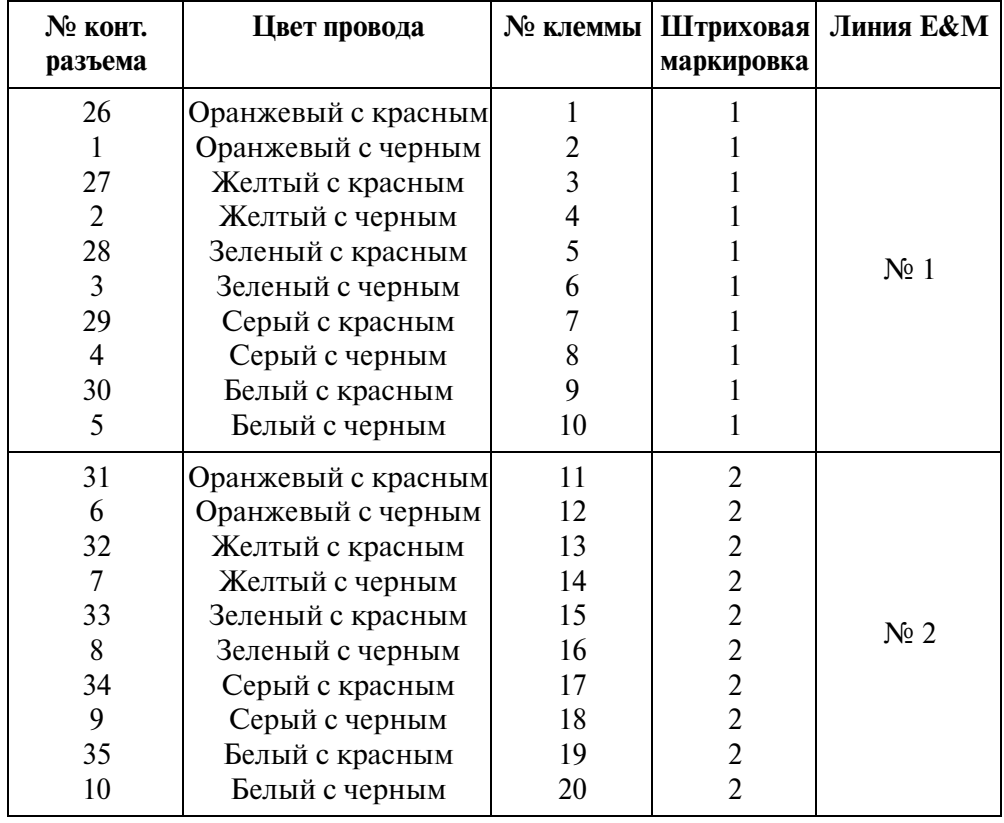

**Между клеммной панелью и системой (линия E&M)**

| № конт.<br>разъема | Цвет провода        | № клеммы | Штриховая<br>маркировка | Линия Е&М                     |
|--------------------|---------------------|----------|-------------------------|-------------------------------|
| 36                 | Оранжевый с красным | 21       | 3                       |                               |
| 11                 | Оранжевый с черным  | 22       | $\overline{3}$          |                               |
| 37                 | Желтый с красным    | 23       | $\overline{3}$          |                               |
| 12                 | Желтый с черным     | 24       | $\overline{3}$          |                               |
| 38                 | Зеленый с красным   | 25       | $\overline{3}$          | $N0$ 3                        |
| 13                 | Зеленый с черным    | 26       | $\overline{3}$          |                               |
| 39                 | Серый с красным     | 27       | $\frac{3}{3}$           |                               |
| 14                 | Серый с черным      | 28       |                         |                               |
| 40                 | Белый с красным     | 29       | $\overline{3}$          |                               |
| 15                 | Белый с черным      | 30       | $\overline{3}$          |                               |
| 41                 | Оранжевый с красным | 31       | $\overline{4}$          |                               |
| 16                 | Оранжевый с черным  | 32       | $\overline{\mathbf{4}}$ |                               |
| 42                 | Желтый с красным    | 33       | $\overline{\mathbf{4}}$ |                               |
| 17                 | Желтый с черным     | 34       | $\overline{4}$          |                               |
| 43                 | Зеленый с красным   | 35       | $\overline{\mathbf{4}}$ | $\mathop{\rm N}\nolimits_2$ 4 |
| 18                 | Зеленый с черным    | 36       | $\overline{\mathbf{4}}$ |                               |
| 44                 | Серый с красным     | 37       | $\overline{\mathbf{4}}$ |                               |
| 19                 | Серый с черным      | 38       | $\overline{\mathbf{4}}$ |                               |
| 45                 | Белый с красным     | 39       | $\overline{4}$          |                               |
| 20                 | Белый с черным      | 40       | $\overline{4}$          |                               |
| 46                 | Оранжевый с красным | 41       | $\mathsf{C}$            | He                            |
| 21                 | Оранжевый с черным  | 42       | $\mathsf{C}$            | используется                  |
| 47                 | Желтый с красным    | 43       | $\mathbf C$             |                               |
| 22                 | Желтый с черным     | 44       | $\mathsf{C}$            |                               |
| 48                 | Зеленый с красным   | 45       | $\overline{C}$          |                               |
| 23                 | Зеленый с черным    | 46       | $\mathbf C$             |                               |
| 49                 | Серый с красным     | 47       | $\mathsf{C}$            |                               |
| 24                 | Серый с черным      | 48       | $\mathsf{C}$            |                               |
| 50                 | Белый с красным     | 49       | $\overline{C}$          |                               |
| 25                 | Белый с черным      | 50       | $\overline{C}$          |                               |

**Между клеммной панелью и системой (линия E&M)**

C: сплошная штриховая маркировка

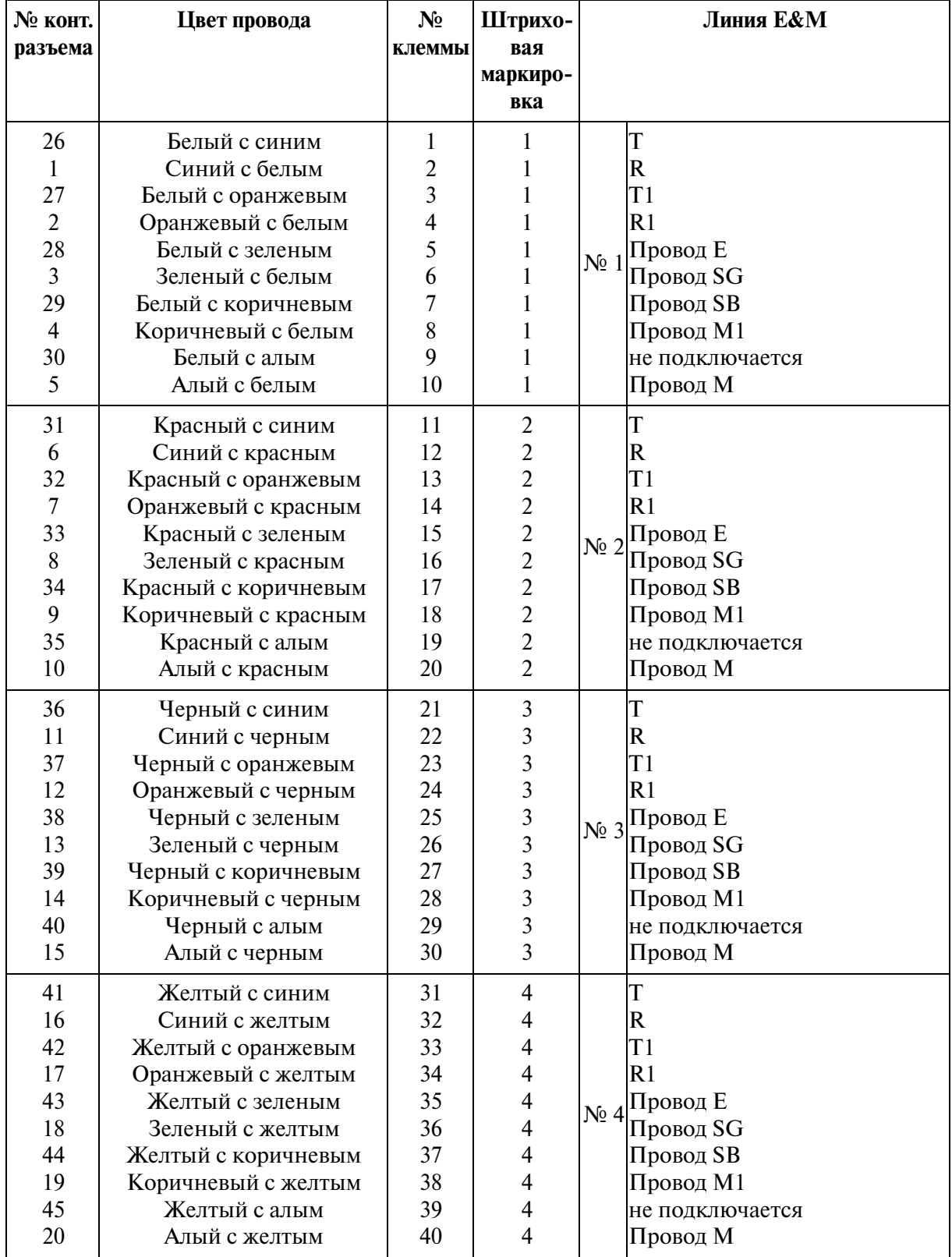

**Между клеммной панелью и линиями E&M**

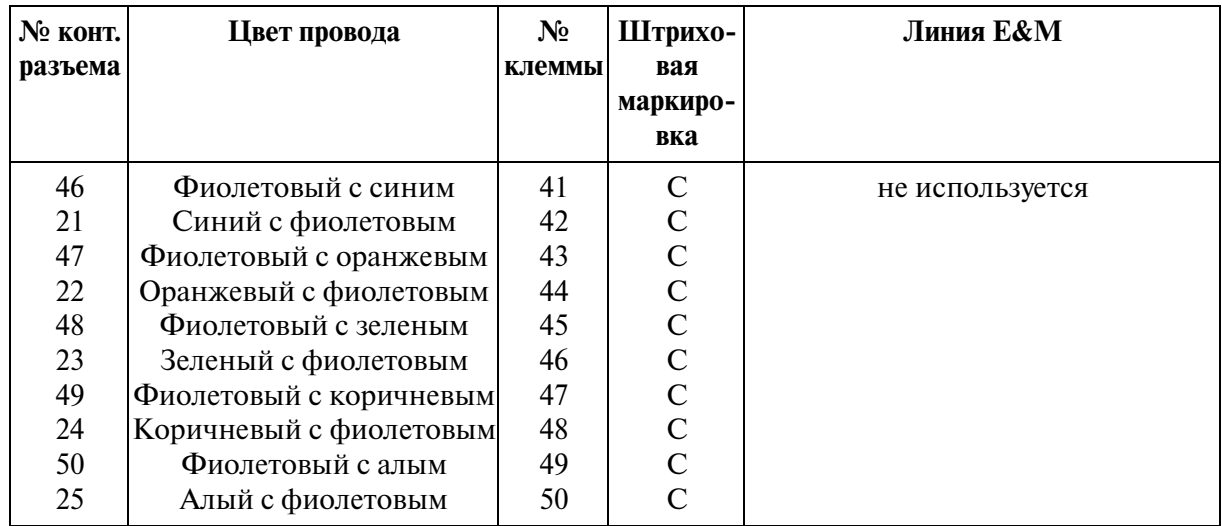

## **Между клеммной панелью и линиями E&M**

### C: сплошная штриховая маркировка

# **2.6 Ресурсные платы**

# **2.6.1 Плата DISA (KX-Т96191)**

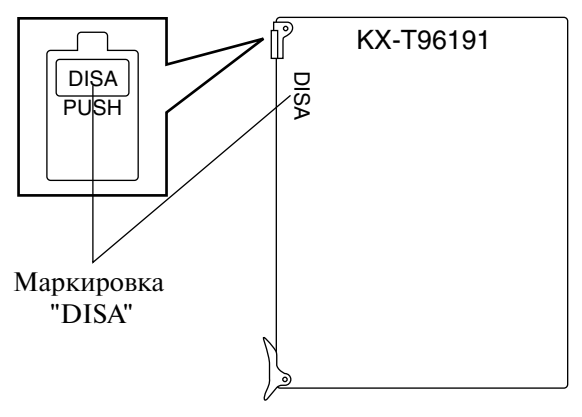

# **2.6.2 Плата АGC (KX-Т96193)**

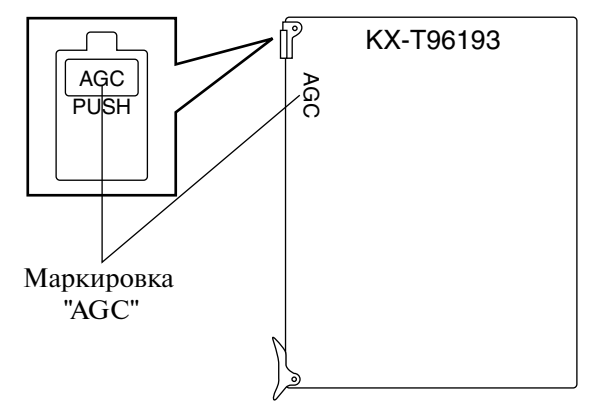

# **2.6.3 Плата RMT (KX-T96196)**

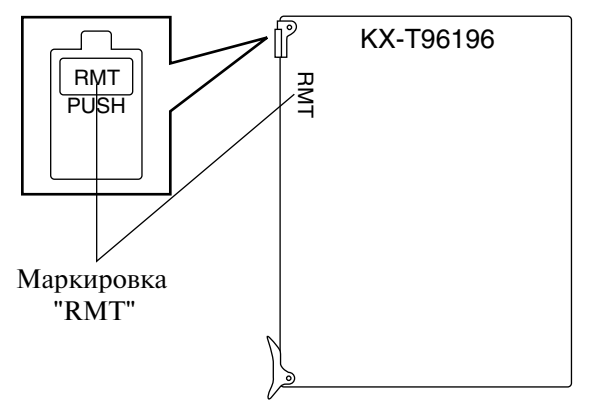

# **2.6.4 Плата ERMT (KX-TD50197)**

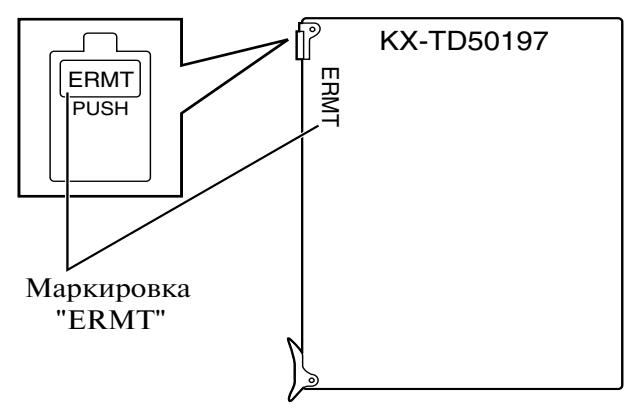

# **2.7 Прочие платы**

# **2.7.1 Плата ОНСА (KX-T96136)**

• Эта плата устанавливается на плате HLC или плате PLC.

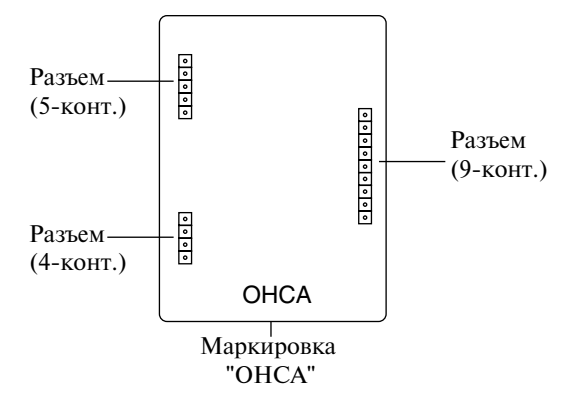

### Подключение к плате **HLC** (KX-T96170)

- **1.** Подключите разъемы (вилочные части соединителей) на плате OHCA к разъемам (розеточным частям соединителей) на плате HLC.
- **2.** Установите плату HLC в свободный слот. См. раздел "[2.4.1 Плата HLC \(KX](#page-93-0) [T96170\)](#page-93-0)".

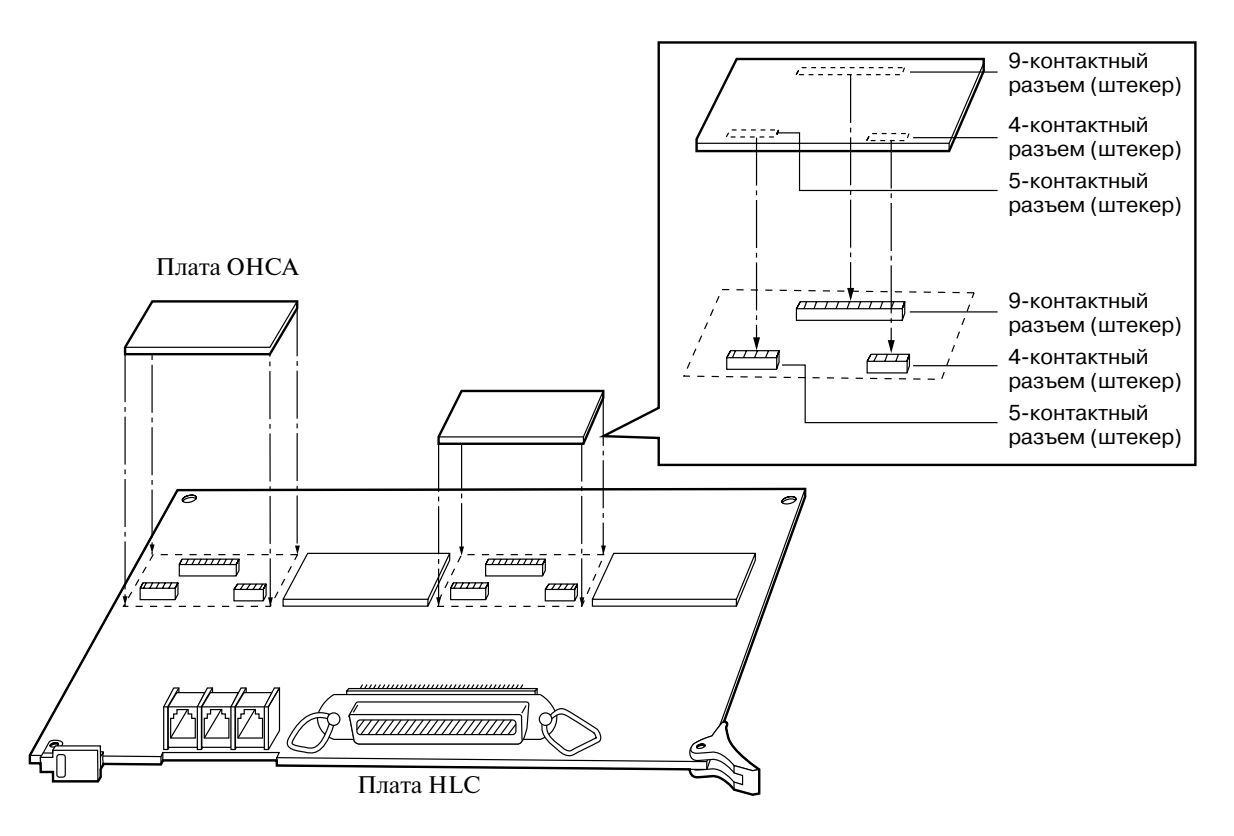

#### **Примечания**

- Одна плата OHCA обеспечивает реализацию функции оповещения о вызове при поднятой трубке (OHCA) для двух внутренних линий. См. стр. [173.](#page-172-0)
- Функция ОНСА для АСТ поддерживается только телефоном КХ-Т7130.

### Подключение к плате PLC (KX-T96172)

- **1.** Платы OHCA должны быть установлены для тех внутренних линий, на которых используется функция OHCA.
- **2.** Подключите разъемы (вилочные части соединителей) на плате OHCA к разъемам (розеточным частям соединителей) на плате PLC.
- **3.** Установите плату PLC в свободный слот. См. раздел ["2.4.2 Плата PLC \(KX](#page-95-0) [T96172\)](#page-95-0)".

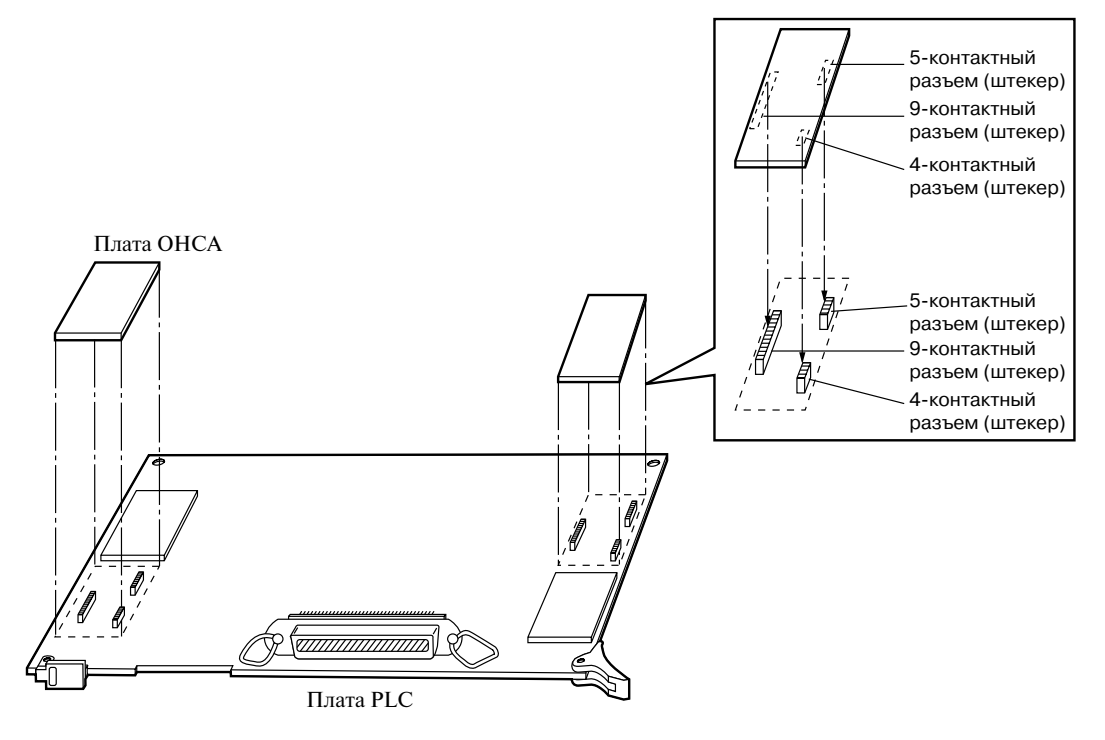

#### **Примечания**

- Одна плата OHCA обеспечивает реализацию функции оповещения о вызове при поднятой трубке (OHCA) для двух внутренних линий. См. стр. [173.](#page-172-0)
- Функция ОНСА для АСТ поддерживается только телефоном КХ-Т7130.

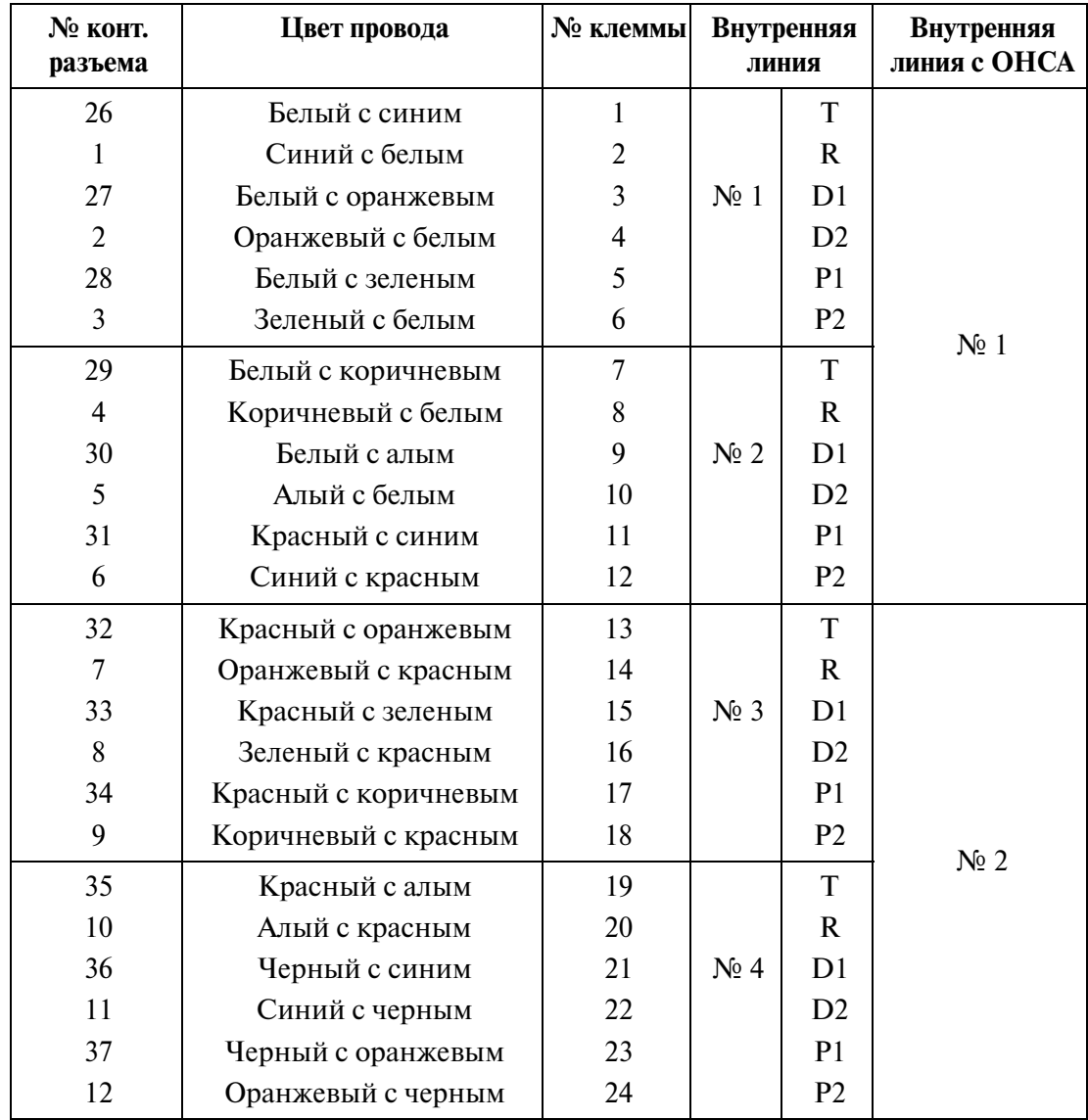

## **Таблица проводных подключений**

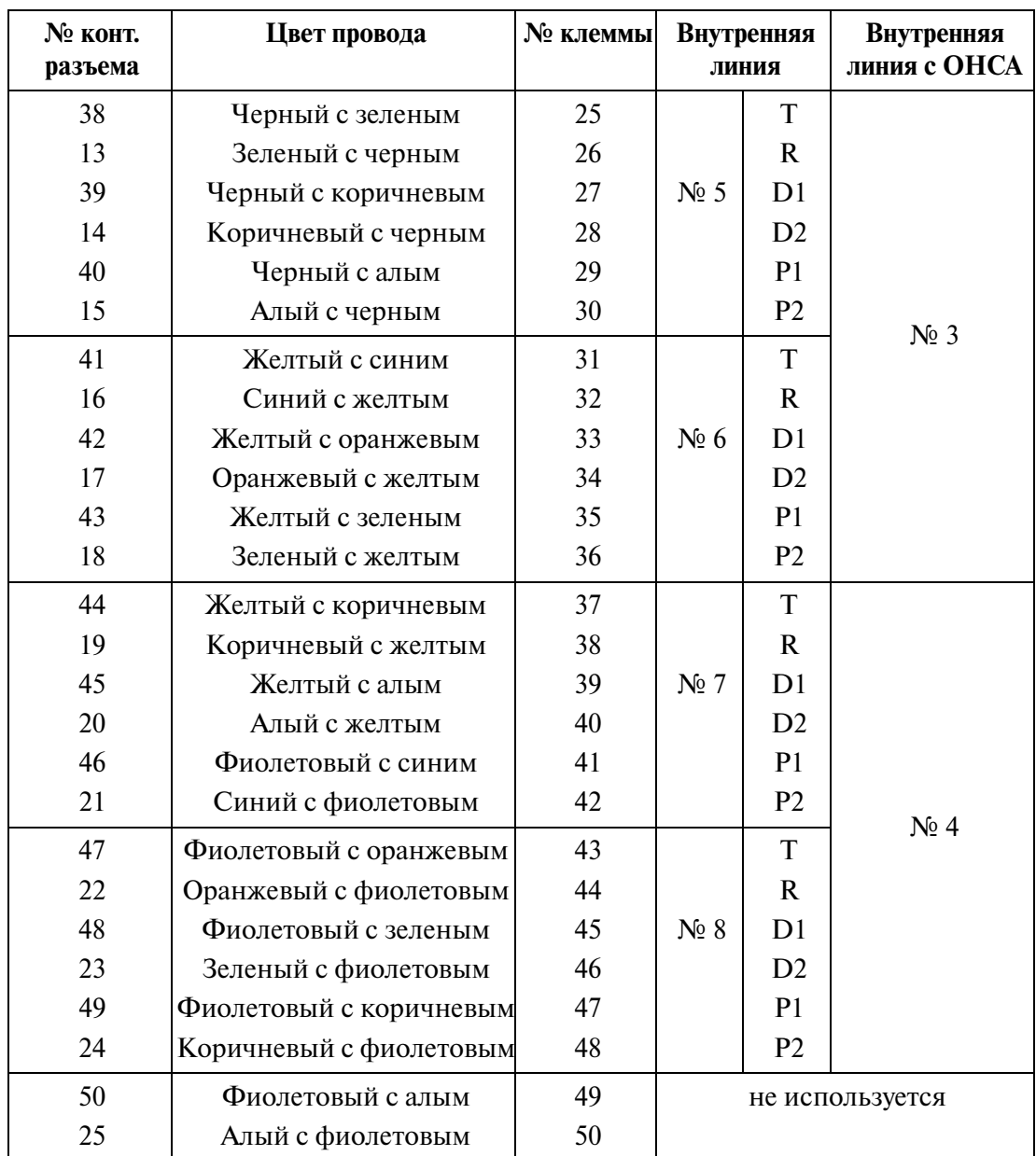

Подключение аналогового системного телефона: KX-T7130.

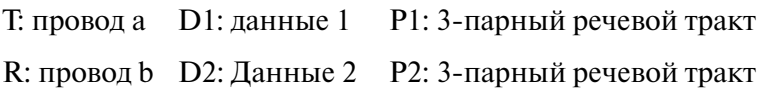

№ OHCA

<span id="page-172-0"></span>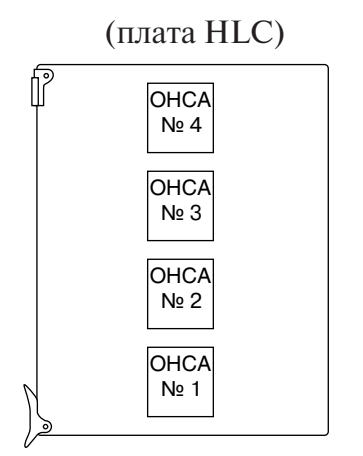

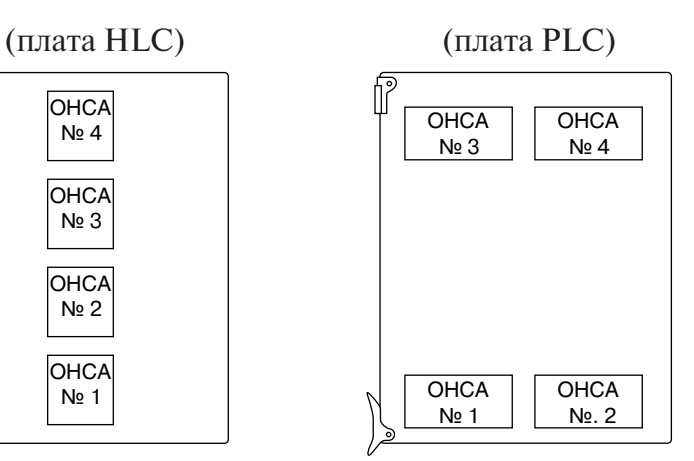

# **2.7.2 Плата DPH (KX-T96161)**

• Установите плату в свободный слот.

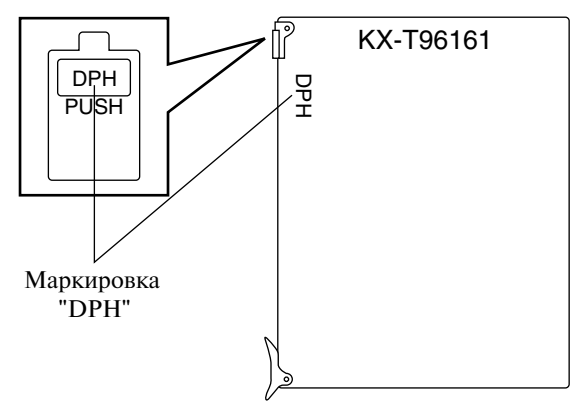

### **Примечание**

• В некоторых странах/регионах эта плата может быть недоступна.

**Максимальная длина кабельных линий домофона и электромеханического дверного замка.**

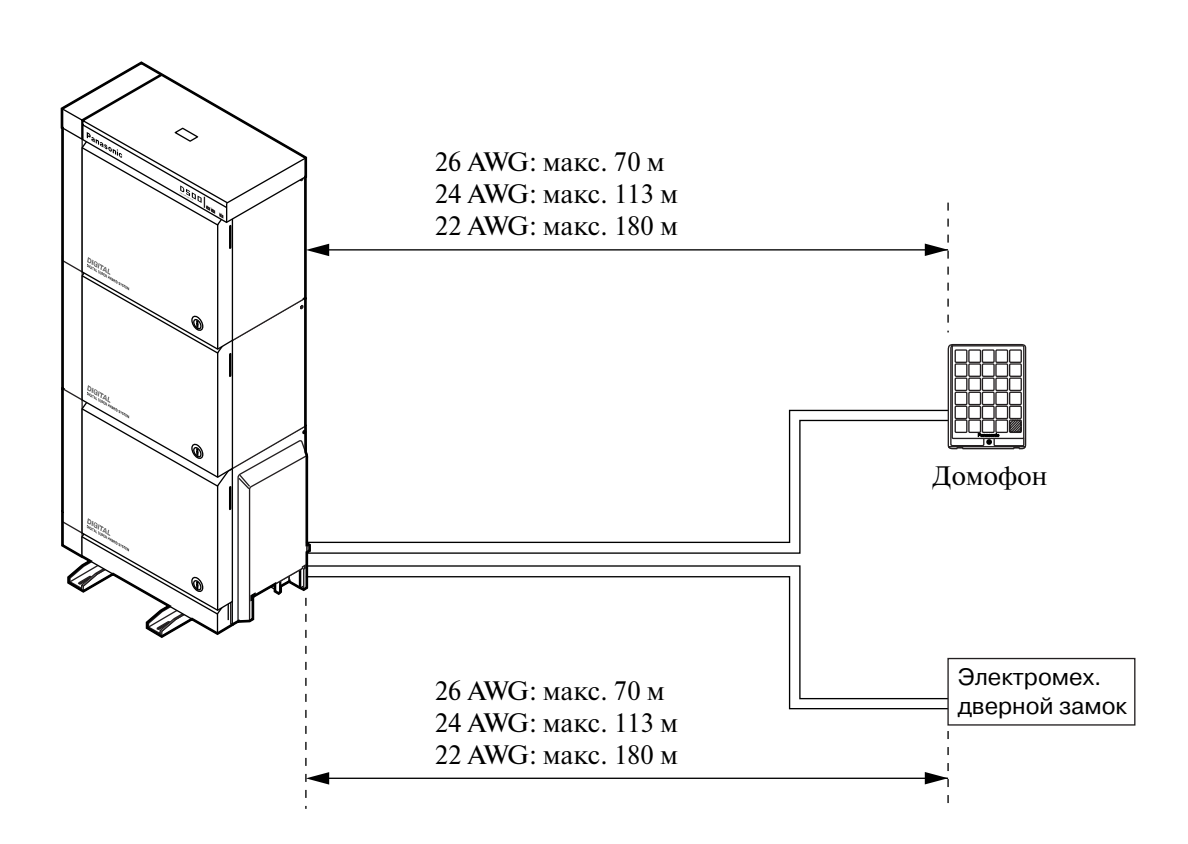

## **ПРЕДОСТЕРЕЖЕНИЕ**

*• Кабельная линия электромеханического дверного замка считается опасной электрической цепью и должна монтироваться отдельно от кабельной линии домофона.*

### Установка домофона (KX-T30865)

**1.** Отверните винт для разборки корпуса домофона на две половины.

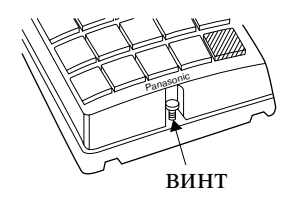

**2.** Прикрепите основание корпуса к стене двумя винтами.

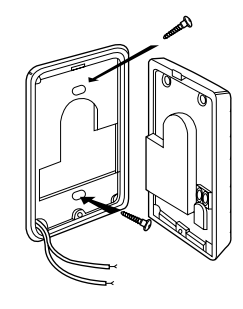

• В комплекте поставляются винты двух типов. Выберите винты одного из этих типов в соответствии с выбранным способом настенного монтажа. Руководствуйтесь следующим:

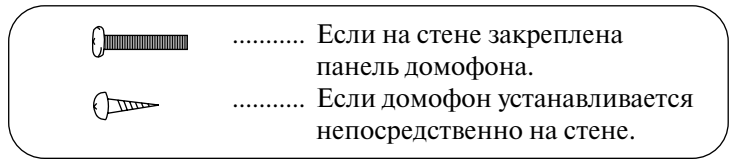

**3.** Присоедините провода, идущие от соединительной коробки, к винтам, находящимся на обратной стороне лицевой панели.

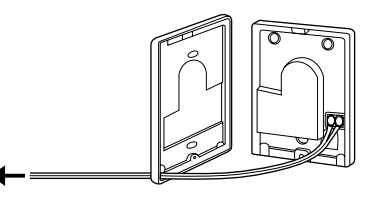

к соединительной коробке (см. следующую страницу.)

**4.** Соберите половины корпуса и приверните винт.

#### **Монтаж домофонов (поставляемых пользователем)**

- 1. Подключите плату DPH к соединительной коробке посредством 4-проводного кабеля с модульным разъемом.
- **2.** Присоедините провода домофона 1 к красному и зеленому винтам соединительной коробки 1.
- **3.** Присоедините провода домофона 2 к желтому и черному винтам соединительной коробки 1.
- **4.** Присоедините провода домофона 3 к красному и зеленому винтам соединительной коробки 2.
- **5.** Присоедините провода домофона 4 к желтому и черному винтам соединительной коробки 2.

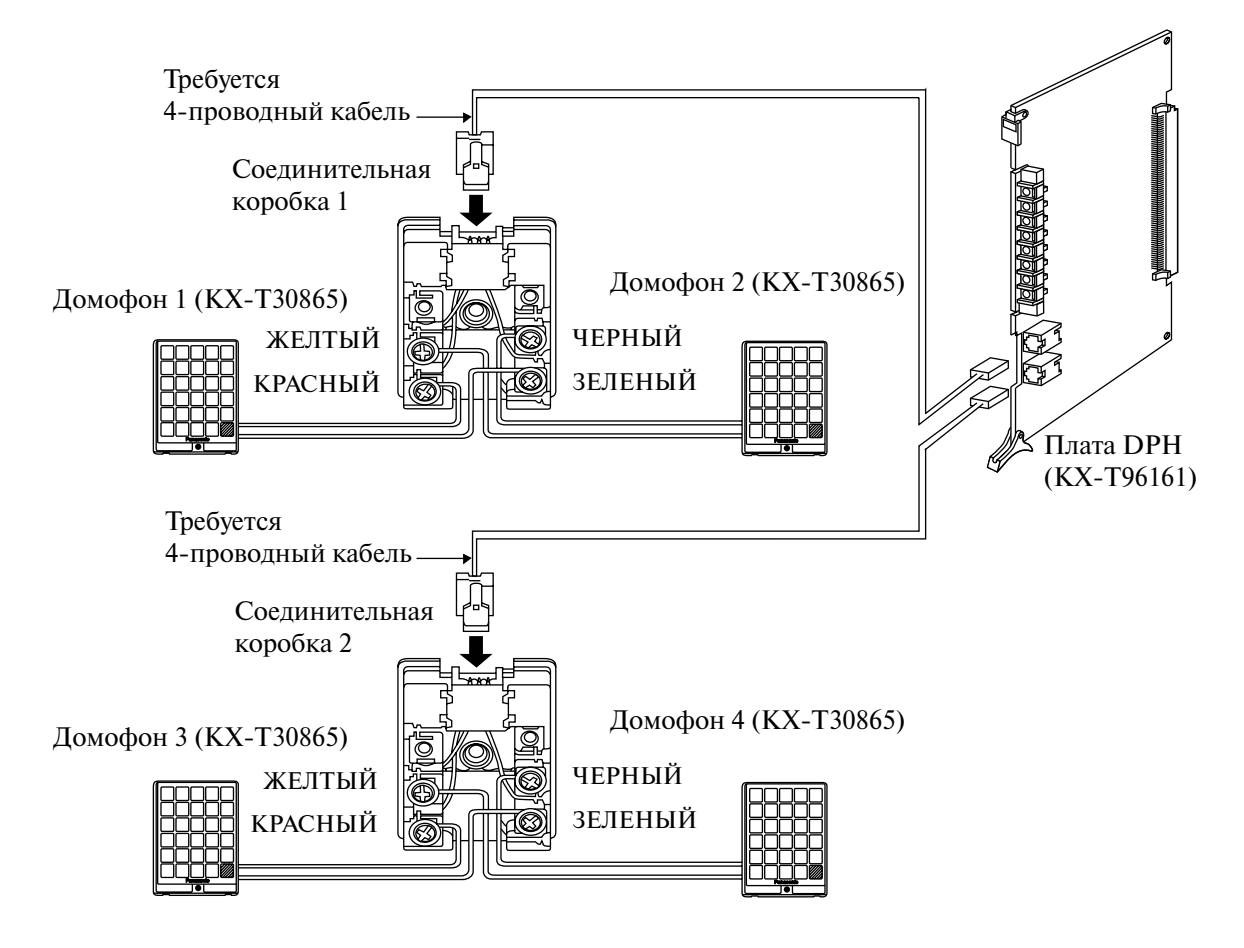

### **Подключение электромеханических дверных замков (поставляемых пользователем)**

Установите электромеханический дверной замок, применяемый в паре с домофоном.

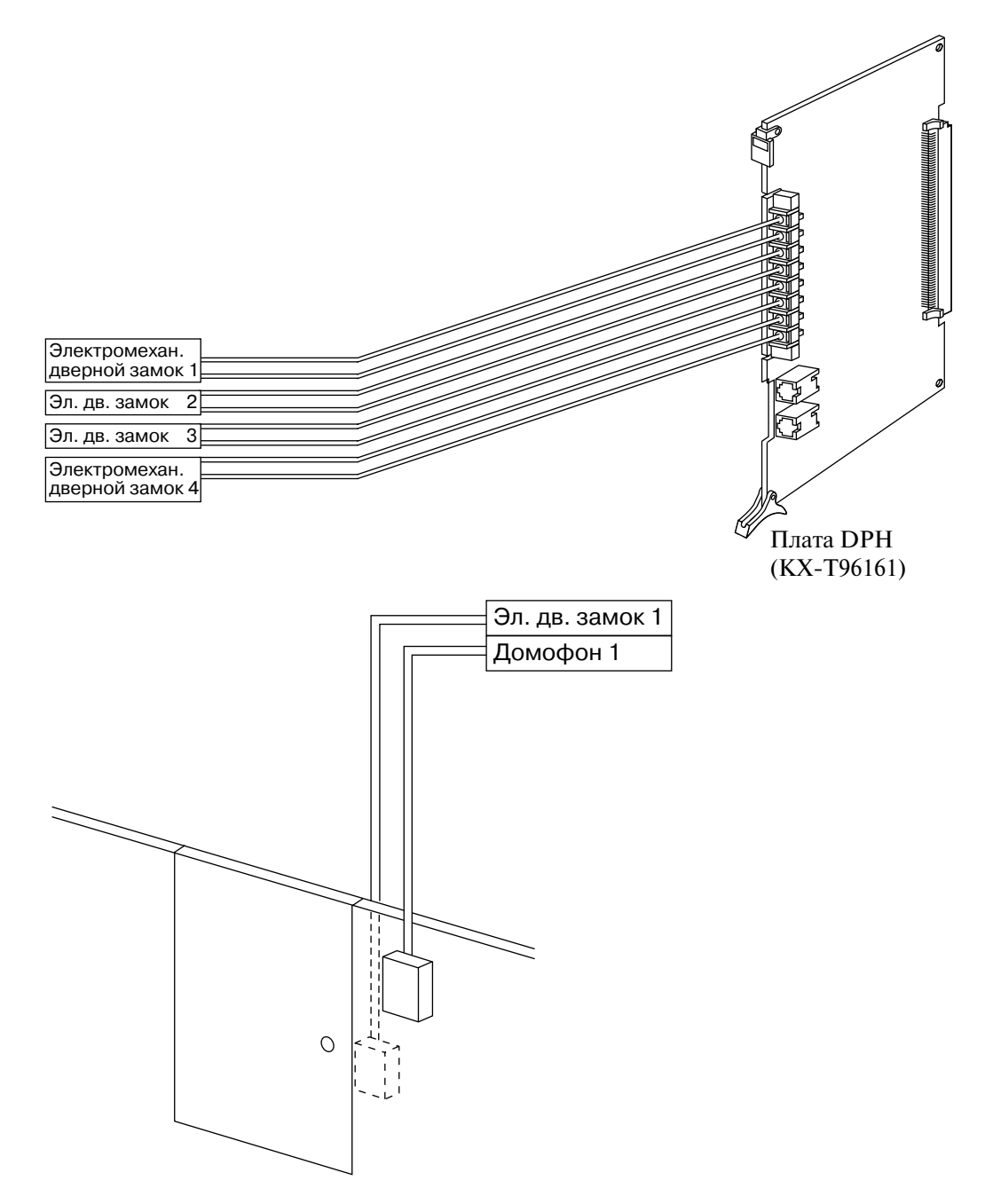

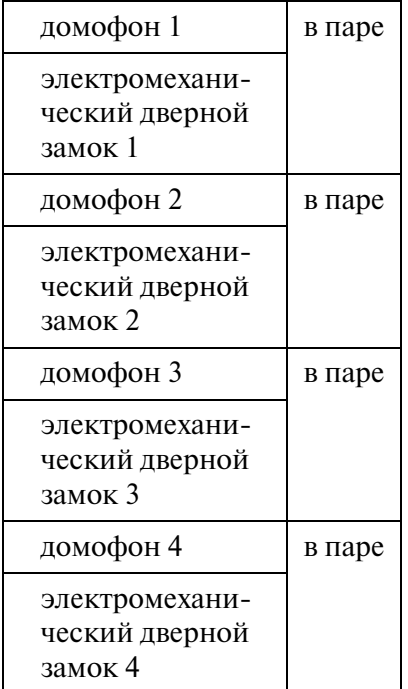

#### **Примечание**

- Для управления электромеханическим дверным замком могут использоваться следующие внутренние линии:
- (1) внутренние линии, назначенные системным программированием адресатами вызовов по домофону;
- (2) любая внутренняя линия, участвующая в вызове по домофону.

## **2.7.3** Плата Caller ID (АОН стандарта FSK и DTMF) (KX-TD193)

• Эта плата устанавливается на плате ELCOT.

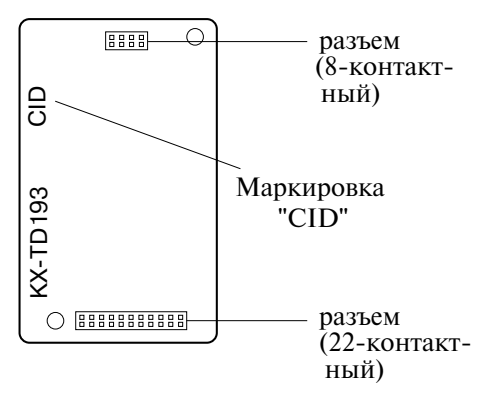

### Подключение к плате ELCOT (KX-TD50180)

Перед подключением платы Caller ID (KX-TD193) к плате ELCOT (KX-TD50180) замените разделители на плате Caller ID короткими разделителями, прилагаемыми в комплекте.

**Удаление разделителей** [Рис. a]

Обхватите разделитель (1) и вытолкните его из отверстия на плате (2), как показано на рисунке ниже.

**Установка коротких разделителей** [Рис. b]

Установите разделитель, как показано на рисунке ниже (при установке должен быть слышен щелчок).

- **1.** Подключите разъемы (вилочные части соединителей) на плате Caller ID к разъемам (розеточным частям соединителей) на плате ELCOT.
- **2.** Установите плату ELCOT в свободный слот. См. раздел ["2.5.11 Плата ELCOT](#page-143-0)   $(KX-TD50180)$ ".

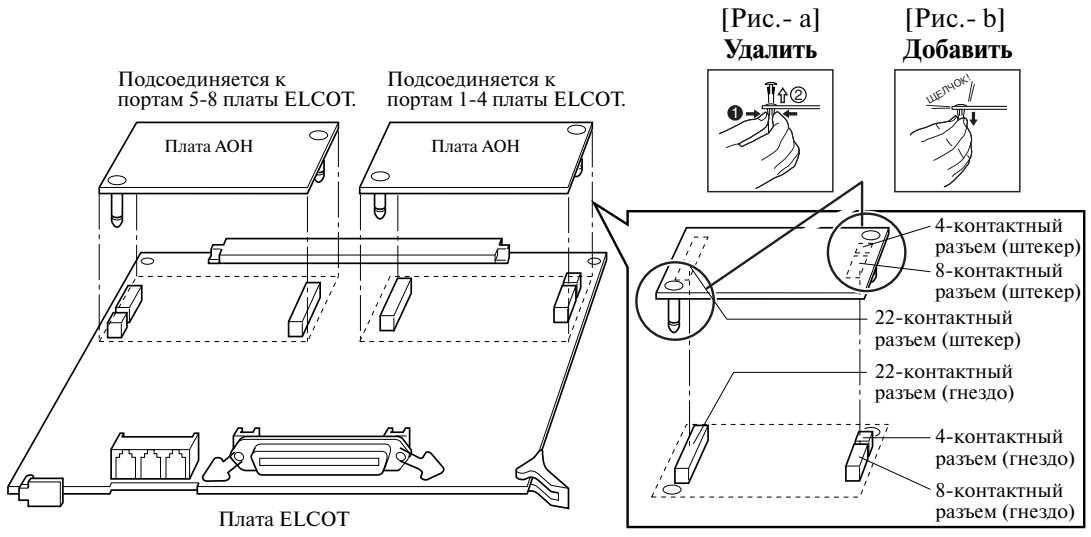

#### **Примечание**

• Одна плата Caller ID обеспечивает реализацию функции Caller ID (АОН стандарта FSK и DTMF) для четырех внешних (CO) линий.

# 2.7.4 Вспомогательная плата для конференц-связи (KX-TD50104)

- Разъемы **2.** УСТАНОВИТЕ ПЛАТЕ ТЕМ СОЛЕТ СОЛЕТ СОЛЕТ СОЛЕТ СОЛЕТ СОЛЕТ СОЛЕТ СОБЕДИ С СОЛЕТ СОЛЕТ СОБЕДИ С СО НА ПОДКЛЮЧНЫЕ ЧАСТИ СО НА ПОДКЛЮЧНЫЕ ЧАСТИ СО НА ПОДКЛЮЧНЫЕ ОБ НА ПЛАТЕ ТЕМ СОДИНИТЕЛЕЙ) НА ПЛАТА ТЕМ СОДИНИТЕЛЕЙ) НА ПЛ Маркировка "CONF"
- Эта плата устанавливается на плате TSW.

### **Подключение к плате TSW**

- 1. Подключите 50-контактный и 56-контактный разъемы (вилочные части соединителей) на плате TSW-CONF к 50-контактному и 56-контактному разъемам (розеточным частям соединителей) на плате TSW.
- 

Вспомогательная плата для конференц-связи

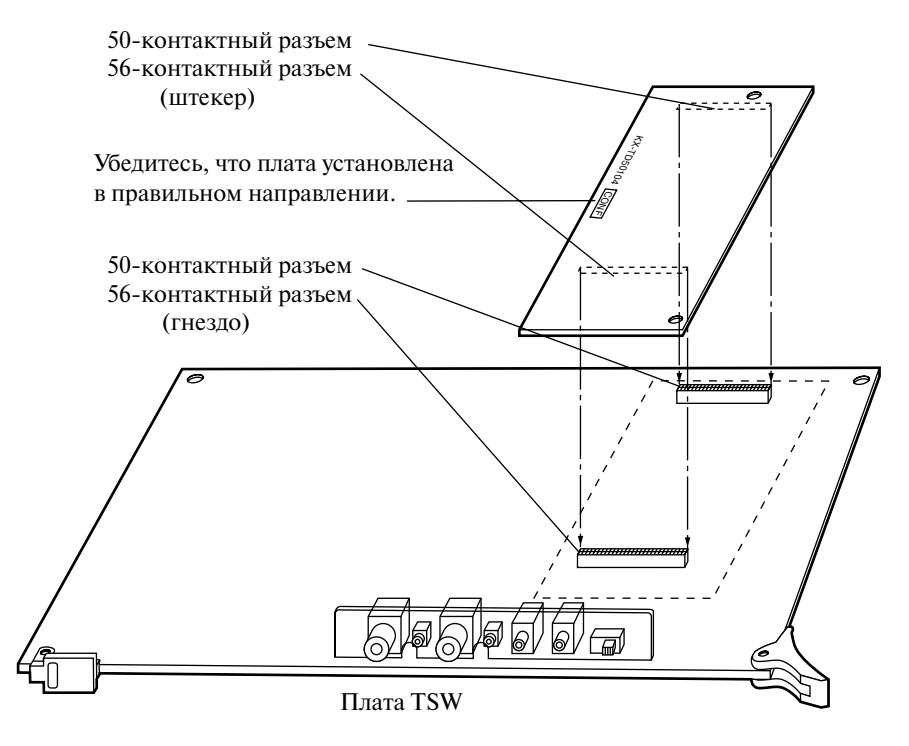
# **2.7.5 Плата DOHCA (KX-TD50105)**

• Эта плата устанавливается на плате TSW.

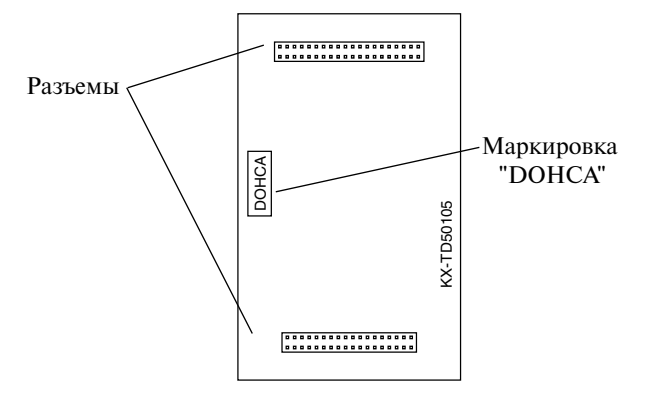

#### **Подключение к плате TSW**

- 1. Подключите 40-контактный и 36-контактный разъемы (вилочные части соединителей) на плате DOHCA к 40-контактному и 36-контактному разъемам (розеточным частям соединителей) на плате TSW.
- **2.** Установите плату TSW в базовый слот 2 (BS2). См. раздел "[2.3.2 Плата TSW](#page-91-0)".

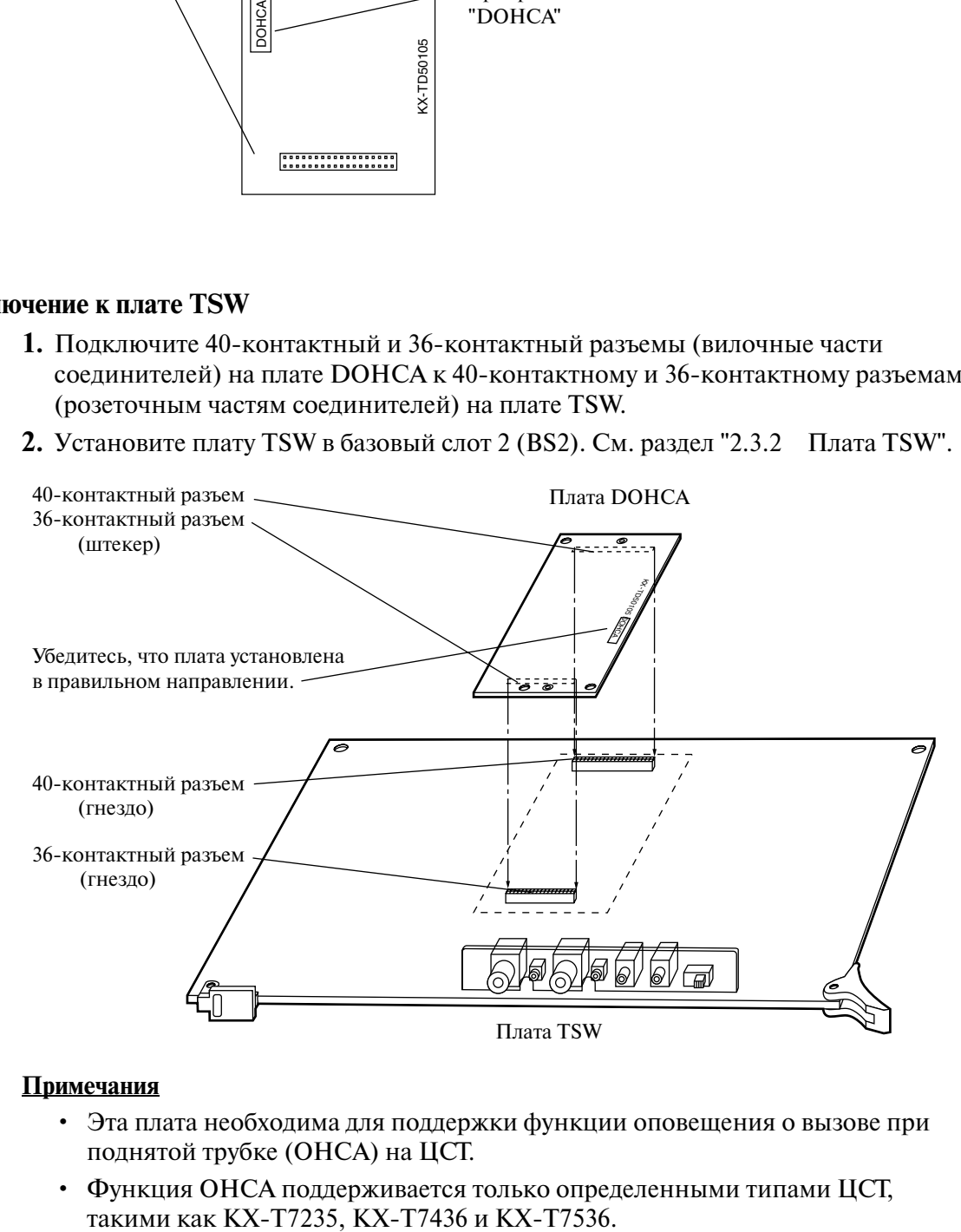

#### **Примечания**

- Эта плата необходима для поддержки функции оповещения о вызове при поднятой трубке (OHCA) на ЦСТ.
- Функция OHCA поддерживается только определенными типами ЦСТ,

• Эта плата требуется для реализации функции "Интеграция ЦСТ" (см. "Integration, DPT/Интеграция ЦСТ" в разделе "1.3 Системные функции" в Руководстве по функциям).

## 2.7.6 Плата сигналов тарификации (KX-TD50189)

• Эта плата устанавливается на плате ELCOT.

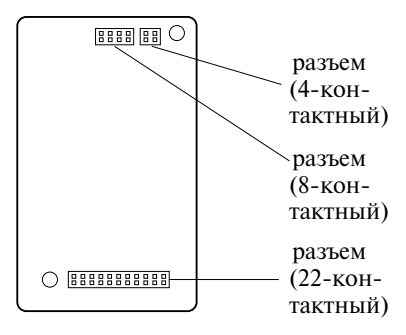

### Подключение к плате ELCOT (KX-TD50180)

- **1.** Подключите разъемы (вилочные части соединителей) на плате сигналов тарификации к разъемам (розеточные части соединителей) на плате ELCOT.
- **2.** Перемычку на CN11 установите в положение OP.
- **3.** Установите плату ELCOT в свободный слот. См. раздел ["2.5.11 Плата ELCOT](#page-143-0)   $(KX-TD50180)$ ".

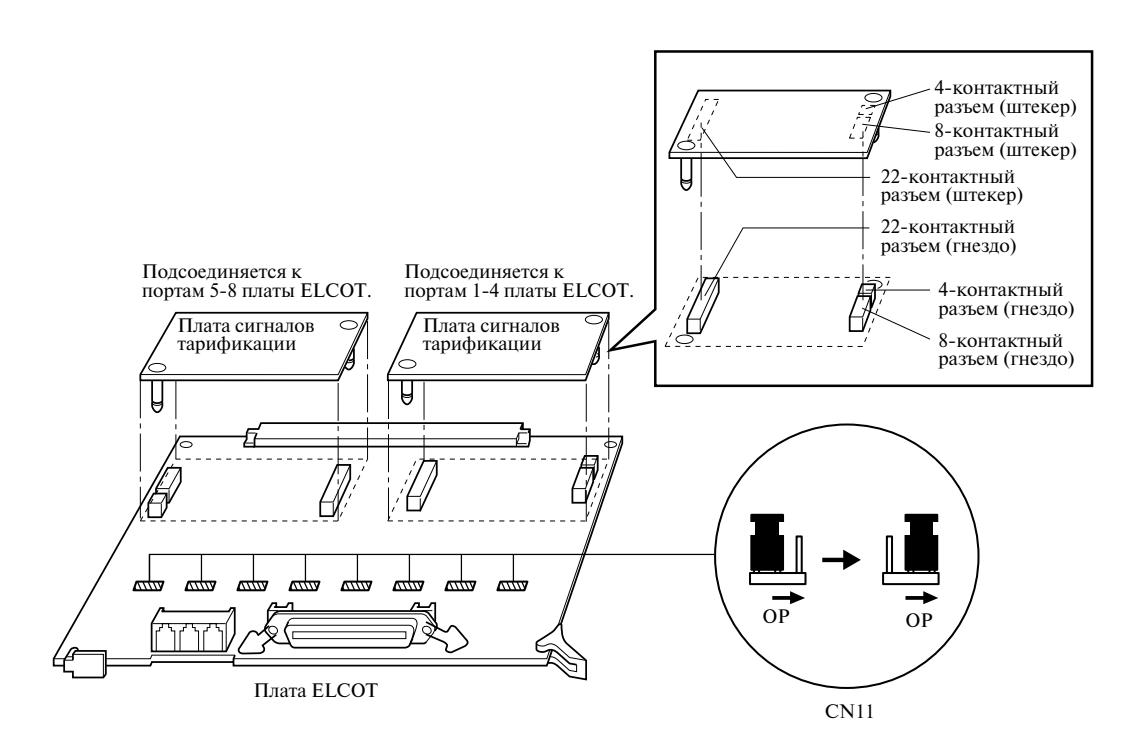

#### **Примечание**

• Одна плата сигналов тарификации обеспечивает функцию обнаружения сигналов тарификации на четырех внешних (CO) линиях.

# **2.7.7 Плата DPHG (KX-T96161G)**

• Установите плату в свободный слот.

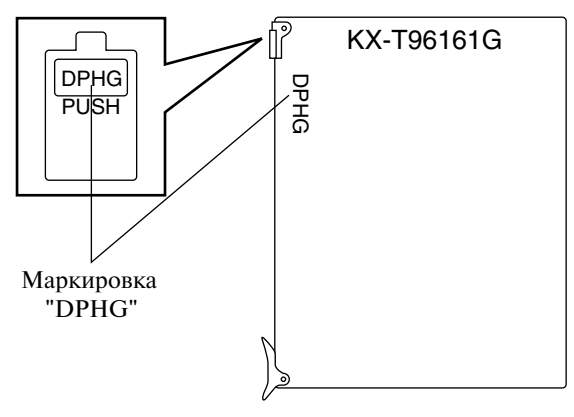

#### **Примечание**

• В некоторых странах/регионах эта плата может быть недоступна.

### **Максимальная длина кабельных линий домофона и электромеханического дверного замка.**

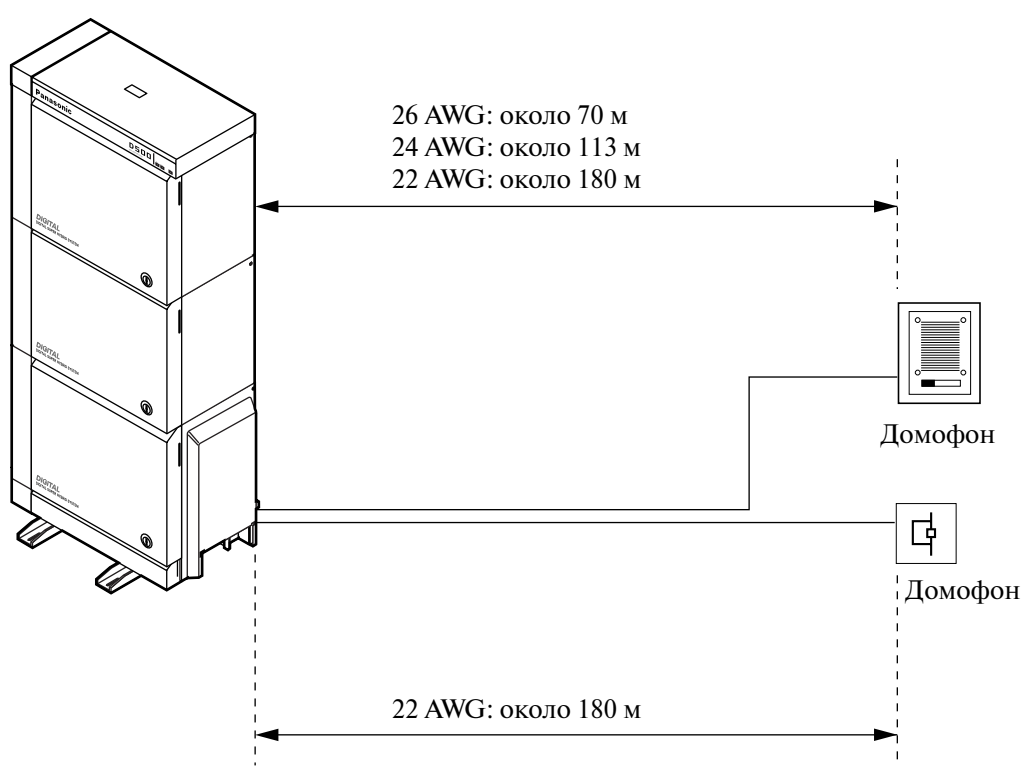

#### **Подключение**

Вскройте упаковку и проверьте комплектность.

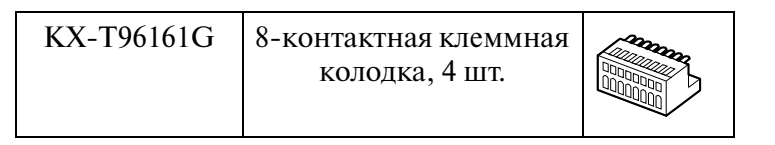

**1.** Вставьте жало отвертки в отверстие сверху контактной колодки, нажатием на отвертку отведите прижим и вставьте провод в отверстие сбоку (см. рисунок ниже).

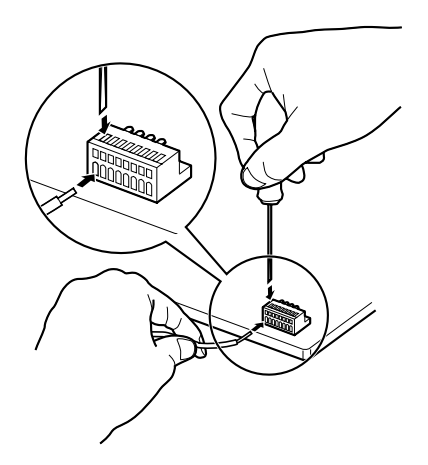

**2.** Подключите клеммные колодки к соответствующим разъемам всех домофонов/ электромеханических дверных замков.

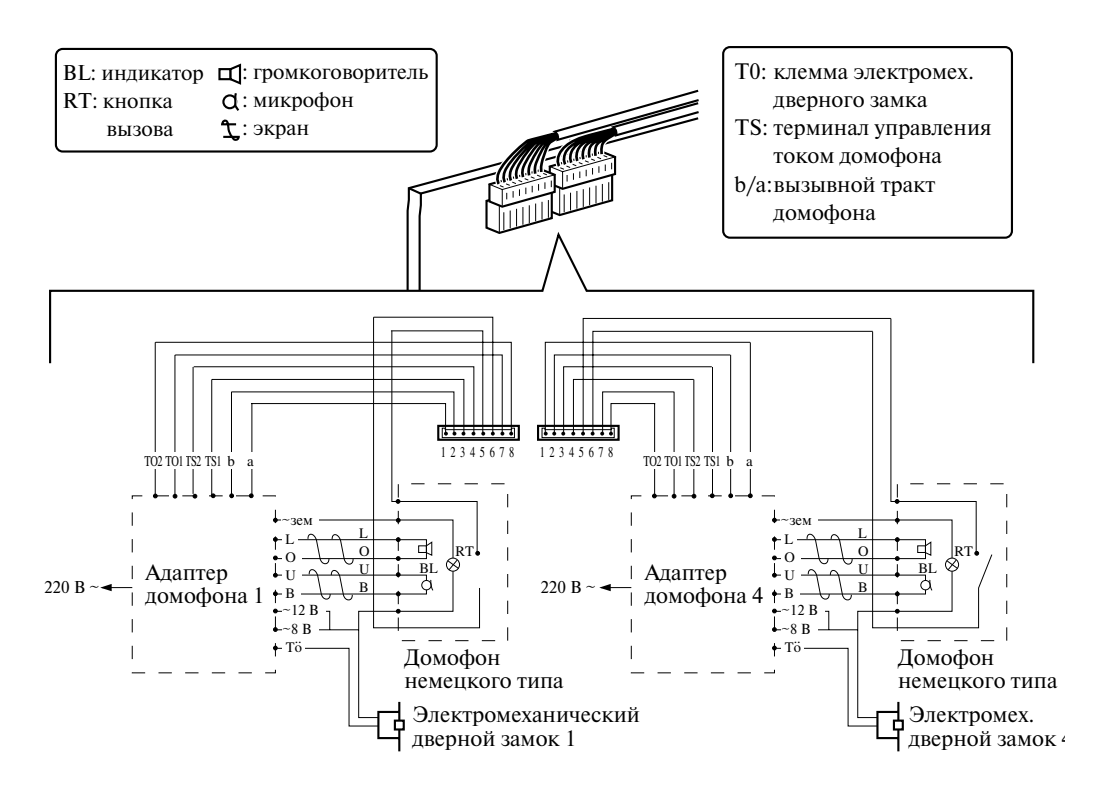

#### **Подключение электромеханических дверных замков (поставляемых пользователем)**

Установите электромеханический дверной замок, применяемый в паре с домофоном.

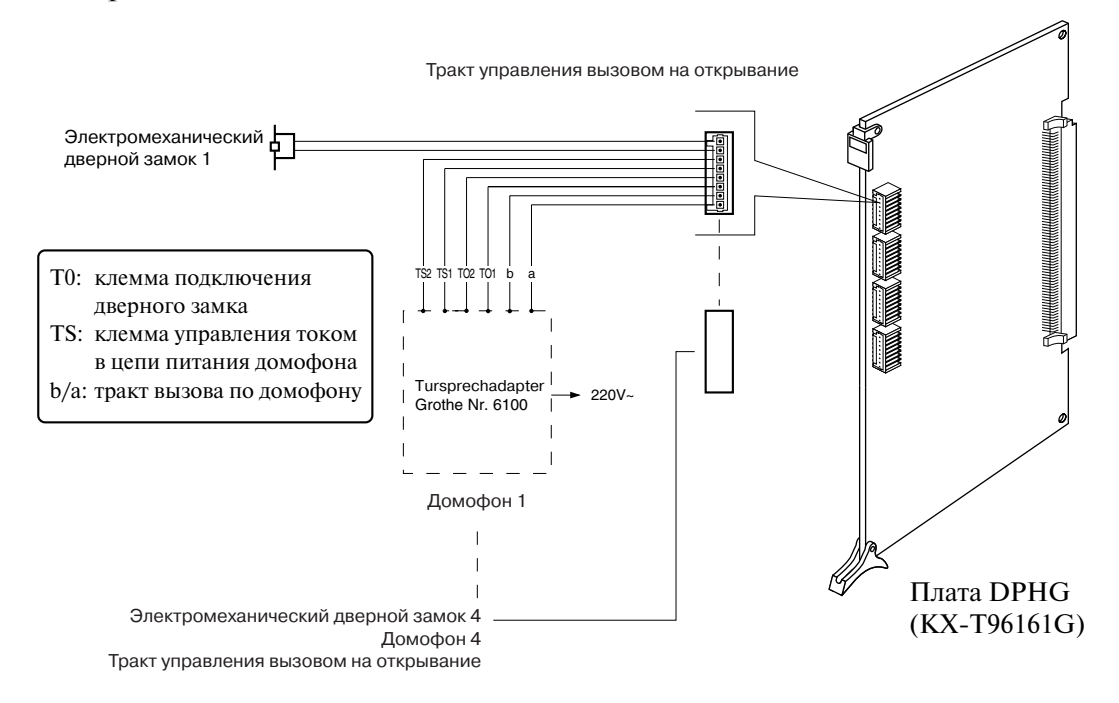

Плата **DPHG** (KX-Т96161G)

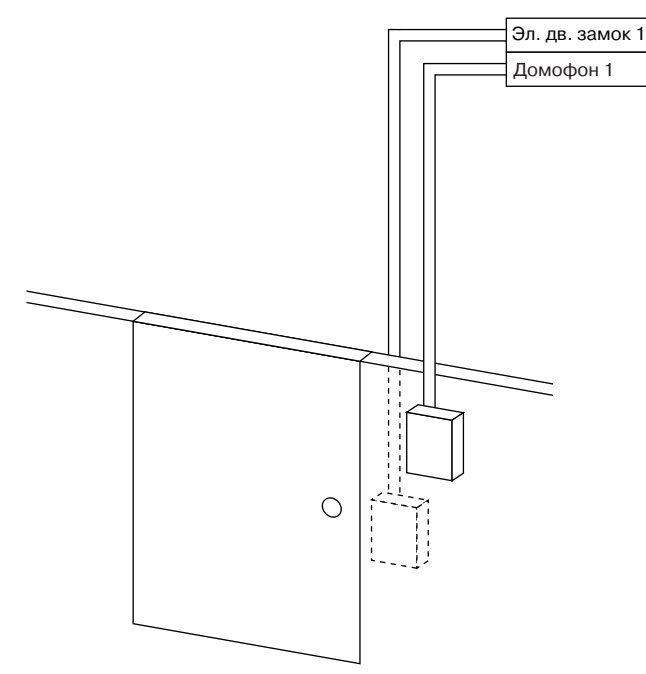

Установка

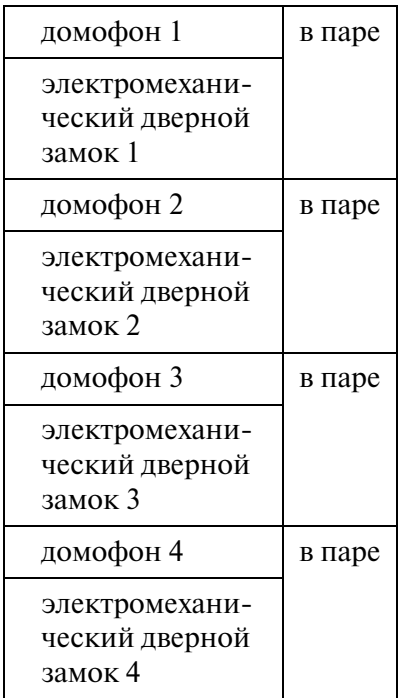

#### **Примечания**

- Для управления электромеханическим дверным замком могут использоваться следующие внутренние линии:
- (1) внутренние линии, назначенные системным программированием адресатами вызовов по домофону;
- (2) любая внутренняя линия, участвующая в вызове по домофону.
- Питание

Электромеханический дверной замок: 60 В пост. тока, макс. 1 А/40 В перем. тока, макс. 1 А.

# **2.8 Периферийное оборудование**

# **2.8.1 Переходник для батареи (KX-A46)**

## Подключение к **KX-TD500**

**1.** Подключение КХ-А46

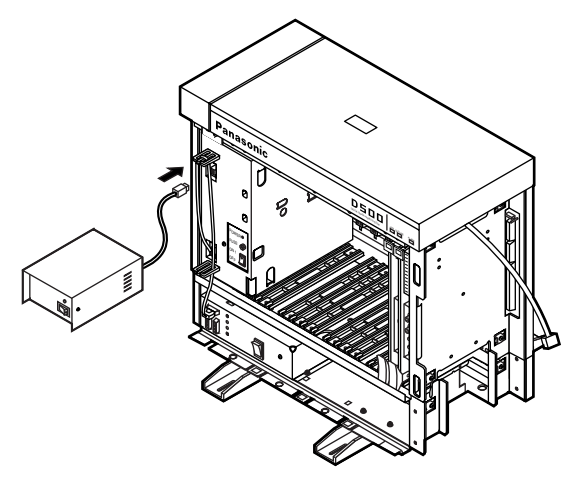

- **2.** Подключение аккумуляторных батарей к KX-A46
	- Подключите переходник для батареи к двум автомобильным аккумуляторам (12 В пост. тока  $\times$  2) с использованием линейного кабеля переходника для батареи (см. рисунок ниже).
	- Соблюдайте указанную полярность при подключении батарей.
	- Исключите возможность короткого замыкания полюсов батарей.
	- Для подключения двух батарей воспользуйтесь дополнительным проводом.

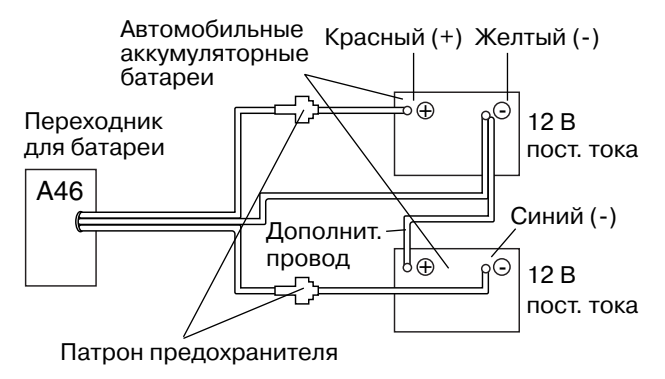

- 3. Подключение к KX-TD500
	- Подключите провод переходника для батареи к разъему резервной батареи на основном блоке.

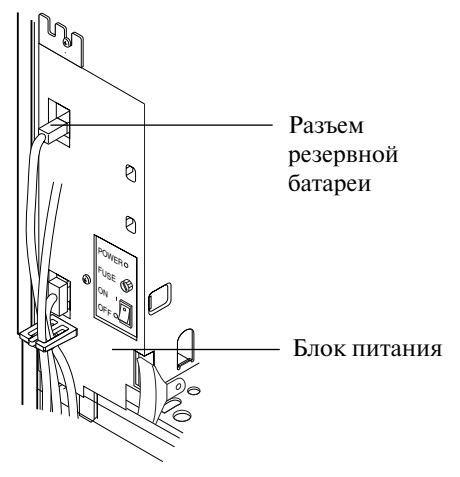

**4.** Если установлен блок расширения (или два этих блока), подключите еще один переходник для батареи (KX-A46) к автомобильным аккумуляторам (12 В пост. тока  $\times$  2); повторите те же шаги (1 - 3).

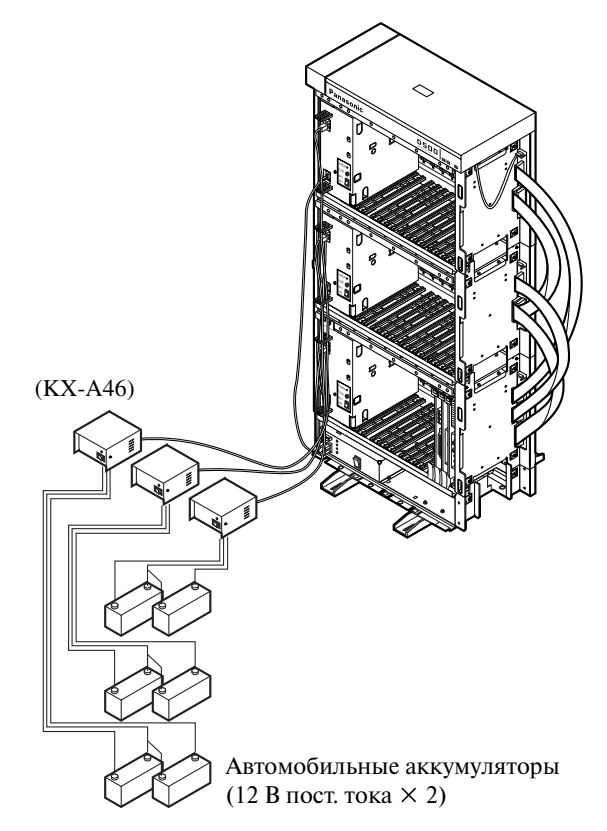

#### **Примечания**

- К системе KX-TD500 может быть подключено макс. 3 пары автомобильных аккумуляторных батарей.
- При исчезновении питания каждая пара батарей обеспечивает подачу электропитания на каждый блок (основной, расширения 1, 2), подключенный через переходник для батареи (KX-A46).

## **2.8.2 Внешнее устройство оповещения (Система оповещения)**

К телефонной системе может быть подключено максимум две системы оповещения, поставляемых пользователем (см. рисунок ниже).

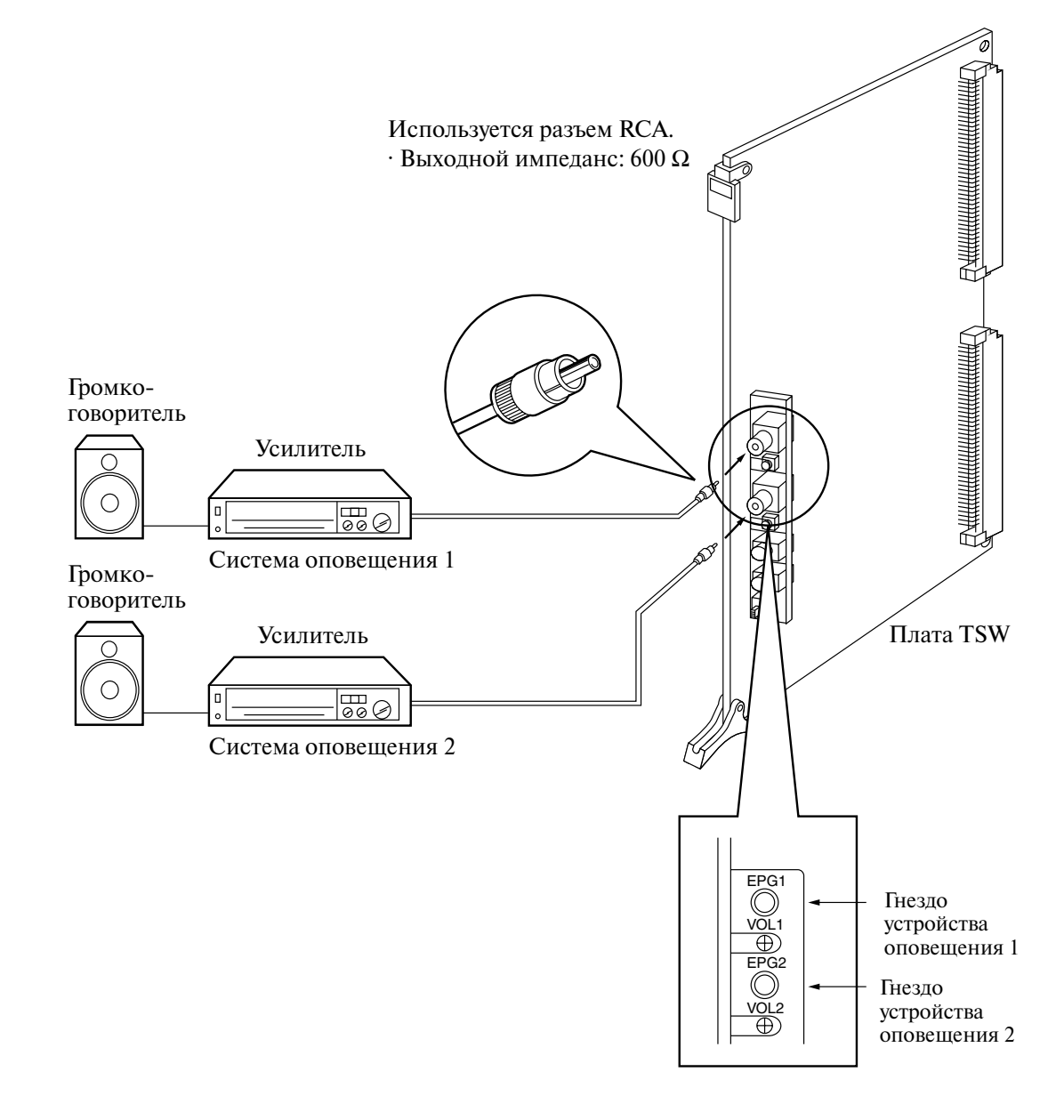

## **ПРЕДОСТЕРЕЖЕНИЕ**

*• Разъемы, предназначенные для внешних устройств оповещения, являются SELV портами; подключать к ним можно только сертифицированные SELVустройства. Другие устройства можно подключать только через блок линейной развязки, на котором имеется маркировка Telecommunications Compliance (Совместимость с телекоммуникационным оборудованием).*

## **2.8.3 Источник фоновой музыки (внешний/внутренний)**

В системе КХ-ТD500 возможно воспроизведение музыки при удержании вызова и фоновой музыки.

Может использоваться внешний источник музыки (например, радиоприемник), подключаемый к системе KX-TD500. К системе может быть подключено максимум два внешних источника музыки, поставляемых пользователем (см. рисунок ниже).

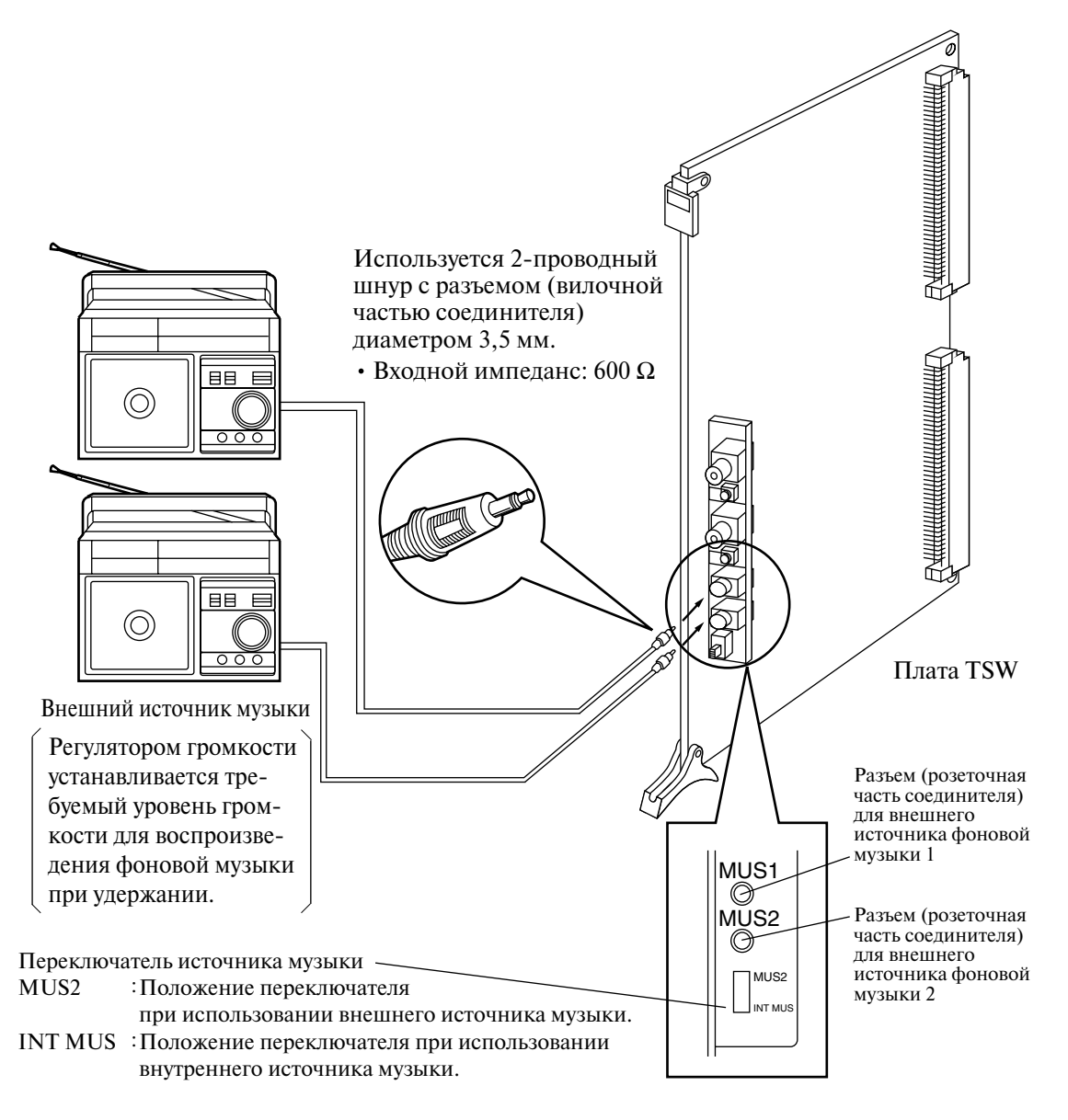

## **ПРЕДОСТЕРЕЖЕНИЕ**

- *Монтаж следует выполнять с осторожностью и не допускать излишнего механического воздействия на разъем (вилочную часть соединителя). В противном случае может нарушиться воспроизведение сигнала от внешнего источника фоновой музыки.*
- *Разъемы (розеточные часть соединителей), предназначенные для подключения*  внешних источников фоновой музыки, являются SELV-портами; подключать к ним *можно только сертифицированные SELVустройства. Другие устройства можно подключать только через блок линейной развязки, на котором имеется маркировка Telecommunications Compliance (Совместимость с телекоммуникационным оборудованием).*

## **2.8.4 Персональный компьютер/принтер**

В системе KX-TD500 имеется два порта RS-232C (см. рисунок ниже). К ним могут подключаться различные устройства, но с учетом следующих ограничений:

**Системное программирование (на ПК)**..... только порт PROG.

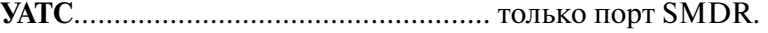

**CTILприложение**..................................... любой порт (но только один).

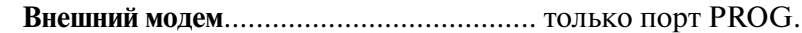

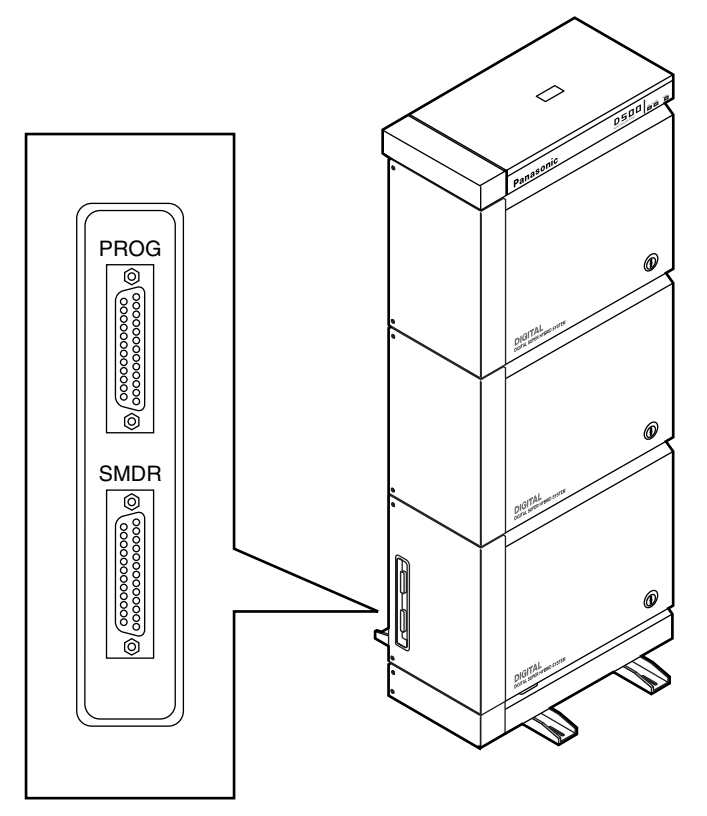

#### **Назначение контактов (PROG/SMDR)**

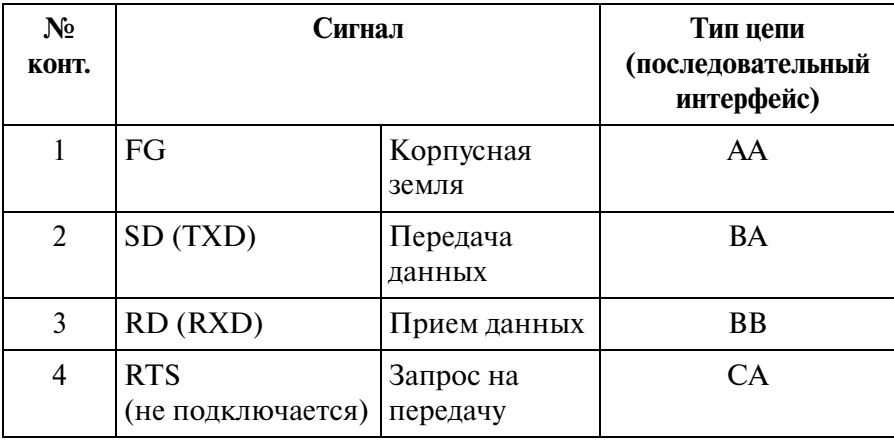

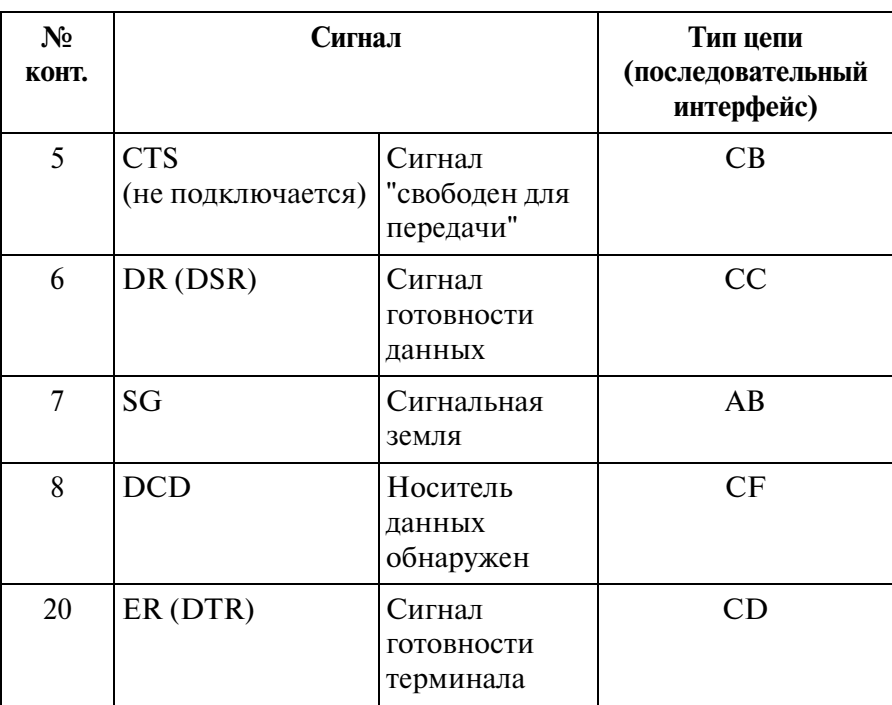

#### **Назначение контактов (PROG/SMDR)**

#### **Сигнальные цепи в последовательном интерфейсе (RSL232C)**

#### **Корпусная земля (FG)**

Эта цепь предназначена для соединения корпуса устройства с проводом заземления шнура электропитания.

#### **Передача данных (TXD)**..... (выход)

Эта цепь предназначена для передачи сигналов из устройства в принтер. Состояние "Mark" сохраняется до тех пор, пока передаются данные или сигналы BREAK.

#### **Прием данных (RXD)**..... (вход)

Эта цепь предназначена для передачи сигналов из принтера.

**Запрос на передачу (RTS)**..... (выход)

Эта цепь не используется.

**Сигнал "свободен для передачи" (CTS)**..... (вход)

Эта цепь не используется.

#### **Сигнал готовности данных (DSR)**..... (вход)

Состояние ON цепи DSR означает, что принтер готов к работе. Состояние ON цепи DSR не означает, что с принтером установлена связь.

#### **Сигнальная земля (SG)**

 Эта цепь предназначена для соединения с сигнальной землей (с заземленным полюсом источника питания постоянным током) всех обратных проводов цепей в интерфейсе.

**Носитель данных обнаружен (DCD)**..... (вход) Состояние ON сообщает терминалу данных (DTE), что сигнал носителя принимается.

#### **Сигнал готовности терминала (DTR)**..... (выход)

Состояние ON этой сигнальной цепи означает, что устройство находится в режиме ON LINE. Состояние ON цепи DTR не означает, что с принтером установлена связь. Эта цепь переходит в состояние OFF при переходе устройства в режим OFF LINE.

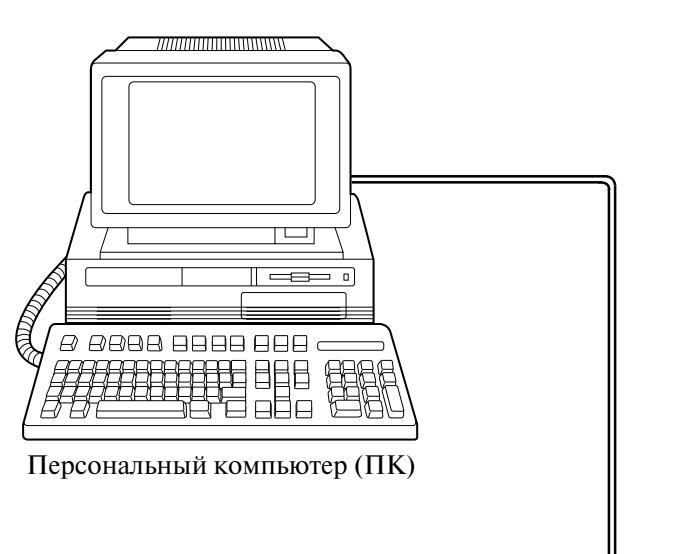

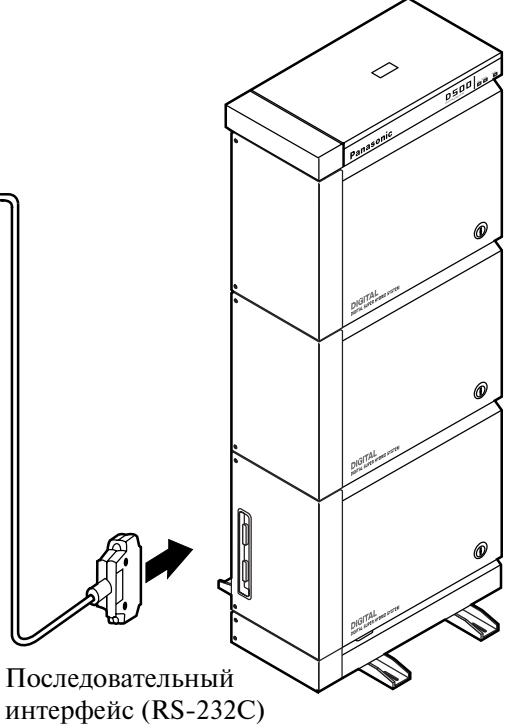

- Подключите кабель RS-232C персонального компьютера к разъему "PROG".
- Кабель должен быть экранированным; максимальная длина кабеля 2 м.

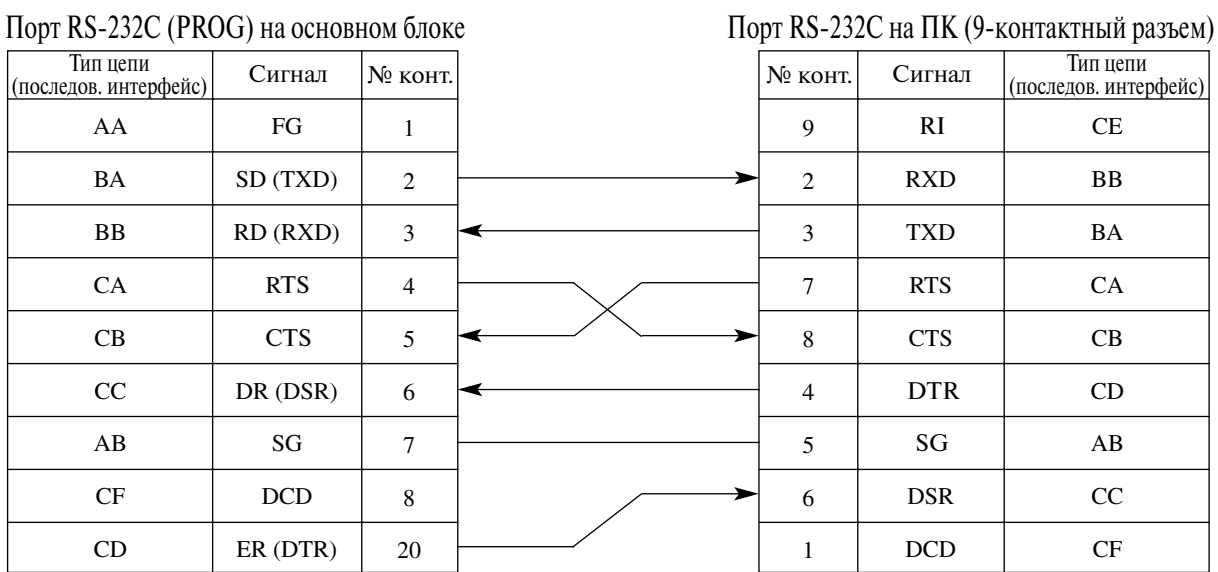

## Схема подключения 1 (9-контактный разъем)

#### Схема подключения 2 (25-контактный разъем)

Порт RS232C (PROG/SMDR) на основном блоке

## Порт RS-232C на ПК/принтере (25-конт. разъем)

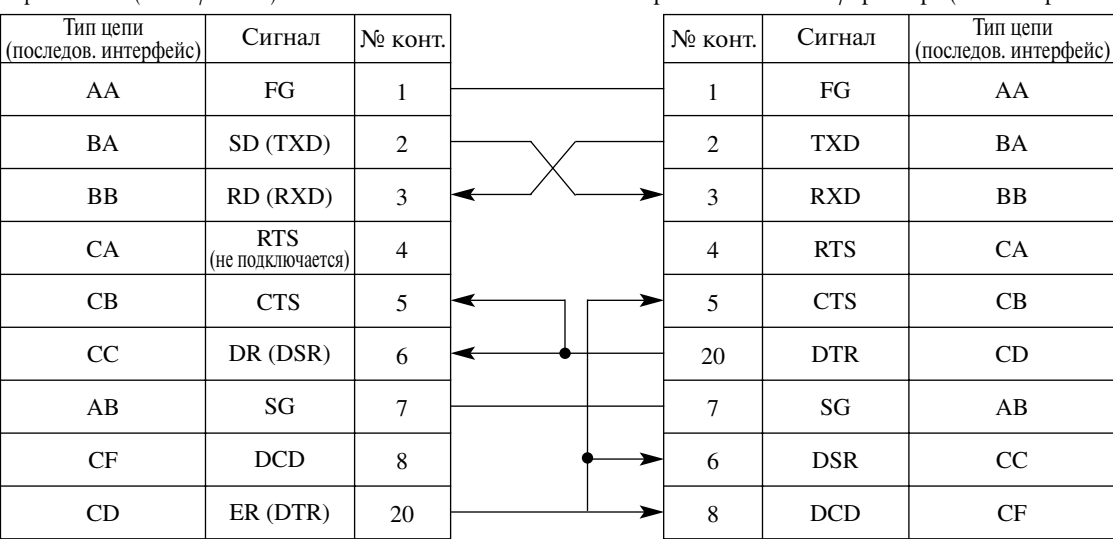

# **2.9 Дополнительные подключения для переключения при исчезновении питания**

## **2.9.1 Дополнительные подключения для переключения при исчезновении питания**

Переключение при исчезновении питания – это подключение определенных аналоговых телефонных аппаратов к выбранным внешним линиям в случае нарушения электропитания системы. Дополнительную информацию см. в параграфе "Power Failure Transfer/Переключение при исчезновении питания" раздела 1.4 "Устранение неисправностей/диагностика" в Руководстве по функциям.

Для поддержки данной функции необходимо дополнительное подключение (см. рисунок ниже).

#### **Примечания**

- Система KX-TD500 автоматически переключает текущее подключение на дополнительное подключение при отказе цепи питания.
- Пока резервные батареи обеспечивают питание постоянным током при исчезновении питания переменным током, система KX-TD500 не переключает текущее подключение на дополнительное подключение.

#### **Подключение**

Подключите модульные разъемы (вилочные части соединителей) соединительных шнуров (6-проводных кабелей) к модульным разъемам (розеточным частям соединителей) на платах внешних (CO) линий (LCOT, GCOT, RCOT, PCOT, ELCOT) и на платах внутренних линий (SLC, HLC, DHLC, ESLC, SLC-M).

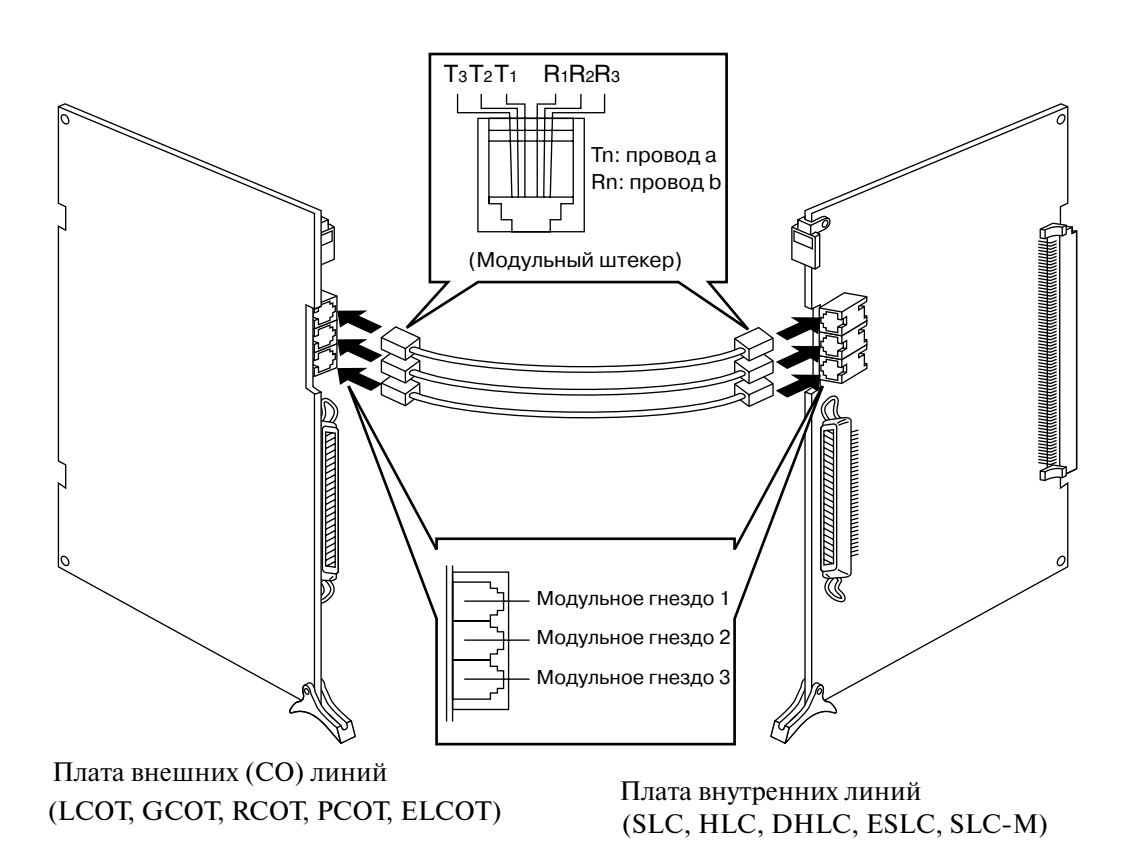

#### **Примечание**

• Платы PLC и DLC (платы внутренних линий) в переключении при исчезновении питания не участвуют.

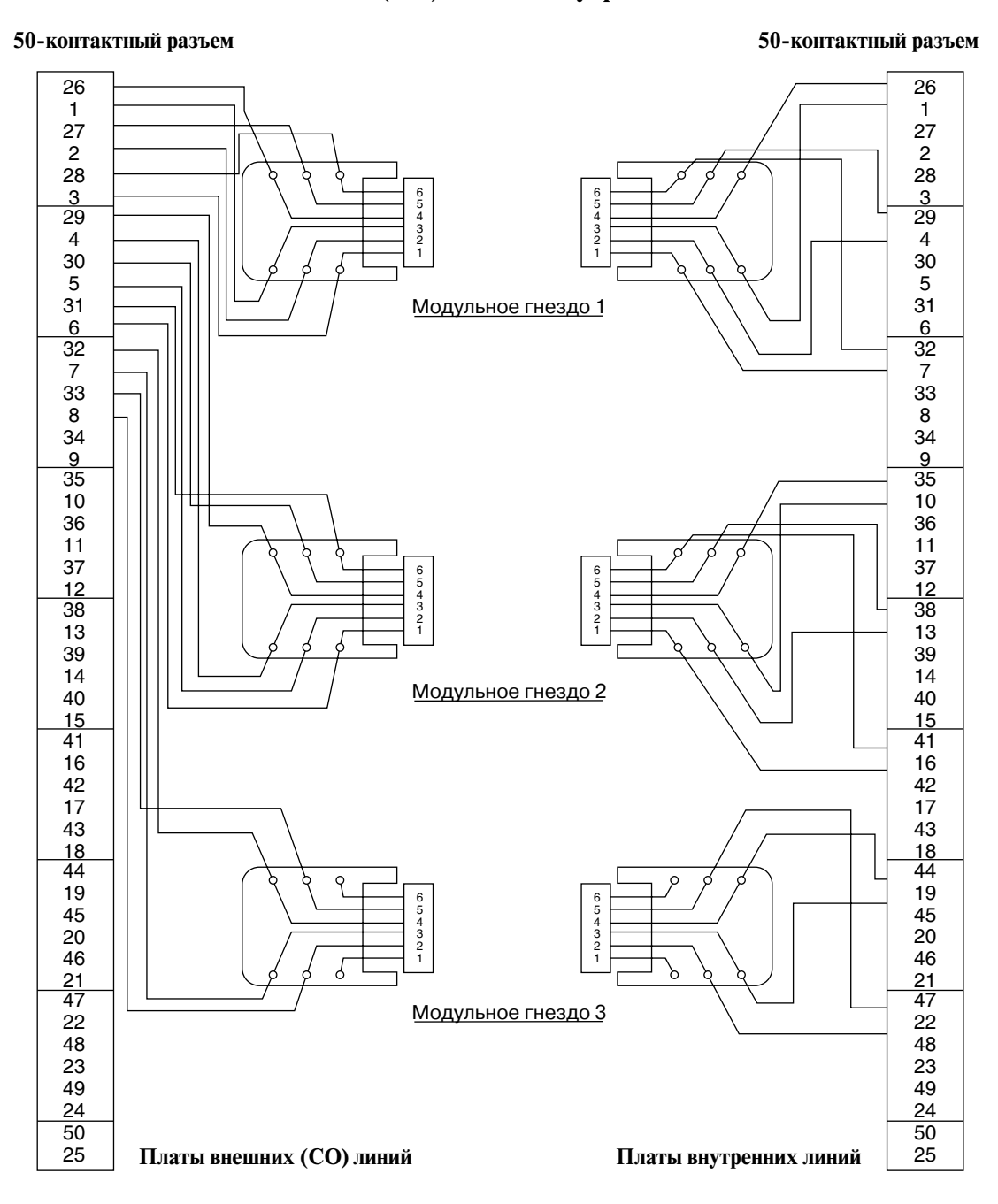

## **Схема подключения внешних (CO) линий и внутренних линий**

# **2.10 Запуск системы КХ-ТD500**

## **2.10.1 Процедура включения питания системы**

Шнур электропитания (упакованный отдельно) подключается после полного завершения всех установочных процедур и проверки правильности их выполнения.

- **1.** Сначала подключите шнур электропитания к соответствующему разъему на тыльной стороне основного блока (см. рисунок ниже).
- **2.** Затем подключите вилку шнура электропитания к электрической розетке.
- **3.** Включите главный выключатель питания на основном блоке.
- **4.** Включите выключатель питания на блоке питания каждого блока расширения.
	- На блоке питания должен загореться индикатор питания.
- **5.** Включите выключатель питания на блоке питания основного блока.

#### **Примечание**

• Каждый блок может быть выключен индивидуально, без выключения всей системы.

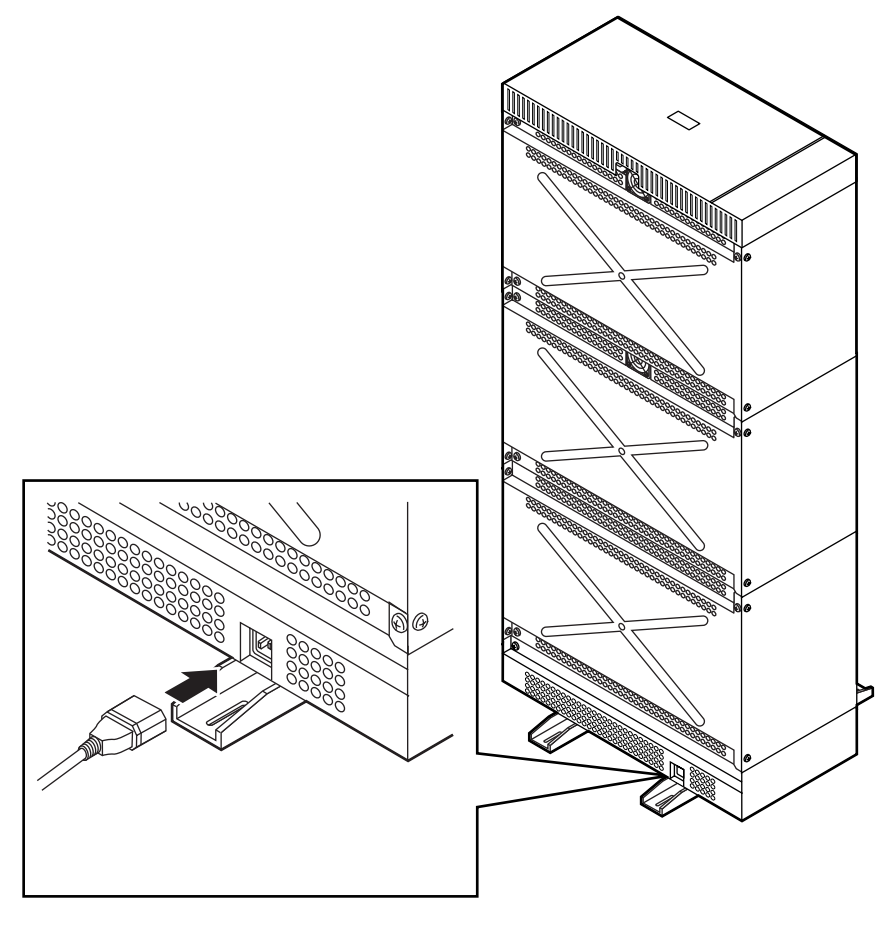

## **2.10.2 Назначение поворотных переключателей на CPU**

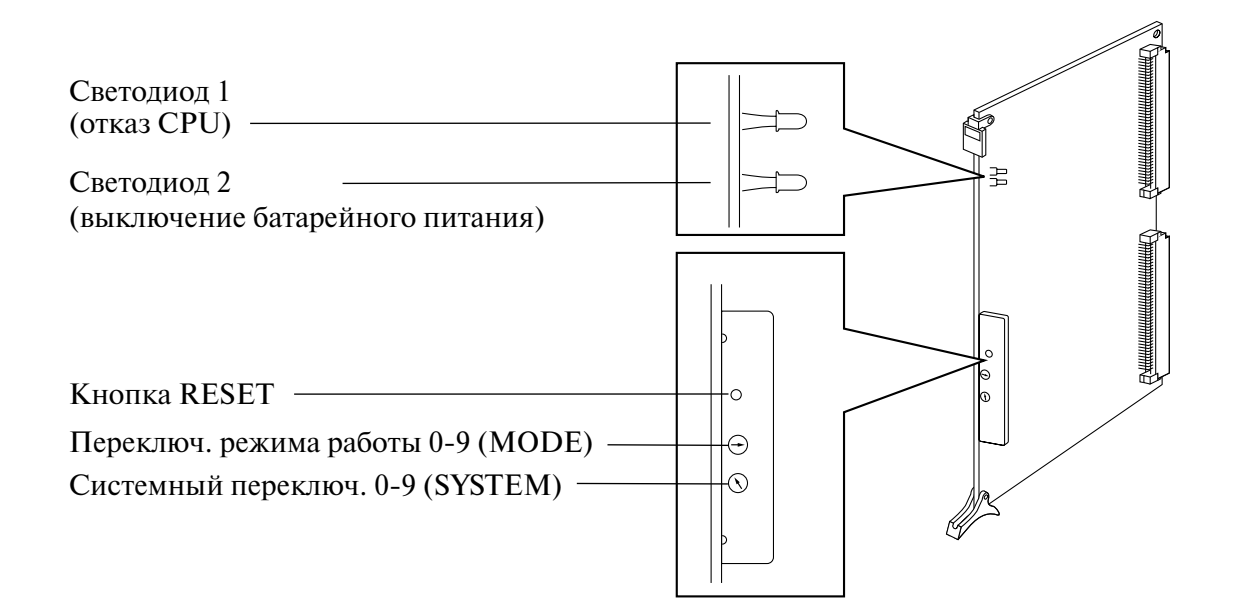

### **Переключатель режима работы (MODE)**

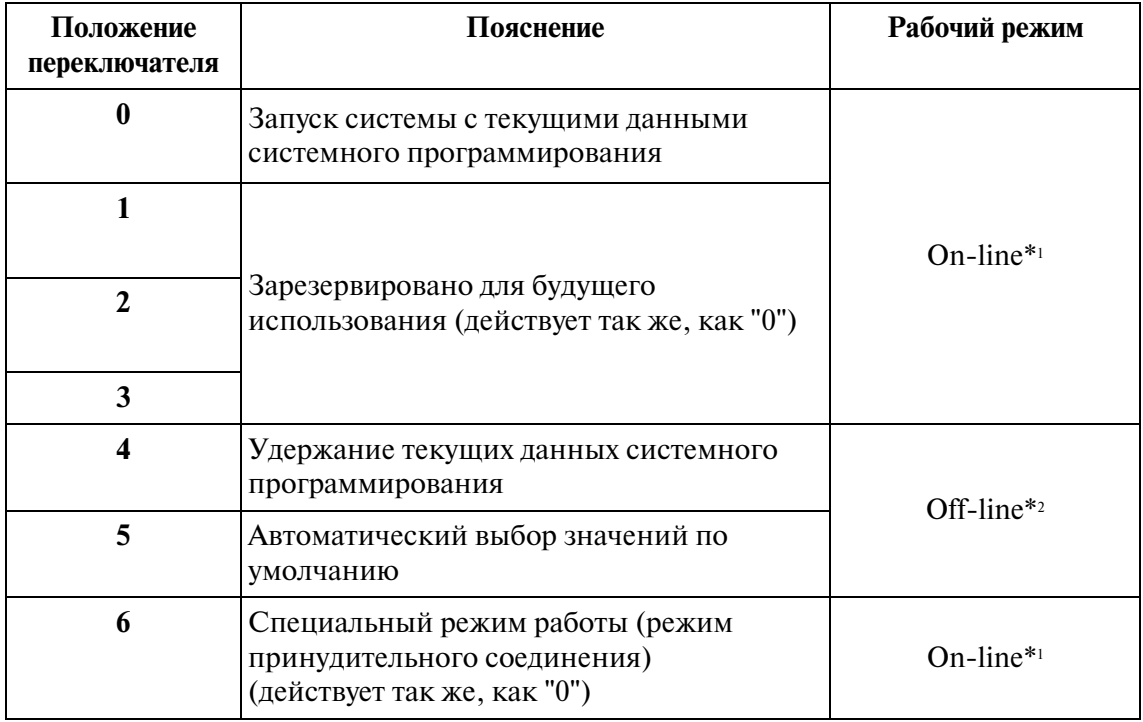

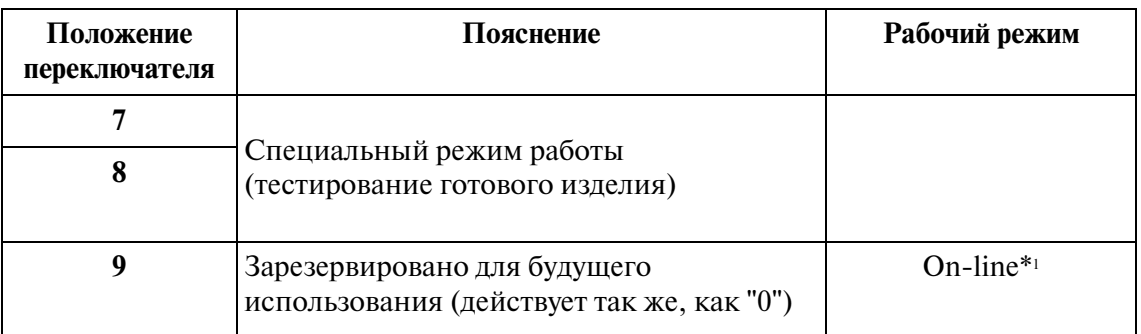

- \*1 Режим обработки вызовов
- \*2 В этом режиме возможно системное программирование, но не обработка вызовов и функциональное тестирование.

## **Системный переключатель (SYSTEM)**

Все зарезервировано.

#### **Последовательность операций для запуска системы**

#### **Запуск системы со значениями по умолчанию**

После установки необходимых системных плат выполните следующие процедуры.

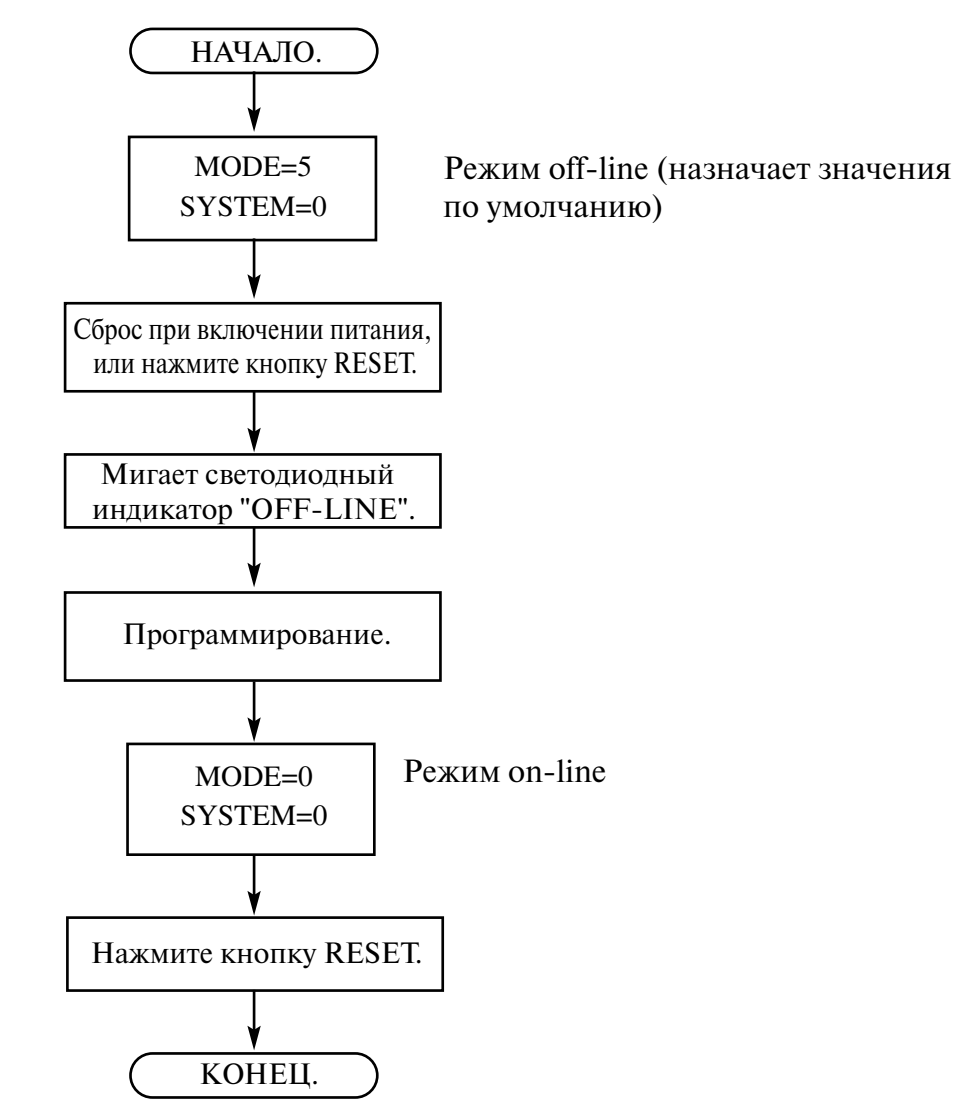

#### **Запуск системы с системными данными, запрограммированными на эксплуатационном ПК, либо с сохраненными данными.**

После установки необходимых системных плат выполните следующие процедуры.

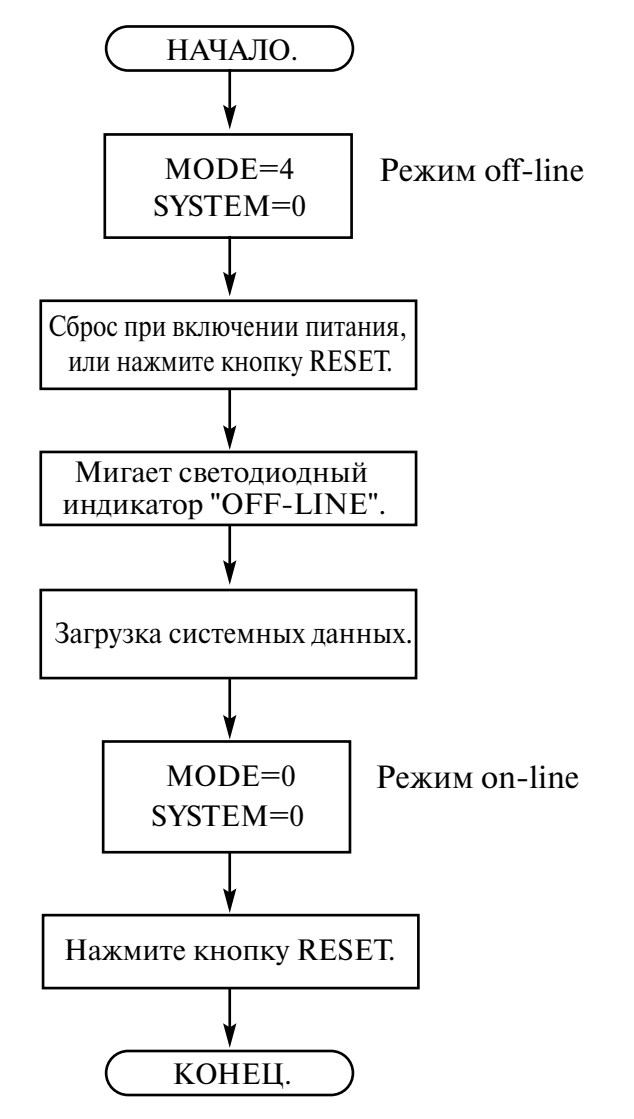

#### **Примечания**

- Системное программирование на эксплуатационном ПК может выполняться в режиме on-line.
- Мигание светодиодного индикатора "OFF-LINE" означает, что запуск системы завершен. После этого может производиться системное программирование на эксплуатационном ПК.

# **2.10.3 Проверка ОЗУ CPU**

При включении питания в системе KX-TD500 проверяются чтение и запись в оперативное запоминающее устройство (ОЗУ) CPU. Если ошибок не обнаружено, система продолжает начальную загрузку в режиме on-line или off-line. При обнаружении ошибки в ОЗУ CPU начинает мигать светодиодный индикатор 1 на плате CPU. В этом случае требуется ремонт платы CPU.

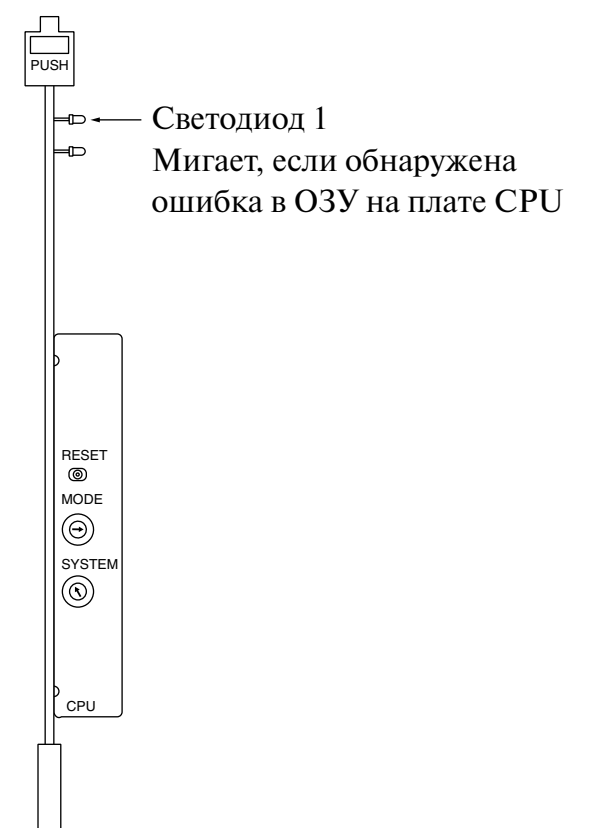

## **2.10.4 Светодиодная индикация состояния системы**

На верхней панели находятся три светодиодных индикатора. Эти индикаторы информируют о рабочем состоянии системы.

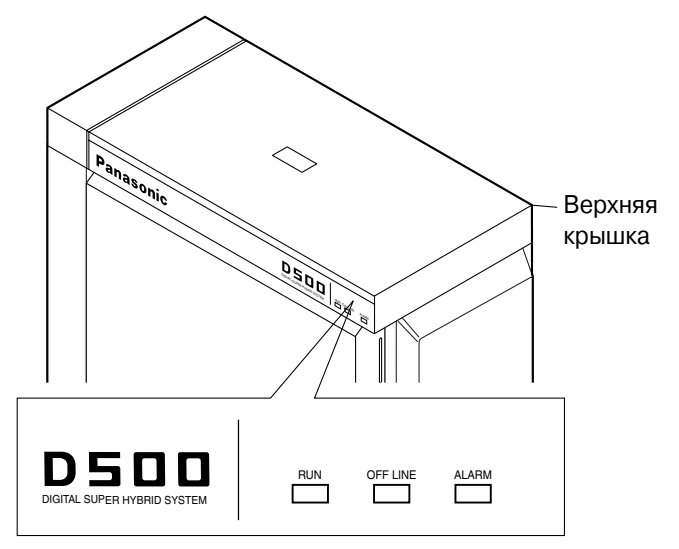

- **1. Светодиодный индикатор "RUN" (зеленый)** Информирует о функционировании системы. Горит, когда система работает нормально.
- **2. Светодиодный индикатор "OFF LINE" (желтый)** Информирует о работе системы в режиме off-line или в режиме обработки вызовов (on-line). Горит при работе системы в режиме on-line или при запуске системы в режиме off-line. Мигает, если система работает в режиме off-line.

**3. Светодиодный индикатор "ALARM" (красный)** Информирует о неисправности в системе. Горит, если в системе обнаружена неисправность. Дополнительную информацию см. в разделе "[5.2.2 Поиск и устранение](#page-312-0)  [неисправностей с помощью светодиодных индикаторов](#page-312-0)".

В зависимости от режима запуска системы, индикаторы "RUN" и "OFF LINE" ведут себя следующим образом:

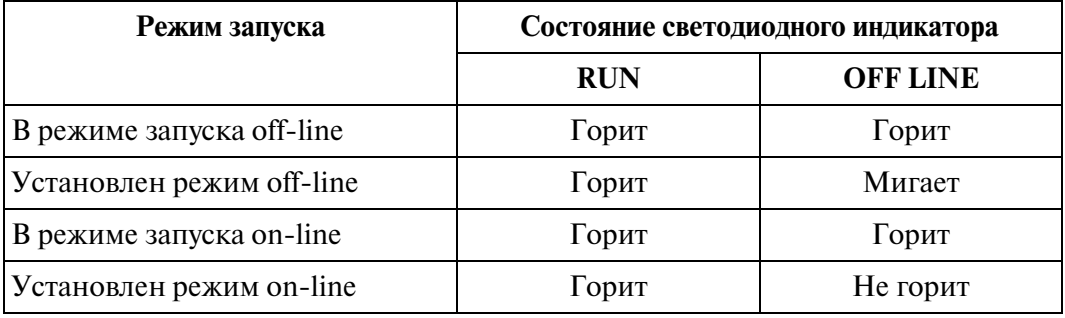

# **2.11 Предохранители (грозозащита)**

# **2.11.1 Предохранители (грозозащита)**

#### **Обзор**

Предохранитель – это устройство, устанавливаемое на внешней (CO) линии для предотвращения опасных скачков напряжения в помещении и повреждения оборудования.

Опасный скачок напряжения может произойти в результате соприкосновения телефонной линии с проводами электропитания. По мере увеличения парка электронного оборудования растет и число проблем, связанных с ударами молний. Во многих странах/регионах существуют правила, определяющие необходимость установки грозозащиты. Удар молнии, приходящийся на телефонный кабель на высоте 10 м от поверхности земли, может привести к скачку напряжения 200 000 В.

Данная система должна быть установлена с использованием предохранителей (грозозащиты). Кроме того, особое значение для защиты системы имеет заземление (подключение к потенциалу земли).

#### **Рекомендуемые предохранители**

- $\overline{KX-A207}$
- TELESPIKE BLOK MODEL TSB (TRIPPE MFG. CO.)
- SPIKE BLOK MODEL SK6-0 (TRIPPE MFG. CO.)
- Super MAX™ (PANAMAX)
- MP1 (ITW LINK)

#### **Установка**

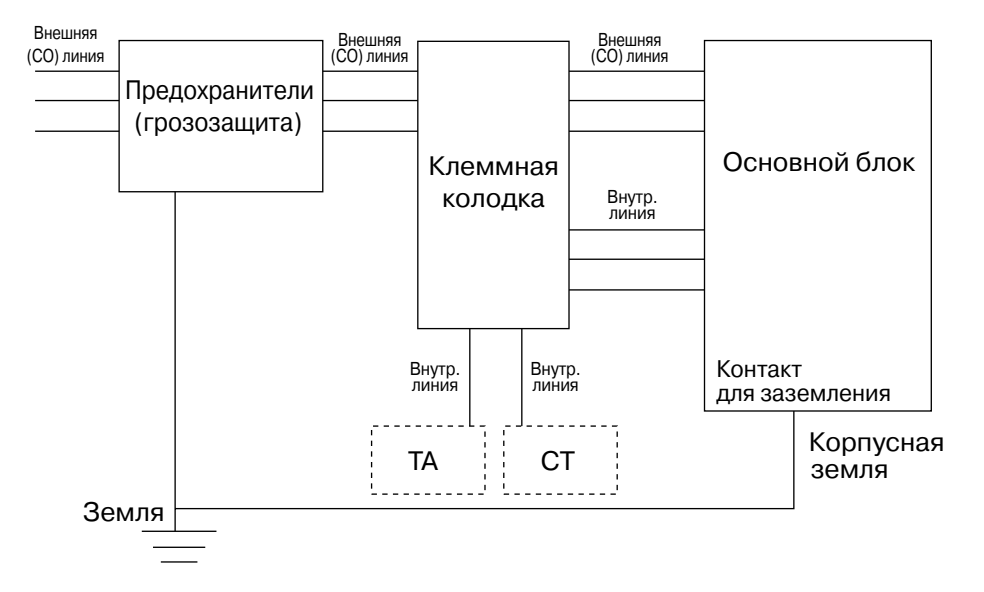

### **Внешняя установка**

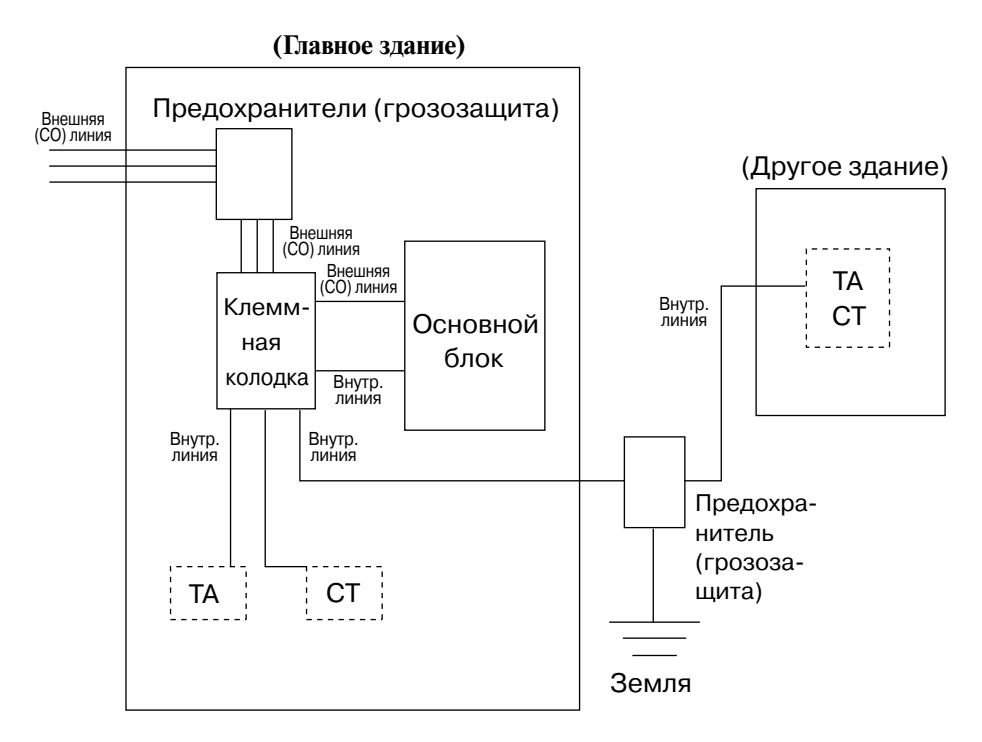

При прокладке внутренней линии вне главного здания рекомендуется соблюдать следующие правила техники безопасности:

**a)** прокладывайте внутреннюю линию под землей;

**b)** для защиты проводной линии используйте кабелепровод.

#### **Примечание**

• Предохранитель для внутренней линии отличается от такового для внешней (CO) линии.

#### **Установка заземляющего стержня**

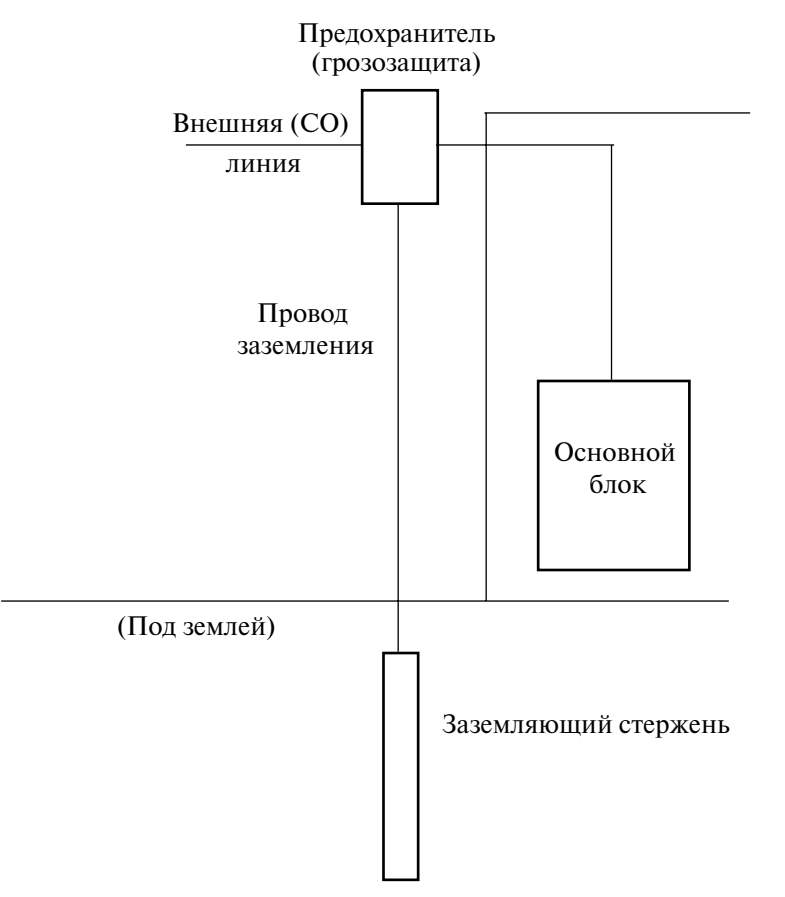

- **1.** Место установки заземляющего стержня: рядом с предохранителем.
- **2.** В месте установки не должно быть посторонних конструкций/предметов.
- **3.** Материал заземляющего стержня: металл.
- **4.** Заглубление заземляющего стержня: больше 50 см.
- **5.** Сечение провода заземления: больше 16 AWG.

#### **Примечания**

- Приведенные выше рисунки носят рекомендательный характер.
- Длина заземляющего стержня и требуемое заглубление зависят от состава почвы.

## **Установка KX-A207**

**1.** Прикрепите предохранитель к стене здания прилагаемыми крепежными винтами.

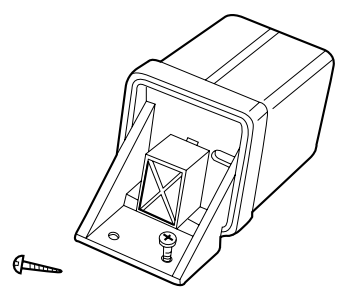

**2.** Удалите примерно 1 см изоляции на конце провода заземления. Пропустите провод заземления через основание корпуса устройства и подключите провод к клемме заземления.

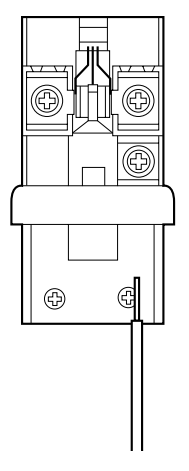

**3.** Удалите примерно 1,5 см изоляции на концах проводов внешнего и внутреннего кабелей, а затем пропустите кабели через резиновые уплотнители.

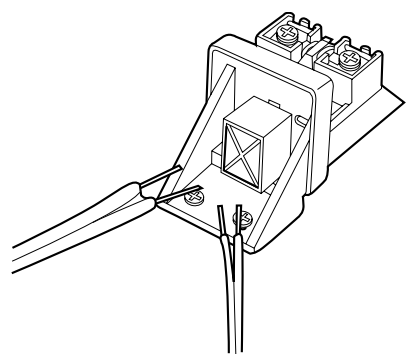

**4.** Уложите внешний и внутренний кабели и присоедините провода кабелей под клеммные винты с шайбами.

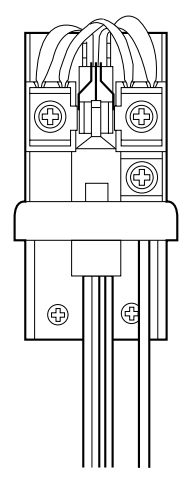

**5.** Прикрепите внешний/внутренний кабели и провод заземления к стене здания. Затем установите разрядник и крышку предохранителя.

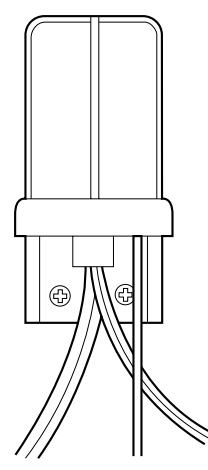

# *Раздел 3*

# *Справочник по Maintenance Console*

*Здесь описывается структура программного обеспечения Maintenance Console и приводится основная необходимая информация.*

# **3.1 Инсталляция программного обеспечения для программирования на ПК**

## **3.1.1 Системные требования**

#### **Программное обеспечение**

ОС: Microsoft Windows 95, Windows 98, Windows 2000, Windows XP, Windows Me или Windows NT®

**Аппаратные средства** (минимальные требования)

CPU: Intel®Pentium® 100 МГц или более производительный микропроцессор

RAM: не менее 64 мегабайт (Мб) свободной памяти RAM

HDD: не менее 30 Мб пространства на жестком диске и примерно 2 Мб дополнительного пространства для файлов пользователя

#### **Примечание**

• В системе Windows выберите экранное разрешение 1024х768 или выше (Свойства экрана (Display Properties) – Настройка (Settings) – Размер экрана (Screen area)). В противном случае символы на экране могут отображаться некорректно.

## **3.1.2 Запуск программы Setup**

Начало инсталляции:

- **1.** Установите диск Setup в соответствующий дисковод.
- **2.** Следуйте инструкциям для Windowsплатформы на данном компьютере: Выберите команду Выполнить (Run) в меню Файл (File) в Менеджере программ (Programme Manager).

Выберите команду Запустить (Run) в меню Пуск (Start).

**3.** Введите "setup.exe" и нажмите кнопку **ОК**.

Или нажмите кнопку , чтобы найти и запустить программу "**setup.exe"**.

• Появится окно, показанное ниже, а затем – экран инсталлятора Maintenance Console.

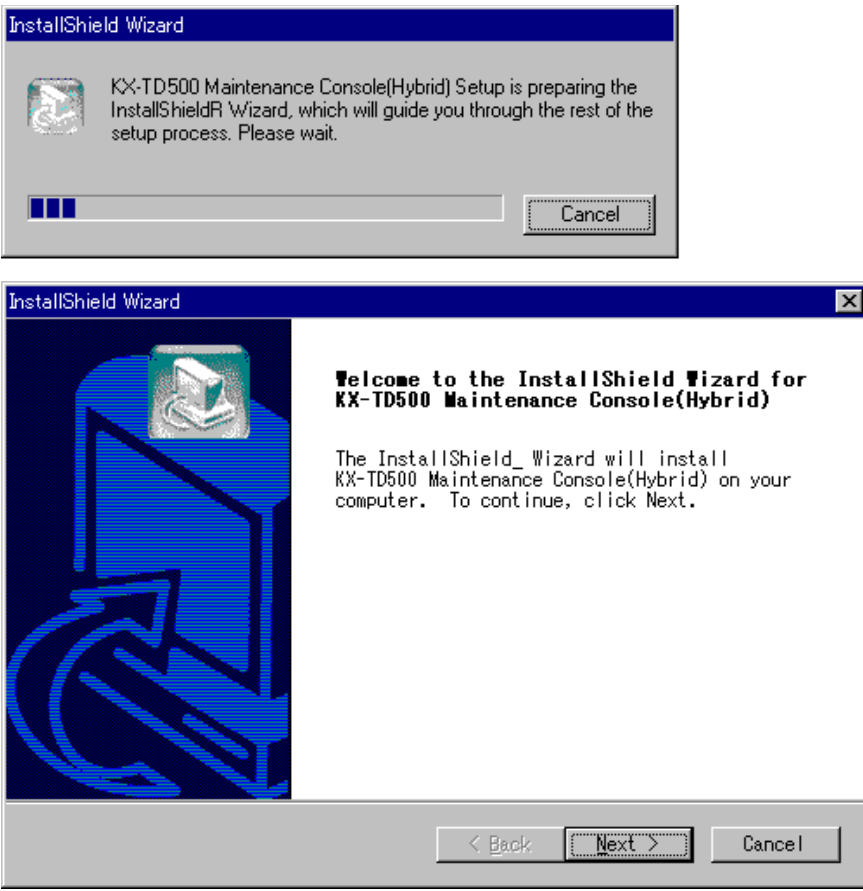

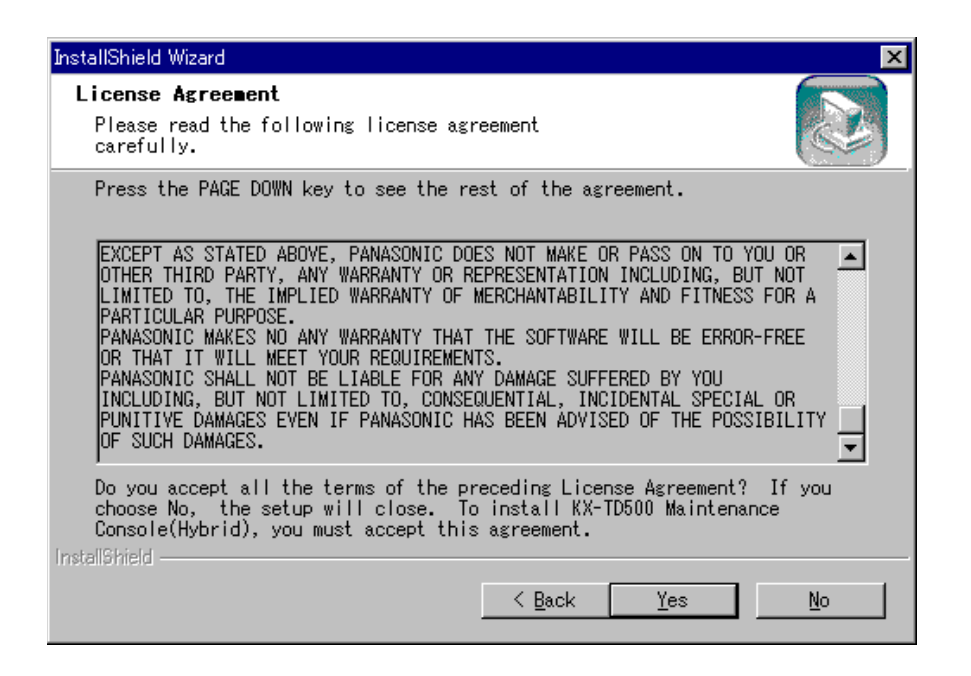

**4.** Нажмите кнопку <sup>Yes</sup>, если вы согласны с условиями Лицензионного соглашения.

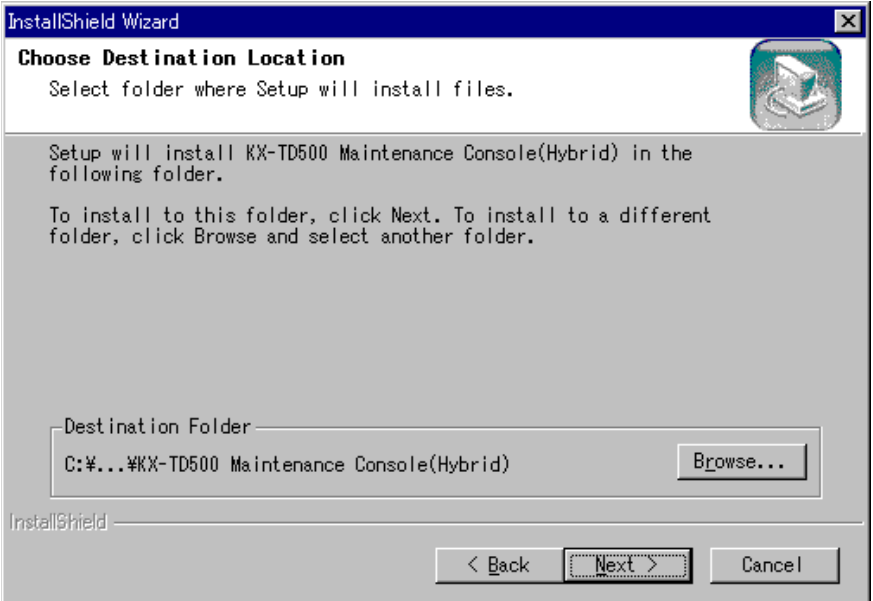
5. Нажмите кнопку **Next**, если "C:\Program Files\Panasonic\KX-TD500 **Maintenance Console (Hybrid)"** (по умолчанию) принимается в качестве имени каталога с программным обеспечением Maintenance Console, или же введите

другое имя каталога (при необходимости) и нажмите кнопку  $\boxed{\text{Next}}$ 

• Появится окно, показанное ниже.

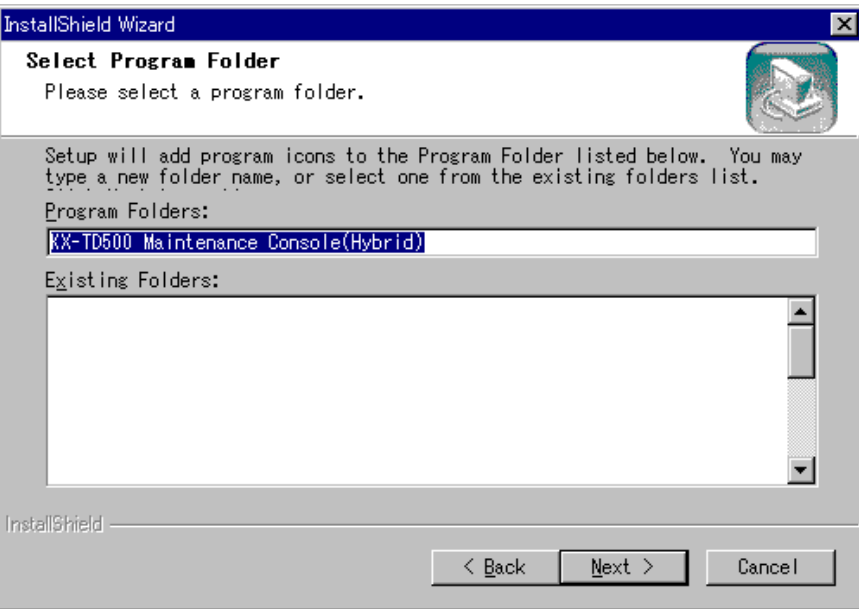

6. Нажмите кнопку **Next**, если "KX-TD500 Maintenance Console (Hybrid)" (по умолчанию) принимается в качестве имени программной папки для Maintenance Console, или же введите другое имя папки (при необходимости) и

нажмите кнопку  $\lfloor$  Next  $\rfloor$ 

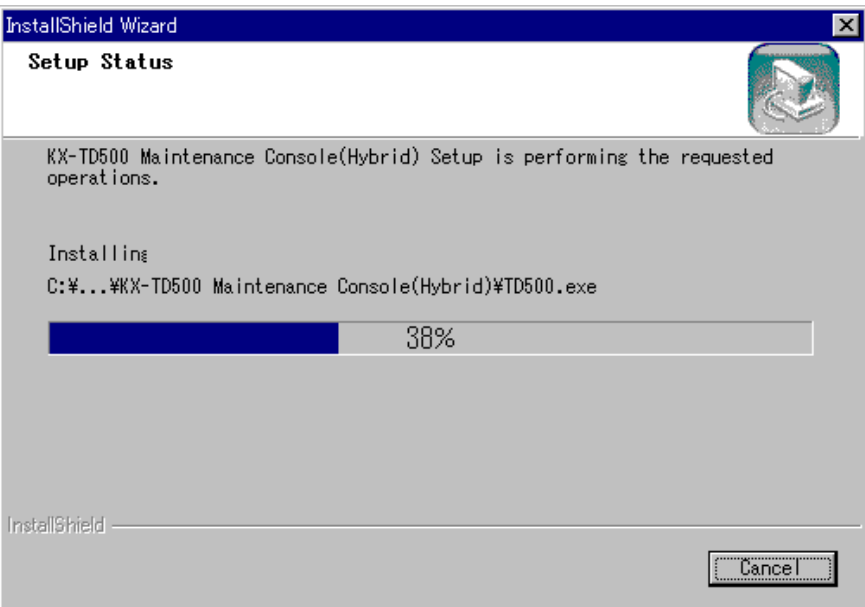

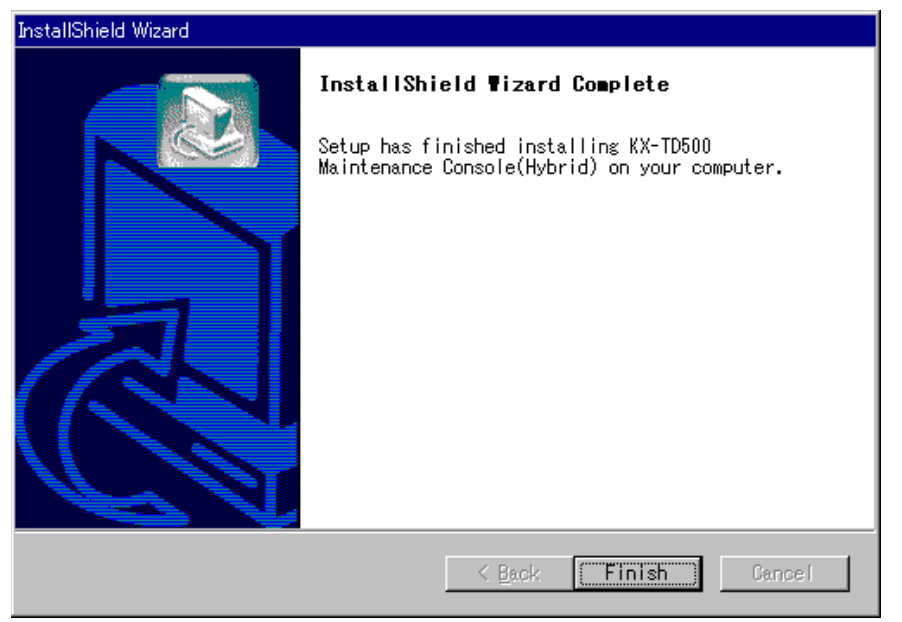

- **7.** Нажмите кнопку Finish].
	- Программа setup завершает инсталляцию программного обеспечения KX-TD500 Maintenance Console (Hybrid)) на ПК.

# **3.2 Структура Maintenance Console**

## **3.2.1 Структура Maintenance Console**

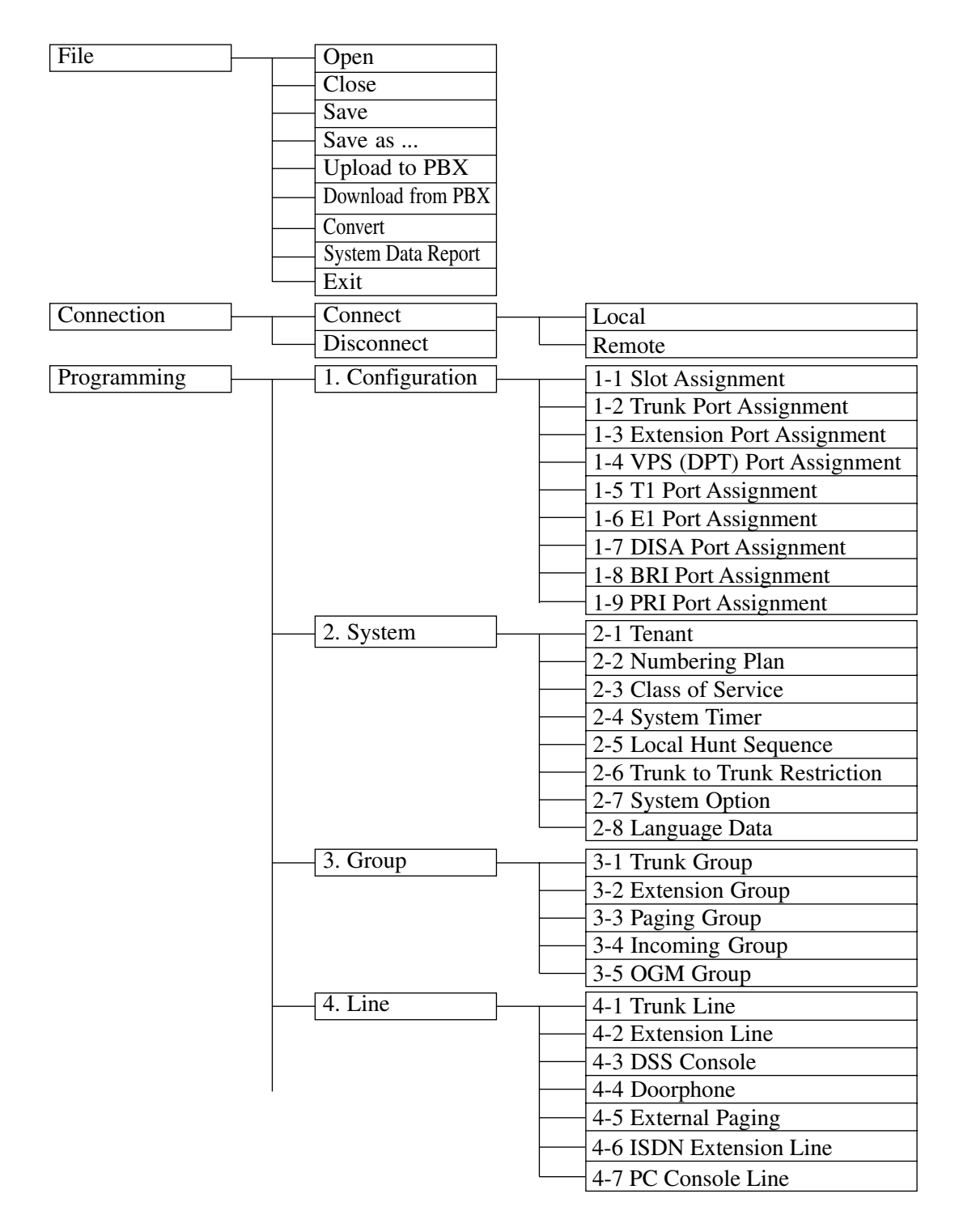

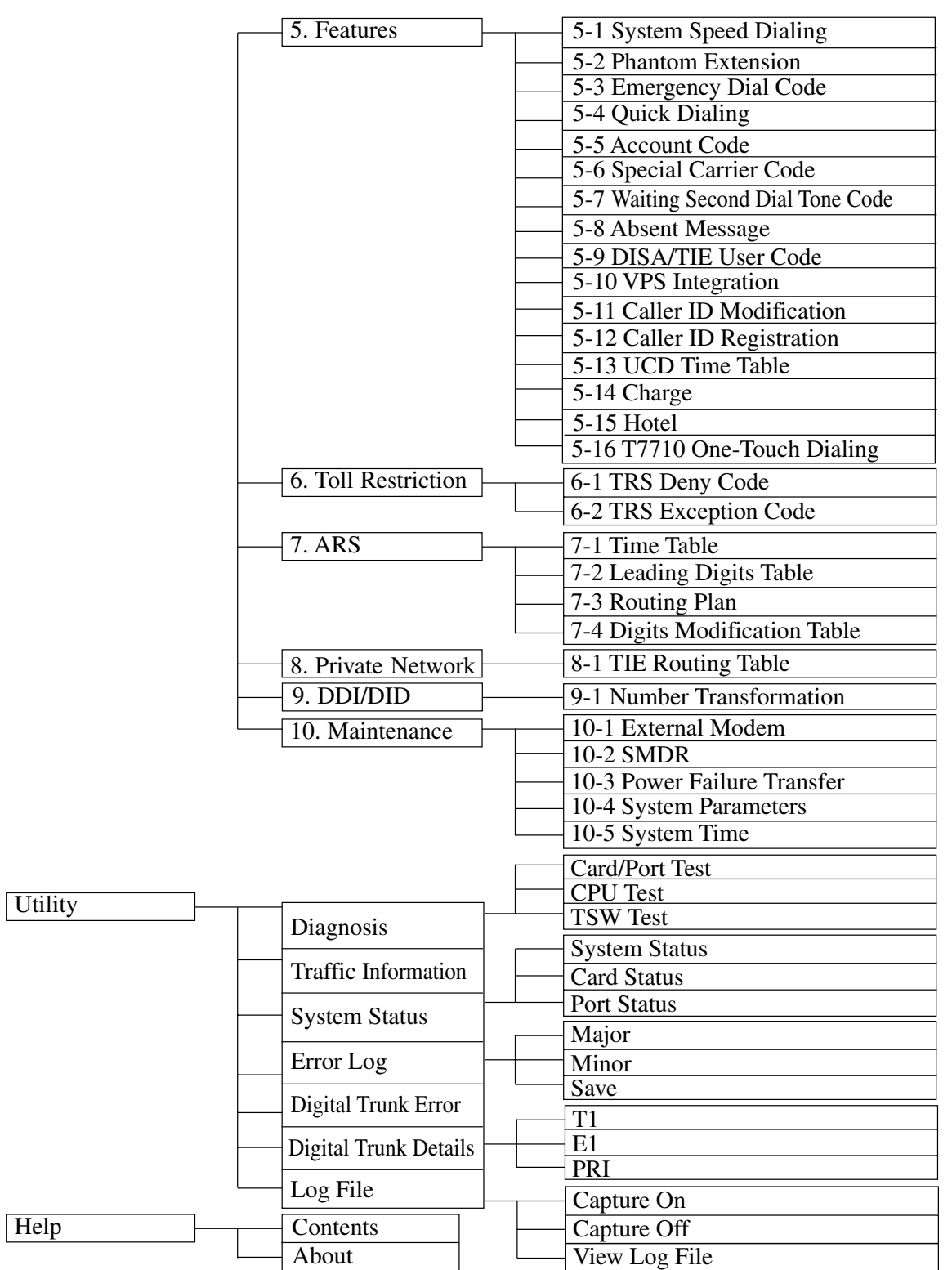

# **3.3 Основные операции**

## **3.3.1 Экран главного меню**

Главное меню содержит команды, которые могут выполняться в отношении выбранного пользователем объекта. Экран главного меню появляется после двойного щелчка левой кнопкой мыши на значке "TD500".

В верхней части экрана находится строка меню с заголовками пяти меню.

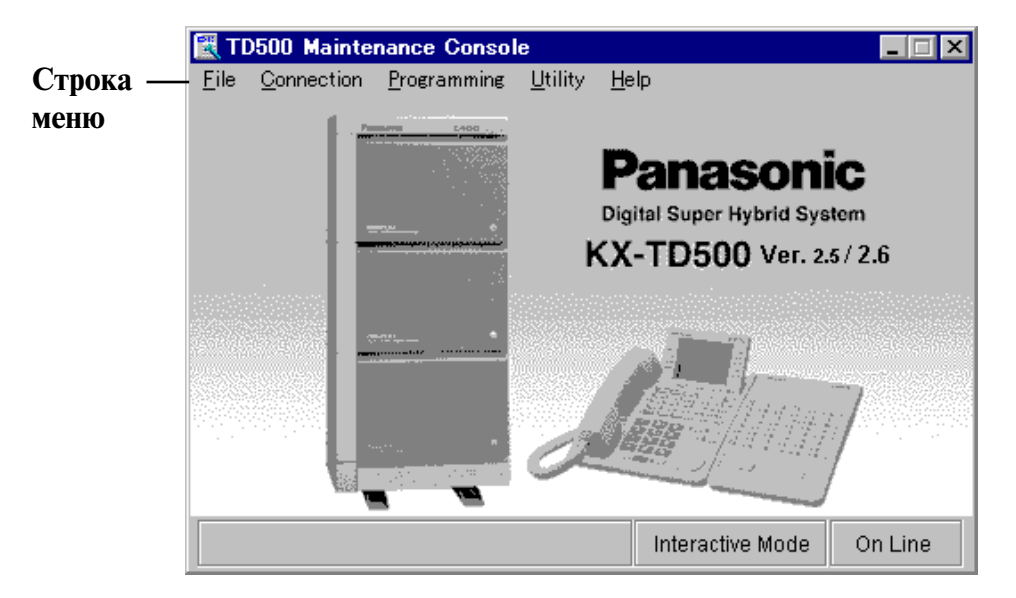

#### **Выбор меню для работы**

Выберите заголовок требуемого меню и щелкните по нему.

 На экране появляется соответствующее ниспадающее меню. При щелчке по команде в ниспадающем меню появляется диалоговое окно.

(Пример)

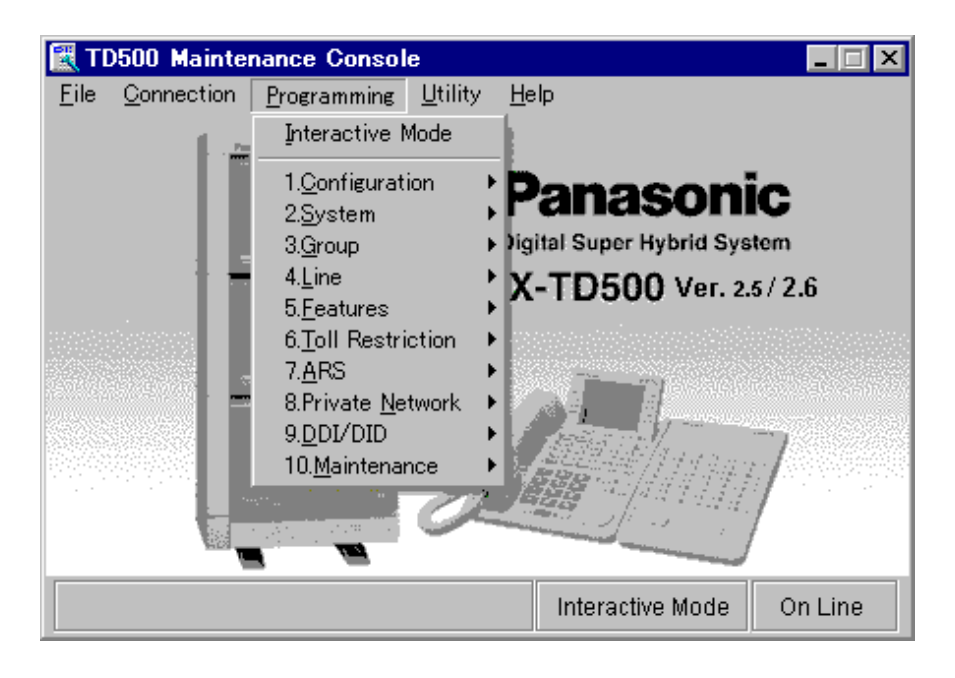

#### **Подменю**

Небольшой треугольник справа от команды означает наличие подменю, содержащего дополнительные опции.

#### (Пример)

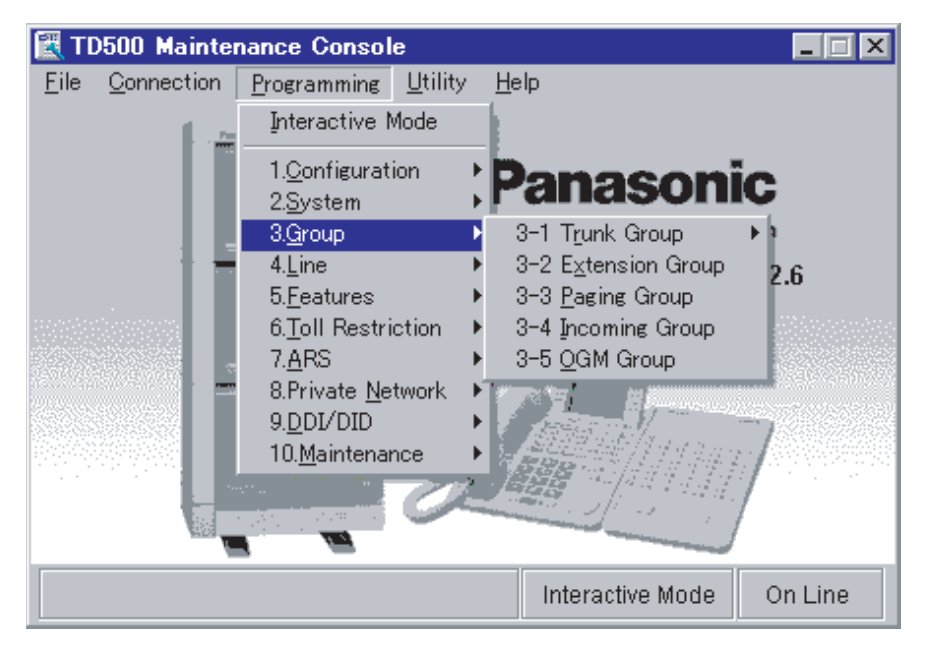

## **3.3.2 Диалог установки**

Кнопки диалога установки расположены в нижней части каждого экрана программирования. Эти кнопки используются для сохранения изменений, внесенных в данные, или для отмены этих изменений.

(Пример)

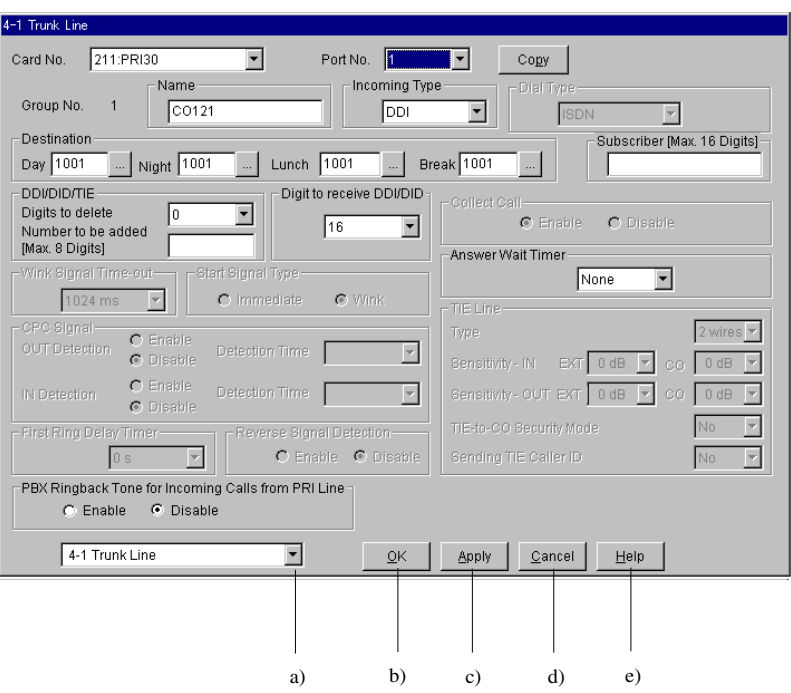

- **a)** Нажатие этой кнопки приводит к появлению ниспадающего списка, содержащего заголовки всех экранов программирования. Можно непосредственно выбрать требуемый экран установки.
- **b)** Нажатие этой кнопки приводит к сохранению внесенных изменений и закрытию текущего экрана установки.
- **c)** Нажатие этой кнопки приводит к сохранению внесенных изменений без закрытия текущего экрана установки.
- **d)** Нажатие этой кнопки приводит к закрытию экрана установки без сохранения внесенных изменений.
- **e)** Нажатие этой кнопки приводит к появлению инструкций по использованию приложения.

## **3.3.3 Файлы**

Открывать и сохранять файлы можно с использованием стандартных диалоговых окон системы Windows.

#### (Пример)

Диалоговое окно "Open"

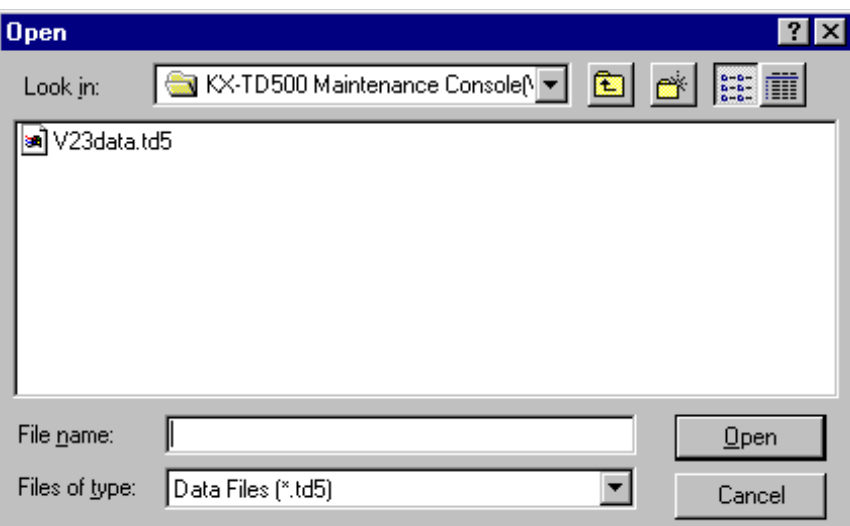

#### **Примечание**

• При первом сохранении файла появляется диалоговое окно "Save As".

# **3.4 Администрирование УАТС**

## **3.4.1 Администрирование УАТС**

Администрирование УАТС может осуществляться непосредственно в том месте, где расположена система (администрирование "на месте"), или из удаленного местоположения (удаленное администрирование).

Администрирование УАТС делится на следующие категории:

- **Системное программирование** (см. Руководство по программированию)
- **Техническое обслуживание** (см. раздел "4.4 [Служебные программы](#page-242-0)")
- **Создание резервных копий** (см. раздел "[3.6.1 Создание резервных копий](#page-233-0)")

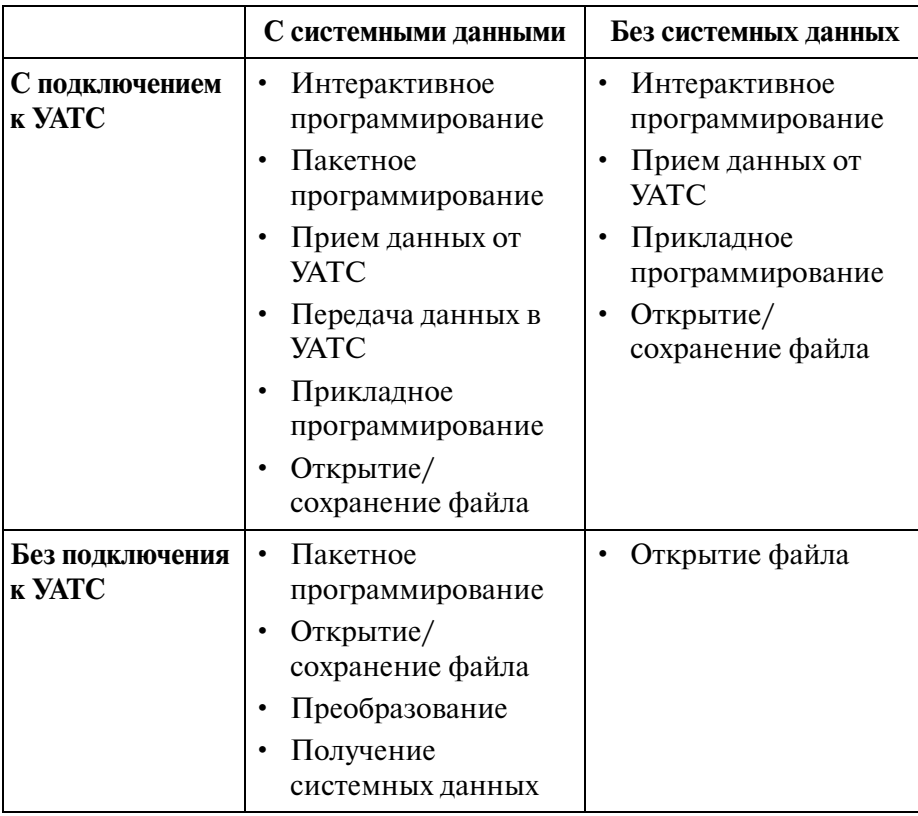

## **3.4.2 Администрирование "на месте" (прямое подключение)**

Администрирование УАТС "на месте" может осуществляться при наличии непосредственного подключения ПК с установленным на нем программным обеспечением Maintenance Console к системе KX-TD500 (подключение производится посредством кабеля RS-232C).

#### **Процедура**

- **1.** В главном меню выберите "Connection".
	- Появится ниспадающее меню "Connection".
- **2.** В ниспадающем меню выберите "Connect" и нажмите кнопку "Local".
	- Появится экран "Local Connect".

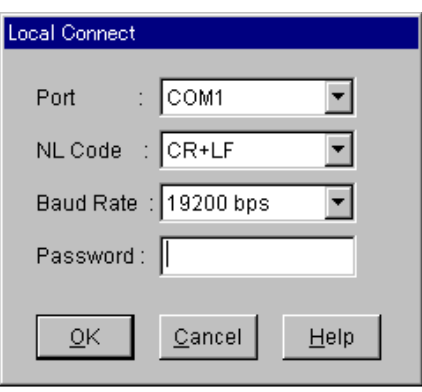

- **3.** Введите соответствующие параметры связи и пароль системного программирования.
- **4.** Нажмите кнопку  $\overline{OK}$ .
	- Инициируется установление связи между КХ-ТD500 и ПК.
	- После создания канала передачи данных выберите требуемую команду в главном меню.

#### **Предупреждение покупателю системы относительно системного пароля**

**a)** Обеспечьте секретность пароля.

Лицо, знающее пароль, может получить доступ к средствам управления УАТС и злонамеренно пользоваться этим доступом для совершения платных вызовов.

- **b)** Выберите дилера, которому можно доверить установку и техническое обслуживание.
- **c)** Периодически меняйте пароль.
- **d)** Настоятельно рекомендуется использовать системный пароль, состоящий из семи цифр, для обеспечения максимальной защиты от "хакеров".

#### **Предупреждение дилеру относительно системного пароля**

- **a)** Подробно проинформируйте покупателя системы о важности пароля и потенциальном риске.
- **b)** Обеспечьте секретность пароля. Лицо, знающее пароль, может получить доступ к средствам управления УАТС и злонамеренно пользоваться этим доступом для совершения платных вызовов.
- **c)** Периодически меняйте пароль.
- **d)** Настоятельно рекомендуется использовать системный пароль, состоящий из семи цифр, для обеспечения максимальной защиты от "хакеров".
- **e)** В случае забывания пароля для его восстановления потребуется принятие указанных ниже мер.

Поэтому постарайтесь не забывать пароль.

- Если существует резервная копия системных данных, пароль можно отыскать путем загрузки резервных системных данных на ПК и проверки пароля на экране программирования.
- Если резервная копия системных данных не существует, следует перепрограммировать систему или связаться с дилерами Panasonic.

### **3.4.3 Удаленное администрирование (удаленное подключение)**

Администрирование УАТС может осуществляться из удаленного местоположения. При этом используются модем и телефонная линия общего пользования.

#### **Процедура**

- **1.** В главном меню выберите "Connection".
	- Появится ниспадающее меню "Connection".
- **2.** В ниспадающем меню выберите "Connect" и нажмите кнопку "Remote".
	- Появится экран "Remote Connect".

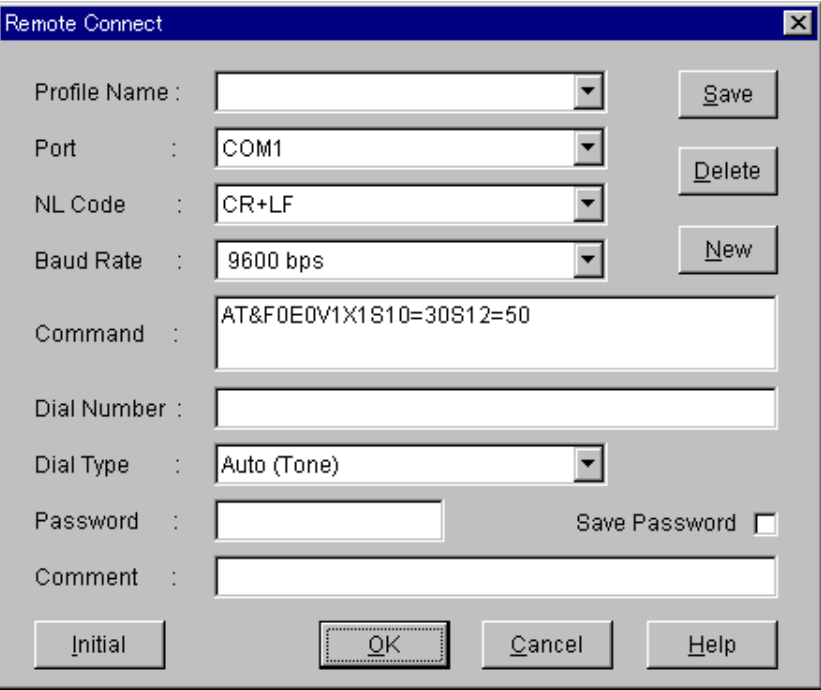

- **3.** Введите соответствующие параметры связи и пароль системного программирования.
- **4.** Нажмите кнопку ОК.
	- Инициируется установление связи между КХ-ТD500 и ПК.
	- После создания канала передачи данных выберите требуемую команду в главном меню.

#### **Примечания**

• **Dial Number**

Здесь указывается телефонный номер, посылаемый модемом (из удаленного местоположения).

- **Comment** Здесь вводится комментарий, например, название компании.
- **Кнопка "Initial"** (в левом нижнем углу экрана) Используется для посылки в модем команды инициализации, введенной в поле "Command".

#### **Процедура удаленного доступа**

Запуск администрирования УАТС из удаленного местоположения может быть выполнен одним из следующих способов:

- **a) DISA (прямой доступ к ресурсам системы)**  Введите "Remote FDN" после получения доступа к ресурсам системы KX-TD500 при использовании функции DISA.
- **b) DID (прямой входящий набор номера)**

Запрограммируйте функцию DID так, чтобы входящий телефонный номер преобразовывался в "Remote FDN".

**c) DIL 1:1**

Назначьте "Remote FDN" адресатом внешней (CO) линии, параметру "Incoming Type" ("Тип входящего вызова") которой присвоено значение "DIL".

**d) Переадресация вызова на ресурс удаленного администрирования**

Вызов из удаленного местоположения может быть выполнен по любой внешней линии, а ответ на него может быть получен от внутреннего абонента. Вызов затем переводится на удержание и принимается Remote FDN вызванной системы. Внутренний абонент переадресовывает вызов после приема тонального сигнала ответа модема. Вызывающий абонент в удаленном местоположении может продолжить вход в систему после получения тонального сигнала ответа модема.

#### **Примечания**

- Удаленное администрирование через модемное соединение возможно только при том условии, что на ПК инсталлировано соответствующее программное обеспечение (из комплекта поставки модема). В противном случае удаленный доступ невозможен.
- Если в меню "Dial Type" выбрано 'Manual', то на ТА, подключенном параллельно модему, следует набрать требуемый телефонный номер.
- Для реализации удаленного администрирования через модемное соединение в системе должна быть установлена плата RMT (KX-T96196) или плата ERMT (KX-TD50197); к порту 1 RS-232C должен быть подключен внешний модем.

# **3.5 Рабочий режим**

## **3.5.1 Рабочий режим**

Системное программирование может выполняться либо в интерактивном, либо в пакетном режиме.

Интерактивное программирование может выполняться либо на месте, либо удаленно.

#### **Интерактивный режим программирования**

Двусторонняя связь между KX-TD500 и ПК осуществляется в режиме реального времени. За счет этого пользователь ПК может получать непосредственные и немедленные ответы от системы KX-TD500.

#### **(Неинтерактивный) режим пакетной обработки**

При пакетной обработке все данные, подлежащие вводу, собираются вместе, а затем обрабатываются совместно, как пакетные данные.

Пакетное программирование может выполняться отдельно на ПК. Соединение с системой KX-TD500 не требуется. Система KX-TD500 получает пакет данных (при загрузке данных), ответ на прием которого не требуется.

## **3.5.2 Интерактивное программирование "на месте"**

#### **Процедура**

- **1.** В главном меню выберите "Connection".
	- Появится ниспадающее меню "Connection".
- **2.** В ниспадающем меню выберите "Local".
	- Появится экран "Local Connect".

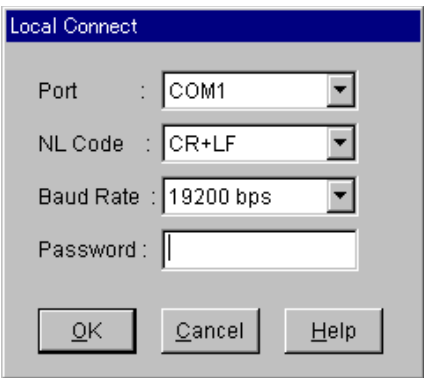

- **3.** Введите соответствующие параметры связи и пароль системного программирования.
- **4.** Нажмите кнопку  $\overline{OK}$ .
	- Инициируется установление связи между КХ-ТD500 и ПК.
- **5.** В главном меню выберите "Programming".
	- Появится ниспадающее меню "Programming".
- **6.** В ниспадающем меню выберите "Interactive".
	- Инициируется установление связи между КХ-ТD500 и ПК.

## **3.5.3 Удаленное интерактивное программирование**

#### **Процедура**

- **1.** В главном меню выберите "Connection".
	- Появится ниспадающее меню "Connection".
- **2.** В ниспадающем меню выберите "Remote".
	- Появится экран "Remote Connect".

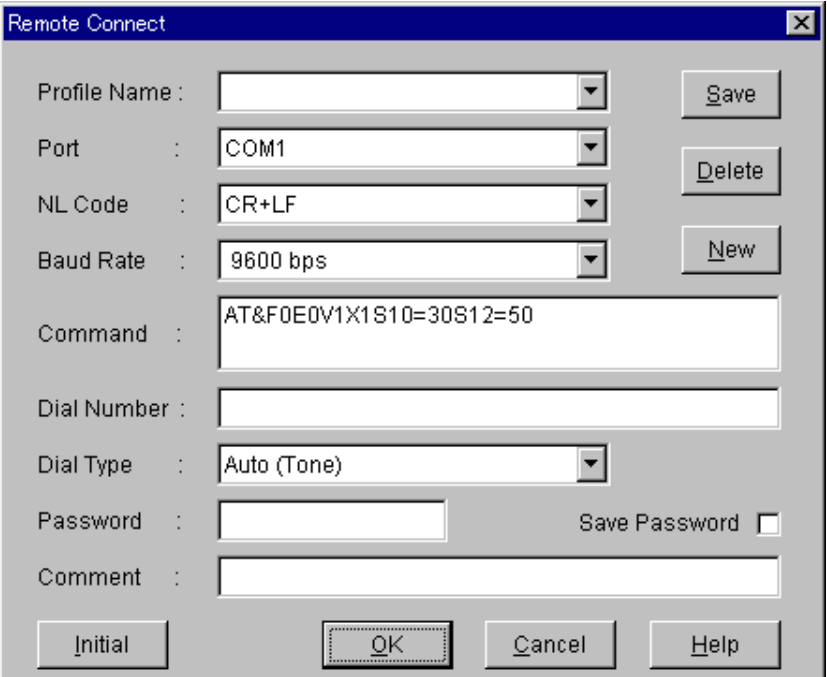

- **3.** Введите соответствующие параметры связи и пароль системного программирования.
- **4.** Нажмите кнопку  $\overline{OK}$ .
	- Инициируется установление связи между КХ-ТD500 и ПК.
- **5.** В главном меню выберите "Programming".
	- Появится ниспадающее меню "Programming".
- **6.** В ниспадающем меню выберите "Interactive".
	- Инициируется установление связи между КХ-ТD500 и ПК.

#### **Примечание**

• **Кнопка "Initial"** (в левом нижнем углу экрана) Используется для посылки в модем команды инициализации, введенной в поле "Command".

## **3.5.4 Пакетное программирование**

#### **Процедура**

- **1.** В главном меню выберите "File".
	- Появится ниспадающее меню "File".
- **2.** В ниспадающем меню выберите "Open".
	- Появится диалоговое окно "Open".

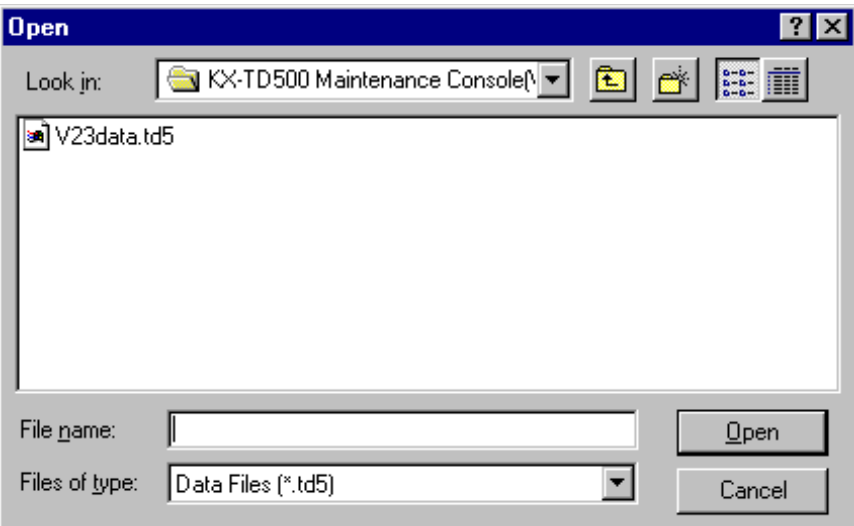

- **3.** Выберите требуемый файл и нажмите кнопку  $\overline{\text{OK}}$ .
	- Снова появится экран главного меню.

## **3.6 Создание резервных копий**

## <span id="page-233-0"></span>**3.6.1 Создание резервных копий**

Создание резервных копий – это процедура, при которой копия данных системного программирования сохраняется на внешнем носителе, например на гибком диске.

Если потребуется повторно инициализировать данные системного программирования, гораздо проще загрузить эти данные с диска, чем снова вводить их вручную.

В этом разделе описывается процедура локального резервного копирования данных системного программирования с использованием ПК (компьютера с ОС Windows) и с подключением к порту RS-232C.

Создание резервных копий заключается в следующем:

#### **Выгрузка** (из KX-TD500 в ПК)

Локальная выгрузка данных системного программирования из системы KX-TD500 в ПК может быть выполнена как в режиме on-line, так и в режиме off-line. В случае удаленного доступа выгрузка может быть выполнена только в режиме on-line.

**Загрузка** (из ПК в КХ-ТD500)

Загрузка данных системного программирования из ПК в систему КХ-ТD500 может быть выполнена только в режиме off-line.

## <span id="page-234-0"></span>**3.6.2 Выгрузка (из УАТС в ПК)**

#### **Процедура**

- **1.** В главном меню выберите "File".
	- Появится ниспадающее меню "File".
- **2.** В ниспадающем меню выберите "Download from PBX".
	- Появится диалоговое окно "Save As".

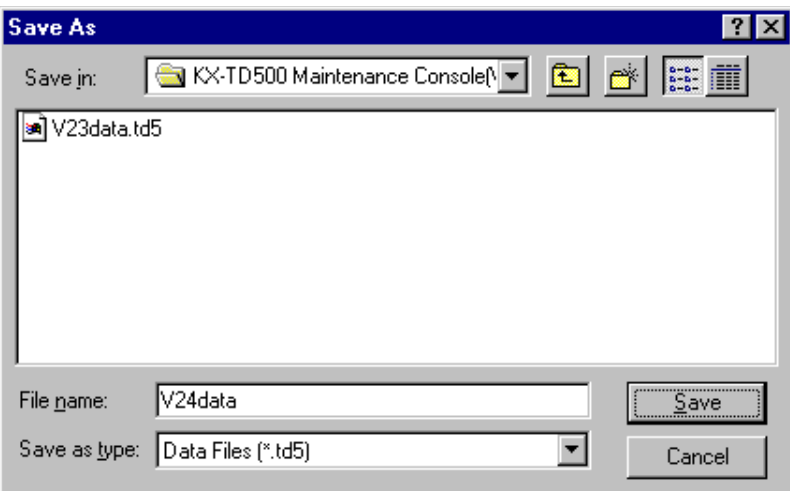

- **3.** Введите требуемое имя файла и нажмите кнопку  $\overline{OK}$ .
	- Начнется выгрузка данных системного программирования из УАТС в ПК.

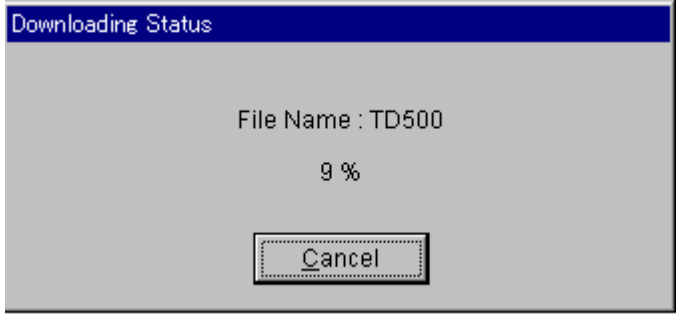

- Когда выгрузка закончится, появится диалоговое окно "Download completed".
- **4.** Нажмите кнопку  $\overline{OK}$ .
	- Снова появится экран главного меню.

## **3.6.3 Загрузка (из ПК в УАТС)**

#### **Процедура**

- **1.** Переведите систему в режим off-line.
	- Подробную информацию см. в разделе "2.10 Запуск системы КХ-ТD500".
- **2.** В главном меню выберите "File".
	- Появится ниспалающее меню "File".
- **3.** В ниспадающем меню выберите "Upload to PBX".
	- Начнется загрузка данных системного программирования из ПК в УАТС.

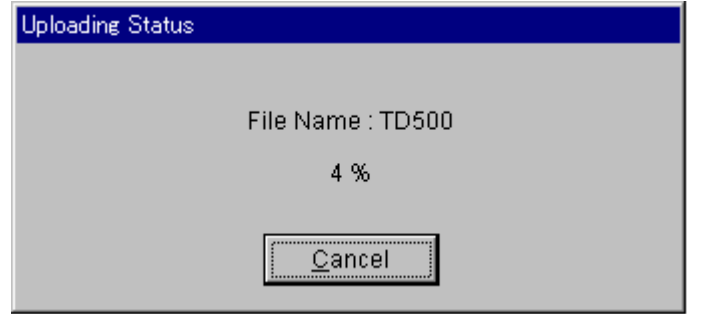

- Когда загрузка закончится, появится сообщение "I0001: Upload completed. Please change PBX to on-line mode". ("I0001: Загрузка завершена. Переведите УАТС в режим on-line").
- **4.** Нажмите кнопку  $OK$ .
	- Появится сообщение "W2001: Would you like to upload a language data?" ("W2001: Загрузить языковую информацию?").
- **5.** Нажмите кнопку  $\overline{OK}$  или  $\overline{C}$ ancel
	- Нажатие кнопки  $\overline{OK}$  приводит к появлению экрана "2-8 Language Data" и к автоматическому запуску загрузки языковой информации.
	- Нажатие кнопки  $\boxed{\text{Cancel}}$  приводит к закрытию экрана "Upload".

#### **Примечание**

• Загрузка данных системного программирования из ПК в систему  $KX-TD500$ может выполняться **только в режиме off-line** (см. раздел "3.6.1 Создание [резервных копий"](#page-233-0)).

## **3.7 Преобразование системных данных**

### <span id="page-236-0"></span>**3.7.1 Преобразование системных данных**

Существует пять вариантов программного обеспечения KX-TD500 Maintenance Console (ПЗУ-версий):

- Р971Х (Х: суффикс 'C'—) = **KX**-TD500V2-1
- Q851XX (XX: суффикс, 'AA'—) =  $\frac{K}{K}$ -TD500V2-2
- $Q121XX (XX: c\n$ уффикс, 'AA'—) =<b>KX-TD500V2-3</b>
- Q211XX (XX: суффикс, 'AA'—) =  $\frac{K}{K}$ -TD500V2-4
- Q971XX/Q271XX (XX: суффикс, 'АА'—) = **KX-TD500V2-6/KX-TD500V2-5** соответственно

KX-TD500V2-6/KX-TD500V2-5 является функционально расширенной версией KX-TD500V2-1, KX-TD500V2-2, KX-TD500V2-3 и KX-TD500V2-4; системные данные этих пяти версий программного обеспечения не совместимы друг с другом. Для устранения этой проблемы в версии KX-TD500V2-6/KX-TD500V2-5 предусмотрена функция "**Преобразование системных данных" (System Data Conversion)**. Эта функция обеспечивает выгрузку системных данных из KX  $TD500V2-1$ , KX-TD500V2-2, KX-TD500V2-3, KX-TD500V2-4 и их загрузку в KX-TD500V2-6/KX-TD500V2-5.

Если в системе используется версия KX-TD500V2-1/V2-2/V2-3, то предварительно должно быть выполнено преобразование системных данных в версию KX TD500V2-4. Затем системные данные KX-TD500V2-4 должны быть преобразованы в системные данные KX-TD500V2-6/KX-TD500V2-5.

#### **Процедура**

1. Выгрузите системные данные **KX-TD500V2-4** и сохраните их в файле (см. раздел ["3.6.2 Выгрузка \(из УАТС в ПК\)](#page-234-0)").

#### **Примечание**

- Если в системе используется версия  $KX-TD500V2-1/V2-2/V2-3$ , то предварительно должно быть выполнено преобразование системных данных в версию KX-TD500V2-4.
- 2. Запустите **KX-TD500V2-6/KX-TD500V2-5**.
- **3.** В главном меню выберите "File".
	- Появится ниспадающее меню "File".

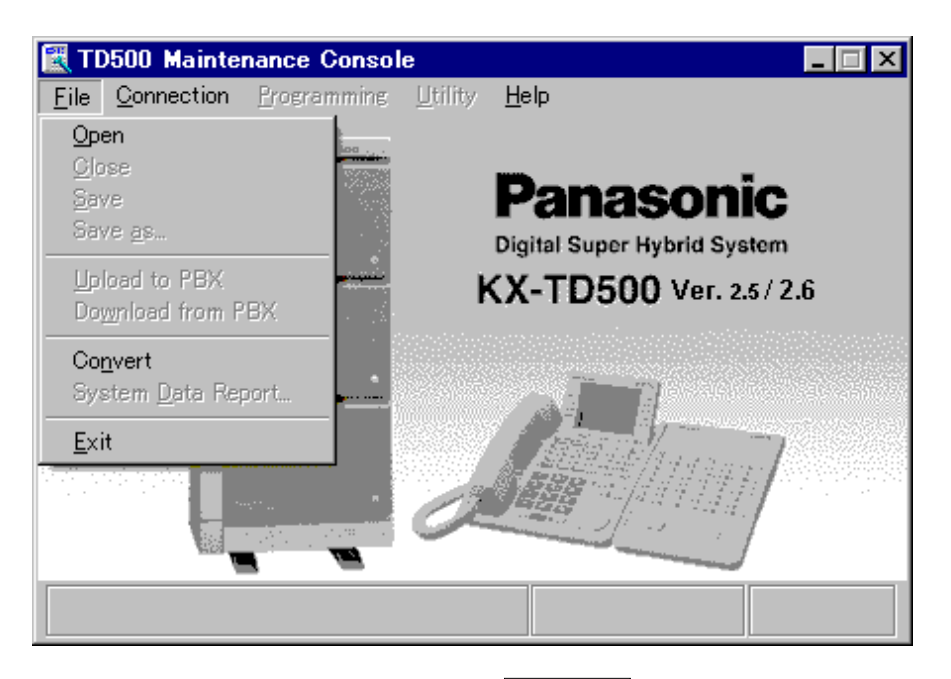

- **4.** В ниспадающем меню выберите **Convert**.
	- Появится диалоговое окно "Open".

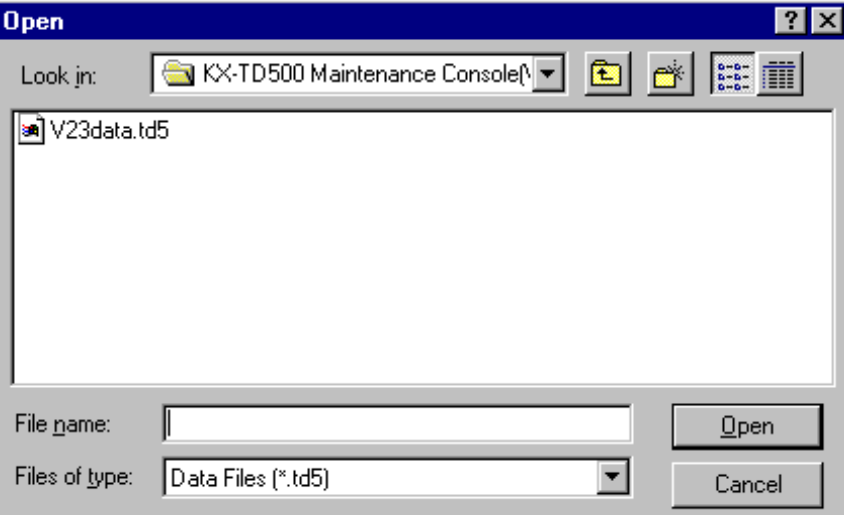

- **5.** Выберите файл, сохраненный на шаге 1, и нажмите кнопку  $\overline{OK}$ .
	- Появится диалоговое окно "Convert".

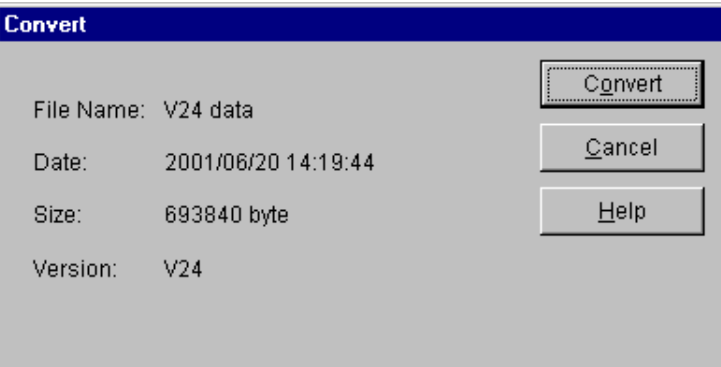

<Пояснение>

- File Name: имя файла
- Date: дата и время создания файла
- Size: размер файла
- Version: ПЗУ-версия файла
- **6.** Нажмите кнопку **Convert**.
	- Начинается преобразование данных. Во время преобразования данных в нижней строке диалогового окна "Convert" появляется сообщение "Converting".
	- Когда преобразование данных завершится, появится диалоговое окно "Save As".

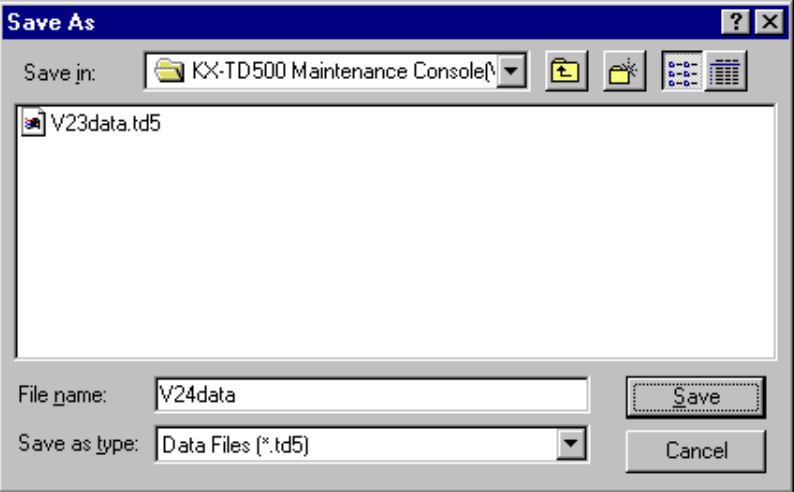

**7.** Введите требуемое имя файла и нажмите кнопку  $\overline{OK}$ .

• Происходит сохранение преобразованного файла.

#### **Примечание**

- Введите "td5" как расширение имени файла.
	- В противном случае файл не будет распознаваться системой при загрузке. Если расширение имени файла отлично от "td5", этот файл не может быть выбран при загрузке данных в УАТС.

## **3.8 Отчет о системных данных**

## **3.8.1 Отчет о системных данных**

Системные данные KX-TD500 могут быть сохранены в текстовом файле. Эта операция доступна только в режиме пакетной обработки.

#### **Процедура**

1. Выгрузите системные данные KX-TD500 и сохраните их в файле.

#### **Примечания**

- Информацию о процедуре выгрузки данных см. в разделе ["3.6.2 Выгрузка](#page-234-0)  [\(из УАТС в ПК\)](#page-234-0)".
- Если в системе используются версии KX-TD500V2-1, V2-2, V2-3, то системные данные должны быть предварительно преобразованы и записаны в файл, совместимый с V2-4. См. раздел "3.7.1 Преобразование [системных данных](#page-236-0)".
- **2.** Запустите KX-TD500V2-6/KX-TD500V2-5.
- **3.** В главном меню выберите "File".
	- Появится ниспадающее меню "File".

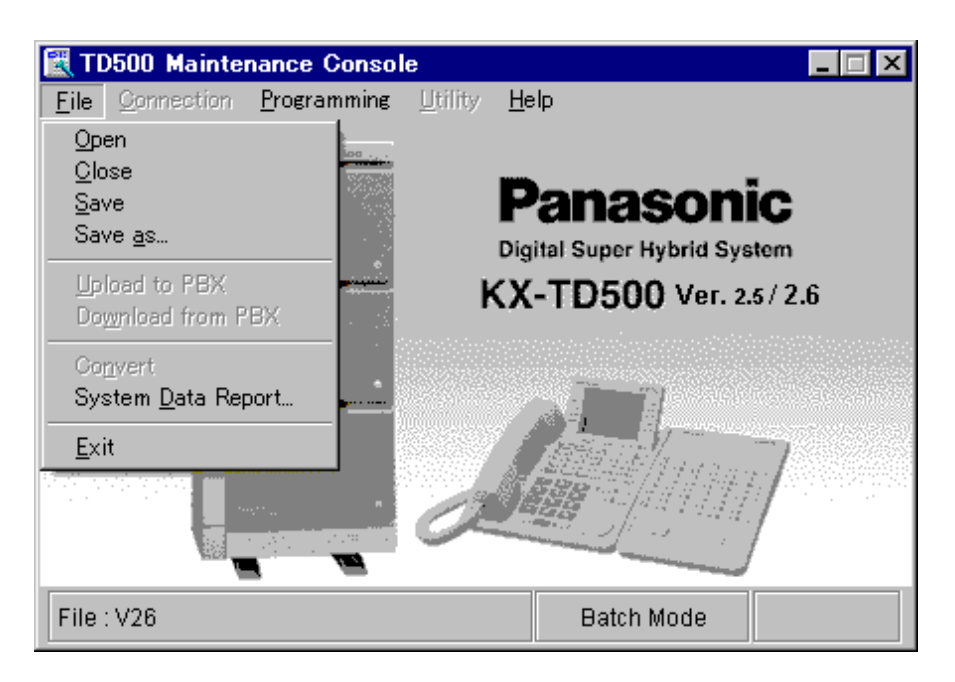

- **4.** В ниспадающем меню выберите "System Data Report".
	- Появится диалоговое окно "Save As".

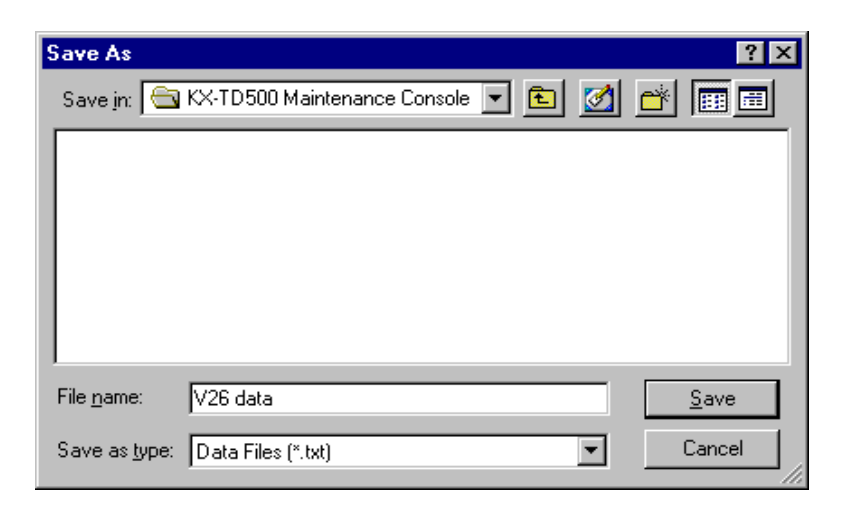

- **5.** Введите требуемое имя файла и нажмите кнопку  $\overline{OK}$ .
	- После появления сообщения "Executing" происходит сохранение системных данных в текстовом файле.

# *Раздел 4*

# <span id="page-242-0"></span>*Служебные программы*

*В этом разделе содержится информация, относящаяся к тестированию, текущему контролю и техническому обслуживанию системы, выполняемым на компьютера с ОС Windows в диалоговом режиме.*

# **4.1 Введение**

## **4.1.1 Введение**

Утилиты разработаны для диагностики и устранения неисправностей, а также для вывода информации по измерению трафика и регистрации ошибок.

В этом разделе содержится информация, необходимая для тестирования, текущего контроля и технического обслуживания системы на компьютере с ОС Windows в интерактивном режиме.

Возможности модульной самодиагностики системы позволяют свести основное обслуживание к простым процедурам. Администрирование УАТС единовременно может выполняться только на одном управляющем устройстве.

## **4.1.2 Структура пакета утилит**

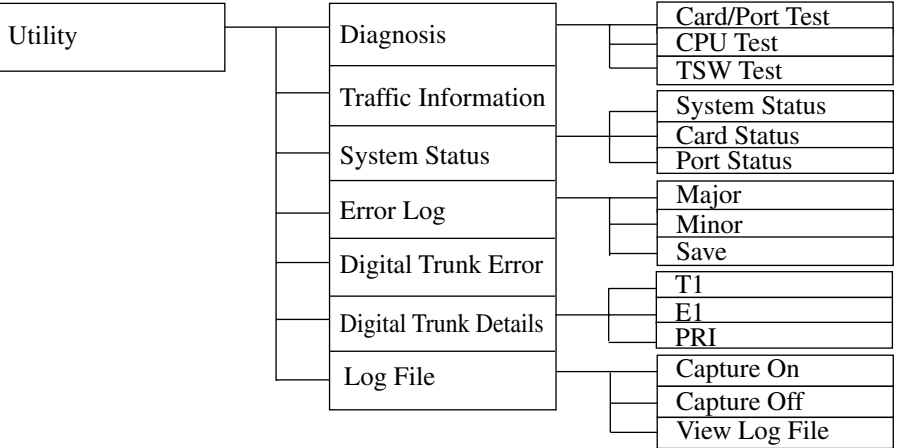

#### **Экран ниспадающего меню "Utility"**

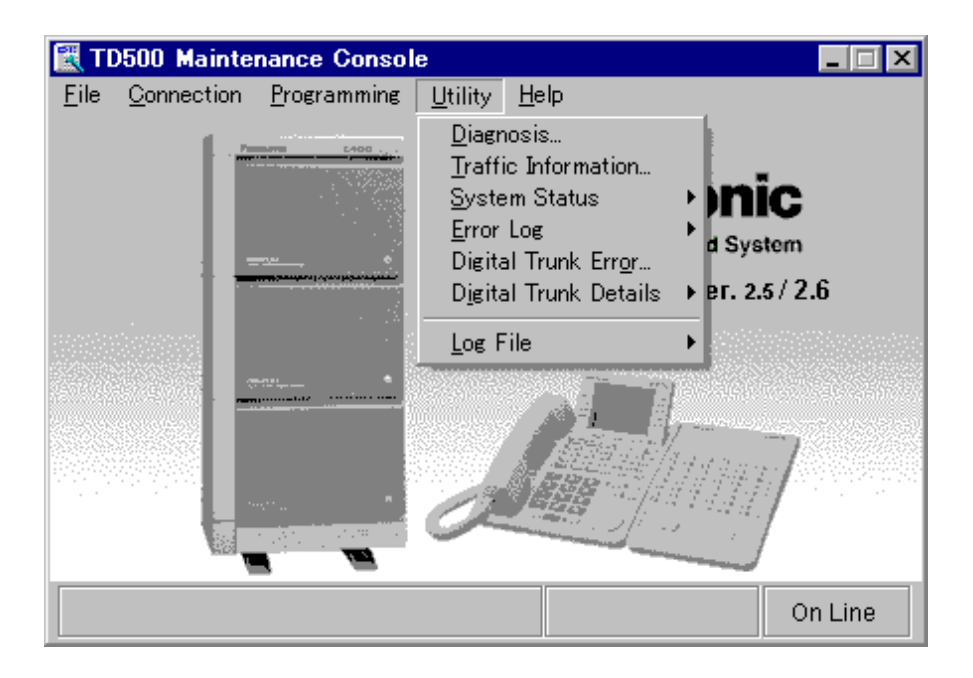

# **4.2 Диагностика**

## **4.2.1 Диагностика**

Программы системной диагностики используются для тестирования системных аппаратных средств и выявления проблем, связанных с неисправностями аппаратных средств.

Программы системной диагностики подразделяются на следующие три типа:

- 4.2.2 Тестирование плат/портов (в режиме on-line/off-line)
- 4.2.3 Тестирование CPU (в режиме off-line)
- $4.2.4$  Тестирование TSW (в режиме off-line)

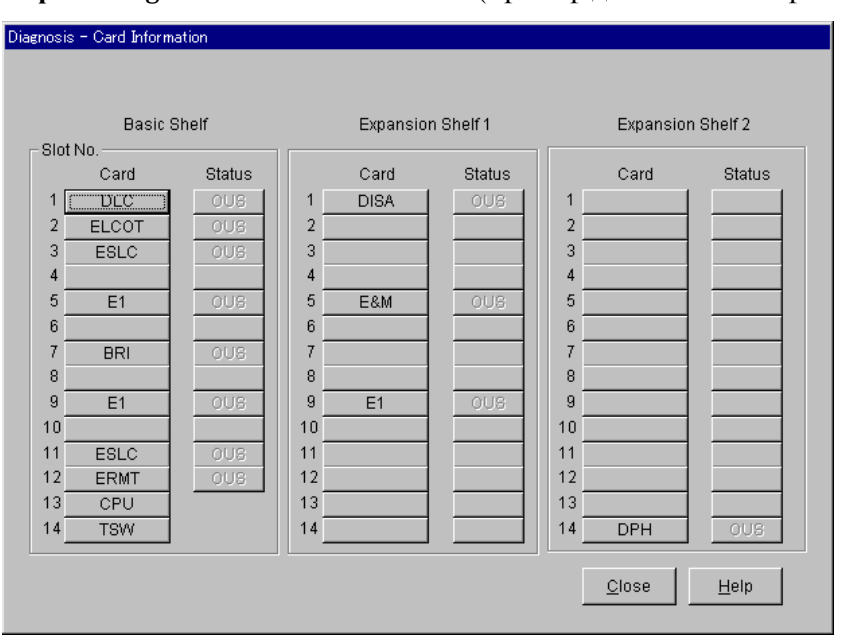

#### **Экран "Diagnosis - Card Information"** (пример диагностики в режиме off-line)

## <span id="page-246-0"></span>**4.2.2 Тестирование плат/портов (в режиме on-line/off-line)**

#### **Функции, подлежащие проверке**

Этот тест проверяет состояние каждой платы по следующим тестируемым элементам:

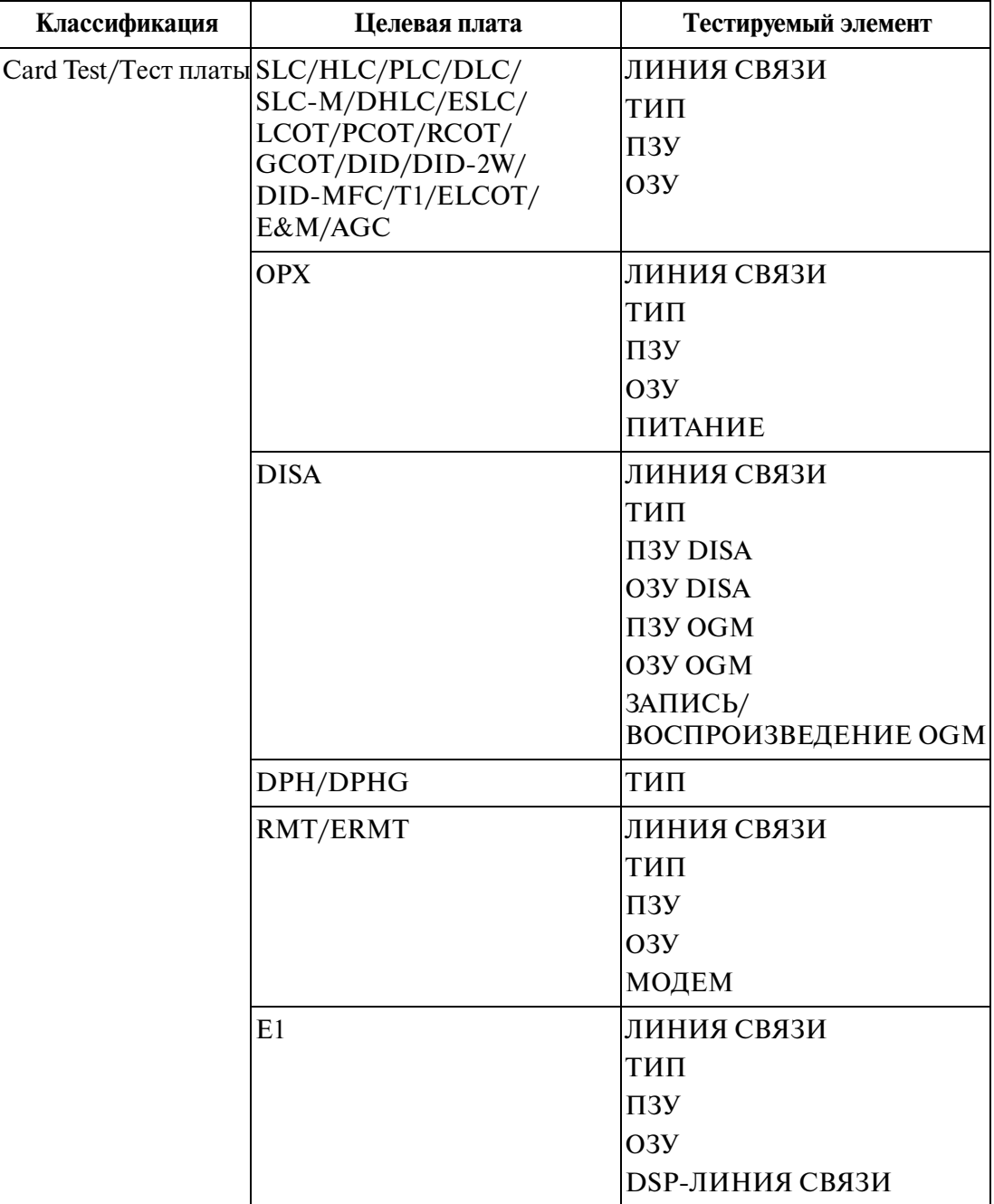

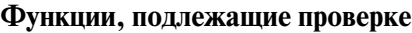

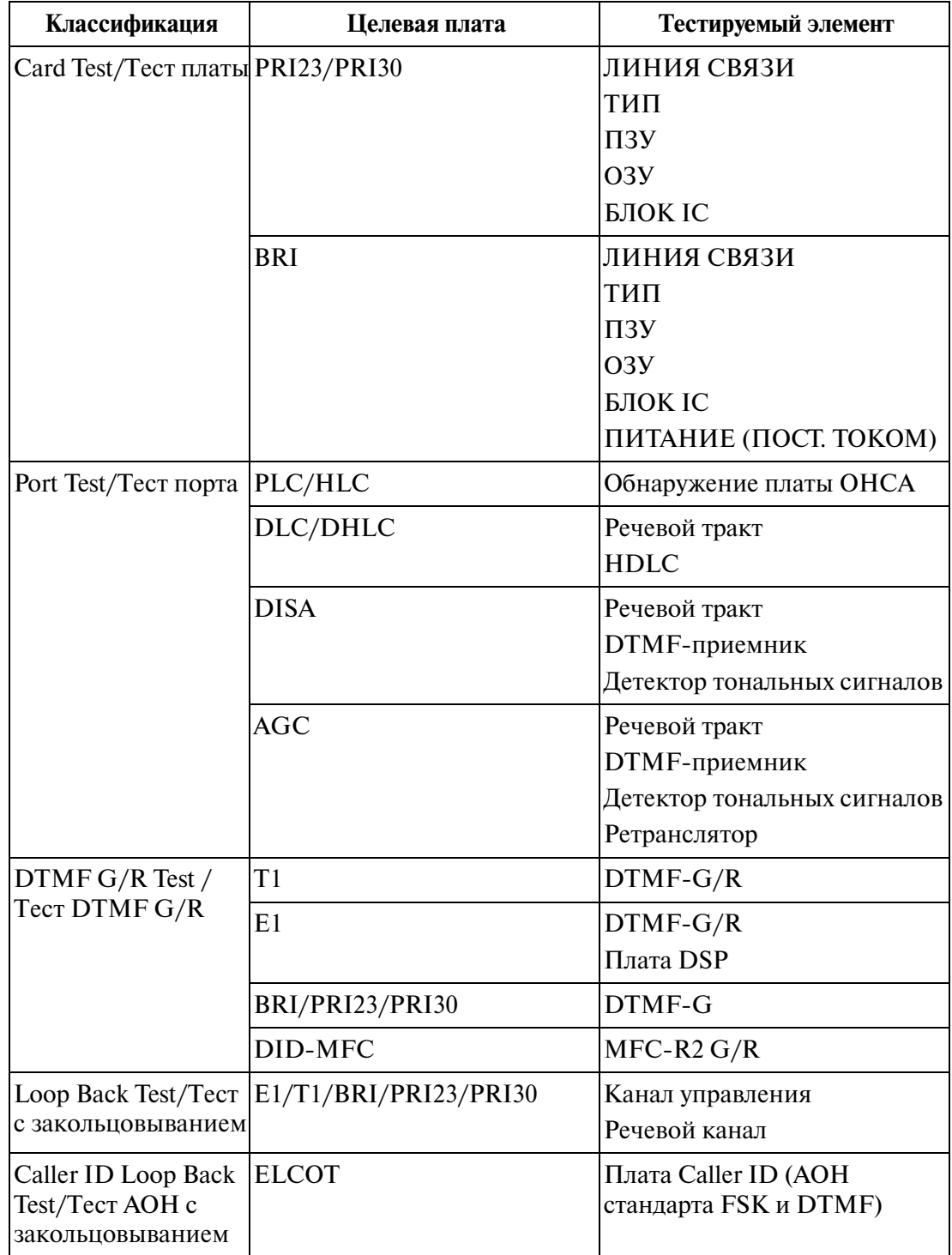

#### **Функции, подлежащие проверке**

| Классификация                                                                                 | Целевая плата                                                                                                    | Тестируемый элемент                                                                                                    |
|-----------------------------------------------------------------------------------------------|----------------------------------------------------------------------------------------------------|----------------------------------------------------------------------------------------------------|
| <b>CO-Extension Path</b><br>Test/Тест тракта<br>"внешняя (СО)<br>линия - внутренняя<br>линия" | LCOT / РСОТ / RCOT / GCOT Шлейфный ток<br>/ ELCOT<br>Спаренная внутренняя<br>линия: SLC / HLC / SLC-M. /<br>ESLC / DHLC / OPX) | Звонок<br>Рычаг<br>Импульсный набор номера<br>Тракт (внешняя (СО) линия<br>→ внутренняя линия)<br>Тракт (внутренняя линия →<br>внешняя (CO) линия)<br>PBR 1 (внутренняя линия)<br>PBR 2 (внутренняя линия)<br>PBR 3 (внутренняя линия)<br>PBR 4 (внутренняя линия)<br>РВG (внешняя (CO) линия) |
| PT Path Test/Tect<br>тракта РТ                                                                | PLC/HLC/DLC/DHLC                                                                                                    | Тракт (речевой)<br>Тракт (ОНСА)                                                                                                    |

**Функции, подлежащие проверке**

#### **Перед тестированием плат/портов**

- Этот тест необходим в следующих случаях:
	- **a)** устанавливаются новые устройства;
	- **b)** изменяется комбинация устройств;
	- **c)** система обнаруживает аварийный сигнал или сообщение об ошибке в журнале ошибок;
	- **d)** устройство находится в состоянии "Fault" ("Отказ");
	- **e)** некорректное функционирование нескольких телефонов на внутренних линиях;
- Этот тест возможен в режиме on-line/off-line. Для получения подробной информации о режимах on-line и off-line см. раздел "2.10 Запуск системы  $KX-TD500$ ".
- Целевая плата должна быть предварительно переведена в состояние "OUS" (Out of-Service/"В нерабочем состоянии").

#### **[Тестирование плат/портов] - процедура (основная)**

- **1.** В главном меню выберите "Utility".
	- Появится ниспадающее меню "Utility".
- **2.** В ниспадающем меню выберите "Diagnosis".
	- Появится экран "Diagnosis Card Information" (пример диагностики on-line).

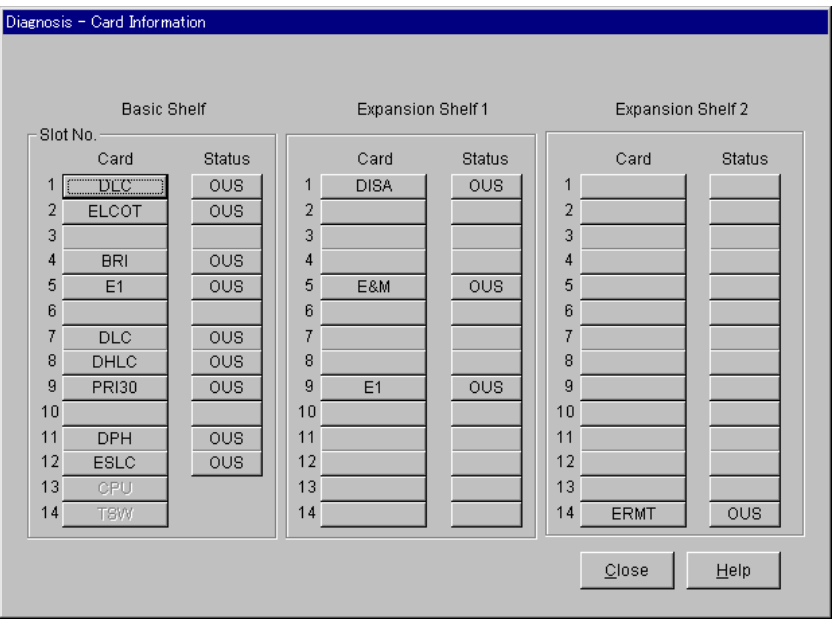

**3.** Нажмите кнопку Status **INS** целевой платы.

(Пример: плата DLC установлена в слот №1 основного блока).

- Появится сообщение "Change the status of card (101:DLC)?" ("Изменить состояние платы (101:DLC)?").
- **4.** Нажмите кнопку  $\overline{OK}$ .
	- Убедитесь в том, что на кнопке Status целевой платы отображается состояние "OUS" ("В нерабочем состоянии").
- **5.** Нажмите кнопку Card целевой платы.
	- Появится экран "Card/Port Test Menu". В этом меню представлены тестируемые элементы для каждой платы, выбранной на экране "Card Information". В верхней части этого экрана отображаются номер и тип целевой платы.
	- Если выбранная плата находится в состоянии "INS" ("В рабочем состоянии"), появится сообщение "Status Error (The card status is not "OUS")"/"Ошибка состояния (плата не находится в состоянии "OUS" ("В нерабочем состоянии")".

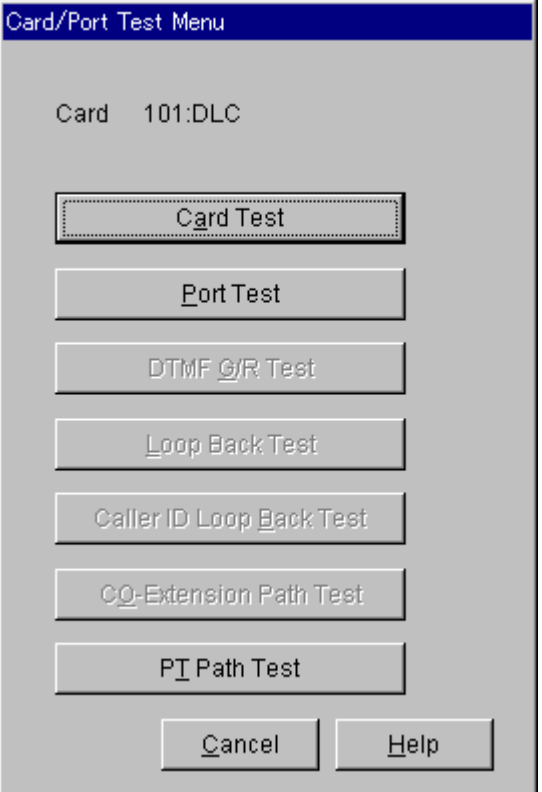

#### **Примечания**

- На экране "Card / Port Test Menu" можно выбрать один из следующих семи тестов:
	- Card Test (Тест платы)
	- Port Test (Тест порта)
	- DTMF G/R Test (Тест DTMF G/R)
	- Loop Back Test (Тест с закольцовыванием)
	- Caller ID Loop Back Test (Тест АОН с закольцовыванием)
	- CO-Extension Path Test (Тест тракта "внешняя (CO) линия внутренняя линия")
	- PT Path Test (Тест тракта СТ)
- Состав тестируемых элементов зависит от типа платы. Затененность названия тестируемого элемента означает то, что этот элемент неприменим для данной платы.

#### **[Тестирование плат/портов] Тестирование плат - процедура**

(продолжение с шага 5 [Тестирование плат/портов] процедура (основная))

- **а)** На экране "Card/Port Test Menu" выберите **Card Test** 
	- Появится экран "Card Test".
- **b)** Нажмите кнопку **Execute**.
	- После выполнения теста появится результат тестирования. **Пример:** плата DLC установлена в слот №101.

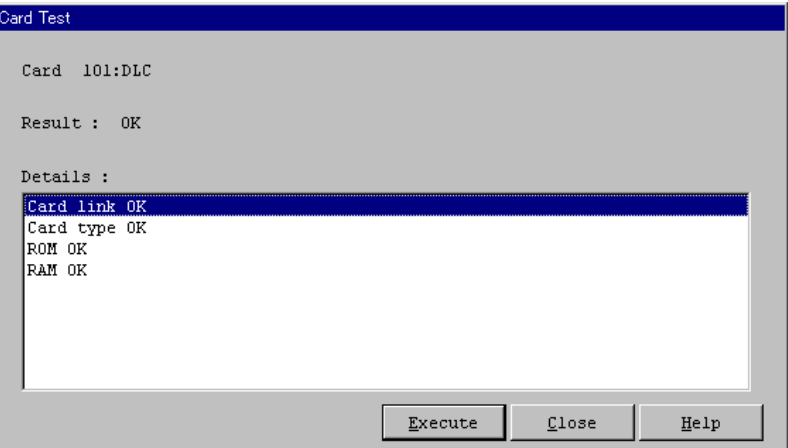

#### **Примечания**

• После выполнения (или отмены) теста платы вернитесь к экрану

"Diagnosis - Card Information" нажатием кнопки  $\overline{\text{Close}}$  и переведите плату из состояния "OUS" ("В нерабочем состоянии") в состояние "INS" ("В рабочем состоянии").

- Выполнение теста платы DISA приводит к стиранию ранее записанного речевого приветствия системы и к автоматической записи бип-сигнала вместо речевого приветствия системы.
- При тестировании платы  $T1/E1$  установите DIP-переключатель на этой плате в положение "TEST".

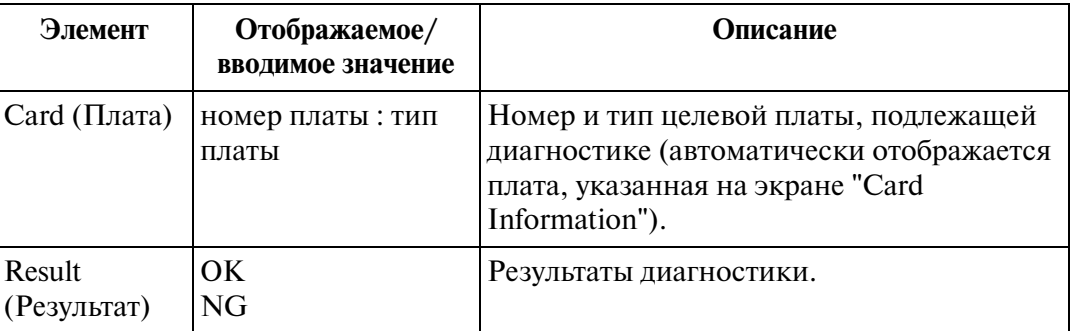

#### **[Тестирование плат/портов] Тестирование плат - описание**
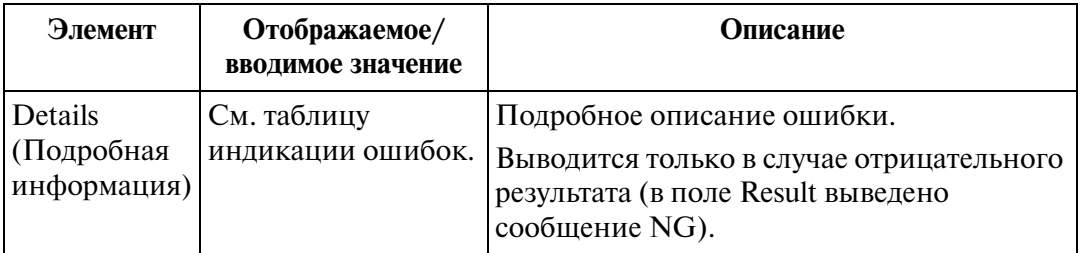

# [Тестирование плат/портов] Тестирование плат - описание

# **[Тестирование плат/портов] Тестирование плат L таблица индикации ошибок**

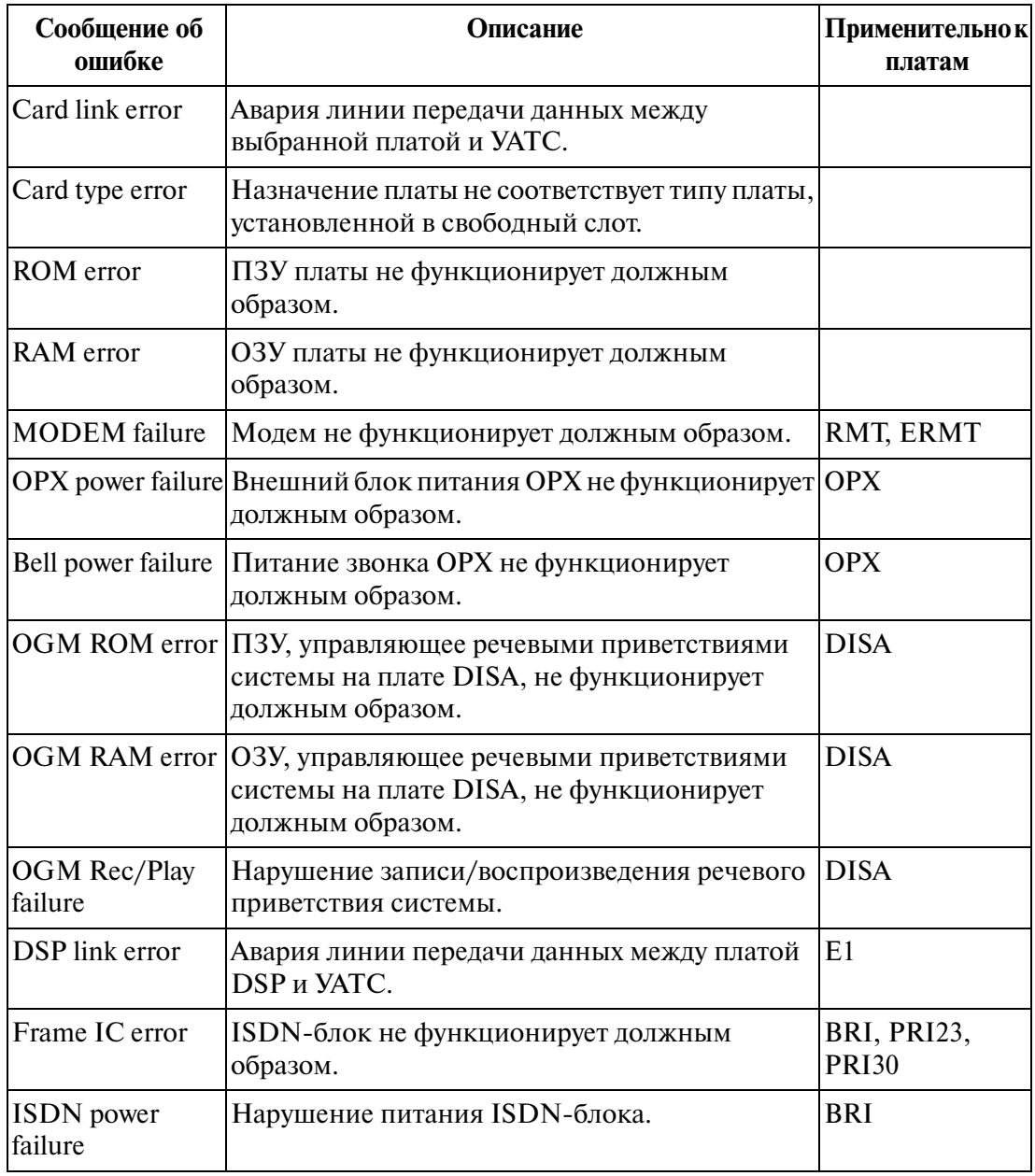

# **[Тестирование плат/портов] Тестирование портов - процедура** (продолжение с шага 5 [Тестирование плат/портов] процедура (основная))**а)** На экране "Card/Port Test Menu" выберите **Port Test**. • Появится экран "Port Test". **b)** Задайте номер порта или выберите "All". • Если выбрана опция "All", единовременно проверяются все порты на выбранной плате. **c)** Нажмите кнопку **Execute**. • После выполнения теста появится результат тестирования. **Пример:** плата DLC установлена в слот №101. Port Test  $Card = 101:DLC$ Port No.  $\boxed{1 - \sqrt{7}}$ Result :  $0K$ Details : Card link OK Card type OK Speech Path of port no.01 is OK.<br>HDLC of port no.01 is OK.  $C1ose$  $He1p$  $E$  xecute</u>

### **Примечание**

• При тестировании порта DLC или DHLC к выбранной плате должен быть подключен АСТ/ЦСТ.

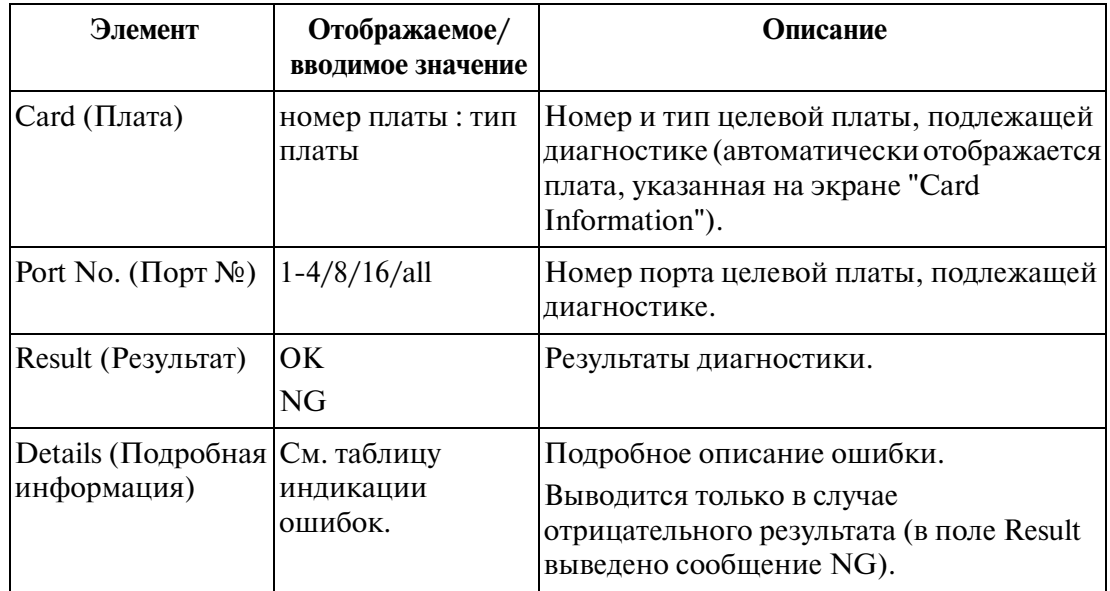

# **[Тестирование плат/портов] Тестирование портов - описание**

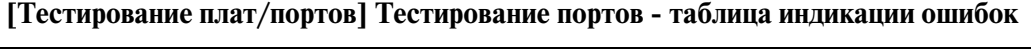

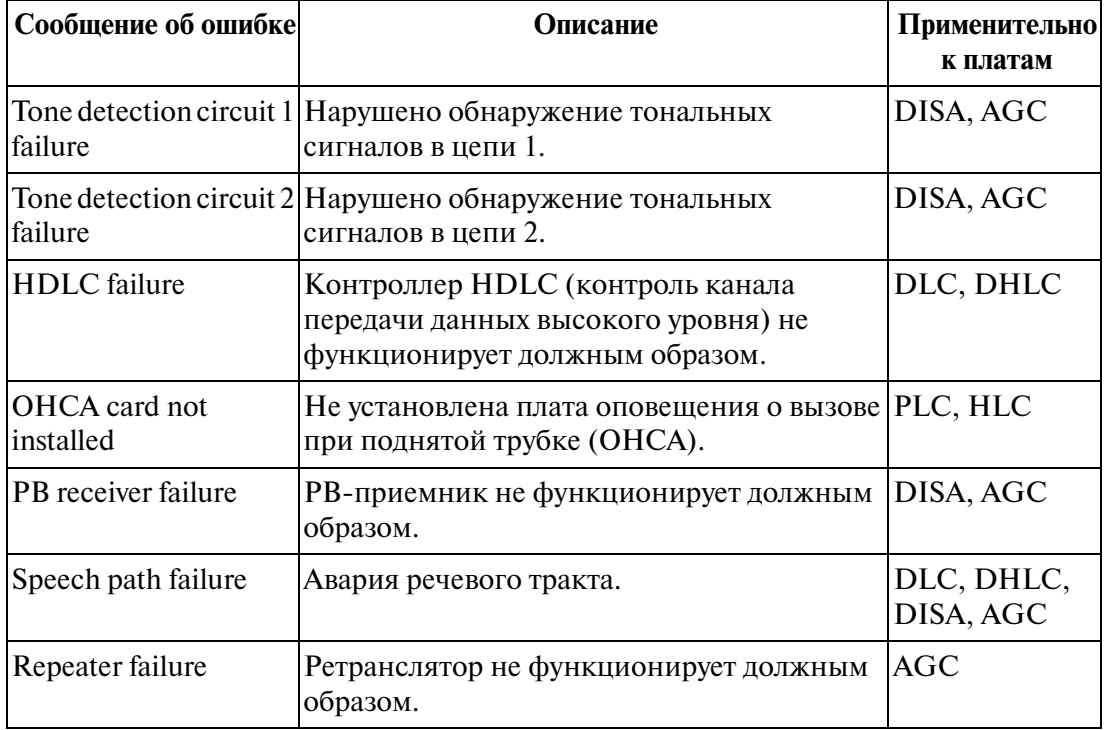

# **[Тестирование плат/портов] Тестирование DTMF G/R L процедура** (продолжение с шага 5 [Тестирование плат/портов] процедура (основная))

- **а)** На экране "Card/Port Test Menu" выберите **DTMF G/R Test** 
	- Появится экран "DTMF G/R Test".
- **b)** Нажмите кнопку **Execute**.
	- После выполнения теста появится результат тестирования. **Пример:** плата BRI установлена в слот №107.

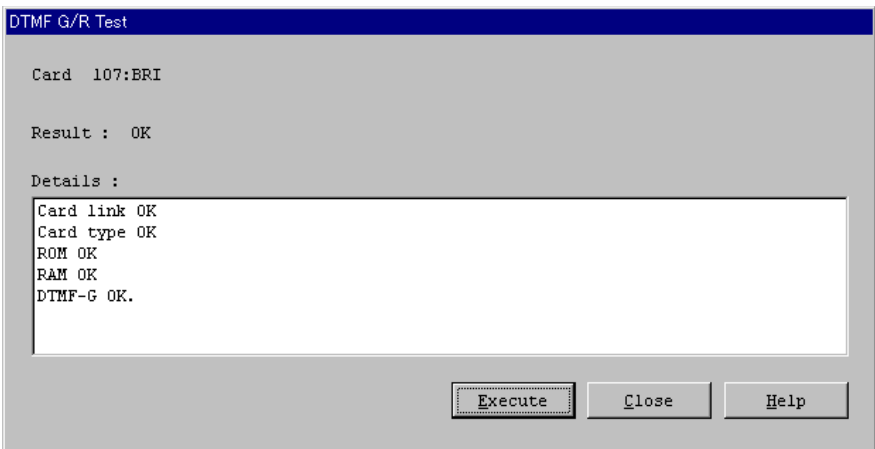

#### **[Тестирование плат/портов] Тестирование DTMF G/R L описание**

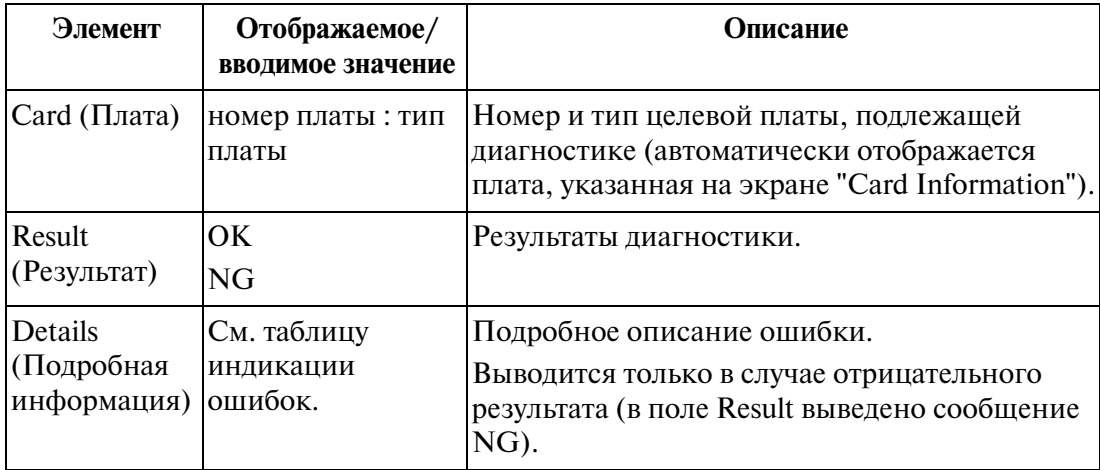

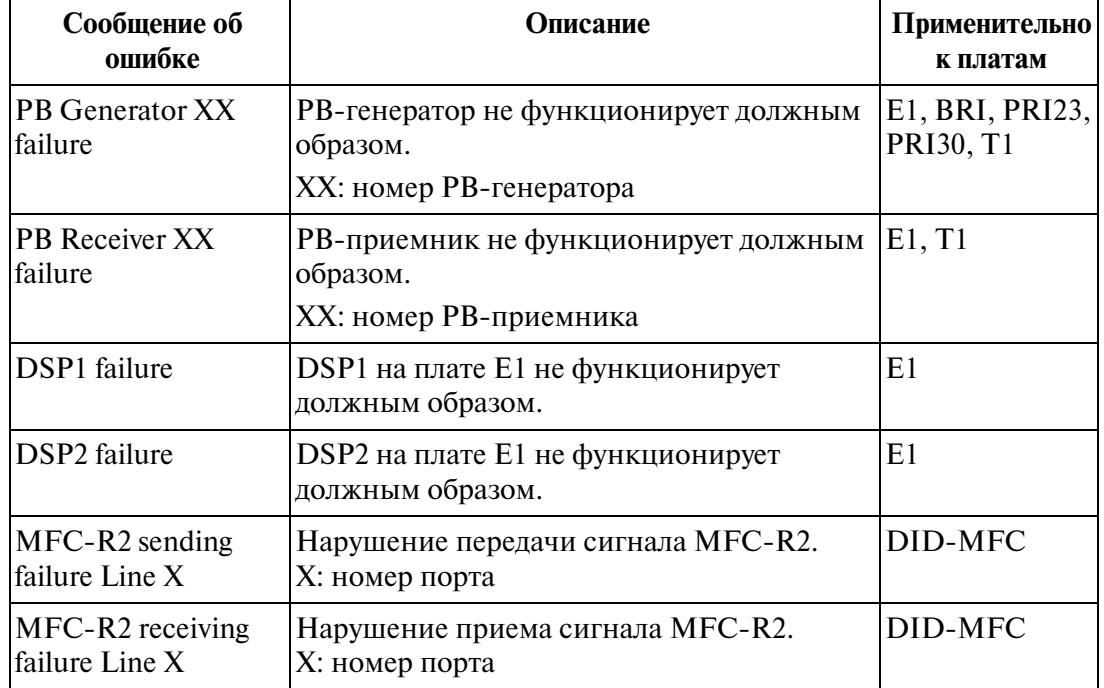

# **[Тестирование плат/портов] Тестирование DTMF G/R L таблица индикации ошибок**

# **[Тестирование плат/портов] Тест с закольцовыванием - процедура** (продолжение с шага 5 [Тестирование плат/портов] процедура (основная)) **а)** На экране "Card/Port Test Menu" выберите **Loop Back Test**. • Появится экран "Loop Back Test". **b)** Задайте "External" или "Internal". **c)** Нажмите кнопку **Execute** • Тест с закольцовыванием выполняется между генератором 1 и приемником 1. • После выполнения теста появится результат тестирования. **Пример:** плата T1 установлена в слот № 105. Loop Back Test  $Card$  105:Tl  $\boxed{\text{Internal}}$ Mode: Result : OK Details : Card link OK Card type OK ROM OK Iram ok Speech Channel of Internal mode is OK. Execute  $C$ lose Help

#### **[Тестирование плат/портов] Тест с закольцовыванием - описание**

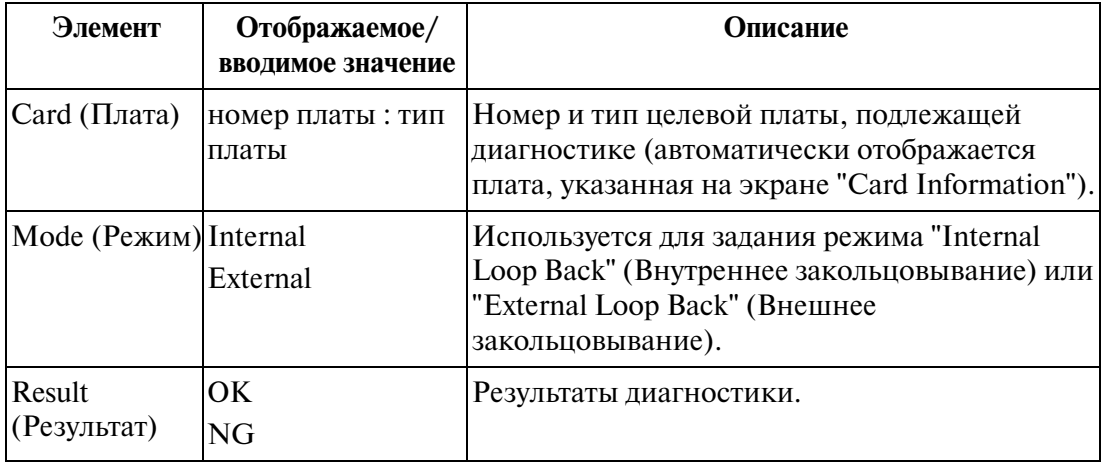

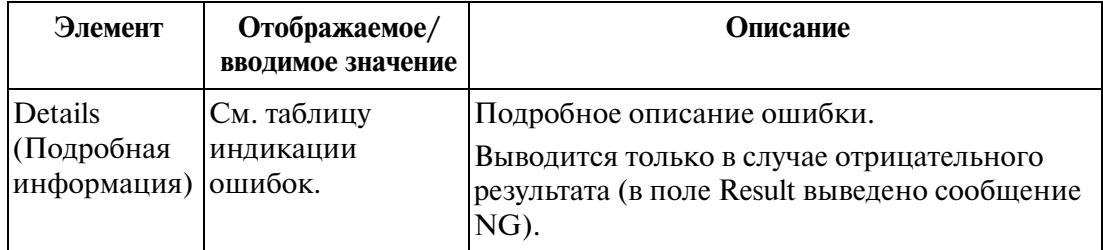

### [Тестирование плат/портов] Тест с закольцовыванием - описание

# **[Тестирование плат/портов] Тест с закольцовыванием L таблица индикации ошибок**

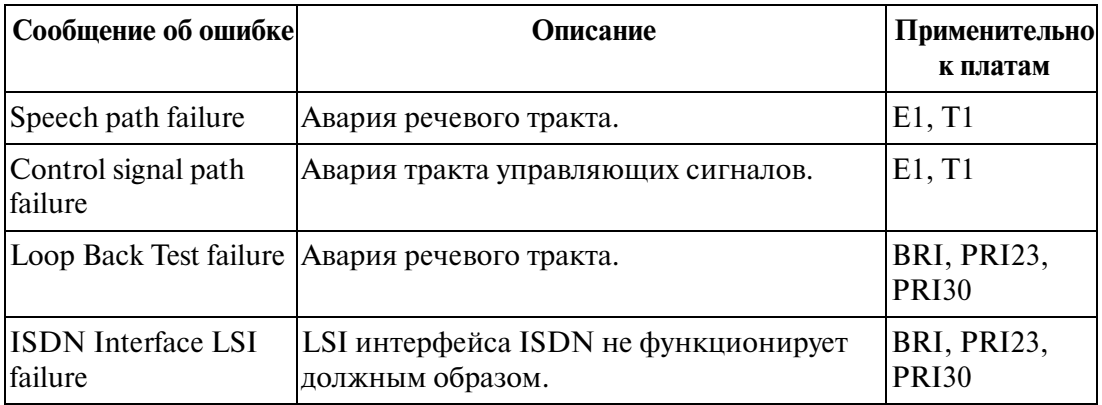

# **Примечание**

• При тестировании платы T1/E1 в режиме внешнего закольцовывания, установите DIP-переключатель на этой плате в положение "TEST".

**[Тестирование плат/портов] Тест платы Caller ID с закольцовыванием - процедура** (продолжение с шага 5 [Тестирование плат/портов] процедура (основная))

- **а)** На экране "Card/Port Test Menu" выберите **Caller ID Loop Back Test**.
	- Появится экран "Caller ID Loop Back Test".
- **b)** Нажмите кнопку **Execute**.
	- После выполнения теста появится результат тестирования. **Пример:** плата ELCOT установлена в слот №107.

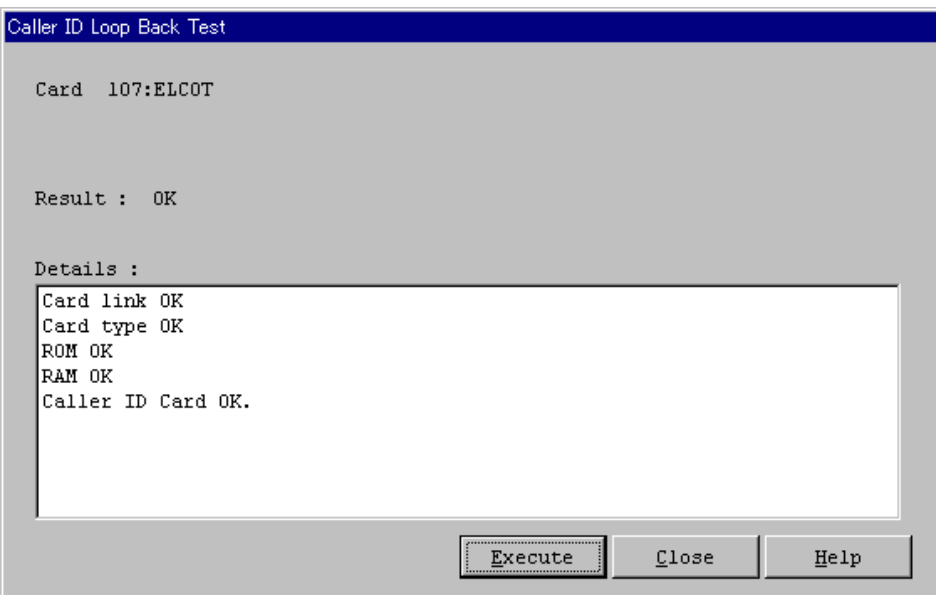

**[Тестирование плат/портов] Тест платы Caller ID с закольцовыванием - описание** 

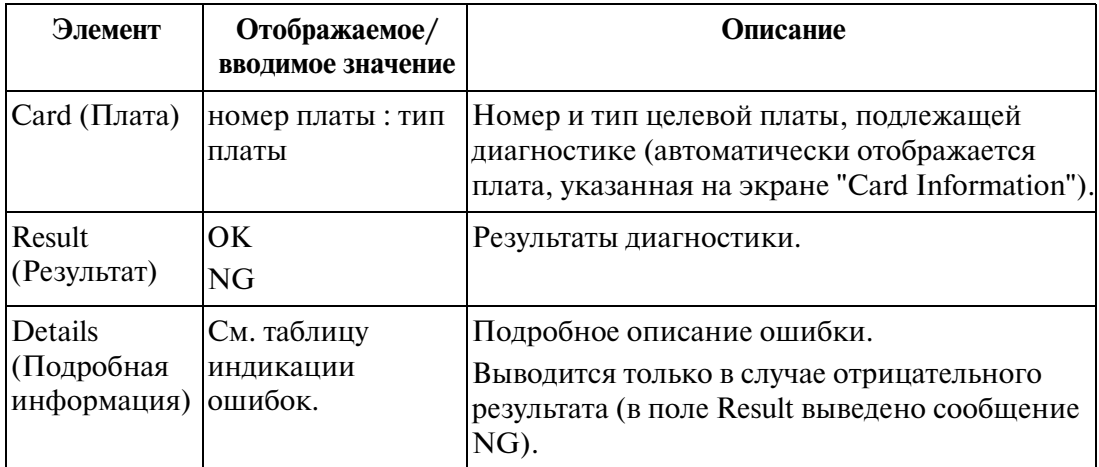

### **[Тестирование плат/портов] Тест платы Caller ID с закольцовыванием - таблица индикации ошибок**

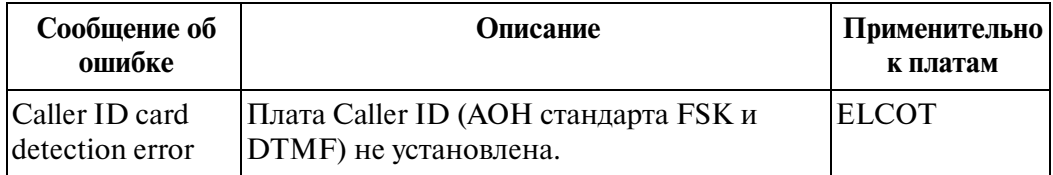

### **[Тестирование плат/портов] Тест тракта "внешняя (CO) линия - внутренняя линия" – процедура**

(продолжение с шага 5 [Тестирование плат/портов] процедура (основная))

Этот тест запускается при выборе платы внешних линий на экране "Card Information".

Порт внешней линии и порт внутренней линии тестируются попарно.

- **a)** На экране "Card/Port Test Menu" выберите **CO-Extension Path Test**.
	- Появится экран "CO-Extension Path Test".
- **b)** Задайте номер порта тестируемой платы внешней (CO) линии.
- **c)** Задайте тестируемую плату внутренней линии и номер ее порта.
- **d**) Нажмите кнопку **Execute**.
	- После выполнения теста появится результат тестирования. **Пример:**

плата ELCOT установлена в слот №102, а плата ESLC – в слот №103.

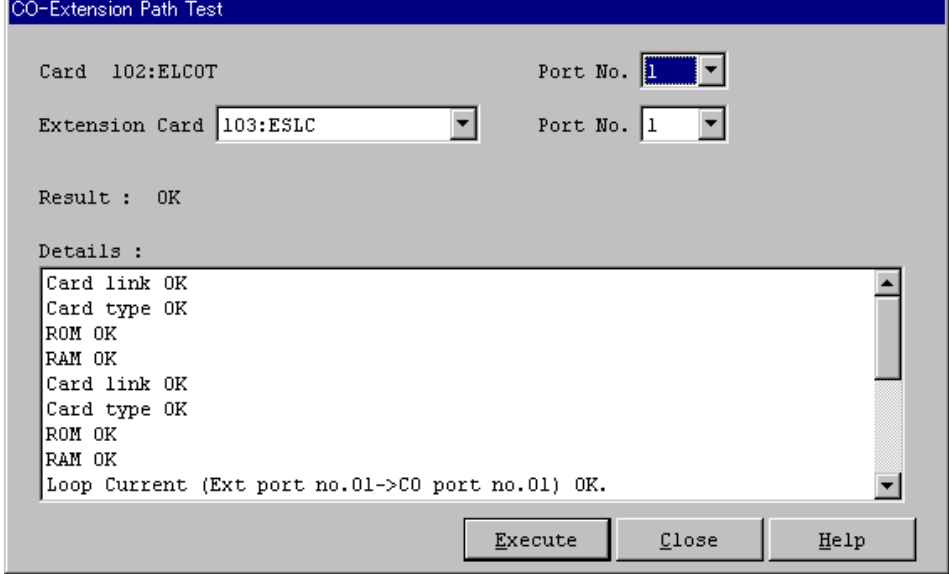

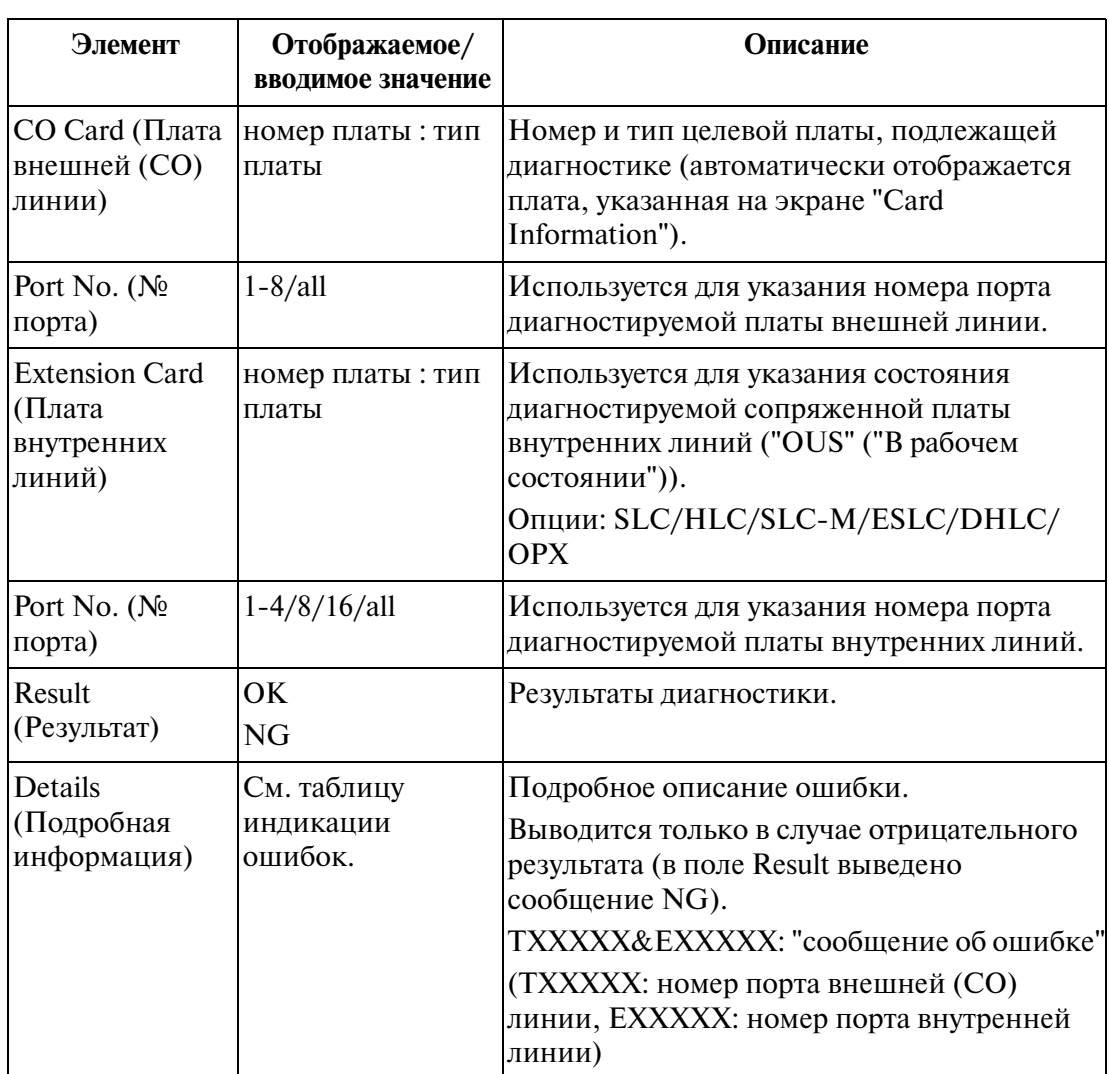

# **[Тестирование плат/портов] Тест тракта "внешняя (CO) линия L внутренняя линия" – описание**

# **[Тестирование плат/портов] Тест тракта "внешняя (CO) линия L внутренняя линия" – таблица индикации ошибок**

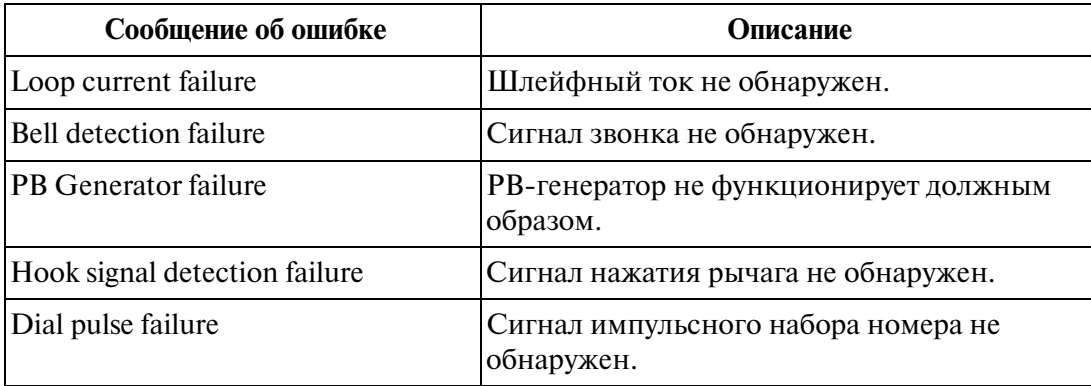

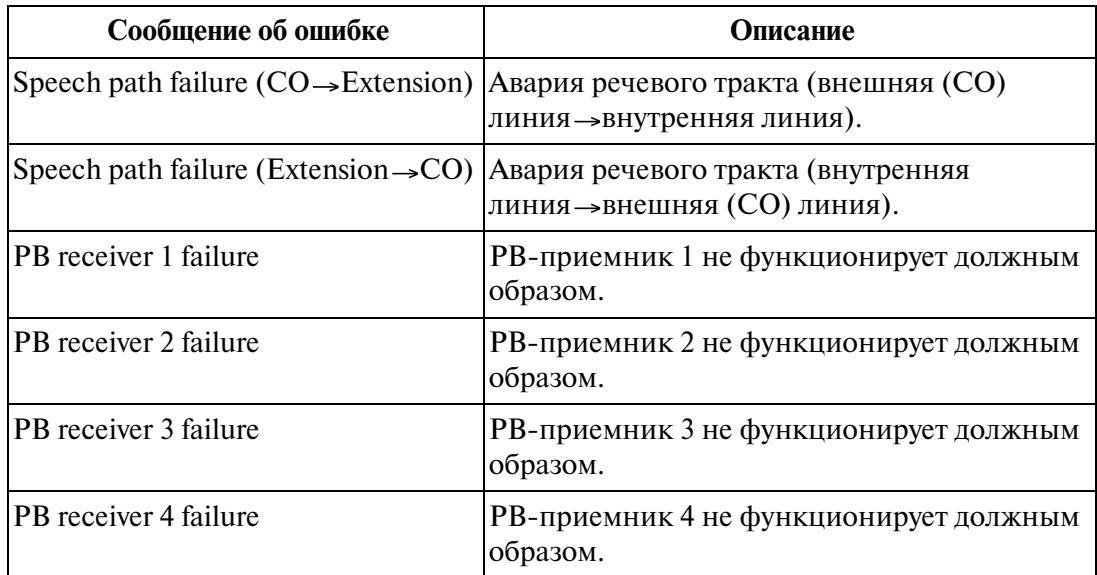

#### **[Тестирование плат/портов] Тест тракта "внешняя (CO) линия L внутренняя линия" – таблица индикации ошибок**

### **[Тестирование плат/портов] Тест тракта СТ - процедура**

(продолжение с шага 5 [Тестирование плат/портов] процедура (основная))

- **a)** На экране "Card/Port Test Menu" выберите PT Path Test ].
	- Появится экран "PT Path Test".
- **b)** Задайте номер тестируемого порта или выберите "All".
	- Если выбрана опция "All", единовременно проверяются все порты на выбранной плате.
- **c)** Нажмите кнопку  $\boxed{\text{Execute}}$ .
	- После выполнения теста появится результат тестирования. **Пример:** плата DLC установлена в слот №101.

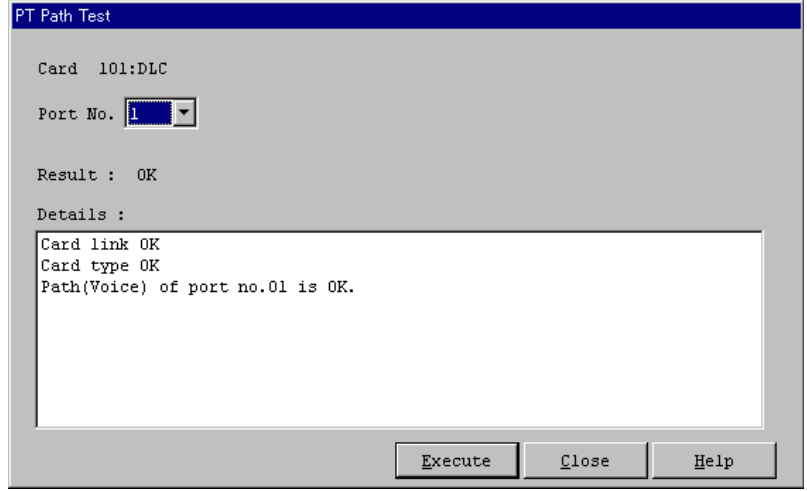

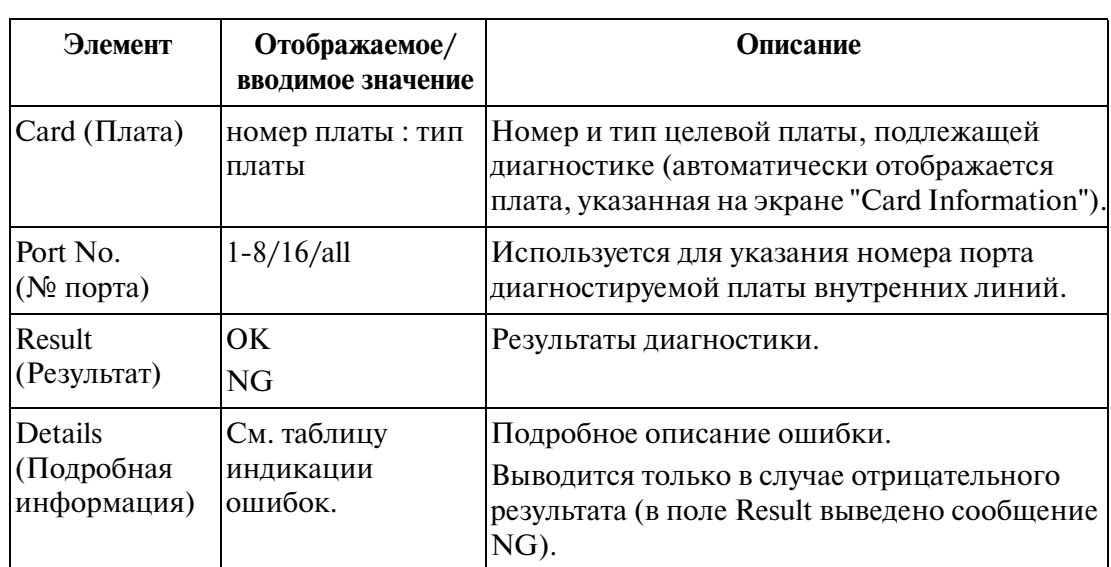

### **[Тестирование плат/портов] Тест тракта СТ - описание**

### [Тестирование плат/портов] Тест тракта СТ - таблица индикации ошибок

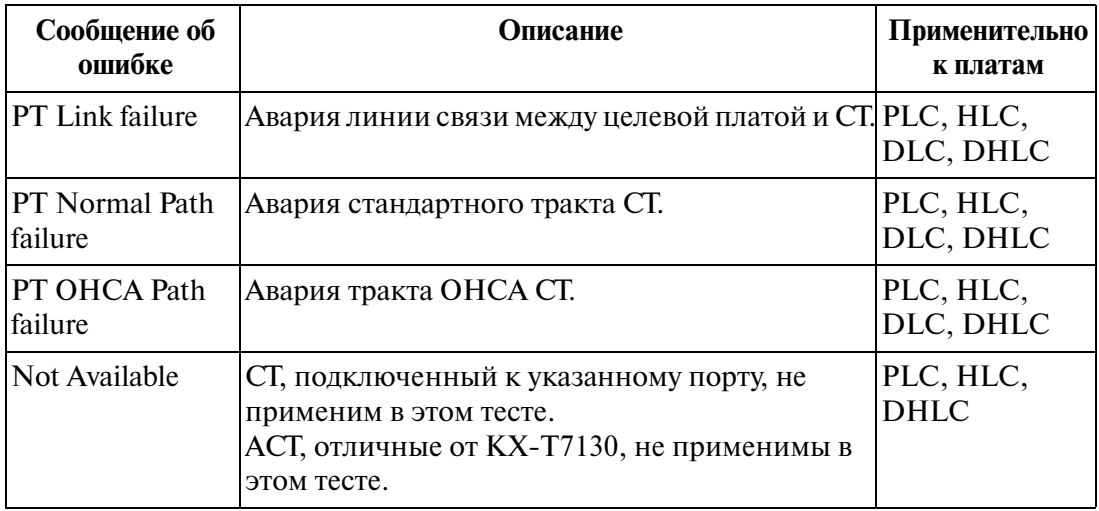

### **Примечания**

- Этот тест применяется ко всем ЦСТ и определенному типу АСТ (только КХ-Т7130). При попытке тестирования СТ другого типа появляется сообщение "Not Available".
- При проверке KX-T7130 следует использовать 6-проводный кабель (кабель с 3-мя парами жил) для тестирования тракта ОНСА.
- При выполнении этого теста к заданной плате должен быть подключен СТ в состоянии "INS" ("В рабочем состоянии"). В противном случае тест невозможен.
- Сообщение "PT Link failure" появляется также в том случае, когда целевой тестируемой платой является плата SLT.
- Если одновременно выводятся сообщения "PT Normal Path failure" и "PT OHCA Path failure", то вероятен отказ PB-генератора СТ.

# **4.2.3** Тестирование CPU (в режиме off-line)

Экран "CPU Test Menu" появляется при нажатии кнопки CPU на экране "Card Information". Этот экран используется для диагностики календарной микросхемы на плате CPU. Эта диагностика выполняется, когда система переведена в режим off-line.

## **Функции, подлежащие проверке**

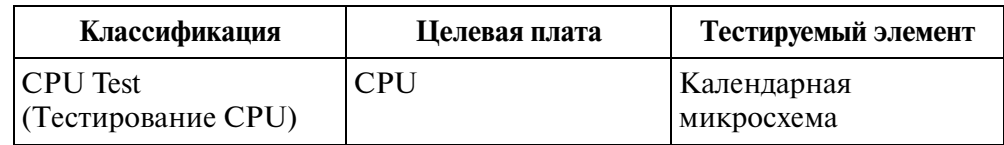

### **[Тестирование CPU] - процедура**

- **1.** Переведите систему в режим off-line.
	- Подробную информацию см. в разделе 2.10 Запуск системы КХ-ТD500".
- **2.** В главном меню выберите "Utility".
	- Появится ниспадающее меню "Utility".
- **3.** Нажмите кнопку "Diagnosis".
	- Появится экран "Card Information".

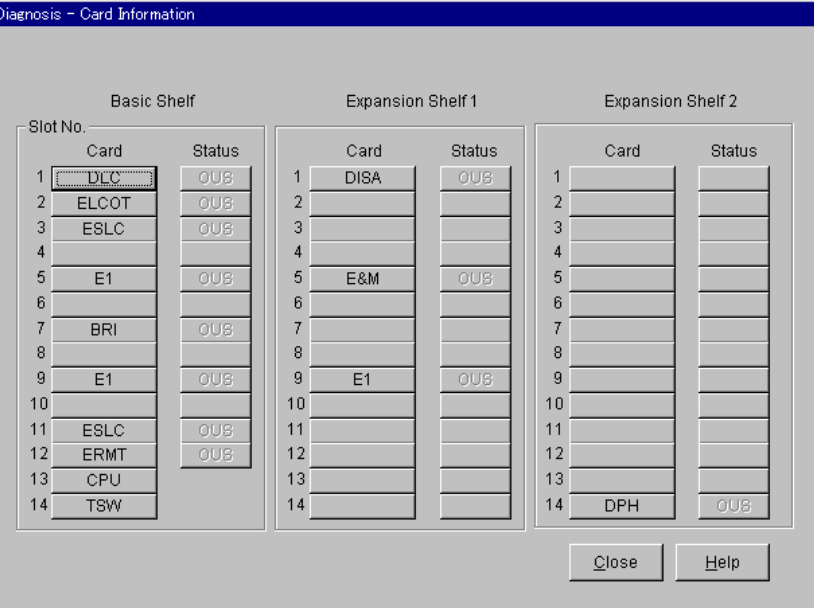

- **4.** Нажмите кнопку СРU
	- Появится экран "CPU Test".
- **5.** Нажмите кнопку **Execute** 
	- После выполнения теста отображается результат тестирования CPU.

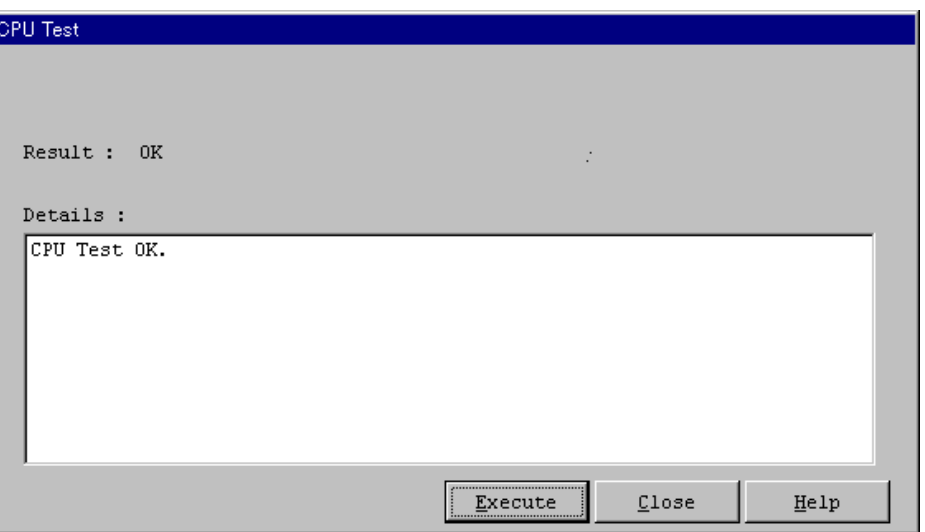

### **[Тестирование CPU] - описание**

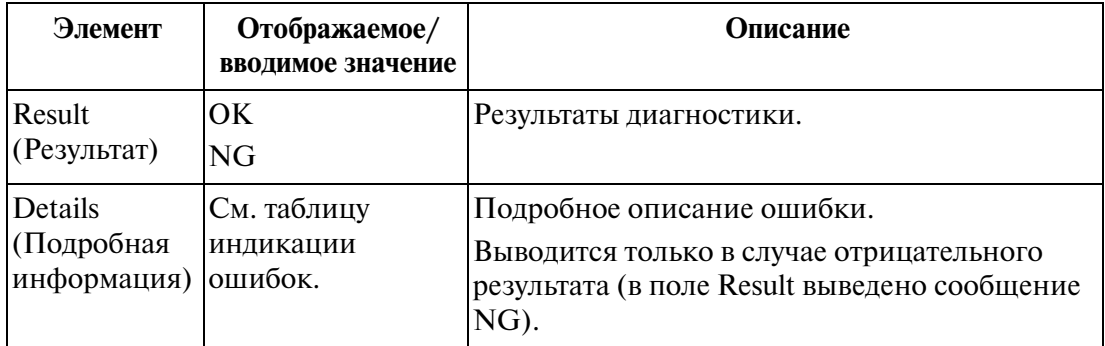

# **[Тестирование CPU] L таблица индикации ошибок**

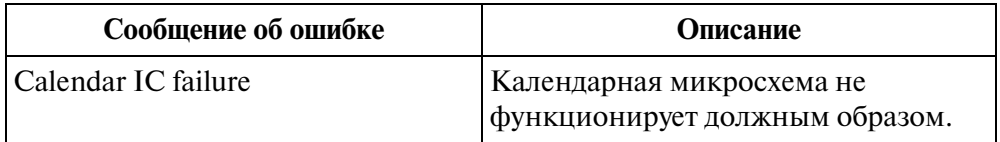

# **4.2.4 Тестирование TSW (в режиме off-line)**

Тестирование TSW подразделяется на следующие три типа:

- TSW Test (Тест TSW)
- Extension-CONF Card Test (Тест платы расширения конференц-связи)
- Digital OHCA Card Test (Тест платы DOHCA)

Тестирование TSW должно выполняться в режиме off-line.

# **Функции, подлежащие проверке**

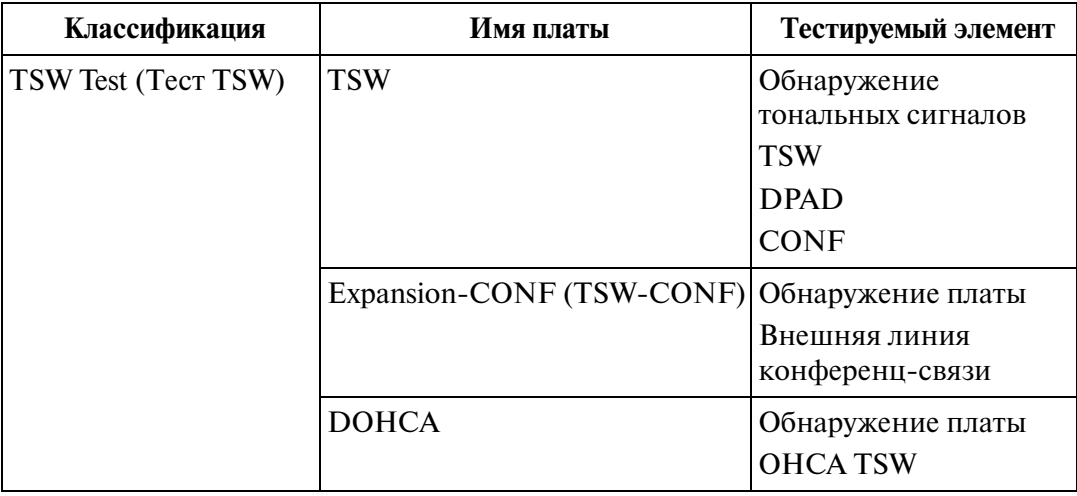

# **[Тестирование TSW] L процедура (основная)**

- **1.** Переведите систему в режим off-line.
	- Подробную информацию см. в разделе "2.10 Запуск системы КХ-ТD500".
- **2.** В главном меню выберите "Utility".
	- Появится ниспадающее меню "Utility".
- **3.** Нажмите кнопку "Diagnosis".
	- Появится экран "Card Information".

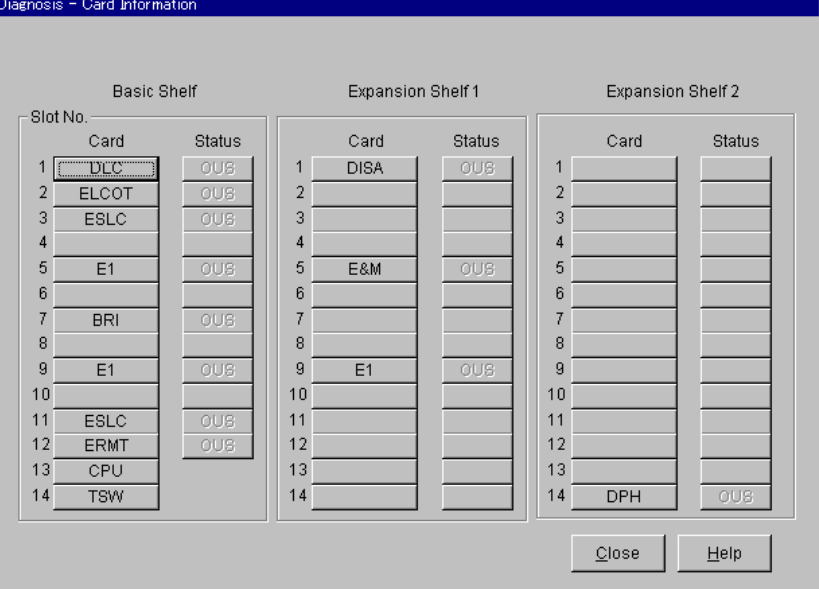

# **4.** Нажмите кнопку TSW.

• Появится экран "TSW Test Menu".

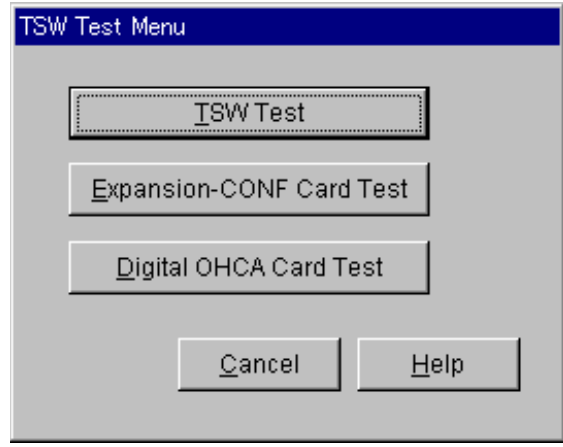

### **Примечание**

- На экране "TSW Test Menu" можно выбрать один из следующих трех тестов: TSW Test (Тест TSW)
	- Expansion-CONF Card Test (Тест платы расширения конференц-связи)
	- Digital OHCA Card Test (Тест платы DOHCA)

# **[Тестирование TSW] Тестирование TSW L процедура**

(продолжение с шага 4 [Тестирование TSW] процедура (основная))

- **a**) На экране "TSW Test Menu" выберите **TSW Test** 
	- Появится экран "TSW Test".
- **b)** Нажмите кнопку **Execute**.
	- После выполнения теста отображается результат тестирования TSW.

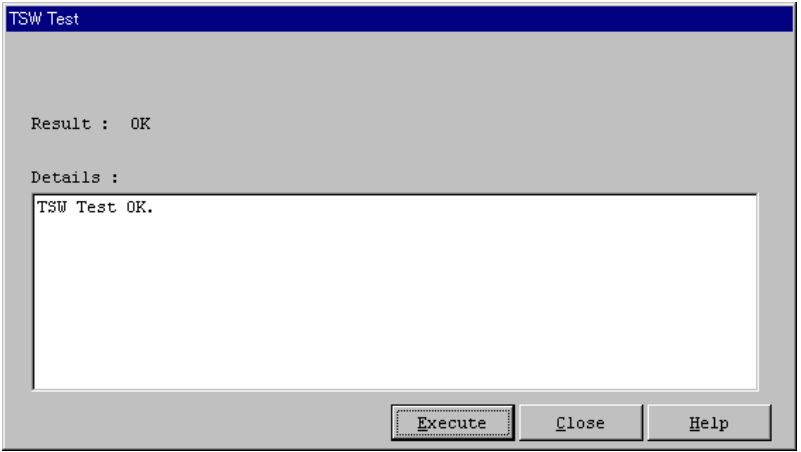

# **[Тестирование TSW] Тест TSW L описание**

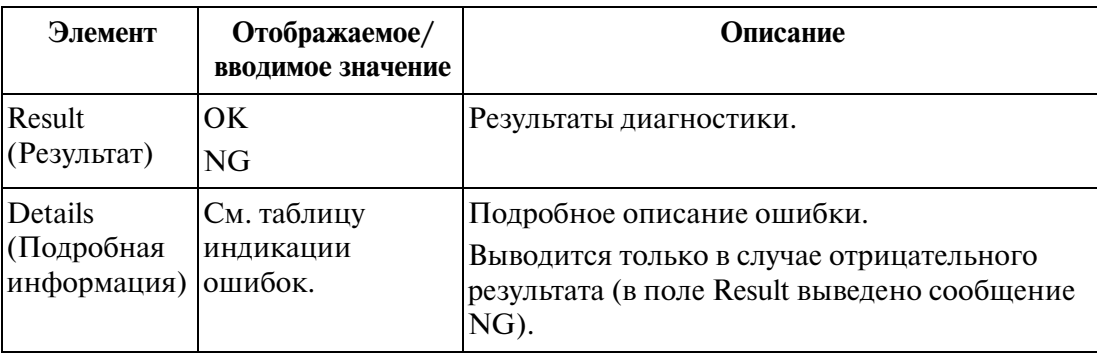

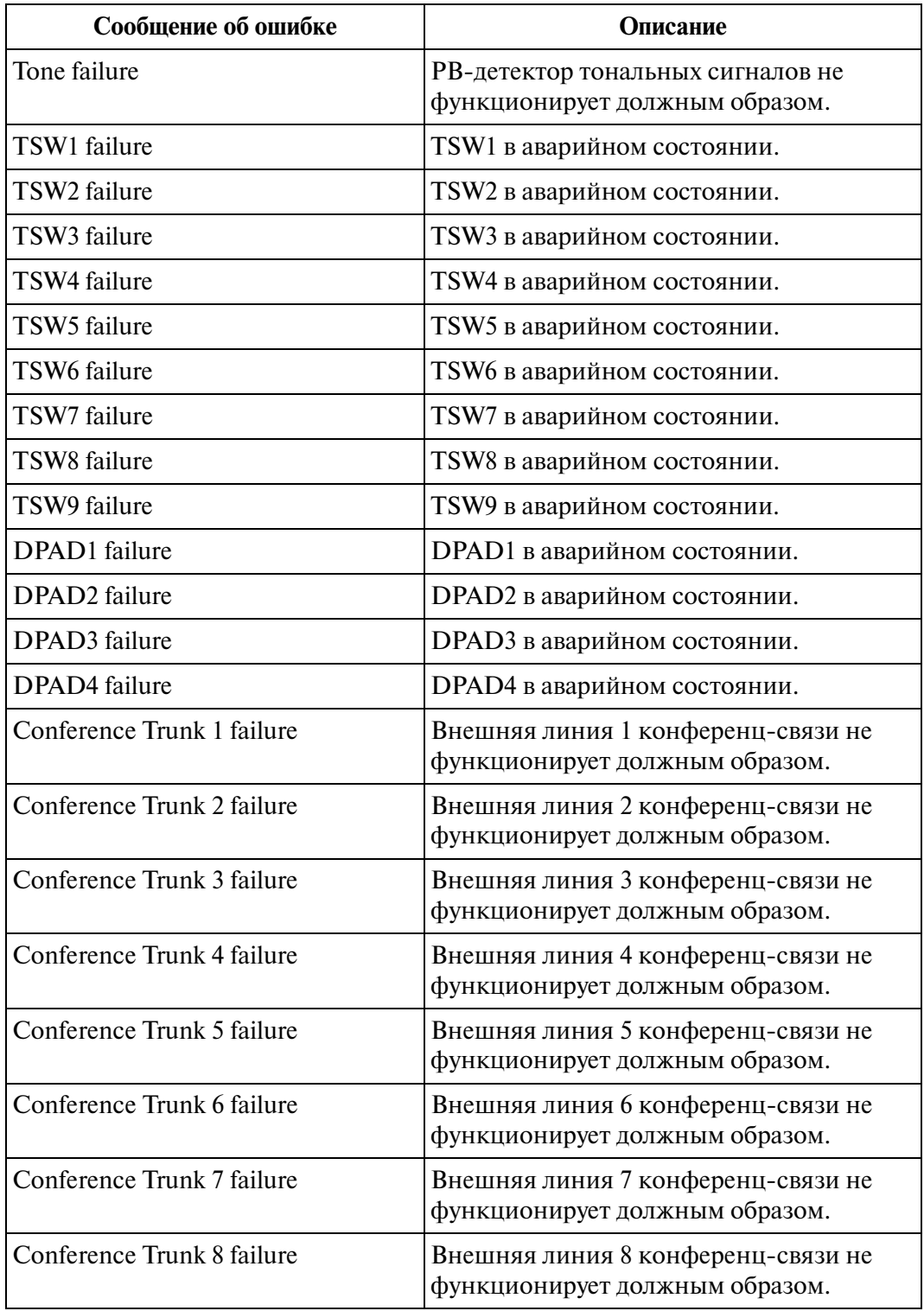

# **[Тестирование TSW] Тест TSW L таблица индикации ошибок**

**[Тестирование TSW] Тест платы расширения конференц-связи – процедура** (продолжение с шага 4 [Тестирование TSW] процедура (основная))

- **a)** На экране "TSW Test Menu" выберите **Expansion-CONF Card Test** 
	- Появится экран "Expansion-CONF Card Test".
	- Этот тест возможен только при том условии, что в системе установлена плата расширения конференц-связи. В противном случае выводится сообщение "Not Installed".
- **b**) Нажмите кнопку  $\boxed{\text{Execute}}$ .
	- После выполнения теста отображается результат тестирования.

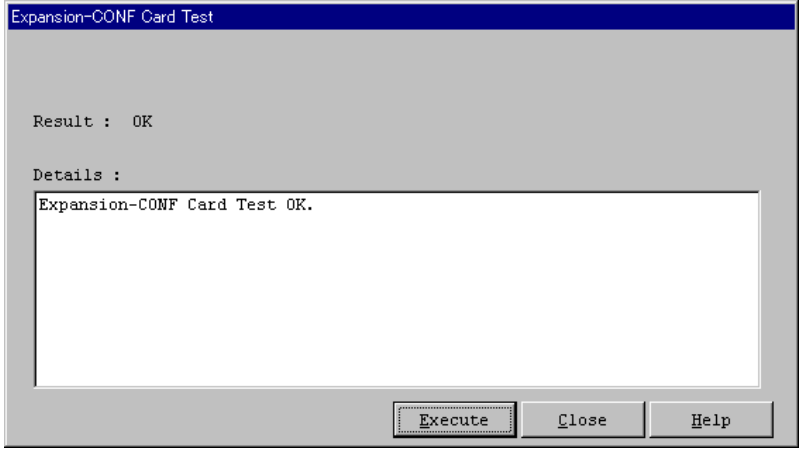

**[Тестирование TSW] Тест платы расширения конференц-связи – описание** 

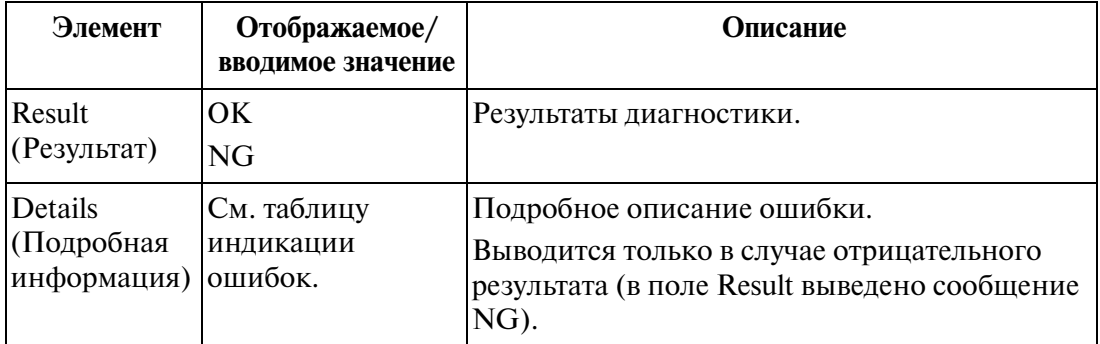

**[Тестирование TSW] Тест платы расширения конференц-связи - таблица индикации ошибок** 

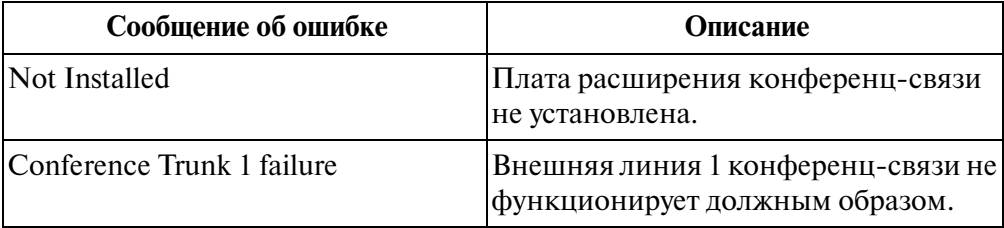

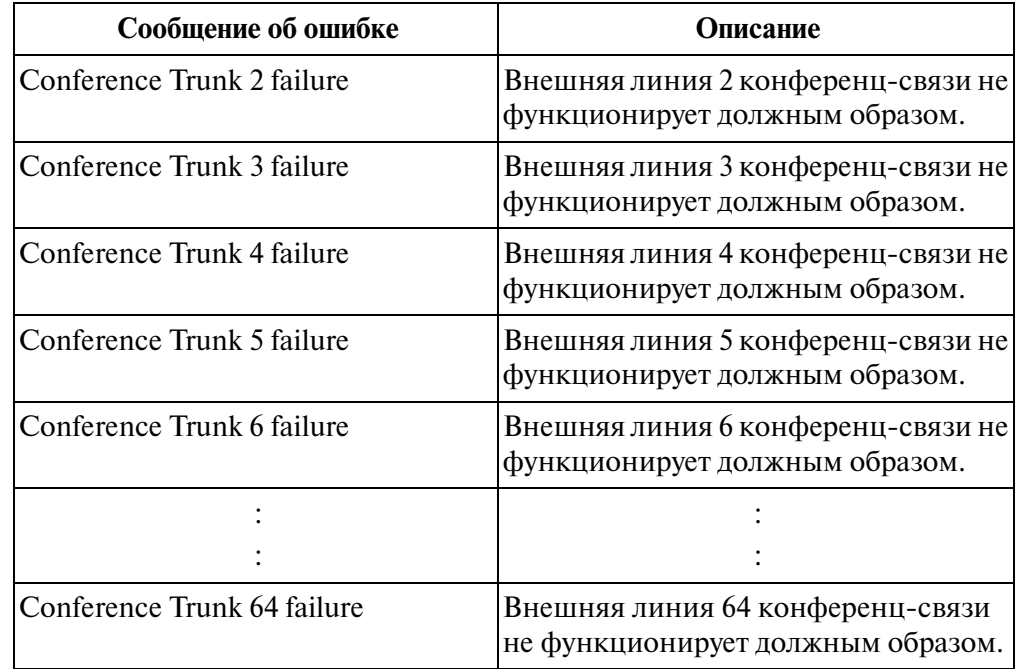

### [Тестирование TSW] Тест платы расширения конференц-связи - таблица индикации ошибок

# **[Тестирование TSW] Тест платы DOHCA L процедура**

(продолжение с шага 4 [Тестирование TSW] процедура (основная))

- **a)** На экране "TSW Test Menu" выберите **Digital OHCA Card Test**.
	- Появится экран "Digital OHCA Card Test".
- **b)** Нажмите кнопку **Execute**.
	- После выполнения теста отображается результат тестирования.

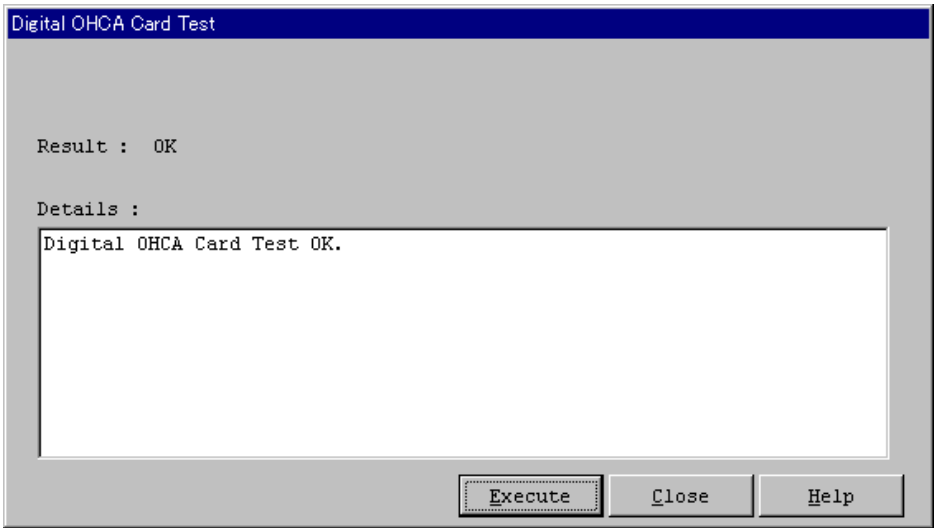

| Элемент                                      | Отображаемое/<br>вводимое значение | Описание                                                                                                    |
|----------------------------------------------|------------------------------------|----------------------------------------------------------------------------------------------------|
| Result<br>(Результат)                        | OK.<br>NG                          | Результаты диагностики.                                                                                                    |
| Details<br>(Подробная<br>информация) ошибок. | См. таблицу<br>индикации           | Подробное описание ошибки.<br>Выводится только в случае отрицательного<br>результата (в поле Result выведено сообщение<br>NG). |

**[Тестирование TSW] Тест платы DOHCA L описание**

# **[Тестирование TSW] Тест платы DOHCA L таблица индикации ошибок**

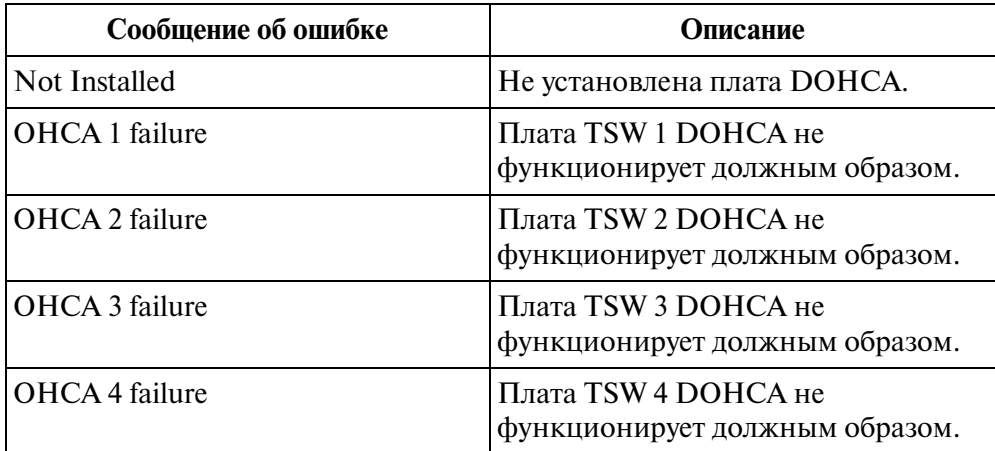

# **4.3 Информация о трафике**

# **4.3.1 Информация о трафике**

Информацию о трафике можно получать на ПК с установленным программным обеспечением Maintenance Console путем выгрузки данных о трафике, измеренных в системе KX-TD500.

Меню Traffic состоит из следующих семи подменю:

- [4.3.2 Подменю Station](#page-276-0) (Терминал)
- [4.3.3 Подменю Trunk Group](#page-277-0) (Группа внешних линий)
- [4.3.4 Подменю Operator](#page-278-0) (Оператор)
- [4.3.5 Подменю UCD](#page-279-0) (Равномерное распределение вызовов)
- [4.3.6 Подменю OGM](#page-280-0) (Речевые приветствия системы)
- [4.3.7 Подменю AGC](#page-281-0) (Автоматическая регулировка усиления)
- [4.3.8 Подменю Incoming Group](#page-282-0) (Входящая группа)

При выборе в ниспадающем меню "Utility" пункта "Traffic Information" появится экран "Traffic Measurement". Текущее состояние измерения трафика отображается в верхней части этого экрана. Предусмотрены кнопки "Start", "Stop" и "View" для управления измерением в зависимости от условий измерения трафика. Ниже приводится описание элементов экрана.

### **Состояние измерения трафика**

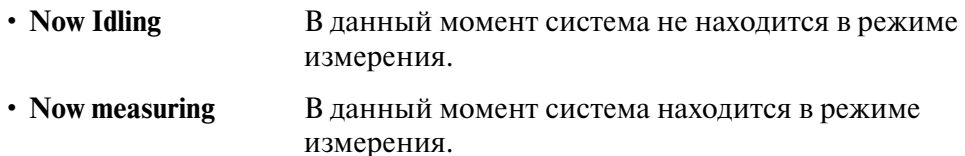

#### **Start Traffic measurement**

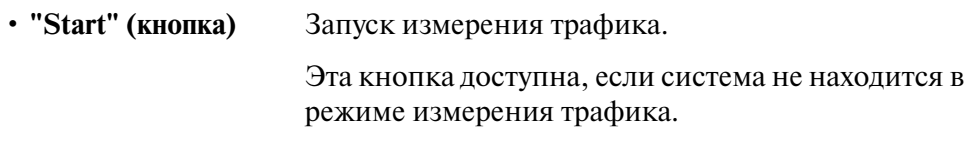

### **Interrupt Traffic Measurement**

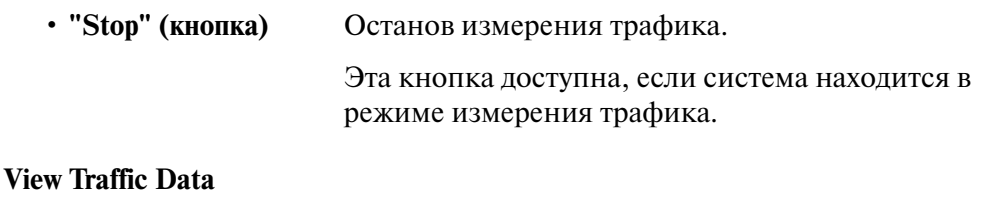

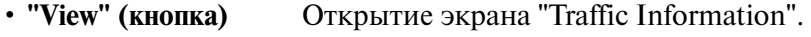

# **Процедура**

- **1.** В главном меню выберите "Utility".
	- Появится ниспадающее меню "Utility".
- **2.** Нажмите кнопку "Traffic Information".
	- Появится экран "Traffic Measurement".

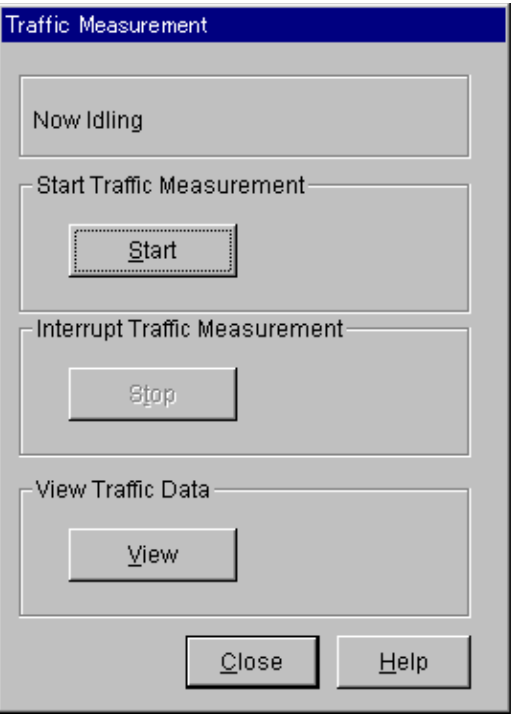

- **3.** Нажмите кнопку Start.
	- Запускается измерение трафика.
- **4.** Нажмите кнопку Stop.
	- Измерение трафика останавливается.
- **5.** Нажмите кнопку View.
	- Появляется экран "Traffic Information".

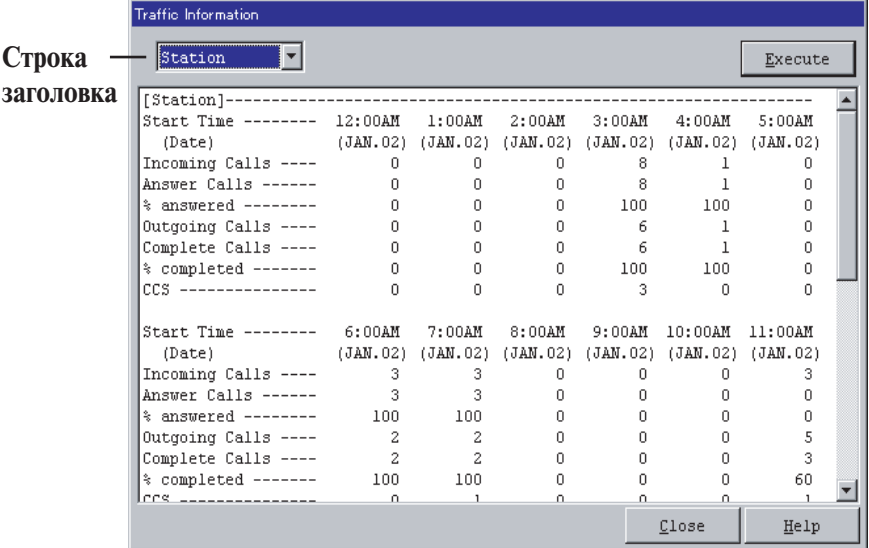

- **6.** Нажмите кнопку с изображением треугольника в строке заголовка и выберите одно из семи подменю.
- **7.** Нажмите кнопку **Execute**.
	- Выводится информация о трафике, соответствующая выбранному подменю.

Информацию о подменю см. в разделах с "[4.3.2 Подменю Station](#page-276-0)" по "[4.3.8 Подменю Incoming Group"](#page-282-0).

# <span id="page-276-0"></span>**4.3.2 Подменю Station**

Выводится информация о вызовах по всем внутренним линиям в системе.

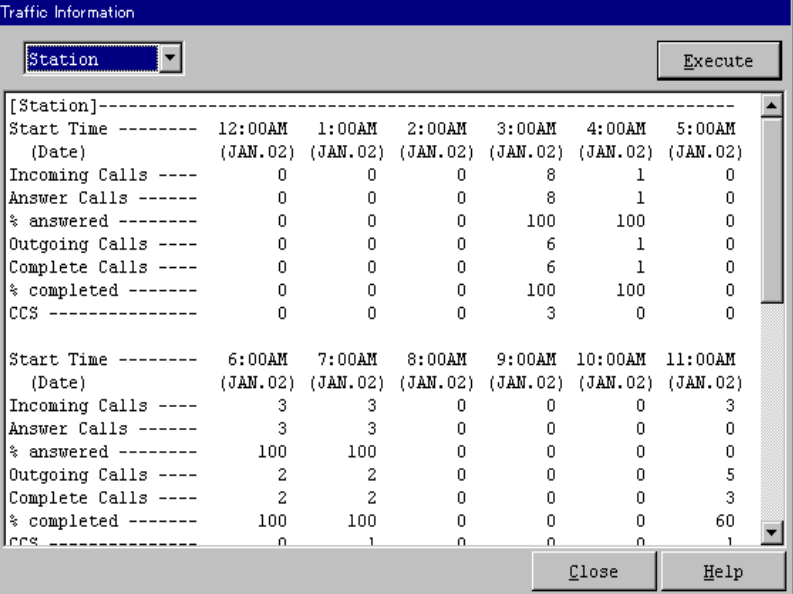

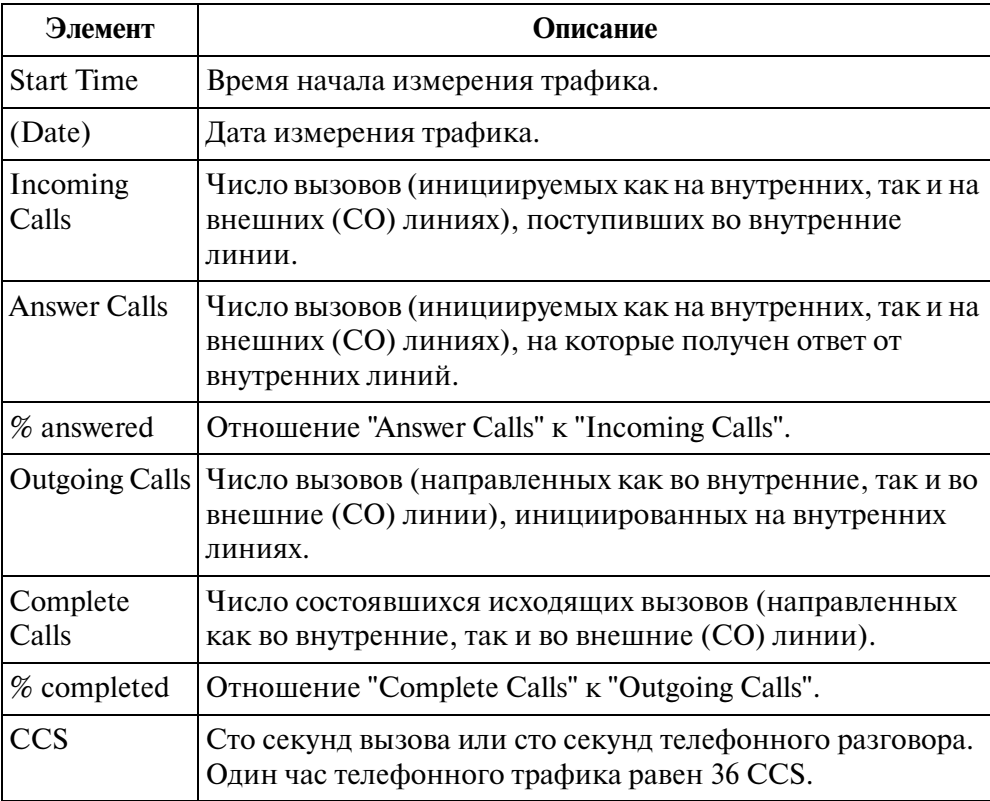

# <span id="page-277-0"></span>**4.3.3 Подменю Trunk Group**

Выводится информация о вызовах по отдельной группе внешних линий/всем группам внешних линий.

| Traffic Information                                             |              |              |    |                   |        |         |  |
|-----------------------------------------------------------------|--------------|--------------|----|-------------------|--------|---------|--|
| Trunk Group <b>V</b>                                            |              | Group No. 1  |    |                   |        | Execute |  |
| [TrunkGroup (01) ]-------                                       |              |              |    |                   |        |         |  |
| Start Time ------- 12:00AM 1:00AM 2:00AM                        |              |              |    | $3:00\mathrm{AM}$ | 4:00AM | 5:00AM  |  |
| (JAN.02) (JAN.02) (JAN.02) (JAN.02) (JAN.02) (JAN.02)<br>(Date) |              |              |    |                   |        |         |  |
| Incoming Calls ----                                             | 0.           | 0            | 0. | 3                 |        | n.      |  |
| Answer Calls ------                                             | Ω.           | n.           | 0. | 3.                |        | n.      |  |
| % answered --------                                             | 0.           | n            | 0. | 100               | 100    | n       |  |
| Outgoing Calls ----                                             | 0.           | n            | n  | 1                 | 0.     | n       |  |
| Busy Calls --------                                             | n.           | n            | n  | n.                | 0.     | n       |  |
| Complete Calls ----                                             | 0.           | n.           | n  |                   | n.     | n       |  |
| % completed -------                                             | 0.           | n.           | n  | 100               | 0.     | n       |  |
| CCS ----------------                                            | n            | n            | n  | n                 | n      | n       |  |
| Start Time ------- 6:00AM 7:00AM 8:00AM 9:00AM 10:00AM 11:00AM  |              |              |    |                   |        |         |  |
| (Date)<br>(JAN.02) (JAN.02) (JAN.02) (JAN.02) (JAN.02) (JAN.02) |              |              |    |                   |        |         |  |
| Incoming Calls ----                                             | 1            | 1            | 0. | n                 | п.     |         |  |
| Answer Calls ------                                             | $\mathbf{1}$ | $\mathbf{1}$ | 0. | n.                | n.     | n       |  |
| % answered --------                                             | 100          | -100         | n  | n.                | n.     |         |  |
| Outgoing Calls ----                                             | 0.           | n.           | n. | n.                | 0.     | 3       |  |
| Busy Calls --------                                             | Ω.           | n.           | n  | 0.                | n      | Ω       |  |
| Complete Cells ____                                             | Ω.           | O.           | O. | O.                | n.     |         |  |
|                                                                 |              |              |    |                   | Close  | Help    |  |

**Описание**

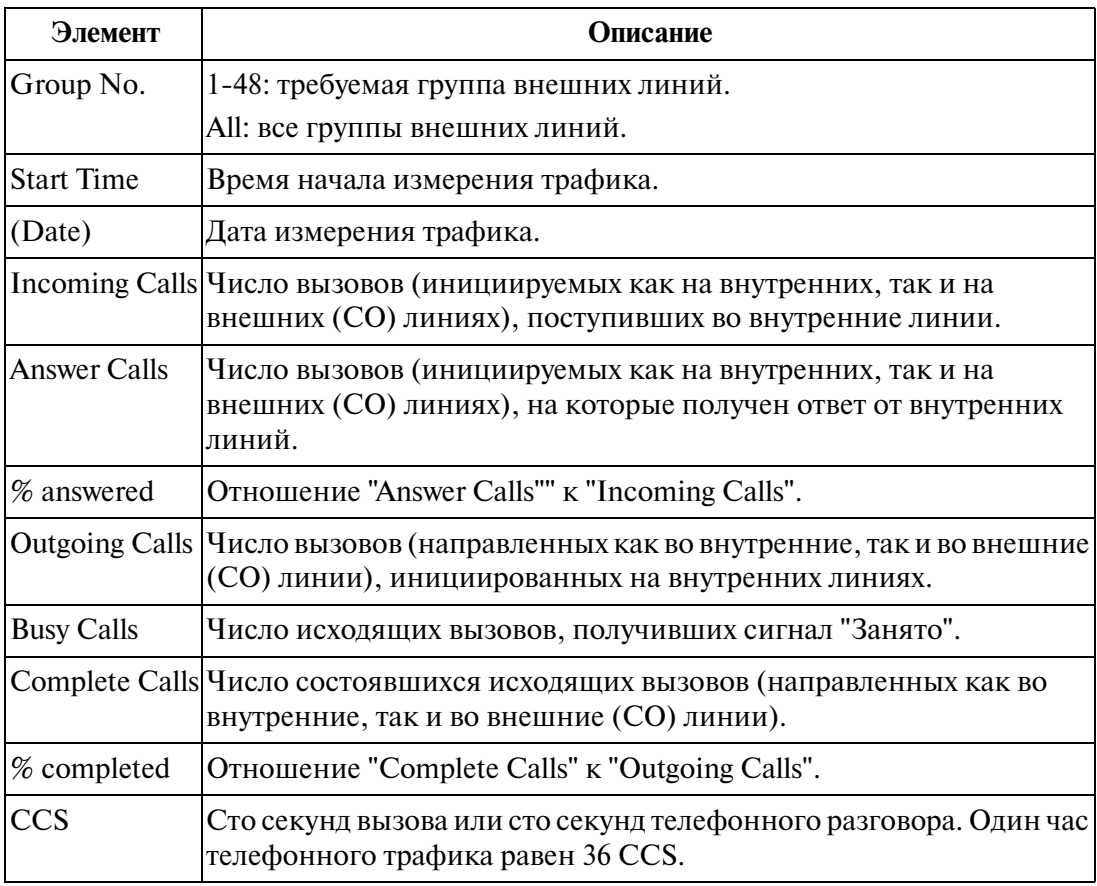

# <span id="page-278-0"></span>**4.3.4 Подменю Operator**

Выводится информация о вызовах операторов в группе внутренних линий по отдельной тенант-группе/всем тенант-группам.

| <b>Traffic Information</b>  |                                              |                   |                   |                   |                                     |          |  |
|-----------------------------|----------------------------------------------|-------------------|-------------------|-------------------|-------------------------------------|----------|--|
| Operator                    |                                              | Tenant No. 1      |                   |                   |                                     | Execute  |  |
| $[0$ perator $(1)$ ]------- |                                              |                   |                   |                   |                                     |          |  |
| Start Time -------- 12:00AM |                                              | $1:00\mathrm{AM}$ | $2:00$ AM         | $3:00\mathrm{AM}$ | 4:00AM                              | 5:00AM   |  |
| (Date)                      | (JAN.02) (JAN.02) (JAN.02) (JAN.02) (JAN.02) |                   |                   |                   |                                     | (JAN.02) |  |
| Incoming Calls ----         | 0                                            | 0.                | 0                 | 2                 | 0                                   | n        |  |
| Answer Calls ------         | 0.                                           | 0.                | 0                 | 2                 | 0.                                  | n        |  |
| % answered --------         | 0.                                           | n                 | n                 | 100               | n                                   | n        |  |
| Outgoing Calls ----         | 0.                                           | n                 | n.                | n.                | 0.                                  | n        |  |
| Complete Calls ----         | n                                            | n                 | n.                | 0.                | n                                   | n        |  |
| % completed -------         | n.                                           | n                 | n.                | 0.                | n                                   | n        |  |
| Handle Calls ------         |                                              | n                 | n                 | n                 | n                                   | n        |  |
| CCS ----------------        | n                                            | n                 | n                 | n                 | n                                   | n        |  |
| Start Time -------- 6:00AM  |                                              | 7:00AM            | $8:00\mathrm{AM}$ | 9:00AM            | 10:00AM                             | 11:00AM  |  |
| (Date)                      | (JAN.02) (JAN.02)                            |                   |                   |                   | (JAN.02) (JAN.02) (JAN.02) (JAN.02) |          |  |
| Incoming Calls ----         | 0.                                           | 0                 | 0                 | 0.                | n                                   | n        |  |
| Answer Calls ------         | 0.                                           | n                 | n                 | n.                | n                                   | n        |  |
| % answered --------         | n                                            | n                 | n                 | n.                | n                                   | n        |  |
| Outgoing Calls ----         | n.                                           | n                 | 0                 | Ū.                | n                                   | 0        |  |
| Complete Calls ----         | n                                            | n                 | n                 | Ω                 |                                     | n        |  |
| $%$ completed -------       | O.                                           | n                 | n.                | O.                | o                                   | O.       |  |
|                             |                                              |                   |                   |                   | Close                               | Help     |  |

**Описание**

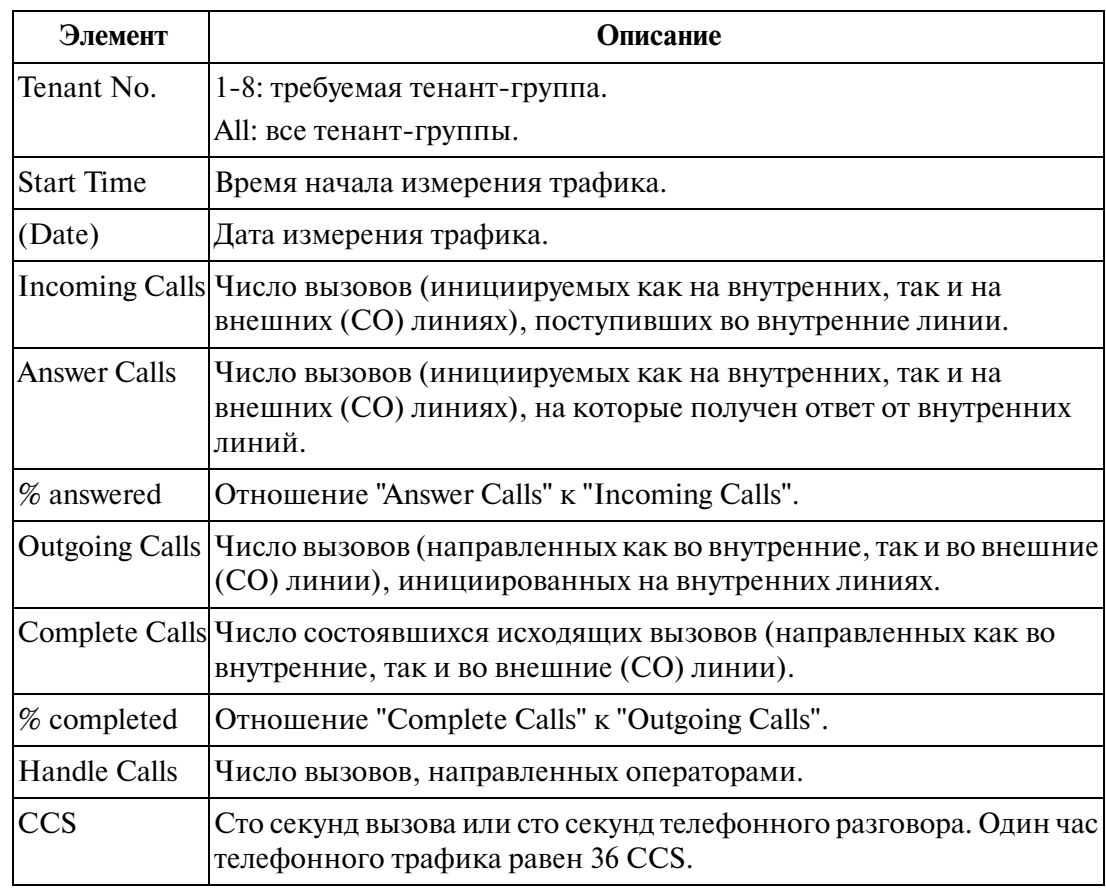

# <span id="page-279-0"></span>**4.3.5 Подменю UCD**

Выводится информация о вызовах на внутренних линиях группы внутренних линий по отдельной группе равномерного распределения вызовов/всем группам равномерного распределения вызовов.

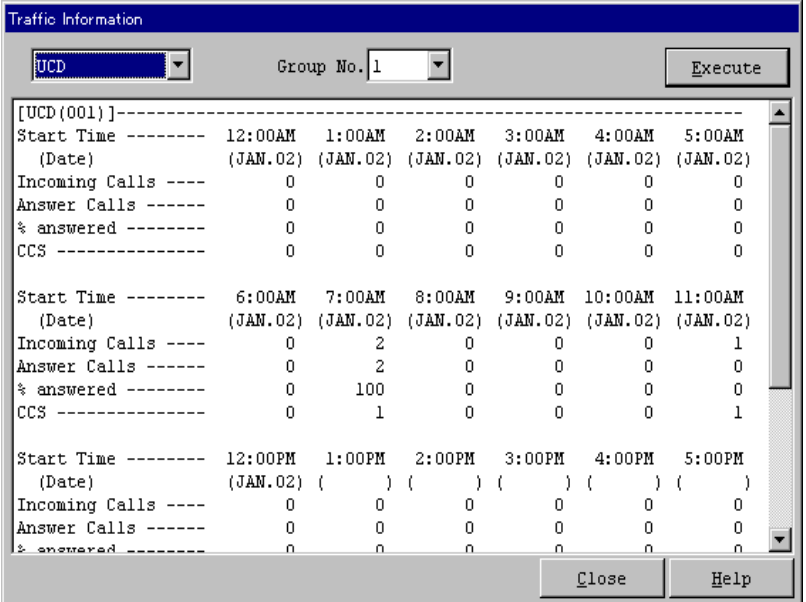

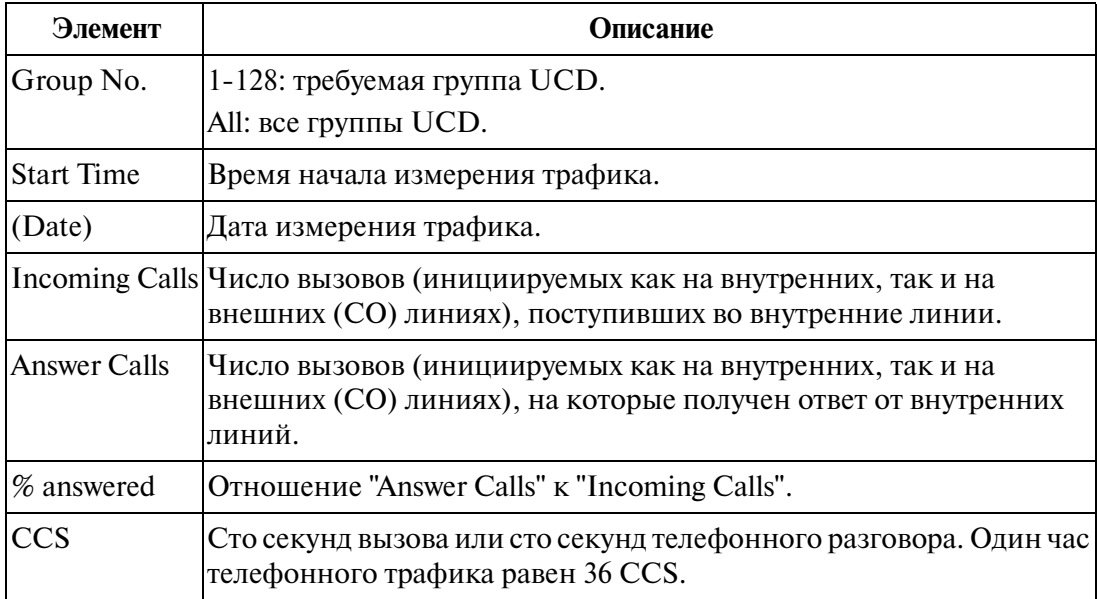

# <span id="page-280-0"></span>**4.3.6 Подменю OGM**

Выводится информация об использовании OGM-ресурсов в системе по отдельной группе OGM/всем группам OGM.

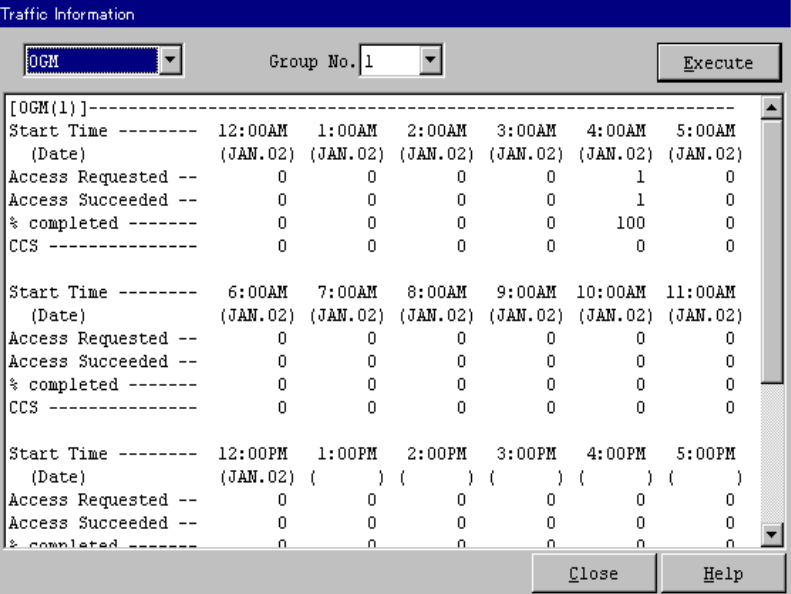

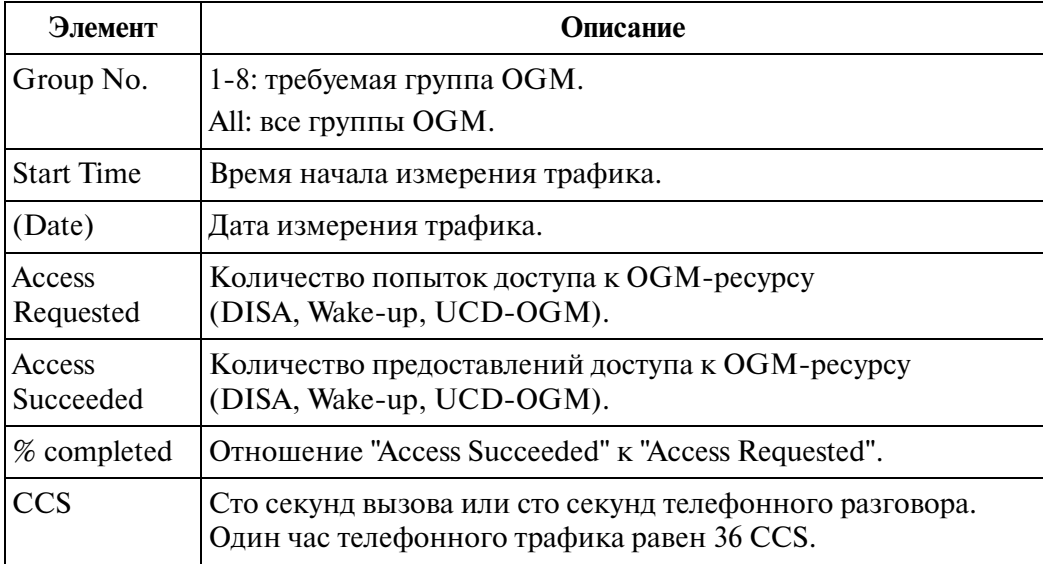

# <span id="page-281-0"></span>**4.3.7 Подменю AGC**

Выводится информация об использовании AGC-ресурса в системе.

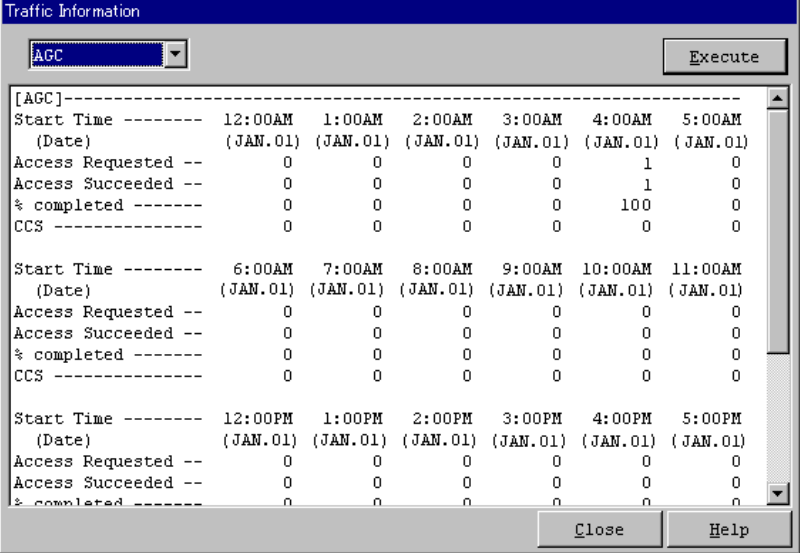

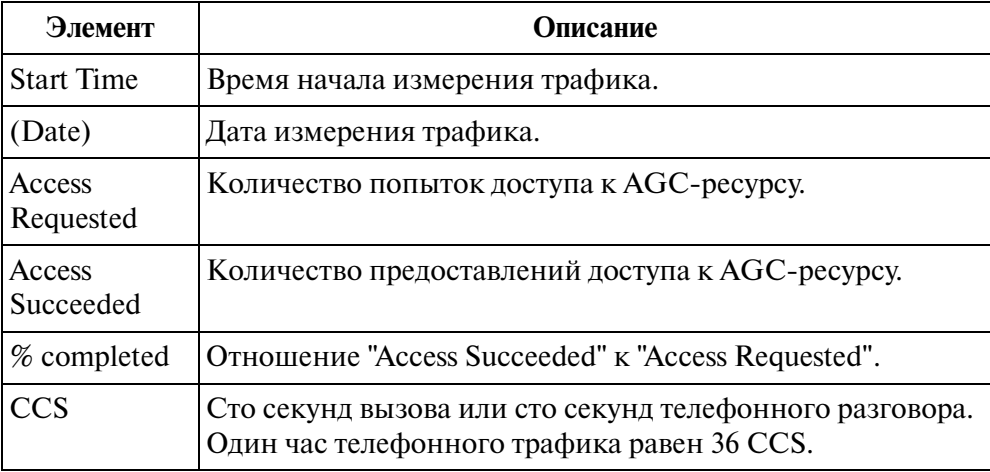

# <span id="page-282-0"></span>**4.3.8 Подменю Incoming Group**

Выводится информация о вызовах на внутренних линиях в группе UCD/группе оператора по отдельной входящей группе/всем входящим группам.

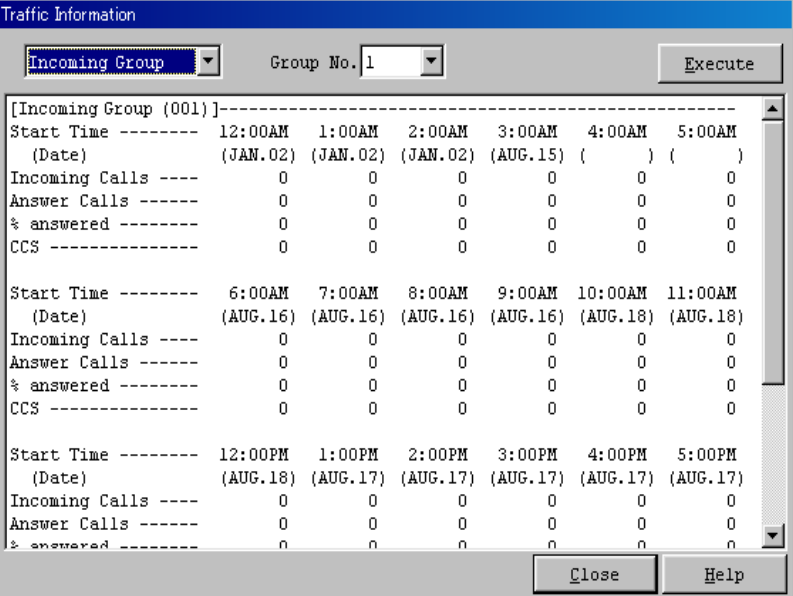

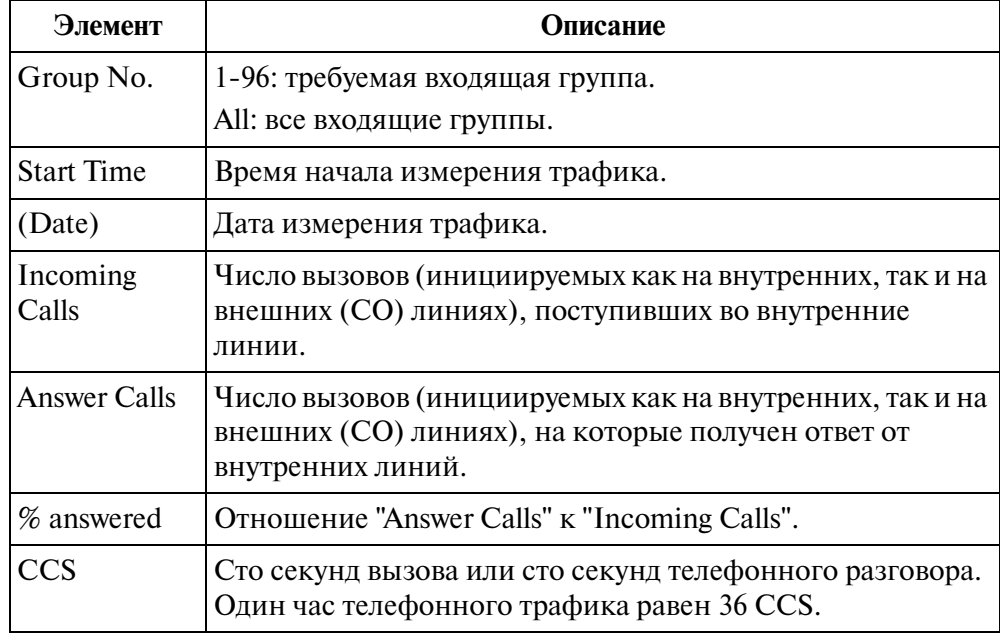

# **4.4 Состояние системы**

# **4.4.1 Меню System Status**

Меню System Status позволяет открыть следующие три экрана индикации состояния:

- [4.4.2 Экран System Status](#page-284-0)
- [4.4.3 Экран Card Status](#page-286-0)
- [4.4.4 Экран Port Status](#page-287-0)

# <span id="page-284-0"></span>**4.4.2 Экран System Status**

Отображает текущее состояние системы.

# **Процедура**

- **1.** В главном меню выберите "Utility".
	- Появится ниспадающее меню "Utility".
- **2.** В ниспадающем меню "Utility" выберите "System Status".
	- Появится ниспадающее меню "System Status".

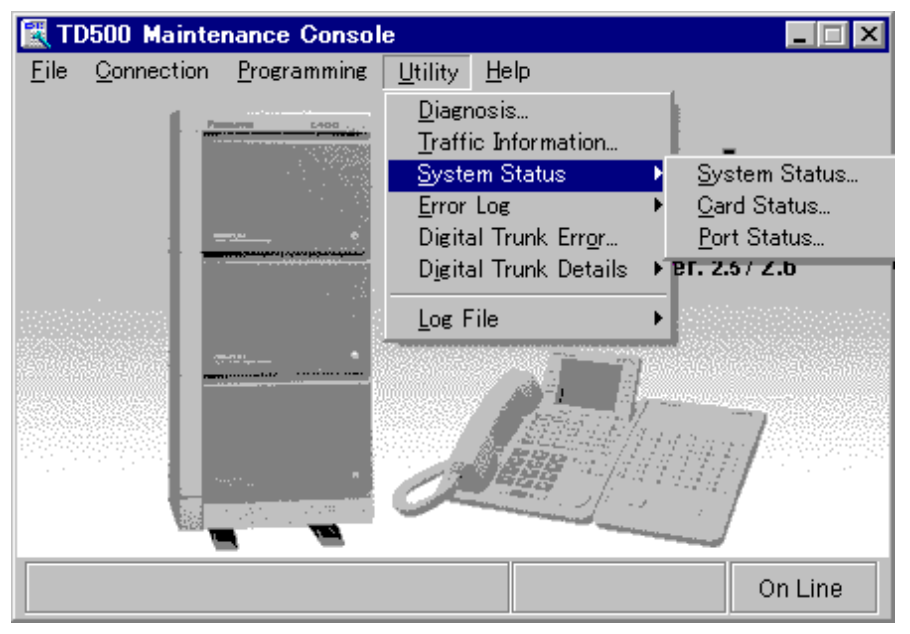

- **3.** Нажмите кнопку "System Status".
	- Появится экран "System Status".

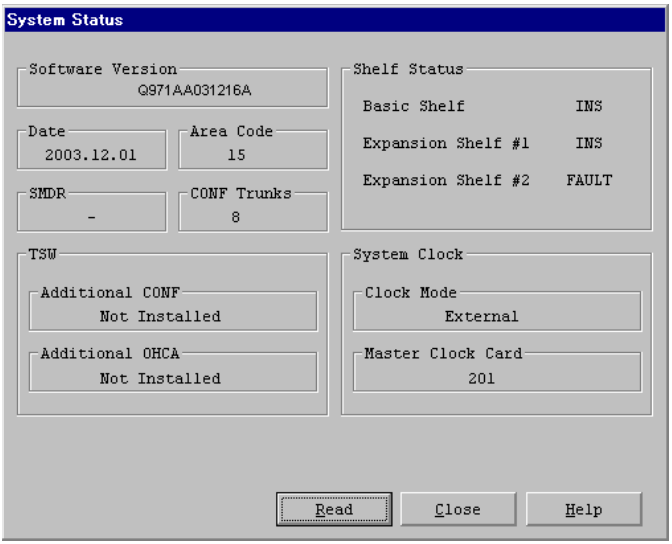

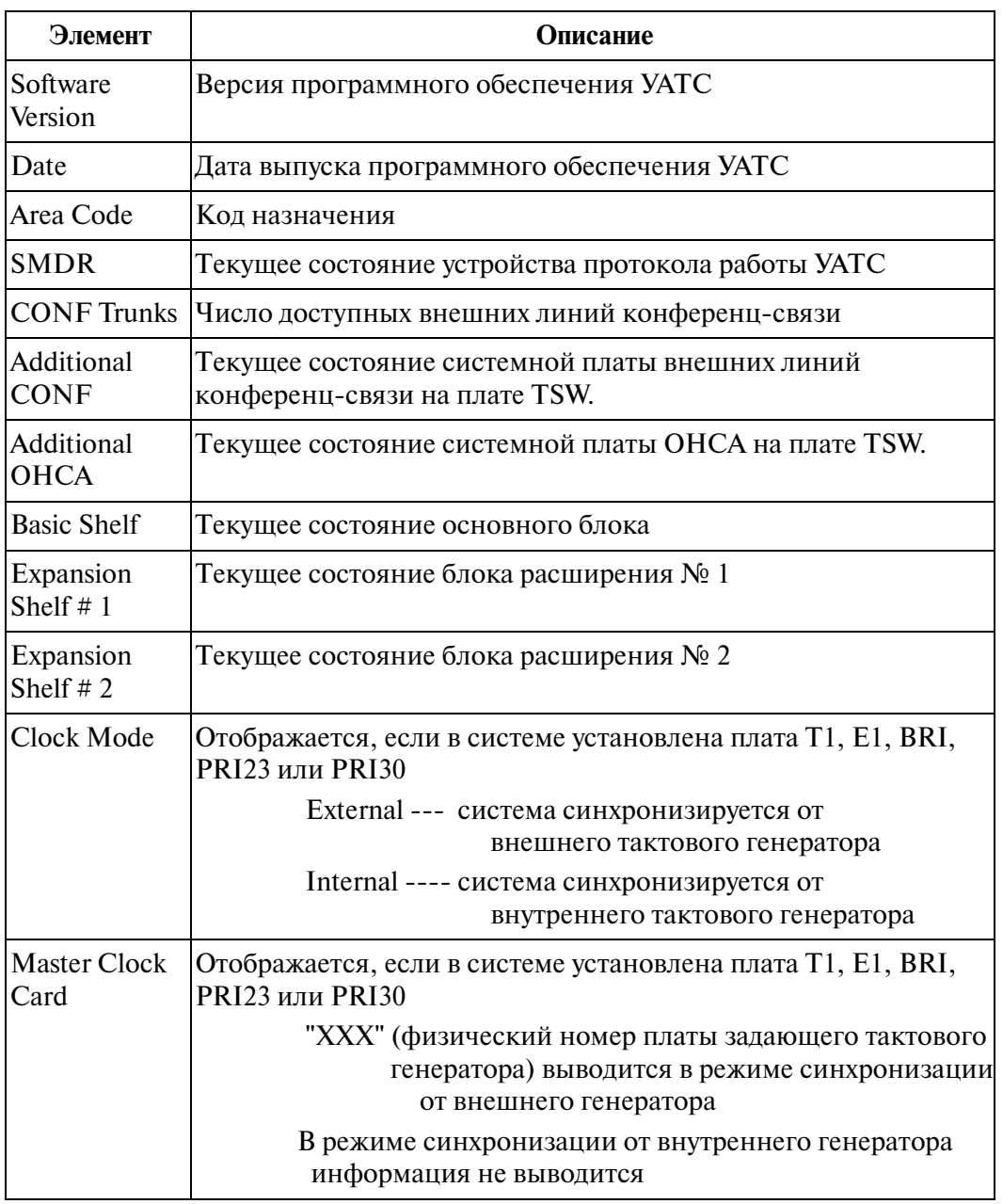

# <span id="page-286-0"></span>**4.4.3 Экран Card Status**

Отображает текущее состояние каждой системной платы.

## **Процедура**

- **1.** В главном меню выберите "Utility".
	- Появится ниспадающее меню "Utility".
- **2.** В ниспадающем меню "Utility" выберите "System Status".
	- Появится ниспадающее меню "System Status".
- **3.** Нажмите кнопку "Card Status".

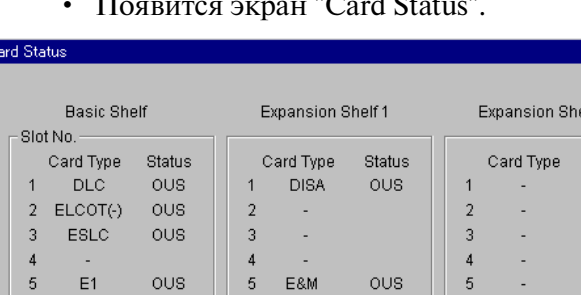

L.

 $E1$ 

×,

÷,

ous

 $Read$ 

6

 $\overline{7}$ 

 $\overline{8}$ 

 $\overline{9}$ 

 $10$ 

 $11$ 

 $12$ 

 $13$ 

 $14$ 

• Появится экран "Card Status".

### **Описание**

 $\bar{6}$ 

 $\overline{7}$ 

 $^{\rm 8}$ 

 $\overline{9}$ 

 $10$ 

 $11$ 

 $12<sub>12</sub>$ 

**BRI** 

 $E1$ 

ESLC

ERMT

ous

ous

 $0.18$ 

ous

### Состояние платы ELCOT

В зависимости от того, установлена ли плата Caller ID (АОН стандарта FSK и DTMF) или плата сигналов тарификации (дополнительные платы расширения для платы ELCOT), возможны следующие четыре типа индикации состояния платы ELCOT:

 $\overline{6}$ 

 $\bar{7}$ 

 $^{\rm 8}$ 

 $\mathsf g$ 

 $10$ 

 $11$ 

 $12$ 

 $13$ 

 $14$ 

 $\underline{\textsf{C}}$ lose

l,

**DPH** 

 $\frac{1}{2}$ **Status** 

ous

 $Heip$ 

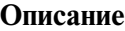

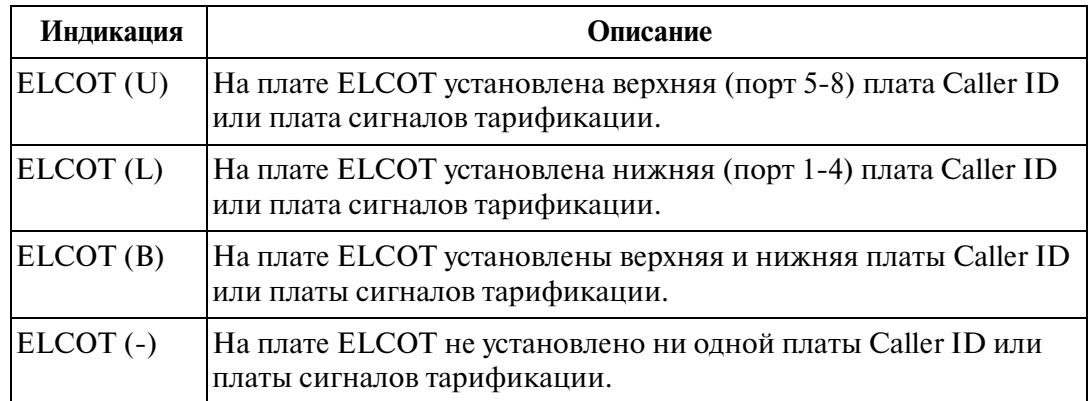

# <span id="page-287-0"></span>**4.4.4 Экран Port Status**

Отображает текущее состояние каждой системной платы.

# **Процедура**

- **1.** В главном меню выберите "Utility".
	- Появится ниспадающее меню "Utility".
- **2.** В ниспадающем меню "Utility" выберите "System Status".
	- Появится ниспадающее меню "System Status".
- **3.** Нажмите кнопку "Port Status".
	- Появится экран "Port Status".

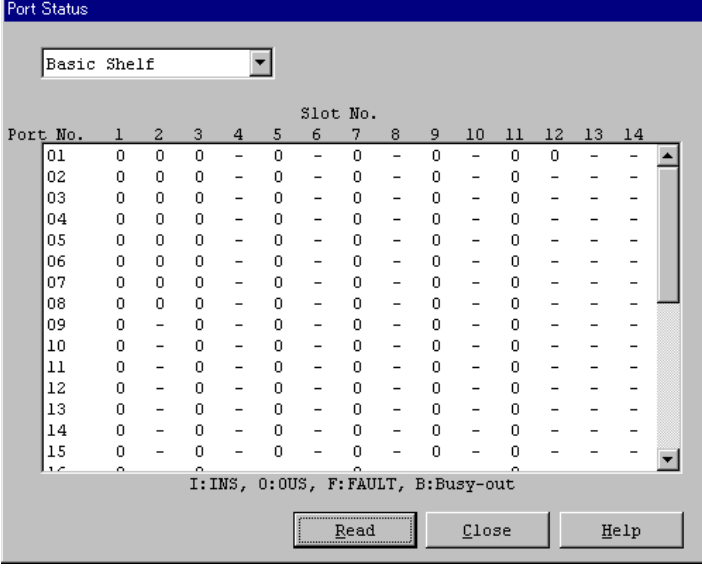

### **Описание**

Port Status

Рабочее состояние порта.

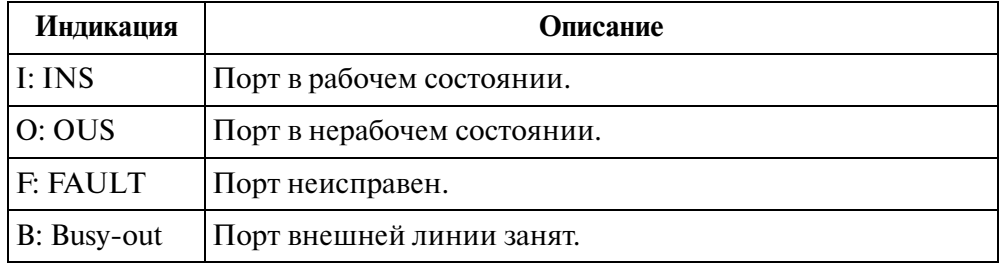

#### **Примечание**

• Отображается состояние максимального числа портов по каждой плате.
# **4.5 Журнал ошибок**

## **4.5.1 Журнал ошибок**

При обнаружении аппаратной или программной ошибки система автоматически генерирует запись об ошибке. В зависимости от категории запись сохраняется в одной из следующих двух таблиц в журнале ошибок (Error Log):

#### **Error Log - Major**

В этой таблице хранится максимум 40 записей, относящихся к существенным ошибкам.

#### **Error Log - Minor**

 В этой таблице хранится максимум 40 записей, относящихся к второстепенным ошибкам.

Таблицы заполняются во временном порядке появления ошибок. Самая последняя ошибка выводится внизу экрана. Если возникло более 40 ошибок, ранее сохраненные записи об ошибках удаляются, начиная с первой записи.

## **4.5.2 Экран Error Log**

На этом экране выводятся записи из журнала ошибок (Error Log).

### **Процедура**

- **1.** В главном меню выберите "Utility".
	- Появится ниспадающее меню "Utility".
- **2.** Выберите "Error Log".
	- Появится ниспадающее меню "Error Log".

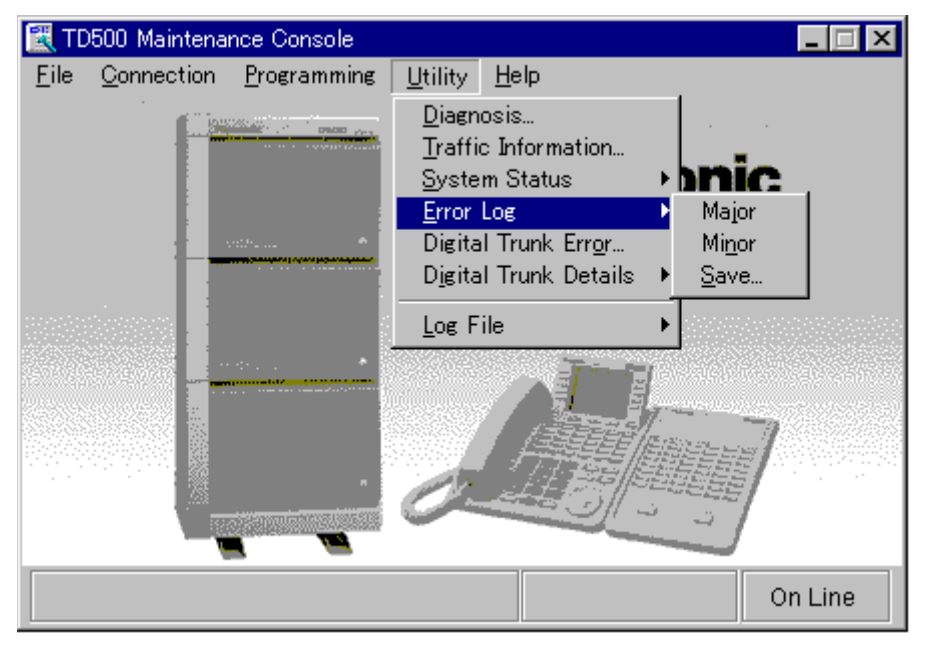

- **3.** Нажмите кнопку "Major".
	- Появится экран "Error Log  $MJ(Major)$ ".

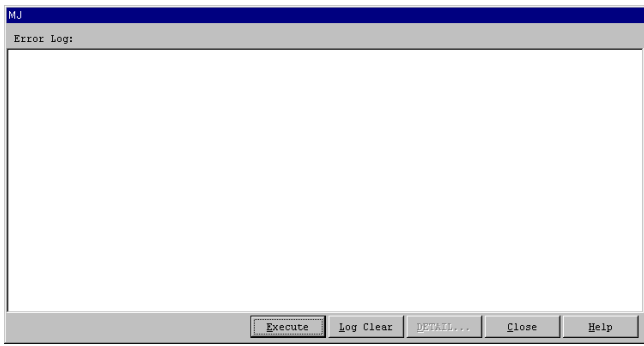

- **4.** Нажмите кнопку **DETAIL...** 
	- Появится экран "Log Detail".

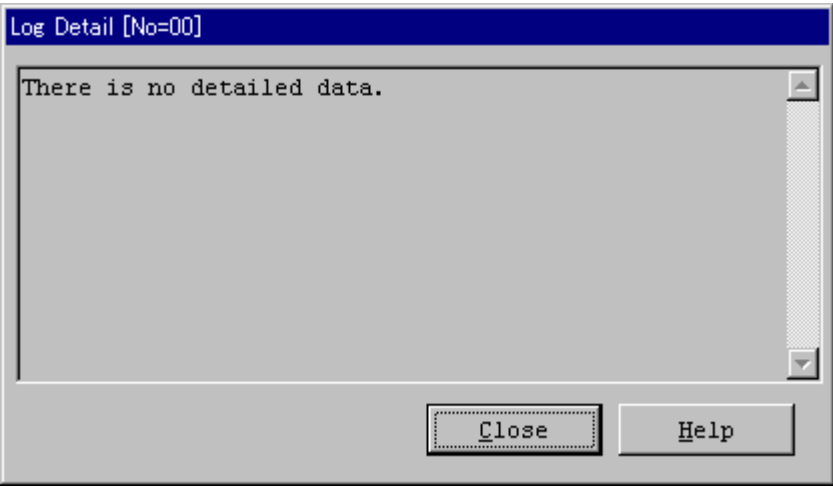

#### **Примечания**

- При отсутствии подробной информации об ошибках выводится сообщение "There is no detailed data".
- Подробная информация выводится в следующих сообщениях об ошибках:
	- #1000 Hard WDT overflow
	- #1001 Illegal interrupt
	- #1002 Soft WDT overflow
- **5.** Нажмите кнопку  $\boxed{\text{Save}}$  (на шаге 2, при необходимости).
	- Появится диалоговое окно "Error Log Save".

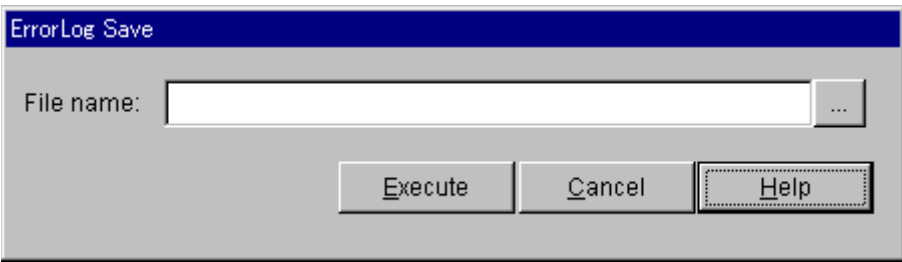

- **6.** Нажмите кнопку  $\begin{bmatrix} \dots \\ \dots \end{bmatrix}$ 
	- Появится диалоговое окно "Save as".

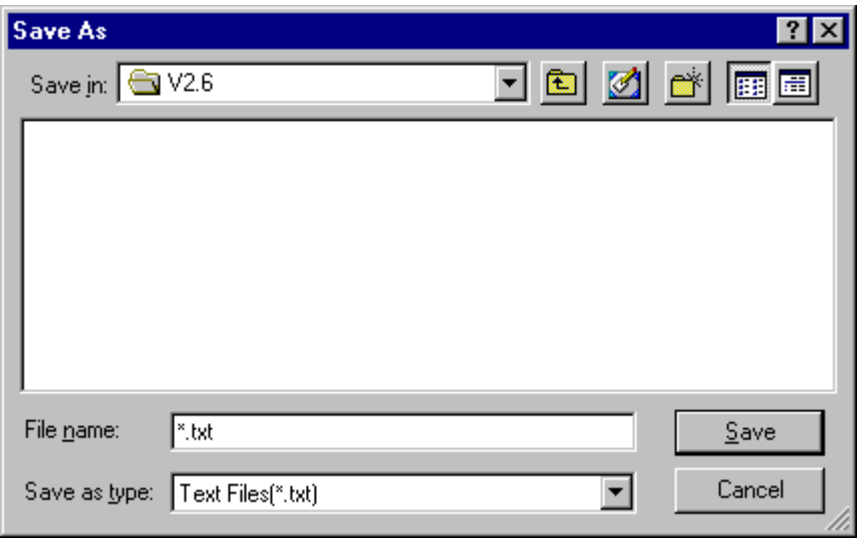

**7.** Введите требуемое имя файла и нажмите кнопку  $\overline{\text{OK}}$ .

• После появления сообщения "Executing" происходит сохранение данного файла в виде текстового файла.

# **4.5.3 Таблицы сообщений об ошибках**

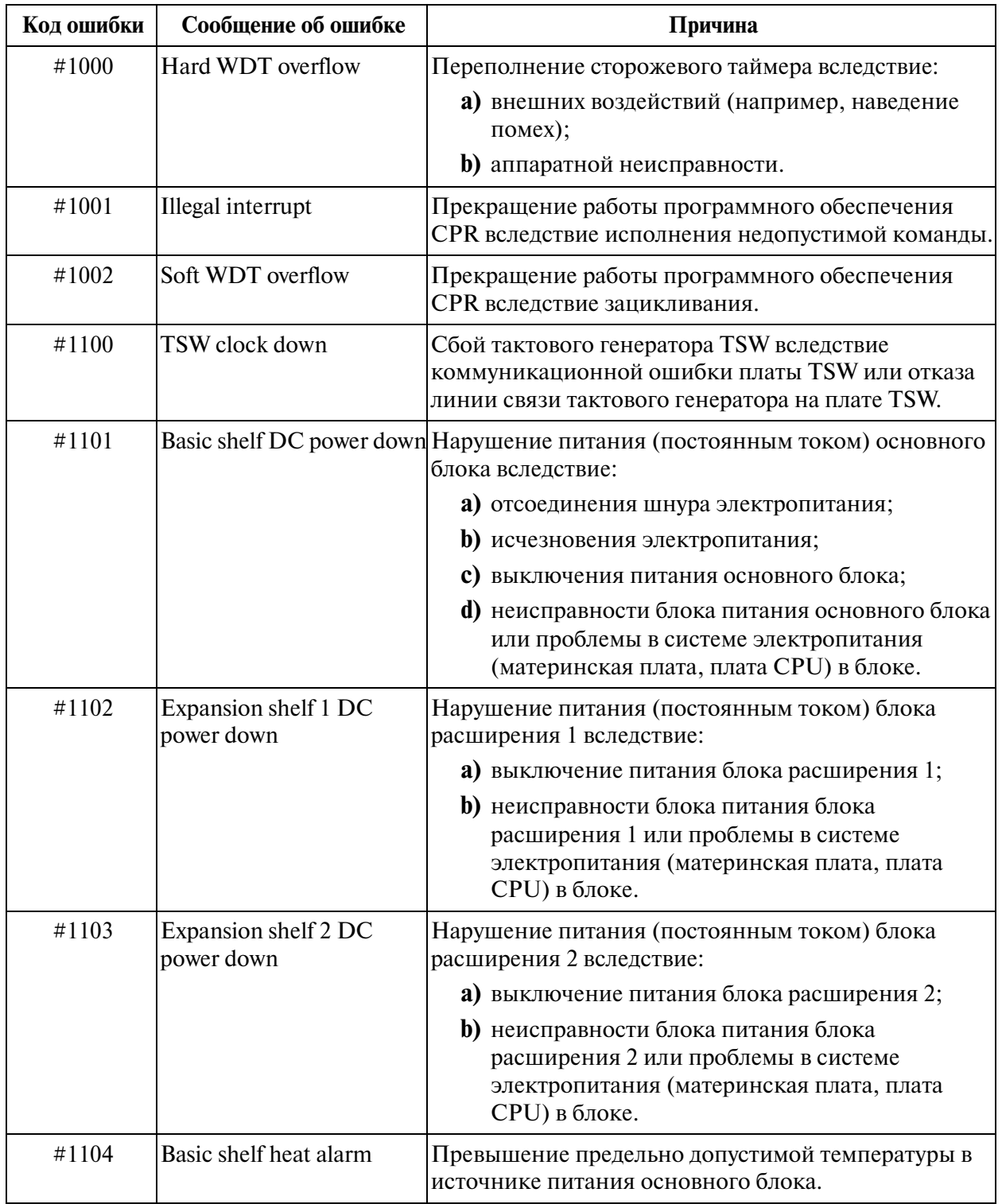

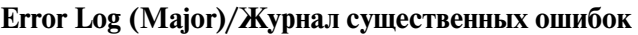

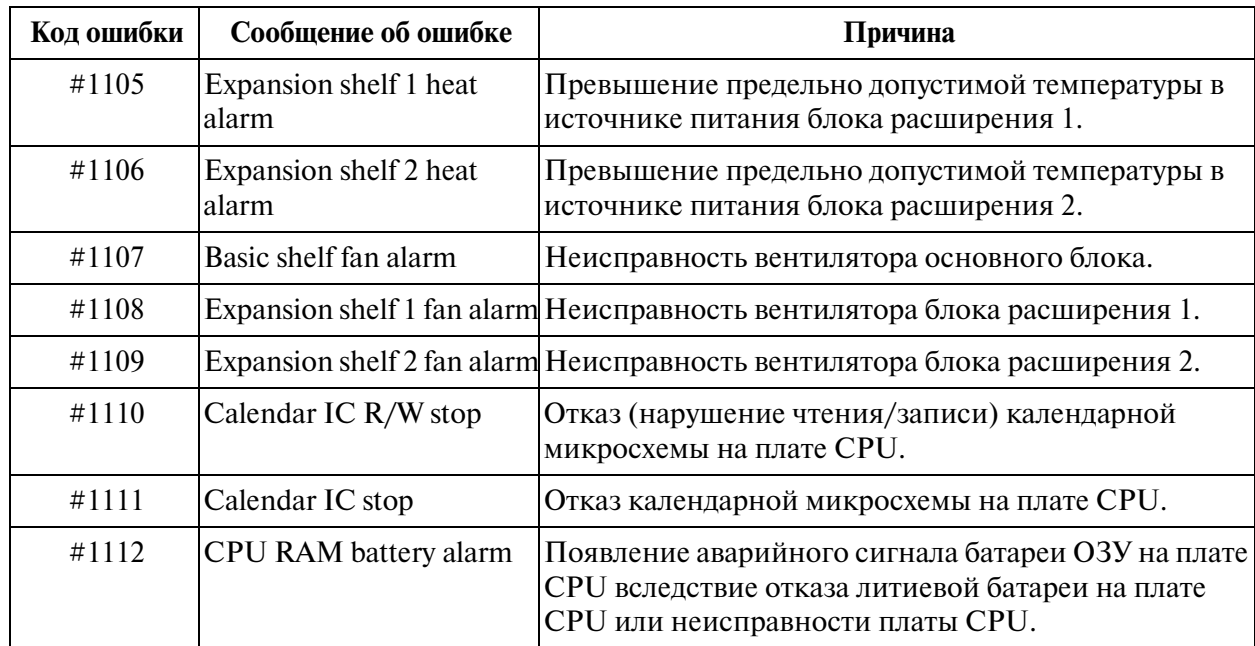

### **Error Log (Major)/Журнал существенных ошибок**

### **Error Log (Minor)/Журнал второстепенных ошибок**

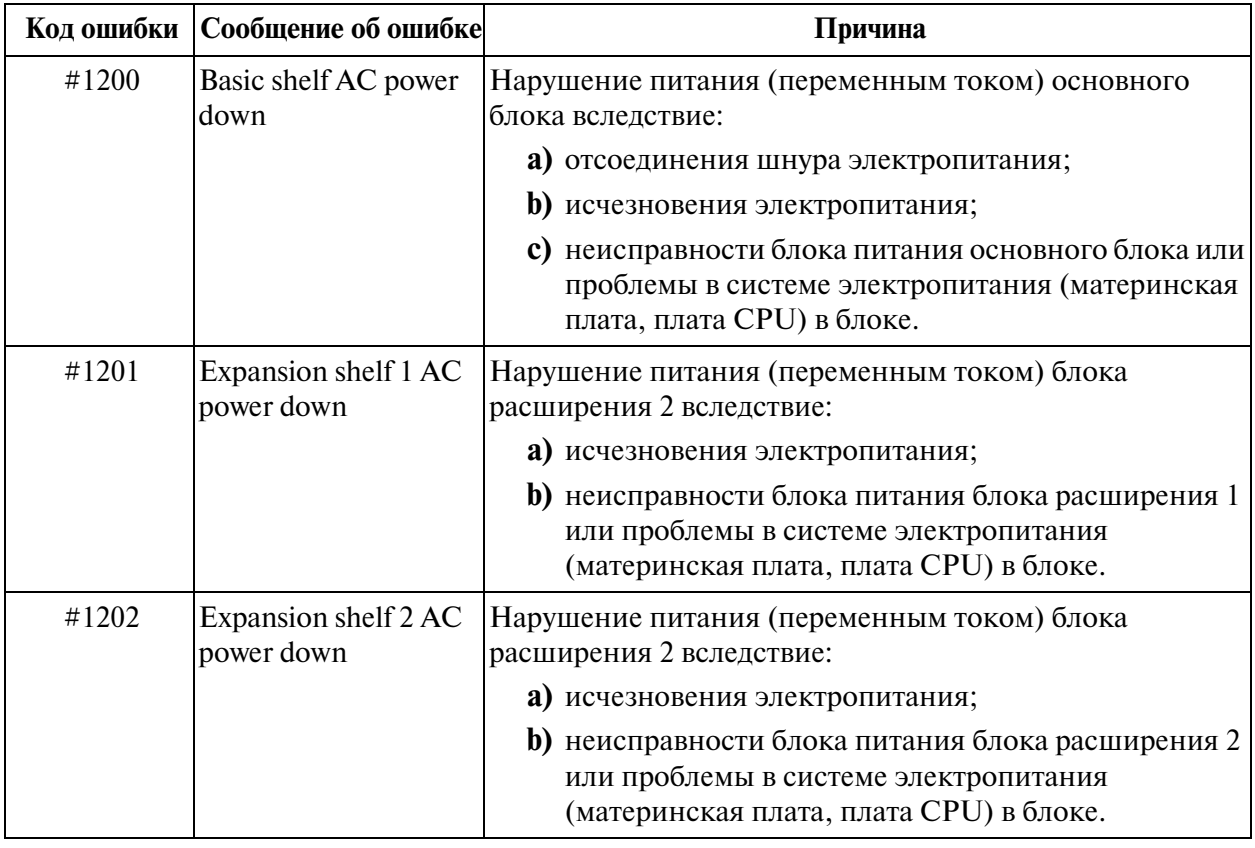

|       | Код ошибки   Сообщение об ошибке      | Причина                                                                                           |
|-------|---------------------------------------|---------------------------------------------------------------------------------------------------|
| #1203 | <b>SMDR Not Connect</b>               | Отключение устройства протокола работы УАТС<br>вследствие:                                        |
|       |                                       | а) отсоединения кабеля RS-232C;                                                                   |
|       |                                       | <b>b)</b> повреждения кабеля RS-232C;                                                             |
|       |                                       | с) выключения принтера (или вследствие отсутствия<br>бумаги).                                     |
| #1300 | Echo back error                       | Отсутствие ответа от платы при выполнении системой<br>теста Echo Back.                            |
| #1301 | <b>LPR ROM failure</b>                | Ошибка контрольной суммы в ПЗУ LPR.                                                               |
| #1302 | <b>LPR RAM</b> failure                | Сбой ОЗУ LPR.                                                                                     |
| #1303 | Card disconnect                       | Отключение платы вследствие ошибки подключения<br>платы или неисправности платы CPU.              |
| #1304 | LPR modem failure                     | Сбой модема LPR.                                                                                  |
| #1306 | LPR memory<br>checksum error          | Ошибка контрольной суммы памяти в LPR вследствие<br>неисправности O3У LPR.                        |
| #1307 | LPR runaway                           | Выход LPR из-под контроля при выполнении<br>недопустимой команды программным обеспечением<br>LPR. |
| #1308 | Card start up error<br>(Reset Notice) | Системный сброс платы не прошел должным образом.                                                  |
| #1309 | Card start up error<br>(Sync Ans)     | Система не может синхронизироваться с платой.                                                     |
| #1310 | Card start up error<br>(Card Kind)    | Система получила от платы некорректную информацию о<br>типе платы.                                |
| #1311 | Card start up error<br>(Download)     | Система получила от платы сообщение об ошибке<br>выгрузки данных.                                 |
| #1312 | Card start up error<br>(System Start) | Система получила от платы сообщение об ошибке<br>запуска.                                         |
| #1313 | <b>DISA OGM CPU</b><br>runaway        | Выход из-под контроля OGM (CPU) на плате DISA.                                                    |

**Error Log (Minor)/Журнал второстепенных ошибок**

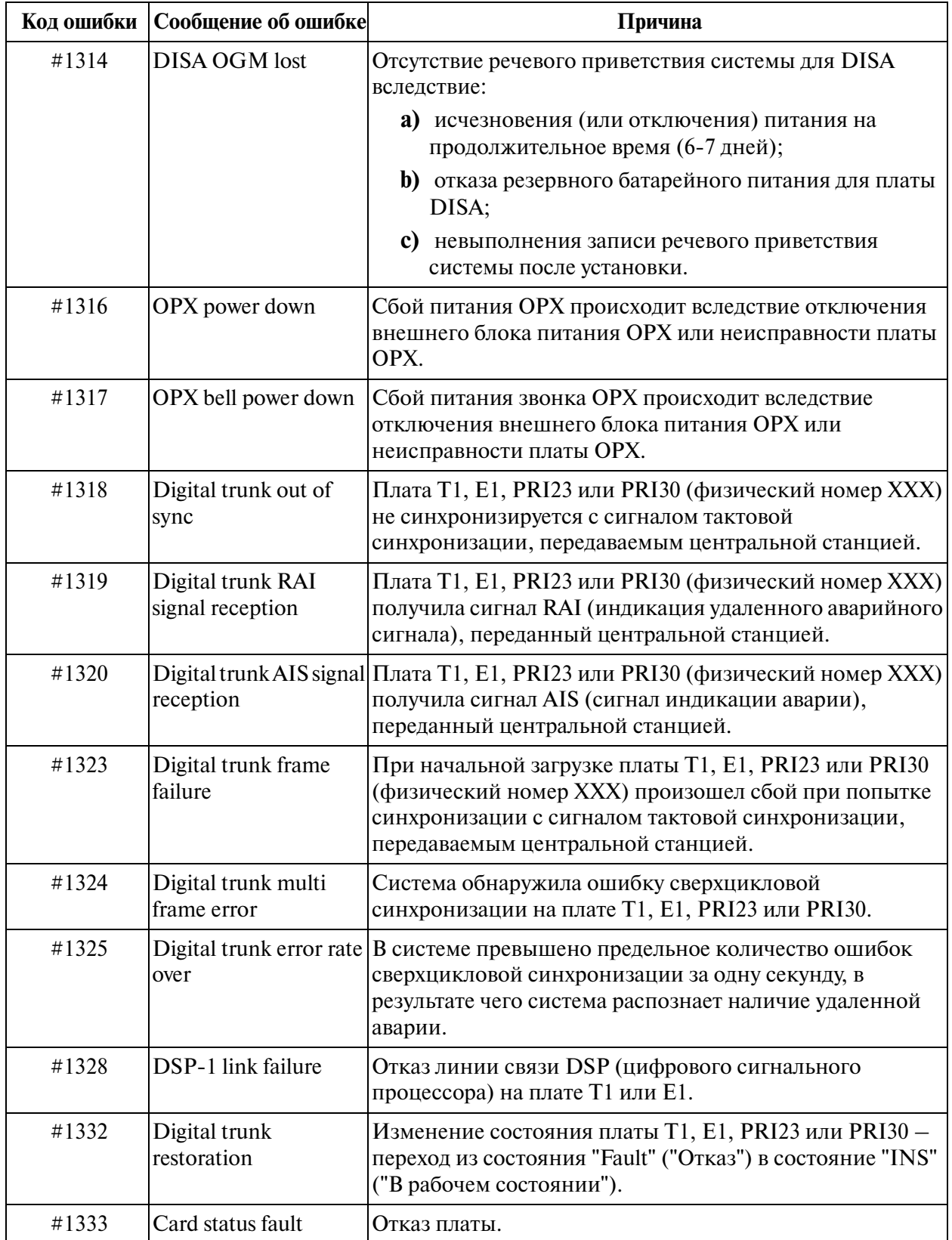

## **Error Log (Minor)/Журнал второстепенных ошибок**

| Код ошибки | Сообщение об ошибке | Причина                                                                                                    |
|------------|---------------------|----------------------------------------------------------------------------------------------------|
| #1500      | Port link failure   | Нарушение синхронизации системы с портом VPS<br>(ЦСТ)/домофона/компьютерной консоли (ТХХХХХ:<br>физический номер порта). |
| #1501      | Free Block error    | Переполнение внутренней памяти<br>(модуль памяти № 1).                                                                   |
| #1502      | Free Block error    | Переполнение внутренней памяти. (модуль памяти № 2).                                                                     |
| #1503      | Free Block error    | Переполнение внутренней памяти. (модуль памяти № 3).                                                                     |
| #1504      | Free Block error    | Переполнение внутренней памяти (модуль памяти № 4).                                                                      |
| #1505      | Free Block error    | Переполнение внутренней памяти (модуль памяти № 5).                                                                      |
| #1506      | Free Block error    | Переполнение внутренней памяти (модуль памяти № 6).                                                                      |
| #1507      | Free Block error    | Переполнение внутренней памяти (модуль памяти № 7).                                                                      |
| #1508      | Free Block error    | Переполнение внутренней памяти.<br>(внутренняя ошибка № 1).                                                              |
| #1509      | Free Block error    | Переполнение внутренней памяти<br>(внутренняя ошибка № 2).                                                               |

**Error Log (Minor)/Журнал второстепенных ошибок**

# **4.6 Отчет об ошибках на цифровых внешних линиях**

## **4.6.1 Утилита Digital Trunk Error Report**

Эта утилита обеспечивает вывод информации о количестве отказов/ошибок на цифровых внешних линиях (T1/E1/PRI23/PRI30).

### **Процедура**

- **1.** В главном меню выберите "Utility".
	- Появится ниспадающее меню "Utility".
- **2.** Нажмите кнопку "Digital Trunk Error".
	- Появится экран "Digital Trunk Error".
	- Если плата T1/E1/PRI23/PRI30 в системе не установлена, выводится сообщение "There is no digital trunk card".

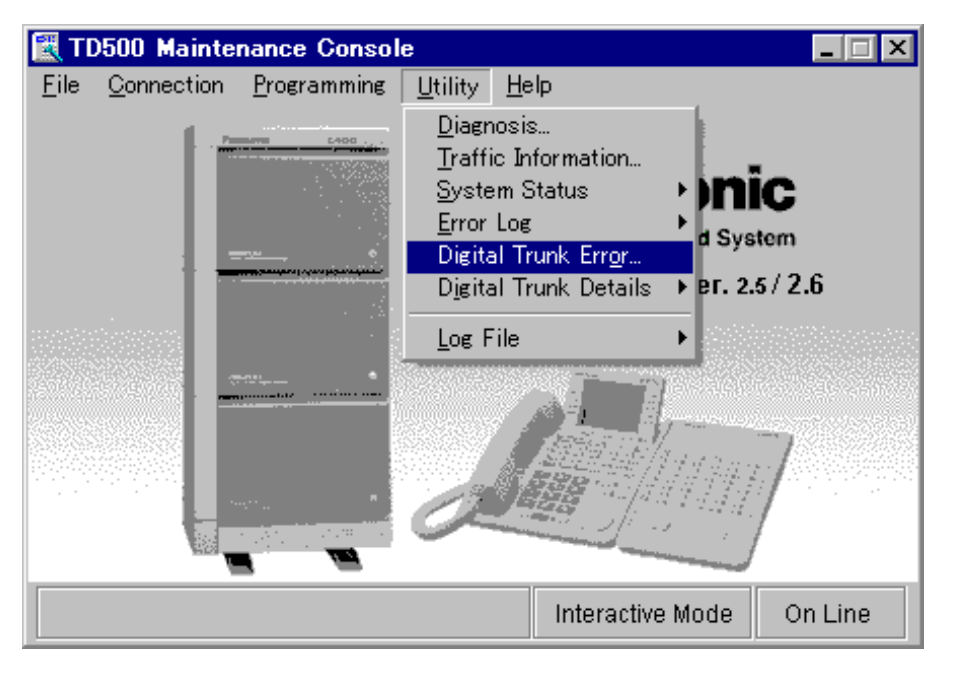

**3.** Нажмите кнопку с изображением треугольника рядом с полями "Slot" и "Display form" и выберите соответствующие подменю.

# **4.** Нажмите кнопку **Execute**

- Выводится информация об ошибках на цифровых внешних линиях (в соответствии с выбранным подменю).
- При нажатии кнопки  $\boxed{\text{Log Clear}}$  происходит удаление сохраненной информации по всем платам.

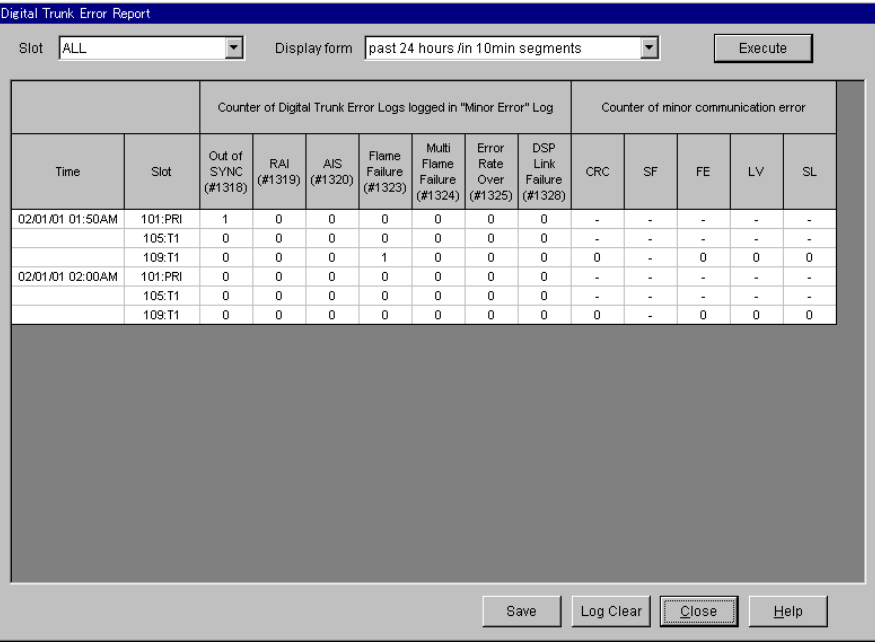

- **5.** Нажмите кнопку Save
	- Появится диалоговое окно "Save As".

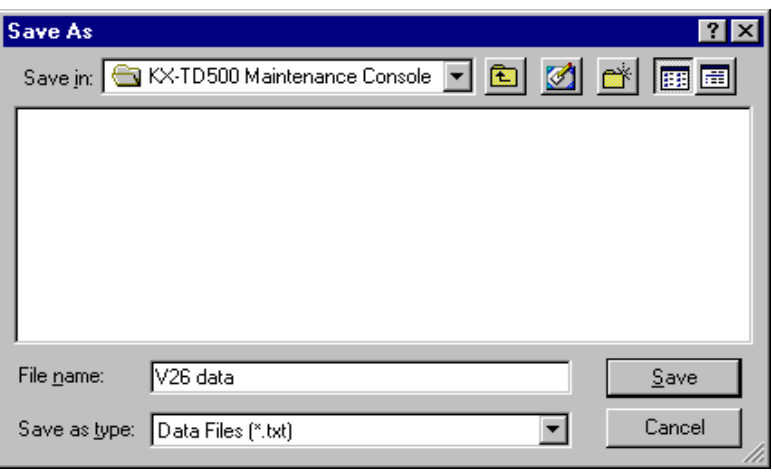

- **6.** Введите требуемое имя файла и нажмите кнопку  $\overline{OK}$ .
	- После появления сообщения "Executing" происходит сохранение данного файла в виде текстового файла.

#### **Описание**

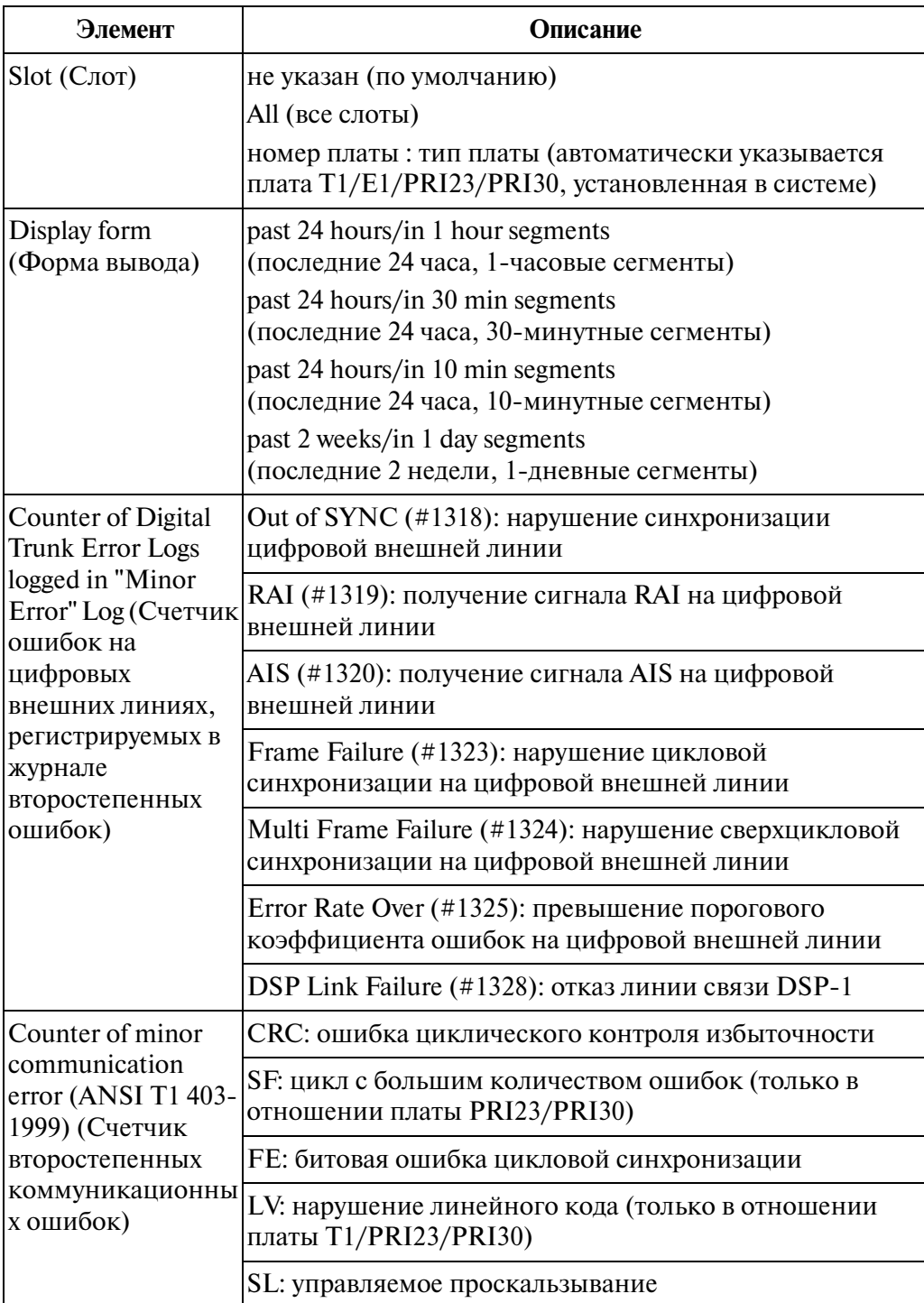

### **Примечания**

• Если в системном программировании установлен тип порта платы PRI23/ PRI30 "EXT", то вывод подробной информации на этом экране невозможен. • "Counter of minor communication error" выводится только в том случае, если используются следующие версии программного обеспечения LPR соответствующих плат: плата T1: "Y311D" или выше; плата E1: "Y481F" или выше; плата PRI23: "Q361AB" или выше; плата PRI30: "Q341AC" или выше.

# **4.7 Подробная информация о цифровых внешних линиях**

## **4.7.1 Утилита Digital Trunk Details**

Эта утилита обеспечивает вывод подробной информации о цифровых внешних линиях (T1/E1/PRI23/PRI30).

### **Процедура**

- **1.** В главном меню выберите "Utility".
	- Появится ниспадающее меню "Utility".
- **2.** Выберите "Digital Trunk Details".
	- Появится ниспадающее меню "Digital Trunk Details".

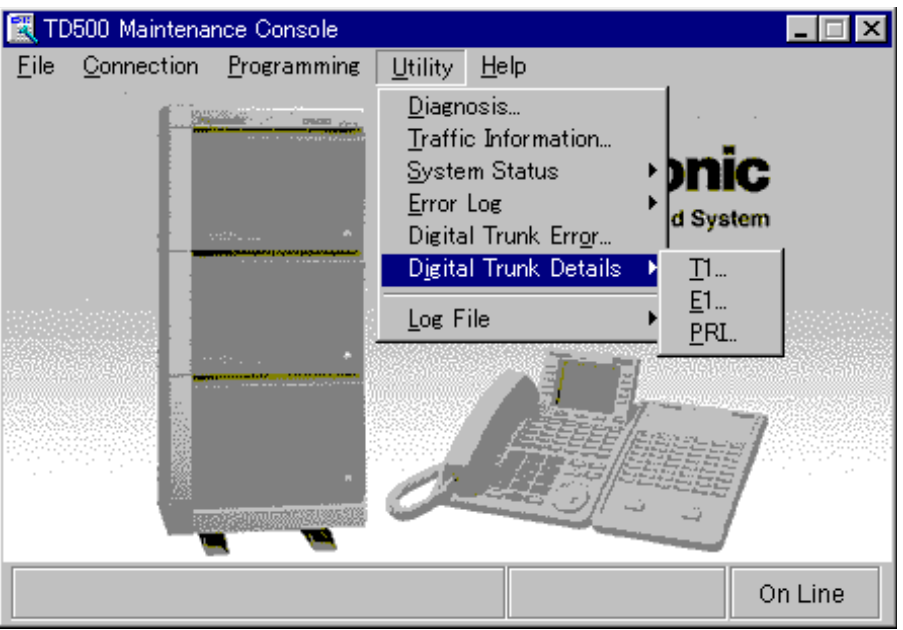

- **3.** Нажмите кнопку "T1", "E1" или "PRI".
	- Появится экран "T1 (E1, PRI) Details".
	- Если в системе не установлена плата T1 (E1 или PRI), выводится сообщение "There is no T1 (E1, PRI) card".
- **4.** Нажмите кнопку с изображением треугольника рядом с полем "Slot" и выберите одно из подменю.

# **5.** Нажмите кнопку **Execute**.

- Выводится подробная информация о цифровых внешних линиях (в соответствии с выбранным подменю).
- При нажатии кнопки **Clear происходит удаление информации в полях** "Communication State" (для всех плат) и "Forced card reset" (только для плат T1/E1).

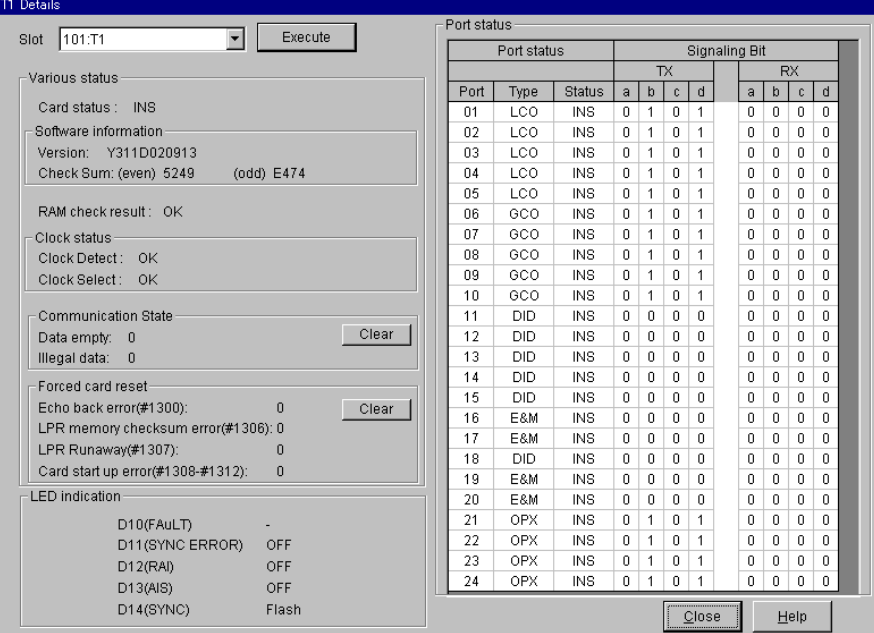

#### **F1 Detail**

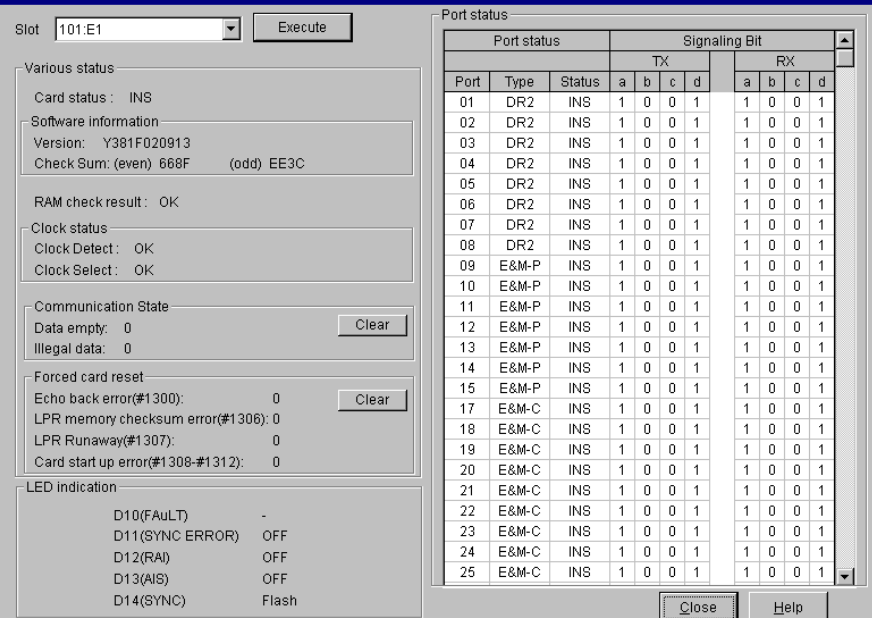

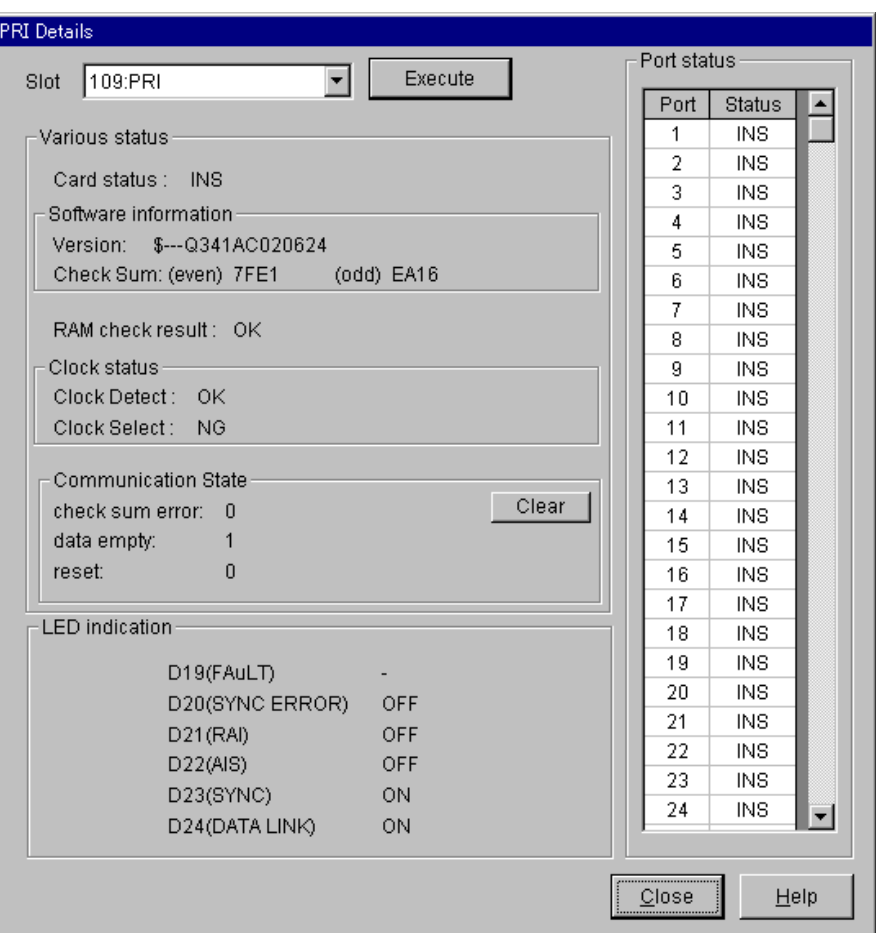

#### **Описание**

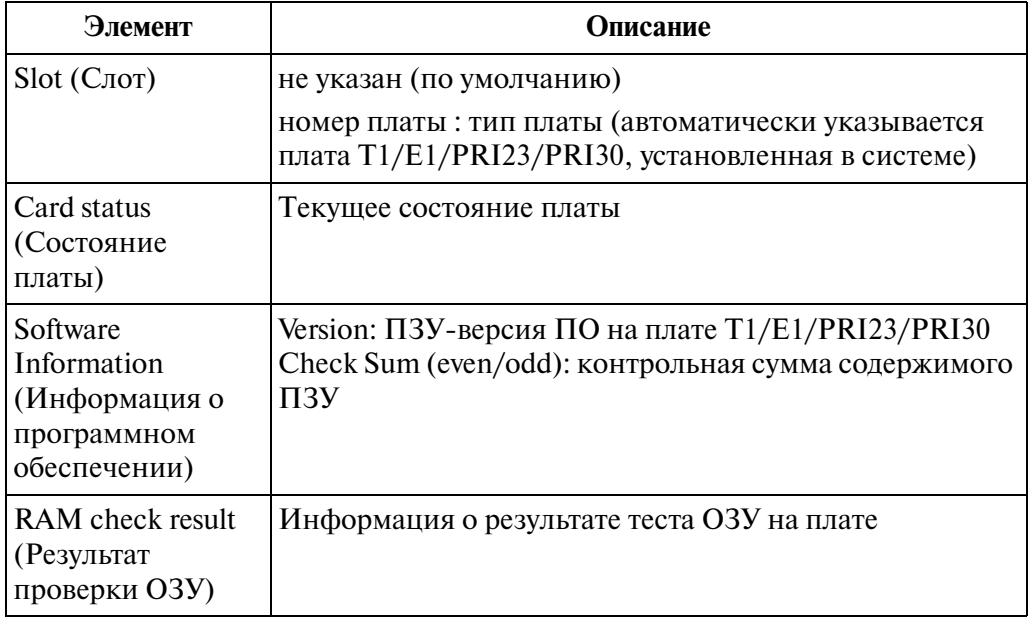

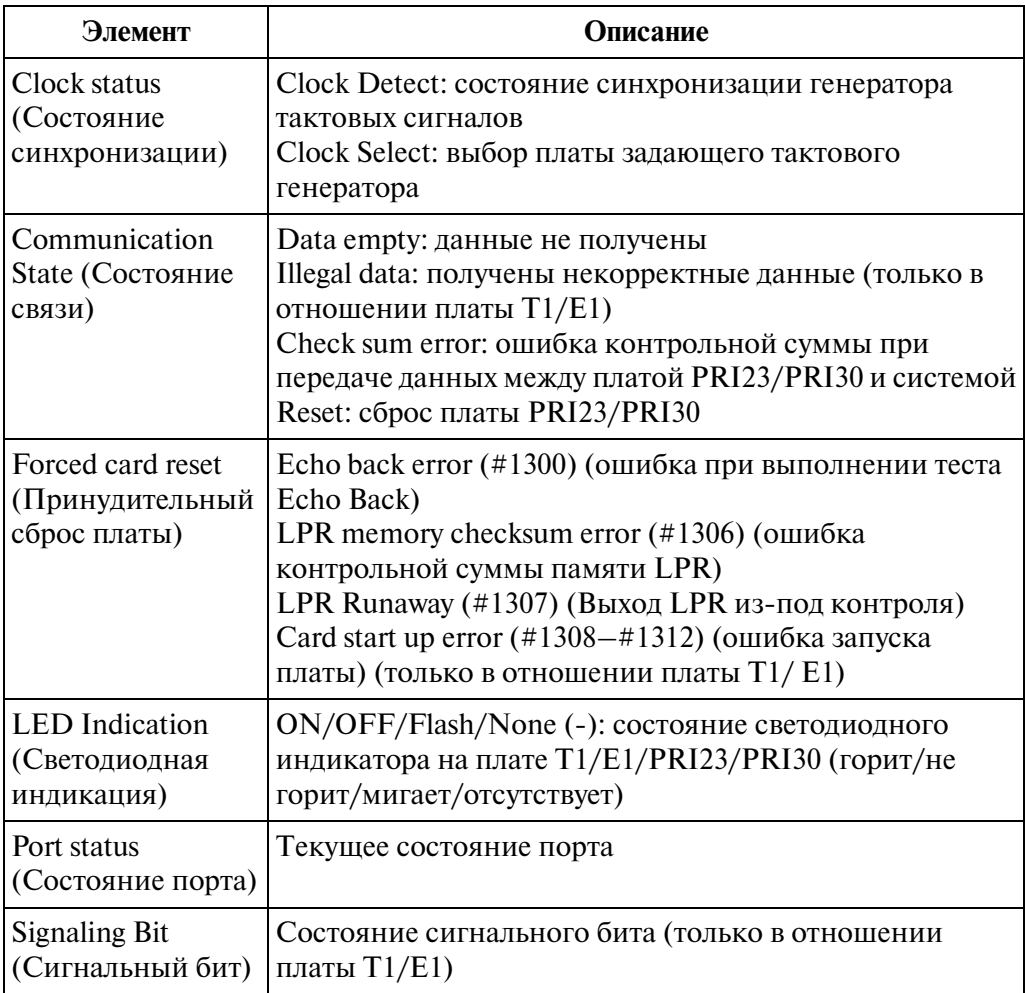

#### **Описание**

#### **Примечания**

- Если в системном программировании установлен тип порта платы PRI23/ PRI30 "EXT", то вывод подробной информации на этом экране невозможен.
- "Signaling Bit" выводится только в том случае, если используются следующие версии программного обеспечения LPR соответствующих плат: плата T1: "Y311D" или выше; плата E1: "Y481F" или выше.

# **4.8 Протокол**

## **4.8.1 Утилита Log File**

Эта утилита используется для автоматического создания файла протокола (в текстовом формате).

### **Процедура**

- **1.** В главном меню выберите "Utility".
	- Появится ниспадающее меню "Utility".
- **2.** Нажмите кнопку "Log File".
	- Появится меню "Log File".

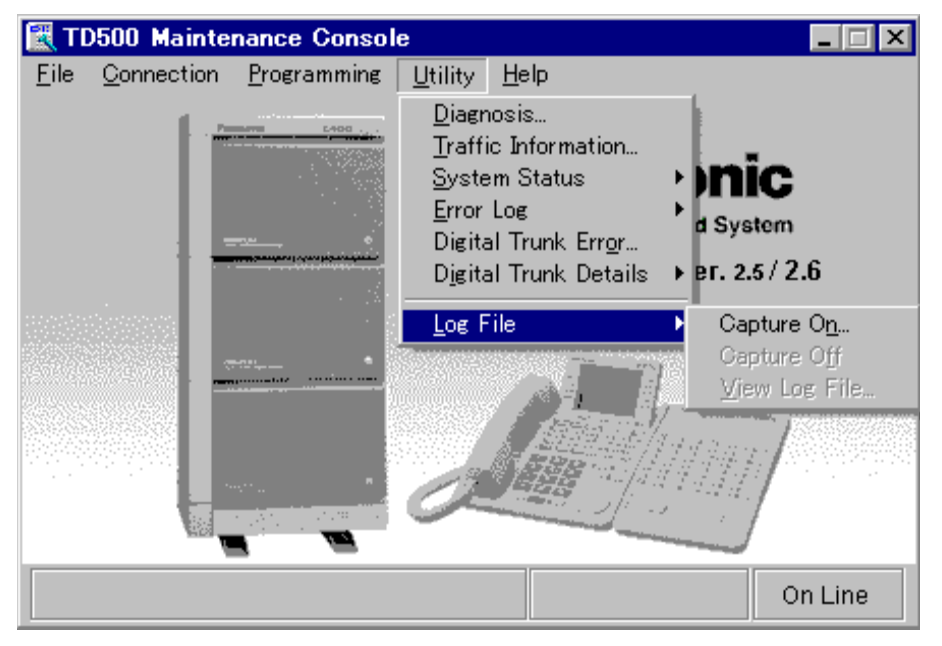

**3.** Нажмите кнопку "Capture On". Появится экран "Log File".

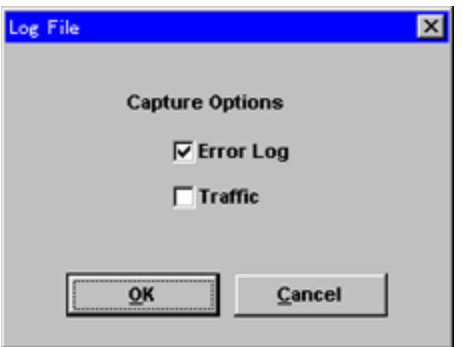

- Можно выбрать тип протокола "Error Log" или "Traffic".
- Система сохранит данные в виде протокола "Error Log" (Журнал ошибок) или "Traffic" (Трафик) в соответствии с выбором пользователя.
- **4.** Нажмите кнопку "Capture off".
	- Система создаст протокол.

# *Раздел 5*

# *Поиск и устранение неисправностей*

*В этом разделе содержится информация по поиску и устранению неисправностей в системе и телефонах.*

# **5.1 Поиск и устранение неисправностей**

# **5.1.1 Поиск и устранение неисправностей при установке**

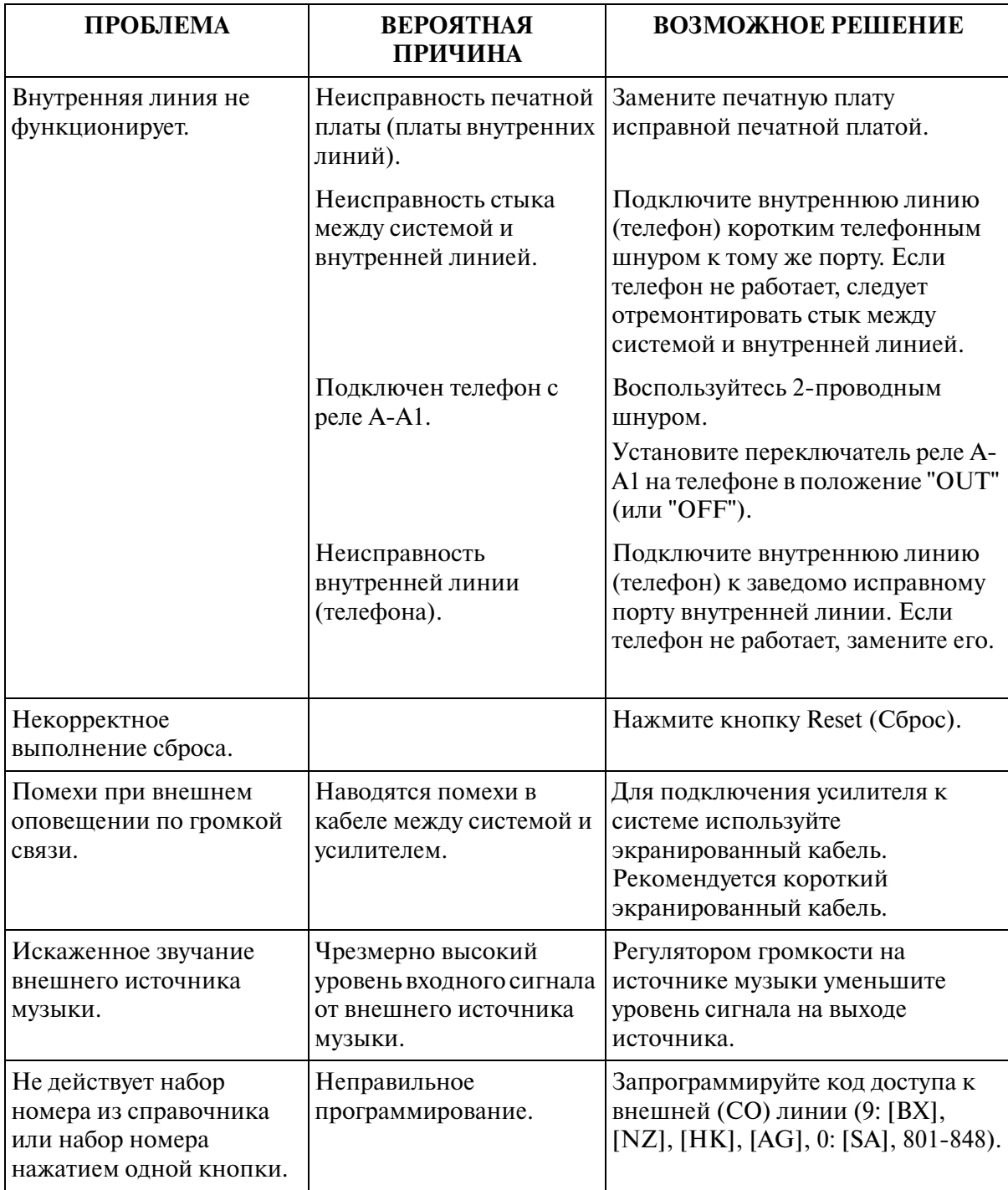

## **5.1.2 Поиск и устранение неисправностей при подключении**

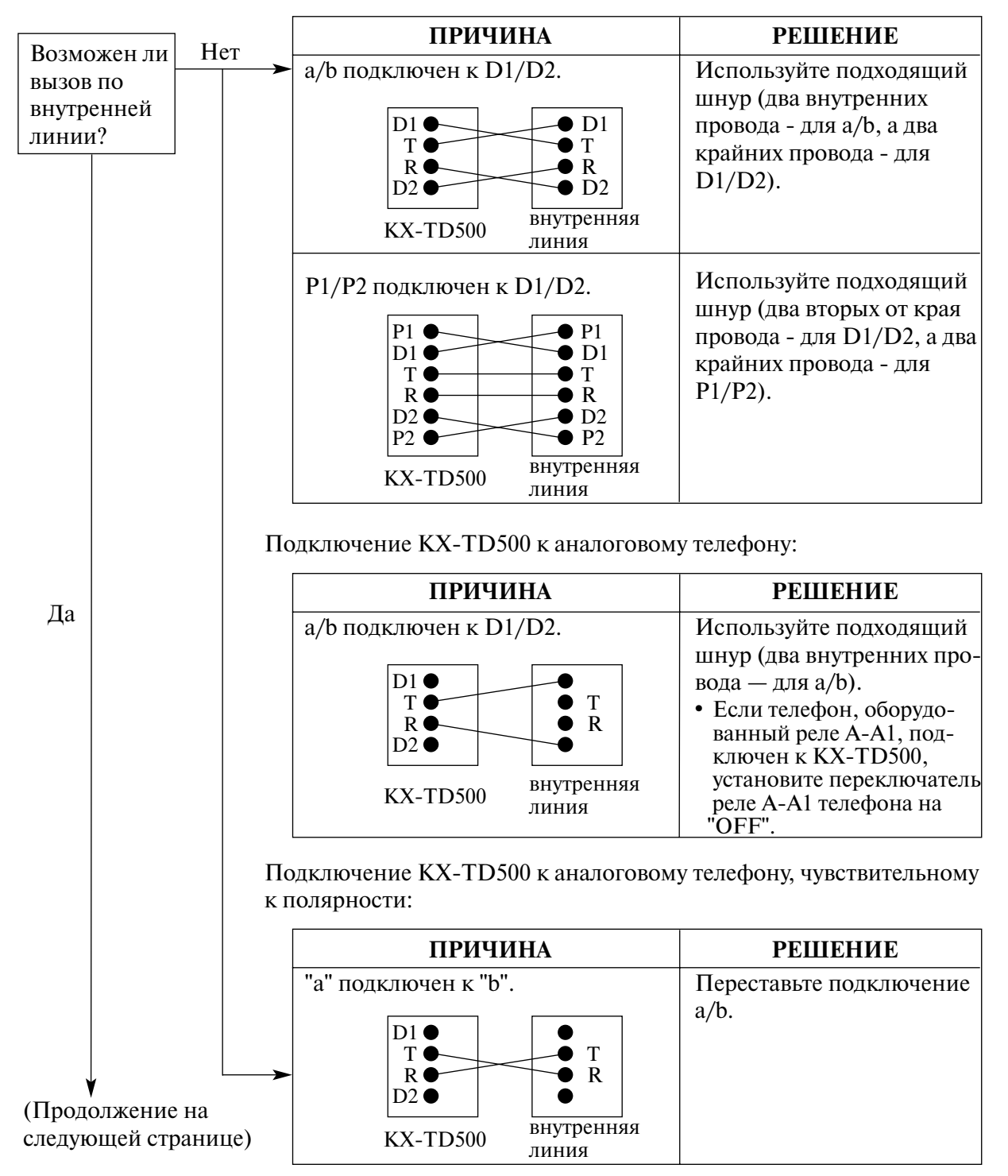

Подключение KX-TD500 к системному телефону:

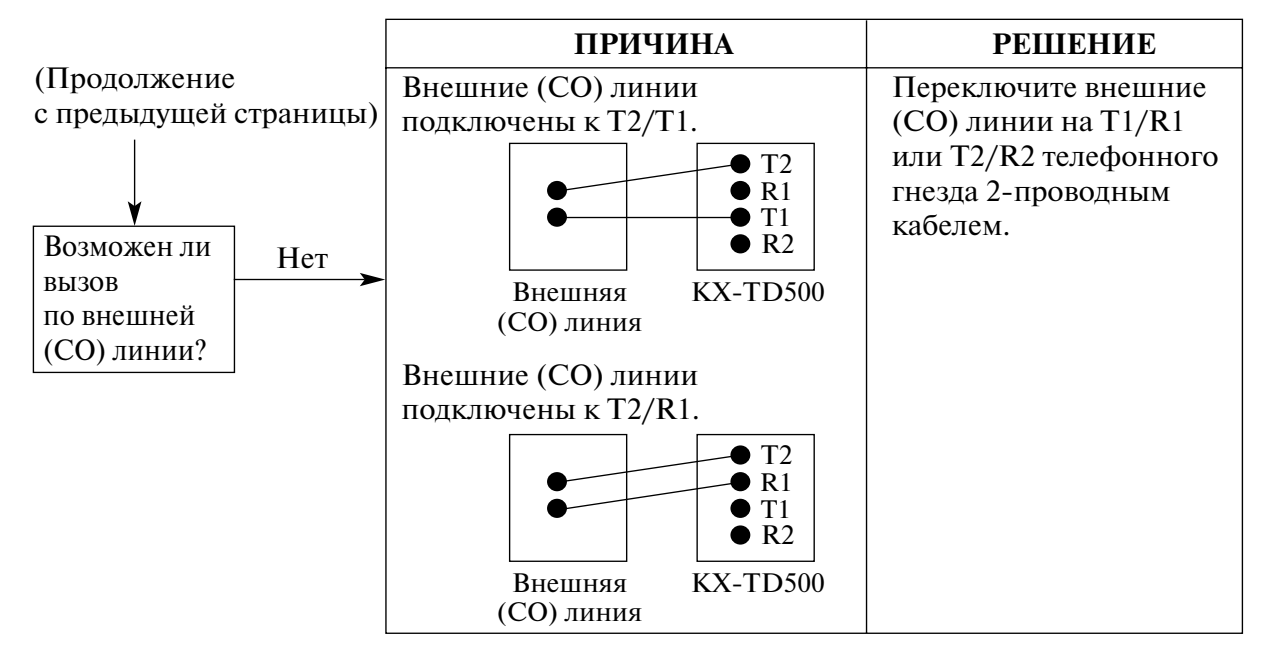

### Подключение центральной станции к KX-TD500:

# **5.1.3 Поиск и устранение неисправностей при эксплуатации**

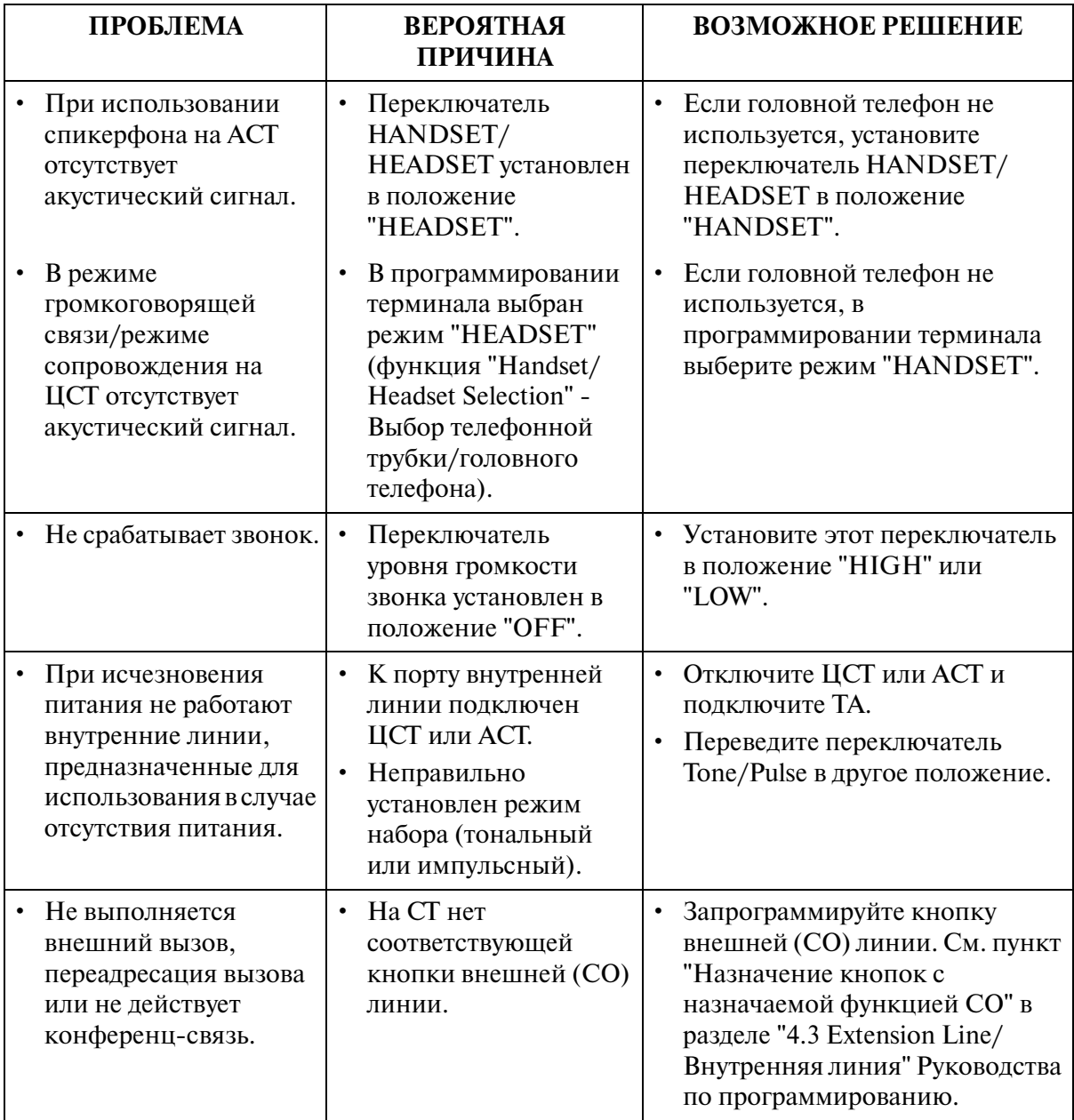

# **5.2 Справочник по поиску и устранению неисправностей**

## **5.2.1 Справочник по поиску и устранению неисправностей**

В этом подразделе содержатся блок-схемы алгоритмов поиска и устранения неисправностей в системе. Руководствуясь этой информацией, обслуживающий персонал может эффективно и точно определять местоположение неисправностей и устранять их.

На основе блок-схем алгоритмов поиска и устранения неисправностей обслуживающий персонал может выполнять пошаговые процедуры анализа технического состояния системы. Ни один из шагов любой из процедур не следует выполнять отдельно и вне взаимосвязи с другими этапами этих процедур, поскольку предполагается, что на каждом шаге должен быть получен тот или иной результат, позволяющий перейти к выполнению соответствующего последующего шага.

## **5.2.2 Поиск и устранение неисправностей с помощью светодиодных индикаторов**

При обнаружении системой какой-либо проблемы загорается красный аварийный светодиодный индикатор, находящийся на верхнем блоке. Если обнаруженная проблема связана с той или иной платой, также загорается красный аварийный светодиодный индикатор на соответствующей плате. (См. рисунок и таблицу ниже).

После устранения проблемы аварийный светодиодный индикатор на верхнем блоке выключается автоматически.

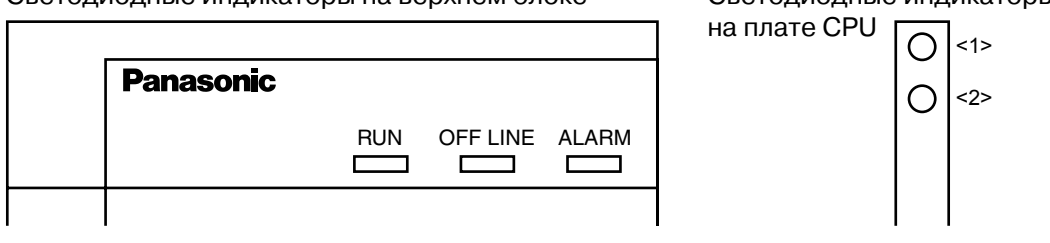

Светодиодные индикаторы на верхнем блоке Светодиодные индикаторы

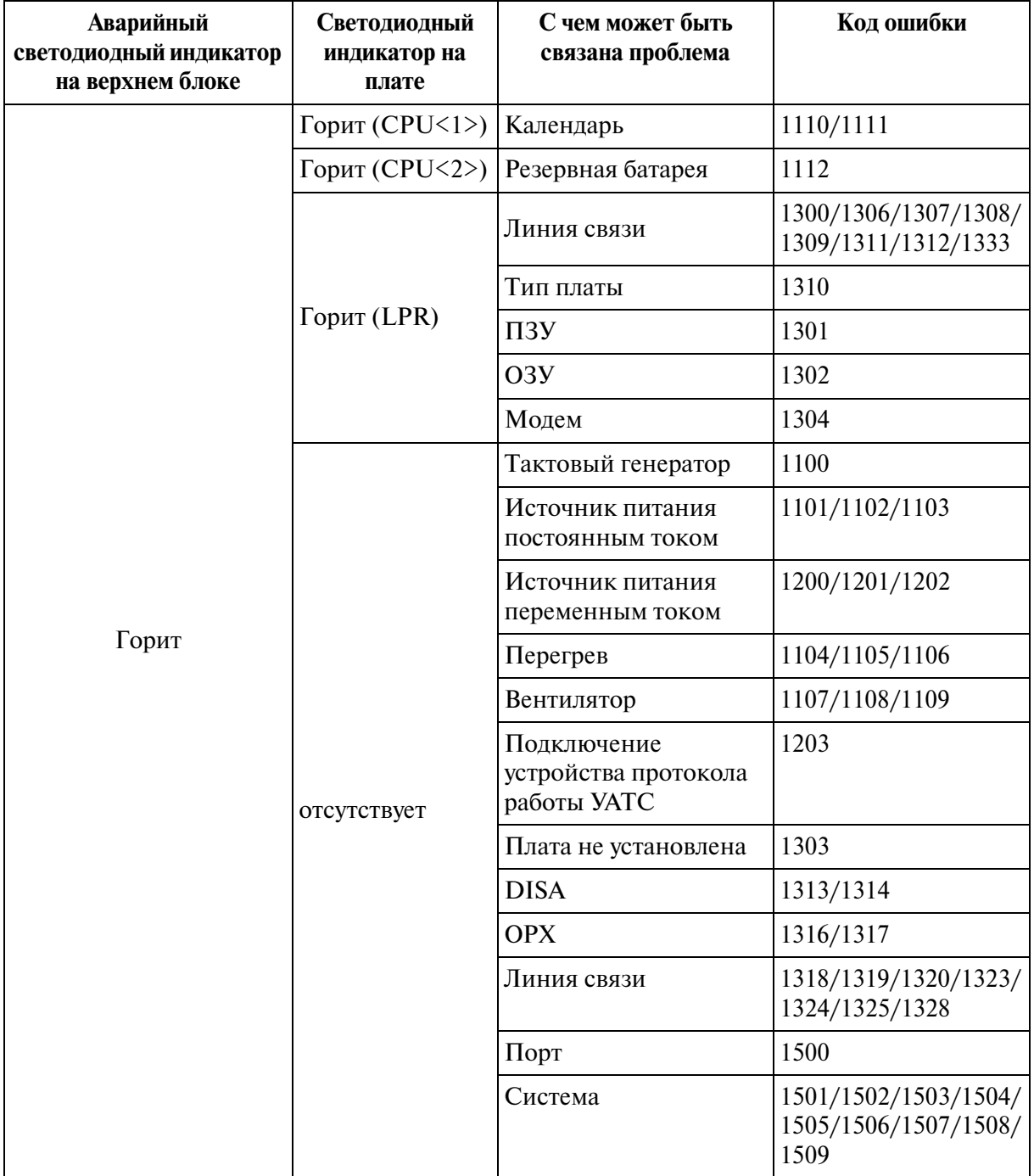

#### **Местоположение светодиодных индикаторов на плате**

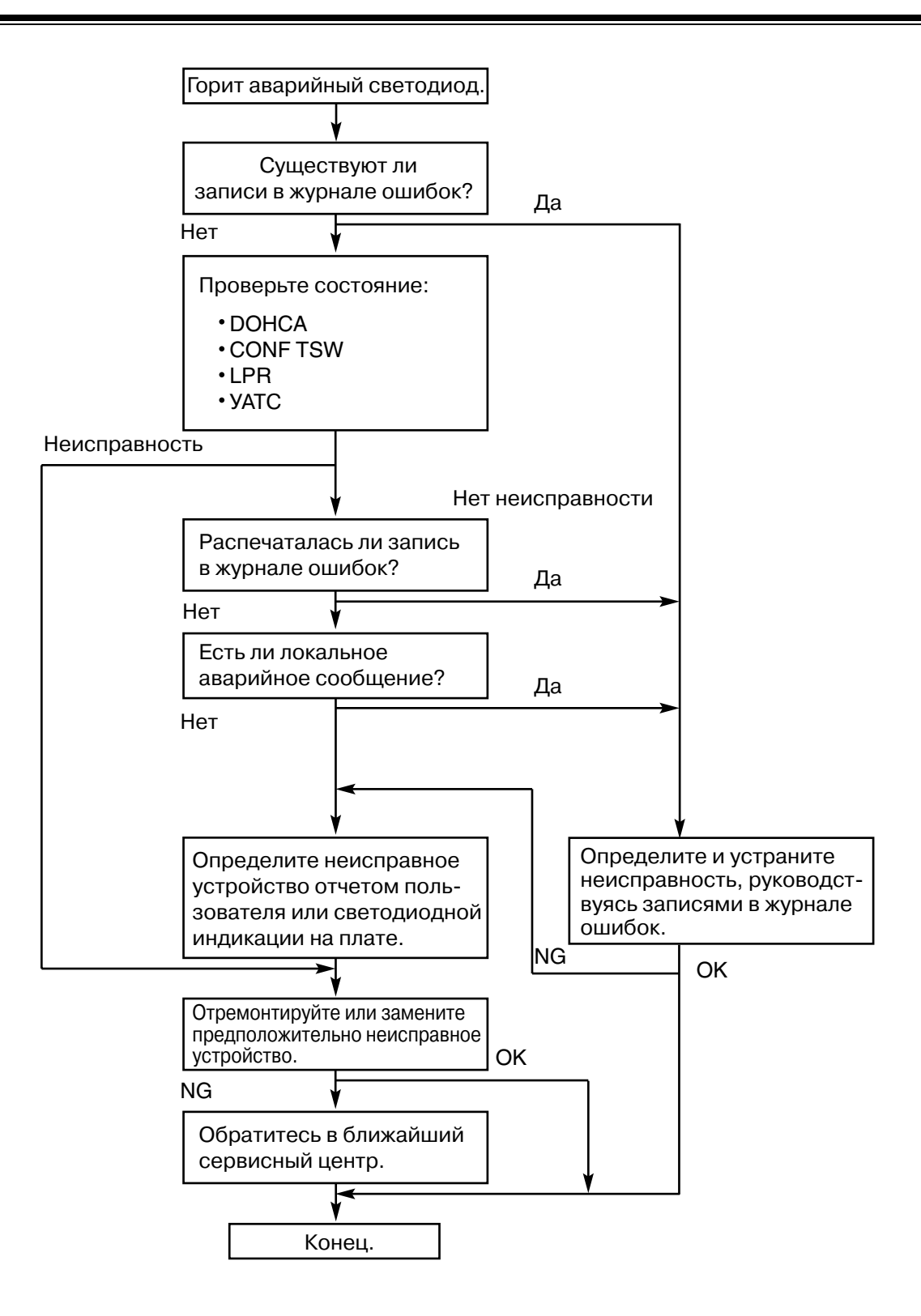

## **5.2.3 Поиск и устранение неисправностей с помощью записей в журнале ошибок**

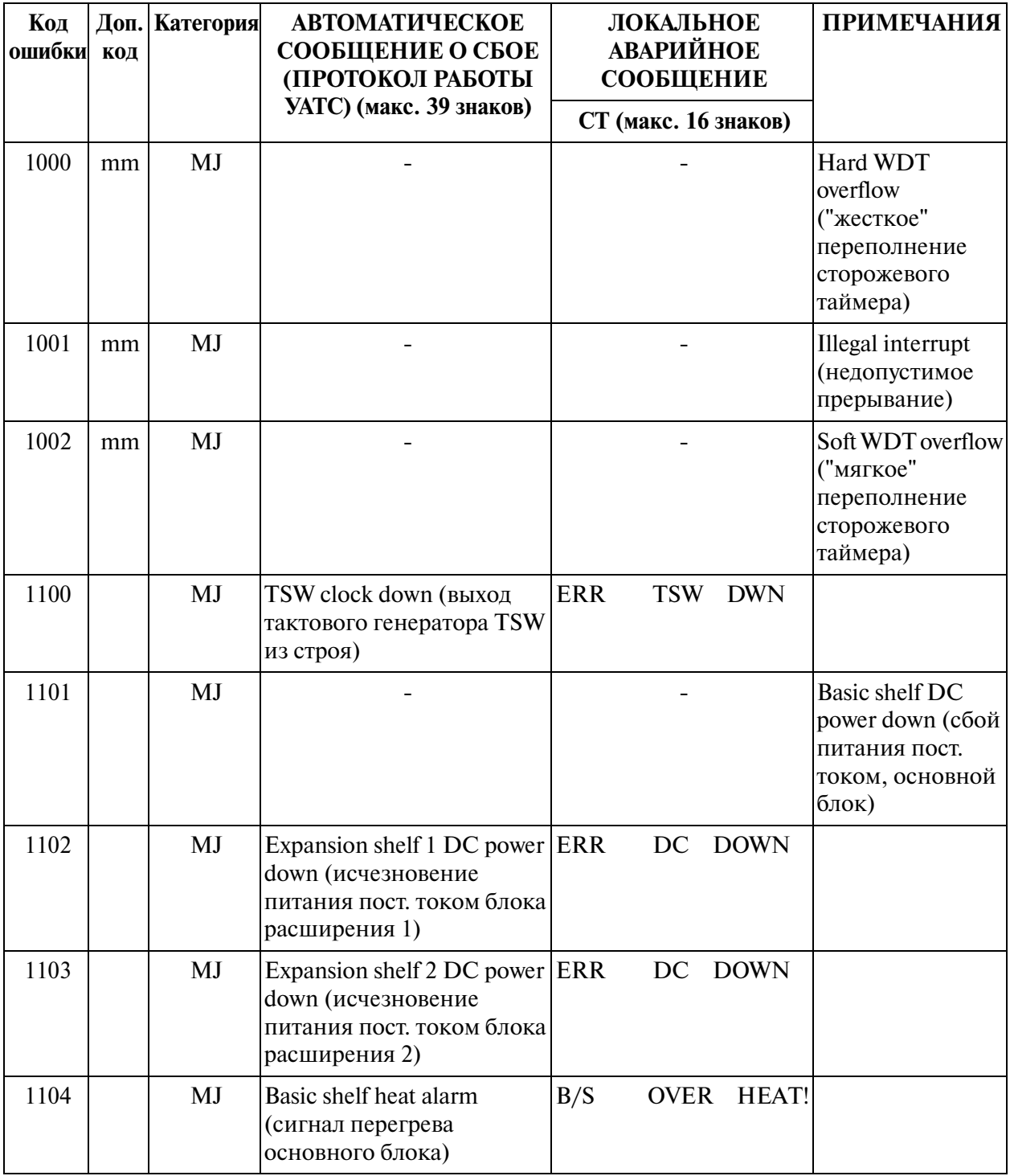

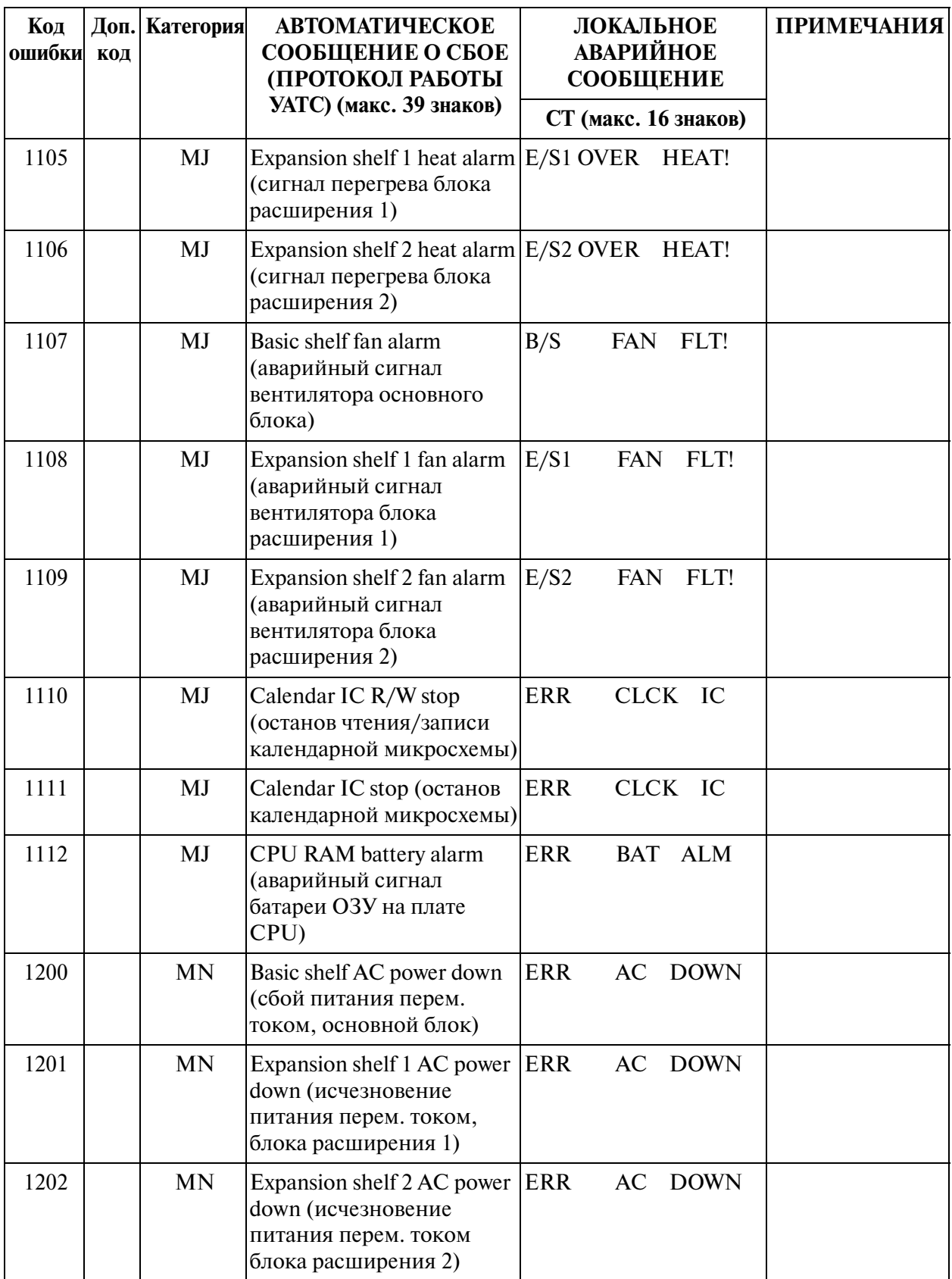

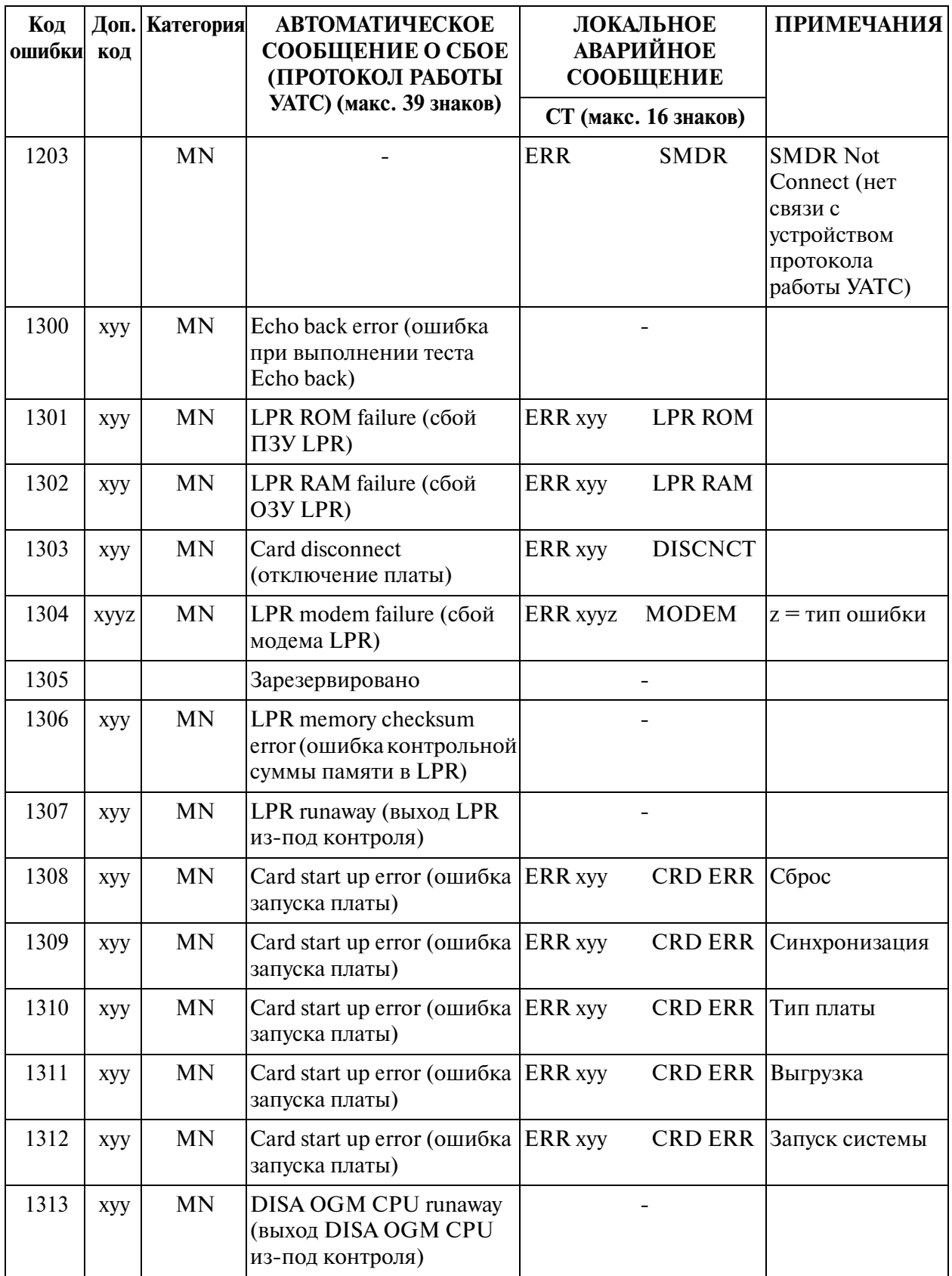

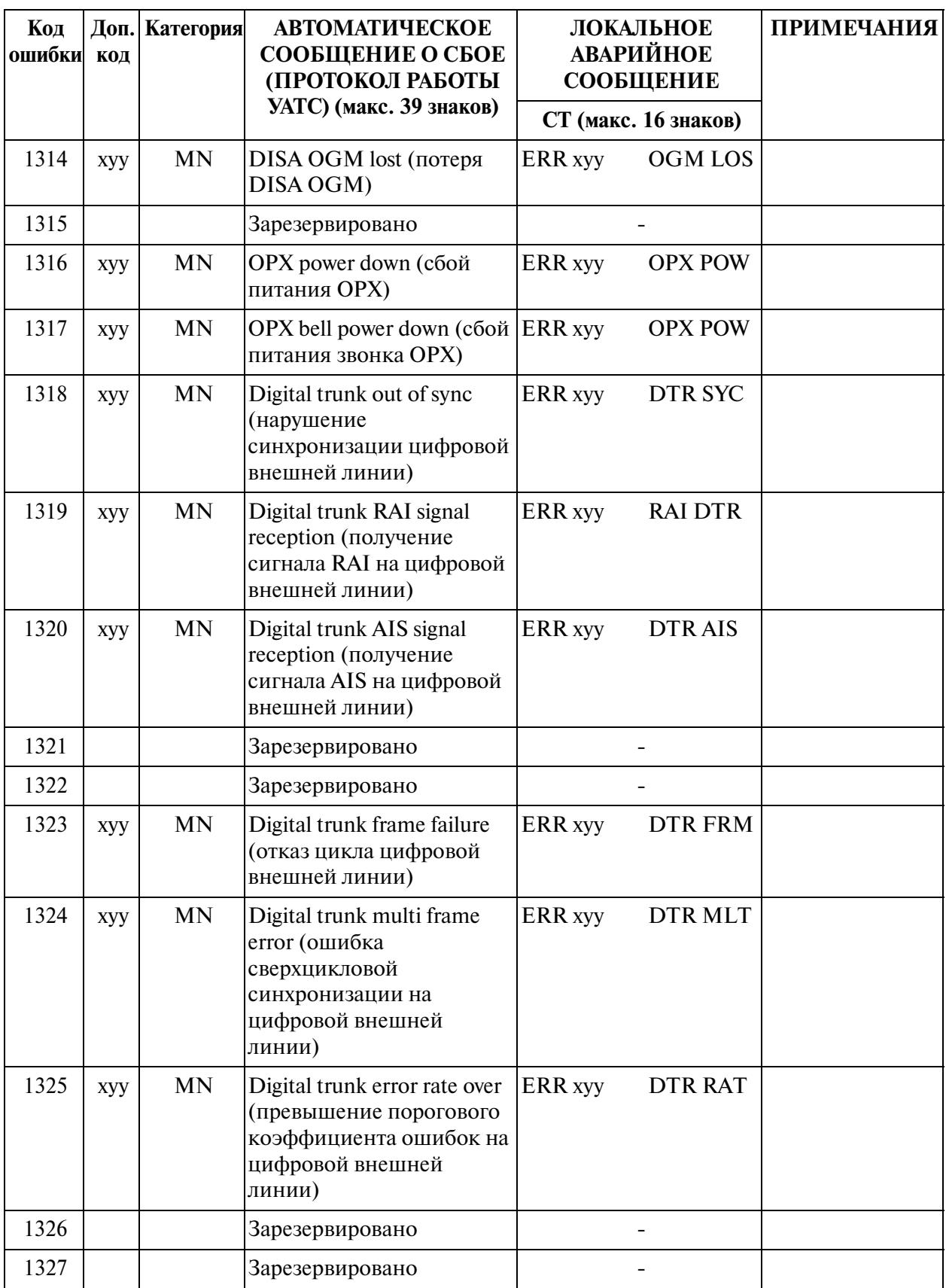

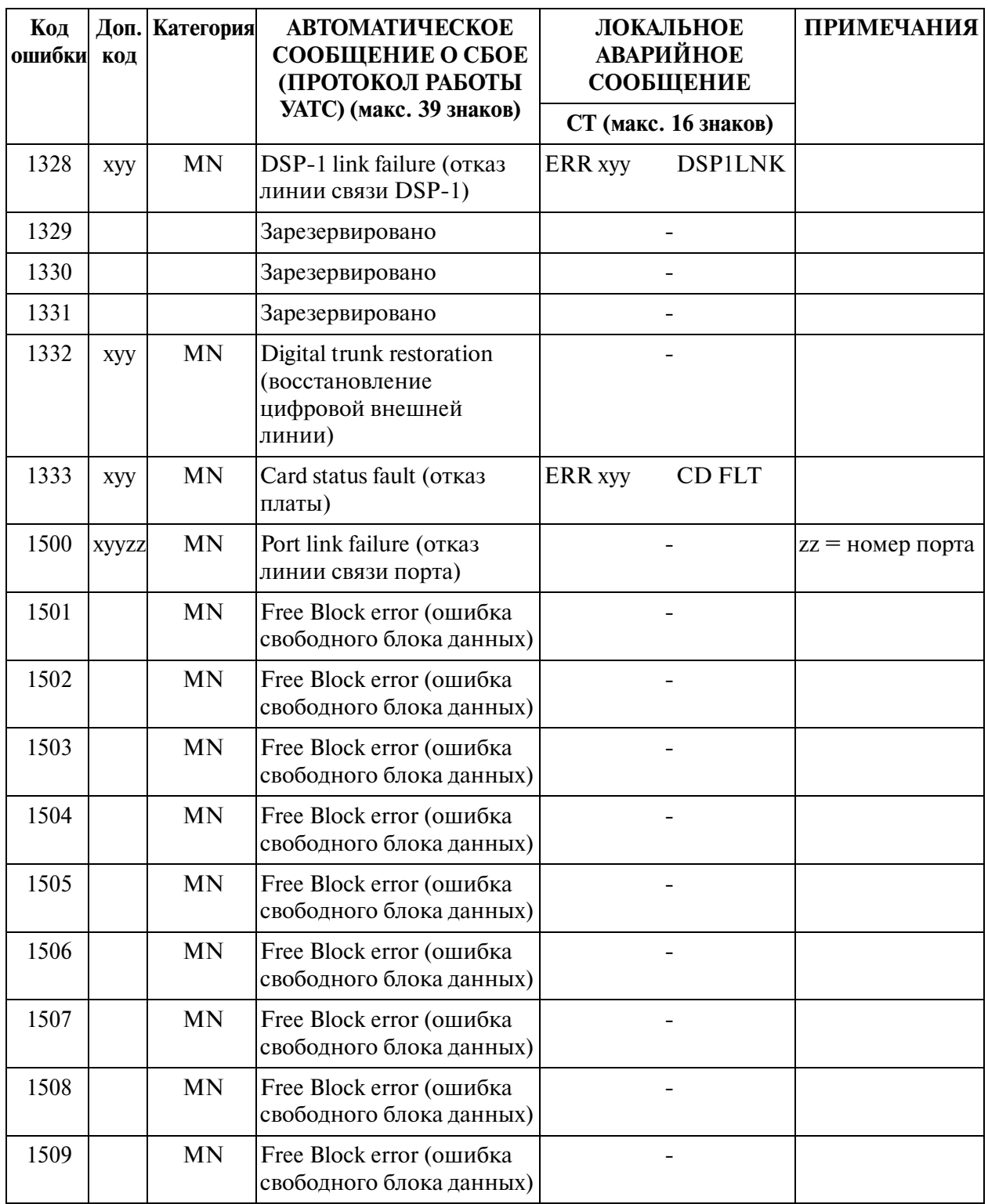

### **[Условные обозначения]**

- mm : номер местоположения данных об ошибке  $(00-02)$
- $x :$ номер блока (1-3)
- $yy$  : номер слота (01-14)

### (1) Сброс системы вследствие выхода CPU из-под контроля (процедура перезапуска)

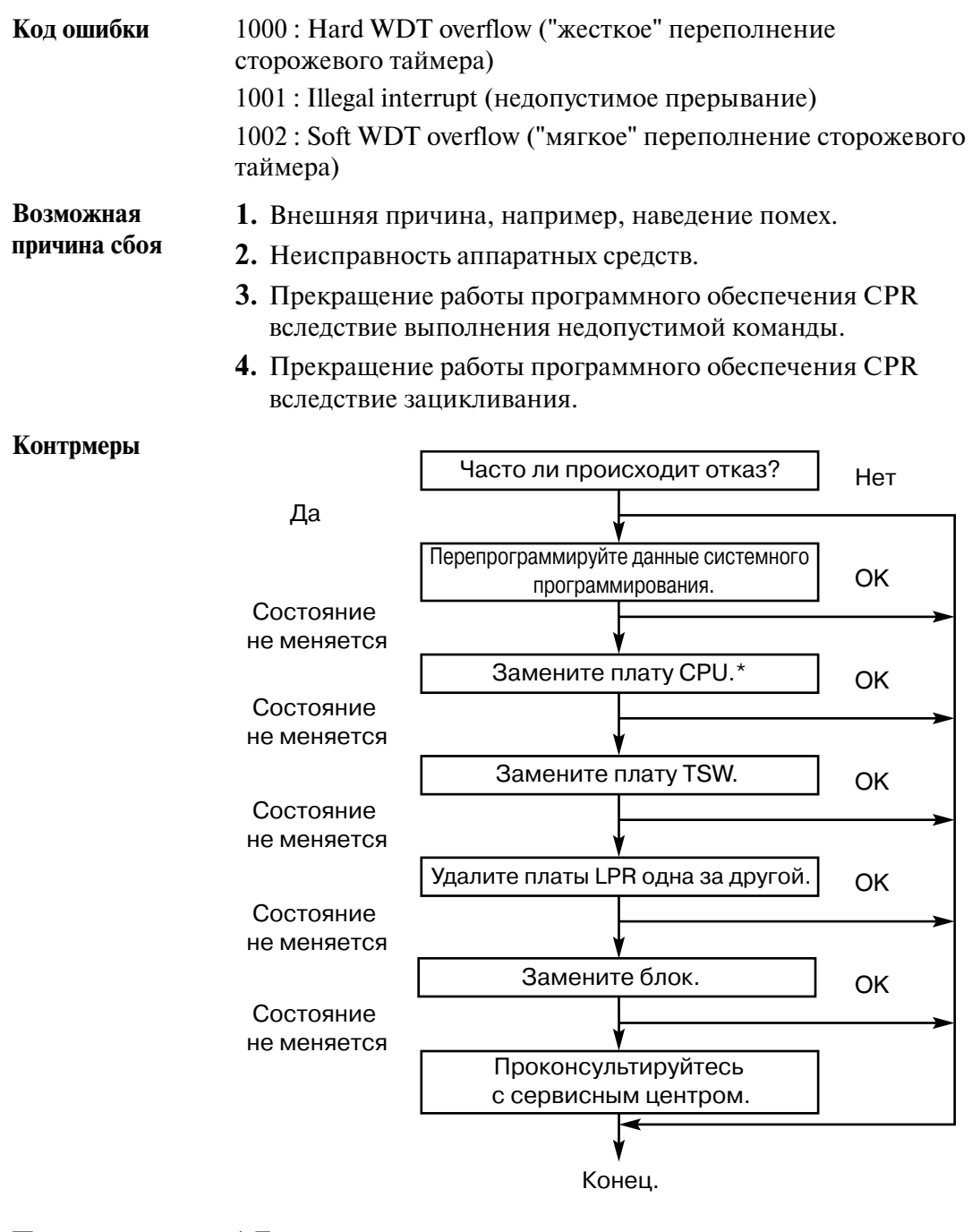

**Примечание** \* Для упрощения и ускорения восстановления рекомендуется иметь текущую копию программы на диске.

#### **(2) Выход тактового генератора TSW из строя**

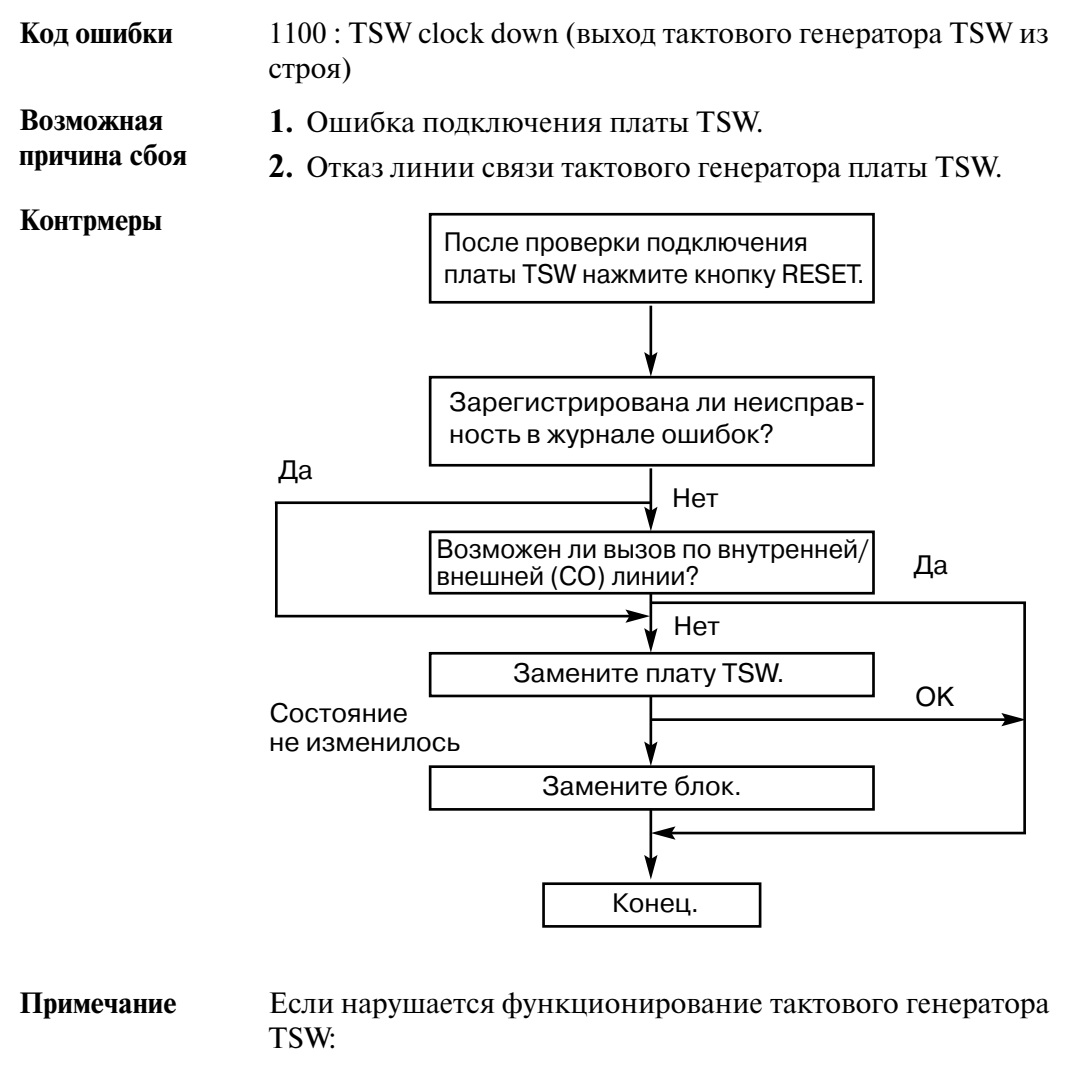

- **1.** становится невозможным выполнение вызовов;
- **2.** активизируется функция "переключение при исчезновении питания".

### **Код ошибки** 1101 : Basic shelf DC power down (сбой питания постоянным током, основной блок) **Возможная причина сбоя 1.** Отсоединение шнура электропитания. **2.** Исчезновение питания. **3.** Перевод выключателя питания в положение "выключено". **4.** Неисправность блока питания основного блока или проблемы в системе питания (материнская плата, плата CPU) в блоке. **Контрмеры** Произошло ли вышеупомянутое событие 1), 2) или 3) в момент, зарегистрированный в журнале ошибок? Проблема возникает часто? Замените блок питания. Замените плату CPU\*. Замените блок. Конец. Да Нет **OK** OK Нет Да Состояние не изменилось Состояние не изменилось

#### **(3) Исчезновение питания постоянным током основного блока**

**Примечание** \* Для упрощения и ускорения восстановления рекомендуется иметь текущую копию программы на диске.
### **(4) Исчезновение питания постоянным током блока расширения**

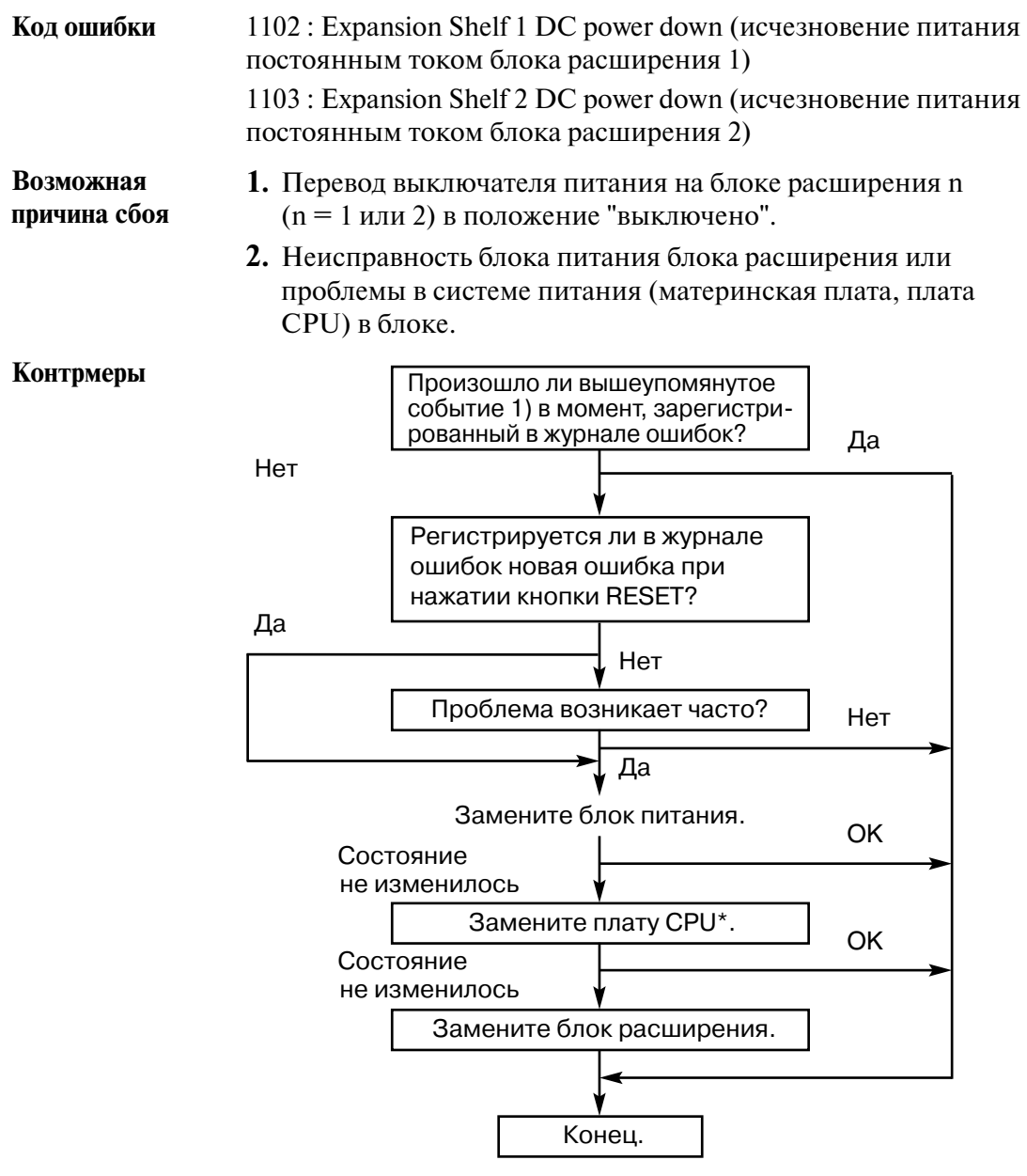

### **(5) Сигнал перегрева**

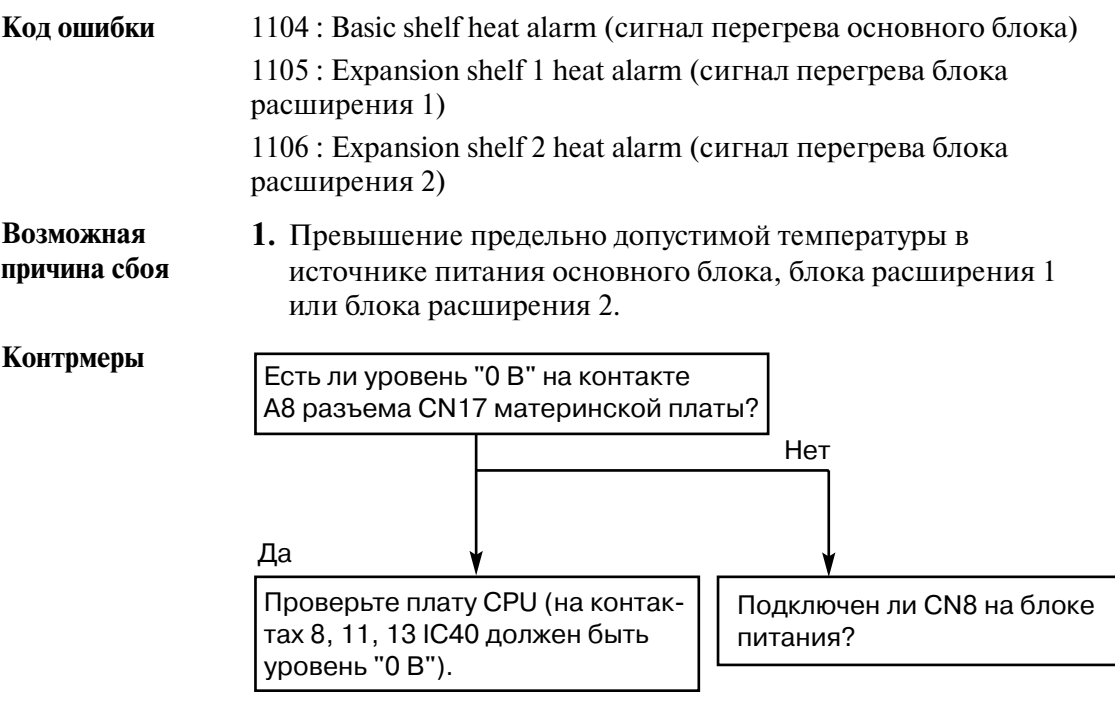

### **(6) Аварийный сигнал вентилятора**

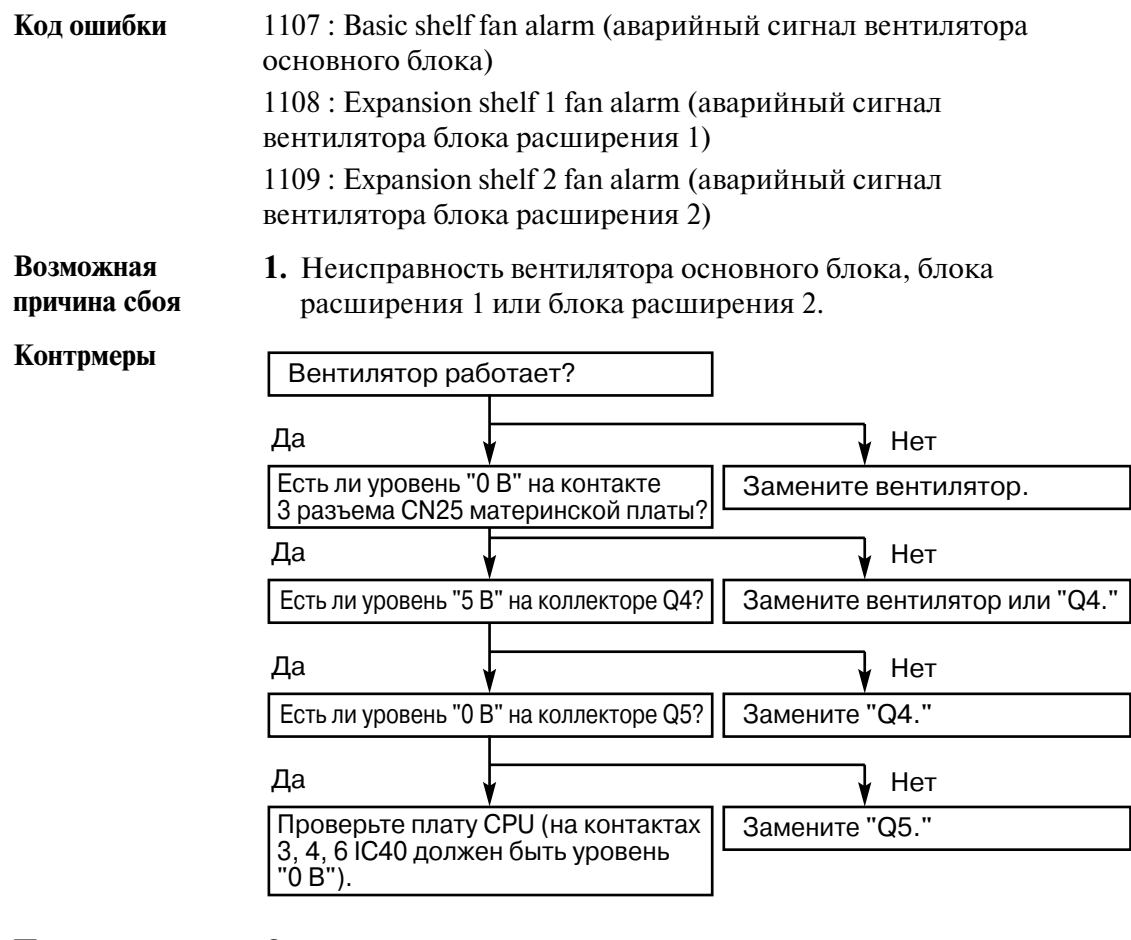

#### **(7) Отказ календарной микросхемы**

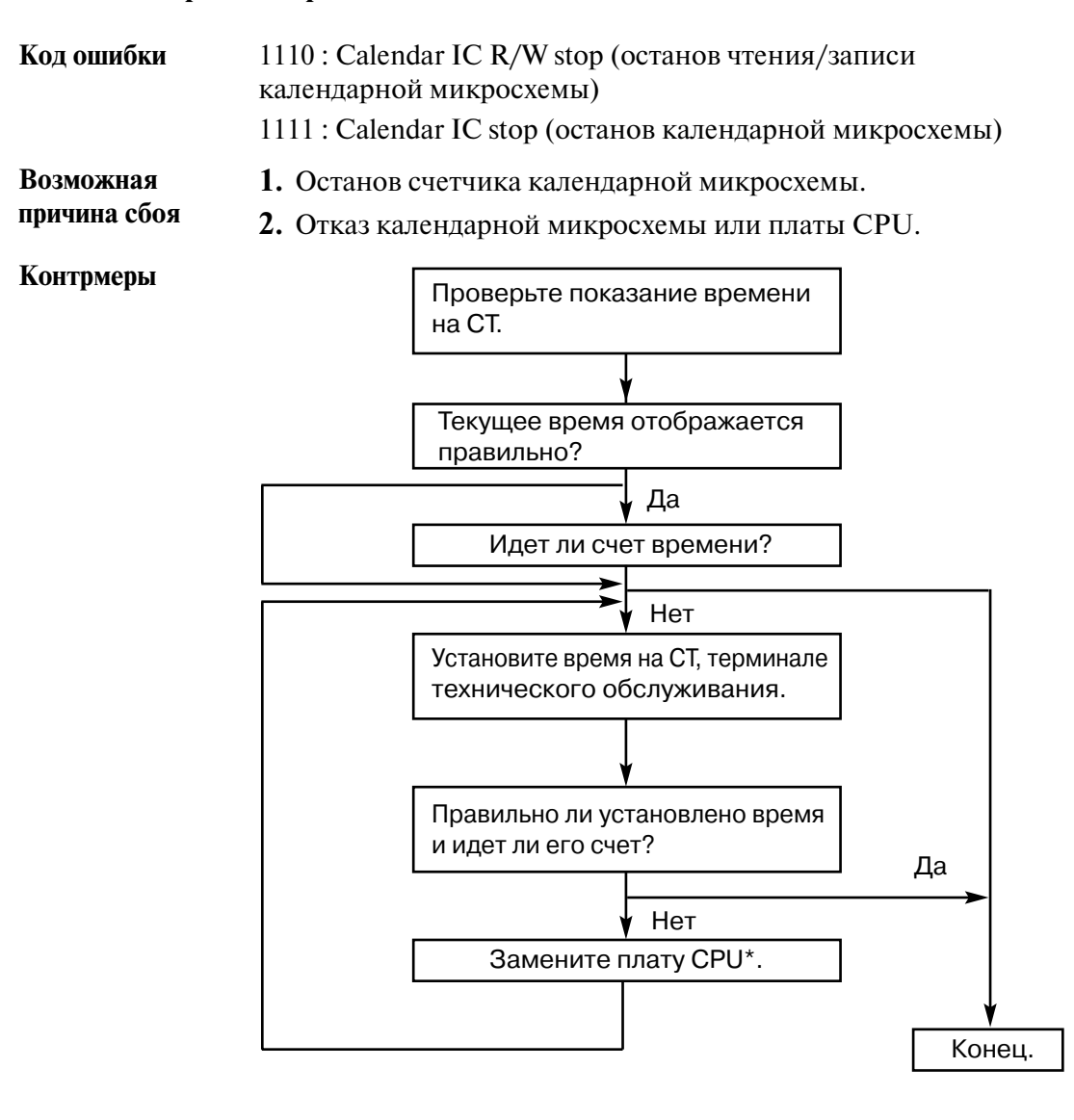

### **(8) Аварийный сигнал батареи ОЗУ на плате CPU**

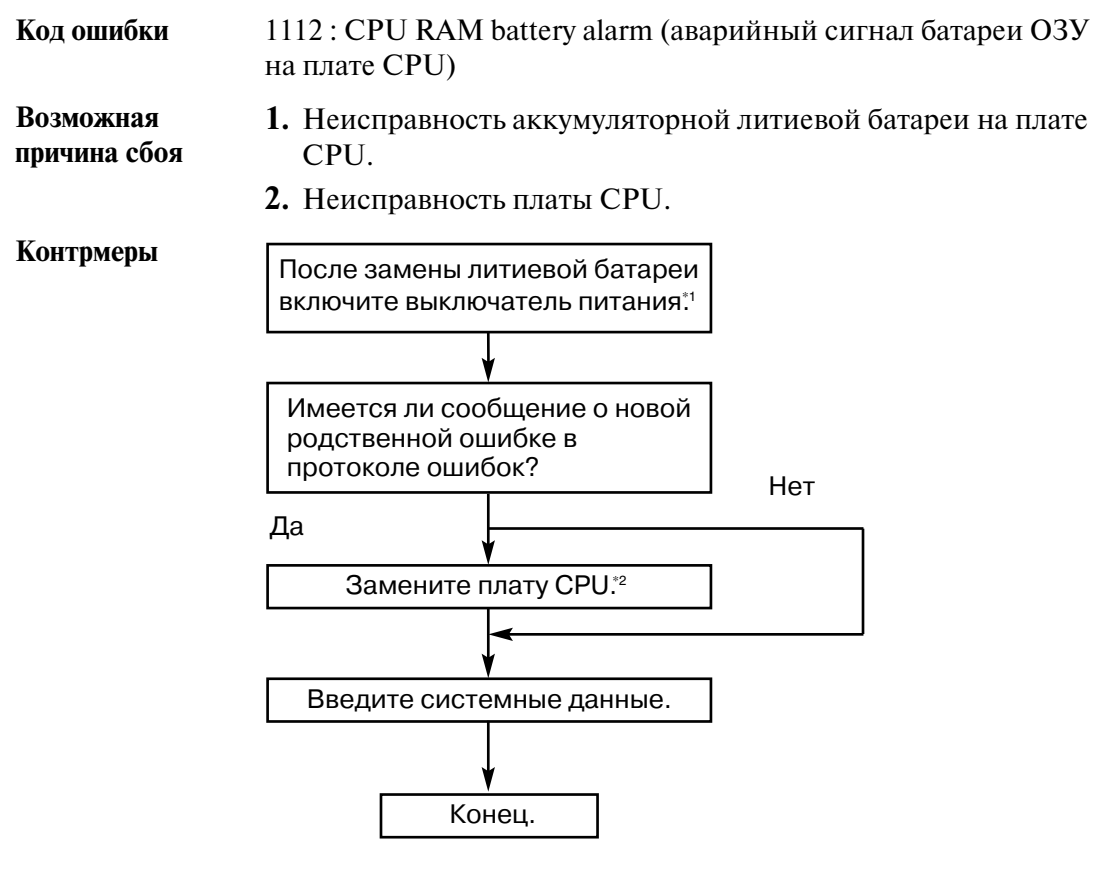

- **Примечание** \*1. Обратитесь в ближайший сервисный центр.
	- \*2. Для упрощения и ускорения восстановления рекомендуется иметь текущую копию программы на диске.

#### **(9) Исчезновение питания переменным током основного блока**

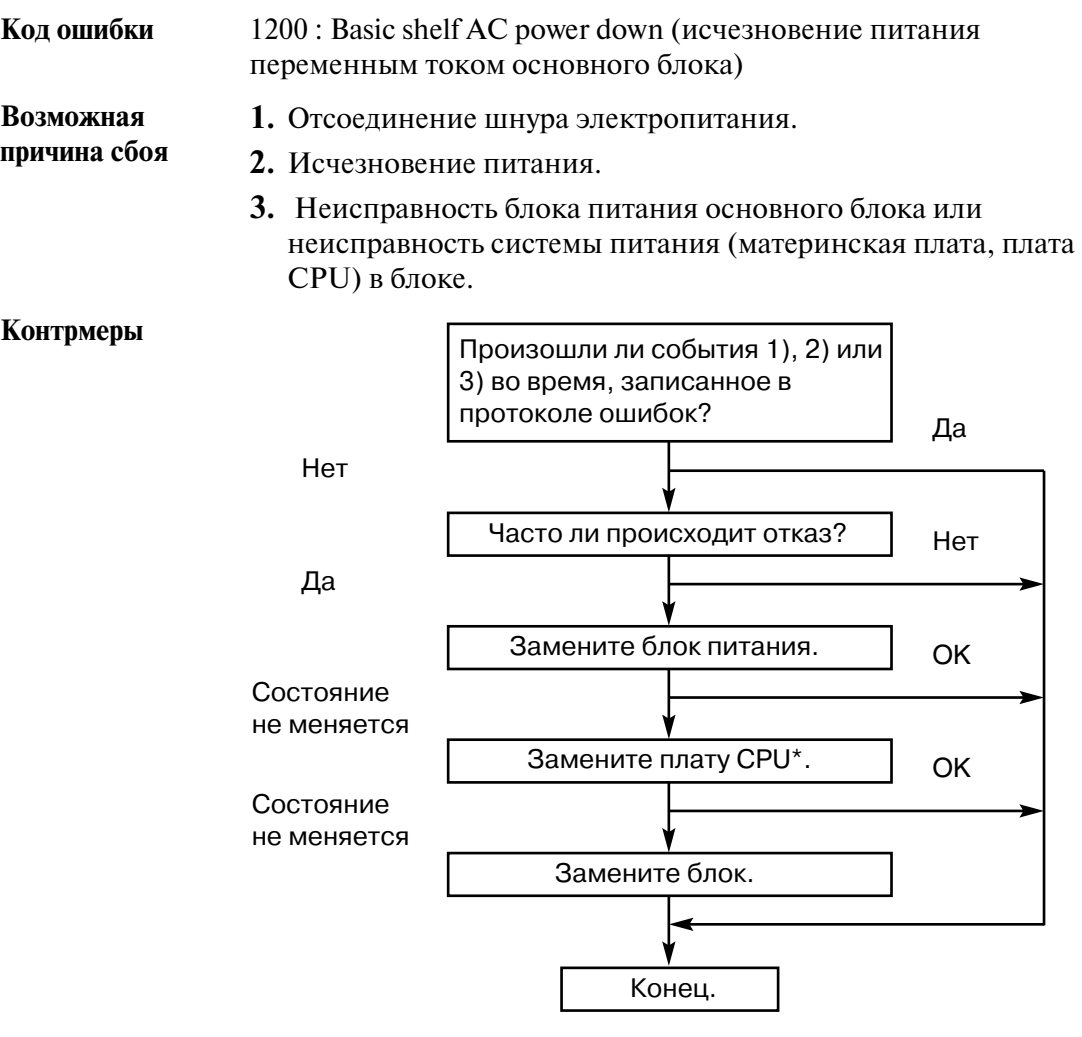

#### **Примечание** \*Для упрощения и ускорения восстановления рекомендуется сохранить данные системного программирования на гибком диске. Следует учитывать ограничение срока службы резервной батареи (около 3 лет) в том случае, когда питание не подается в течение длительного времени.

### **(10) Исчезновение питания переменным током блока расширения**

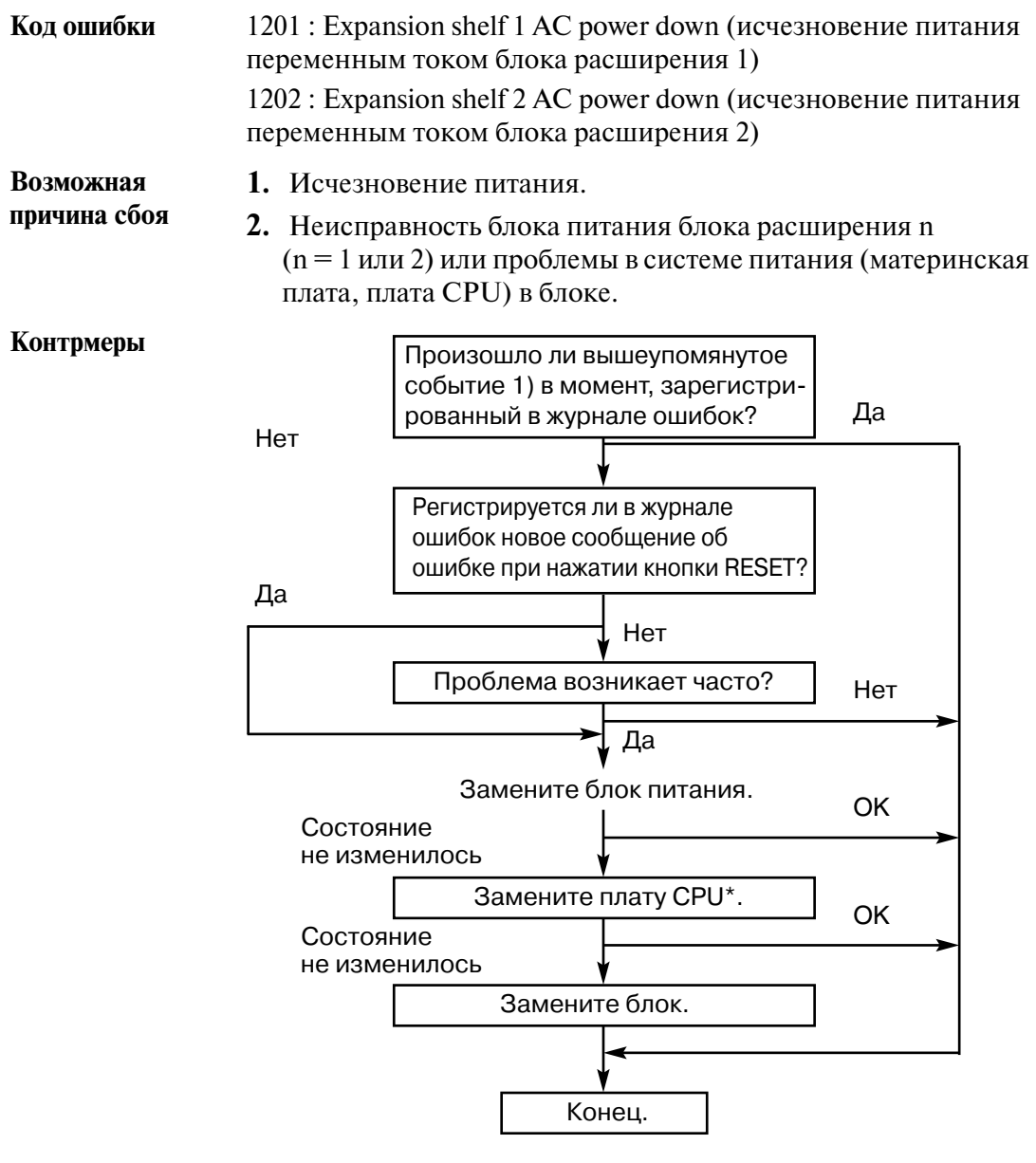

### **(11) Нет связи с устройством протокола работы УАТС**

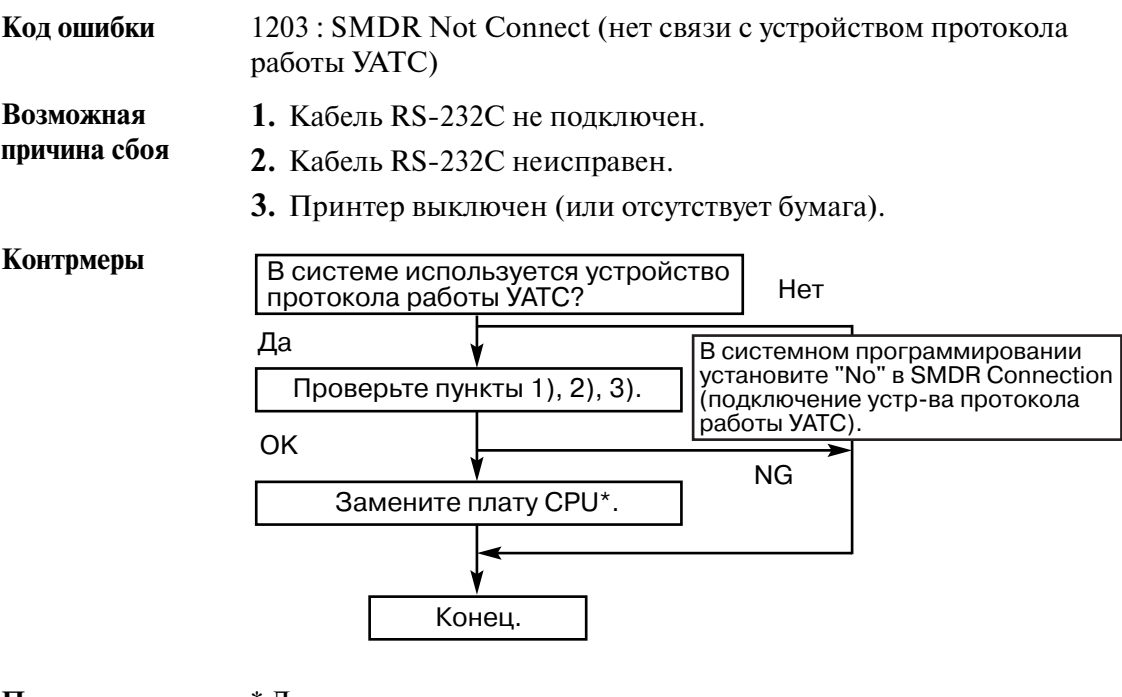

### **(12) Ошибка при выполнении теста Echo back**

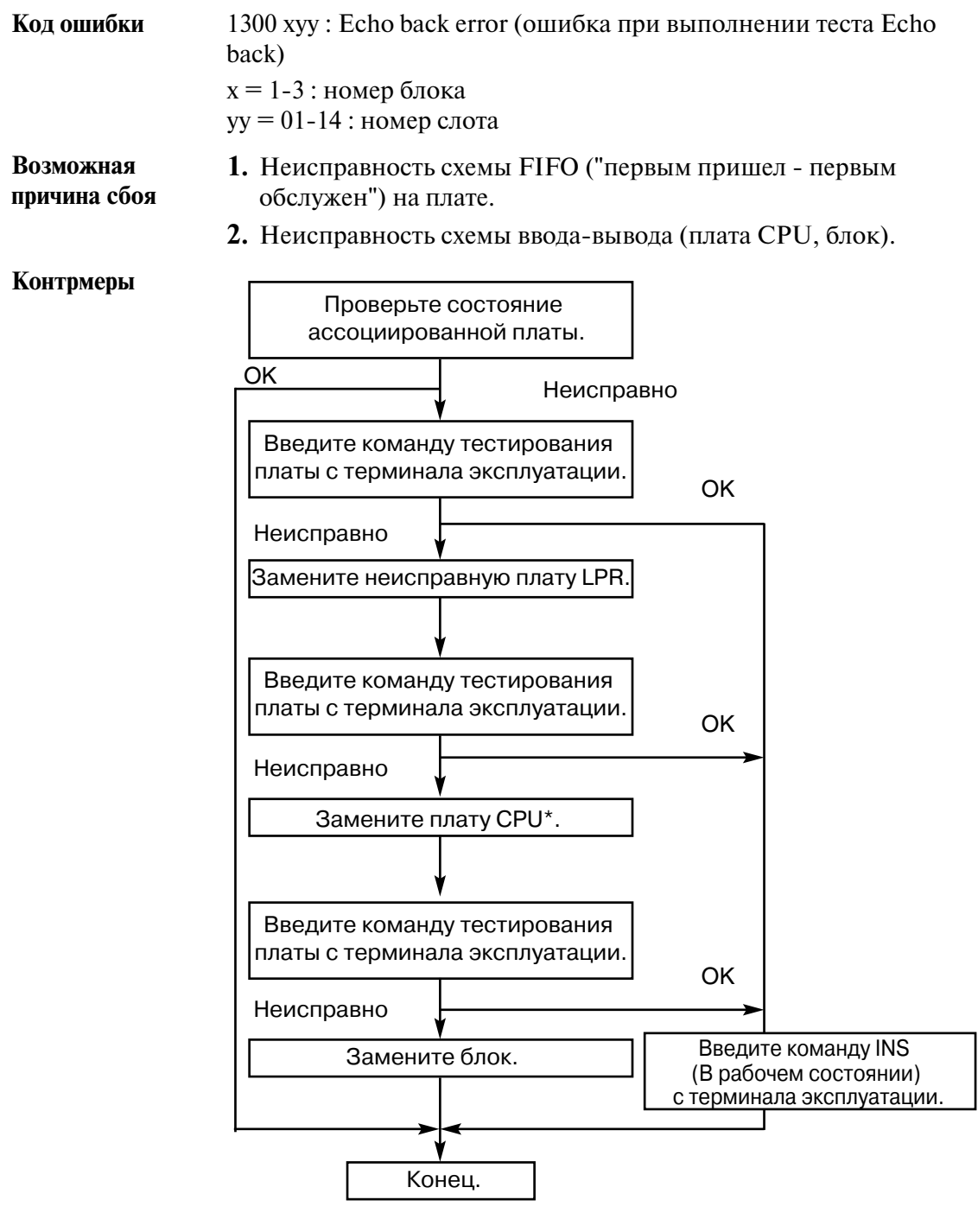

## **(13) Сбой ПЗУ LPR**

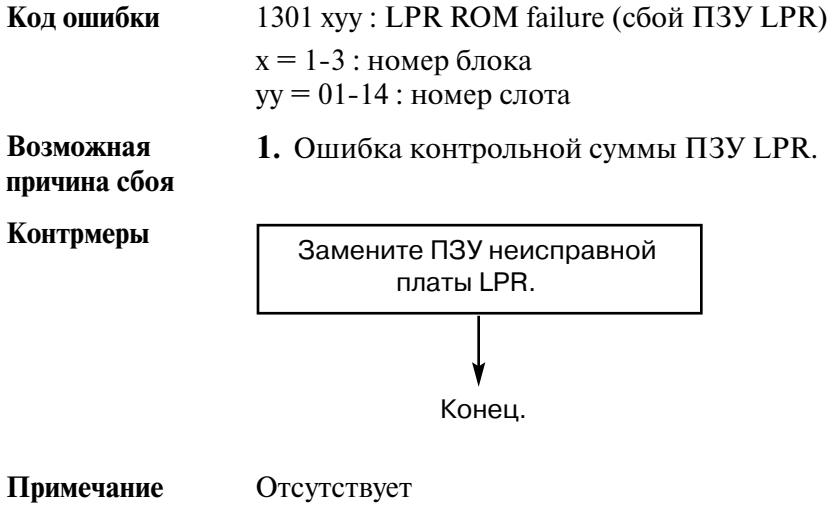

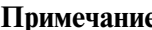

# **(14) Сбой ОЗУ LPR**

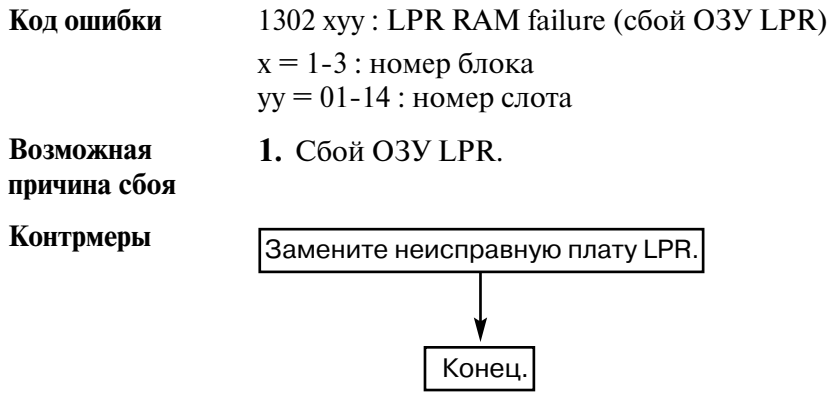

#### **(15) Отключение платы**

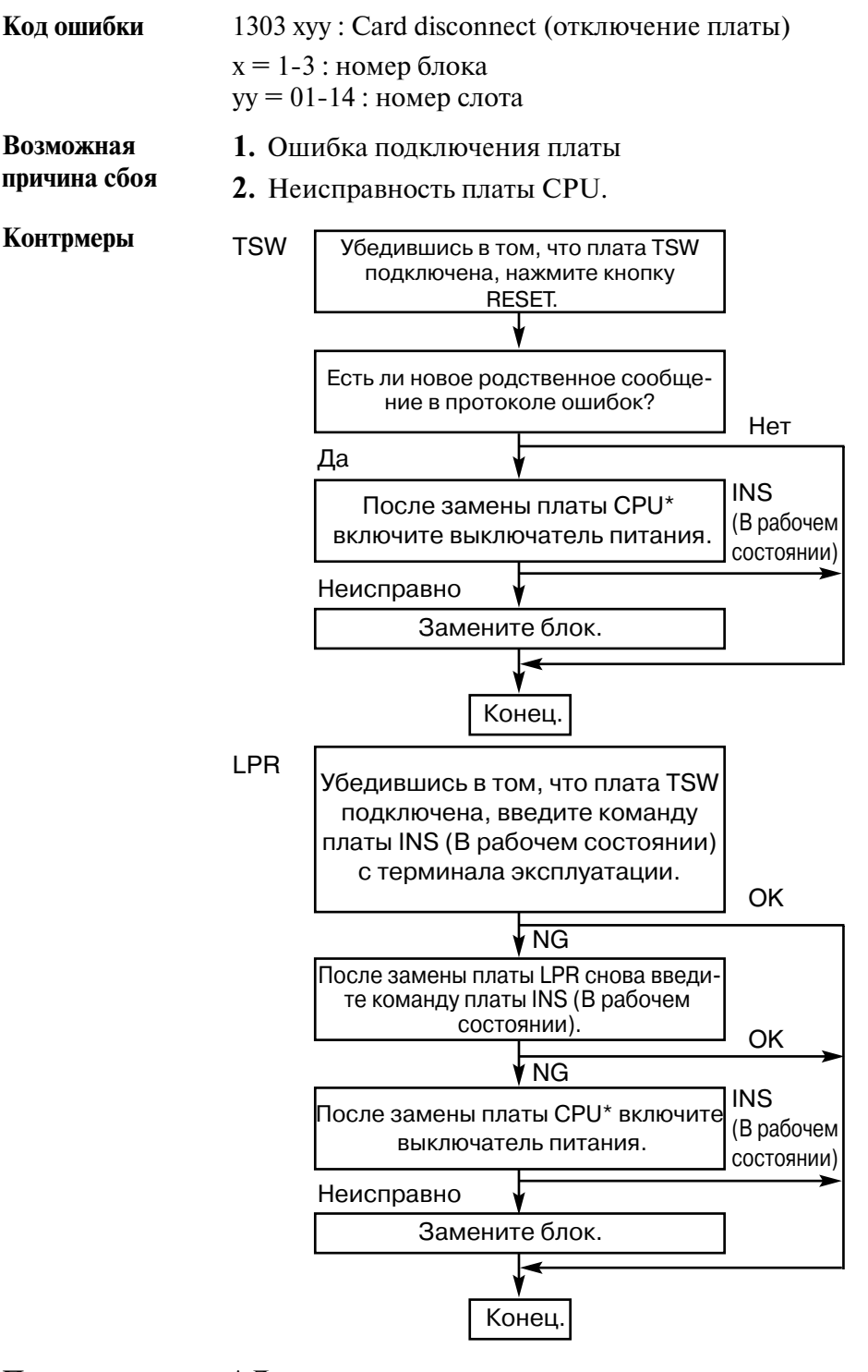

### **(16) Сбой модема LPR (плата RMT/ERMT)**

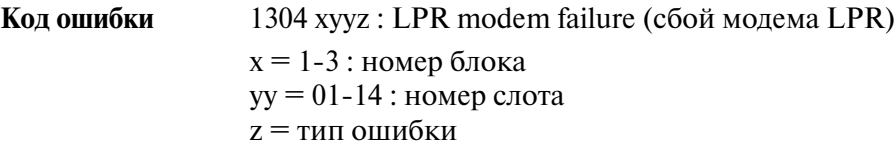

**Возможная 1.** Сбой модема LPR

**причина сбоя**

**Контрмеры**

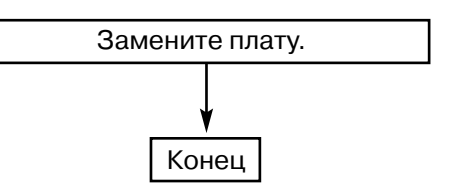

### **Примечание** [Тип ошибки]

(1) Плата RMT

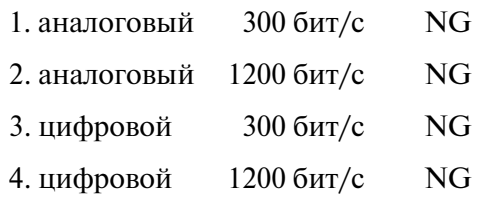

### (2) Плата ERMT

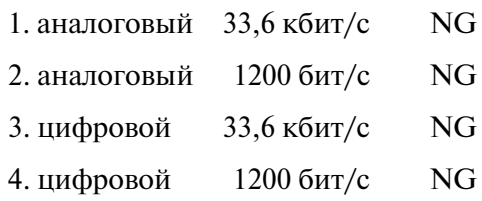

## **(17) Ошибка контрольной суммы памяти в LPR**

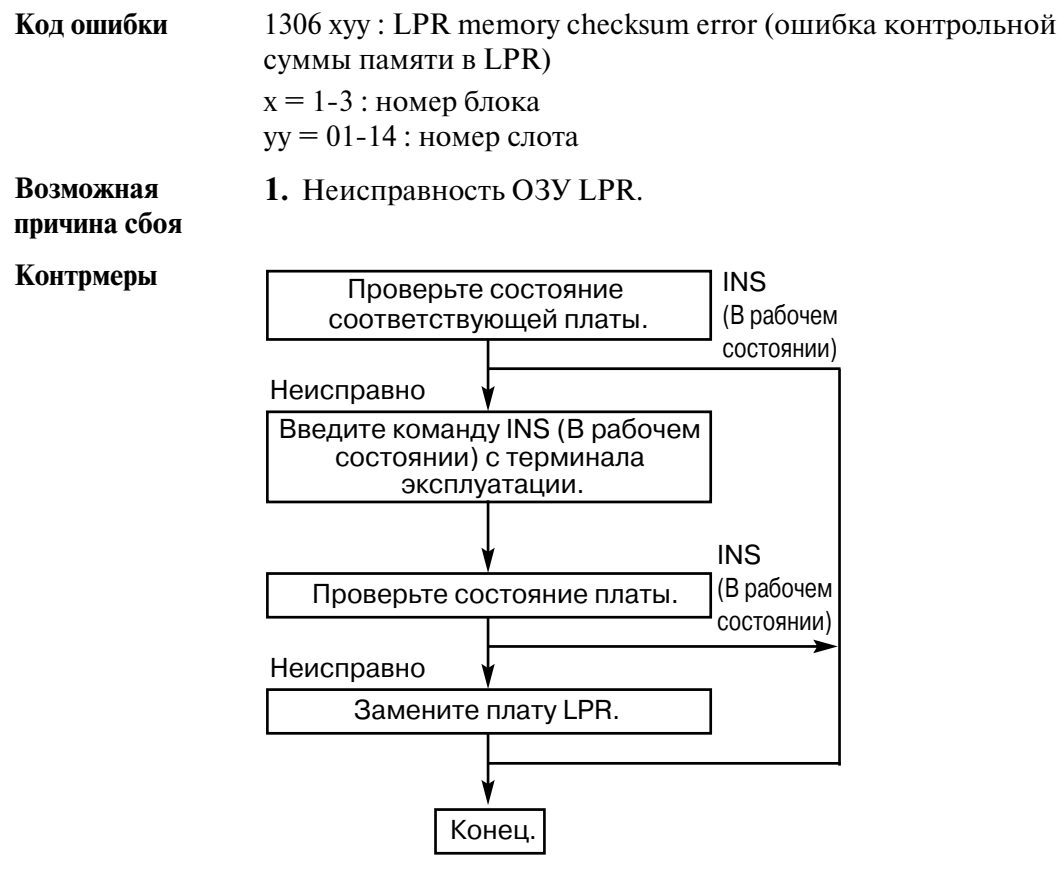

#### **(18) Выход LPR из-под контроля**

**Код ошибки** 1307 xyy : LPR runaway (выход LPR из-под контроля)  $x = 1-3$ : номер блока  $yy = 01 - 14$ : номер слота

**Возможная причина сбоя** **1.** Сброс LPR.

**Контрмеры**

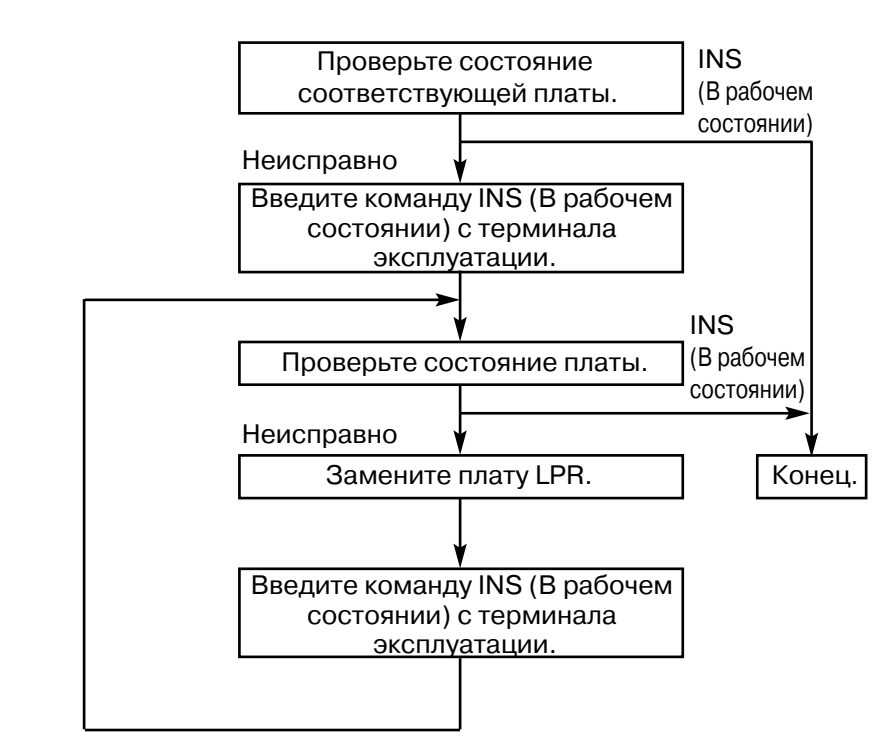

**сбоя**

#### **(19) Ошибка запуска платы**

**Код ошибки** 1308 : Card start up error (Reset Notice) (ошибка запуска платы (сброс)) 1309 : Card start up error (Sync Ans) (ошибка запуска платы

(синхронизация))

1310 : Card start up error (Card kind) (ошибка запуска платы (тип платы))

1311 : Card start up error (Download) (ошибка запуска платы (выгрузка)) 1312 : Card start up error (System Start) (ошибка запуска платы (запуск системы))

#### **Возможная 1.** Система получила от платы сообщение об ошибке запуска.

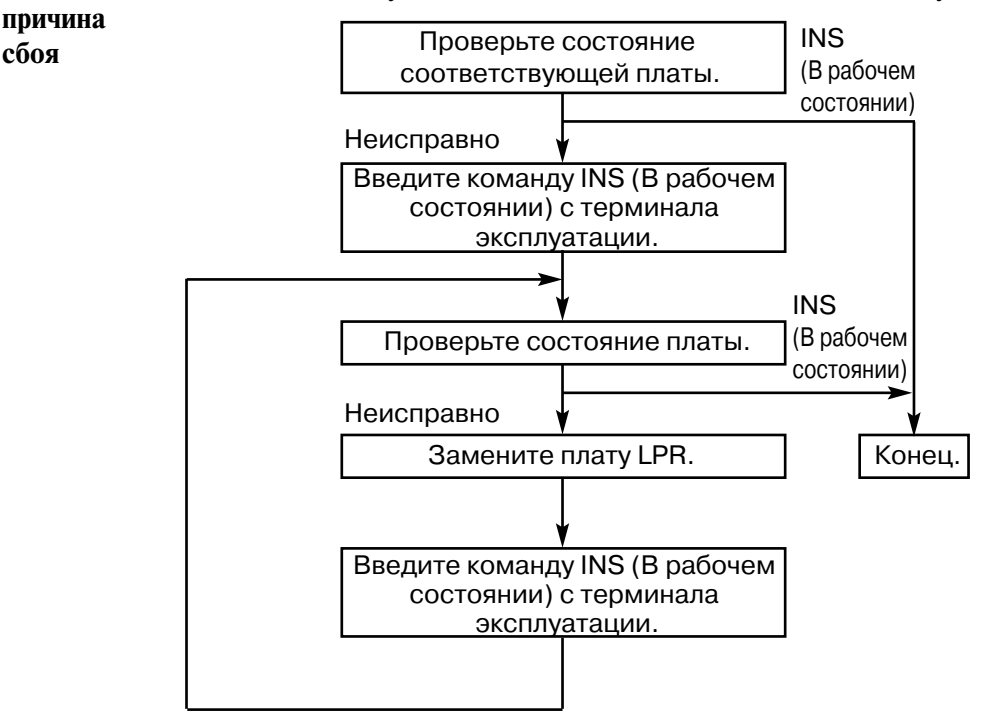

**Примечание** Отсутствует

#### **(20) Выход DISA OGM CPU из-под контроля**

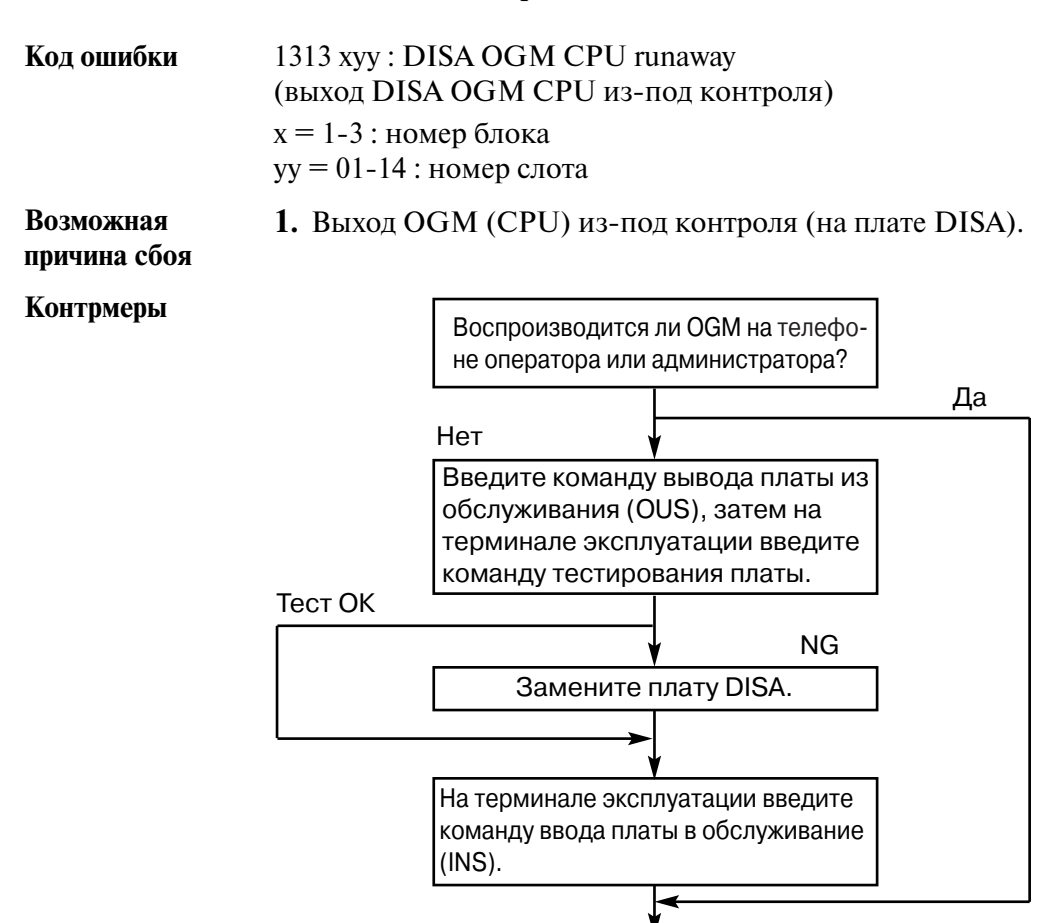

Конец.

### **(21) Потеря речевого приветствия системы для DISA**

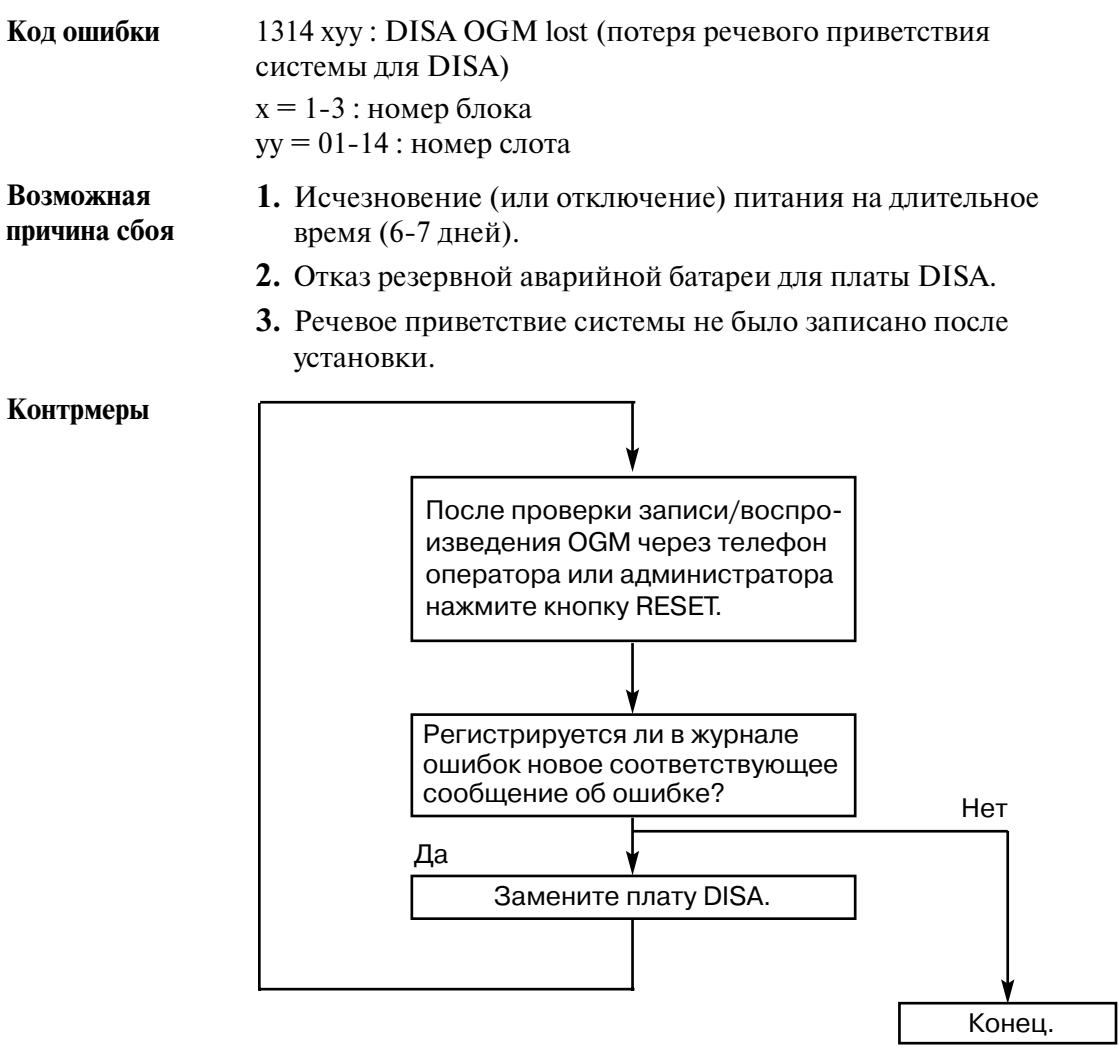

### **(22) Сбой питания OPX**

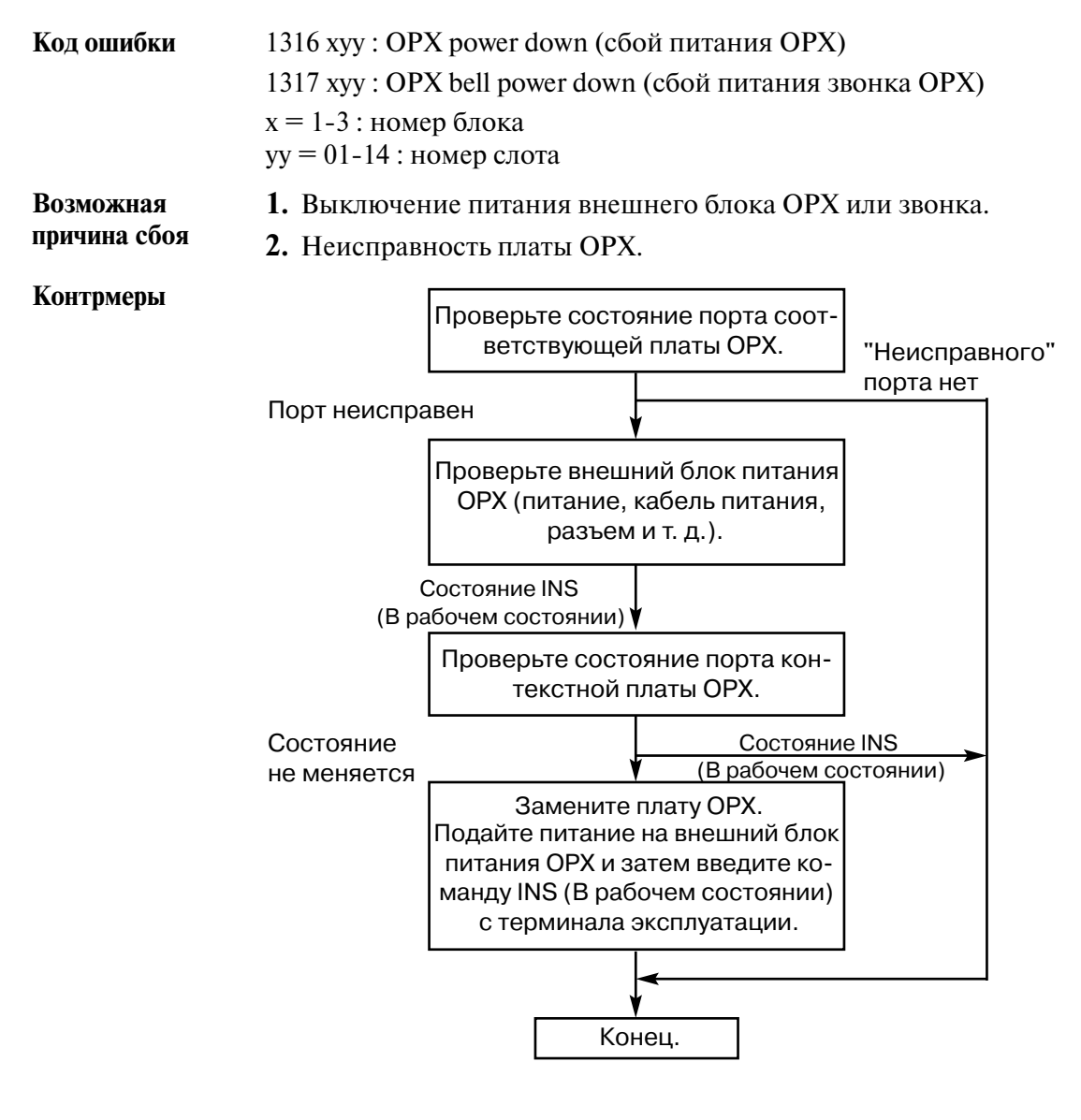

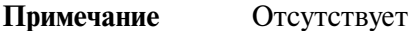

### **(23) Отказ цифровой внешней линии (нарушение синхронизации)**

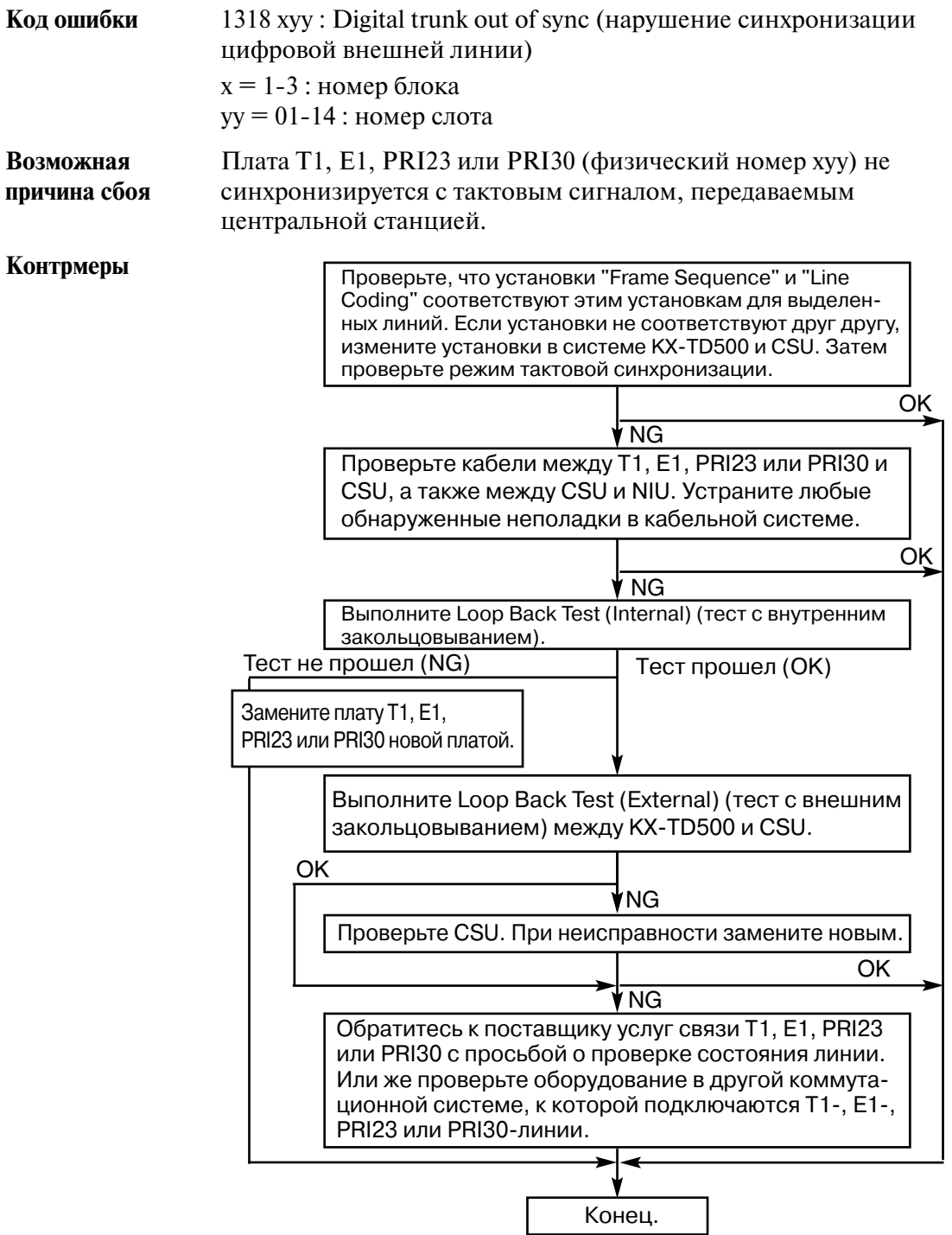

**Примечание** Если в системе посредством программирования на ПК предварительно зарегистрировано больше двух плат T1, E1, PRI23 или PRI30 (конфигурирование платы TSW), то в качестве ведущей платы начинает функционировать следующая по приоритету плата T1, E1, PRI23 или PRI30. В противном случае система синхронизируется с внутренним системным генератором.

### **(24) Отказ цифровой внешней линии (получение сигнала RAI)**

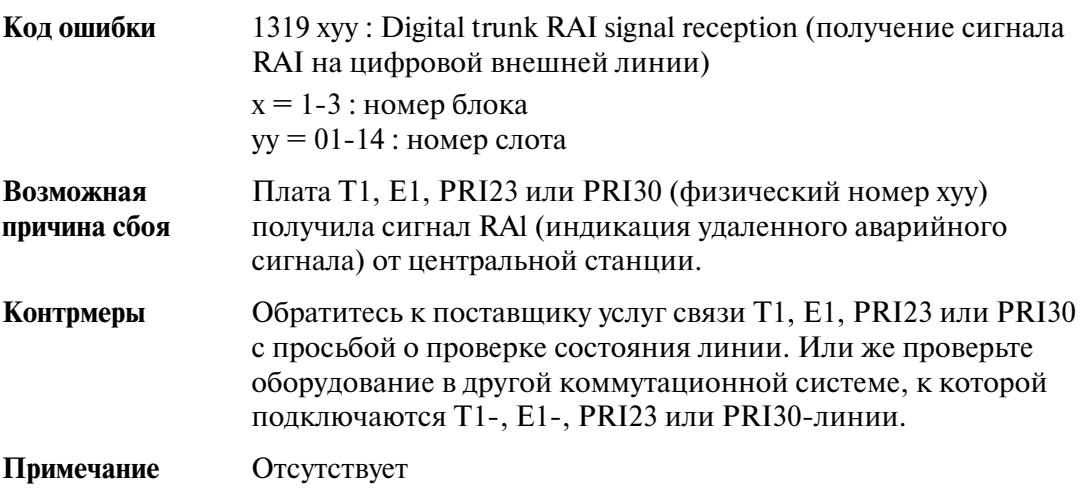

### **(25) Отказ цифровой внешней линии (получение сигнала AIS) Код ошибки** 1320 xyy : Digital trunk AIS signal reception (получение сигнала AIS на цифровой внешней линии)  $x = 1-3$ : номер блока  $yy = 01 - 14$ : номер слота **Возможная причина сбоя** Плата T1, E1, PRI23 или PRI30 (физический номер xyy) получила сигнал AIS (сигнал индикации аварии) от центральной станции. **Контрмеры Примечание** Если в системе средствами программирования на ПК предварительно зарегистрировано больше двух плат T1, E1, PRI23 или PRI30 (конфигурирование платы TSW), то в качестве ведущей платы начинает функционировать следующая по приоритету плата T1, E1, PRI23 или PRI30. В противном случае система синхронизируется с внутренним Проверьте, что установки "Frame Sequence" и "Line Coding" соответствуют этим установкам для выделен ных линий. Если установки не соответствуют друг другу, измените установки в системе KX-TD500 и CSU. Затем проверьте режим тактовой синхронизации. Обратитесь к поставщику услуг связи T1, E1, PRI23 или PRI30 с просьбой о проверке состояния линии. Или же проверьте оборудование в другой коммутационной системе, к которой подключены T1, E1, PRI23 или PRI30линии. Проверьте CSU. При неисправности замените новым. Конец. OK<sup>3</sup> OK OK NG NG OK Тест не прошел (NG)<br>
Тест прошел (OK) NG NG Замените плату T1, E1, PRI23 или PRI30 новой платой. Проверьте кабели между T1, E1, PRI23 или PRI30 и CSU, а также между CSU и NIU. Устраните любые обнаруженные неполадки в кабельной системе. Выполните Loop Back Test (Internal) (тест с внутренним закольцовыванием). Выполните Loop Back Test (External) (тест с внешним закольцовыванием) между KX-TD500 и CSU.

системным генератором.

### **(26) Отказ цифровой внешней линии (нарушение цикловой синхронизации)**

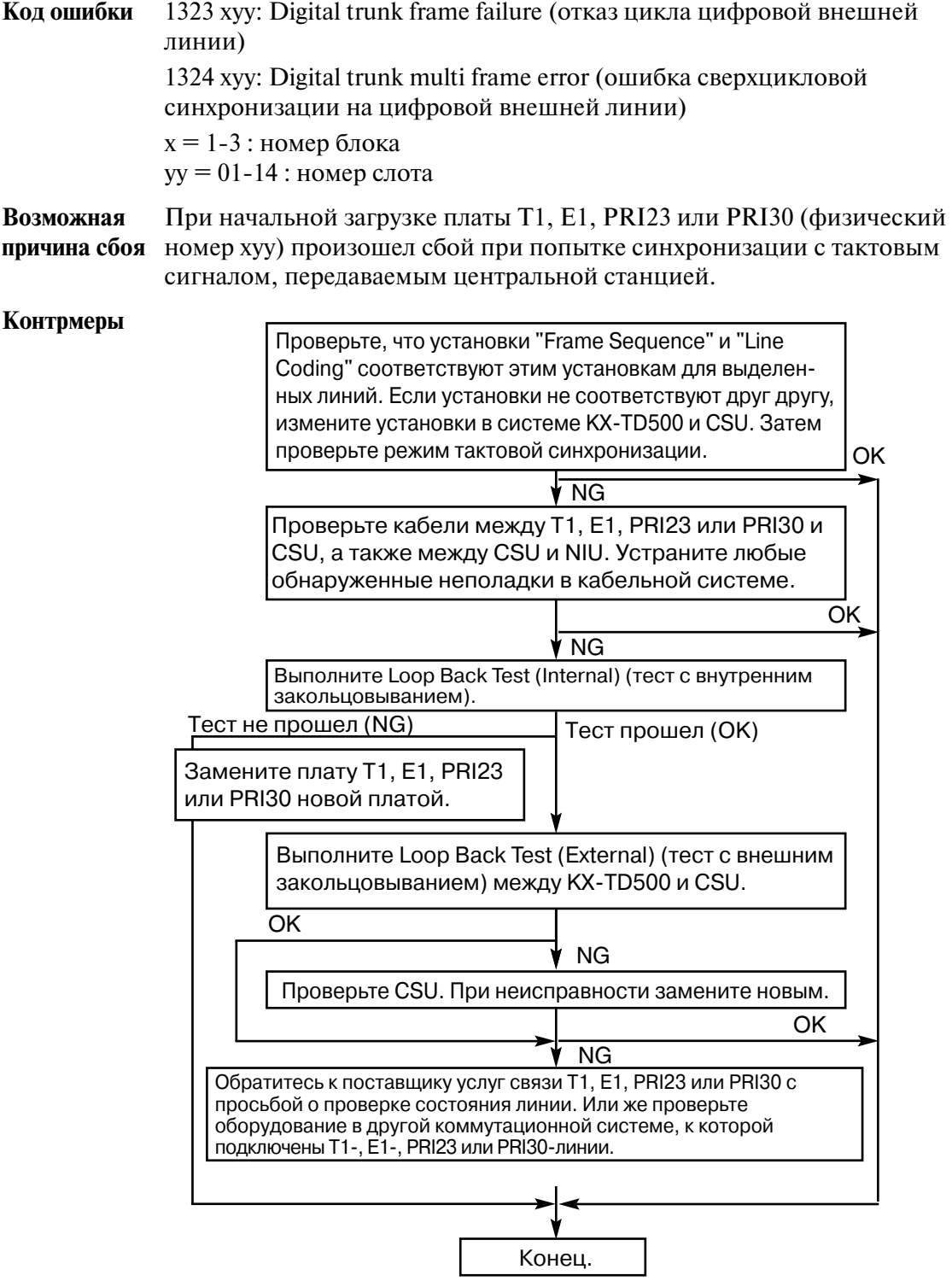

**Примечание** Если в системе посредством программирования на ПК предварительно зарегистрировано больше двух плат T1, E1, PRI23 или PRI30 (конфигурирование платы TSW), то в качестве ведущей платы начинает функционировать следующая по приоритету плата T1, E1, PRI23 или PRI30. В противном случае система синхронизируется с внутренним системным генератором.

#### **(27) Отказ цифровой внешней линии (превышение порогового коэффициента ошибок)**

**Код ошибки** 1325 xyy: Digital trunk error rate over (превышение порогового коэффициента ошибок на цифровой внешней линии)  $x = 1-3$ : номер блока  $yy = 01 - 14$ : номер слота

**Возможная причина сбоя**

**1.** В системе превышено предельное количество ошибок сверхцикловой синхронизации за одну секунду, в результате чего система распознает наличие удаленной аварии.

**Контрмеры**

![](_page_349_Picture_149.jpeg)

**Примечание** Если в системе посредством программирования на ПК предварительно зарегистрировано больше двух плат T1, E1, PRI23 или PRI30 (конфигурирование платы TSW), то в качестве ведущей платы начинает функционировать следующая по приоритету плата T1, E1, PRI23 или PRI30. В противном случае система синхронизируется с внутренним системным генератором.

**(28) Отказ цифровой внешней линии (отказ линии связи DSP)**

### **Код ошибки** 1328 xyy: DSP1 link failure (отказ линии связи DSP1)  $x = 1-3$ : номер блока  $yy = 01 - 14$ : номер слота **Возможная причина сбоя 1.** Отказ линии связи DSP (цифрового сигнального процессора) на плате T1 или E1. **Контрмеры Примечание** Если в системе посредством программирования на ПК предварительно зарегистрировано больше двух плат T1 или E1 (конфигурирование платы TSW), то в качестве ведущей платы начинает функционировать следующая по приоритету плата T1 Обратитесь к поставщику услуг связи T1 или E1 с просьбой о проверке состояния линии. Или же проверьте оборудование в другой коммутационной системе, к которой подключаются T1- или E1-линии. Проверьте CSU. При неисправности замените новым. Конец.  $\overline{OK}$ **OK** OK NG **OK** Tест не прошел (NG)<br>
Tect прошел (OK)  $\sqrt{N}$ NG Замените плату T1 или E1 новой платой. Проверьте кабели между T1 или E1 и CSU, а также между CSU и NIU. Устраните любые обнаруженные неполадки в кабельной системе. Выполните Loop Back Test (Internal) (тест с внутрен ним закольцовыванием). Выполните Loop Back Test (External) (тест с внешним закольцовыванием) между KX-TD500 и CSU. NG Проверьте, что установки "Frame Sequence" и "Line Coding" соответствуют этим установкам для выделен ных линий. Если установки не соответствуют друг другу, измените установки в системе KX-TD500 и CSU. Затем проверьте режим тактовой синхронизации.

или E1. В противном случае система синхронизируется с

внутренним системным генератором.

### **(29) Отказ платы**

![](_page_352_Picture_102.jpeg)

### **(30) Отказ линии связи порта**

![](_page_353_Picture_96.jpeg)

## **(31) Ошибка свободного блока данных**

![](_page_354_Picture_97.jpeg)

**Панасоник Коммуникейшнс Ко., Лтд. Panasonic Communications Co., Ltd.** 1-62, 4-чоме, Миношима, Хаката-ку, Фукуока 812-8531, Япония 1-62, 4-chome, Minoshima, Hakata-ku, Fukuoka 812-8531, Japan

#### **Авторские права:**

Авторские права на это Руководство принадлежат Панасоник Коммуникейшнс Ко., Лтд. (PCC). Распечатка данного руководства разрешается исключительно для внутреннего использования с данной моделью. За исключением вышеупомянутого, это руководство не может быть воспроизведено в какой-либо форме, полностью или частично, без предварительного письменного согласия со стороны РСС.

2002 Панасоник Коммуникейшнс Ко., Лтд. Все права защищены.